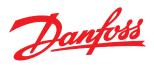

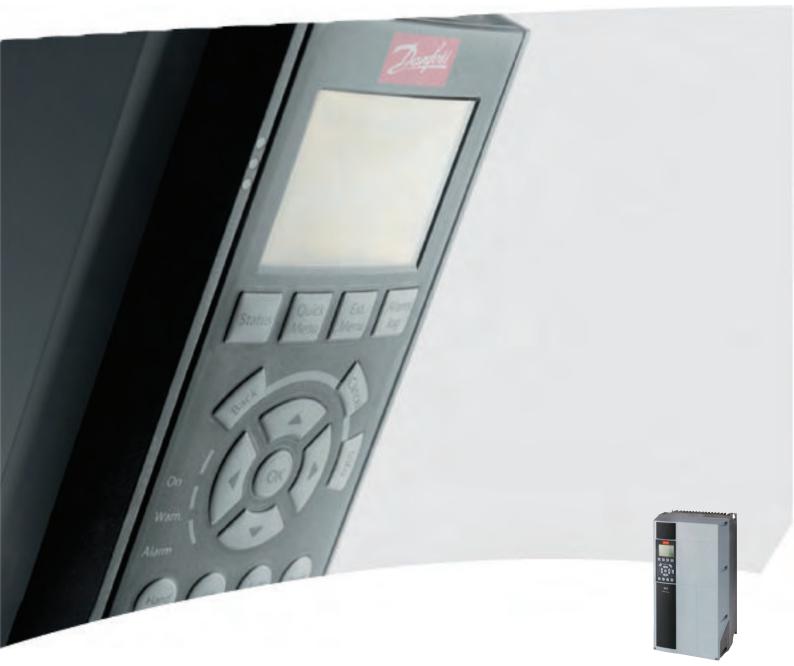

# Programming Guide VLT<sup>®</sup> Refrigeration Drive

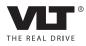

# Contents

| 1 Introduction                                              | 3   |
|-------------------------------------------------------------|-----|
| 1.1.2 Symbols                                               | 3   |
| 1.1.3 Abbreviations                                         | 3   |
| 1.1.4 Definitions                                           | 4   |
| 1.1.5 Electrical wiring - Control Cables                    | 8   |
| 2 How to Programme                                          | 11  |
| 2.1 Local Control Panel                                     | 11  |
| 2.1.1 How to Operate Graphical LCP (GLCP)                   | 11  |
| 2.1.2 How to Operate Numeric LCP (NLCP)                     | 15  |
| 2.1.9 Changing Data                                         | 22  |
| 2.1.10 Changing a Text Value                                | 22  |
| 2.1.11 Changing a Group of Numeric Data Values              | 23  |
| 2.1.12 Value, Step-by-Step                                  | 23  |
| 3 Parameter Description                                     | 25  |
| 3.1 Parameter Selection                                     | 25  |
| 3.1.1 Main Menu Structure                                   | 25  |
| 3.2 Main Menu - Operation and Display - Group 0             | 25  |
| 3.3 Main Menu - Load and Motor - Group 1                    | 36  |
| 3.4 Main Menu - Brakes - Group 2                            | 48  |
| 3.5 Main Menu - Reference/Ramps - Group 3                   | 50  |
| 3.6 Main Menu - Limits/Warnings - Group 4                   | 55  |
| 3.7 Main Menu - Digital In/Out - Group 5                    | 59  |
| 3.8 Main Menu - Analog In/Out - Group 6                     | 72  |
| 3.9 Main Menu - Communications and Options - Group 8        | 78  |
| 3.10 Main Menu - Smart Logic - Group 13                     | 84  |
| 3.11 Main Menu - Special Functions - Group 14               | 93  |
| 3.12 Main Menu - Frequency Converter Information - Group 15 | 99  |
| 3.13 Main Menu - Data Readouts - Group 16                   | 104 |
| 3.14 Main Menu - Data Readouts 2 - Group 18                 | 110 |
| 3.15 Main Menu - FC Closed Loop - Group 20                  | 112 |
| 3.16 Main Menu - Extended Closed Loop - Group 21            | 121 |
| 3.17 Main Menu - Application Functions - Group 22           | 128 |
| 3.18 Main Menu - Time-based Functions - Group 23            | 140 |
| 3.19 Main Menu - Pack Controller - Group 25                 | 150 |
| 3.20 Main Menu - Analog I/O Option MCB 109 - Group 26       | 157 |
| 3.21 Main Menu - Compressor Functions - Group 28            | 164 |
| 4 Parameter Lists                                           | 167 |

| The | nfoss |
|-----|-------|
| Du  | 4000  |

|     | 4.1 Parameter Options                  | 167 |
|-----|----------------------------------------|-----|
|     | 4.1.1 Default settings                 | 167 |
|     | 4.1.2 0-** Operation and Display       | 168 |
|     | 4.1.3 1-** Load/Motor                  | 169 |
|     | 4.1.4 2-** Brakes                      | 170 |
|     | 4.1.5 3-** Reference/Ramps             | 171 |
|     | 4.1.6 4-** Limits/Warnings             | 172 |
|     | 4.1.7 5-** Digital In/Out              | 172 |
|     | 4.1.8 6-** Analog In/Out               | 173 |
|     | 4.1.9 8-** Communication and Options   | 175 |
|     | 4.1.10 11-** FC 103 LON                | 176 |
|     | 4.1.11 13-** Smart Logic Controller    | 176 |
|     | 4.1.12 14-** Special Functions         | 177 |
|     | 4.1.13 15-** FC Information            | 177 |
|     | 4.1.14 16-** Data Readouts             | 179 |
|     | 4.1.15 18-** Info & Readouts           | 180 |
|     | 4.1.16 20-** FC Closed Loop            | 181 |
|     | 4.1.17 21-** Ext. Closed Loop          | 182 |
|     | 4.1.18 22-** Application Functions     | 183 |
|     | 4.1.19 23-** Time Based Funtions       | 184 |
|     | 4.1.20 25-** Pack Controller           | 185 |
|     | 4.1.21 26-** Analog I/O Option MCB 109 | 186 |
|     | 4.1.22 28-** Compressor Functions      | 187 |
| 5 T | Froubleshooting                        | 189 |
|     | 5.1.1 Alarms and Warnings              | 189 |
|     | 5.1.2 Alarm Words                      | 192 |
|     | 5.1.3 Warning Words                    | 193 |
|     | 5.1.4 Extended Status Words            | 194 |
|     | 5.1.5 Fault Messages                   | 195 |
| I   | day.                                   | 100 |
| INC | dex                                    | 199 |

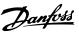

# 1 Introduction

# 1.1.1 Software Version and Approvals: VLT<sup>®</sup> Refrigeration Drive FC 103

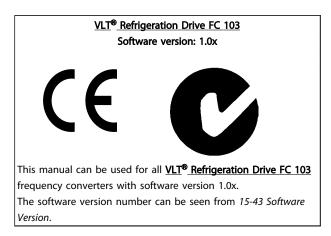

#### Table 1.1

# 1.1.2 Symbols

The following symbols are used in this manual.

# 

Indicates a potentially hazardous situation which, if not avoided, could result in death or serious injury.

# **A**CAUTION

Indicates a potentially hazardous situation which, if not avoided, may result in minor or moderate injury. It may also be used to alert against unsafe practices.

# CAUTION

Indicates a situation that may result in equipment or property-damage-only accidents.

# NOTE

Indicates highlighted information that should be regarded with attention to avoid mistakes or operate equipment at less than optimal performance.

\* Indicates default setting

Table 1.2

## 1.1.3 Abbreviations

| Altornating current                      | AC                   |
|------------------------------------------|----------------------|
| Alternating current                      | AWG                  |
| American wire gauge                      | AWG                  |
| Ampere/AMP                               | AMA                  |
| Automatic Motor Adaptation               |                      |
| Current limit                            |                      |
| Degrees Celsius                          | °C                   |
| Direct current                           | DC                   |
| Drive Dependent                          | D-TYPE               |
| Electro Magnetic Compatibility           | EMC                  |
| Electronic Thermal Relay                 | ETR                  |
| Frequency converter                      | FC                   |
| Gram                                     | g                    |
| Hertz                                    | Hz                   |
| Horsepower                               | hp                   |
| Kilohertz                                | kHz                  |
| Local Control Panel                      | LCP                  |
| Meter                                    | m                    |
| Millihenry Inductance                    | mH                   |
| Milliampere                              | mA                   |
| Millisecond                              | ms                   |
| Minute                                   | min                  |
| Motion Control Tool                      | МСТ                  |
| Nanofarad                                | nF                   |
| Newton Meters                            | Nm                   |
| Nominal motor current                    | I <sub>M,N</sub>     |
| Nominal motor frequency                  | f <sub>M,N</sub>     |
| Nominal motor power                      | Р <sub>м,N</sub>     |
| Nominal motor voltage                    | U <sub>M,N</sub>     |
| Permanent Magnet motor                   | PM motor             |
| Protective Extra Low Voltage             | PELV                 |
| Printed Circuit Board                    | РСВ                  |
| Rated Inverter Output Current            | linv                 |
| Revolutions Per Minute                   | RPM                  |
| Regenerative terminals                   | Regen                |
| Second                                   | s                    |
| Synchronous Motor Speed                  | ns                   |
| Torque limit                             | T <sub>LIM</sub>     |
| Volts                                    | V                    |
| The maximum output current               | I <sub>VLT,MAX</sub> |
| The rated output current supplied by the | I <sub>VLT,N</sub>   |
| frequency converter                      |                      |
| . ,                                      | . J                  |

Table 1.3

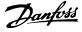

# 1.1.4 Definitions

#### Frequency converter

<u>Ivlt,max</u> Maximum output current.

## I<sub>VLT,N</sub>

Rated output current supplied by the frequency converter.

UVLT, MAX Maximum output voltage.

#### Input

Control command

Start and stop the connected motor by means of LCP and digital inputs.

Functions are divided into two groups.

Functions in group 1 have higher priority than functions in group 2.

| Group 1 | Reset, Coasting stop, Reset and Coasting stop,      |
|---------|-----------------------------------------------------|
|         | Quick-stop, DC braking, Stop and the [OFF] key.     |
| Group 2 | Start, Pulse start, Reversing, Start reversing, Jog |
|         | and Freeze output                                   |

#### Table 1.4

#### Motor:

Motor Running

Torque generated on output shaft and speed from zero rpm to max. speed on motor.

#### fjog

Motor frequency when the jog function is activated (via digital terminals).

#### fм

Motor frequency.

#### fmax

Maximum motor frequency.

 $\frac{f_{\text{MIN}}}{\text{Minimum motor frequency.}}$ 

## fм,N

Rated motor frequency (nameplate data).

 $\frac{I_{M}}{M}$  Motor current (actual).

IM,N Rated motor current (nameplate data).

 $\frac{n_{M,N}}{Rated}$  motor speed (nameplate data).

 $\frac{n_s}{Synchronous}$  motor speed

 $n_s = \frac{2 \times par. \ 1 - 23 \times 60 \ s}{par. \ 1 - 39}$ 

 $\frac{n_{slip}}{Motor \ slip}.$ 

#### Р<sub>м, N</sub>

Rated motor power (nameplate data in kW or HP).

 $\frac{T_{M,N}}{Rated torque (motor).}$ 

 $\underline{U}_{\underline{M}}$ Instantaneous motor voltage.

 $U_{M,N}$ 

Rated motor voltage (nameplate data).

Break-away torque

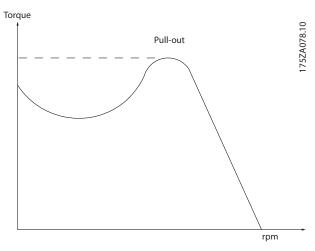

Illustration 1.1

#### $\eta_{VLT}$

The efficiency of the frequency converter is defined as the ratio between the power output and the power input.

Start-disable\_command

A stop command belonging to the group 1 control commands - see this group.

<u>Stop command</u> See Control commands.

#### References

<u>Analog Reference</u> A signal transmitted to the analog inputs 53 or 54, can be voltage or current.

<u>Binary Reference</u> A signal transmitted to the serial communication port.

#### Preset Reference

A defined preset reference to be set from -100% to +100% of the reference range. Selection of eight preset references via the digital terminals.

#### Introduction

Danfoss

#### Pulse Reference

A pulse frequency signal transmitted to the digital inputs (terminal 29 or 33).

#### Ref<sub>MAX</sub>

Determines the relationship between the reference input at 100% full scale value (typically 10 V, 20 mA) and the resulting reference. The maximum reference value set in *3-03 Maximum Reference*.

#### Refmin

Determines the relationship between the reference input at 0% value (typically 0 V, 0 mA, 4 mA) and the resulting reference. The minimum reference value set in *3-02 Minimum Reference*.

#### Miscellaneous

#### Analog Inputs

The analog inputs are used for controlling various functions of the frequency converter. There are two types of analog inputs: Current input, 0-20 mA and 4-20 mA Voltage input, -10 to +10 V DC.

#### Analog Outputs

The analog outputs can supply a signal of 0-20 mA, 4-20 mA.

#### Automatic Motor Adaptation, AMA

AMA algorithm determines the electrical parameters for the connected motor at standstill.

#### Brake Resistor

The brake resistor is a module capable of absorbing the brake power generated in regenerative braking. This regenerative braking power increases the intermediate circuit voltage and a brake chopper ensures that the power is transmitted to the brake resistor.

#### CT Characteristics

Constant torque characteristics used for all applications such as conveyor belts, displacement pumps and cranes.

#### Digital Inputs

The digital inputs can be used for controlling various functions of the frequency converter.

#### **Digital Outputs**

The frequency converter features two Solid State outputs that can supply a 24 V DC (max. 40 mA) signal.

#### <u>DSP</u>

Digital Signal Processor.

#### <u>ETR</u>

Electronic Thermal Relay is a thermal load calculation based on present load and time. Its purpose is to estimate the motor temperature.

### <u>Hiperface<sup>®</sup></u>

Hiperface<sup>®</sup> is a registered trademark by Stegmann.

#### **Initialising**

If initialising is carried out (14-22 Operation Mode), the frequency converter returns to the default setting.

#### Intermittent Duty Cycle

An intermittent duty rating refers to a sequence of duty cycles. Each cycle consists of an on-load and an off-load period. The operation can be either periodic duty or non-periodic duty.

#### <u>LCP</u>

The Local Control Panel makes up a complete interface for control and programming of the frequency converter. The control panel is detachable and can be installed up to 3 m from the frequency converter, i.e. in a front panel with the installation kit option.

#### lsb

Least significant bit.

#### <u>msb</u>

Most significant bit.

#### MCM

Short for Mille Circular Mil, an American measuring unit for cable cross-section. 1 MCM = 0.5067mm<sup>2</sup>.

#### On-line/Off-line Parameters

Changes to on-line parameters are activated immediately after the data value is changed. Changes to off-line parameters are not activated until you enter [OK] on the LCP.

#### Process PID

The PID control maintains the desired speed, pressure, temperature, etc. by adjusting the output frequency to match the varying load.

#### <u>PCD</u>

Process Control Data

#### Power Cycle

Switch off the mains until display (LCP) is dark – then turn power on again.

#### Pulse Input/Incremental Encoder

An external, digital pulse transmitter used for feeding back information on motor speed. The encoder is used in applications where great accuracy in speed control is required.

#### RCD

Residual Current Device.

#### <u>Set-up</u>

You can save parameter settings in four Set-ups. Change between the four parameter Set-ups and edit one Set-up, while another Set-up is active.

#### <u>SFAVM</u>

Switching pattern called <u>Stator Flux</u> oriented <u>A</u>synchronous <u>Vector M</u>odulation (*14-00 Switching Pattern*).

#### **Slip Compensation**

The frequency converter compensates for the motor slip by giving the frequency a supplement that follows the measured motor load keeping the motor speed almost constant.

#### Smart Logic Control (SLC)

The SLC is a sequence of user defined actions executed when the associated user defined events are evaluated as true by the Smart Logic Controller. (Parameter group 13-\*\* Smart Logic Control (SLC).

#### STW

Status Word

#### FC Standard Bus

Includes RS-485 bus with FC protocol or MC protocol. See 8-30 Protocol.

#### Thermistor

A temperature-dependent resistor placed where the temperature is to be monitored (frequency converter or motor).

#### Trip

A state entered in fault situations, e.g. if the frequency converter is subject to an over-temperature or when the frequency converter is protecting the motor, process or mechanism. Restart is prevented until the cause of the fault has disappeared and the trip state is cancelled by activating reset or, in some cases, by being programmed to reset automatically. Trip may not be used for personal safety.

#### Trip Locked

A state entered in fault situations when the frequency converter is protecting itself and requiring physical intervention, e.g. if the frequency converter is subject to a short circuit on the output. A locked trip can only be cancelled by cutting off mains, removing the cause of the fault, and reconnecting the frequency converter. Restart is prevented until the trip state is cancelled by activating reset or, in some cases, by being programmed to reset automatically. Trip may not be used for personal safety.

#### VT Characteristics

Variable torque characteristics used for pumps and fans. **VVC**<sup>plus</sup>

If compared with standard voltage/frequency ratio control, Voltage Vector Control (VVC<sup>plus</sup>) improves the dynamics and the stability, both when the speed reference is changed and in relation to the load torque.

#### <u>60 ° AVM</u>

Switching pattern called 60 ° Asynchronous Vector Modulation (14-00 Switching Pattern).

#### **Power Factor**

The power factor is the relation between I<sub>1</sub> and I<sub>RMS</sub>.

Power factor = 
$$\frac{\sqrt{3} \times U \times I_1 \cos \varphi}{\sqrt{3} \times U \times I_{RMS}}$$

The power factor for 3-phase control:

$$= \frac{I1 \ x \ cos \varphi_1}{I_{RMS}} = \frac{I_1}{I_{RMS}} \ since \ cos \varphi_1 =$$

The power factor indicates to which extent the frequency converter imposes a load on the mains supply. The lower the power factor, the higher the  $I_{RMS}$  for the same kW performance.

$$I_{RMS} = \sqrt{I_1^2 + I_5^2 + I_7^2} + \dots + I_n^2$$

In addition, a high power factor indicates that the different harmonic currents are low.

The frequency converters' built-in DC coils produce a high power factor, which minimizes the imposed load on the mains supply.

# 

The voltage of the frequency converter is dangerous whenever connected to mains. Incorrect installation of the motor, frequency converter or fieldbus may cause death, serious personal injury or damage to the equipment. Consequently, the instructions in this manual, as well as national and local rules and safety regulations, must be complied with.

#### Safety Regulations

- 1. The mains supply to the frequency converter must be disconnected whenever repair work is to be carried out. Check that the mains supply has been disconnected and that the necessary time has elapsed before removing motor and mains supply plugs.
- 2. [Off] does not disconnect the mains supply and consequently it must not be used as a safety switch.
- 3. The equipment must be properly earthed, the user must be protected against supply voltage and the motor must be protected against overload in accordance with applicable national and local regulations.
- The earth leakage current exceeds 3.5 mA. 4.
- 5. Protection against motor overload is not included in the factory setting. If this function is desired, set 1-90 Motor Thermal Protection to data value ETR trip 1 [4] or data value ETR warning 1 [3].
- 6. Do not remove the plugs for the motor and mains supply while the frequency converter is connected to mains. Check that the mains supply has been disconnected and that the necessary time has elapsed before removing motor and mains plugs.

7. Please note that the frequency converter has more voltage sources than L1, L2 and L3, when load sharing (linking of DC intermediate circuit) or external 24 V DC are installed. Check that all voltage sources have been disconnected and that the necessary time has elapsed before commencing repair work.

#### Warning against unintended start

- The motor can be brought to a stop by means of digital commands, bus commands, references or a local stop, while the frequency converter is connected to mains. If personal safety considerations (e.g. risk of personal injury caused by contact with moving machine parts following an unintentional start) make it necessary to ensure that no unintended start occurs, these stop functions are not sufficient. In such cases the mains supply must be disconnected or the Safe Stop function must be activated.
- 2. The motor may start while setting the parameters. If this means that personal safety may be compromised (e.g. personal injury caused by contact with moving machine parts), motor starting must be prevented, for instance by use of the Safe Stop function or secure disconnection of the motor connection.
- 3. A motor that has been stopped with the mains supply connected, may start if faults occur in the electronics of the frequency converter, through temporary overload or if a fault in the power supply grid or motor connection is remedied. If unintended start must be prevented for personal safety reasons (e.g. risk of injury caused by contact with moving machine parts), the normal stop functions of the frequency converter are not sufficient. In such cases the mains supply must be disconnected or the Safe Stop function must be activated.

# NOTE

When using the Safe Stop function, always follow the instructions in the section *Safe Stop* of the Design Guide.

4. Control signals from, or internally within, the frequency converter may in rare cases be activated in error, be delayed or fail to occur entirely. When used in situations where safety is critical, e.g. when controlling the electromagnetic brake function of a hoist application, these control signals must not be relied on exclusively.

# 

#### High Voltage

Touching the electrical parts may be fatal - even after the equipment has been disconnected from mains. Also make sure that other voltage inputs have been disconnected, such as external 24 V DC, load sharing (linkage of DC intermediate circuit), as well as the motor connection for kinetic back up.

Systems where frequency converters are installed must, if necessary, be equipped with additional monitoring and protective devices according to the valid safety regulations, e.g law on mechanical tools, regulations for the prevention of accidents etc. Modifications on the frequency converters by means of the operating software are allowed.

# NOTE

Hazardous situations shall be identified by the machine builder/ integrator who is responsible for taking necessary preventive means into consideration. Additional monitoring and protective devices may be included, always according to valid national safety regulations, e.g. law on mechanical tools, regulations for the prevention of accidents.

# NOTE

Crane, Lifts and Hoists: The controlling of external brakes must always have a redundant system. The frequency converter can in no circumstances be the primary safety circuit. Comply with relevant standards, e.g. Hoists and cranes: IEC 60204-32 Lifts: EN 81

#### **Protection Mode**

Once a hardware limit on motor current or dc-link voltage is exceeded the frequency converter will enter "Protection mode". "Protection mode" means a change of the PWM modulation strategy and a low switching frequency to minimize losses. This continues 10 s after the last fault and increases the reliability and the robustness of the frequency converter while re-establishing full control of the motor.

In hoist applications "Protection mode" is not usable because the frequency converter will usually not be able to leave this mode again and therefore it will extend the time before activating the brake – which is not recommendable. The "Protection mode" can be disabled by setting 14-26 Trip Delay at Inverter Fault to zero which means that the frequency converter will trip immediately if one of the hardware limits is exceeded.

# NOTE

It is recommended to disable protection mode in hoisting applications (14-26 Trip Delay at Inverter Fault = 0)

1

# 1.1.5 Electrical wiring - Control Cables

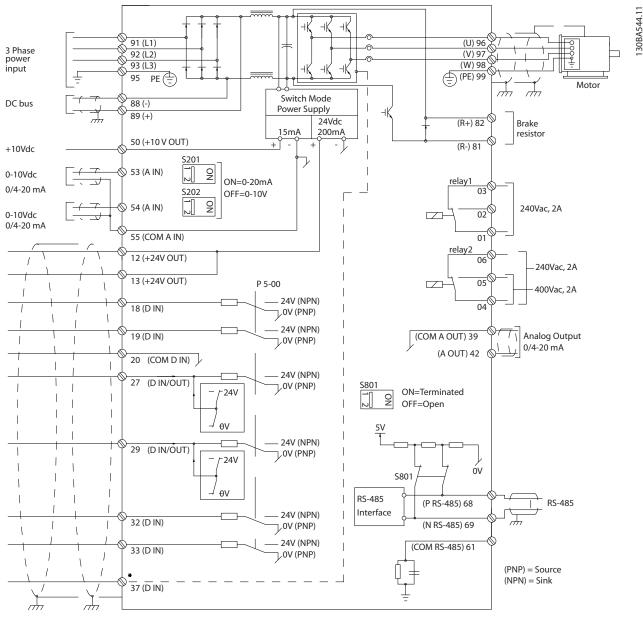

Illustration 1.2 Diagram showing all electrical terminals without options.

Terminal 37 is the input to be used for Safe Stop. For instructions on Safe Stop installation, refer to the section Safe Stop Installation in the Design Guide.

Very long control cables and analogue signals may in rare cases and depending on installation result in 50/60 Hz earth loops due to noise from mains supply cables.

If this occurs, it may be necessary to break the screen or insert a 100 nF capacitor between screen and chassis.

The digital and analogue inputs and outputs must be connected separately to the common inputs (terminal 20, 55, 39) of the frequency converter to avoid ground currents from both groups to affect other groups. For example, switching on the digital input may disturb the analog input signal.

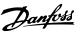

130BA681.10

#### Input polarity of control terminals

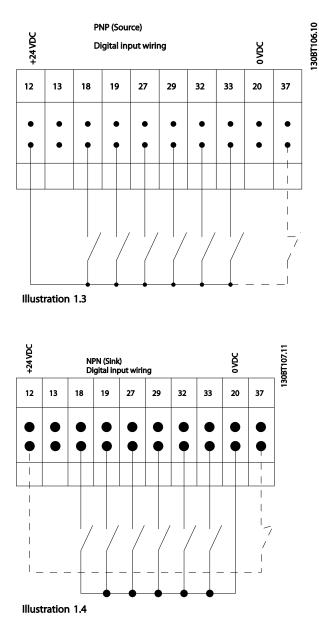

# NOTE

Control cables must be screened/armoured.

See section entitled *Earthing of Screened/Armoured Control Cables* for the correct termination of control cables.

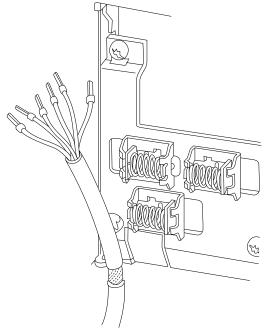

Illustration 1.5

# 1.1.6 Start/Stop

Terminal 18 = 5-10 Terminal 18 Digital Input [8] Start Terminal 27 = 5-12 Terminal 27 Digital Input [0] No operation (Default coast inverse) Terminal 37 = Safe stop (where available)

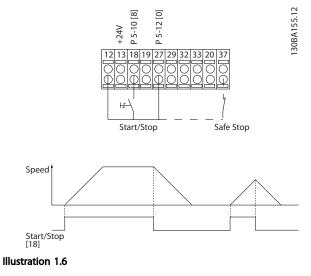

1

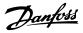

# 1.1.7 Pulse Start/Stop

Terminal 18 = 5-10 Terminal 18 Digital InputLatched start, [9]

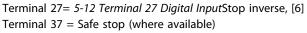

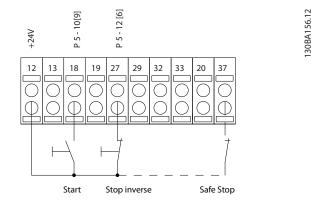

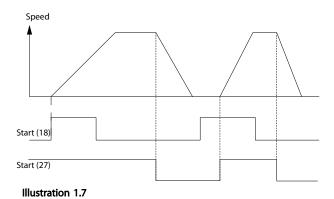

## 1.1.8 Speed Up/Down

#### Terminals 29/32 = Speed up/down

Terminal 18 = 5-10 Terminal 18 Digital Input Start [9] (default)

Terminal 27 = 5-12 Terminal 27 Digital Input Freeze reference [19]

Terminal 29 = 5-13 Terminal 29 Digital Input Speed up [21]

Terminal 32 = 5-14 Terminal 32 Digital Input Speed down [22]

# NOTE

Terminal 29 only in FC x02 (x=series type).

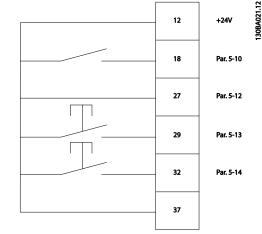

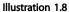

## 1.1.9 Potentiometer Reference

#### Voltage reference via a potentiometer

Reference Source 1 = [1] Analog input 53 (default)

- Terminal 53, Low Voltage = 0 V
- Terminal 53, High Voltage = 10 V
- Terminal 53, Low Ref./Feedback = 0 RPM
- Terminal 53, High Ref./Feedback = 1500 RPM

Switch S201 = OFF (U)

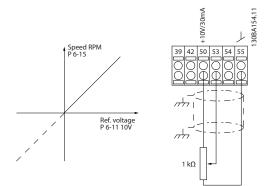

Illustration 1.9

# 2 How to Programme

2.1 Local Control Panel

# 2.1.1 How to Operate Graphical LCP (GLCP)

The following instructions are valid for the GLCP (LCP 102).

The GLCP is divided into four functional groups

- 1. Graphical display with Status lines.
- Menu keys and indicator lights (LEDs) selecting mode, changing parameters and switching between display functions.
- 3. Navigation keys and indicator lights (LEDs).
- 4. Operation keys and indicator lights (LEDs).

#### Graphical display

The LCD-display is back-lit with a total of 6 alpha-numeric lines. All data is displayed on the LCP which can show up to five operating variables while in [Status] mode.

#### **Display lines**

- a. **Status line** Status messages displaying icons and graphics.
- b. Line 1-2Operator data lines displaying data and variables defined or chosen by the user. By pressing the [Status] key, up to one extra line can be added.
- c. Status line Status messages displaying text.

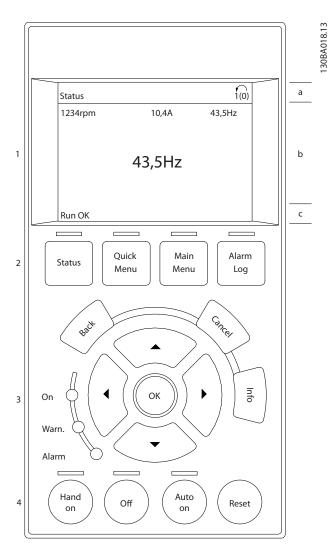

Illustration 2.1

The display is divided into 3 sections

**Top section** (a) shows the status when in status mode or up to 2 variables when not in status mode and in the case of Alarm/Warning.

The number of the Active Set-up (selected as the Active Set-up in *0-10 Active Set-up*) is shown. When programming in another Set-up than the Active Set-up, the number of the Set-up being programmed appears to the right in brackets.

The **Middle section** (b) shows up to 5 variables with related unit, regardless of status. In case of alarm/warning, the warning is shown instead of the variables.

Dantoss

The **Bottom section** (c) always shows the state of the frequency converter in Status mode.

It is possible to toggle between three status read-out displays by pressing the [Status] key. Operating variables with different formatting are shown in each status screen - see below.

Several values or measurements can be linked to each of the displayed operating variables. The values / measurements to be displayed can be defined via 0-20 Display Line 1.1 Small, 0-21 Display Line 1.2 Small, 0-22 Display Line 1.3 Small, 0-23 Display Line 2 Large and 0-24 Display Line 3 Large, which can be accessed via [QUICK MENU], "Q3 Function Setups", "Q3-1 General Settings", "Q3-13 Display Settings".

Each value/measurement readout parameter selected in 0-20 Display Line 1.1 Small to 0-24 Display Line 3 Large has its own scale and number of digits after a possible decimal point. Larger numeric values are displayed with few digits after the decimal point. Ex.: Current readout

5.25 A; 15.2 A 105 A.

3 are shown in medium size.

#### Status display I

This read-out state is standard after start-up or initialisation.

Use [INFO] to obtain information about the value/ measurement linked to the displayed operating variables

(1.1, 1.2, 1.3, 2, and 3). See the operating variables shown in the display in this illustration. 1.1, 1.2 and 1.3 are shown in small size. 2 and

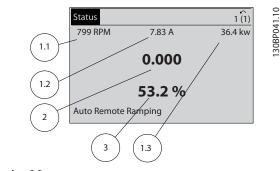

Illustration 2.2

#### Status display II

See the operating variables (1.1, 1.2, 1.3, and 2) shown in the display in this illustration.

In the example, Speed, Motor current, Motor power and Frequency are selected as variables in the first and second lines.

1.1, 1.2 and 1.3 are shown in small size. 2 is shown in large size.

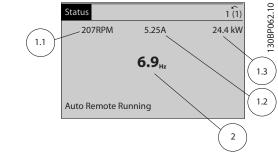

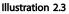

#### Status display III

This state displays the event and action of the Smart Logic Control. For further information, see .

| Status         |        | 1 (1)  |
|----------------|--------|--------|
| 778 RPM        | 0.86 A | 4.0 kW |
| State: 0 off 0 | (off)  |        |
| When: -        | (011)  |        |
| Do: -          |        |        |
| Auto Remote R  | unning |        |

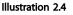

#### **Display Contrast Adjustment**

Press [status] and [▲] for darker display Press [status] and [▼] for brighter display

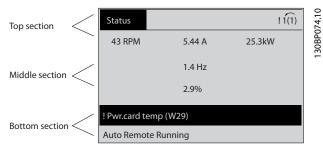

Illustration 2.5

#### Indicator lights (LEDs)

If certain threshold values are exceeded, the alarm and/or warning LED lights up. A status and alarm text appear on the control panel.

The On LED is activated when the frequency converter receives power from mains voltage, a DC bus terminal, or an external 24V supply. At the same time, the back light is on.

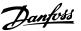

- Green LED/On: Control section is working.
- Yellow LED/Warn.: Indicates a warning.
- Flashing Red LED/Alarm: Indicates an alarm.

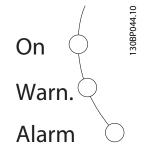

Illustration 2.6

#### GLCP keys

#### Menu keys

The menu keys are divided into functions. The keys below the display and indicator lamps are used for parameter setup, including choice of display indication during normal operation.

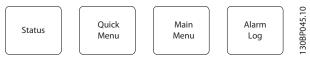

Illustration 2.7

#### [Status]

indicates the status of the frequency converter and/or the motor. 3 different readouts can be chosen by pressing the [Status] key:

5 line readouts, 4 line readouts or Smart Logic Control. Use **[Status]** for selecting the mode of display or for changing back to Display mode from either the Quick Menu mode, the Main Menu mode or Alarm mode. Also use the [Status] key to toggle single or double read-out mode.

#### [Quick Menu]

allows quick set-up of the frequency converter. The most common ADAP-KOOL Drive FCR 103 functions can be programmed here.

The [Quick Menu] consists of

- My Personal Menu
- Quick Set-up
- Function Set-up
- Changes Made
- Loggings

The Function set-up provides quick and easy access to all parameters required for the majority of ADAP-KOOL Drive FCR 103 applications including most VAV and CAV supply and return fans, cooling tower fans, Primary, Secondary and Condenser Water Pumps and other pump, fan and compressor applications. Amongst other features it also includes parameters for selecting which variables to display on the LCP, digital preset speeds, scaling of analog references, closed loop single zone and multi-zone applications and specific functions related to Fans, Pumps and Compressors.

The Quick Menu parameters can be accessed immediately unless a password has been created via 0-60 Main Menu Password, 0-61 Access to Main Menu w/o Password, 0-65 Personal Menu Password or 0-66 Access to Personal Menu w/o Password.

It is possible to switch directly between Quick Menu mode and Main Menu mode.

#### [Main Menu]

is used for programming all parameters. The Main Menu parameters can be accessed immediately unless a password has been created via 0-60 Main Menu Password, 0-61 Access to Main Menu w/o Password, 0-65 Personal Menu Password or 0-66 Access to Personal Menu w/o Password. For the majority of ADAP-KOOL Drive FCR 103 applications it is not necessary to access the Main Menu parameters but instead the Quick Menu, Quick Set-up and Function Set-up provides the simplest and quickest access to the typical required parameters.

It is possible to switch directly between Main Menu mode and Quick Menu mode.

Parameter shortcut can be carried out by pressing down the **[Main Menu]** key for 3 seconds. The parameter shortcut allows direct access to any parameter.

#### [Alarm Log]

displays an Alarm list of the ten latest alarms (numbered A1-A10). To obtain additional details about an alarm, use the arrow keys to manoeuvre to the alarm number and press [OK]. Information is displayed about the condition of the frequency converter before it enters the alarm mode.

The Alarm log button on the LCP allows access to both Alarm log and Maintenance log.

#### [Back]

reverts to the previous step or layer in the navigation structure.

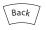

Illustration 2.8

Danfoss

#### [Cancel]

2

last change or command will be cancelled as long as the display has not been changed.

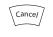

Illustration 2.9

#### [Info]

displays information about a command, parameter, or function in any display window. [Info] provides detailed information when needed.

Exit Info mode by pressing either [Info], [Back], or [Cancel].

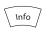

Illustration 2.10

#### **Navigation Keys**

The four navigation arrows are used to navigate between the different choices available in **[Quick Menu]**, **[Main Menu]** and **[Alarm Log]**. Use the keys to move the cursor.

**[OK]** is used for choosing a parameter marked by the cursor and for enabling the change of a parameter.

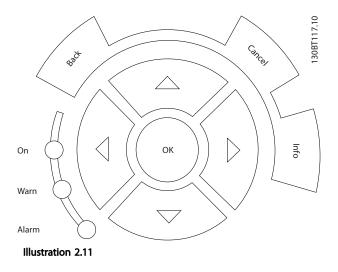

**Operation Keys** for local control are found at the bottom of the control panel.

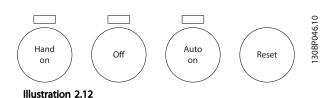

#### [Hand On]

enables control of the frequency converter via the GLCP. [Hand On] also starts the motor, and it is now possible to enter the motor speed data by means of the arrow keys. The key can be selected as *Enable* [1] or *Disable* [0] via *0-40* [Hand on] Key on LCP.

The following control signals will still be active when [Hand On] is activated:

- [Hand On] [Off] [Auto On]
- Reset
- Coasting stop inverse
- Reversing
- Set-up select lsb Set-up select msb
- Stop command from serial communication
- Quick stop
- DC brake

# NOTE

External stop signals activated by means of control signals or a serial bus will override a "start" command via the LCP.

#### [Off]

stops the connected motor. The key can be selected as Enabled [1] or Disabled [0] via 0-41 [Off] Key on LCP. If no external stop function is selected and the [Off] key is inactive the motor can only be stopped by disconnecting the mains supply.

#### [Auto On]

enables the frequency converter to be controlled via the control terminals and/or serial communication. When a start signal is applied on the control terminals and/or the bus, the frequency converter will start. The key can be selected as Enabled [1] or Disabled [0] via 0-42 [Auto on] Key on LCP.

# NOTE

An active HAND-OFF-AUTO signal via the digital inputs has higher priority than the control keys [Hand On] – [Auto On].

#### [Reset]

is used for resetting the frequency converter after an alarm (trip). It can be selected as [1] Enable or [0] Disable via 0-43 [Reset] Key on LCP.

The parameter shortcut can be carried out by holding down the [Main Menu] key for 3 seconds. The parameter shortcut allows direct access to any parameter.

# 2.1.2 How to Operate Numeric LCP (NLCP)

The following instructions are valid for the NLCP (LCP 101). The control panel is divided into four functional groups:

- 1. Numeric display.
- Menu key and indicator lights (LEDs) changing parameters and switching between display functions.
- 3. Navigation keys and indicator lights (LEDs).
- 4. Operation keys and indicator lights (LEDs).

## NOTE

Parameter copy is not possible with Numeric Local Control Panel (LCP101).

#### Select one of the following modes:

**Status Mode:** Displays the status of the frequency converter or the motor. If an alarm occurs, the NLCP automatically switches to status mode.

A number of alarms can be displayed.

# Quick Set-up or Main Menu Mode: Display parameters and parameter settings.

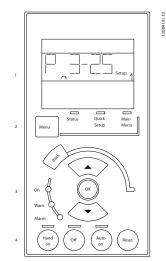

Illustration 2.13 Numerical LCP (NLCP)

30BP079.10

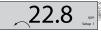

Illustration 2.14 Status Display Example

#### Indicator lights (LEDs):

- Green LED/On: Indicates if control section is on.
- Yellow LED/Wrn.: Indicates a warning.
- Flashing red LED/Alarm: Indicates an alarm.

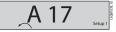

Illustration 2.15 Alarm Display Example

#### Menu key

[Menu] Select one of the following modes:

- Status
- Quick Setup
- Main Menu

Main Menu is used for programming all parameters. The parameters can be accessed immediately unless a password has been created via 0-60 Main Menu Password, 0-61 Access to Main Menu w/o Password, 0-65 Personal Menu Password or 0-66 Access to Personal Menu w/o Password. Quick Setup is used to set up the frequency converter using only the most essential parameters. The parameter values can be changed using the up/down

arrows when the value is flashing. Select Main Menu by pressing the [Menu] key a number of times until the Main Menu LED is lit.

Select the parameter group [xx-\_] and press [OK]

Select the parameter [\_\_-xx] and press [OK]

If the parameter is an array parameter select the array number and press [OK]

Select the wanted data value and press [OK]

Navigation Keys [Back] for stepping backwards

Arrow [▼] [▲] keys are used for manoeuvring between parameter groups, parameters and within parameters. **[OK]** is used for choosing a parameter marked by the cursor and for enabling the change of a parameter.

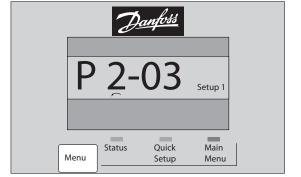

Illustration 2.16

#### **Operation Keys**

Keys for local control are found at the bottom of the control panel.

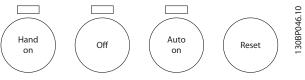

Illustration 2.17 Operation keys of the numerical CP (NLCP)

**[Hand On]** enables control of the frequency converter via the LCP. [Hand On] also starts the motor and it is now possible to enter the motor speed data by means of the arrow keys. The key can be selected as [1] Enable or[0] Disable via 0-40 [Hand on] Key on LCP.

External stop signals activated by means of control signals or a serial bus will override a 'start' command via the LCP. The following control signals will still be active when [Hand on] is activated:

- [Hand On] [Off] [Auto On]
- Reset
- Coasting stop inverse
- Reversing
- Set-up select lsb Set-up select msb
- Stop command from serial communication
- Quick stop
- DC brake

**[Off]** stops the connected motor. The key can be selected as [1] Enable or [0] Disable via 0-41 [Off] Key on LCP. If no external stop function is selected and the [Off] key is inactive the motor can be stopped by disconnecting the mains supply.

[Auto On] enables the frequency converter to be controlled via the control terminals and/or serial communi-

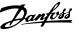

cation. When a start signal is applied on the control terminals and/or the bus, the frequency converter will start. The key can be selected as [1] Enable or [0] Disable via 0-42 [Auto on] Key on LCP.

# NOTE

An active HAND-OFF-AUTO signal via the digital inputs has higher priority than the control keys [Hand On] [Auto On].

**[Reset]** is used for resetting the frequency converter after an alarm (trip). It can be selected as [1] *Enable* or [0] *Disable* via 0-43 [*Reset*] Key on LCP.

#### 2.1.3 Quick Transfer of Parameter Settings between Multiple Frequency Converters

Once the set-up of a frequency converter is complete, we recommend that you store the data in the LCP or on a PC via MCT 10 Set-up Software Tool.

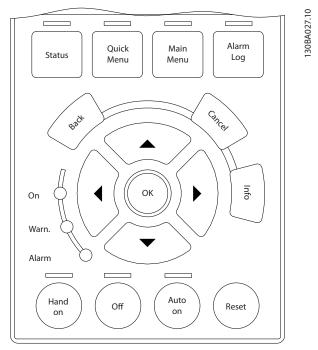

Illustration 2.18

#### Data storage in LCP

- 1. Go to 0-50 LCP Copy
- 2. Press the [OK] key
- 3. Select "All to LCP"
- 4. Press the [OK] key

All parameter settings are now stored in the LCP indicated by the progress bar. When 100% is reached, press [OK].

# NOTE

#### Stop the motor before performing this operation.

Connect the LCP to another frequency converter and copy the parameter settings to this frequency converter as well.

#### Data transfer from LCP to frequency converter

- 1. Go to 0-50 LCP Copy
- 2. Press the [OK] key
- 3. Select "All from LCP"
- 4. Press the [OK] key

The parameter settings stored in the LCP are now transferred to the frequency converter indicated by the progress bar. When 100% is reached, press [OK].

# NOTE

#### Stop the motor before performing this operation.

#### 2.1.4 Parameter Set-Up

The frequency converter can be used for practically all assignments, thus offering a significant number of parameters. The series offers a choice between two programming modes - the Quick Menu mode and the Main Menu mode.

The latter provides access to all parameters. The former takes the user through a few parameters making it possible to program the majority of ADAP-KOOL Drive FCR 103 applications.

Regardless of the mode of programming, parameters can be changed in both Quick Menu mode and in Main Menu mode.

## 2.1.5 Quick Menu Mode

#### Parameter Data

The graphical display (GLCP) provides access to all parameters listed under the Quick Menus. To set parameters using the [Quick Menu] key - enter or change parameter data or settings in accordance with the following procedure:

- 1. Press Quick Menu button
- Press [▲] and [▼] to find the parameter you want to change
- 3. Press [OK]
- Press [▲] and [▼] to select the correct parameter setting
- 5. Press [OK]
- To move to a different digit within a parameter setting, press [◀] and [▶]

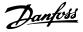

- 7. Highlighted area indicates digit selected for change
- Press [Cancel] button to disregard change, or press [OK] to accept change and enter the new setting

#### Example of Changing Parameter Data

Assume 22-60 Broken Belt Function is set to [0 Off]. However, you want to monitor the fan-belt condition non- broken or broken - according to the folowing procedure:

- 1. Press Quick Menu key
- 2. Choose Function Setups with the [▼] key
- 3. Press [OK]
- 4. Choose Application Settings with the [▼] key
- 5. Press [OK]
- 6. Press [OK] again for Fan Functions
- 7. Choose Broken Belt Function by pressing [OK]
- 8. With [▼], choose [2] Trip

The frequency converter will now trip if a broken fan-belt is detected.

Select [My Personal Menu] to display only the parameters, which have been pre-selected and programmed as personal parameters. For example, an AHU or pump OEM may have pre-programmed these to be in My Personal Menu during factory commissioning to make on-site commissioning / fine tuning simpler. These parameters are selected in *0-25 My Personal Menu*. Up to 20 different parameters can be programmed in this menu.

If [0 No Operation] is selected in 5-12 Terminal 27 Digital Input, no connection to +24 V on terminal 27 is necessary to enable start.

If [2 Coast Inverse] (factory default value) is selected in *5-12 Terminal 27 Digital Input*, a connection to +24 V is necessary to enable start.

Select [Changes Made] to get information about:

- the last 10 changes. Use the up/down navigation keys to scroll between the last 10 changed parameters.
- the changes made since factory setting.

Select [Loggings] to get information about the display line read-outs. The information is shown as graphs. Only display parameters selected in *0-20 Display Line 1.1 Small* and *0-24 Display Line 3 Large* can be viewed. It is possible to store up to 120 samples in the memory for later reference.

# Efficient Parameter Set-up for VLT Refrigeration Drive Applications

The parameters can easily be set up for the vast majority of the VLT Refrigeration Drive applications only by using the **[Quick Setup]** option.

After pressing [Quick Menu], the different choices in the Quick Menu are listed. See also illustration 6.1 below and tables Q3-1 to Q3-4 in *2.1.6 Function Setups*.

#### Example of using the Quick Setup option

Assume you want to set the Ramp Down Time to 100 seconds

- 1. Select [Quick Setup]. The first parameter 0-01 Language in Quick Setup appears
- Press [▼] repeatedly until 3-42 Ramp 1 Ramp Down Time appears with the default setting of 20 seconds
- 3. Press [OK]
- Press [◄] to highlight the 3rd digit before the comma
- 5. Change '0' to '1' by pressing [▲]
- 6. Press [>] to highlight the digit '2'
- 7. Change '2' to '0' with the [▼] button
- 8. Press [OK]

The new ramp-down time is now set to 100 seconds. It is recommended to do the set-up in the order listed.

# NOTE

A complete description of the function is found in the parameter sections of these Operating Instructions.

| 18.1%         | 2.06A   | 1(1) |
|---------------|---------|------|
| Quick menus   |         |      |
| 01 My person  | al menu |      |
| 02 Quick setu | ıp      |      |
| 03 Function S | jetups  |      |
| 04 Wizard     |         |      |

Illustration 2.19 Quick Menu view.

The Quick Setup menu gives access to the 13 most important setup parameters of the drive. After programming the drive will, in most cases be ready for operation. The 13\* Quick Setup parameters are shown in the table below. A complete description of the function is given in the parameter description sections of this manual. The display showing depends on choices made in *0-02 Motor Speed Unit* and *0-03 Regional Settings*. The default settings of *0-02 Motor Speed Unit* and *0-03 Regional* 

Danfoss

*Settings* depend on which region of the world the frequency converter is supplied to but can be reprogrammed as required.

| Par. | Designation                      | [Units] |
|------|----------------------------------|---------|
| 0-01 | Language                         |         |
| 1-03 | Torque characteristics           |         |
| 1-20 | Motor Power                      | [kW]    |
| 1-21 | Motor Power*                     | [HP]    |
| 1-22 | Motor Voltage                    | [V]     |
| 1-23 | Motor Frequency                  | [Hz]    |
| 1-24 | Motor Current                    | [A]     |
| 1-25 | Motor Nominal Speed              | [RPM]   |
| 1-39 | Motor Poles                      |         |
| 4-12 | Motor Speed Low Limit*           | [Hz]    |
| 4-14 | Motor Speed High Limit*          | [Hz]    |
| 3-02 | Minimum Reference                |         |
| 3-03 | Maximum Reference                |         |
| 3-41 | Ramp 1 Ramp up Time              | [s]     |
| 3-42 | Ramp 1 Ramp down Time            | [s]     |
| 3-13 | Reference Site                   |         |
| 5-10 | Terminal 18 Digital Input        |         |
| 1-29 | Automatic Motor Adaptation (AMA) |         |

Table 2.1 Quick Setup parameters

Jantoss

# 2.1.6 Function Setups

The Function set-up provides quick and easy access to all parameters required for the majority of VLT Refrigeration Drive applications including most VAV and CAV supply and return fans, cooling tower fans, Primary, Secondary and Condenser Water Pumps and other pump, fan and compressor applications.

How to access Function Set-up - example How to change the output on "Analog output 42"

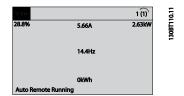

Illustration 2.20 Step 1: Turn on the frequency converter (yellow LED lights)

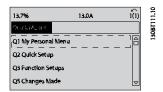

Illustration 2.21 Step 2: Press the [Quick Menus] key (Quick Menus choices appear).

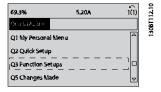

Illustration 2.22 Step 3: Press ▲/▼ to scroll down to Function Setups. Press [OK].

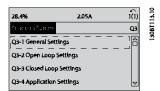

Illustration 2.23 Step 4: Function Setups choices appear. Choose 03-1 *General Settings*. Press [OK].

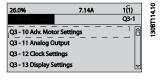

Illustration 2.24 Step 5: Press ▲/▼ to scroll down to i.e. Q3-11 *Analog Outputs*. Press [OK].

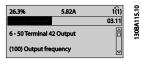

Illustration 2.25 Step 6: Choose 6-50 Terminal 42 Output. Press [OK].

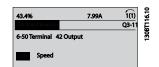

Illustration 2.26 Step 7: Press  $\blacktriangle/\blacksquare$  to select between the different choices. Press [OK].

# NOTE

For the quickest and easiest setup of the FC 103, please use the FC 103 Wizard (see chapter *Introduction*)

The Function Setup parameters are grouped in the following way:

| Q3-1 General Settings         |                              |                           |                             |
|-------------------------------|------------------------------|---------------------------|-----------------------------|
| Q3-10 Adv. Motor Settings     | Q3-11 Analog Output          | Q3-12 Clock Settings      | Q3-13 Display Settings      |
| 1-90 Motor Thermal Protection | 6-50 Terminal 42 Output      | 0-70 Set date and time    | 0-20 Display Line 1.1 Small |
| 1-93 Thermistor Source        | 6-51 Terminal 42 Output min. | 0-71 Date format          | 0-21 Display Line 1.2 Small |
|                               | scale                        |                           |                             |
| 1-29 Automatic Motor          | 6-52 Terminal 42 Output max. | 0-72 Time format          | 0-22 Display Line 1.3 Small |
| Adaption                      | scale                        |                           |                             |
| 14-01 Switching Frequency     |                              | 0-74 DST/Summertime       | 0-23 Display Line 2 large   |
|                               |                              | 0-76 DST/Summertime start | 0-24 Display Line 3 large   |
|                               |                              | 0-77 DST/Summertime end   | 0-37 Display Text 1         |
|                               |                              |                           | 0-38 Display Text 2         |
|                               |                              |                           | 0-39 Display Text 3         |

#### Table 2.2

| Q3-2 Open Loop Settings                       |
|-----------------------------------------------|
| 1-00 Configuration Mode                       |
| 3-02 Minimum Reference                        |
| 3-03 Maximum reference                        |
| 3-15 Reference 1 Source                       |
| 6-10 Terminal 53 Low Voltage                  |
| 6-11 Terminal 53 High Voltage                 |
| 6-14 Terminal 53 Low Reference / Feedb. value |
| 6-15 Terminal 53 High ref / Feed. value       |
| 3-10 Preset reference                         |

#### Table 2.3

| Q3-3 Closed Loop Settings |
|---------------------------|
| 1-00 Configuration mode   |
| 20-00 Feedback 1 Source   |

| Q3-3 Closed Loop Settings                                       |
|-----------------------------------------------------------------|
| 20-12 Reference/Feedback Unit                                   |
| 6-20 Term 54 low voltage                                        |
| 6-21 Term 54 high voltage                                       |
| 6-22 Terminal 54 Low Current (only visible if switch set to I)  |
| 6-23 Terminal 54 High Current (only visible if switch set to I) |
| 6-24 Terminal 54 Low ref / Feedb. value                         |
| 6-25 Terminal 54 High ref / Feedb. value                        |
| 3-02 Min. Reference                                             |
| 3-03 Max. Reference                                             |
| 20-21 Setpoint 1                                                |
| 20-93 PID Proportional Gain                                     |
| 20-94 PID Integral Time                                         |
| 3-13 Reference site                                             |

#### Table 2.4

| Q3-4 Application Settings             |                                   |                                   |  |  |  |
|---------------------------------------|-----------------------------------|-----------------------------------|--|--|--|
| Compressor Condenser Single fan/ pump |                                   |                                   |  |  |  |
| 22-75 Short Cycle Protection          | 22-40 Minimum run time            | 22-40 Minimum run time            |  |  |  |
| 22-76 Interval between Starts         | 22-41 Minumum sleep time          | 22-41 Minumum sleep time          |  |  |  |
| 22-77 Minimum Run Time                | 22-42 Wake-up Speed [RPM]         | 22-42 Wake-up Speed [RPM]         |  |  |  |
| 20-00 Feedback 1 Source               | 22-43 Wake-up Speed [Hz]          | 22-43 Wake-up Speed [Hz]          |  |  |  |
| 20-01 Feedback 1 Conversion           | 22-44 Wake up ref. /FB difference | 22-44 Wake up ref. /FB difference |  |  |  |
| 20-02 Feedback 1 Source Unit          | 20-00 Feedback 1 Source           |                                   |  |  |  |
| 20-30 Refrigerant                     | 20-01 Feedback 1 Conversion       |                                   |  |  |  |
| 20-40 ThermostatPressostat            | 20-02 Feedback 1 Source Unit      |                                   |  |  |  |
| 20-41 Cut-out value                   | 20-30 Refrigerant                 |                                   |  |  |  |
| 20-42 Cut-in value                    | 20-40 ThermostatPressostat        |                                   |  |  |  |
| 25-00 Pack Controller                 | 20-41 Cut-out value               |                                   |  |  |  |
| 25-06 Number of compressors           | 20-42 Cut-in value                |                                   |  |  |  |
| 25-20 Neutral zone                    |                                   |                                   |  |  |  |
| 25-21 +zone                           |                                   |                                   |  |  |  |
| 25-22 -zone                           |                                   |                                   |  |  |  |

#### Table 2.5

Danfoss

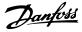

# 2.1.7 Main Menu Mode

Select the Main Menu mode by pressing the [Main Menu] key. Illustration 6.2 shows the resulting read-out, which appears on the display of the GLCP.

Lines 2 through 5 on the display show a list of parameter groups which can be chosen by toggling the up and down buttons.

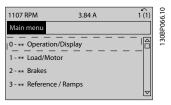

Illustration 2.27 Display example.

Each parameter has a name and number which remain the same regardless of the programming mode. In the Main Menu mode, the parameters are divided into groups. The first digit of the parameter number (from the left) indicates the parameter group number.

All parameters can be changed in the Main Menu. The configuration of the unit (*1-00 Configuration Mode*) will determine other parameters available for programming. For example, selecting Closed Loop enables additional parameters related to closed loop operation. Option cards added to the unit enable additional parameters associated with the option device.

# 2.1.8 Parameter Selection

In the Main Menu mode, the parameters are divided into groups. Select a parameter group by means of the navigation keys.

The following parameter groups are accessible:

| Group no. | Parameter group   |
|-----------|-------------------|
| 0-**      | Operation/Display |
| 1-**      | Load/Motor        |
| 2-**      | Brakes            |
| 3-**      | References/Ramps  |
| 4-**      | Limits/Warnings   |
| 5-**      | Digital In/Out    |
| 6-**      | Analog In/Out     |
| 8-**      | Comm. and Options |
| 11-**     | LonWorks          |
| 13-**     | Smart Logic       |
| 14-**     | Special Functions |
| 15-**     | Drive Information |
| 16-**     | Data Readouts     |
| 18-**     | Info & Readouts   |
| 20-**     | Drive Closed Loop |

| Group no. | Parameter group       |
|-----------|-----------------------|
| 21-**     | Ext. Closed Loop      |
| 22-**     | Application Functions |
| 23-**     | Time-based Functions  |
| 25-**     | Pack Controller       |
| 26-**     | Analog I/O Option     |
| 28-**     | Compressor Functions  |

#### Table 2.6 Parameter groups.

After selecting a parameter group, choose a parameter by means of the navigation keys.

The middle section on the GLCP display shows the parameter number and name as well as the selected parameter value.

| 740RPM         | 10.64A | 1 [1] |  |
|----------------|--------|-------|--|
| Basic Settings |        | 0-0*  |  |
| 0-01 Language  |        |       |  |
| [0] English    |        | ☑     |  |

Illustration 2.28 Display example.

## 2.1.9 Changing Data

The procedure for changing data is the same in the Quick menu and the Main menu mode. Press [OK] to change the selected parameter.

The procedure for changing data depends on whether the selected parameter represents a numerical data value or a text value.

# 2.1.10 Changing a Text Value

If the selected parameter is a text value, change the text value with the  $[\blacktriangle]$   $[\blacktriangledown]$  keys.

Place the cursor on the value to save and press [OK].

| 740RPM         | 10.64 A | 1 [1] |
|----------------|---------|-------|
| Basic Settings |         | 0-0*  |
| 0-01 Language  |         |       |
| [0] English    |         |       |

30BP068.10

Illustration 2.29

# 2.1.11 Changing a Group of Numeric Data Values

If the chosen parameter represents a numeric data value, change the chosen data value by means of the [4] [▶] navigation keys as well as the [▲] [▼] navigation keys. Press [4] [▶] keys to move the cursor horizontally.

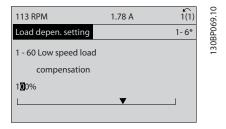

Illustration 2.30

Press  $[\blacktriangle]$   $[\blacktriangledown]$  keys to change the data value.  $[\blacktriangle]$  increases the data value, and  $[\blacktriangledown]$  decreases the data value. Place the cursor on the value to save and press [OK].

| 729RPM                                | 6.21A |   | 1(1)  | 0.10        |
|---------------------------------------|-------|---|-------|-------------|
| Load depen. setting                   |       |   | 1- 6* | 130BP070.10 |
| 1 - 60 Low speed load<br>compensation | ł     |   |       | 130         |
| 1 <b>6</b> 0%                         |       | • | J     |             |

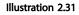

# 2.1.12 Value, Step-by-Step

Certain parameters can be changed step by step or infinitely varying. This applies to 1-20 Motor Power [kW], 1-22 Motor Voltage and 1-23 Motor Frequency. The parameters are changed both as a group of numeric data values and as numeric data values infinitely varying.

## 2.1.13 Read-out and Programming of Indexed Parameters

Parameters are indexed when placed in a rolling stack. 15-30 Alarm Log: Error Code to 15-33 Alarm Log: Date and Time contain a fault log which can be read out. Choose a parameter, press [OK], and use the up/down navigation keys to scroll through the value log.

Use 3-10 Preset Reference as another example: Choose the parameter, press [OK], and use the up/down navigation keys keys to scroll through the indexed values. To change the parameter value, select the indexed value and press [OK]. Change the value by using the up/down keys. Press [OK] to accept the new setting. Press [Cancel] to abort. Press [Back] to leave the parameter.

#### 2.1.14 Initialisation to Default Settings

Initialise the frequency converter to default settings in two ways.

#### Recommended initialisation (via 14-22 Operation Mode)

- 1. Select 14-22 Operation Mode
- 2. Press [OK]
- 3. Select "initialisation"
- 4. Press [OK]
- Cut off the mains supply and wait until the display turns off.
- 6. Reconnect the mains supply the frequency converter is now reset.
- 7. Change 14-22 Operation Mode back to Normal Operation.

# NOTE

Resets parameters selected in Personal Menu with default factory setting.

14-22 Operation Mode initialises all except

- 14-50 RFI Filter
- 8-30 Protocol
- 8-31 Address
- 8-32 Baud Rate
- 8-35 Minimum Response Delay
- 8-36 Maximum Response Delay
- 8-37 Maximum Inter-Char Delay
- 15-00 Operating hours to 15-05 Over Volt's
- 15-20 Historic Log: Event to 15-22 Historic Log: Time

15-30 Alarm Log: Error Code to 15-32 Alarm Log: Time

Danfoss

#### Manual initialisation

| 1.                                                            | Disconnect from mains and wait until the display turns |  |
|---------------------------------------------------------------|--------------------------------------------------------|--|
|                                                               | off.                                                   |  |
| 2a.                                                           | Press [Status] - [Main Menu] - [OK] at the same time   |  |
|                                                               | while power up for LCP 102, Graphical Display          |  |
| 2b.                                                           | Press [Menu] while power up for LCP 101, Numerical     |  |
|                                                               | Display                                                |  |
| 3.                                                            | Release the keys after 5 seconds                       |  |
| 4.                                                            | The frequency converter is now programmed according    |  |
|                                                               | to default settings.                                   |  |
| This procedure initialises all except: 15-00 Operating hours; |                                                        |  |
| 15-03 Power Up's; 15-04 Over Temp's; 15-05 Over Volt's.       |                                                        |  |

Table 2.7

# NOTE

When you carry out manual initialisation, you also reset serial communication, 14-50 RFI Filter and fault log settings. Removes parameters selected in 25-00 Pack Controller.

# NOTE

After initialisation and power cycling, the display will not show any information until after a couple of minutes.

Danfoss

# 3 Parameter Description

## 3.1 Parameter Selection

# 3.1.1 Main Menu Structure

Parameters for the frequency converter are grouped into various parameter groups for easy selection of the correct parameters for optimised operation of the frequency converter.

The vast majority of FC 103 applications can be programmed pressing [Quick Menu] and selecting the parameters under Quick Setup and Function Setups. Descriptions and default settings of parameters can be found in *4 Parameter Lists*.

- 0-\*\* Operation/Display
- 1-\*\* Load and Motor
- 2-\*\* Brakes
- 3-\*\* Reference/Ramps
- 4-\*\* Limits/Warnings
- 5-\*\* Digital In/Out
- 6-\*\* Analog In/Out
- 8-\*\* Comm. and Options
- 11-\*\* LonWorks
- 13-\*\* Smart Logic
- 14-\*\* Special Functions
- 15-\*\* Drive Information
- 16-\*\* Data Readouts
- 18-\*\* Info & Readouts
- 20-\*\* Drive Closed Loop
- 21-\*\* Ext. Closed Loop
- 22-\*\* Appl. Functions
- 23-\*\* Time-based Functions
- 25-\*\* Pack Controller
- 26-\*\* Analog I/O Option
- 28-\*\* Compressor Functions

# 3.2 Main Menu - Operation and Display -Group 0

Parameters related to the fundamental functions of the frequency converter, function of the LCP keys and configuration of the LCP display.

| 0-01    | 0-01 Language |                                                                                                    |  |  |
|---------|---------------|----------------------------------------------------------------------------------------------------|--|--|
| Option: |               | Function:                                                                                                    |  |  |
|         |               | Defines the language to be used in the display.                                                                                                    |  |  |
|         |               | The frequency converter can be<br>delivered with 2 different language<br>packages. English and German are<br>included in both packages. English<br>cannot be erased or manipulated. |  |  |
| [0] *   | English       | Part of Language packages 1 - 2                                                                                                    |  |  |
| [1]     | Deutsch       | Part of Language packages 1 - 2                                                                                                    |  |  |
| [2]     | Francais      | Part of Language package 1                                                                                                    |  |  |
| [3]     | Dansk         | Part of Language package 1                                                                                                    |  |  |
| [4]     | Spanish       | Part of Language package 1                                                                                                    |  |  |
| [5]     | Italiano      | Part of Language package 1                                                                                                    |  |  |
| [6]     | Svenska       | Part of Language package 1                                                                                                    |  |  |
| [7]     | Nederlands    | Part of Language package 1                                                                                                    |  |  |
| [10]    | Chinese       | Language package 2                                                                                                    |  |  |
| [20]    | Suomi         | Part of Language package 1                                                                                                    |  |  |
| [22]    | English US    | Part of Language package 1                                                                                                    |  |  |
| [27]    | Greek         | Part of Language package 1                                                                                                    |  |  |
| [28]    | Bras.port     | Part of Language package 1                                                                                                    |  |  |
| [36]    | Slovenian     | Part of Language package 1                                                                                                    |  |  |
| [39]    | Korean        | Part of Language package 2                                                                                                    |  |  |
| [40]    | Japanese      | Part of Language package 2                                                                                                    |  |  |
| [41]    | Turkish       | Part of Language package 1                                                                                                    |  |  |
| [42]    | Trad.Chinese  | Part of Language package 2                                                                                                    |  |  |
| [43]    | Bulgarian     | Part of Language package 1                                                                                                    |  |  |
| [44]    | Srpski        | Part of Language package 1                                                                                                    |  |  |
| [45]    | Romanian      | Part of Language package 1                                                                                                    |  |  |
| [46]    | Magyar        | Part of Language package 1                                                                                                    |  |  |
| [47]    | Czech         | Part of Language package 1                                                                                                    |  |  |
| [48]    | Polski        | Part of Language package 1                                                                                                    |  |  |
| [49]    | Russian       | Part of Language package 1                                                                                                    |  |  |
| [50]    | Thai          | Part of Language package 2                                                                                                    |  |  |

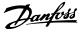

| 0-01  | 0-01 Language |                                                                                                    |  |  |
|-------|---------------|----------------------------------------------------------------------------------------------------|--|--|
| Opt   | ion:          | Function:                                                                                                    |  |  |
| [51]  | Bahas         | a Indonesia Part of Language package 2                                                                                                    |  |  |
| 0-02  | 2 Mot         | tor Speed Unit                                                                                                    |  |  |
| Opt   | ion:          | Function:                                                                                                    |  |  |
|       |               | The display showing depends on settings in<br>0-02 Motor Speed Unit and 0-03 Regional Settings. The<br>default setting of 0-02 Motor Speed Unit and<br>0-03 Regional Settings depends on which region of<br>the world the frequency converter is supplied to, but<br>can be re-programmed as required.<br><b>NOTE</b><br>Changing the Motor Speed Unit will reset certain<br>parameters to their initial value. It is<br>recommended to select the motor speed unit<br>first, before modifying other parameters. |  |  |
| [0]   | RPM           | Selects display of motor speed variables and<br>parameters (i.e. references, feedbacks and limits) in<br>terms of motor speed (RPM).                                                                                                    |  |  |
| [1] * | Hz            | Selects display of motor speed variables and<br>parameters (i.e. references, feedbacks and limits) in<br>terms of output frequency to the motor (Hz).                                                                                                    |  |  |

# NOTE

# This parameter cannot be adjusted while the motor is running.

| 0-03  | 0-03 Regional Settings |                                                                                                    |  |  |
|-------|------------------------|----------------------------------------------------------------------------------------------------|--|--|
| Opt   | ion:                   | Function:                                                                                                    |  |  |
|       |                        | This parameter cannot be adjusted while the motor is running.<br>The display showing depends on settings in <i>0-02 Motor Speed Unit</i> and <i>0-03 Regional</i><br><i>Settings</i> . The default setting of <i>0-02 Motor Speed</i><br><i>Unit</i> and <i>0-03 Regional Settings</i> depends on which region of the world the frequency converter is supplied to but can be re-<br>programmed as required. |  |  |
| [0]   | Interna-<br>tional     | Sets <i>1-20 Motor Power [kW]</i> units to [kW] and the default value of <i>1-23 Motor Frequency</i> [50 Hz].                                                                                                    |  |  |
| [1] * | North<br>America       | Sets 1-21 Motor Power [HP] units to HP and the default value of 1-23 Motor Frequency to 60 Hz.                                                                                                    |  |  |

The settings not used are made invisible.

| 0-04 | 0-04 Operating State at Power-up |                                                                                                    |  |  |
|------|----------------------------------|----------------------------------------------------------------------------------------------------|--|--|
| Opt  | ion:                             | Function:                                                                                                    |  |  |
|      |                                  | Select the operating mode upon reconnection<br>of the frequency converter to mains voltage<br>after power down when operating in Hand<br>(local) mode. |  |  |

| 0-0   | 0-04 Operating State at Power-up |                                                                                                    |  |  |
|-------|----------------------------------|----------------------------------------------------------------------------------------------------|--|--|
| Ор    | tion:                            | Function:                                                                                                    |  |  |
| [0] * | Resume                           | Resumes operation of the frequency converter<br>maintaining the same local reference and the<br>same start/stop condition (applied by [Hand<br>On]/[Off] on the LCP or Hand Start via a digital<br>input as before the frequency converter was<br>powered down.                                                                                                    |  |  |
| [1]   | Forced<br>stop,<br>ref=old       | Uses [1] Forced stop, ref=old to stop the<br>frequency converter but at the same time<br>retain in memory the local speed reference<br>prior to power down. After mains voltage is<br>reconnected and after receiving a start<br>command (pressing [Hand On] or Hand Start<br>command via a digital input) the frequency<br>converter restarts and operates at the retained<br>speed reference. |  |  |
| 0-0   | 5 Local Mc                       | ode Unit                                                                                                    |  |  |
| Ор    | Option: Function:                |                                                                                                    |  |  |
|       |                                  | Defines if the local reference unit should<br>be displayed in terms of the motor shaft<br>speed (in RPM/Hz) or as percent.                                                                                                    |  |  |
| [0]   | As Motor Spe<br>Unit             | eed                                                                                                    |  |  |

# 3.2.1 0-1\* Set-up Operations

[1] %

Define and control the individual parameter set-ups. The frequency converter has four parameter setups that can be programmed independently of each other. This makes the frequency converter very flexible and able to meet the requirements of many different VLT Refrigeration Drive system control schemes often saving the cost of external control equipment. For example these can be used to program the frequency converter to operate according to one control scheme in one setup (e.g. daytime operation) and another control scheme in another setup (e.g. night set back). Alternatively they can be used by an AHU or packaged unit OEM to identically program all their factory fitted frequency converters for different equipment models within a range to have the same parameters and then during production/commissioning simply select a specific setup depending on which model within that range the frequency converter is installed on. The active setup (i.e. the setup in which the frequency converter is currently operating) can be selected in parameter 0-10 and is displayed in the LCP. Using Multi set-up it is possible to switch between set-ups with the frequency converter running or stopped, via digital input or serial communication commands (e.g. for night set back). If it is necessary to change setups whilst running, ensure 0-12 This Set-up Linked to is programmed as required. For the majority of VLT Refrigeration Drive applications it will not be necessary to program 0-12 This

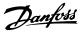

Set-up Linked to even if change of set up whilst running is required, but for very complex applications, using the full flexibility of the multiple setups, it may be required. Using 0-11 Programming Set-up it is possible to edit parameters within any of the setups whilst continuing the frequency converter operation in its Active Setup which can be a different setup to that being edited. Using 0-51 Set-up Copy it is possible to copy parameter settings between the setups to enable quicker commissioning if similar parameter settings are required in different set-ups.

| 0-10  | 0-10 Active Set-up                                                                                                    |                                                                                                    |  |  |
|-------|----------------------------------------------------------------------------------------------------|----------------------------------------------------------------------------------------------------|--|--|
| Opt   | ion:                                                                                                    | Function:                                                                                                    |  |  |
|       |                                                                                                    | Select the set-up in which the frequency<br>converter is to operate.<br>Use 0-51 Set-up Copy to copy a set-up to one<br>or all other set-ups. To avoid conflicting<br>settings of the same parameter within two<br>different set-ups, link the set-ups together<br>using 0-12 This Set-up Linked to. Stop the<br>frequency converter before switching between<br>set-ups where parameters marked 'not<br>changeable during operation' have different<br>values.<br>Parameters which are 'not changeable during<br>operation' are marked FALSE in 4 Parameter<br>Lists. |  |  |
| [0]   | Factory<br>setup                                                                                                    | Cannot be changed. It contains the Danfoss<br>data set, and can be used as a data source<br>when returning the other set-ups to a known<br>state.                                                                                                    |  |  |
| [1] * | 1] *       Set-up 1       [1] Set-up 1 to [4] Set-up 4 are the four parameter set-ups within which all parameter can be programmed. |                                                                                                    |  |  |
| [2]   | Set-up 2                                                                                                    |                                                                                                    |  |  |
| [3]   | Set-up 3                                                                                                    |                                                                                                    |  |  |
| [4]   | Set-up 4                                                                                                    |                                                                                                    |  |  |
| [9]   | Multi Set-<br>up                                                                                                    | Is used for remote selection of set-ups using<br>digital inputs and the serial communication<br>port. This set-up uses the settings from<br><i>0-12 This Set-up Linked to</i> .                                                                                                    |  |  |

| <b>0-1</b> 1 | 0-11 Programming Set-up |                                                                                                    |  |
|--------------|-------------------------|----------------------------------------------------------------------------------------------------|--|
| Opt          | ion:                    | Function:                                                                                                    |  |
| ۲<br>۲       |                         | Select the set-up to be edited (i.e.<br>programmed) during operation; either the<br>active set-up or one of the inactive set-ups.<br>The set-up number being edited is displayed<br>in the LCP in (brackets). |  |
| [0]          | Factory<br>setup        | Cannot be edited but it is useful as a data source to return the other set-ups to a known state.                                                                                                    |  |
| [1]          | Set-up 1                | [1] Set-up 1 to [4] Set-up 4 can be edited<br>freely during operation, independently of the<br>active set-up.                                                                                                 |  |

| 0-11 Programming Set-up |              |                                                                                              |
|-------------------------|--------------|----------------------------------------------------------------------------------------------|
| Option:                 |              | Function:                                                                                    |
| [2] Set-up 2            |              |                                                                                              |
| [3]                     | Set-up 3     |                                                                                              |
| [4]                     | Set-up 4     |                                                                                              |
| [9] *                   | Active Set-  | (i.e. the set-up in which the frequency                                                      |
|                         | up           | converter is operating) can also be edited                                                   |
|                         |              | during operation. Editing parameters in the                                                  |
|                         |              | chosen set-up would normally be done from                                                    |
|                         |              | the LCP, but it is also possible from any of                                                 |
|                         |              | the serial communication ports.                                                              |
| 0.11                    | ) This Sot u | p Linked to                                                                                  |
| Opt                     |              | Function:                                                                                    |
| Ορι                     |              | This parameter only needs to be programmed if                                                |
|                         |              | changing set-ups is required whilst the motor is                                             |
|                         |              | running. It ensures that parameters which are                                                |
|                         |              | "not changeable during operation" have the                                                   |
|                         |              | same setting in all relevant set-ups.                                                        |
|                         |              | To enable conflict-free changes from one set-up                                              |
|                         |              | to another whilst the frequency converter is                                                 |
|                         |              | running, link set-ups containing parameters                                                  |
|                         |              | which are not changeable during operation.                                                   |
|                         |              | The link will ensure synchronising of the 'not                                               |
|                         |              | changeable during operation' parameter values                                                |
|                         |              | when moving from one set-up to another                                                       |
|                         |              | during operation. 'Not changeable during                                                     |
|                         |              | operation' parameters can be identified by the                                               |
|                         |              | label FALSE in the parameter lists in                                                        |
|                         |              | 4 Parameter Lists.                                                                           |
|                         |              | The 0-12 This Set-up Linked to feature is used                                               |
| v                       |              | when Multi set-up in 0-10 Active Set-up is                                                   |
|                         |              | selected. Multi set-up can be used to move                                                   |
|                         |              | from one set-up to another during operation                                                  |
|                         |              | (i.e. while the motor is running).                                                           |
|                         |              | Example:                                                                                     |
|                         |              | Use Multi set-up to shift from Set-up 1 to Set-                                              |
|                         |              | up 2 whilst the motor is running. Programme                                                  |
|                         |              | parameters in Set-up 1 first, then ensure that                                               |
|                         |              | Set-up 1 and Set-up 2 are synchronised (or<br>'linked'). Synchronisation can be performed in |
|                         |              | two ways:                                                                                    |
|                         |              | 1. Change the edit set-up to [2] Set-up 2 in                                                 |
|                         |              | 0-11 Programming Set-up and set 0-12 This Set-                                               |
|                         |              | up Linked to to [1] Set-up 1. This will start the                                            |
|                         |              | linking (synchronising) process.                                                             |
|                         |              |                                                                                              |
|                         |              | 9                                                                                            |
|                         |              | 0 RPM 0.00A 1(1) K<br>Set-up Handling 0-1*<br>0-12 This Set-up Linked to                     |
|                         |              | 0-12 This Set-up Linked to                                                                   |
|                         |              | Setup 1                                                                                      |
|                         |              |                                                                                              |
|                         |              | Illustration 3.1                                                                             |
|                         |              |                                                                                              |
|                         |              |                                                                                              |
|                         |              |                                                                                              |

#### VLT® Refrigeration Drive Programming Guide

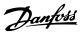

# 0-12 This Set-up Linked to

| Ont                                                | Option: Function:                                |                   |                                                                                                  |  |
|----------------------------------------------------|--------------------------------------------------|-------------------|--------------------------------------------------------------------------------------------------|--|
| Option: Function:                                  |                                                  |                   |                                                                                                  |  |
|                                                    |                                                  |                   |                                                                                                  |  |
|                                                    | 2. While still in Set-up 1, using 0-50 LCP Copy, |                   |                                                                                                  |  |
|                                                    |                                                  |                   | to Set-up 2. Then set 0-12 This                                                                  |  |
|                                                    |                                                  |                   | to to [2] Set-up 2. This will start                                                              |  |
|                                                    |                                                  | the linking pro   | ocess.                                                                                           |  |
|                                                    |                                                  |                   |                                                                                                  |  |
|                                                    |                                                  | 0 RPM<br>Set-up l | 0.00A 1(1) F.<br>Handling 0-1* 8                                                                 |  |
|                                                    |                                                  |                   | is Set-up Linked to                                                                              |  |
|                                                    |                                                  | [2] Setu          | n 2                                                                                              |  |
|                                                    |                                                  | 2 500             | P 2                                                                                              |  |
|                                                    |                                                  |                   |                                                                                                  |  |
|                                                    |                                                  | Illustration 3.   | 2                                                                                                |  |
|                                                    |                                                  |                   |                                                                                                  |  |
|                                                    |                                                  |                   |                                                                                                  |  |
|                                                    |                                                  |                   | s complete, 0-13 Readout: Linked                                                                 |  |
|                                                    |                                                  |                   | ad {1,2} to indicate that all 'not                                                               |  |
|                                                    |                                                  |                   | iring operation' parameters are                                                                  |  |
|                                                    |                                                  |                   | in Set-up 1 and Set-up 2. If there                                                               |  |
|                                                    |                                                  | -                 | a 'not changeable during                                                                         |  |
|                                                    |                                                  |                   | ameter, e.g. 1-30 Stator Resistance                                                              |  |
|                                                    |                                                  |                   | 2, they will also be changed<br>in Set-up 1. A switch between                                    |  |
|                                                    |                                                  |                   | Set-up 2 during operation is now                                                                 |  |
|                                                    |                                                  | possible.         | set up 2 during operation is now                                                                 |  |
|                                                    |                                                  |                   |                                                                                                  |  |
| [0] *                                              |                                                  |                   |                                                                                                  |  |
| [1]                                                | Set-up 1                                         |                   |                                                                                                  |  |
| [2]                                                | Set-up 2                                         |                   |                                                                                                  |  |
| [3]                                                | Set-up 3                                         |                   |                                                                                                  |  |
| [4]                                                | Set-up 4                                         |                   |                                                                                                  |  |
| 0-1                                                | 3 Readout                                        | :: Linked Set-up  | os                                                                                               |  |
| Arra                                               | iy [5]                                           |                   |                                                                                                  |  |
| _                                                  | ige:                                             | Function:         |                                                                                                  |  |
| 0 *                                                | -                                                |                   | I the cat ups linked by means of                                                                 |  |
|                                                    | [0 - 255 ]                                       |                   | I the set-ups linked by means of                                                                 |  |
|                                                    |                                                  |                   | 0-12 This Set-up Linked to. The parameter has one index for each parameter set-up. The parameter |  |
|                                                    |                                                  |                   | for each index represents which                                                                  |  |
|                                                    |                                                  |                   | ed to that parameter set-up.                                                                     |  |
|                                                    |                                                  |                   |                                                                                                  |  |
|                                                    |                                                  | Index             | LCP value                                                                                        |  |
|                                                    |                                                  | 0                 | {0}                                                                                              |  |
|                                                    |                                                  | 1                 | {1,2}                                                                                            |  |
|                                                    |                                                  | 2                 | {1,2}                                                                                            |  |
|                                                    |                                                  | 3                 | {3}                                                                                              |  |
|                                                    |                                                  | 4                 | {4}                                                                                              |  |
|                                                    |                                                  |                   | males Set up 1 and Set up 2 are                                                                  |  |
| Table 3.2 Example: Set-up 1 and Set-up 2<br>linked |                                                  |                   | imple: set-up 1 and set-up 2 are                                                                 |  |
|                                                    |                                                  |                   |                                                                                                  |  |
|                                                    |                                                  |                   |                                                                                                  |  |
| 0-14 Readout: Prog. Set-ups / Channel              |                                                  |                   |                                                                                                  |  |
| Ran                                                | nde:                                             | Function          |                                                                                                  |  |

| Range: |     | nge:           | Function:                                 |
|--------|-----|----------------|-------------------------------------------|
|        | 0 * | [-2147483648   | View the setting of 0-11 Programming Set- |
|        |     | - 2147483647 ] | up for each of the four different         |

# 0-14 Readout: Prog. Set-ups / Channel

| Range: | Function:                                     |
|--------|-----------------------------------------------|
|        | communication channels. When the              |
|        | number is displayed in hex, as it is in the   |
|        | LCP, each number represents one channel.      |
|        | Numbers 1-4 represent a set-up number; 'F'    |
|        | means factory setting; and 'A' means active   |
|        | set-up. The channels are, from right to left: |
|        | LCP, FC-bus, USB, HPFB1.5.                    |
|        | Example: The number AAAAAA21h means           |
|        | that the FC-bus selected Set-up 2 in          |
|        | 0-11 Programming Set-up, the LCP selected     |
|        | Set-up 1 and all others used the active set-  |
|        | up.                                           |

# 3.2.2 0-2\* LCP Display

Define the variables displayed in the Graphical Local Control Panel.

# NOTE

Please refer to 0-37 Display Text 1, 0-38 Display Text 2 and 0-39 Display Text 3 for information on how to write display texts.

| 0-20   | 0-20 Display Line 1.1 Small       |                                                                                                    |  |
|--------|-----------------------------------|----------------------------------------------------------------------------------------------------|--|
| Optio  | n:                                | Function:                                                                                                    |  |
|        |                                   | Select a variable for display in line<br>1, left position. Default setting is<br>application dependent.                    |  |
| [37]   | Display Text 1                    | Enables an individual text string to<br>be written, for display in the LCP or<br>to be read via serial communi-<br>cation. |  |
| [38]   | Display Text 2                    | Enables an individual text string to<br>be written, for display in the LCP or<br>to be read via serial communi-<br>cation. |  |
| [39]   | Display Text 3                    | Enables an individual text string to<br>be written, for display in the LCP or<br>to be read via serial communi-<br>cation. |  |
| [89]   | Date and Time<br>Readout          | Displays the current date and time.                                                                                        |  |
| [953]  | Profibus Warning<br>Word          | Displays Profibus communication warnings.                                                                                  |  |
| [1005] | Readout Transmit<br>Error Counter | View the number of CAN control transmission errors since the last power-up.                                                |  |
| [1006] | Readout Receive<br>Error Counter  | View the number of CAN control receipt errors since the last power-<br>up.                                                 |  |

| <u>Danfoss</u> |
|----------------|
|                |

| 0-20 Display Line 1.1 Small |                            |                                                                                                    |
|-----------------------------|----------------------------|----------------------------------------------------------------------------------------------------|
| Optio                       | n:                         | Function:                                                                                                    |
| [1007]                      | Readout Bus Off<br>Counter | View the number of Bus Off events since the last power-up.                                                                                                    |
| [1013]                      | Warning Parameter          | View a DeviceNet-specific warning<br>word. One sete bit is assigned to<br>every warning.                                                                                                    |
| [1501]                      | Running Hours              | View the number of running hours of the motor.                                                                                                    |
| [1502]                      | kWh Counter                | View the mains power consumption in kWh.                                                                                                    |
| [1600]                      | Control Word               | View the Control Word sent from<br>the frequency converter via the<br>serial communication port in hex<br>code.                                                                                |
| [1601]                      | Reference [Unit]           | Total reference (sum of digital/<br>analog/preset/bus/freeze ref./catch<br>up and slow-down) in selected unit.                                                                                 |
| [1602]                      | Reference [%]              | Total reference (sum of digital/<br>analog/preset/bus/freeze ref./catch<br>up and slow-down) in percent.                                                                                       |
| [1603]                      | Status Word                | Present status word                                                                                                    |
| [1605]                      | Main Actual Value<br>[%]   | View the two-byte word sent with<br>the Status word to the bus Master<br>reporting the Main Actual Value.                                                                                      |
| [1609]                      | Custom Readout             | View the user-defined readouts as<br>defined in 0-30 Custom Readout<br>Unit, 0-31 Custom Readout Min Value<br>and 0-32 Custom Readout Max<br>Value.                                            |
| [1610]                      | Power [kW]                 | Actual power consumed by the motor in kW.                                                                                                    |
| [1611]                      | Power [hp]                 | Actual power consumed by the motor in HP.                                                                                                    |
| [1612]                      | Motor Voltage              | Voltage supplied to the motor.                                                                                                    |
| [1613]                      | Frequency                  | Motor frequency, i.e. the output<br>frequency from the frequency<br>converter in Hz.                                                                                                    |
| [1614]                      | Motor current              | Phase current of the motor measured as effective value.                                                                                                    |
| [1615]                      | Frequency [%]              | Motor frequency, i.e. the output<br>frequency from the frequency<br>converter in percent.                                                                                                    |
| [1616]                      | Torque [Nm]                | Present motor load as a percentage of the rated motor torque.                                                                                                    |
| [1617]                      | Speed [RPM]                | Motor speed reference. Actual<br>speed will depend on slip compen-<br>sation being used (compensation<br>set in <i>1-62 Slip Compensation).</i> If not<br>used, actual speed will be the value |

# O-20 Display Line 1.1 Small Option: Function: read in the display minus motor slip. [1618] Motor Thermal Thermal load on the motor.

|        |                     | slip.                                                                                                    |
|--------|---------------------|----------------------------------------------------------------------------------------------------|
| [1618] | Motor Thermal       | Thermal load on the motor,<br>calculated by the ETR function. See<br>also parameter group 1-9* Motor<br>Temperature.                                           |
| [1622] | Torque [%]          | Shows the actual torque produced, in percentage.                                                                                                    |
| [1630] | DC Link Voltage     | Intermediate circuit voltage in the frequency converter.                                                                                                    |
| [1632] | Brake Energy /s     | Present brake power transferred to<br>an external brake resistor.<br>Stated as an instantaneous value.                                                         |
| [1633] | Brake Energy /2 min | Brake power transferred to an<br>external brake resistor. The mean<br>power is calculated continuously for<br>the most recent 120 seconds.                     |
| [1634] | Heatsink Temp.      | Present heat sink temperature of<br>the frequency converter. The cut-<br>out limit is $95 \pm 5^{\circ}$ C; cutting back<br>in occurs at $70 \pm 5^{\circ}$ C. |
| [1635] | Inverter Thermal    | Percentage load of the inverters                                                                                                    |
| [1636] | Inv. Nom. Current   | Nominal current of the frequency converter                                                                                                    |
| [1637] | Inv. Max. Current   | Maximum current of the frequency converter                                                                                                    |
| [1638] | SL Controller State | State of the event executed by the control                                                                                                    |
| [1639] | Control Card Temp.  | Temperature of the control card.                                                                                                    |
| [1650] | External Reference  | Sum of the external reference as a percentage, i.e. the sum of analog/ pulse/bus.                                                                              |
| [1652] | Feedback[Unit]      | Reference value from programmed digital input(s).                                                                                                    |
| [1653] | Digi Pot Reference  | View the contribution of the digital potentiometer to the actual reference Feedback.                                                                           |
| [1654] | Feedback 1 [Unit]   | View the value of Feedback 1. See also 20-0*.                                                                                                    |
| [1655] | Feedback 2 [Unit]   | View the value of Feedback 2. See also 20-0*.                                                                                                    |
| [1656] | Feedback 3 [Unit]   | View the value of Feedback 3. See also parameter group 20-0*.                                                                                                  |
| [1660] | Digital Input       | Displays the status of the digital<br>inputs. Signal low = 0; Signal high<br>= 1.                                                                              |
|        |                     | Regarding order, see <i>16-60 Digital Input</i> . Bit 0 is at the extreme right.                                                                               |

|    | <u>nfoss</u> |
|----|--------------|
| Pu | 4000         |

| 0-20 Display Line 1.1 Small |                               |                                                                                                    |  |
|-----------------------------|-------------------------------|----------------------------------------------------------------------------------------------------|--|
| Optio                       | Option: Function:             |                                                                                                    |  |
| [1661]                      | Terminal 53 Switch<br>Setting | Setting of input terminal 53.<br>Current = 0; Voltage = 1.                                                                                       |  |
| [1662]                      | Analog Input 53               | Actual value at input 53 either as a reference or protection value.                                                                              |  |
| [1663]                      | Terminal 54 Switch<br>Setting | Setting of input terminal 54.<br>Current = 0; Voltage = 1.                                                                                       |  |
| [1664]                      | Analog Input 54               | Actual value at input 54 either as reference or protection value.                                                                                |  |
| [1665]                      | Analog Output 42<br>[mA]      | Actual value at output 42 in mA.<br>Use <i>6-50 Terminal 42 Output</i> to<br>select the variable to be<br>represented by output 42.              |  |
| [1666]                      | Digital Output [bin]          | Binary value of all digital outputs.                                                                                                    |  |
| [1667]                      | Pulse Input #29 [Hz]          | Actual value of the frequency<br>applied at terminal 29 as a pulse<br>input.                                                                     |  |
| [1668]                      | Pulse Input #33 [Hz]          | Actual value of the frequency<br>applied at terminal 33 as a pulse<br>input.                                                                     |  |
| [1669]                      | Pulse Output #27<br>[Hz]      | Actual value of pulses applied to terminal 27 in digital output mode.                                                                            |  |
| [1670]                      | Pulse Output #29<br>[Hz]      | Actual value of pulses applied to terminal 29 in digital output mode.                                                                            |  |
| [1671]                      | Relay Output [bin]            | View the setting of all relays.                                                                                                    |  |
| [1672]                      | Counter A                     | View the present value of Counter<br>A.                                                                                                    |  |
| [1673]                      | Counter B                     | View the present value of Counter<br>B.                                                                                                    |  |
| [1675]                      | Analog In X30/11              | Actual value of the signal on input<br>X30/11 (General Purpose I/O Card.<br>Option)                                                              |  |
| [1676]                      | Analog In X30/12              | Actual value of the signal on input<br>X30/12 (General Purpose I/O Card.<br>Optional)                                                            |  |
| [1677]                      | Analog Out X30/8<br>[mA]      | Actual value at output X30/8<br>(General Purpose I/O Card.<br>Optional) Use Par. 6-60 to select the<br>variable to be shown.                     |  |
| [1680]                      | Fieldbus CTW 1                | Control word (CTW) received from the Bus Master.                                                                                                 |  |
| [1682]                      | Fieldbus REF 1                | Main reference value sent with<br>control word via the serial<br>communications network e.g. from<br>the BMS, PLC or other master<br>controller. |  |
| [1684]                      | Comm. Option STW              | Extended fieldbus communication option status word.                                                                                              |  |

| 0-20   | Display Line 1.1 Sm        | all                                                                                                    |
|--------|----------------------------|----------------------------------------------------------------------------------------------------|
| Optio  | n:                         | Function:                                                                                                    |
| [1685] | FC Port CTW 1              | Control word (CTW) received from the Bus Master.                                                               |
| [1686] | FC Port REF 1              | Status word (STW) sent to the Bus<br>Master.                                                                   |
| [1690] | Alarm Word                 | One or more alarms in a Hex code<br>(used for serial communications)                                           |
| [1691] | Alarm Word 2               | One or more alarms in a Hex code<br>(used for serial communications)                                           |
| [1692] | Warning Word               | One or more warnings in a Hex<br>code (used for serial communi-<br>cations)                                    |
| [1693] | Warning Word 2             | One or more warnings in a Hex<br>code (used for serial communi-<br>cations)                                    |
| [1694] | Ext. Status Word           | One or more status conditions in a<br>Hex code (used for serial communi-<br>cations)                           |
| [1695] | Ext. Status Word 2         | One or more status conditions in a<br>Hex code (used for serial communi-<br>cations)                           |
| [1696] | Maintenance Word           | The bits reflect the status for the<br>programmed Preventive<br>Maintenance Events in parameter<br>group 23-1* |
| [1830] | Analog Input X42/1         | Shows the value of the signal<br>applied to terminal X42/1 on the<br>Analog I/O card.                          |
| [1831] | Analog Input X42/3         | Shows the value of the signal<br>applied to terminal X42/3 on the<br>Analog I/O card.                          |
| [1832] | Analog Input X42/5         | Shows the value of the signal<br>applied to terminal X42/5 on the<br>Analog I/O card.                          |
| [1833] | Analog Out X42/7<br>[V]    | Shows the value of the signal<br>applied to terminal X42/7 on the<br>Analog I/O card.                          |
| [1834] | Analog Out X42/9<br>[V]    | Shows the value of the signal<br>applied to terminal X42/9 on the<br>Analog I/O card.                          |
| [1835] | Analog Out X42/11<br>[V]   | Shows the value of the signal<br>applied to terminal X42/11 on the<br>Analog I/O card.                         |
| [2117] | Ext. 1 Reference<br>[Unit] | The value of the reference for extended Closed Loop Controller 1                                               |
| [2118] | Ext. 1 Feedback<br>[Unit]  | The value of the feedback signal for extended Closed Loop Controller 1                                         |
| [2119] | Ext. 1 Output [%]          | The value of the output from extended Closed Loop Controller 1                                                 |

#### VLT<sup>®</sup> Refrigeration Drive Programming Guide

| 0-20 Display Line 1.1 Small |                    |                                      |  |
|-----------------------------|--------------------|--------------------------------------|--|
| Optio                       | n:                 | Function:                            |  |
| [2137]                      | Ext. 2 Reference   | The value of the reference for       |  |
|                             | [Unit]             | extended Closed Loop Controller 2    |  |
| [2138]                      | Ext. 2 Feedback    | The value of the feedback signal for |  |
|                             | [Unit]             | extended Closed Loop Controller 2    |  |
| [2139]                      | Ext. 2 Output [%]  | The value of the output from         |  |
|                             |                    | extended Closed Loop Controller 2    |  |
| [2157]                      | Ext. 3 Reference   | The value of the reference for       |  |
|                             | [Unit]             | extended Closed Loop Controller 3    |  |
| [2158]                      | Ext. 3 Feedback    | The value of the feedback signal for |  |
|                             | [Unit]             | extended Closed Loop Controller 3    |  |
| [2159]                      | Ext. 3 Output [%]  | The value of the output from         |  |
|                             |                    | extended Closed Loop Controller 3    |  |
| [2230]                      | No-Flow Power      | The calculated No Flow Power for     |  |
|                             |                    | the actual operating speed           |  |
| [2316]                      | Maintenance Text   |                                      |  |
| [2580]                      | Pack Status        | Status for the operation of the      |  |
|                             |                    | Cascade Controller                   |  |
| [2581]                      | Compressor Status  | Status for the operation of each     |  |
|                             |                    | individual pump controlled by the    |  |
|                             |                    | Cascade Controller                   |  |
| [2587]                      | Inverse Interlock  |                                      |  |
| [2588]                      | Pack capacity [%]  |                                      |  |
| [2827]                      | Discharge          |                                      |  |
|                             | Temperature        |                                      |  |
| [3110]                      | Bypass Status Word |                                      |  |
| [3111]                      | Bypass Running     |                                      |  |
|                             | Hours              |                                      |  |

0-21 Display Line 1.2 Small

| Option: |             | Function:                                  |
|---------|-------------|--------------------------------------------|
|         | Application | Select a variable for display in line 1,   |
|         | Dependent   | middle position. The options are the same  |
|         |             | as listed for 0-20 Display Line 1.1 Small. |

#### 0-22 Display Line 1.3 Small

| Option: |           | Function:                                      |
|---------|-----------|------------------------------------------------|
|         |           | Select a variable for display in line 1, right |
|         | Dependent | position. The options are the same as          |
|         |           | listed for 0-20 Display Line 1.1 Small.        |

0-23 Display Line 2 Large

| Option: |             | Function:                                    |
|---------|-------------|----------------------------------------------|
|         | Application | Select a variable for display in line 2. The |
|         | Dependent   | options are the same as listed for           |
|         |             | 0-20 Display Line 1.1 Small.                 |

# 0-24 Display Line 3 Large

| Option: |             | Function:                                    |
|---------|-------------|----------------------------------------------|
|         | Application | Select a variable for display in line 3. The |
|         | Dependent   | options are the same as listed for           |
|         |             | 0-20 Display Line 1.1 Small.                 |

| 0-25 | Μv | Personal | Menu |
|------|----|----------|------|

| · · · ·                    |                |                                                                                                    |
|----------------------------|----------------|----------------------------------------------------------------------------------------------------|
| Array [20]                 |                |                                                                                                    |
| Range:                     |                | Function:                                                                                                    |
| Range:<br>Size<br>related* | [0 -<br>9999 ] | Function:         Define up to 20 parameters to appear in         the Q1 Personal Menu, accessible via the         [Quick Menu] key on the LCP. The         parameters will be displayed in the Q1         Personal Menu in the order they are         programmed into this array parameter.         Delete parameters by setting the value to         '0000'.         For example, this can be used to provide         quick, simple access to just one or up to         20 parameters which require changing on         a regular basis (e.g. for plant maintenance         reasons) or by an OEM to enable simple |
|                            |                | commissioning of their equipment.                                                                                                    |

# 3.2.3 0-3\* LCP Custom Readout

It is possible to customize the display elements for various purposes: \*Custom Readout. Value proportional to speed (Linear, squared or cubed depending on unit selected in *0-30 Custom Readout Unit*) \*Display Text. Text string stored in a parameter.

#### **Custom Readout**

The calculated value to be displayed is based on settings in 0-30 Custom Readout Unit, 0-31 Custom Readout Min Value (linear only), 0-32 Custom Readout Max Value, 4-13 Motor Speed High Limit [RPM], 4-14 Motor Speed High Limit [Hz] and actual speed.

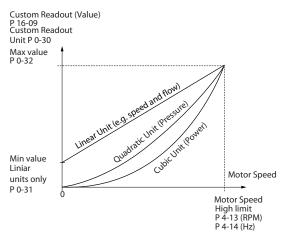

Illustration 3.3

30BT105.11

The relation will depend on the type of unit selected in *0-30 Custom Readout Unit*:

| Unit Type     | Speed Relation |  |
|---------------|----------------|--|
| Dimensionless |                |  |
| Speed         |                |  |
| Flow, volume  |                |  |
| Flow, mass    | Linear         |  |
| Velocity      |                |  |
| Length        |                |  |
| Temperature   |                |  |
| Pressure      | Quadratic      |  |
| Power         | Cubic          |  |

#### Table 3.3

| 0-30  | Custom  | n Readout Unit                                                                                                    |
|-------|---------|----------------------------------------------------------------------------------------------------|
| Opti  | on:     | Function:                                                                                                    |
|       |         | Program a value to be shown in the display of<br>the LCP. The value has a linear, squared or cubed<br>relation to speed. This relation depends on the<br>unit selected (see <i>Table 3.3</i> ). The actual calculated<br>value can be read in <i>16-09 Custom Readout</i> ,<br>and/or shown in the display be selecting [ <i>1609</i><br><i>Custom Readout</i> ] in <i>0-20 Display Line 1.1 Small</i> to<br><i>0-24 Display Line 3 Large</i> . |
| [0]   |         |                                                                                                    |
| [1] * | %       |                                                                                                    |
| [5]   | PPM     |                                                                                                    |
| [10]  | 1/min   |                                                                                                    |
| [11]  | RPM     |                                                                                                    |
| [12]  | Pulse/s |                                                                                                    |
| [20]  | l/s     |                                                                                                    |
| [21]  | l/min   |                                                                                                    |
| [22]  | l/h     |                                                                                                    |
| [23]  | m³/s    |                                                                                                    |
| [24]  | m³/min  |                                                                                                    |
| [25]  | m³/h    |                                                                                                    |
| [30]  | kg/s    |                                                                                                    |
| [31]  | kg/min  |                                                                                                    |
| [32]  | kg/h    |                                                                                                    |
| [33]  | t/min   |                                                                                                    |
| [34]  | t/h     |                                                                                                    |
| [40]  | m/s     |                                                                                                    |
| [41]  | m/min   |                                                                                                    |
| [45]  | m       |                                                                                                    |
| [60]  | °C      |                                                                                                    |
| [70]  | mbar    |                                                                                                    |
| [71]  | bar     |                                                                                                    |
| [72]  | Pa      |                                                                                                    |
| [73]  | kPa     |                                                                                                    |
| [74]  | m WG    |                                                                                                    |
| [80]  | kW      |                                                                                                    |
| [120] | GPM     |                                                                                                    |
| [121] | gal/s   |                                                                                                    |

| 0-30  | 0-30 Custom Readout Unit |           |  |
|-------|--------------------------|-----------|--|
| Opti  | on:                      | Function: |  |
| [122] | gal/min                  |           |  |
| [123] | gal/h                    |           |  |
| [124] | CFM                      |           |  |
| [125] | ft³/s                    |           |  |
| [126] | ft³/min                  |           |  |
| [127] | ft³/h                    |           |  |
| [130] | lb/s                     |           |  |
| [131] | lb/min                   |           |  |
| [132] | lb/h                     |           |  |
| [140] | ft/s                     |           |  |
| [141] | ft/min                   |           |  |
| [145] | ft                       |           |  |
| [160] | °F                       |           |  |
| [170] | psi                      |           |  |
| [171] | lb/in <sup>2</sup>       |           |  |
| [172] | in WG                    |           |  |
| [173] | ft WG                    |           |  |
| [180] | HP                       |           |  |

Danfoss

# 0-31 Custom Readout Min Value

| Range:   |                 | Function:                             |
|----------|-----------------|---------------------------------------|
| Size     | [ 0 - 0 Custom- | This parameter allows the choice      |
| related* | ReadoutUnit]    | of the min. value of the custom       |
|          |                 | defined readout (occurs at zero       |
|          |                 | speed). It is only possible to select |
|          |                 | a value different to 0 when           |
|          |                 | selecting a linear unit in            |
|          |                 | 0-30 Custom Readout Unit. For         |
|          |                 | Quadratic and Cubic units the         |
|          |                 | minimum value will be 0.              |

# 0-32 Custom Readout Max Value

| Range:         | Function:     |                             |  |
|----------------|---------------|-----------------------------|--|
| 100 CustomRea- | [ par. 0-31 - | This parameter sets the max |  |
| doutUnit*      | 999999.99     | value to be shown when      |  |
|                | CustomRea-    | the speed of the motor has  |  |
|                | doutUnit]     | reached the set value for   |  |
|                |               | 4-13 Motor Speed High Limit |  |
|                |               | [RPM] or 4-14 Motor Speed   |  |
|                |               | High Limit [Hz] (depends on |  |
|                |               | setting in 0-02 Motor Speed |  |
|                |               | Unit).                      |  |

# VLT<sup>®</sup> Refrigeration Drive Programming Guide

| m l   | 4  |
|-------|----|
| Danto | 00 |
| ~ .   |    |

| 0-3 | 0-37 Display Text 1 |                                                                                                    |  |
|-----|---------------------|----------------------------------------------------------------------------------------------------|--|
| Ra  | nge:                | Function:                                                                                                    |  |
| 0 * | nge:<br>[0 -<br>0 ] | In this parameter it is possible to write an individual text string for display in the LCP or to be read via serial communication. If to be displayed permanently select Display Text 1 in 0-20 Display Line 1.1 Small, 0-21 Display Line 1.2 Small, 0-22 Display Line 1.3 Small, 0-23 Display Line 2 Large or 0-24 Display Line 3 Large. Press [▲] or [▼] to change a character. Press [▲] and |  |
|     |                     | <ul> <li>[▶] to move the cursor. When a character is<br/>highlighted by the cursor, it can be changed. Press</li> <li>[▲] or [▼] to change a character. A character can be<br/>inserted by placing the cursor between two<br/>characters and pressing [▲] or [▼].</li> </ul>                                                                                                    |  |

# 0-38 Display Text 2

| Ra  | nge: | Function:                                                                                                  |
|-----|------|----------------------------------------------------------------------------------------------------|
| 0 * | [0 - | In this parameter it is possible to write an individual                                                    |
|     | 0]   | text string for display in the LCP or to be read via                                                       |
|     |      | serial communication. If to be displayed permanently                                                       |
|     |      | select Display Text 2 in 0-20 Display Line 1.1 Small,                                                      |
|     |      | 0-21 Display Line 1.2 Small, 0-22 Display Line 1.3 Small,                                                  |
|     |      | 0-23 Display Line 2 Large or 0-24 Display Line 3 Large.                                                    |
|     |      | Press $[\blacktriangle]$ or $[\blacktriangledown]$ to change a character. Press $[\blacktriangleleft]$ and |
|     |      | [▶] to move the cursor. When a character is                                                                |
|     |      | highlighted by the cursor, this character can be                                                           |
|     |      | changed. A character can be inserted by placing the                                                        |
|     |      | cursor between two characters and pressing $[\blacktriangle]$ or                                           |
|     |      | [♥].                                                                                                    |

| 0-3 | 0-39 Display Text 3 |                                                                                                    |  |
|-----|---------------------|----------------------------------------------------------------------------------------------------|--|
| Ra  | nge:                | Function:                                                                                                    |  |
| 0 * | [0 -<br>0 ]         | In this parameter it is possible to write an individual text string for display in the LCP or to be read via serial communication. If to be displayed permanently select Display Text 3 in 0-20 Display Line 1.1 Small, 0-21 Display Line 1.2 Small, 0-22 Display Line 1.3 Small, 0-23 Display Line 2 Large or 0-24 Display Line 3 Large. Press [▲] or [▼] to change a character. Press [◀] and [▶] to move the cursor. When a character is highlighted by the cursor, this character can be changed. A character can be inserted by placing the cursor between two characters and pressing [▲] or [▼]. |  |

# 3.2.4 0-4\* LCP Keypad

Enable, disable and password protect individual keys on the LCP.

| Option: |            | Function:                                                                                                    |
|---------|------------|----------------------------------------------------------------------------------------------------|
| [0]     | Disabled   | Key disabled avoids accidental usage of the key.                                                                                                    |
| [1] *   | Enabled    | [Hand On] key enabled                                                                                                    |
| [2]     | Password   | Avoid unauthorized start in Hand mode. If<br>0-40 [Hand on] Key on LCP is included in the My<br>Personal Menu, then define the password in<br>0-65 Personal Menu Password. Otherwise define<br>the password in 0-60 Main Menu Password. |
| 0-41    | [Off] Key  | y on LCP                                                                                                    |
| Opt     | ion:       | Function:                                                                                                    |
| [0]     | Disabled   | Key disabled avoids accidental usage of the key.                                                                                                    |
| [1] *   | Enabled    | [Off] key is enabled                                                                                                    |
| [2]     | Password   | Avoid unauthorized stop. If 0-41 [Off] Key on LCP<br>is included in the My Personal Menu, then define<br>the password in 0-65 Personal Menu Password.<br>Otherwise define the password in 0-60 Main<br>Menu Password.                   |
| 0-42    | 2 [Auto oi | n] Key on LCP                                                                                                    |
| Opt     | ion:       | Function:                                                                                                    |
| [0]     | Disabled   | Key disabled avoids accidental usage of the key.                                                                                                    |
| [1] *   | Enabled    | [Auto On] key is enabled                                                                                                    |
| [2]     | Password   | Avoid unauthorized start in Auto mode. If<br>0-42 [Auto on] Key on LCP is included in the My<br>Personal Menu, then define the password in<br>0-65 Personal Menu Password. Otherwise define<br>the password in 0-60 Main Menu Password. |

| 0-43  | 0-43 [Reset] Key on LCP |                                                                                                    |  |  |
|-------|-------------------------|----------------------------------------------------------------------------------------------------|--|--|
| Opt   | ion:                    | Function:                                                                                                    |  |  |
| [0]   | Disabled                | Key disabled avoids accidental usage of the key.                                                                                                    |  |  |
| [1] * | Enabled                 | [Reset] key is enabled                                                                                                    |  |  |
| [2]   | Password                | Avoid unauthorized resetting. If 0-43 [Reset] Key<br>on LCP is included in the 0-25 My Personal Menu,<br>then define the password in 0-65 Personal Menu<br>Password. Otherwise define the password in<br>0-60 Main Menu Password. |  |  |

# 0-40 [Hand on] Key on LCP

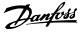

# 3.2.5 0-5\* Copy/Save

Copy parameter settings between set-ups and to/from the LCP.

| 0-50  | 0-50 LCP Copy           |                                                                                                    |  |
|-------|-------------------------|----------------------------------------------------------------------------------------------------|--|
| Opt   | ion:                    | Function:                                                                                                    |  |
| [0] * | No сору                 | No function                                                                                                    |  |
| [1]   | All to LCP              | Copies all parameters in all set-ups from the<br>frequency converter memory to the LCP<br>memory. For service purposes it is<br>recommended to copy all parameters to the<br>LCP after commissioning.                                    |  |
| [2]   | All from<br>LCP         | Copies all parameters in all set-ups from the<br>LCP memory to the frequency converter<br>memory.                                                                                                    |  |
| [3]   | Size indep.<br>from LCP | Copies only the parameters that are<br>independent of the motor size. The latter<br>selection can be used to programme several<br>frequency converters with the same function<br>without disturbing motor data which are<br>already set. |  |

This parameter cannot be adjusted while the motor is running.

| <b>0-5</b> 1 | 0-51 Set-up Copy     |                                                                                                    |  |  |
|--------------|----------------------|----------------------------------------------------------------------------------------------------|--|--|
| Opt          | ion:                 | Function:                                                                                                    |  |  |
| [0] *        | No сору              | No function                                                                                                    |  |  |
| [1]          | Copy to set-<br>up 1 | Copies all parameters in the present<br>Programming Set-up (defined in<br><i>0-11 Programming Set-up</i> ) to Set-up 1. |  |  |
| [2]          | Copy to set-<br>up 2 | Copies all parameters in the present<br>Programming Set-up (defined in<br><i>0-11 Programming Set-up</i> ) to Set-up 2. |  |  |
| [3]          | Copy to set-<br>up 3 | Copies all parameters in the present<br>Programming Set-up (defined in<br><i>0-11 Programming Set-up</i> ) to Set-up 3. |  |  |
| [4]          | Copy to set-<br>up 4 | Copies all parameters in the present<br>Programming Set-up (defined in<br><i>0-11 Programming Set-up</i> ) to Set-up 4. |  |  |
| [9]          | Copy to all          | Copies the parameters in the present set-up over to each of the set-ups 1 to 4.                                         |  |  |

# 3.2.6 0-6\* Password

| 0-60   | 0-60 Main Menu Password |                                                |  |  |
|--------|-------------------------|------------------------------------------------|--|--|
| Range: |                         | Function:                                      |  |  |
| 100 *  | [-9999 -                | Define the password for access to the Main     |  |  |
|        | 9999 ]                  | Menu via the [Main Menu] key. If               |  |  |
|        |                         | 0-61 Access to Main Menu w/o Password is       |  |  |
|        |                         | set to [0] Full access, this parameter will be |  |  |
|        |                         | ignored.                                       |  |  |

| 0-61  | 0-61 Access to Main Menu w/o Password |                                                                   |  |  |
|-------|---------------------------------------|-------------------------------------------------------------------|--|--|
| Opt   | ion:                                  | Function:                                                         |  |  |
| [0] * | Full access                           | Disables password defined in 0-60 Main<br>Menu Password.          |  |  |
| [1]   | LCP: Read only                        | Prevent unauthorized editing of Main Menu parameters.             |  |  |
| [2]   | LCP: No access                        | Prevent unauthorized viewing and editing of Main Menu parameters. |  |  |
| [3]   | Bus: Read only                        |                                                                   |  |  |
| [4]   | Bus: No access                        |                                                                   |  |  |
| [5]   | All: Read only                        |                                                                   |  |  |
| [6]   | All: No access                        |                                                                   |  |  |

If [0] Full access is selected then 0-60 Main Menu Password, 0-65 Personal Menu Password and 0-66 Access to Personal Menu w/o Password will be ignored.

| 0-65   | -65 Personal Menu Password |                                                                                                    |  |
|--------|----------------------------|----------------------------------------------------------------------------------------------------|--|
| Range: |                            | Function:                                                                                                    |  |
| 200 *  | [-9999 -<br>9999 ]         | Define the password for access to the My<br>Personal Menu via the [Quick Menu] key. If<br><i>0-66 Access to Personal Menu w/o Password</i><br>is set to [0] Full access, this parameter will<br>be ignored. |  |

0-66 Access to Personal Menu w/o Password

| Option: |                | Function:                                  |  |
|---------|----------------|--------------------------------------------|--|
| [0] *   | Full access    | Disables password defined in 0-65 Personal |  |
|         |                | Menu Password.                             |  |
| [1]     | LCP: Read only | Prevents unauthorized editing of My        |  |
|         |                | Personal Menu parameters.                  |  |
| [2]     | LCP: No access | Prevents unauthorized viewing and editing  |  |
|         |                | of My Personal Menu parameters.            |  |
| [3]     | Bus: Read only |                                            |  |
| [4]     | Bus: No access |                                            |  |
| [5]     | All: Read only |                                            |  |
| [6]     | All: No access |                                            |  |

If 0-61 Access to Main Menu w/o Password is set to [0] Full access, this parameter will be ignored.

# 3.2.7 0-7\* Clock Settings

Set the time and date of the internal clock. The internal clock can be used for e.g. Timed Actions, energy log, Trend Analysis, date/time stamps on alarms, Logged data and Preventive Maintenance.

It is possible to program the clock for Daylight Saving Time/summertime, weekly working days/non-working days including 20 exceptions (holidays etc.). Although the clock settings can be set via the LCP, they can also be set along with timed actions and preventative maintenance functions using the MCT 10 software tool.

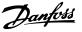

# NOTE

The frequency converter has no back up of the clock function and the set date/time will reset to default (2000-01-01 00:00) after a power down unless a Real Time Clock module with back up is installed. If no module with back up is installed, it is recommended the clock function is only used if the frequency converter is integrated into the BMS using serial communications, with the BMS maintaining synchronization of control equipment clock times. In *0-79 Clock Fault* it is possible to program for a Warning in case clock has not been set properly, e.g. after a power down.

# NOTE

If mounting an Analog I/O MCB 109 option card, a battery back-up of the date and time is included.

| 0-70 Set Date and Time |       |                                                                                                    |  |
|------------------------|-------|----------------------------------------------------------------------------------------------------|--|
| Range:                 |       | Function:                                                                                                    |  |
| Size related*          | [0-0] | Sets the date and time of the internal clock. The format to be used is set in <i>0-71 Date Format</i> and <i>0-72 Time Format</i> . |  |

| 0-71    | 0-71 Date Format |                                             |  |  |
|---------|------------------|---------------------------------------------|--|--|
| Option: |                  | Function:                                   |  |  |
|         |                  | Sets the date format to be used in the LCP. |  |  |
| [0]     | YYYY-MM-DD       |                                             |  |  |
| [1]     | DD-MM-YYYY       |                                             |  |  |
| [2] *   | MM/DD/YYYY       |                                             |  |  |

| 0-72    | 0-72 Time Format |                                             |  |
|---------|------------------|---------------------------------------------|--|
| Option: |                  | Function:                                   |  |
|         |                  | Sets the time format to be used in the LCP. |  |
| [0]     | 24 h             |                                             |  |
| [1] *   | 12 h             |                                             |  |

0-74 DST/Summertime

| Option: |        | Function:                                                                                                    |
|---------|--------|----------------------------------------------------------------------------------------------------|
|         |        | Choose how Daylight Saving Time/Summertime<br>should be handled. For manual DST/Summertime<br>enter the start date and end date in 0-76 DST/<br>Summertime Start and 0-77 DST/Summertime End. |
| [0] *   | Off    |                                                                                                    |
| [2]     | Manual |                                                                                                    |

0-71 Date Format.

programmed in the format selected in

|        | 0-76 DST/Summertime Start |       |                                    |
|--------|---------------------------|-------|------------------------------------|
| Range: |                           |       | Function:                          |
|        | Size related*             | [0-0] | Sets the date and time when        |
|        |                           |       | summertime/DST starts. The date is |

| 0-77 D      | 0-77 DST/Summertime End |                                                   |                                                                         |  |  |
|-------------|-------------------------|---------------------------------------------------|-------------------------------------------------------------------------|--|--|
| Range:      |                         |                                                   | Function:                                                               |  |  |
| Size relat  | ted*                    | [0 - 0]                                           | Sets the date and time when                                             |  |  |
| DILLE FEIGU |                         | [0 0]                                             | summertime/DST ends. The date is                                        |  |  |
|             |                         |                                                   | programmed in the format selected in                                    |  |  |
|             |                         |                                                   | 0-71 Date Format.                                                       |  |  |
|             |                         |                                                   |                                                                         |  |  |
| 0-79 C      | lock F                  |                                                   |                                                                         |  |  |
| Option      | :                       | Functi                                            | on:                                                                     |  |  |
|             |                         | Enables or disables the clock warning, when the   |                                                                         |  |  |
|             |                         | clock has not been set or has been reset due to a |                                                                         |  |  |
|             |                         | 1.                                                | down and no backup is installed. If MCB                                 |  |  |
|             |                         | 109 IS II                                         | nstalled "enabled" is default                                           |  |  |
| [0] * Dis   | sabled                  |                                                   |                                                                         |  |  |
| [1] Ena     | abled                   |                                                   |                                                                         |  |  |
| 0-81 V      | Vorkin                  | g Days                                            |                                                                         |  |  |
| Array w     | ith 7 e                 | lements                                           | [0] - [6] displayed below parameter                                     |  |  |
| number      | in dis                  | play. Pres                                        | s OK and step between elements with $[\blacktriangle]$                  |  |  |
| and [▼].    |                         |                                                   |                                                                         |  |  |
| Option      | : Fu                    | nction:                                           |                                                                         |  |  |
|             | -                       | for each                                          | weekday if it is a working day or a non-                                |  |  |
|             |                         |                                                   | . First element of the array is Monday. The                             |  |  |
|             | wor                     | king day                                          | s are used for Timed Actions.                                           |  |  |
| [0] * No    |                         |                                                   |                                                                         |  |  |
| [1] Ye:     | -                       |                                                   |                                                                         |  |  |
|             | 1 1                     | 1.547                                             |                                                                         |  |  |
|             |                         |                                                   | king Days                                                               |  |  |
|             |                         |                                                   | [0] - [4] displayed below parameter                                     |  |  |
|             |                         | play. Pres                                        | s OK and step between elements with $[\blacktriangle]$                  |  |  |
| and [▼].    | •                       |                                                   |                                                                         |  |  |
| Range:      |                         |                                                   | Function:                                                               |  |  |
| Size relat  | ted*                    | [0-0]                                             | Defines dates for additional working days                               |  |  |
|             |                         |                                                   | that normally would be non-working                                      |  |  |
|             |                         |                                                   | days according to 0-81 Working Days.                                    |  |  |
| 0-83 A      | dditic                  | onal Non                                          | -Working Days                                                           |  |  |
|             |                         |                                                   | [0] - [14] displayed below parameter                                    |  |  |
|             |                         |                                                   | so OK and step between elements with $[\blacktriangle]$                 |  |  |
| and [▼].    |                         | , i i co                                          | s on and step between clements with [=]                                 |  |  |
|             |                         |                                                   | Eunction                                                                |  |  |
| Range:      |                         | 10 01                                             | Function:                                                               |  |  |
| Size relat  | ted*                    | [0-0]                                             | 5 /                                                                     |  |  |
|             |                         |                                                   | that normally would be non-working days according to 0-81 Working Days. |  |  |
|             |                         |                                                   | days according to 0-81 working Days.                                    |  |  |
| 0-89 D      | Date a                  | nd Time                                           | Readout                                                                 |  |  |
| Range:      |                         | Functio                                           | n:                                                                      |  |  |
| 0 * [0      | - 0 ]                   | Displays 1                                        | the current date and time. The date and                                 |  |  |
|             |                         | time is u                                         | pdated continuously.                                                    |  |  |
|             |                         |                                                   | will not begin counting until a setting                                 |  |  |
|             |                         |                                                   | from default has been made in 0-70 Set                                  |  |  |
|             |                         | Date and                                          | Time.                                                                   |  |  |
|             |                         |                                                   |                                                                         |  |  |

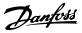

## 3.3 Main Menu - Load and Motor - Group 1

## 3.3.1 1-0\* General Settings

Define whether the frequency converter operates in open loop or closed loop.

| 1-00  | 1-00 Configuration Mode   |                                                                                                    |  |  |
|-------|---------------------------|----------------------------------------------------------------------------------------------------|--|--|
| Opt   | ion:                      | Function:                                                                                                    |  |  |
| [0] * | Speed<br>Open<br>Loop     | Motor speed is determined by applying a<br>speed reference or by setting desired speed<br>when in Hand Mode.<br>Open Loop is also used if the frequency<br>converter is of a closed loop control system<br>based on an external PID controller providing a<br>speed reference signal as output.                              |  |  |
| [3]   | Process<br>Closed<br>Loop | Motor Speed will be determined by a reference<br>from the built-in PID controller varying the<br>motor speed as of a closed loop control<br>process (e.g. constant pressure or flow). The<br>PID controller must be configured in parameter<br>group 20-** or via the Function Setups<br>accessed by pressing [Quick Menus]. |  |  |

## NOTE

This parameter cannot be changed while the motor is running.

## NOTE

When set for Closed Loop, the commands Reversing and Start Reversing will not reverse the direction of the motor.

| 1-0      | 1-03 Torque Characteristics |                                                                                                    |  |  |
|----------|-----------------------------|----------------------------------------------------------------------------------------------------|--|--|
| Ор       | tion:                       | Function:                                                                                                    |  |  |
| [0]<br>* | Compressor<br>CT            | For speed control of screw and scroll<br>compressors. Provides a voltage which is<br>optimized for a constant torque load charac-<br>teristic of the motor in the entire range down<br>to 15 Hz.                                                                                                    |  |  |
| [1]      | Condenser<br>VT             | For speed control of centrifugal pumps and<br>fans. Also to be used when controlling more<br>than one motor from the same frequency<br>converter (e.g. multiple condenser fans or<br>cooling tower fans). Provides a voltage which<br>is optimized for a squared torque load<br>characteristic of the motor.                                                                                                    |  |  |
| [2]      | Compressor<br>AEO CT        | Auto Energy Optimization Compressor. For<br>optimum energy efficient speed control of<br>screw, scroll and piston compressors. Provides<br>a voltage which is optimized for a constant<br>torque load characteristic of the motor in the<br>entire range down to 15 Hz but in addition<br>the AEO feature will adapt the voltage exactly<br>to the current load situation, thereby<br>reducing energy consumption and audible<br>noise from the motor. To obtain optimal |  |  |

### 1-03 Torque Characteristics

| Option: |                         | Function:                                                                                                    |
|---------|-------------------------|----------------------------------------------------------------------------------------------------|
|         |                         | performance, the motor power factor cos phi<br>must be set correctly. This value is set in<br>14-43 Motor Cosphi. The parameter has a<br>default value which is automatically adjusted<br>when the motor data is programmed. These<br>settings will typically ensure optimum motor<br>voltage but if the motor power factor cos phi<br>requires tuning, an AMA function can be<br>carried out using 1-29 Automatic Motor<br>Adaptation (AMA). It is very rarely necessary to<br>adjust the motor power factor parameter<br>manually.                                                                                                    |
| [3]     | Single fan/<br>pump AEO | Auto Energy Optimization VT. For optimum<br>energy efficient speed control of centrifugal<br>pumps and fans. Provides a voltage which is<br>optimized for a squared torque load charac-<br>teristic of the motor but in addition the AEO<br>feature will adapt the voltage exactly to the<br>current load situation, thereby reducing<br>energy consumption and audible noise from<br>the motor. To obtain optimal performance,<br>the motor power factor cos phi must be set<br>correctly. This value is set in 14-43 Motor<br><i>Cosphi</i> . The parameter has a default value<br>and is automatically adjusted when the motor<br>data is programmed. These settings will<br>typically ensure optimum motor voltage but<br>if the motor power factor cos phi requires<br>tuning, an AMA function can be carried out<br>using 1-29 Automatic Motor Adaptation (AMA).<br>It is very rarely necessary to adjust the motor<br>power factor parameter manually. |

### 3.3.2 1-1\* Motor Selection

| 1-10 Motor Construction             |           |                          |  |
|-------------------------------------|-----------|--------------------------|--|
| Select the motor construction type. |           |                          |  |
| Option: Function:                   |           |                          |  |
| [0] *                               | Asynchron | For asynchronous motors. |  |

### NOTE

Motor construction can either be asynchronous or permanent magnet (PM) motor.

## 3.3.3 1-1\* VVC<sup>plus</sup> PM

| 1-14 Damping Gain |                                                    |                                           |  |
|-------------------|----------------------------------------------------|-------------------------------------------|--|
| Range             | ange: Function:                                    |                                           |  |
| 120 %*            | [0 - 250 %] The damping gain will stabilize the PM |                                           |  |
|                   | machine in order to run the PM machine             |                                           |  |
|                   |                                                    | smooth and stable. The value of Damping   |  |
|                   |                                                    | gain will control the dynamic performance |  |

3

3

| 1-14   | 1-14 Damping Gain |                                                                                                    |  |
|--------|-------------------|----------------------------------------------------------------------------------------------------|--|
| Range: |                   | Function:                                                                                                    |  |
|        |                   | of the PM machine. High damping gain<br>will give high dynamic performance and<br>low damping gain will give low dynamic                                             |  |
|        |                   | performance. The dynamic performance is<br>related to the machine data and load type.<br>If the damping gain is too high or low the<br>control will become unstable. |  |
| 120%*  | [0_250%]          |                                                                                                    |  |

120%\* [0-250%]

| I-IS LOW Speed Filter Time Const. |                     |                                                                                                    |  |
|-----------------------------------|---------------------|----------------------------------------------------------------------------------------------------|--|
| Range:                            | Function:           |                                                                                                    |  |
| Size related*                     | [0.01 - 20 s]       | High pass-filter damping time<br>constant determines the response<br>time to load steps. Obtain quick<br>control through a short damping<br>time constant. However, if this value<br>is too short, the control gets<br>unstable. This time constant is used<br>below 10% rated speed. |  |
| Size related*                     | [0.01 - 20.00<br>s] |                                                                                                    |  |

1-16 High Speed Filter Time Const.

| Range:        | Function:      |                                                                                                    |  |
|---------------|----------------|----------------------------------------------------------------------------------------------------|--|
| Size related* | [0.01 - 20 s]  | High pass-filter damping time<br>constant determines the response<br>time to load steps. Obtain quick<br>control through a short damping<br>time constant. However, if this<br>value is too short, the control gets |  |
|               |                | unstable. This time constant is used<br>above 10% rated speed.                                                                                                    |  |
| Size related* | [0.01-20.00 s] |                                                                                                    |  |

1-17 Voltage filter time const. Function: Range: Size [0.001 - 1 s] Machine Supply Voltage Filter related\* Time constant is used for reducing the influence of high frequency ripples and system resonances in the calculation of machine supply voltage. Without this filter, the ripples in the currents can distort the calculated voltage and affects the stability of the system. Size [0.001-1.000 s] related\*

## 3.3.4 1-2\* Motor Data

Parameter group 1-2\* comprises input data from the nameplate on the connected motor.

## NOTE

Changing the value of these parameters affects the setting of other parameters.

# NOTE

1-20 Motor Power [kW], 1-21 Motor Power [HP], 1-22 Motor Voltage and 1-23 Motor Frequency will not have effect when 1-10 Motor Construction = [1] PM, non salient SPM.

| 1-20 Motor Power [kW]                                                                                                    |                   |                                                                                                    |  |
|----------------------------------------------------------------------------------------------------|-------------------|----------------------------------------------------------------------------------------------------|--|
| Range:                                                                                                    |                   | Function:                                                                                                    |  |
| Size [ 0.09 -<br>related* 3000.00<br>kW]                                                                                                    |                   | Function:Enter the nominal motor power in kW<br>according to the motor nameplate data.The default value corresponds to the<br>nominal rated output of the unit.Depending on the choices made in<br>0-03 Regional Settings, either 1-20 Motor<br>Power [kW] or 1-21 Motor Power [HP] is<br>made invisible.NOTE<br>This parameter cannot be adjusted<br> |  |
|                                                                                                    |                   |                                                                                                    |  |
| 1-21 Mot                                                                                                    | or Power [H       | P]                                                                                                    |  |
| Range:                                                                                                    |                   | Function:                                                                                                    |  |
| related* 3000.00 hp] according to the<br>The default value<br>nominal rated of<br>Depending on t<br>0-03 Regional See<br>Power [kW] or 1<br>made invisible.<br>NOTE<br>This parameter |                   |                                                                                                    |  |
|                                                                                                    |                   |                                                                                                    |  |
|                                                                                                    | or Voltage        |                                                                                                    |  |
| Range:                                                                                                    |                   | Function:                                                                                                    |  |
| Size<br>related*                                                                                                    | [ 10 -<br>1000 V] | Enter the nominal motor voltage<br>according to the motor nameplate data.<br>The default value corresponds to the<br>nominal rated output of the unit.<br><b>NOTE</b><br><b>This parameter cannot be adjusted</b><br>while the motor is running.                                                                                                    |  |

VLT<sup>®</sup> Refrigeration Drive Programming Guide

| 1-23 Motor Frequency |          |                                          |  |
|----------------------|----------|------------------------------------------|--|
| Range:               |          | Function:                                |  |
| Size                 | [20 -    | Select the motor frequency value from    |  |
| related*             | 1000 Hz] | the motor nameplate data. For 87 Hz      |  |
|                      |          | operation with 230/400 V motors, set the |  |
|                      |          | nameplate data for 230 V/50 Hz. Adapt    |  |
|                      |          | 4-13 Motor Speed High Limit [RPM] and    |  |
|                      |          | 3-03 Maximum Reference to the 87 Hz      |  |
|                      |          | application.                             |  |

### NOTE

### This meter cannot be changed while the motor is running.

| 1-24 Motor Current |          |        |                                 |
|--------------------|----------|--------|---------------------------------|
| Range:             |          |        | Function:                       |
| Size               | [        | 0.10 - | Enter the nominal motor current |
| related*           | 10000.00 | A]     | value from the motor nameplate  |
|                    |          |        | data. This data is used for     |
|                    |          |        | calculating motor torque, motor |
|                    |          |        | thermal protection etc.         |

### NOTE

This parameter cannot be changed while the motor is running.

| 1-25 Motor Nominal Speed |                      |                                                                                                    |  |  |
|--------------------------|----------------------|----------------------------------------------------------------------------------------------------|--|--|
| Range:                   |                      | Function:                                                                                                    |  |  |
| Size related*            | [100 - 60000<br>RPM] | Enter the nominal motor speed<br>value from the motor nameplate<br>data. This data is used for<br>calculating automatic motor<br>compensations. |  |  |

## NOTE

This parameter cannot be changed while the motor is running.

| 1-26 Motor Cont. Rated Torque |                                   |                                        |  |
|-------------------------------|-----------------------------------|----------------------------------------|--|
| Range:                        | Function:                         |                                        |  |
| Size                          | [0.1 -                            | Enter the value from the motor         |  |
| related*                      | 10000 Nm]                         | nameplate data. The default value      |  |
|                               |                                   | corresponds to the nominal rated       |  |
|                               |                                   | output. This parameter is available    |  |
|                               |                                   | when 1-10 Motor Construction is set to |  |
|                               | [1] PM, non salient SPM, i.e. the |                                        |  |
|                               |                                   | parameter is valid for PM and          |  |
|                               |                                   | nonsalient SPM motors only.            |  |

# 1-28 Motor Rotation Check

| Opt | ion: | Function:                                        |
|-----|------|--------------------------------------------------|
|     |      | Following installation and connection of the     |
|     |      | motor, this function allows the correct motor    |
|     |      | rotation direction to be verified. Enabling this |
|     |      | function overrides any bus commands or digital   |
|     |      |                                                  |

### 1-28 Motor Rotation Check

| Option: |         | Function:                                                      |  |
|---------|---------|----------------------------------------------------------------|--|
|         |         | inputs, except External Interlock and Safe Stop (if included). |  |
| [0] *   | Off     | Motor Rotation Check is not active.                            |  |
| [1]     | Enabled | Motor Rotation Check is enabled.                               |  |

## NOTE

Once the motor rotation check is enabled the display shows: "Note! Motor may run in wrong direction". Pressing [OK], [Back] or [Cancel] will dismiss the message and display a new message: "Press [Hand On] to start the motor. Press [Cancel] to abort". Pressing [Hand On] starts the motor at 5 Hz in forward direction and the display shows: "Motor is running. Check if motor rotation direction is correct. Press [Off] to stop the motor". Pressing [Off] stops the motor and resets *1-28 Motor Rotation Check*. If motor rotation direction is incorrect, two motor phase cables should be interchanged.

# 

Mains power must be removed before disconnecting motor phase cables.

| 1-29  | 1-29 Automatic Motor Adaptation (AMA) |                                                                                                    |  |
|-------|---------------------------------------|----------------------------------------------------------------------------------------------------|--|
| Opt   | ion:                                  | Function:                                                                                                    |  |
|       |                                       | The AMA function optimizes dynamic motor performance by automatically optimizing the advanced motor <i>1-30 Stator Resistance</i> ( <i>Rs</i> ) to <i>1-35 Main Reactance</i> ( <i>Xh</i> )) while the motor is stationary. |  |
| [0] * | Off                                   | No function                                                                                                    |  |
| [1]   | Enable<br>Complete<br>AMA             | Performs AMA of the stator resistance $R_s$ ,<br>the rotor resistance $R_r$ , the stator leakage<br>reactance $X_1$ , the rotor leakage reactance $X_2$<br>and the main reactance $X_h$ .                                   |  |
| [2]   | Enable<br>Reduced<br>AMA              | Performs a reduced AMA of the stator<br>resistance $R_s$ in the system only. Select this<br>option if an LC filter is used between the<br>frequency converter and the motor.                                                |  |

## NOTE

1-29 Automatic Motor Adaptation (AMA) will not have effect when 1-10 Motor Construction = [1] PM, non salient SPM.

Activate the AMA function by pressing [Hand on] after selecting [1] or [2]. See also the item *Automatic Motor Adaptation* in the Design Guide. After a normal sequence, the display will read: "Press [OK] to finish AMA". After pressing the [OK] key the frequency converter is ready for operation.

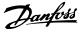

- For the best adaptation of the frequency converter, run AMA on a cold motor
- AMA cannot be performed while the motor is running

### NOTE

Avoid generating external torque during AMA.

### NOTE

If one of the settings in parameter group 1-2\* Motor Data is changed, 1-30 Stator Resistance (Rs) to 1-39 Motor Poles, the advanced motor parameters, will return to default setting.

This parameter cannot be adjusted while the motor is running.

### NOTE

Full AMA should be run without filter only while reduced AMA should be run with filter.

See section: Application Examples > Automatic Motor Adaptation in the Design Guide.

### 3.3.5 1-3\* Adv. Motor Data

Parameters for advanced motor data. The motor data in 1-30 Stator Resistance (Rs) to 1-39 Motor Poles must match the relevant motor in order to run the motor optimally. The default settings are figures based on common motor parameter values from normal standard motors. If the motor parameters are not set correctly, a malfunction of the frequency converter system may occur. If the motor data is not known, running an AMA (Automatic Motor Adaptation) is recommended. See the Automatic Motor Adaptation section. The AMA sequence will adjust all motor parameters except the moment of inertia of the rotor and the iron loss resistance (1-36 Iron Loss Resistance (Rfe)).

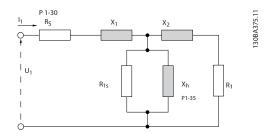

Illustration 3.4 Motor Equivalent Diagram for an Asynchronous Motor

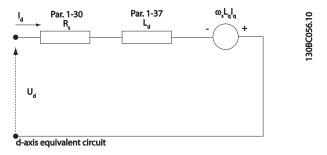

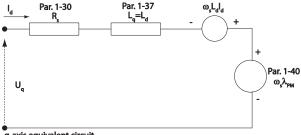

q-axis equivalent circuit

Illustration 3.5 Motor Equivalent Circuit Diagram for a PM Non Salient Motor

| 1-30 Stator Resistance (Rs) |               |                                   |  |  |
|-----------------------------|---------------|-----------------------------------|--|--|
| Range:                      | Function:     |                                   |  |  |
| Size                        | [ 0.0140 -    | Set the stator resistance value.  |  |  |
| related*                    | 140.0000 Ohm] | Enter the value from a motor data |  |  |
|                             |               | sheet or perform an AMA on a      |  |  |
|                             |               | cold motor. This parameter cannot |  |  |
|                             |               | be adjusted while the motor is    |  |  |
|                             |               | running.                          |  |  |

### 1-31 Rotor Resistance (Rr)

| Range:           |                        | Function:                                                                  |                                                                                                    |  |
|------------------|------------------------|----------------------------------------------------------------------------|----------------------------------------------------------------------------------------------------|--|
| Size<br>related* | [ 0.0100 -<br>100.0000 | Fine-tuning R <sub>r</sub> will improve shaft                              |                                                                                                    |  |
| related          | Ohm]                   | performance. Set the rotor resistance<br>value using one of these methods: |                                                                                                    |  |
|                  |                        |                                                                            | Run an AMA on a cold motor.<br>The frequency converter will<br>measure the value from the<br>motor. All compensations are<br>reset to 100%. |  |
|                  |                        |                                                                            | Enter the R <sub>r</sub> value manually.<br>Obtain the value from the<br>motor supplier.                                                    |  |
|                  |                        |                                                                            | Use the $R_r$ default setting. The frequency converter establishes the setting on the basis of the motor nameplate data.                    |  |

### NOTE

1-31 Rotor Resistance (Rr) will not have effect when 1-10 Motor Construction = [1] PM, non salient SPM.

| 1-35 Ma  | lain Reactance (Xh) |                                                                                                    |  |
|----------|---------------------|----------------------------------------------------------------------------------------------------|--|
| Range:   |                     | Function:                                                                                                    |  |
| Size     | [ 1.0000 -          | Set the main reactance of the motor                                                                                                    |  |
| related* | 10000.0000          | using one of these methods:                                                                                                    |  |
|          | Ohm]                | <ol> <li>Run an AMA on a cold motor.<br/>The frequency converter will<br/>measure the value from the<br/>motor.</li> </ol>                                            |  |
|          |                     | <ol> <li>Enter the X<sub>h</sub> value manually.</li> <li>Obtain the value from the motor supplier.</li> </ol>                                                        |  |
|          |                     | <ol> <li>Use the X<sub>h</sub> default setting.<br/>The frequency converter<br/>establishes the setting on the<br/>basis of the motor name<br/>plate data.</li> </ol> |  |

1-35 Main Reactance (Xh) will not have effect when 1-10 Motor Construction = [1] PM, non salient SPM.

## NOTE

This parameter cannot be adjusted while running.

| 1-36 Iron Loss Resistance (Rfe) |                                                   |     |                                                   |
|---------------------------------|---------------------------------------------------|-----|---------------------------------------------------|
| Range:                          | Function:                                         |     |                                                   |
| Size                            | [                                                 | 0 - | Enter the equivalent iron loss                    |
| related*                        | 10000.000                                         |     | resistance ( $R_{Fe}$ ) value to compensate       |
|                                 | Ohm]                                              |     | for iron losses in the motor.                     |
|                                 |                                                   |     | The $R_{Fe}$ value cannot be found by             |
|                                 | performing an AMA.                                |     |                                                   |
|                                 | The R <sub>Fe</sub> value is especially important |     | The R <sub>Fe</sub> value is especially important |
|                                 |                                                   |     | in torque control applications. If $R_{Fe}$       |
|                                 |                                                   |     | is unknown, leave 1-36 Iron Loss                  |
|                                 |                                                   |     | Resistance (Rfe) on default setting.              |

## NOTE

This parameter cannot be adjusted while the motor is running.

### NOTE

This parameter is not available from the LCP.

| 1-37 d-axis Inductance (Ld) |                 |                                   |  |  |
|-----------------------------|-----------------|-----------------------------------|--|--|
| Range:                      | Function:       |                                   |  |  |
| Size related*               | [ 0.000 - 0.000 | Enter the value of the d-axis     |  |  |
|                             | mH]             | inductance. Obtain the value from |  |  |
|                             |                 | the permanent magnet motor        |  |  |
|                             |                 | data sheet.                       |  |  |

## NOTE

This parameter is only active when *1-10 Motor Construction* has the value PM, non-salient SPM [1] (Permanent Magnet Motor).

Stator resistance and d-axis Inductance values are normally, for asynchronous motors, described in technical specifications as between line and common (starpoint). For Permanent magnet motors they are typically described in technical specifications as between Line-Line. PM motors are typically built for star connection.

| This parameter gives stator winding          |
|----------------------------------------------|
| esistance (Rs) Similar to Asynchronous       |
| Notor Stator resistance. The Stator          |
| esistance is defined for line to common      |
| neasurement. That means for line-line        |
| data (Where stator resistance is measured    |
| between any two lines you need to divide     |
| t with 2).                                   |
| This parameter gives direct axis             |
| nductance of the PM motor. The d-axis        |
| nductance is defined for phase to            |
| common measurement. That means for           |
| ine-line data (Where stator resistance is    |
| neasured between any two lines you           |
| need to divide it with 2                     |
| This parameter gives back emf across         |
| tator terminal of PM Motor at 1000 rpm       |
| nechanical speed specifically. It is defined |
| between line to line and expressed in        |
| RMS Value                                    |
|                                              |

### Table 3.4

## NOTE

Motor manufacturers provide values for Stator resistance (1-30 Stator Resistance (Rs)) and d-axis Inductance (1-37 daxis Inductance (Ld)) in technical specifications as between line and common (starpoint) or between Line-Line. There is no general standard. The different setups of Stator Winding Resistance and Induction are shown in Illustration 3.6. Danfoss inverters always require the line to common value. The back emf of PM motor is defined as `Induced emf developed across any of two phases of stator winding of free running Motor'. Danfoss inverters always require the Line to Line RMS value measured at 1000 rpm, mechanical speed of rotation. This is shown in Illustration 3.7)

2

VLT® Refrigeration Drive Programming Guide

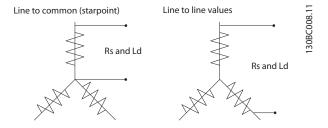

Illustration 3.6 Motor parameters are provided in different formats. Danfoss frequency converters always require the line to common value.

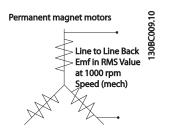

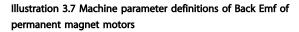

| 1-39 Motor Poles |                                                                                                    |                                                                                                    |                                                                                                    |  |
|------------------|----------------------------------------------------------------------------------------------------|----------------------------------------------------------------------------------------------------|----------------------------------------------------------------------------------------------------|--|
|                  | Function:                                                                                                    |                                                                                                    |                                                                                                    |  |
| [2 -<br>100 ]    | Enter the                                                                                                    | e number of moto                                                                                                    | r poles.                                                                                                    |  |
| 100 ]            | Poles                                                                                                    | ~n <sub>n</sub> @ 50 Hz                                                                                                    | ~n <sub>n</sub> @60 Hz                                                                                                    |  |
|                  | 2                                                                                                    | 2700-2880                                                                                                    | 3250-3460                                                                                                    |  |
|                  | 4                                                                                                    | 1350-1450                                                                                                    | 1625-1730                                                                                                    |  |
|                  | 6                                                                                                    | 700-960                                                                                                    | 840-1153                                                                                                    |  |
|                  | The table<br>normal s<br>Define m<br>setely. The<br>even number<br>frequence<br>of 1-39 M<br>Frequence<br>Nominal<br>NOTIE<br>This par | e shows the numb<br>speed ranges of va-<br>notors designed fo-<br>he motor pole valu-<br>mber, because it re-<br>of poles, not pairs<br>by converter create<br><i>Notor Poles</i> based of<br><i>y Motor Frequency</i><br><i>Speed Motor Nomi</i> | rious motor types.<br>r other frequencies<br>ue is always an<br>efers to the total<br>of poles. The<br>s the initial setting<br>on 1-23 Motor<br>and 1-25 Motor<br>inal Speed.                                                                                                    |  |
|                  |                                                                                                    | [2 -<br>100 ]<br>Poles<br>2<br>4<br>6<br>Table 3<br>The table<br>normal s<br>Define m<br>setely. The<br>even number<br>frequence<br>of 1-39 M<br>Frequence<br>Nominal<br>NOTE                                                                     | Image: Point of the second second s |  |

| 1-40 Back EMF at 1000 RPM |                   |                                                                                                    |  |
|---------------------------|-------------------|----------------------------------------------------------------------------------------------------|--|
| Range:                    | Function:         |                                                                                                    |  |
| Size related*             | [ 10 - 9000<br>V] | Set the nominal back EMF for the<br>motor when running at 1000 RPM.<br>This parameter is only active when<br><i>1-10 Motor Construction</i> is set to PM<br>motor [1] (Permanent Magnet Motor). |  |

## 3.3.6 1-5\* Load Indep. Setting

| 1-50                                                                       | Motor | Magnetisation at Zero Speed                                                                                                    |
|----------------------------------------------------------------------------|-------|----------------------------------------------------------------------------------------------------|
| Range:                                                                     |       | Function:                                                                                                    |
| 100 [0 - Use th<br>%* 300 Norma<br>%] therma<br>speed.<br>Enter a<br>magne |       | Enter a value which is a percentage of the rated magnetizing current. If the setting is too low, the torque on the motor shaft may be reduced. |
|                                                                            |       | Par.1-50<br>Par.1-51<br>Par.1-51<br>Par.1-52<br>Par.1-52<br>RPM                                                                                |

## NOTE

1-50 Motor Magnetisation at Zero Speed will not have effect when 1-10 Motor Construction = [1] PM, non salient SPM.

| 1-51 Min Speed Normal Magnetising [RPM] |           |                                          |  |
|-----------------------------------------|-----------|------------------------------------------|--|
| Range:                                  |           | Function:                                |  |
| Size                                    | [10 - 300 | Set the required speed for normal        |  |
| related*                                | RPM]      | magnetising current. If the speed is set |  |
|                                         |           | lower than the motor slip speed,         |  |
|                                         |           | 1-50 Motor Magnetisation at Zero Speed   |  |
|                                         |           | and 1-51 Min Speed Normal Magnetising    |  |
|                                         |           | [RPM] are of no significance.            |  |
|                                         |           | Use this parameter along with            |  |
|                                         |           | 1-50 Motor Magnetisation at Zero Speed.  |  |
|                                         |           | See Table 3.6.                           |  |

## NOTE

*1-51 Min Speed Normal Magnetising [RPM]* will not have effect when *1-10 Motor Construction* = [1] PM, non salient SPM.

| 1-52 Min Speed Normal Magnetising [Hz] |          |                                          |  |
|----------------------------------------|----------|------------------------------------------|--|
| Range:                                 |          | Function:                                |  |
| Size                                   | [ 0.3 -  | Set the required frequency for normal    |  |
| related*                               | 10.0 Hz] | magnetising current. If the frequency is |  |
|                                        |          | set lower than the motor slip frequency, |  |
|                                        |          | 1-50 Motor Magnetisation at Zero Speed   |  |
|                                        |          | and 1-51 Min Speed Normal Magnetising    |  |
|                                        |          | [RPM] are inactive.                      |  |
|                                        |          | Use this parameter along with            |  |
|                                        |          | 1-50 Motor Magnetisation at Zero Speed.  |  |
|                                        |          | See Table 3.6.                           |  |

1-52 Min Speed Normal Magnetising [Hz] will not have effect when 1-10 Motor Construction = [1] PM, non salient SPM.

| 1-58 Fly | 1-58 Flystart Test Pulses Current |                                                 |  |
|----------|-----------------------------------|-------------------------------------------------|--|
| Range:   | Function:                         |                                                 |  |
| Size     | [0-                               | Set the magnitude of the magnetizing current    |  |
| related* | 0 %]                              | for the pulses used to detect the motor         |  |
|          |                                   | direction. The value range and function         |  |
|          |                                   | depends on parameter 1-10 Motor Construction:   |  |
|          |                                   | [0] Asynchron: [0-200%]                         |  |
|          |                                   | Reducing this value will reduce the generated   |  |
|          |                                   | torque. 100% means full nominal motor           |  |
|          |                                   | current. In this case the default value is 30%. |  |
|          |                                   | [1] PM non salient: [0-40%]                     |  |
|          |                                   | A general setting of 20% is recommended on      |  |
|          |                                   | PM motors. Higher values can give increased     |  |
|          |                                   | performance. However, on motors with back       |  |
|          |                                   | EMF higher than 300VLL (rms) at nominal         |  |
|          |                                   | speed and high winding inductance (more         |  |
|          |                                   | than 10mH) a lower value is recommended to      |  |
|          |                                   | avoid wrong speed estimation. The parameter     |  |
|          |                                   | is active when 1-73 Flying Start is enabled.    |  |

## NOTE

See description of *1-70 PM Start Mode* for an overview of the relation between the PM Flying Start parameters.

| 1-59 Flystart Test Pulses Frequency |        |                                                                                                    |
|-------------------------------------|--------|----------------------------------------------------------------------------------------------------|
| Range:                              |        | Function:                                                                                                    |
| Size<br>related*                    | [0-0%] | The parameter is active when 1-73 Flying Start<br>is enabled. The value range and function<br>depends on parameter 1-10 Motor Construction:<br>[0] Asynchron: [0-500%]<br>Control the percentage of the frequency for<br>the pulses used to detect the motor direction.<br>Increasing this value will reduce the generated<br>torque. In this mode 100% means 2 times the<br>slip frequency.<br>[1] PM non salient: [0-10%]<br>This parameter defines the motor speed (in %<br>of nominal motor speed) below which the<br>Parking function (see 2-06 Parking Current and |

| Range: | Function:                                   |
|--------|---------------------------------------------|
|        | 2-07 Parking Time will become active. This  |
|        | parameter is only active when 1-70 PM Start |
|        | Mode is set to [1] Parking and only after   |
|        | starting the motor.                         |
|        |                                             |

### NOTE

Do NOT set this parameter too high in high inertia applications.

## 3.3.7 1-6\* Load Depend. Setting

| 1-60 L | 1-60 Low Speed Load Compensation |                                                                                                    |                  |  |
|--------|----------------------------------|----------------------------------------------------------------------------------------------------|------------------|--|
| Range  | :                                | Function:                                                                                                    |                  |  |
| 100 %* | [0 - 300<br>%]                   | Enter the % value to compensate voltage in<br>relation to load when the motor is running<br>at low speed and obtain the optimum U/f<br>characteristic. The motor size determines the<br>frequency range within which this parameter<br>is active. |                  |  |
|        |                                  | Motor size [kW]                                                                                                    | Change over [Hz] |  |
|        |                                  | 0.25 -7.5                                                                                                    | < 10             |  |
|        |                                  | 11-45                                                                                                    | < 5              |  |
|        |                                  | 55 -550                                                                                                    | < 3-4            |  |
|        |                                  | Table 3.7                                                                                                    |                  |  |

## NOTE

1-60 Low Speed Load Compensation will not have effect when 1-10 Motor Construction = [1] PM, non salient SPM.

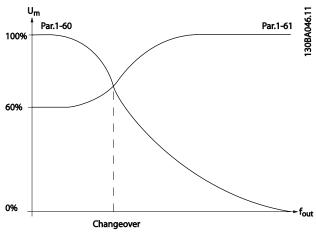

Illustration 3.9

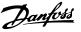

| 1-61 High Speed Load Compensation |                |                                                                                                    |  |  |
|-----------------------------------|----------------|----------------------------------------------------------------------------------------------------|--|--|
| Range:                            |                | Function:                                                                                                    |  |  |
| 100 %*                            | [0 - 300<br>%] | Enter the % value to compensate voltage in<br>relation to load when the motor is running<br>at high speed and obtain the optimum U/f<br>characteristic. The motor size determines the<br>frequency range within which this parameter |  |  |
|                                   |                | is active.                                                                                                    |  |  |
|                                   |                | Motor size [kW] Change-over [Hz]                                                                                                    |  |  |
|                                   |                | 0.25-7.5 > 10                                                                                                    |  |  |
|                                   |                | 11-45 < 5                                                                                                    |  |  |
|                                   |                | 55-550 < 3-4                                                                                                    |  |  |
|                                   |                | Table 3.8                                                                                                    |  |  |

1-61 High Speed Load Compensation will not have effect when 1-10 Motor Construction = [1] PM, non salient SPM.

| 1-62   | 1-62 Slip Compensation |                                                                                                    |  |  |
|--------|------------------------|----------------------------------------------------------------------------------------------------|--|--|
| Range: |                        | Function:                                                                                                    |  |  |
| 0 %*   | [-500 - 500<br>%]      | Enter the % value for slip compensation, to<br>compensate for tolerances in the value of<br>$n_{M,N}$ . Slip compensation is calculated<br>automatically, i.e. on the basis of the rated<br>motor speed $n_{M,N}$ . |  |  |

### NOTE

1-62 Slip Compensation will not have effect when 1-10 Motor Construction = [1] PM, non salient SPM.

| 1-63 Slip Compensation Time Constant |              |                                      |  |
|--------------------------------------|--------------|--------------------------------------|--|
| Range:                               |              | Function:                            |  |
| Size related*                        | [0.05 - 5 s] | Enter the slip compensation reaction |  |
|                                      |              | speed. A high value results in slow  |  |
|                                      |              | reaction, and a low value results in |  |
|                                      |              | quick reaction. If low-frequency     |  |
|                                      |              | resonance problems arise, use a      |  |
|                                      |              | longer time setting.                 |  |

## NOTE

1-63 Slip Compensation Time Constant will not have effect when 1-10 Motor Construction = [1] PM, non salient SPM.

| 1-64 Resonance Dampening |          |                                            |  |
|--------------------------|----------|--------------------------------------------|--|
| Range:                   |          | Function:                                  |  |
| 100 %*                   | [0 - 500 | Enter the resonance dampening value. Set   |  |
|                          | %]       | 1-64 Resonance Dampening and               |  |
|                          |          | 1-65 Resonance Dampening Time Constant to  |  |
|                          |          | help eliminate high-frequency resonance    |  |
|                          |          | problems. To reduce resonance oscillation, |  |
|                          |          | increase the value of 1-64 Resonance       |  |
|                          |          | Dampening.                                 |  |

## NOTE

1-64 Resonance Dampening will not have effect when 1-10 Motor Construction = [1] PM, non salient SPM.

| 1-65 Resonance Dampening Time Constant |             |                                           |  |
|----------------------------------------|-------------|-------------------------------------------|--|
| Range:                                 |             | Function:                                 |  |
| 5 ms*                                  | [5 - 50 ms] | Set 1-64 Resonance Dampening and          |  |
|                                        |             | 1-65 Resonance Dampening Time Constant to |  |
|                                        |             | help eliminate high-frequency resonance   |  |
|                                        |             | problems. Enter the time constant that    |  |
|                                        |             | provides the best dampening.              |  |
|                                        |             |                                           |  |

## NOTE

*1-65 Resonance Dampening Time Constant* will not have effect when *1-10 Motor Construction* = [1] PM, non salient SPM.

| 1-66 Min. Current at Low Speed |           |                                      |
|--------------------------------|-----------|--------------------------------------|
| Range:                         |           | Function:                            |
| Size related*                  | [ 1 - 200 | Enter the minimum motor current at   |
|                                | %]        | low speed.                           |
|                                |           | Increasing this current improves     |
|                                |           | developed motor torque at low speed. |
|                                |           | Low speed is here defined as speeds  |
|                                |           | below 6% of the Nominal Speed of     |
|                                |           | Motor (1-25 Motor Nominal Speed) in  |
|                                |           | VVC <sup>plus</sup> PM Control       |

## NOTE

1-66 will not have affect if 1-10 =[0]

## 3.3.8 1-7\* Start Adjustments

| 1-2 | 1-70 PM Start Mode |                                                                                                    |  |
|-----|--------------------|----------------------------------------------------------------------------------------------------|--|
| Op  | otion:             | Function:                                                                                                    |  |
| [0] | Rotor<br>Detection | Suitable for all applications where the motor<br>is known to be standing still when starting<br>(e.g. conveyors, pumps and non wind milling<br>fans).                                                            |  |
| [1] | Parking            | If the motor turns at a slight speed (i.e. lower than 2-5% of the nominal speed) e.g. due to fans with light wind milling, select [1] Parking and adjust 2-06 Parking Current and 2-07 Parking Time accordingly. |  |

### 1-71 Start Delay

| Range: |          | Function:                                       |
|--------|----------|-------------------------------------------------|
| 0 s*   | [0.0 -   | This parameter refers to the start function     |
|        | 120.0 s] | selected in 1-72 Start Function.                |
|        |          | Enter the time delay required before commencing |
|        |          | acceleration.                                   |
|        |          | The parameter is also used for delayed start of |
|        |          | compressor functionality in Injection Control.  |

1-71 Start Delay

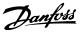

| Range: | Function:                                          |
|--------|----------------------------------------------------|
|        | 28-91 Delayed Compressor Start controls the        |
|        | delayed start feature. If 28-91 Delayed Compressor |
|        | Start is set then delayed start is activated. If   |
|        | 28-91 Delayed Compressor Start is reset then       |
|        | delayed start is deactivated. It is recommended    |
|        | that the start delay value should be set equal to  |
|        | or greater than default value.                     |
|        |                                                    |

### 1-72 Start Function

| 1-72 Start Function |                              |                                                                                                    |
|---------------------|------------------------------|----------------------------------------------------------------------------------------------------|
| Opt                 | tion:                        | Function:                                                                                                    |
|                     |                              | Select the start function during start delay. This parameter is linked to <i>1-71 Start Delay</i> .                                                                                                    |
| [0]                 | DC Hold/<br>Motor<br>Preheat | Energizes motor with a DC holding current (2-00 DC Hold/Preheat Current) during the start delay time.                                                                                                    |
| [1]                 | DC Brake                     | Energizes motor with a DC braking current (2-01 DC Brake Current) during the start delay time.                                                                                                    |
| [2]<br>*            | Coast                        | Releases shaft coasted converter during the start delay time (inverter off).                                                                                                    |
|                     |                              | Available selections depend on 1-10 Motor<br>Construction:<br>[0] Asynchron:                                                                                                    |
|                     |                              | [2] coast                                                                                                    |
|                     |                              | [0] DC-hold                                                                                                    |
|                     |                              | [1] PM non salient:                                                                                                    |
|                     |                              | [2] coast                                                                                                    |
| [3]                 | Start speed<br>cw            | Only possible with VVC <sup>plus</sup> .<br>Connect the function described in 1-74 Start<br>Speed [RPM] and 1-76 Start Current in the start<br>delay time.<br>Regardless of the value applied by the<br>reference signal, the output speed applies the<br>setting of the start speed in 1-74 Start Speed<br>[RPM] or 1-75 Start Speed [Hz] and the output<br>current corresponds to the setting of the start<br>current in 1-76 Start Current. This function is<br>typically used in hoisting applications without<br>counterweight and especially in applications<br>with a Cone-motor, where the start is<br>clockwise, followed by rotation in the reference<br>direction. |
| [5]                 | VVC+/Flux<br>clockwise       | For the function described in 1-74 Start Speed [RPM] (Start speed in the start delay time). The start current is calculated automatically. This function uses the start speed in the start delay time only. Regardless of the value set by the reference signal, the output speed equals the setting of the start speed in 1-74 Start Speed [RPM].[3] Start speed/current clockwise and [5] VVC <sup>plus</sup> /Flux clockwise are typically used in                                                                                                    |

| 1-7      | 2 Start F | unction                                                                                                    |
|----------|-----------|----------------------------------------------------------------------------------------------------|
| Ор       | tion:     | Function:                                                                                                    |
|          |           | hoisting applications. [4] Start speed/current in<br>reference direction is icularly used in<br>applications with counterweight and horizontal<br>movement.                                                                                                    |
| 1-7      | 3 Flying  | Start                                                                                                    |
| Ор       | tion:     | Function:                                                                                                    |
|          |           | This function makes it possible to catch a motor<br>which is spinning freely due to a mains drop-out.<br>When <i>1-73 Flying Start</i> is enabled, <i>1-71 Start Delay</i>                                                                                                    |
|          |           | has no function.<br>Search direction for flying start is linked to the<br>setting in 4-10 Motor Speed Direction.<br>[0] Clockwise: Flying start search in clockwise<br>direction. If not successful, a DC brake is carried<br>out.<br>[2] Both Directions: The flying start will first make a<br>search in the direction determined by the last<br>reference (direction). If not finding the speed it<br>will make a search in the other direction. If not<br>successful, a DC brake will be activated in the<br>time set in 2-02 DC Braking Time. Start will then<br>take place from 0 Hz. |
| [0]<br>* | Disabled  | Select [0] Disable if this function is not required                                                                                                    |
| [1]      | Enabled   | Select [1] Enable to enable the frequency<br>converter to "catch" and control a spinning motor.                                                                                                    |
|          |           | The parameter is always set to [1] Enable when<br>1-10 Motor Construction = [1] PM non salient.<br>Important related parameters:                                                                                                    |
|          |           | • 1-58 Flystart Test Pulses Current                                                                                                    |
|          |           | • 1-59 Flystart Test Pulses Frequency                                                                                                    |
|          |           | • 1-70 PM Start Mode                                                                                                    |
|          |           | • 2-06 Parking Current                                                                                                    |
|          |           | • 2-07 Parking Time                                                                                                    |
|          |           | • 2-03 DC Brake Cut In Speed [RPM]                                                                                                    |
|          |           | • 2-04 DC Brake Cut In Speed [Hz]                                                                                                    |
|          |           | • 2-06 Parking Current                                                                                                    |
|          |           | • 2-07 Parking Time                                                                                                    |

The Flystart function used for PM motors is based on an initial speed estimation. The speed will always be estimated as the first thing after an active start signal is given. Based on the setting of 1-70 PM Start Mode the following will happen:

1-70 PM Start Mode = [0] Rotor Detection:

If the speed estimate comes out as greater than 0 Hz the frequency converter will catch the motor at that speed and resume normal operation. Otherwise, the frequency

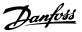

converter will estimate the rotor position and start normal operation from there.

### 1-70 PM Start Mode = [1] Parking:

If the speed estimate comes out lower than the setting in 1-59 Flystart Test Pulses Frequency then the Parking function will be engaged (see 2-06 Parking Current and 2-07 Parking Time). Otherwise the frequency converter will catch the motor at that speed and resume normal operation. Refer to description of 1-70 PM Start Mode for recommended settings.

Current limitations of the Flystart Principle used for PM motors:

- The speed range is up to 100% Nominal Speed or the field weakening speed (which ever is lowest).
- PMSM with high back emf (>300 VLL(rms)) and high winding inductance(>10 mH) needed more time for reducing short circuit current to zero and may be susceptible to error in estimation.
- Current testing limited to a speed range up to 300 Hz. For certain units the limit is 250 Hz; all 200-240 V units up to and including 2.2 kW and all 380-480 V units up to and including 4 kW.
- Current testing limited to a machine power size up to 22 kW.
- Pred for salient pole machine (IPMSM) but not yet verified on those types of machine.
- For high inertia applications (i.e. where the load inertia is more than 30 times larger than the motor inertia) a brake resistor is recomended to avoid over-voltage trip during high speed engagement of the fly-start function.

### 1-77 Compressor Start Max Speed [RPM]

| Range:   |      | Function:                                      |
|----------|------|------------------------------------------------|
| Size     | [ 0- | The parameter enables "High Starting           |
| related* | par. | Torque". This is a function, where the Current |
|          | 4-13 | Limit and Torque Limit are ignored during      |
|          | RPM] | start of the motor. The time, from the start   |
|          |      | signal is given until the speed exceeds the    |
|          |      | speed set in this parameter, becomes a         |
|          |      | "start-zone" where the current limit and       |
|          |      | motoric torque limit is set to what is         |
|          |      | maximum possible for the frequency             |
|          |      | converter/motor combination. This parameter    |
|          |      | is normally set to the same value as           |
|          |      | 4-11 Motor Speed Low Limit [RPM]. When set     |
|          |      | to zero the function is inactive.              |
|          |      | In this "starting-zone" 3-82 Starting Ramp Up  |
|          |      | Time is active instead of 3-40 Ramp 1 Type to  |
|          |      | ensure extra acceleration during the start and |
|          |      | to minimize the time where the motor is        |
|          |      | operated under the minimum speed for the       |
|          |      | application. The time without protection       |

| 1-77 Compressor Start Max Speed [RPM] |  |                                                                                                    |
|---------------------------------------|--|----------------------------------------------------------------------------------------------------|
| Range:                                |  | Function:                                                                                                    |
|                                       |  | from the Current Limit and Torque Limit<br>must not exceed the value set in                                                            |
|                                       |  | <i>1-79 Compressor Start Max Time to Trip</i> or the frequency converter will trip with an alarm [A18] Start Failed.                   |
|                                       |  | When this function is activated to get a fast start then also 1-86 Compressor Min. Speed for                                           |
|                                       |  | <i>Trip [RPM]</i> is activated to protect the application from running below minimum                                                   |
|                                       |  | motor speed e.g. when in current limit.<br>This function allows high starting torque and<br>use of a fast starting ramp. To ensure the |
|                                       |  | build-up of a high torque during the start,<br>various tricks can be done through clever use                                           |
|                                       |  | of start delay/start speed/start current.                                                                                              |

### NOTE

1-77 Compressor Start Max Speed [RPM] will not have effect when 1-10 Motor Construction = [1] PM, non salient SPM.

| mpresso                      | or Start Max Speed [Hz]                                                                                                    |
|------------------------------|----------------------------------------------------------------------------------------------------|
|                              | Function:                                                                                                    |
| [ 0 -<br>par.<br>4-14<br>Hz] | The parameter enables "High Starting<br>Torque". This is a function, where the Current<br>Limit and Torque Limit are ignored during<br>start of the motor. The time, from the start<br>signal is given until the speed exceeds the<br>speed set in this parameter, becomes a "start-<br>zone" where the current limit and motoric<br>torque limit is set to what is maximum<br>possible for the frequency converter/motor<br>combination. This parameter is normally set<br>to the same value as 4-11 Motor Speed Low<br>Limit [RPM]. When set to zero the function is<br>inactive.<br>In this "starting-zone" 3-82 Starting Ramp Up<br>Time is active instead of 3-41 Ramp 1 Ramp<br>Up Time to ensure extra acceleration during<br>the start and to minimize the time where the<br>motor is operated under the minimum speed<br>for the application. The time without<br>protection from the Current Limit and Torque<br>Limit must not exceed the value set in<br>1-79 Compressor Start Max Time to Trip or the<br>frequency converter will trip with an alarm<br>[A18] Start Failed.<br>When this function is activated to get a fast<br>start then also 1-86 Compressor Min. Speed for<br>Trip [RPM] is activated to protect the<br>application from running below minimum<br>motor speed e.g. when in current limit.<br>This function allows high starting torque and<br>use of a fast starting ramp. To ensure the<br>build-up of a high torque during the start, |
|                              | [ 0 -<br>par.<br>4-14                                                                                                    |

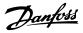

| 1-78 Compressor Start Max Speed [Hz] |                                                                                            |  |
|--------------------------------------|--------------------------------------------------------------------------------------------|--|
| Range:                               | Function:                                                                                  |  |
|                                      | various tricks can be done through clever use<br>of start delay/start speed/start current. |  |

1-78 Compressor Start Max Speed [Hz] will not have effect when 1-10 Motor Construction = [1] PM, non salient SPM.

| 1-7    | 1-79 Compressor Start Max Time to Trip |                                                                                                    |  |
|--------|----------------------------------------|----------------------------------------------------------------------------------------------------|--|
| Range: |                                        | Function:                                                                                                    |  |
| 5 s*   | [0 - 10<br>s]                          | The time, from the start signal is given until the speed exceeds the speed set in 1-77 Compressor Start Max Speed [RPM] must not exceed the time set in the parameter or the frequency converter will trip with an alarm [A18] Start Failed.<br>Any time set in 1-71 Start Delay for use of a start function must be executed within the time limit. |  |

## NOTE

1-79 Compressor Start Max Time to Trip will not have effect when 1-10 Motor Construction = [1] PM, non salient SPM.

## 3.3.9 1-8\* Stop Adjustments

| 1-80  | 1-80 Function at Stop                                                                                                    |                                                            |  |  |  |
|-------|----------------------------------------------------------------------------------------------------|------------------------------------------------------------|--|--|--|
| Opt   | ion:                                                                                                    | Function:                                                  |  |  |  |
|       | Select the frequency converter function after a sto<br>command or after the speed is ramped down to the<br>settings in 1-81 Min Speed for Function at Stop [RPM<br>Available selections depend on 1-10 Motor<br>Construction: |                                                            |  |  |  |
|       | [0] Asynchron:<br>[0] coast<br>[1] DC-hold<br>[2] Motor check, warning                                                                                                    |                                                            |  |  |  |
|       |                                                                                                    | [6] Motor check, alarm<br>[1] PM non salient:<br>[0] coast |  |  |  |
| [0] * | Coast                                                                                                    | Leaves motor in free mode.                                 |  |  |  |

| 1-81 Min Speed for Function at Stop [RPM] |               |                                                           |  |  |
|-------------------------------------------|---------------|-----------------------------------------------------------|--|--|
| Range:                                    |               | Function:                                                 |  |  |
| Size related*                             | [0 - 600 RPM] | Set the speed at which to activate 1-80 Function at Stop. |  |  |
| 1-82 Min Speed for Function at Stop [Hz]  |               |                                                           |  |  |
| 1-82 Min S                                | peed for Func | tion at Stop [Hz]                                         |  |  |
| 1-82 Min S<br>Range:                      | peed for Func | Function:                                                 |  |  |

### 1-86 Compressor Min. Speed for Trip [rpm]

| Range: |            | Function:                                     |
|--------|------------|-----------------------------------------------|
| 0 rpm* | [0.0 -     | When "High Starting Torque" is activated by   |
|        | 1-77 minus | setting of 1-77 Compressor Start Max Speed    |
|        | 100 rpm]   | [RPM] then a protection functionality is also |
|        |            | enabled to prevent the application from       |
|        |            | running below minimum motor speed e.g.        |
|        |            | when in current limit.                        |
|        |            | If the speed at any time after the start (or  |
|        |            | during a stop) falls below the value in the   |
|        |            | parameter, the frequency converter will trip  |
|        |            | with an alarm [A49] Speed Limit. Function at  |
|        |            | stop.                                         |
|        |            |                                               |
| 1-87 ( | Compressor | Min. Speed for Trip [Hz]                      |

| 10/   | compressor | min opeca ioi | 1116 Fried          |
|-------|------------|---------------|---------------------|
| Rang  | e:         | Function:     |                     |
| ∩ Ц-* | [0 0 1 79  | Whon "High St | arting Torquo" is a |

| 0 Hz* | [0.0 - 1-78   | When "High Starting Torque" is activated     |
|-------|---------------|----------------------------------------------|
|       | minus ??? Hz] | by setting of 1-77 Compressor Start Max      |
|       |               | Speed [RPM] then a protection functionality  |
|       |               | is also enabled to prevent the application   |
|       |               | from running below minimum motor             |
|       |               | speed e.g. when in current limit.            |
|       |               | If the speed at any time after the start (or |
|       |               | during a stop) falls below the value in the  |
|       |               | parameter, the frequency converter will      |
|       |               | trip with an alarm [A49] Speed Limit.        |
|       |               | Function at stop.                            |

## 3.3.10 1-9\* Motor Temperature

| 1-9 | 1-90 Motor Thermal Protection |                                                                                                    |  |  |  |
|-----|-------------------------------|----------------------------------------------------------------------------------------------------|--|--|--|
| Op  | otion:                        | Function:                                                                                                    |  |  |  |
|     |                               | The frequency converter determines the motor<br>temperature for motor protection in two<br>different ways:                                                                                                    |  |  |  |
|     |                               | • Via a thermistor sensor connected to one of the analog or digital inputs (1-93 Thermistor Source).                                                                                                    |  |  |  |
|     |                               | <ul> <li>Via calculation (ETR = Electronic<br/>Thermal Relay) of the thermal load,<br/>based on the actual load and time.<br/>The calculated thermal load is comed<br/>with the rated motor current I<sub>M,N</sub> and<br/>the rated motor frequency f<sub>M,N</sub>. The<br/>calculations estimate the need for a<br/>lower load at lower speed due to less<br/>cooling from the fan incorporated in<br/>the motor.</li> </ul> |  |  |  |
| [0] | No<br>protection              | If the motor is continuously overloaded and no<br>warning or trip of frequency converter is<br>wanted.                                                                                                    |  |  |  |

ETR (Electronic Thermal Relay) functions 1-4 will calculate the load when set-up where they were selected is active.

For example ETR-3 starts calculating when set-up 3 is selected. For the North American market: The ETR functions provide class 20 motor overload protection in accordance with NEC.

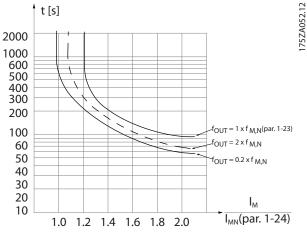

Illustration 3.10

# 

In order to maintain PELV, all connections made to the control terminals must be PELV, e.g. thermistor must be reinforced/double insulated

## NOTE

Danfoss recommends using 24 V DC as thermistor supply voltage.

## NOTE

The ETR timer function does not work when 1-10 Motor Construction = [1] PM, non salient SPM.

## NOTE

For correct operation of ETR function setting in *1-03 Torque Characteristics* must fit the application (see description of *1-03 Torque Characteristics*).

| 1-91 Motor External Fan |                                                                                 |  |  |  |  |
|-------------------------|---------------------------------------------------------------------------------|--|--|--|--|
| Opt                     | Option: Function:                                                               |  |  |  |  |
| [0] *                   | [0] * None No external fan is required, i.e. the motor is derated at low speed. |  |  |  |  |

| 1-93  | 1-93 Thermistor Source |                                                                                                    |  |  |  |
|-------|------------------------|----------------------------------------------------------------------------------------------------|--|--|--|
| Opt   | ion:                   | Function:                                                                                                    |  |  |  |
|       |                        | Select the input to which the thermistor<br>(PTC sensor) should be connected. An<br>analog input option [1] or [2] cannot be<br>selected if the analog input is already in<br>use as a reference source (selected in<br><i>3-15 Reference 1 Source, 3-16 Reference 2</i><br><i>Source</i> or <i>3-17 Reference 3 Source</i> ).<br>When using MCB 112, choice [0] None<br>must always be selected. |  |  |  |
| [0] * | None                   |                                                                                                    |  |  |  |
| [1]   | Analog Input 53        |                                                                                                    |  |  |  |
| [2]   | Analog Input 54        |                                                                                                    |  |  |  |
| [3]   | Digital input 18       |                                                                                                    |  |  |  |
| [4]   | Digital input 19       |                                                                                                    |  |  |  |
| [5]   | Digital input 32       |                                                                                                    |  |  |  |
| [6]   | Digital input 33       |                                                                                                    |  |  |  |

## NOTE

This parameter cannot be adjusted while the motor is running.

## NOTE

Digital input should be set to [0] PNP - Active at 24 V in 5-00 Digital I/O Mode.

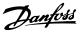

### 3.4 Main Menu - Brakes - Group 2

### 3.4.1 2-0\* DC-Brakes

Parameter group for configuring the DC brake and DC hold functions.

| 2-00 DC Hold/Preheat Current |                                 |                                                            |  |  |
|------------------------------|---------------------------------|------------------------------------------------------------|--|--|
| Range                        | e:                              | Function:                                                  |  |  |
| 50 %*                        | [ 0-                            | Enter a value for holding current as a                     |  |  |
|                              | 160 %]                          | percentage of the rated motor current $I_{M,N}\xspace$ set |  |  |
|                              |                                 | in 1-24 Motor Current. 100% DC holding current             |  |  |
|                              |                                 | corresponds to I <sub>M,N</sub> .                          |  |  |
|                              |                                 | This parameter holds the motor (holding                    |  |  |
|                              | torque) or pre-heats the motor. |                                                            |  |  |
|                              |                                 | This parameter is active if [1] DC hold/Motor              |  |  |
|                              |                                 | Preheat is selected in 1-80 Function at Stop.              |  |  |

### NOTE

2-00 DC Hold/Preheat Current will not have effect when 1-10 Motor Construction = [1] PM, non salient SPM.

## NOTE

The maximum value depends on the rated motor current. Avoid 100 % current for too long. It may damage the motor.

### 2-01 DC Brake Current

| Range: |      |     | Function:                                                      |
|--------|------|-----|----------------------------------------------------------------|
| 50     | [    | 0 - | Enter a value for current as a percentage of the               |
| %*     | 1000 | %]  | rated motor current I <sub>M,N</sub> , see 1-24 Motor Current. |
|        |      |     | 100% DC braking current corresponds to $I_{M,N}$ .             |
|        |      |     | DC brake current is applied on a stop                          |
|        |      |     | command, when the speed is lower than the                      |
|        |      |     | limit set in 2-03 DC Brake Cut In Speed [RPM];                 |
|        |      |     | when the DC Brake Inverse function is active; or               |
|        |      |     | via the serial communication port. The braking                 |
|        |      |     | current is active during the time period set in                |
|        |      |     | 2-02 DC Braking Time.                                          |

### NOTE

The maximum value depends on the rated motor current. Avoid 100 % current for too long. It may damage the motor.

| 2-02 DC Braking Time |                                                           |                                           |       |                                      |  |
|----------------------|-----------------------------------------------------------|-------------------------------------------|-------|--------------------------------------|--|
| Rang                 | Range:                                                    |                                           |       | on:                                  |  |
| 10 s*                | [0 - 60 s] Set the duration of the DC braking current set |                                           |       |                                      |  |
|                      |                                                           | in 2-01 DC Brake Current, once activated. |       |                                      |  |
| 2-03                 | 2-03 DC Brake Cut In Speed [RPM]                          |                                           |       |                                      |  |
| Rang                 | Range: Function:                                          |                                           |       |                                      |  |
| Size re              | Size related* [                                           |                                           | 0 - 0 | Set the DC brake cut-in speed for    |  |
| RPM]                 |                                                           |                                           |       | activation of the DC braking current |  |

### 2-03 DC Brake Cut In Speed [RPM]

| Range: | Function:                                                                                                |
|--------|----------------------------------------------------------------------------------------------------|
|        | set in 2-01 DC Brake Current, upon a stop command.                                                       |
|        | When 1-10 Motor Construction is set to<br>[1] PM non salient SPM this value is<br>limited to 0 rpm (OFF) |

## NOTE

2-03 DC Brake Cut In Speed [RPM] will not have effect when 1-10 Motor Construction = [1] PM, non salient SPM.

| 2-04    | 2-04 DC Brake Cut In Speed [Hz] |            |                                                                                                    |           |  |
|---------|---------------------------------|------------|----------------------------------------------------------------------------------------------------|-----------|--|
| Range   | e:                              |            |                                                                                                    | Function: |  |
| Size re | latec                           | <b>}</b> * | [0 - 0.0 Hz]                                                                                                    |           |  |
| 2-06    | Par                             | king Curre | ent                                                                                                    |           |  |
| Range   | e:                              |            | Function:                                                                                                    |           |  |
| 50 %*   | [<br>%]                         | 0 - 1000   | Set current as percentage of rated motor<br>current, 1-24 Motor Current. Active in<br>connection with 1-73 Flying Start. The ing<br>current is active during the time period set<br>in 2-07 Parking Time. |           |  |

## NOTE

2-06 Parking Current and 2-07 Parking Time: Only active if PM motor construction is selected in 1-10 Motor Construction.

| 2-0    | 2-07 Parking Time |                                                                                                    |  |  |
|--------|-------------------|----------------------------------------------------------------------------------------------------|--|--|
| Range: |                   | Function:                                                                                                    |  |  |
| 3 s*   | [0.1 - 60 s]      | Set the duration of the ing current time set in 2-06 Parking Current. Active in connection with 1-73 Flying Start. |  |  |

### 3.4.2 2-1\* Brake Energy Funct.

Parameter group for selecting dynamic braking parameters. Only valid for frequency converters with brake chopper.

| 2-10  | 2-10 Brake Function |                                                         |  |  |  |
|-------|---------------------|---------------------------------------------------------|--|--|--|
| Opt   | Option: Function:   |                                                         |  |  |  |
|       |                     | Available selections depend on 1-10 Motor Construction: |  |  |  |
|       |                     | [0] Asynchron:                                          |  |  |  |
|       |                     | [0] off                                                 |  |  |  |
|       |                     | [1] Resistor brake                                      |  |  |  |
|       |                     | [2] AS brake                                            |  |  |  |
|       |                     | [1] PM non salient:                                     |  |  |  |
|       |                     | [0] off                                                 |  |  |  |
|       |                     | [1] Resistor brake                                      |  |  |  |
| [0] * | Off                 | No brake resistor installed.                            |  |  |  |

| 2-16   | 2-16 AC brake Max. Current |            |                                          |  |  |
|--------|----------------------------|------------|------------------------------------------|--|--|
| Range: |                            |            | Function:                                |  |  |
| 100 %* | [                          | 0 - 1000.0 | Enter the maximum permissible current    |  |  |
|        | %]                         |            | when using AC brake to avoid             |  |  |
|        |                            |            | overheating of motor windings. The AC    |  |  |
|        |                            |            | brake function is available in Flux mode |  |  |
|        |                            |            | only.                                    |  |  |

2-16 AC brake Max. Current will not have effect when 1-10 Motor Construction = [1] PM, non salient SPM.

| 2-17 Over-voltage Control |          |                  |  |
|---------------------------|----------|------------------|--|
| Option:                   |          | Function:        |  |
| [0]                       | Disabled | No OVC required. |  |
| [2] *                     | Enabled  | Activates OVC.   |  |

## NOTE

2-17 Over-voltage Control will not have effect when 1-10 Motor Construction = [1] PM, non salient SPM.

## NOTE

The ramp time is automatically adjusted to avoid tripping of the frequency converter.

3

Danfoss

130BA149.10

## 3.5 Main Menu - Reference/Ramps - Group 3

### 3.5.1 3-0\* Reference Limits

| 3-02 Mi          | nimum Reference                                              |                                                                                                    |
|------------------|--------------------------------------------------------------|----------------------------------------------------------------------------------------------------|
| Range:           |                                                              | Function:                                                                                                    |
| Size<br>related* | [ -9999999.999 -<br>par. 3-03<br>ReferenceFeed-<br>backUnit] | Enter the Minimum Reference.<br>The Minimum Reference is the<br>lowest value obtainable by<br>summing all references. The<br>Minimum Reference value and<br>unit matches the configuration<br>choice made in 1-00 Configu-<br>ration Mode and 20-12 Reference/<br>Feedback Unit, respectively.<br><b>NOTE</b><br>This parameter is used in |
|                  |                                                              | open loop only.                                                                                                    |

| 3-04  | 3-04 Reference Function |                                                                                                    |  |  |
|-------|-------------------------|----------------------------------------------------------------------------------------------------|--|--|
| Opt   | ion:                    | Function:                                                                                                    |  |  |
| [0] * | Sum                     | Sums both external and preset reference sources.                                                                                     |  |  |
| [1]   | External/Preset         | Use either the preset or the external<br>reference source.<br>Shift between external and preset via a<br>command on a digital input. |  |  |

| 3-04  | 3-04 Reference Function |                                                                                                    |  |
|-------|-------------------------|----------------------------------------------------------------------------------------------------|--|
| Opt   | ion:                    | Function:                                                                                                    |  |
| [0] * | Sum                     | Sums both external and preset reference sources.                                                                                     |  |
| [1]   | External/Preset         | Use either the preset or the external<br>reference source.<br>Shift between external and preset via a<br>command or a digital input. |  |

## 3.5.2 3-1\* References

Select the preset reference(s). Select Preset ref. bit 0/1/2 [16], [17] or [18] for the corresponding digital inputs in parameter group 5-1\*.

| 3-10  | 3-10 Preset Reference |                                                                                                    |  |  |
|-------|-----------------------|----------------------------------------------------------------------------------------------------|--|--|
| Array | / [8]                 |                                                                                                    |  |  |
| Rang  | ge:                   | Function:                                                                                                    |  |  |
| 0 %*  | [-100 -<br>100 %]     | Enter up to eight different preset references<br>(0-7) in this parameter, using array<br>programming. The preset reference is stated as<br>a percentage of the value Ref <sub>MAX</sub><br>( <i>3-03 Maximum Reference</i> , for closed loop see<br><i>20-14 Maximum Reference/Feedb</i> .). When using |  |  |

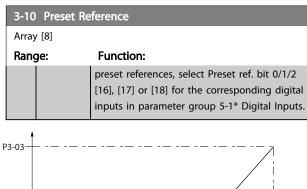

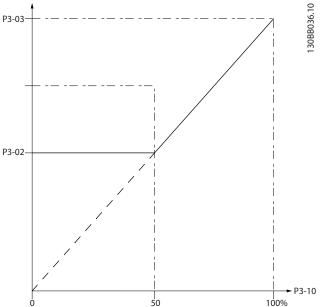

Illustration 3.11

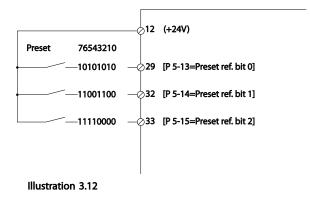

| 3-11 Jog Speed [Hz] |                        |                                                                                                    |  |  |
|---------------------|------------------------|----------------------------------------------------------------------------------------------------|--|--|
| Range:              |                        | Function:                                                                                                    |  |  |
| Size related*       | [ 0 - par.<br>4-14 Hz] | The jog speed is a fixed output<br>speed at which the frequency<br>converter is running when the jog<br>function is activated.<br>See also <i>3-80 Jog Ramp Time</i> . |  |  |

### **Parameter Description**

### VLT<sup>®</sup> Refrigeration Drive Programming Guide

| 3-13  | 3-13 Reference Site      |                                                                                                    |  |  |
|-------|--------------------------|----------------------------------------------------------------------------------------------------|--|--|
| Opt   | ion:                     | Function:                                                                                                    |  |  |
|       |                          | Select which reference site to activate.                                                                                                    |  |  |
| [0] * | Linked to<br>Hand / Auto | Use local reference when in Hand mode; or remote reference when in Auto mode.                                                                                                    |  |  |
| [1]   | Remote                   | Use remote reference in both Hand mode and Auto mode.                                                                                                    |  |  |
| [2]   | Local                    | Use local reference in both Hand mode and<br>Auto mode.<br><b>NOTE</b><br>When set to [2] Local, the frequency<br>converter will start with this setting<br>again following a 'power down'. |  |  |

### 3-14 Preset Relative Reference

| Rang | ge:     | Function:                                           |
|------|---------|-----------------------------------------------------|
| 0 %* | [-100 - | The actual reference, X, is increased or            |
|      | 100 %]  | decreased with the percentage Y, set in             |
|      |         | 3-14 Preset Relative Reference. This results in the |
|      |         | actual reference Z. Actual reference (X) is the     |
|      |         | sum of the inputs selected in 3-15 Reference 1      |
|      |         | Source, 3-16 Reference 2 Source, 3-17 Reference     |
|      |         | 3 Source and 8-02 Control Source.                   |

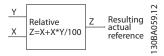

### Illustration 3.13

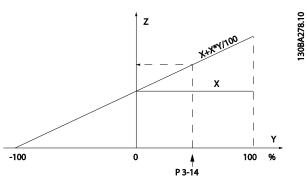

### Illustration 3.14

| 3-15 Reference 1 Source |      |                                         |  |
|-------------------------|------|-----------------------------------------|--|
| Opt                     | ion: | Function:                               |  |
|                         |      | Select the reference input to be used   |  |
|                         |      | for the first reference signal.         |  |
|                         |      | 3-15 Reference 1 Source, 3-16 Reference |  |
|                         |      | 2 Source and 3-17 Reference 3 Source    |  |
|                         |      | define up to three different reference  |  |
|                         |      | signals. The sum of these reference     |  |
|                         |      | signals defines the actual reference.   |  |

| 3-15  | 3-15 Reference 1 Source |           |  |  |
|-------|-------------------------|-----------|--|--|
| Opt   | ion:                    | Function: |  |  |
| [0]   | No function             |           |  |  |
| [1] * | Analog Input 53         |           |  |  |
| [2]   | Analog Input 54         |           |  |  |
| [7]   | Pulse input 29          |           |  |  |
| [8]   | Pulse input 33          |           |  |  |
| [20]  | Digital pot.meter       |           |  |  |
| [21]  | Analog input X30/11     |           |  |  |
| [22]  | Analog input X30/12     |           |  |  |
| [23]  | Analog Input X42/1      |           |  |  |
| [24]  | Analog Input X42/3      |           |  |  |
| [25]  | Analog Input X42/5      |           |  |  |
| [30]  | Ext. Closed Loop 1      |           |  |  |
| [31]  | Ext. Closed Loop 2      |           |  |  |
| [32]  | Ext. Closed Loop 3      |           |  |  |

## NOTE

This parameter cannot be changed while the motor is running.

### 3-16 Reference 2 Source

| Ontid  | Option: Function:   |                                        |  |
|--------|---------------------|----------------------------------------|--|
| Opin   | <b>711.</b>         |                                        |  |
|        |                     | Select the reference input to be       |  |
|        |                     | used for the second reference          |  |
|        |                     | signal. 3-15 Reference 1 Source,       |  |
|        |                     | 3-16 Reference 2 Source and            |  |
|        |                     | 3-17 Reference 3 Source define up to   |  |
|        |                     | three different reference signals. The |  |
|        |                     | sum of these reference signals         |  |
|        |                     | defines the actual reference.          |  |
| [0]    | No function         |                                        |  |
| [1]    | Analog Input 53     |                                        |  |
| [2]    | Analog Input 54     |                                        |  |
| [7]    | Pulse input 29      |                                        |  |
| [8]    | Pulse input 33      |                                        |  |
| [20] * | Digital pot.meter   |                                        |  |
| [21]   | Analog input X30/11 |                                        |  |
| [22]   | Analog input X30/12 |                                        |  |
| [23]   | Analog Input X42/1  |                                        |  |
| [24]   | Analog Input X42/3  |                                        |  |
| [25]   | Analog Input X42/5  |                                        |  |
| [30]   | Ext. Closed Loop 1  |                                        |  |
| [31]   | Ext. Closed Loop 2  |                                        |  |
| [32]   | Ext. Closed Loop 3  |                                        |  |

## NOTE

This parameter cannot be changed while the motor is running.

<u>Danfvšš</u>

| 3-17 Reference 3 Source |                     |                                         |  |
|-------------------------|---------------------|-----------------------------------------|--|
| Opt                     | ion:                | Function:                               |  |
|                         |                     | Select the reference input to be used   |  |
|                         |                     | for the third reference signal.         |  |
|                         |                     | 3-15 Reference 1 Source, 3-16 Reference |  |
|                         |                     | 2 Source and 3-17 Reference 3 Source    |  |
|                         |                     | define up to three different reference  |  |
|                         |                     | signals. The sum of these reference     |  |
|                         |                     | signals defines the actual reference.   |  |
| [0] *                   | No function         |                                         |  |
| [1]                     | Analog Input 53     |                                         |  |
| [2]                     | Analog Input 54     |                                         |  |
| [7]                     | Pulse input 29      |                                         |  |
| [8]                     | Pulse input 33      |                                         |  |
| [20]                    | Digital pot.meter   |                                         |  |
| [21]                    | Analog input X30/11 |                                         |  |
| [22]                    | Analog input X30/12 |                                         |  |
| [23]                    | Analog Input X42/1  |                                         |  |
| [24]                    | Analog Input X42/3  |                                         |  |
| [25]                    | Analog Input X42/5  |                                         |  |
| [30]                    | Ext. Closed Loop 1  |                                         |  |
| [31]                    | Ext. Closed Loop 2  |                                         |  |
| [32]                    | Ext. Closed Loop 3  |                                         |  |

This parameter cannot be changed while the motor is running.

| 3-19 Jog Speed [RPM] |            |                                         |  |
|----------------------|------------|-----------------------------------------|--|
| Range:               |            | Function:                               |  |
| Size                 | [ 0 - par. | Enter a value for the jog speed nJOG,   |  |
| related*             | 4-13 RPM]  | which is a fixed output speed. The      |  |
|                      |            | frequency converter runs at this speed  |  |
|                      |            | when the jog function is activated. The |  |
|                      |            | maximum limit is defined in 4-13 Motor  |  |
|                      |            | Speed High Limit [RPM].                 |  |
|                      |            | See also 3-80 Jog Ramp Time.            |  |

3.5.3 3-4\* Ramp 1

Configure the ramp parameter, ramping times, for each of the two ramps (parameter group 3-4\* and parameter group 3-5\*).

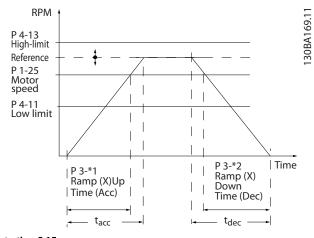

Illustration 3.15

| 3-41 Ramp 1 Ramp Up Time |          |                                     |  |
|--------------------------|----------|-------------------------------------|--|
| Range:                   |          | Function:                           |  |
| Size                     | [ 1.00 - | Enter the ramp-up time, i.e. the    |  |
| related*                 | 3600 s]  | acceleration time from 0 RPM to     |  |
|                          |          | 1-25 Motor Nominal Speed. Choose a  |  |
|                          |          | ramp-up time such that the output   |  |
|                          |          | current does not exceed the current |  |
|                          |          | limit in 4-18 Current Limit during  |  |
|                          |          | ramping. See ramp-down time in      |  |
|                          |          | 3-42 Ramp 1 Ramp Down Time.         |  |

| nar 2 41 -   | $tacc \times nnom[par.1 - 25][s]$ |  |
|--------------|-----------------------------------|--|
| par.5 - 41 = | ref[rpm]                          |  |

| 3-42 Ramp 1 Ramp Down Time |                                              |  |  |
|----------------------------|----------------------------------------------|--|--|
|                            | Function:                                    |  |  |
| [ 1.00 -                   | Enter the ramp-down time, i.e. the           |  |  |
| 3600 s]                    | deceleration time from 1-25 Motor            |  |  |
|                            | Nominal Speed to 0 RPM. Choose a ramp-       |  |  |
|                            | down time such that no over-voltage          |  |  |
|                            | arises in the inverter due to regenerative   |  |  |
|                            | operation of the motor, and such that        |  |  |
|                            | the generated current does not exceed        |  |  |
|                            | the current limit set in 4-18 Current Limit. |  |  |
|                            | See ramp-up time in 3-41 Ramp 1 Ramp         |  |  |
|                            | Up Time.                                     |  |  |
|                            | [ 1.00 -                                     |  |  |

 $par.3 - 42 = \frac{tdec \times nnom[par.1 - 25]}{ref[rpm]}[s]$ 

130BA070.10

## 3.5.4 3-5\* Ramp 2

Choosing ramp parameters, see parameter group 3-4\*.

| 3-51 Ra  | 3-51 Ramp 2 Ramp Up Time |                                                                 |  |
|----------|--------------------------|-----------------------------------------------------------------|--|
| Range:   |                          | Function:                                                       |  |
| Size     | [ 1.00                   | Enter the ramp-up time, i.e. the acceleration                   |  |
| related* | - 3600                   | time from 0 RPM to 1-25 Motor Nominal Speed.                    |  |
|          | s]                       | Choose a ramp-up time such that the output                      |  |
|          |                          | current does not exceed the current limit in                    |  |
|          |                          | 4-18 Current Limit during ramping. See ramp-                    |  |
|          |                          | down time in 3-52 Ramp 2 Ramp Down Time.                        |  |
|          |                          | $par. \ 3-51 = \frac{tacc \times nnom[par. 1-25]}{ref[rpm]}[s]$ |  |

### 3-52 Ramp 2 Ramp Down Time

| Range:   | _      | Function:                                                         |
|----------|--------|-------------------------------------------------------------------|
| Size     |        | Enter the ramp-down time, i.e. the deceleration                   |
| related* | [ 1.00 | time from 1-25 Motor Nominal Speed to 0 RPM.                      |
|          | - 3600 | Choose a ramp-down time such that no over-                        |
|          | s]     | voltage arises in the inverter due to                             |
|          |        | regenerative operation of the motor, and such                     |
|          |        | that the generated current does not exceed                        |
|          |        | the current limit set in 4-18 Current Limit. See                  |
|          |        | ramp-up time in 3-51 Ramp 2 Ramp Up Time.                         |
|          |        | $par.3 - 52 = \frac{tdec \times nnom[par. 1 - 25]}{ref[rpm]} [s]$ |

## 3.5.5 3-8\* Other Ramps

Configure parameters for special ramps e.g. Jog.

| 3-80 Jog Ramp Time |                    |                                                                                                    |
|--------------------|--------------------|----------------------------------------------------------------------------------------------------|
| Range:             |                    | Function:                                                                                                    |
| Size<br>related*   | [1 -<br>3600<br>s] | Enter the jog ramp time, i.e. the acceleration/<br>deceleration time between 0 RPM and the<br>rated motor speed ( $n_{M,N}$ ) (set in <i>1-25 Motor</i><br><i>Nominal Speed</i> ). Ensure that the resultant<br>output current required for the given jog<br>ramp time does not exceed the current limit<br>in <i>4-18 Current Limit</i> . The jog ramp time starts<br>upon activation of a jog signal via the control<br>panel, a selected digital input, or the serial<br>communication port.<br><i>par.</i> 3 – 80 =<br><u>tjog × nnom[par. 1 – 25]</u> [s] |

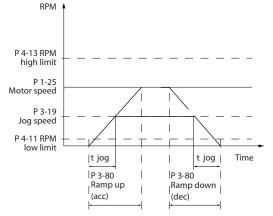

### Illustration 3.16

| Stop R         | amp Time                                                                                                    |
|----------------|----------------------------------------------------------------------------------------------------|
|                | Function:                                                                                                    |
| [1 -<br>500 s] | Enter the quick–stop ramp-down time, i.e.<br>the deceleration time from the synchronous<br>motor speed to 0 RPM. Ensure that no<br>resultant over-voltage will arise in the<br>inverter due to regenerative operation of<br>the motor required to achieve the given<br>ramp-down time. Ensure also that the<br>generated current required to achieve the<br>given ramp-down time does not exceed the<br>current limit (set in <i>4-18 Current Limit</i> ).<br>Quick-stop is activated by means of a signal<br>on a selected digital input, or via the serial<br>communication port. |
|                | 1 -                                                                                                    |

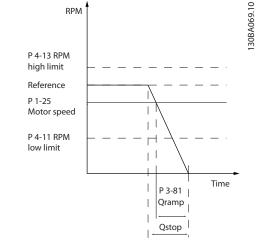

### Illustration 3.17

$$Par. 3 - 81 = \frac{t_{Qstop}[s] \times n_s[RPM]}{\Delta \text{ jog ref}(par. 3 - 19)[RPM]}$$

Time (s)

| 3-82 Starti   | 3-82 Starting Ramp Up Time |                                        |  |
|---------------|----------------------------|----------------------------------------|--|
| Range:        |                            | Function:                              |  |
| Size related* | [0.01 -                    | The ramp-up time is the acceleration   |  |
|               | 3600 s]                    | time from 0rpm to the nominal motor    |  |
|               |                            | speed set in 3-82 Starting Ramp Up     |  |
|               |                            | Time when Compressor Torque is         |  |
|               |                            | active in 1-03 Torque Characteristics. |  |

## 3.5.6 3-9\* Digital Pot.Meter

The digital potentiometer function allows the user to increase or decrease the actual reference by adjusting the set-up of the digital inputs using the functions INCREASE, DECREASE or CLEAR. To activate the function, at least one digital input must be set up to INCREASE or DECREASE.

| 3-90 Step Size        |                                                                                                    |                                                                              |
|-----------------------|----------------------------------------------------------------------------------------------------|------------------------------------------------------------------------------|
| Range:                | Function:                                                                                                    |                                                                              |
| 0.10 %* [0.0<br>200 9 | Enter the increment size<br>INCREASE/DECREASE, as a<br>the synchronous motor s<br>INCREASE/DECREASE is a<br>resulting reference will b<br>decreased by the amoun<br>parameter. | a percentage of<br>peed, n <sub>s</sub> . If<br>ctivated the<br>e increased/ |

### 3-91 Ramp Time

| Range: Function: |         | Function:                                           |  |
|------------------|---------|-----------------------------------------------------|--|
| 1 s              | [0 -    | Enter the ramp time, i.e. the time for adjustment   |  |
|                  | 3600 s] | of the reference from 0% to 100% of the specified   |  |
|                  |         | digital potentiometer function (INCREASE,           |  |
|                  |         | DECREASE or CLEAR).                                 |  |
|                  |         | If INCREASE/DECREASE is activated for longer than   |  |
|                  |         | the ramp delay period specified in 3-95 Ramp        |  |
|                  |         | Delay the actual reference will be ramped up/       |  |
|                  |         | down according to this ramp time. The ramp time     |  |
|                  |         | is defined as the time used to adjust the reference |  |
|                  |         | by the step size specified in 3-90 Step Size.       |  |

### 3-92 Power Restore

| Option: |     | Function:                                                             |
|---------|-----|-----------------------------------------------------------------------|
| [0] *   | Off | Resets the Digital Potentiometer reference to 0% after power up.      |
| [1]     | On  | Restores the most recent Digital Potentiometer reference at power up. |

## 3-93 Maximum Limit

| Range  | :           | Function:                                     |
|--------|-------------|-----------------------------------------------|
| 100 %* | [-200 - 200 | Set the maximum permissible value for         |
|        | %]          | the resultant reference. This is advisable if |
|        |             | the Digital Potentiometer is used for fine    |
|        |             | tuning of the resulting reference.            |
|        |             |                                               |

### 3-94 Minimum Limit

| Ran       | ige:             | Function:                                                                                                    |
|-----------|------------------|----------------------------------------------------------------------------------------------------|
| 0 %*      | [-200 - 20<br>%] | 0 Set the minimum permissible value for the<br>resultant reference. This is advisable if the<br>Digital Potentiometer is used for fine<br>tuning of the resulting reference.                                                                                              |
| 3-9       | 5 Ramp De        | lay                                                                                                    |
| Range: Fu |                  | Function:                                                                                                    |
| 1 *       | [0 - 3600 ]      | Enter the delay required from activation of the digital potentiometer function until the frequency converter starts to ramp the reference. With a delay of 0 ms, the reference starts to ramp as soon as INCREASE/DECREASE is activated. See also <i>3-91 Ramp Time</i> . |
| Sp        | leed             | -<br>130BA158.11                                                                                                    |

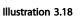

Inc

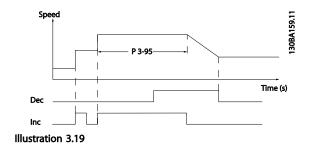

P 3-95

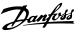

### 3.6 Main Menu - Limits/Warnings - Group 4

## 3.6.1 4-\*\* Limits and Warnings

Parameter group for configuring limits and warnings.

### 3.6.2 4-1\* Motor Limits

Define torque, current and speed limits for the motor, and the reaction of the frequency converter when the limits are exceeded.

A limit may generate a message on the display. A warning will always generate a message on the display or on the fieldbus. A monitoring function may initiate a warning or a trip, upon which the frequency converter will stop and generate an alarm message.

| 4-10  | 4-10 Motor Speed Direction |                                                                                                    |  |
|-------|----------------------------|----------------------------------------------------------------------------------------------------|--|
| Opt   | ion:                       | Function:                                                                                           |  |
|       |                            | Selects the motor speed direction required.<br>Use this parameter to prevent unwanted<br>reversing. |  |
| [0]   | Clockwise                  | Only operation in clockwise direction will be allowed.                                              |  |
| [2] * | Both directions            | Operation in both clockwise and anti-<br>clockwise direction will be allowed.                       |  |

### NOTE

The setting in 4-10 Motor Speed Direction has impact on the Flying Start in 1-73 Flying Start.

| 4-11 Motor Speed Low Limit [RPM] |            |                                        |
|----------------------------------|------------|----------------------------------------|
| Range:                           |            | Function:                              |
| Size                             | [ 0 - par. | Enter the minimum limit for motor      |
| related*                         | 4-13 RPM]  | speed. The Motor Speed Low Limit can   |
|                                  |            | be set to correspond to the            |
|                                  |            | manufacturer's recommended             |
|                                  |            | minimum motor speed. The Motor         |
|                                  |            | Speed Low Limit must not exceed the    |
|                                  |            | setting in 4-13 Motor Speed High Limit |
|                                  |            | [RPM].                                 |

4-12 Motor Speed Low Limit [Hz]

| Range:        |            | Function:                         |  |
|---------------|------------|-----------------------------------|--|
| Size related* | [ 0 - par. | Enter the minimum limit for motor |  |
|               | 4-14 Hz]   | speed. The Motor Speed Low Limit  |  |
|               |            | can be set to correspond to the   |  |
|               |            | minimum output frequency of the   |  |
|               |            | motor shaft. The Speed Low Limit  |  |
|               |            | must not exceed the setting in    |  |
|               |            | 4-14 Motor Speed High Limit [Hz]. |  |
|               |            |                                   |  |

| 4-13 Motor Speed | High Limit [RPM] |
|------------------|------------------|
|------------------|------------------|

| Range:   |        | Function:                                 |
|----------|--------|-------------------------------------------|
| Size     | [ par. | Enter the maximum limit for motor         |
| related* | 4-11 - | speed. The Motor Speed High Limit can     |
|          | 60000  | be set to correspond to the               |
|          | RPM]   | manufacturer's maximum rated motor.       |
|          |        | The Motor Speed High Limit must exceed    |
|          |        | the setting in 4-11 Motor Speed Low Limit |
|          |        | [RPM]. Only 4-11 Motor Speed Low Limit    |
|          |        | [RPM] or 4-12 Motor Speed Low Limit [Hz]  |
|          |        | will be displayed depending on other      |
|          |        | parameters in the Main Menu and           |
|          |        | depending on default settings dependant   |
|          |        | on global location.                       |

## NOTE

Max. output frequency cannot exceed 10% of the inverter switching frequency (14-01 Switching Frequency).

## NOTE

Any changes in 4-13 Motor Speed High Limit [RPM] will reset the value in 4-53 Warning Speed High to the same value as set in 4-13 Motor Speed High Limit [RPM].

| 4-14 Motor Speed High Limit [Hz] |           |                                           |
|----------------------------------|-----------|-------------------------------------------|
| Range:                           |           | Function:                                 |
| Size                             | [ par.    | Enter the maximum limit for motor speed.  |
| related*                         | 4-12 -    | The Motor Speed High Limit can be set to  |
|                                  | par. 4-19 | correspond to the manufacturer's          |
|                                  | Hz]       | recommended maximum of the motor          |
|                                  |           | shaft. The Motor Speed High Limit must    |
|                                  |           | exceed the in 4-12 Motor Speed Low Limit  |
|                                  |           | [Hz]. Only 4-13 Motor Speed High Limit    |
|                                  |           | [RPM] or 4-14 Motor Speed High Limit [Hz] |
|                                  |           | will be displayed depending on other      |
|                                  |           | parameters in the Main Menu and           |
|                                  |           | depending on default settings dependant   |
|                                  |           | on global location.                       |

## NOTE

Max. output frequency cannot exceed 10% of the inverter switching frequency (14-01 Switching Frequency).

### VLT® Refrigeration Drive Programming Guide

| 4-16  | 4-16 Torque Limit Motor Mode |                                                   |  |  |  |
|-------|------------------------------|---------------------------------------------------|--|--|--|
| Range | 2:                           | Function:                                         |  |  |  |
| 110   | [ 0-                         | Enter the maximum torque limit for motor          |  |  |  |
| %*    | 1000.0 %]                    | operation. The torque limit is active in the      |  |  |  |
|       |                              | speed range up to and including the rated         |  |  |  |
|       |                              | motor speed set in 1-25 Motor Nominal Speed.      |  |  |  |
|       |                              | To protect the motor from reaching the            |  |  |  |
|       |                              | stalling torque, the default setting is 1.1 x the |  |  |  |
|       |                              | rated motor torque (calculated value). See        |  |  |  |
|       |                              | also 14-25 Trip Delay at Torque Limit for         |  |  |  |
|       |                              | further details.                                  |  |  |  |
|       |                              | If a setting in 1-00 Configuration Mode to        |  |  |  |
|       |                              | 1-28 Motor Rotation Check is changed,             |  |  |  |
|       |                              | 4-16 Torque Limit Motor Mode is not automat-      |  |  |  |
|       |                              | ically reset to the default setting.              |  |  |  |

### 4-17 Torque Limit Generator Mode

| Range: |           | Function:                                    |
|--------|-----------|----------------------------------------------|
| 100    | [ 0 -     | Enter the maximum torque limit for           |
| %*     | 1000.0 %] | generator mode operation. The torque limit   |
|        |           | is active in the speed range up to and       |
|        |           | including the rated motor speed (1-25 Motor  |
|        |           | Nominal Speed). Refer to 14-25 Trip Delay at |
|        |           | Torque Limit for further details.            |
|        |           | If a setting in 1-00 Configuration Mode to   |
|        |           | 1-28 Motor Rotation Check is changed,        |
|        |           | 4-17 Torque Limit Generator Mode is not      |
|        |           | automatically reset to the default settings. |

| 4-18 Cur | 4-18 Current Limit |                                           |  |  |
|----------|--------------------|-------------------------------------------|--|--|
| Range:   |                    | Function:                                 |  |  |
| Size     | [ 1.0 -            | Enter the current limit for motor and     |  |  |
| related* | 1000.0 %]          | generator operation. To protect the motor |  |  |
|          |                    | from reaching the stalling torque, the    |  |  |
|          |                    | default setting is 1.1 x the rated motor  |  |  |
|          |                    | current (set in 1-24 Motor Current). If a |  |  |
|          |                    | setting in 1-00 Configuration Mode to     |  |  |
|          |                    | 1-28 Motor Rotation Check is changed,     |  |  |
|          |                    | 4-16 Torque Limit Motor Mode to           |  |  |
|          |                    | 4-18 Current Limit are not automatically  |  |  |
|          |                    | reset to the default settings.            |  |  |

### 4-19 Max Output Frequency

| Range:   | Function: |                                              |
|----------|-----------|----------------------------------------------|
| Size     | [ 1-      | Enter the maximum output frequency           |
| related* | 1000.0    | value. 4-19 Max Output Frequency specifies   |
|          | Hz]       | the absolute limit on the frequency          |
|          |           | converter output frequency for improved      |
|          |           | safety in applications where accidental      |
|          |           | over-speeding must be avoided. This          |
|          |           | absolute limit applies to all configurations |
|          |           | and is independent of the setting in         |
|          |           | 1-00 Configuration Mode. This parameter      |
|          |           | cannot be adjusted while the motor is        |
|          |           | running.                                     |

| 4 10 |     | A | Frequency |
|------|-----|---|-----------|
| 4-19 | Max |   |           |
|      |     |   |           |

| Range: | Function: |                                                                                                    |
|--------|-----------|----------------------------------------------------------------------------------------------------|
|        |           | When <i>1-10 Motor Construction</i> is set to [1]<br>PM non salient SPM the maximum value is<br>limited to 300 Hz. |

## 3.6.3 4-5\* Adj. Warnings

Define adjustable warning limits for current, speed, reference and feedback.

### NOTE

Not visible in display, only in .

Warnings are shown on display, programmed output or serial bus.

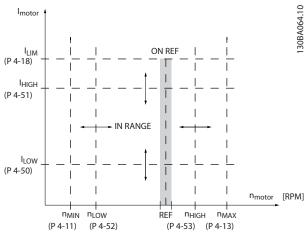

Illustration 3.20

| 4-50   | 4-50 Warning Current Low |                                                                                                    |  |  |
|--------|--------------------------|----------------------------------------------------------------------------------------------------|--|--|
| Range: |                          | Function:                                                                                                    |  |  |
| 0 A*   | [ 0 - par.<br>4-51 A]    | Enter the $I_{LOW}$ value. When the motor current falls below this limit ( $I_{LOW}$ ), the display reads CURRENT LOW. The signal outputs can be programmed to produce a status signal on terminal 27 or 29 and on relay output 01 or 02. Refer to <i>Illustration 3.20</i> . |  |  |

### 4-51 Warning Current High

| Range:   | Function:   |                                                      |
|----------|-------------|------------------------------------------------------|
| Size     | [ par. 4-50 | Enter the IHIGH value. When the motor                |
| related* | - par.      | current exceeds this limit (I <sub>HIGH</sub> ), the |
|          | 16-37 A]    | display reads CURRENT HIGH. The signal               |
|          |             | outputs can be programmed to                         |
|          |             | produce a status signal on terminal 27               |
|          |             | or 29 and on relay output 01 or 02.                  |
|          |             | Refer to Illustration 3.20.                          |

### **Parameter Description**

### VLT<sup>®</sup> Refrigeration Drive Programming Guide

| Danfoss |
|---------|
| 0-1     |

| 4-52 Warning Speed Low |                            |                                                                                                    |  |
|------------------------|----------------------------|----------------------------------------------------------------------------------------------------|--|
| Range                  | :                          | Function:                                                                                                    |  |
| 0 RPM*                 | [ 0 -<br>par. 4-53<br>RPM] | Enter the $n_{LOW}$ value. When the motor speed<br>falls below this limit ( $n_{LOW}$ ) the display reads<br>SPEED LOW. The signal outputs can be<br>programmed to produce a status signal on<br>terminal 27 or 29 and on relay output 01 or<br>02. Programme the lower signal limit of the<br>motor speed, $n_{LOW}$ , within the normal |  |
|                        |                            | working range of the frequency converter.<br>Refer to the drawing in this section.                                                                                                    |  |

### 4-53 Warning Speed High

| Range:   |           | Function:                                              |  |
|----------|-----------|--------------------------------------------------------|--|
| Size     | [ par.    | Enter the n <sub>HIGH</sub> value. When the motor      |  |
| related* | 4-52 -    | speed exceeds this limit (n <sub>HIGH</sub> ), the     |  |
|          | par. 4-13 | display reads SPEED HIGH. The signal                   |  |
|          | RPM]      | outputs can be programmed to produce a                 |  |
|          |           | status signal on terminal 27 or 29 and on              |  |
|          |           | relay output 01 or 02. Programme the                   |  |
|          |           | upper signal limit of the motor speed,                 |  |
|          |           | n <sub>HIGH</sub> , within the normal working range of |  |
|          |           | the frequency converter. Refer to                      |  |
|          |           | Illustration 3.20.                                     |  |
|          |           |                                                        |  |

### NOTE

Any changes in 4-13 Motor Speed High Limit [RPM] will reset the value in 4-53 Warning Speed High to the same value as set in 4-13 Motor Speed High Limit [RPM].

If a different value is needed in *4-53 Warning Speed High*, it must be set after programming of *4-13 Motor Speed High Limit [RPM]* 

| 4-54 Warning Reference Low |                  |                                                                          |  |
|----------------------------|------------------|--------------------------------------------------------------------------|--|
| Range:                     | Function:        |                                                                          |  |
| -9999999 *                 | [ -9999999.999 - | Enter the lower reference limit.                                         |  |
|                            | par. 4-55 ]      | When the actual reference falls                                          |  |
|                            |                  | below this limit, the display                                            |  |
|                            |                  | indicates $\operatorname{Ref}_{\operatorname{Low}}$ . The signal outputs |  |
|                            |                  | can be programmed to produce a                                           |  |
|                            |                  | status signal on terminal 27 or 29                                       |  |
|                            |                  | and on relay output 01 or 02.                                            |  |

4-55 Warning Reference High

|          | <u> </u>      |                                                     |  |
|----------|---------------|-----------------------------------------------------|--|
| Range:   | Function:     |                                                     |  |
| 999999 * | [ par. 4-54 - | Enter the upper reference limit.                    |  |
|          | 999999.999 ]  | When the actual reference exceeds                   |  |
|          |               | this limit, the display reads Ref <sub>High</sub> . |  |
|          |               | The signal outputs can be                           |  |
|          |               | programmed to produce a status                      |  |
|          |               | signal on terminal 27 or 29 and on                  |  |
|          |               | relay output 01 or 02.                              |  |
|          |               |                                                     |  |

| 4-56 Warning Feedback Low |                  |                                  |  |
|---------------------------|------------------|----------------------------------|--|
| Range:                    | Function:        |                                  |  |
| -999999 Referen-          | [ -9999999.999 - | Enter the lower                  |  |
| ceFeedbackUnit*           | par. 4-57        | feedback limit. When             |  |
|                           | ReferenceFeed-   | the feedback falls below         |  |
|                           | backUnit]        | this limit, the display          |  |
|                           |                  | reads Feedb <sub>Low</sub> . The |  |
|                           |                  | signal outputs can be            |  |
|                           |                  | programmed to produce            |  |
|                           |                  | a status signal on               |  |
|                           |                  | terminal 27 or 29 and            |  |
|                           |                  | on relay output 01 or            |  |
|                           |                  | 02.                              |  |
|                           |                  |                                  |  |

### 4-57 Warning Feedback High

|                   | •              |                                   |
|-------------------|----------------|-----------------------------------|
| Range:            |                | Function:                         |
| 999999 Reference- | [ par. 4-56 -  | Enter the upper                   |
| FeedbackUnit*     | 999999.999     | feedback limit. When              |
|                   | ReferenceFeed- | the feedback exceeds              |
|                   | backUnit]      | this limit, the display           |
|                   |                | reads Feedb <sub>High</sub> . The |
|                   |                | signal outputs can be             |
|                   |                | programmed to produce             |
|                   |                | a status signal on                |
|                   |                | terminal 27 or 29 and             |
|                   |                | on relay output 01 or             |
|                   |                | 02.                               |
|                   |                |                                   |

### 4-58 Missing Motor Phase Function

| Option: |              | Function:                                                |
|---------|--------------|----------------------------------------------------------|
|         |              | Displays an alarm in the event of a missing motor phase. |
| [0]     | Disabled     | No alarm is displayed if a missing motor phase occurs.   |
| [2] *   | Trip 1000 ms |                                                          |

### NOTE

This parameter cannot be adjusted while the motor is running.

### 3.6.4 4-6\* Speed Bypass

Some systems call for avoiding certain output frequencies or speeds, due to resonance problems in the system. A maximum of four frequency or speed ranges can be avoided.

| 4-60 Bypass Speed From [RPM] |                         |                                                                                                    |
|------------------------------|-------------------------|----------------------------------------------------------------------------------------------------|
| Array [4]                    |                         |                                                                                                    |
| Range: Function:             |                         | Function:                                                                                                    |
| Size related*                | [ 0 - par. 4-13<br>RPM] | Some systems call for avoiding<br>certain output speeds due to<br>resonance problems in the system.<br>Enter the lower limits of the<br>speeds to be avoided. |

Danfoss

| 4-61 Bypas    | ss Speed From          | [Hz]                                                                                                    |
|---------------|------------------------|----------------------------------------------------------------------------------------------------|
| Array [4]     |                        |                                                                                                    |
| Range:        |                        | Function:                                                                                                    |
| Size related* | [ 0 - par.<br>4-14 Hz] | Some systems call for avoiding<br>certain output speeds due to<br>resonance problems in the system.<br>Enter the lower limits of the speeds<br>to be avoided. |

| 4-62 Bypa     | 4-62 Bypass Speed To [RPM] |                                                                                                    |  |
|---------------|----------------------------|----------------------------------------------------------------------------------------------------|--|
| Array [4]     | Array [4]                  |                                                                                                    |  |
| Range:        |                            | Function:                                                                                                    |  |
| Size related* | [ 0 - par. 4-13<br>RPM]    | Some systems call for avoiding<br>certain output speeds due to<br>resonance problems in the system.<br>Enter the upper limits of the<br>speeds to be avoided. |  |

| 4-63 Bypass Speed To [Hz] |                        |                                                                                                    |
|---------------------------|------------------------|----------------------------------------------------------------------------------------------------|
| Array [4]                 |                        |                                                                                                    |
| Range:                    |                        | Function:                                                                                                    |
| Size related*             | [ 0 - par.<br>4-14 Hz] | Some systems call for avoiding<br>certain output speeds due to<br>resonance problems in the system.<br>Enter the upper limits of the<br>speeds to be avoided. |
| 4-64 Semi                 | -Auto Bypass S         | et-up                                                                                                    |
| Option:                   | Function:              |                                                                                                    |

| option. |         |                                                                                          |
|---------|---------|------------------------------------------------------------------------------------------|
| [0] *   | Off     | No function                                                                              |
| [1]     | Enabled | Starts the Semi-Automatic Bypass set-up and continue with the procedure described above. |

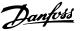

### 3.7 Main Menu - Digital In/Out - Group 5

Parameter group for configuring the digital input and output.

### 3.7.1 5-0\* Digital I/O Mode

Parameters for configuring the input and output using NPN and PNP.

| 5-00    | ) Digital I/O M        | lode                                                                                                    |
|---------|------------------------|----------------------------------------------------------------------------------------------------|
| Option: |                        | Function:                                                                                                    |
|         |                        | Digital inputs and programmed digital<br>outputs are pre-programmable for<br>operation either in PNP or NPN systems.        |
| [0] *   | PNP - Active<br>at 24V | Action on positive directional pulses (0).<br>PNP systems are pulled down to GND.                                           |
| [1]     | NPN - Active<br>at 0V  | Action on negative directional pulses (1).<br>NPN systems are pulled up to +24 V,<br>internally in the frequency converter. |

### NOTE

This parameter cannot be changed while the motor is running.

| 5-01 Terminal 27 Mode |       |                                         |
|-----------------------|-------|-----------------------------------------|
| Optic                 | on:   | Function:                               |
| [0] *                 | Input | Defines terminal 27 as a digital input. |
|                       |       |                                         |

5-01 Terminal 27 Mode

| Option: |        | Function:                                |
|---------|--------|------------------------------------------|
| [1]     | Output | Defines terminal 27 as a digital output. |

### NOTE

This parameter cannot be changed while the motor is running.

| 5-02 Terminal 29 Mode |        |                                          |  |  |
|-----------------------|--------|------------------------------------------|--|--|
| Option:               |        | Function:                                |  |  |
| [0] *                 | Input  | Defines terminal 29 as a digital input.  |  |  |
| [1]                   | Output | Defines terminal 29 as a digital output. |  |  |

## NOTE

This parameter cannot be changed while the motor is running.

## 3.7.2 5-1\* Digital Inputs

Parameters for configuring the input functions for the input terminals.

The digital inputs are used for selecting various functions in the frequency converter. All digital inputs can be set to the following functions:

| Digital input function  | Select | Terminal         |  |
|-------------------------|--------|------------------|--|
| No operation            | [0]    | All *term 32, 33 |  |
| Reset                   | [1]    | All              |  |
| Coast inverse           | [2]    | All              |  |
| Coast and reset inverse | [3]    | All              |  |
| DC-brake inverse        | [5]    | All              |  |
| Stop inverse            | [6]    | All              |  |
| External interlock      | [7]    | All              |  |
| Start                   | [8]    | All *term 18     |  |
| Latched start           | [9]    | All              |  |
| Reversing               | [10]   | All *term 19     |  |
| Start reversing         | [11]   | All              |  |
| Jog                     | [14]   | All *term 29     |  |
| Preset reference on     | [15]   | All              |  |
| Preset ref bit 0        | [16]   | All              |  |
| Preset ref bit 1        | [17]   | All              |  |
| Preset ref bit 2        | [18]   | All              |  |
| Freeze reference        | [19]   | All              |  |
| Freeze output           | [20]   | All              |  |
| Speed up                | [21]   | All              |  |
| Speed down              | [22]   | All              |  |
| Set-up select bit 0     | [23]   | All              |  |
| Set-up select bit 1     | [24]   | All              |  |
| Ramp bit 0              | [34]   | All              |  |
| Mains failure inverse   | [36]   | All              |  |

### **Parameter Description**

### VLT® Refrigeration Drive Programming Guide

| Fire mode                   | [37]  |     |
|-----------------------------|-------|-----|
| Day/ Night Control          | [39]  |     |
| Run Permissive              | [52]  |     |
| Hand start                  | [53]  |     |
| Auto start                  | [54]  |     |
| DigiPot Increase            | [55]  | All |
| DigiPot Decrease            | [56]  | All |
| DigiPot Clear               | [57]  | All |
| Reset Counter A             | [62]  | All |
| Reset Counter B             | [65]  | All |
| Sleep Mode                  | [66]  |     |
| Reset Maintenance Word      | [78]  |     |
| Lead Compressor Start       | [120] |     |
| Lead Compressor Alternation | [121] |     |
| Compressor 1 Interlock      | [130] |     |
| Compressor 2 Interlock      | [131] |     |
| Compressor 3 Interlock      | [132] |     |
| Comp. 1 Inv. Interlock      | [139] |     |
| Comp. 2 Inv. Interlock      | [140] |     |
| Comp. 3 Inv. Interlock      | [141] |     |

### Table 3.9

AII = Terminals 18, 19, 27, 29, 32, X30/2, X30/3, X30/4. X30/ are the terminals on MCB 101.

Functions dedicated to only one digital input are stated in the associated parameter.

All digital inputs can be programmed to these functions:

| [0] | No operation  | No reaction to signals transmitted to                 |
|-----|---------------|-------------------------------------------------------|
|     |               | terminal.                                             |
| [1] | Reset         | Resets frequency converter after a TRIP/              |
|     |               | ALARM. Not all alarms can be reset.                   |
| [2] | Coast inverse | Leaves motor in free mode. Logic '0' $\Rightarrow$    |
|     |               | coasting stop.                                        |
|     |               | (Default Digital input 27): Coasting stop,            |
|     |               | inverted input (NC).                                  |
| [3] | Coast and     | Reset and coasting stop Inverted input (NC).          |
|     | reset inverse | Leaves motor in free mode and resets the              |
|     |               | frequency converter. Logic '0' $\Rightarrow$ coasting |
|     |               | stop and reset.                                       |
| [5] | DC-brake      | Inverted input for DC braking (NC).                   |
|     | inverse       | Stops motor by energizing it with a DC                |
|     |               | current for a certain time period. See                |
|     |               | 2-01 DC Brake Current to 2-03 DC Brake Cut            |
|     |               | In Speed [RPM]. The function is only active           |
|     |               | when the value in 2-02 DC Braking Time is             |
|     |               | different from 0. Logic '0' $\Rightarrow$ DC braking. |
| [6] | Stop inverse  | Stop Inverted function. Generates a stop              |
|     |               | function when the selected terminal goes              |
|     |               | from logical level '1' to '0'. The stop is            |
|     |               | performed according to the selected ramp              |
|     |               | time (3-42 Ramp 1 Ramp Down Time,                     |
|     |               | 3-52 Ramp 2 Ramp Down Time, 3-62 Ramp 3               |
| •   |               | •                                                     |

|     |                       | Ramp down Time, 3-72 Ramp 4 Ramp Down<br>Time).<br>NOTE<br>When the frequency converter is at the<br>torque limit and has received a stop<br>command, it may not stop by itself. To<br>ensure that the frequency converter<br>stops, configure a digital output to [27]<br>Torque limit & stop and connect this<br>digital output to a digital input that is<br>configured as coast.                                                                                                    |
|-----|-----------------------|----------------------------------------------------------------------------------------------------|
| [7] | External<br>Interlock | Same function as Coasting stop, inverse, but<br>External Interlock generates the alarm<br>message 'external fault' on the display<br>when the terminal which is programmed for<br>Coast Inverse is logic '0'. The alarm message<br>will also be active via digital outputs and<br>relay outputs, if programmed for External<br>Interlock. The alarm can be reset using a<br>digital input or the [Reset] key if the cause<br>for the External Interlock has been<br>removed. A delay can be programmed in<br>22-00 External Interlock Delay. After applying<br>a signal to the input, the reaction described<br>above will be delayed with the time set in<br>22-00 External Interlock Delay. |
| [8] | Start                 | Select start for a start/stop command. Logic<br>'1' = start, logic '0' = stop.<br>(Default Digital input 18)                                                                                                    |
| [9] | Latched start         | Motor starts, if a pulse is applied for min. 2<br>ms. Motor stops when Stop inverse is<br>activated                                                                                                    |

3

| [10]  | Reversing                            | Changes direction of                         | of motor  | shaft ro          | tation.  |  |  |
|-------|--------------------------------------|----------------------------------------------|-----------|-------------------|----------|--|--|
|       | Select Logic '1' to reverse. The rev |                                              |           |                   |          |  |  |
|       |                                      | signal only changes the direction of         |           |                   |          |  |  |
|       |                                      | rotation. It does not activate the start     |           |                   |          |  |  |
|       |                                      | function. Select both directions in          |           |                   |          |  |  |
|       |                                      | 4-10 Motor Speed Direction.                  |           |                   |          |  |  |
|       |                                      | (Default Digital inp                         |           |                   |          |  |  |
| [11]  | Start reversing                      | Used for start/stop and for reversing on the |           |                   |          |  |  |
|       |                                      | same wire. Signals on start are not allowed  |           |                   |          |  |  |
| [1.4] |                                      | at the same time.                            | ·         |                   | 11 /     |  |  |
| [14]  | Jog                                  | Used for activating                          | Jog spee  | ea. see s         | s-11 Jog |  |  |
|       |                                      | Speed [Hz].<br>(Default Digital inp          | ut 20)    |                   |          |  |  |
| [15]  | Preset                               |                                              |           | wtornal           |          |  |  |
| [13]  | reference on                         | Used for shifting be<br>reference and prese  |           |                   |          |  |  |
|       |                                      | assumed that Extern                          |           |                   | heen     |  |  |
|       |                                      | selected in 3-04 Ref                         | •         |                   |          |  |  |
|       |                                      | = external reference                         |           |                   | 2        |  |  |
|       |                                      | of the eight preset                          |           | -                 |          |  |  |
| [16]  | Preset ref bit                       | Enables a choice be                          |           |                   |          |  |  |
| [10]  | 0                                    | preset references a                          |           |                   | 5        |  |  |
|       |                                      | below.                                       | J         |                   |          |  |  |
| [17]  | Preset ref bit                       | Enables a choice be                          | etween c  | one of th         | ne eight |  |  |
|       | 1                                    | preset references a                          |           |                   | -        |  |  |
|       |                                      | below.                                       | -         |                   |          |  |  |
| [18]  | Preset ref bit                       | Enables a choice be                          | etween o  | one of th         | e eight  |  |  |
|       | 2                                    | preset references a                          | ccording  | to Table          | 2 3.10.  |  |  |
|       |                                      |                                              | [         |                   |          |  |  |
|       |                                      | Preset ref. bit                              | 2         | 1                 | 0        |  |  |
|       |                                      | Preset ref. 0                                | 0         | 0                 | 0        |  |  |
|       |                                      | Preset ref. 1                                | 0         | 0                 | 1        |  |  |
|       |                                      | Preset ref. 2                                | 0         | 1                 | 0        |  |  |
|       |                                      | Preset ref. 3                                | 0         | 1                 | 1        |  |  |
|       |                                      | Preset ref. 4                                | 1         | 0                 | 0        |  |  |
|       |                                      | Preset ref. 5                                | 1         | 0                 | 1        |  |  |
|       |                                      | Preset ref. 6                                | 1         | 1                 | 0        |  |  |
|       |                                      | Preset ref. 7                                | 1         | 1                 | 1        |  |  |
|       |                                      | Table 3.10                                   |           |                   |          |  |  |
|       |                                      |                                              |           |                   |          |  |  |
| [19]  | Freeze ref                           | Freezes actual refer                         | ence. Th  | e frozen          |          |  |  |
|       |                                      | reference is now th                          | e point ( | of enabl          | e/       |  |  |
|       |                                      | condition for Speed                          |           | •                 |          |  |  |
|       |                                      | be used. If Speed u                          |           |                   |          |  |  |
|       |                                      | speed change alwa                            |           | •                 |          |  |  |
|       |                                      | (3-51 Ramp 2 Ramp                            | •         |                   |          |  |  |
|       |                                      | 2 Ramp Down Time<br>3-03 Maximum Refe        |           | ange 0            |          |  |  |
| [20]  | Eroozo outrout                       |                                              |           |                   | The      |  |  |
| [20]  | Freeze output                        | Freezes actual moto<br>frozen motor freque   |           |                   |          |  |  |
|       |                                      | enable/condition for                         | •         |                   |          |  |  |
|       |                                      | down to be used. It                          |           |                   |          |  |  |
|       |                                      | used, the speed ch                           |           | •                 |          |  |  |
|       |                                      | ramp 2 (3-51 Ramp                            | -         | •                 |          |  |  |
| 1     |                                      |                                              |           | •                 |          |  |  |
|       |                                      | 3-52 Ramp 2 Ramp                             | Down Ti   | <i>ne</i> ) in th | ie range |  |  |
|       |                                      | 3-52 Ramp 2 Ramp<br>0 - 1-23 Motor Frequ     |           | <i>ne</i> ) in th | ne range |  |  |

|      |                       | NOTE<br>When Freeze output is active, the<br>frequency converter cannot be stopped<br>via a low 'start [13]' signal. Stop the<br>frequency converter via a terminal<br>programmed for [2] Coast inverse or [3]<br>Coast and reset, inv.                                                                                                    |
|------|-----------------------|----------------------------------------------------------------------------------------------------|
| [21] | Speed up              | For digital control of the up/down speed is<br>desired (motor potentiometer). Activate this<br>function by selecting either Freeze<br>reference or Freeze output. When Speed up<br>is activated for less than 400 ms the<br>resulting reference will be increased by 0.1<br>%. If Speed up is activated for more than<br>400 ms the resulting reference will ramp<br>according to Ramp 1 in <i>3-41 Ramp 1 Ramp</i><br><i>Up Time</i> .                                                                                                    |
| [22] | Speed down            | Same as [21] Speed up.                                                                                                    |
| [23] | Set-up select         | Selects one of the four set-ups. Set                                                                                                    |
|      | bit 0                 | 0-10 Active Set-up to Multi Set-up.                                                                                                    |
| [24] | Set-up select         | Same as [23] Set-up select bit 0.                                                                                                    |
| [34] | bit 1<br>Ramp bit 0   | (Default Digital input 32)<br>Select which ramp to use. Logic "0" will<br>select ramp 1 while logic "1" will select<br>ramp 2.                                                                                                    |
| [37] | Fire mode             | A signal applied will put the frequency<br>converter into Fire Mode and all other<br>commands will be disregarded. See 24-0*<br><i>Fire Mode</i> .                                                                                                    |
| [39] | Day/ Night<br>Control | Day or night indication for Day-Night<br>control feature. A low voltage on the<br>selected digital input indicates day, while<br>high voltage indicates night.                                                                                                    |
| [52] | Run<br>Permissive     | The input terminal, for which the Run<br>permissive has been programmed must be<br>logic "1" before a start command can be<br>accepted. Run permissive has a logic 'AND'<br>function related to the terminal which is<br>programmed for [8] Start, [14] Jog or [20]<br><i>Freeze Output</i> , which means that in order to<br>start running the motor, both conditions<br>must be fulfilled. If Run Permissive is<br>programmed on multiple terminals, Run<br>permissive needs only be logic '1' on one of<br>the terminals for the function to be carried<br>out. The digital output signal for Run<br>Request ([8] Start, [14] Jog or [20] <i>Freeze</i><br><i>output</i> ) programmed in parameter group<br>5-3* Digital outputs, or parameter group<br>5-4* Relays, will not be affected by Run<br>Permissive. |
| [53] | Hand start            | A signal applied will put the frequency<br>converter into Hand mode as if [Hand On]<br>on the LCP has been pressed and a normal<br>stop command will be overridden. If discon-<br>necting the signal, the motor will stop. To<br>make any other start commands valid,                                                                                                    |

### VLT® Refrigeration Drive Programming Guide

|      |                                            | another digital input must be assign to<br>Auto Start and a signal applied to this.<br>[Hand On] and [Auto On] have no impact.<br>[Off] will override Hand Start and Auto Start.<br>Press either [Hand On] or [Auto On] to make<br>Hand Start and Auto Start active again. If no<br>signal on neither Hand Start nor Auto Start,<br>the motor will stop regardless of any<br>normal Start command applied. If signal<br>applied to both Hand Start and Auto Start,<br>the function will be Auto Start. If pressing<br>[Off] the motor will stop regardless of<br>signals on Hand Start and Auto Start. |
|------|--------------------------------------------|----------------------------------------------------------------------------------------------------|
| [54] | Auto start                                 | A signal applied will put the frequency<br>converter into Auto mode as if [ <i>Auto On</i> ]<br>has been pressed. See also [53] Hand Start.                                                                                                    |
| [55] | DigiPot<br>Increase                        | Uses the input as an INCREASE signal to the<br>Digital Potentiometer function described in<br>parameter group 3-9*                                                                                                    |
| [56] | DigiPot<br>Decrease                        | Uses the input as a DECREASE signal to the<br>Digital Potentiometer function described in<br>parameter group 3-9*                                                                                                    |
| [57] | DigiPot Clear                              | Uses the input to CLEAR the Digital Potenti-<br>ometer reference described in parameter<br>group 3-9*                                                                                                    |
| [62] | Reset Counter<br>A                         | Input for reset of counter A.                                                                                                    |
| [65] | Reset Counter<br>B                         | Input for reset of counter B.                                                                                                    |
| [66] | Sleep Mode                                 | Forces frequency converter into Sleep Mode<br>(see parameter group 22-4*, Sleep Mode).<br>Reacts on the rising edge of signal applied!                                                                                                    |
| [78] | Reset<br>Preventive<br>Maintenance<br>Word | Resets all data in <i>16-96 Maintenance Word</i> , to 0.                                                                                                    |

The below setting options are all related to the Cascade Controller. Wiring diagrams and settings for parameter, see parameter group 25-\*\* for more details.

| [120]             | Lead<br>Compressor<br>Start                              | Starts/Stops the Lead Compressor<br>(controlled by the frequency converter). A<br>start requires that also a System Start<br>signal has been applied e.g. to one of the<br>digital inputs set for [8] Start!                                                                      |
|-------------------|----------------------------------------------------------|----------------------------------------------------------------------------------------------------|
| [121]             | Lead<br>Compressor<br>Alternation                        | Forces alternation of the lead Compressor<br>in a Cascade Controller. <i>Lead Compressor</i><br><i>Alternation</i> , 25-50, must be set to either<br>[2] At Command or [3] At Staging or At<br><i>Command</i> . 25-51 Alternation Event can be<br>set to any of the four options. |
| [130<br>-<br>132] | Compressor 1<br>Interlock -<br>Compressor 3<br>Interlock | For all 3 setting options below,<br>25-90 Compressor Interlock, must be set to<br>[1] On. The function will also depend on<br>the setting in 25-06, Fixed Lead<br>Compressor. If set to [0] No, then                                                                              |

Compressor 1 refers to the Compressor controlled by relay RELAY1 etc. If set to [1] Yes, Compressor 1 refers to the Compressor controlled by the frequency converter only (without any of the build in relays involved) and Compressor r2 to the Compressor controlled by the relay RELAY1. Variable speed Compressor (lead) cannot be interlocked. See below table:

|                         | Setting in                               | Setting in                     | par. 25-06   |  |  |  |
|-------------------------|------------------------------------------|--------------------------------|--------------|--|--|--|
|                         | parameter                                | [0] No                         | [1] Yes      |  |  |  |
|                         | group 5-1*                               |                                |              |  |  |  |
|                         | [130]                                    | Controlled                     | Frequency    |  |  |  |
|                         | Compressor                               | by RELAY1                      | Converter    |  |  |  |
|                         | 1 Interlock                              | (only if not                   | controlled   |  |  |  |
|                         |                                          | lead                           | (cannot be   |  |  |  |
|                         |                                          | Compressor)                    | interlocked) |  |  |  |
|                         | [131]                                    | Controlled                     | Controlled   |  |  |  |
|                         | Compressor2                              | by RELAY2                      | by RELAY1    |  |  |  |
|                         | Interlock                                |                                |              |  |  |  |
|                         | [132]                                    | Controlled                     | Controlled   |  |  |  |
|                         | Compressor3                              | by RELAY3                      | by RELAY2    |  |  |  |
|                         | Interlock                                |                                |              |  |  |  |
|                         | Table 3.11                               |                                |              |  |  |  |
| Compressor 1            | Interlocks compressor 1 of the Pack      |                                |              |  |  |  |
| Inverse                 | Controller when digitally low and issues |                                |              |  |  |  |
| Interlock               | Warning [W21                             | Warning [W219]. When inversely |              |  |  |  |
|                         | interlocked, co                          | ompressor 1 (tł                | ne lead      |  |  |  |
|                         | compressor) is                           | staging accor                  | ding to the  |  |  |  |
|                         | Fixed Speed Neutral Zone (25-23).        |                                |              |  |  |  |
| Compressor 2            | Interlocks com                           | pressor 2 of th                | ne Pack      |  |  |  |
| Inverse                 | Controller whe                           | en digitally low               | and issues   |  |  |  |
| Interlock               | Warning [W21                             | 9].                            |              |  |  |  |
|                         | Interlocks compressor 3 of the Pack      |                                |              |  |  |  |
| Compressor 3            | interiocks com                           | ipressor 5 of th               | IE FACK      |  |  |  |
| Compressor 3<br>Inverse | Controller whe                           | •                              |              |  |  |  |

### 5-10 Terminal 18 Digital Input

Option: Function:

[139]

[140]

[141]

| [8] * | Start | Functions | are described | under | parameter | group | 5-1* |  |
|-------|-------|-----------|---------------|-------|-----------|-------|------|--|
|-------|-------|-----------|---------------|-------|-----------|-------|------|--|

5-11 Terminal 19 Digital Input

### Option: Function:

| [10] * | Reversing | Functions are described under parameter group |
|--------|-----------|-----------------------------------------------|
|        |           | 5-1*                                          |

### 5-12 Terminal 27 Digital Input

### Option: Function:

| [2] * | Coast inverse | Functions are described under parameter |
|-------|---------------|-----------------------------------------|
|       |               | group 5-1*                              |

### VLT® Refrigeration Drive Programming Guide

| 5-13    | 5-13 Terminal 29 Digital Input |                                                |  |  |  |
|---------|--------------------------------|------------------------------------------------|--|--|--|
| Option: |                                | Function:                                      |  |  |  |
|         |                                | Select the function from the available digital |  |  |  |
|         |                                | input range and the additional options [60],   |  |  |  |
|         |                                | [61], [63] and [64]. Counters are used in      |  |  |  |
|         |                                | Smart Logic Control functions.                 |  |  |  |
| [0] *   | No operation                   | Functions are described under parameter        |  |  |  |
|         |                                | group 5-1*                                     |  |  |  |

### 5-14 Terminal 32 Digital Input

| Option: |           | Function:                                   |
|---------|-----------|---------------------------------------------|
|         |           | Select the function from the available      |
|         |           | digital input range and the additional      |
|         |           | options [60], [61], [63] and [64]. Counters |
|         |           | are used in Smart Logic Control functions.  |
| [39] *  | Day/Night | Functions are described under parameter     |
|         | control   | group 5-1*                                  |

### 5-15 Terminal 33 Digital Input

| Option: |              | Function:                                      |  |
|---------|--------------|------------------------------------------------|--|
|         |              | Select the function from the available digital |  |
|         |              | input range and the additional options [60],   |  |
|         |              | [61], [63] and [64]. Counters are used in      |  |
|         |              | Smart Logic Control functions.                 |  |
| [0] *   | No operation | Functions are described under parameter        |  |
|         |              | group 5-1*                                     |  |

5-16 Terminal X30/2 Digital Input

| Option: |              | Function:                                   |
|---------|--------------|---------------------------------------------|
| [0] *   | No operation | This parameter is active when option module |
|         |              | MCB101 is installed in the frequency        |
|         |              | converter. Functions are described under    |
|         |              | parameter group 5-1*                        |

### 5-17 Terminal X30/3 Digital Input

| Option: |              | Function:                                   |
|---------|--------------|---------------------------------------------|
| [0] *   | No operation | This parameter is active when option module |
|         |              | MCB101 is installed in the frequency        |
|         |              | converter. Functions are described under    |
|         |              | parameter group 5-1*                        |

### 5-18 Terminal X30/4 Digital Input

**Option:** Function:

| [0] * | No operation | This parameter is active when option module |
|-------|--------------|---------------------------------------------|
|       |              | MCB101 is installed in the frequency        |
|       |              | converter. Functions are described under    |
|       |              | parameter group 5-1*                        |

5-19 Terminal 37 Safe Stop

| Opt   | ion:                 | Function:                                                                                                    |  |
|-------|----------------------|----------------------------------------------------------------------------------------------------|--|
| [1] * | Safe Stop<br>Alarm   | Coasts frequency converter when safe<br>stop is activated. Manual reset from LCP,<br>digital input or fieldbus.                 |  |
| [3]   | Safe Stop<br>Warning | Coasts frequency converter when safe<br>stop is activated (T-37 off). When safe<br>stop circuit is reestablished, the frequency |  |

### 5-19 Terminal 37 Safe Stop

| Option: | Function:                                     |
|---------|-----------------------------------------------|
|         | converter will continue without manual reset. |

Choises 4 - 9 are only available when the MCB 112 PTC Thermistor Card is connected.

## NOTE

When Auto Reset/Warning is selected the frequency converter opens up for automatic restart.

### Overview of functions, alarms and warnings

| Function          | No.  | РТС             | Relay           |
|-------------------|------|-----------------|-----------------|
| No Function       | [0]  | -               | -               |
| Safe Stop Alarm   | [1]* | -               | Safe Stop [A68] |
| Safe Stop Warning | [3]  | -               | Safe Stop [W68] |
| PTC 1 Alarm       | [4]  | PTC 1 Safe Stop | -               |
|                   |      | [A71]           |                 |
| PTC 1 Warning     | [5]  | PTC 1 Safe Stop | -               |
|                   |      | [W71]           |                 |
| PTC 1 & Relay A   | [6]  | PTC 1 Safe Stop | Safe Stop [A68] |
|                   |      | [A71]           |                 |
| PTC 1 & Relay W   | [7]  | PTC 1 Safe Stop | Safe Stop [W68] |
|                   |      | [W71]           |                 |
| PTC 1 & Relay A/W | [8]  | PTC 1 Safe Stop | Safe Stop [W68] |
|                   |      | [A71]           |                 |
| PTC 1 & Relay W/A | [9]  | PTC 1 Safe Stop | Safe Stop [A68] |
|                   |      | [W71]           |                 |

### Table 3.12

W means warning and A means alarm. For further information, see Alarms and Warnings in section Troubleshooting in the Design Guide or the Operating Instructions

A dangerous failure related to Safe Stop will give Alarm: Dangerous Failure [A72].

Refer to Table 5.3 in .

### 3.7.3 5-3\* Digital Outputs

Parameters for configuring the output functions for the output terminals. The 2 solid-state digital outputs are common for terminals 27 and 29. Set the I/O function for terminal 27 in 5-01 Terminal 27 Mode, and set the I/O function for terminal 29 in 5-02 Terminal 29 Mode. These parameters cannot be adjusted while the motor is running.

|     |               | The digital outputs can be programmed with these functions: |
|-----|---------------|-------------------------------------------------------------|
| [0] | No operation  | Default for all digital outputs and relay                   |
|     |               | outputs                                                     |
| [1] | Control ready | The control board receives supply voltage.                  |

## VLT<sup>®</sup> Refrigeration Drive Programming Guide

Danfoss

| [12]  | Data and a       |                                                       |
|-------|------------------|-------------------------------------------------------|
| [2]   | Drive ready      | The frequency converter is ready for                  |
|       |                  | operation and applies a supply signal on              |
| 101   |                  | the control board.                                    |
| [3]   | Drive ready /    | The frequency converter is ready for                  |
|       | remote control   | operation and is in Auto On mode.                     |
| [4]   | Stand-by / no    | The frequency converter is ready for                  |
|       | warning          | operation. No start or stop command is                |
|       |                  | been given (start/disable). There are no              |
|       |                  | warnings.                                             |
| [5]   | Running          | The motor is running.                                 |
| [6]   | Running / no     | The output speed is higher than the                   |
|       | warning          | speed set in 1-81 Min Speed for Function at           |
|       |                  | Stop [RPM]. The motor is running and                  |
|       |                  | there are no warnings.                                |
| [8]   | Run on           | The motor runs at reference speed.                    |
|       | reference / no   |                                                       |
|       | warning          |                                                       |
| [9]   | Alarm            | An alarm activates the output. There are              |
|       |                  | no warnings.                                          |
| [10]  | Alarm or         | An alarm or a warning activates the                   |
| [.0]  | warning          | output.                                               |
| [11]  | At torque limit  | The torque limit set in 4-16 Torque Limit             |
|       | , le torque inne | Motor Mode or 1-17 Voltage filter time                |
|       |                  | const. has been exceeded.                             |
| [12]  | Out of current   |                                                       |
| [12]  |                  | The motor current is outside the range set            |
| [4.2] | range            | in 4-18 Current Limit.                                |
| [13]  | Below current,   | The motor current is lower than set in                |
|       | low              | 4-50 Warning Current Low.                             |
| [14]  | Above current,   | The motor current is higher than set in               |
|       | high             | 4-51 Warning Current High.                            |
| [15]  | Out of speed     | The output speed is outside the range set             |
|       | range            | in 4-52 Warning Speed Low and                         |
|       |                  | 4-53 Warning Speed High.                              |
| [16]  | Below speed,     | The output speed is lower than the                    |
|       | low              | setting in 4-52 Warning Speed Low.                    |
| [17]  | Above speed,     | The output speed is higher than the                   |
|       | high             | setting in 4-53 Warning Speed High.                   |
| [18]  | Out of           | The feedback is outside the range set in              |
|       | feedback         | 4-56 Warning Feedback Low and                         |
|       | range            | 4-57 Warning Feedback High.                           |
| [19]  | Below            | The feedback is below the limit set in                |
|       | feedback low     | 4-56 Warning Feedback Low.                            |
| [20]  | Above            | The feedback is above the limit set in                |
|       | feedback high    | 4-57 Warning Feedback High.                           |
| [21]  | Thermal          | The thermal warning turns on when the                 |
|       | warning          | temperature exceeds the limit in the                  |
|       |                  | motor, the frequency converter, the brake             |
|       |                  | resistor, or the thermistor.                          |
| [25]  | Reverse          | <i>Reversing. Logic</i> $'1'$ = relay activated, 24 V |
|       |                  | DC when CW rotation of the motor. Logic               |
|       |                  | '0' = relay not activated, no signal, when            |
|       |                  | CCW rotation of the motor.                            |
| [26]  | Bus OK           | Active communication (no time-out) via                |
| [20]  |                  | the serial communication port.                        |
| [27]  | Torque linet     |                                                       |
| [27]  | Torque limit     | Use in performing a coasting stop and in              |
|       | and stop         | torque limit condition. If the frequency              |

|      |                | converter has received a stop signal and is   |
|------|----------------|-----------------------------------------------|
|      |                | at the torque limit, the signal is Logic '0'. |
| [28] | Brake, no      | The brake is active and there are no          |
|      | warning        | warnings.                                     |
| [29] | Brake ready,   | The brake is ready for operation and there    |
|      | no fault       | are no faults.                                |
| [30] | Brake fault    | The output is Logic '1' when the brake        |
|      | (IGBT)         | IGBT is short-circuited. Use this function to |
|      |                | protect the frequency converter if there is   |
|      |                | a fault on the brake modules. Use the         |
|      |                | output/relay to cut out the main voltage      |
|      |                | from the frequency converter.                 |
| [35] | External       | External Interlock function has been          |
|      | Interlock      | activated via one of the digital inputs.      |
| [40] | Out of ref     |                                               |
|      | range          |                                               |
| [41] | Below          |                                               |
|      | reference low  |                                               |
| [42] | Above          |                                               |
|      | reference high |                                               |
| [45] | Bus Ctrl       |                                               |
| [46] | Bus Ctrl 1 if  |                                               |
|      | timeout        |                                               |
| [47] | Bus Ctrl 0 if  |                                               |
|      | timeout        |                                               |
| [55] | Pulse output   |                                               |
| [60] | Comtor 0       | See parameter group 13-1*. If Comtor 0 is     |
|      |                | evaluated as TRUE, the output will go         |
|      |                | high. Otherwise, it will be low.              |
| [61] | Comtor 1       | See parameter group 13-1*. If Comtor 2 is     |
|      |                | evaluated as TRUE, the output will go         |
|      |                | high. Otherwise, it will be low.              |
| [62] | Comtor 2       | See parameter group 13-1*. If Comtor 2 is     |
|      |                | evaluated as TRUE, the output will go         |
|      |                | high. Otherwise, it will be low.              |
| [63] | Comtor 3       | See parameter group 13-1*. If Comtor 3 is     |
|      |                | evaluated as TRUE, the output will go         |
|      |                | high. Otherwise, it will be low.              |
| [64] | Comtor 4       | See parameter group 13-1*. If Comtor 4 is     |
|      |                | evaluated as TRUE, the output will go         |
|      |                | high. Otherwise, it will be low.              |
| [65] | Comtor 5       | See parameter group 13-1*. If Comtor 5 is     |
|      |                | evaluated as TRUE, the output will go         |
|      |                | high. Otherwise, it will be low.              |
| [70] | Logic Rule 0   | See parameter group 13-4*. If Logic Rule 0    |
|      |                | is evaluated as TRUE, the output will go      |
|      |                | high. Otherwise, it will be low.              |
| [71] | Logic Rule 1   | See parameter group 13-4*. If Logic Rule 1    |
|      |                | is evaluated as TRUE, the output will go      |
| L    |                | high. Otherwise, it will be low.              |
| [72] | Logic Rule 2   | See parameter group 13-4*. If Logic Rule 2    |
|      |                | is evaluated as TRUE, the output will go      |
|      |                | high. Otherwise, it will be low.              |
| [73] | Logic Rule 3   | See parameter group 13-4*. If Logic Rule 3    |
|      |                | is evaluated as TRUE, the output will go      |
|      |                | high. Otherwise, it will be low.              |
| L    |                |                                               |

## VLT<sup>®</sup> Refrigeration Drive Programming Guide

Danfoss

| [74]   | Logic Rule 4    | See parameter group 13-4*. If Logic Rule 4                         |
|--------|-----------------|--------------------------------------------------------------------|
|        |                 | is evaluated as TRUE, the output will go                           |
|        |                 | high. Otherwise, it will be low.                                   |
| [75]   | Logic Rule 5    | See parameter group 13-4*. If Logic Rule 5                         |
|        |                 | is evaluated as TRUE, the output will go                           |
|        |                 | high. Otherwise, it will be low.                                   |
| [80]   | SL Digital      | See 13-52 SL Controller Action. The input                          |
|        | Output A        | will go high whenever the Smart Logic                              |
|        |                 | Action [38] Set digital out. A high is                             |
|        |                 | executed. The input will go low whenever                           |
|        |                 | the Smart Logic Action [32] Set digital out.<br>A low is executed. |
| [01]   | CL Distal       |                                                                    |
| [81]   | SL Digital      | See 13-52 SL Controller Action. The input                          |
|        | Output B        | will go high whenever the Smart Logic                              |
|        |                 | Action [39] Set digital out. B high is                             |
|        |                 | executed. The input will go low whenever                           |
|        |                 | the Smart Logic Action [33] Set digital out.<br>B low is executed. |
| [82]   | SL Digital      | See 13-52 SL Controller Action. The input                          |
| [02]   | Output C        | will go high whenever the Smart Logic                              |
|        | output C        | Action [40] Set digital out. C high is                             |
|        |                 | executed. The input will go low whenever                           |
|        |                 | the Smart Logic Action [34] Set dig. out. C                        |
|        |                 | low is executed.                                                   |
| [83]   | SL Digital      | See 13-52 SL Controller Action. The input                          |
| [03]   | Output D        | will go high whenever the Smart Logic                              |
|        | output b        | Action [41] Set digital out. D high is                             |
|        |                 | executed. The input will go low whenever                           |
|        |                 | the Smart Logic Action [35] Set digital out.                       |
|        |                 | D low is executed.                                                 |
| [84]   | SL Digital      | See 13-52 SL Controller Action. The input                          |
|        | Output E        | will go high whenever the Smart Logic                              |
|        |                 | Action [42] Set digital out. E high is                             |
|        |                 | executed. The input will go low whenever                           |
|        |                 | the Smart Logic Action [36] Set digital out.                       |
|        |                 | E low is executed.                                                 |
| [85]   | SL Digital      | See 13-52 SL Controller Action. The input                          |
|        | Output F        | will go high whenever the Smart Logic                              |
|        |                 | Action [43] Set digital out. F high is                             |
|        |                 | executed. The input will go low whenever                           |
|        |                 | the Smart Logic Action [37] Set digital out.                       |
|        |                 | F low is executed.                                                 |
| [160]  | No alarm        | The output is high when no alarm is                                |
|        |                 | present.                                                           |
| [161]  | Running         | The output is high when the frequency                              |
|        | reverse         | converter is running counter clockwise                             |
|        |                 | (the logical product of the status bits                            |
|        |                 | 'running' AND 'reverse').                                          |
| [165]  | Local reference | The output is high when 3-13 Reference                             |
|        | active          | Site = [2] Local or when 3-13 Reference Site                       |
|        |                 | = [0] Linked to Hand/Auto at the same                              |
| 10.0-2 |                 | time as the LCP is in Hand on mode.                                |
| [166]  | Remote          | The output is high when 3-13 Reference                             |
|        | reference       | Site = [1] Remote or [0] Linked to Hand/                           |
|        | active          | Auto while the LCP is in [Auto On] mode.                           |

| [167] | Start<br>command<br>active | The output is high when there is an active<br>Start command (i.e. via digital input bus<br>connection or [Hand On] or [Auto On],<br>and no Stop or Start command is active.                                                                                                    |  |
|-------|----------------------------|----------------------------------------------------------------------------------------------------|--|
| [168] | Drive in hand<br>mode      | The output is high when the frequency<br>converter is in Hand on mode (as<br>indicated by the LED light above [Hand<br>On].                                                                                                    |  |
| [169] | Drive in auto<br>mode      | The output is high when the frequency<br>converter is in Hand on mode (as<br>indicated by the LED light above [Auto<br>On].                                                                                                    |  |
| [180] | Clock Fault                | The clock function has been reset to default (2000-01-01) because of a power failure.                                                                                                    |  |
| [181] | Preventive<br>Maintenance  | One or more of the Preventive<br>Maintenance Events programmed in<br>23-10 Maintenance Item, has passed the<br>time for the specified action in<br>23-11 Maintenance Action.                                                                                                    |  |
| [190] | No-Flow                    | A No-Flow situation or Minimum Speed<br>situation has been detected if enabled in<br>22-21 Low Power Detection and/or<br>22-22 Low Speed Detection.                                                                                                    |  |
| [191] | Dry Pump                   | A Dry Pump condition has been detected.<br>This function must be enabled in<br>22-26 Dry Pump Function.                                                                                                    |  |
| [192] | End of Curve               | A pump running with max. speed for a period of time without reaching the set pressure has been detected. To enable this function, see 22-50 End of Curve Function.                                                                                                    |  |
| [193] | Sleep Mode                 | The frequency converter/system has<br>turned into sleep mode. See parameter<br>group 22-4* <i>Sleep Mode</i> .                                                                                                    |  |
| [194] | Broken Belt                | A Broken Belt condition has been<br>detected. This function must be enabled<br>in 22-60 Broken Belt Function.                                                                                                    |  |
| [195] | Bypass Valve<br>Control    | The bypass valve control (Digital / Relay<br>output in the frequency converter) is used<br>for compressor systems to unload the<br>compressor during start-up by using a<br>bypass valve. After the start command is<br>given the bypass valve will be open until<br>the frequency converter reaches<br><i>4-11 Motor Speed Low Limit [RPM]</i> ). After<br>the limit has been reached the bypass<br>valve will be closed, allowing the<br>compressor to operate normally. This<br>procedure will not be activated again<br>before a new start is initiated and the<br>frequency converter speed is zero during<br>the receiving of start signal. <i>1-71 Start</i><br><i>Delay</i> can be used in order to delay the<br>motor start. The Bypass valve control<br>principle: |  |

### VLT<sup>®</sup> Refrigeration Drive Programming Guide

|       |               | Speed<br>REF<br>Speed<br>01157<br>001<br>001<br>001<br>007<br>007<br>007<br>007<br>00                                                                       |  |
|-------|---------------|----------------------------------------------------------------------------------------------------|--|
| [196] | Fire Mode     | The frequency converter is operating in                                                                                                    |  |
|       |               | Fire Mode. See 24-0* <i>Fire Mode</i> .                                                                                                    |  |
| [197] | Fire Mode was | The frequency converter has been                                                                                                    |  |
|       | act.          | operating in Fire Mode, but is now back                                                                                                    |  |
|       |               | in normal operation.                                                                                                    |  |
| [198] | Drive Bypass  | To be used as signal for activating an                                                                                                    |  |
|       |               | external electromechanical bypass                                                                                                    |  |
|       |               | switching the motor direct on line. See                                                                                                    |  |
|       |               | 24-1* Drive Bypass.                                                                                                    |  |
|       |               |                                                                                                    |  |
|       |               | If enabling the Drive Bypass Function,<br>the frequency converter is no longer<br>Safety Certified (for using the Safe<br>Stop in versions where included). |  |

| [199] | Injection | Indicates that the digital output is used   |  |
|-------|-----------|---------------------------------------------|--|
|       | Control   | for providing Injection ON-OFF signal. A    |  |
|       |           | low voltage on the selected digital output  |  |
|       |           | indicates Injection OFF, while high voltage |  |
|       |           | indicates Injection ON.                     |  |

The below setting options are all related to the Cascade Controller.

Wiring diagrams and settings for meter, see parameter group 25-\*\* for more details.

| [200] | Full Capacity | All pumps running and at full speed         |
|-------|---------------|---------------------------------------------|
| [201] | Compressor 1  | One or more of the compressors              |
|       | Running       | controlled by the Cascade Controller are    |
|       |               | running. The function will also depend on   |
|       |               | the setting of in Fixed Lead Compressor,    |
|       |               | 25-06. If set to [0] No Compressor 1 refers |
|       |               | to the compressor controlled by relay       |
|       |               | RELAY1 etc. If set to [1] Yes Compressor 1  |
|       |               | refers to the compressor controlled by the  |
|       |               | frequency converter only (without any of    |
|       |               | the build in relays involved) and           |
|       |               | Compressor 2 to the compressor              |
|       |               | controlled by the relay RELAY1. See         |
|       |               | Table 3.13:                                 |
| [202] | Compressor 2  | See [201]                                   |
|       | Running       |                                             |
| [203] | Compressor 3  | See [201]                                   |
|       | Running       |                                             |

| Setting in parameter group 5-3* | Setting in parameter 25-06 |                                |  |
|---------------------------------|----------------------------|--------------------------------|--|
|                                 | [0] No                     | [1] Yes                        |  |
| [201] Compressor 1 Running      | Controlled by RELAY1       | Frequency Converter controlled |  |
| [202] Compressor 2 Running      | Controlled by RELAY2       | Controlled by RELAY1           |  |
| [203] Compressor 3 Running      | Controlled by RELAY3       | Controlled by RELAY2           |  |

### Table 3.13

| 5-30  | 5-30 Terminal 27 Digital Output |                                                                                                    |  |  |
|-------|---------------------------------|----------------------------------------------------------------------------------------------------|--|--|
| Opt   | ion:                            | Function:                                                                                                    |  |  |
| [0] * | No operation                    | Functions are described under parameter group 5-3*                                                                                                 |  |  |
| 5-31  | Terminal 29                     | Digital Output                                                                                                    |  |  |
| Opt   | ion:                            | Function:                                                                                                    |  |  |
| [0] * | No operation                    | Functions are described under parameter group 5-3*                                                                                                 |  |  |
| 5-32  | 2 Term X30/6                    | Digi Out (MCB 101)                                                                                                    |  |  |
| Opt   | ion:                            | Function:                                                                                                    |  |  |
| [0] * | No operation                    | This meter is active when option module<br>MCB 101 is mounted in the frequency<br>converter. Functions are described under<br>parameter group 5-3* |  |  |

| 5-33 | Term | X30/7 | Digi | Out | (MCB | 101) |
|------|------|-------|------|-----|------|------|
|      |      |       |      |     |      |      |

| Option: |              | Function:                                |
|---------|--------------|------------------------------------------|
| [0] *   | No operation | This meter is active when option module  |
|         |              | MCB 101 is mounted in the frequency      |
|         |              | converter. Functions are described under |
|         |              | parameter group 5-3*                     |

## 3.7.4 5-4\* Relays

Parameters for configuring the timing and the output functions for the relays.

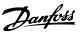

### 5-40 Function Relay

Select options to define the function of the relays. The selection of each mechanical relay is realised in an array meter.

| Opti  | on:                    | Function:                            |
|-------|------------------------|--------------------------------------|
| -     |                        | Array [8] (Relay 1 [0], Relay 2 [1], |
|       |                        | Option MCB 105: Relay 7 [6], Relay   |
|       |                        | 8 [7] and Relay 9 [8])               |
| [0] * | No operation           |                                      |
| [1]   | Control Ready          |                                      |
| [2]   | Drive ready            |                                      |
| [3]   | Drive rdy/rem ctrl     |                                      |
| [4]   | Standby / no warning   |                                      |
| [5] * | Running                | Default setting for relay 2.         |
| [6]   | Running / no warning   |                                      |
| [8]   | Run on ref/no warn     |                                      |
| [9] * | Alarm                  | Default setting for relay 1.         |
| [10]  | Alarm or warning       |                                      |
| [11]  | At torque limit        |                                      |
| [12]  | Out of current range   |                                      |
| [13]  | Below current, low     |                                      |
| [14]  | Above current, high    |                                      |
| [15]  | Out of speed range     |                                      |
| [16]  | Below speed, low       |                                      |
| [17]  | Above speed, high      |                                      |
| [18]  | Out of feedb. range    |                                      |
| [19]  | Below feedback, low    |                                      |
| [20]  | Above feedback, high   |                                      |
| [21]  | Thermal warning        |                                      |
| [25]  | Reverse                |                                      |
| [26]  | Bus OK                 |                                      |
| [27]  | Torque limit & stop    |                                      |
| [28]  | Brake, no brake war    |                                      |
| [29]  | Brake ready, no fault  |                                      |
| [30]  | Brake fault (IGBT)     |                                      |
| [35]  | External Interlock     |                                      |
| [36]  | Control word bit 11    |                                      |
| [37]  | Control word bit 12    |                                      |
| [40]  | Out of ref range       |                                      |
| [41]  | Below reference, low   |                                      |
| [42]  | Above ref, high        |                                      |
| [45]  | Bus ctrl.              |                                      |
| [46]  | Bus ctrl, 1 if timeout |                                      |
| [47]  | Bus ctrl, 0 if timeout |                                      |
| [60]  | Comparator 0           |                                      |
| [61]  | Comparator 1           |                                      |
| [62]  | Comparator 2           |                                      |
| [63]  | Comparator 3           |                                      |
| [64]  | Comparator 4           |                                      |
| [65]  | Comparator 5           |                                      |
| [70]  | Logic rule 0           |                                      |
| [71]  | Logic rule 1           |                                      |
| [72]  | Logic rule 2           |                                      |

### 5-40 Function Relay

Select options to define the function of the relays. The selection of each mechanical relay is realised in an array meter.

| Option: |                      | Function: |
|---------|----------------------|-----------|
| [73]    | Logic rule 3         |           |
| [74]    | Logic rule 4         |           |
| [75]    | Logic rule 5         |           |
| [80]    | SL digital output A  |           |
| [81]    | SL digital output B  |           |
| [82]    | SL digital output C  |           |
| [83]    | SL digital output D  |           |
| [84]    | SL digital output E  |           |
| [85]    | SL digital output F  |           |
| [160]   | No alarm             |           |
| [161]   | Running reverse      |           |
| [165]   | Local ref active     |           |
| [166]   | Remote ref active    |           |
| [167]   | Start command activ  |           |
| [168]   | Hand mode            |           |
| [169]   | Auto mode            |           |
| [180]   | Clock Fault          |           |
| [181]   | Prev. Maintenance    |           |
| [190]   | No-Flow              |           |
| [191]   | Dry Pump             |           |
| [192]   | End Of Curve         |           |
| [193]   | Sleep Mode           |           |
| [194]   | Broken Belt          |           |
| [195]   | Bypass Valve Control |           |
| [199]   | Injection Control    |           |
| [211]   | Pack Comp. 1         |           |
| [212]   | Pack Comp. 2         |           |
| [213]   | Pack Comp. 3         |           |

### 5-41 On Delay, Relay

Array [8](Relay 1 [0], Relay 2 [1], Relay 3 [2], Relay 4 [3], Relay 5 [4], Relay 6 [5], Relay 7 [6], Relay 8 [7], Relay 9 [8])

| Range   | :              | Function:                                 |
|---------|----------------|-------------------------------------------|
| 0.01 s* | [0.01 - 600 s] | Enter the delay of the relay cut-in time. |
|         |                | Select one of available mechanical relays |
|         |                | and MCB 105 in an array function. See     |
|         |                | 5-40 Function Relay.                      |
|         |                |                                           |

### **Parameter Description**

### VLT<sup>®</sup> Refrigeration Drive Programming Guide

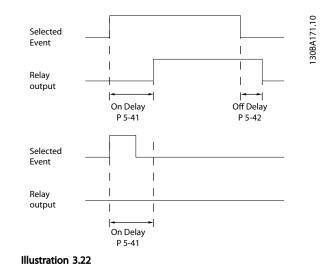

| 5-42    | 5-42 Off Delay, Relay          |                                            |  |  |
|---------|--------------------------------|--------------------------------------------|--|--|
| Array[2 | Array[2]: Relay1[0], Relay2[1] |                                            |  |  |
| Range   | :                              | Function:                                  |  |  |
| 0.01 s* | [0.01 - 600 s]                 | Enter the delay of the relay cut-out time. |  |  |
|         |                                | Select one of available mechanical relays  |  |  |
|         |                                | and MCB 105 in an array function. See      |  |  |
|         |                                | 5-40 Function Relay.                       |  |  |

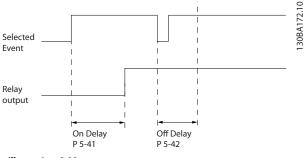

Illustration 3.23

If the selected Event condition changes before the on- or off delay timer expires, the relay output is unaffected.

### 3.7.5 5-5\* Pulse Input

The pulse input parameters are used to define an appropriate window for the impulse reference area by configuring the scaling and filter settings for the pulse inputs. Input terminals 29 or 33 act as frequency reference inputs. Set terminal 29 (*5-13 Terminal 29 Digital Input*) or terminal 33 (*5-15 Terminal 33 Digital Input*) to[*32*] *Pulse input*. If terminal 29 is used as an input, then set *5-02 Terminal 29 Mode* to [*0*] *Input*.

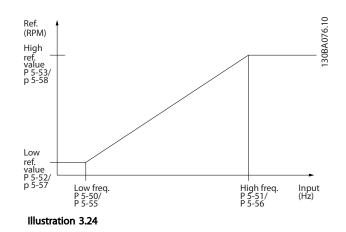

| 5-50                                | Term. 29 Low F                                          | requency                                                                                                    |  |
|-------------------------------------|---------------------------------------------------------|----------------------------------------------------------------------------------------------------|--|
| Rang                                | e:                                                      | Function:                                                                                                    |  |
| 100 Hz                              | z* [0 - 110000<br>Hz]                                   | Enter the low frequency limit<br>corresponding to the low motor shaft<br>speed (i.e. low reference value) in<br>5-52 Term. 29 Low Ref./Feedb. Value.<br>Refer to the diagram in this section. |  |
| 5-51                                | Term. 29 High I                                         | Frequency                                                                                                    |  |
| Rang                                | le:                                                     | Function:                                                                                                    |  |
| 100 Hz                              | z* [0 - 110000<br>Hz]                                   | Enter the high frequency limit<br>corresponding to the high motor shaft<br>speed (i.e. high reference value) in<br>5-53 Term. 29 High Ref./Feedb. Value.                                      |  |
| 5-52 Term. 29 Low Ref./Feedb. Value |                                                         |                                                                                                    |  |
|                                     |                                                         |                                                                                                    |  |
| Rang                                |                                                         | Function:                                                                                                    |  |
| Rang                                |                                                         |                                                                                                    |  |
| <b>Rang</b><br>0 * 99               | l <b>e:</b><br>[-999999.999 -<br>99999.999 ]            | Function:         Enter the low reference value limit for the motor shaft speed [RPM]. This is also the lowest feedback value, see also 5-57 Term. 33 Low Ref./Feedb.                         |  |
| <b>Rang</b><br>0 * 99               | le:<br>[-999999.999 -<br>99999.999 ]<br>Term. 29 High F | Function:<br>Enter the low reference value limit for<br>the motor shaft speed [RPM]. This is<br>also the lowest feedback value, see<br>also 5-57 Term. 33 Low Ref./Feedb.<br>Value.           |  |

Value.

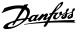

| 5-54  | Pulse  | Filter  | Time | Constant | #7Q |
|-------|--------|---------|------|----------|-----|
| 5 5 1 | I UISC | I IIGGI |      | Constant |     |

| Range: |           | Function:                                     |
|--------|-----------|-----------------------------------------------|
| 100    | [1 - 1000 | Enter the pulse filter time constant. The     |
| ms*    | ms]       | pulse filter dampens oscillations of the      |
|        |           | feedback signal, which is an advantage if     |
|        |           | there is a lot of noise in the system. A high |
|        |           | time constant value results in better         |
|        |           | dampening but also increases the time         |
|        |           | delay through the filter.                     |
|        |           | NOTE                                          |
|        |           | This meter cannot be adjusted while           |
|        |           | the motor is running.                         |
|        |           |                                               |

5-55 Term. 33 Low Frequency

| Range:  |             | Function:                            |
|---------|-------------|--------------------------------------|
| 100 Hz* | [0 - 110000 | Enter the low frequency              |
|         | Hz]         | corresponding to the low motor shaft |
|         |             | speed (i.e. low reference value) in  |
|         |             | 5-57 Term. 33 Low Ref./Feedb. Value. |
|         |             |                                      |

| 5-56 Term. 33 High Frequency |             |                                       |  |
|------------------------------|-------------|---------------------------------------|--|
| Range:                       |             | Function:                             |  |
| 100 Hz*                      | [0 - 110000 | Enter the high frequency              |  |
|                              | Hz]         | corresponding to the high motor shaft |  |
|                              |             | speed (i.e. high reference value) in  |  |
|                              |             | 5-58 Term. 33 High Ref./Feedb. Value. |  |

| 5-5 | 5-57 Term. 33 Low Ref./Feedb. Value |                                                                                                    |  |  |
|-----|-------------------------------------|----------------------------------------------------------------------------------------------------|--|--|
| Ra  | nge:                                | Function:                                                                                                    |  |  |
| 0 * | [-999999.999 -<br>999999.999 ]      | Enter the low reference value [RPM]<br>for the motor shaft speed. This is also<br>the low feedback value, see also<br>5-52 Term. 29 Low Ref./Feedb. Value. |  |  |

 5-58 Term. 33 High Ref./Feedb. Value

 Range:
 Function:

 100 \*
 [-999999.999 

 999999.999 ]
 Enter the high reference value

 [RPM] for the motor shaft speed.

 See also 5-53 Term. 29 High Ref./

 Feedb. Value.

5-59 Pulse Filter Time Constant #33

|           | Function:                                 |
|-----------|-------------------------------------------|
| [1 - 1000 | Enter the pulse filter time constant. The |
| ms]       | low-pass filter reduces the influence on  |
|           | and dampens oscillations on the feedback  |
|           | signal from the control.                  |
|           | This is an advantage, e.g. if there is a  |
|           | great amount on noise in the system.      |
|           | -                                         |

## NOTE

This parameter cannot be adjusted while the motor is running.

## 3.7.6 5-6\* Pulse Outputs

Parameters for configuring the scaling and output functions of pulse outputs. The pulse outputs are designated to terminals 27 or 29. Select terminal 27 output in *5-01 Terminal 27 Mode* and terminal 29 output in *5-02 Terminal 29 Mode*.

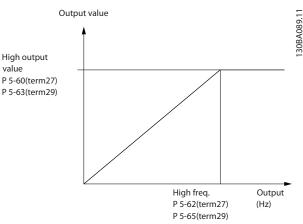

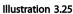

Select the operation variable assigned for terminal 27 readouts.

This meter cannot be adjusted while the motor is running. Same options and functions as parameter group 5-6\*.

| [0] *    |                                | No operation |                                                                                                    |  |  |
|----------|--------------------------------|--------------|----------------------------------------------------------------------------------------------------|--|--|
| 5-62 Pu  | 5-62 Pulse Output Max Freq #27 |              |                                                                                                    |  |  |
| Range:   |                                |              | Function:                                                                                                    |  |  |
|          |                                |              | Set the maximum frequency for<br>terminal 27, corresponding to the<br>output variable selected in<br>5-60 Terminal 27 Pulse Output Variable.<br><b>NOTE</b><br>This meter cannot be adjusted<br>while the motor is running. |  |  |
| 5000 Hz* | [0 - 3<br>Hz]                  | 2000         |                                                                                                    |  |  |

## NOTE

This meter cannot be adjusted while the motor is running.

| 5-63 Terminal 29 Pulse Output Variable                           |
|------------------------------------------------------------------|
| Select the variable for viewing on the terminal 29 display. Same |
| options and functions as parameter group 5-6*.                   |
| Ontion Eunction                                                  |

| Option. |                    | Tunction. |
|---------|--------------------|-----------|
| [0] *   | No operation       |           |
| [45]    | Bus ctrl.          |           |
| [48]    | Bus ctrl., timeout |           |

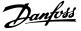

# 3

| 5-63 | Terminal | 29 F | Pulse   | Outpu             | it V | ariabl | e |
|------|----------|------|---------|-------------------|------|--------|---|
|      |          |      | Cille C | the second second |      |        |   |

Select the variable for viewing on the terminal 29 display. Same options and functions as parameter group 5-6\*.

| Option:                        |                      | Function: |  |
|--------------------------------|----------------------|-----------|--|
| [100]                          | Output frequency     |           |  |
| [101]                          | Reference            |           |  |
| [102]                          | Feedback             |           |  |
| [103]                          | Motor Current        |           |  |
| [104]                          | Torque rel to limit  |           |  |
| [105]                          | Torq relate to rated |           |  |
| [106]                          | Power                |           |  |
| [107]                          | Speed                |           |  |
| [108]                          | Torque               |           |  |
| [109]                          | Max Out Freq         |           |  |
| [113]                          | Ext. Closed Loop 1   |           |  |
| [114]                          | Ext. Closed Loop 2   |           |  |
| [115]                          | Ext. Closed Loop 3   |           |  |
| E 6E Dulco Output May Erog #20 |                      |           |  |

5-65 Pulse Output Max Freq #29

Range:

Set the maximum frequency for terminal 29 corresponding to the output variable set in 5-63 Terminal 29 Pulse Output Variable.

Function:

| 5000 Hz* | [0 - 32000 Hz] |  |
|----------|----------------|--|
|          |                |  |
|          |                |  |

5-66 Terminal X30/6 Pulse Output Variable

Select the variable for read-out on terminal X30/6.

This parameter is active when option module MCB 101 is installed in the frequency converter.

Same options and functions as parameter group 5-6\*.

| Option: |                      | Function: |
|---------|----------------------|-----------|
| [0] *   | No operation         |           |
| [45]    | Bus ctrl.            |           |
| [48]    | Bus ctrl., timeout   |           |
| [100]   | Output frequency     |           |
| [101]   | Reference            |           |
| [102]   | Feedback             |           |
| [103]   | Motor Current        |           |
| [104]   | Torque rel to limit  |           |
| [105]   | Torq relate to rated |           |
| [106]   | Power                |           |
| [107]   | Speed                |           |
| [108]   | Torque               |           |
| [109]   | Max Out Freq         |           |
| [113]   | Ext. Closed Loop 1   |           |
| [114]   | Ext. Closed Loop 2   |           |
| [115]   | Ext. Closed Loop 3   |           |

### NOTE

This parameter cannot be adjusted while the motor is running.

### 5-68 Pulse Output Max Freq #X30/6

Select the maximum frequency on terminal X30/6 referring to the output variable in *5-66 Terminal X30/6 Pulse Output Variable*. This parameter is active when option module MCB 101 is mounted in the frequency converter.

| Range:   |                | Function: |
|----------|----------------|-----------|
| 5000 Hz* | [0 - 32000 Hz] |           |

## 3.7.7 5-9\* Bus Controlled

This parameter group selects digital and relay outputs via a fieldbus setting.

| 5-9 | 5-90 Digital & Relay Bus Control |                                             |                                        |  |  |
|-----|----------------------------------|---------------------------------------------|----------------------------------------|--|--|
| Ra  | nge:                             | Functio                                     | n:                                     |  |  |
| ) * | [0 -<br>2147483647 ]             | outputs a<br>bus.<br>A logical<br>high or a | '0' indicates that the output is low   |  |  |
|     |                                  | Bit 0                                       | CC Digital Output Terminal 27          |  |  |
|     |                                  | Bit 1                                       | CC Digital Output Terminal 29          |  |  |
|     |                                  | Bit 2                                       | GPIO Digital Output Terminal X<br>30/6 |  |  |
|     |                                  | Bit 3                                       | GPIO Digital Output Terminal X<br>30/7 |  |  |
|     |                                  | Bit 4                                       | CC Relay 1 output terminal             |  |  |
|     |                                  | Bit 5                                       | CC Relay 2 output terminal             |  |  |
|     |                                  | Bit 6                                       | Option B Relay 1 output terminal       |  |  |
|     |                                  | Bit 7                                       | Option B Relay 2 output terminal       |  |  |
|     |                                  | Bit 8                                       | Option B Relay 3 output terminal       |  |  |
|     |                                  | Bit 9-15                                    | Reserved for future terminals          |  |  |
|     |                                  | Bit 16                                      | Option C Relay 1 output terminal       |  |  |
|     |                                  | Bit 17                                      | Option C Relay 2 output terminal       |  |  |
|     |                                  | Bit 18                                      | Option C Relay 3 output terminal       |  |  |
|     |                                  | Bit 19                                      | Option C Relay 4 output terminal       |  |  |
|     |                                  | Bit 20                                      | Option C Relay 5 output terminal       |  |  |
|     |                                  | Bit 21                                      | Option C Relay 6 output terminal       |  |  |
|     |                                  | Bit 22                                      | Option C Relay 7 output terminal       |  |  |
|     |                                  | Bit 23                                      | Option C Relay 8 output terminal       |  |  |
|     |                                  | Bit<br>24-31                                | Reserved for future terminals          |  |  |
|     |                                  | Table 3                                     | .14                                    |  |  |

### 5-93 Pulse Out #27 Bus Control

| Range: |             | Function:                              |
|--------|-------------|----------------------------------------|
| 0 %*   | [0 - 100 %] | Contains the frequency to apply to the |
|        |             | digital output terminal 27, when it is |
|        |             | configured as [Bus Controlled].        |

Danfoss

| 5-94 Pulse Out #27 Timeout Preset |             |                                                                               |
|-----------------------------------|-------------|-------------------------------------------------------------------------------|
| Range:                            |             | Function:                                                                     |
| 0 %*                              | [0 - 100 %] | Contains the frequency to apply to the digital output terminal 27, when it is |
|                                   |             | digital output terminal 27, when it is                                        |
|                                   |             | configured as [Bus Controlled Timeout] and                                    |
|                                   |             | timeout is detected.                                                          |

 5-95 Pulse Out #29 Bus Control

 Range:
 Function:

 0 %\*
 [0 - 100 %]
 Contains the frequency to apply to the digital output terminal 29, when it is configured as [Bus Controlled].

5-96 Pulse Out #29 Timeout Preset

|  | Range: |             | Function:                                  |
|--|--------|-------------|--------------------------------------------|
|  | 0 %*   | [0 - 100 %] | Contains the frequency to apply to the     |
|  |        |             | digital output terminal 29, when it is     |
|  |        |             | configured as [Bus Controlled Timeout] and |
|  |        |             | timeout is detected                        |
|  |        |             |                                            |

| 5-97 | -97 Pulse Out #X30/6 Bus Control     |                                                                                                    |  |  |
|------|--------------------------------------|----------------------------------------------------------------------------------------------------|--|--|
| Rang | ge:                                  | Function:                                                                                                    |  |  |
| 0 %* | [0 - 100 %]                          | Contains the frequency to apply to the digital output terminal 27, when it is configured as [Bus Controlled].                                 |  |  |
| 5-98 | 5-98 Pulse Out #X30/6 Timeout Preset |                                                                                                    |  |  |
| Rang | ge:                                  | Function:                                                                                                    |  |  |
| 0 %* | [0 - 100 %]                          | Contains the frequency to apply to the digital output terminal 6, when it is configured as [Bus Controlled Timeout] and time-out is detected. |  |  |

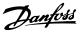

### 3.8 Main Menu - Analog In/Out - Group 6

## 3.8.1 6-\*\* Analog In/Out

Parameter group for configuration of the analog input and output.

### 3.8.2 6-0\* Analog I/O Mode

Parameter group for setting up the analog I/O configuration.

The frequency converter is equipped with 2 analog inputs: Terminal 53 and 54. The analog inputs can freely be allocated to either voltage (0-10 V) or current input (0/4-20 mA)

## NOTE

Thermistors may be connected to either an analog or a digital input.

| 6-00 Live Zero Timeout Time |               |                                                                                                    |  |  |
|-----------------------------|---------------|----------------------------------------------------------------------------------------------------|--|--|
| Rang                        | je:           | Function:                                                                                                    |  |  |
| 10 s*                       | [1 -<br>99 s] | Enter the Live Zero Time-out time period. Live<br>Zero Time-out Time is active for analog inputs, i.e.<br>terminal 53 or terminal 54, used as reference or<br>feedback sources. If the reference signal value<br>associated with the selected current input falls<br>below 50% of the value set in 6-10 Terminal 53<br>Low Voltage, 6-12 Terminal 53 Low Current,<br>6-20 Terminal 54 Low Voltage or 6-22 Terminal 54<br>Low Current for a time period longer than the time<br>set in 6-00 Live Zero Timeout Time, the function<br>selected in 6-01 Live Zero Timeout Function will be<br>activated. |  |  |

| Select the time-out function. The fu                                                                                                    |
|----------------------------------------------------------------------------------------------------|
| set in 6-01 Live Zero Timeout Function<br>activated if the input signal on term<br>or 54 is below 50% of the value in<br>6-10 Terminal 53 Low Voltage, 6-12 T<br>53 Low Current, 6-20 Terminal 54 Low<br>or 6-22 Terminal 54 Low Current for<br>period defined in 6-00 Live Zero Time<br>Time. If several time-outs occur simu<br>neously, the frequency converter pr<br>the time-out functions as follows<br>1. 6-01 Live Zero Timeout Funct<br>The output frequency of the freque<br>converter can be: |

#### 6-01 Live Zero Timeout Function

| Option: |               | Function:                                    |  |
|---------|---------------|----------------------------------------------|--|
|         |               | • [1] frozen at the present value            |  |
|         |               | • [2] overruled to stop                      |  |
|         |               | • [3] overruled to jog speed                 |  |
|         |               | • [4] overruled to max. speed                |  |
|         |               | • [5] overruled to stop with subsequent trip |  |
| [0] *   | Off           |                                              |  |
| [1]     | Freeze        |                                              |  |
|         | output        |                                              |  |
| [2]     | Stop          |                                              |  |
| [3]     | Jogging       |                                              |  |
| [4]     | Max. speed    |                                              |  |
| [5]     | Stop and trip |                                              |  |
| [21]    | Min.          |                                              |  |
|         | Reference     |                                              |  |
| [22]    | Max.          |                                              |  |
|         | Reference     |                                              |  |

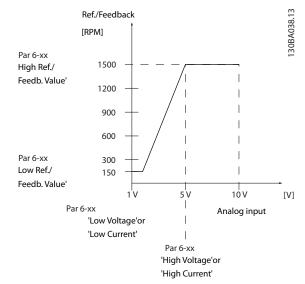

Illustration 3.26

| 6-02 Fire Mode Live Zero Timeout Function |               |                                                                                                    |  |  |
|-------------------------------------------|---------------|----------------------------------------------------------------------------------------------------|--|--|
| Opt                                       | ion:          | Function:                                                                                                    |  |  |
|                                           |               | The function set in 6-01 Live Zero Timeout<br>Function will be activated if the input signal<br>on analogue inputs is below 50% of the<br>value defined in parameter groups 6-1* to<br>6-6* "Terminal xx Low Current" or "Terminal<br>xx Low Voltage" for a time period defined in<br>6-00 Live Zero Timeout Time. |  |  |
| [0] *                                     | Off           |                                                                                                    |  |  |
| [1]                                       | Freeze output |                                                                                                    |  |  |
| [2]                                       | Stop          |                                                                                                    |  |  |
| [3]                                       | Jogging       |                                                                                                    |  |  |
| [4]                                       | Max. speed    |                                                                                                    |  |  |

З

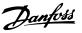

## 3.8.3 6-1\* Analog Input 1

Parameters for configuring the scaling and limits for analog input 1 (terminal 53).

| 6-10 Terminal 53 Low Voltage |         |          |                                                                                                    |  |
|------------------------------|---------|----------|----------------------------------------------------------------------------------------------------|--|
| Range:                       |         |          | Function:                                                                                                    |  |
| 0.07 V*                      | [ 0     | ) - par. | Enter the low voltage value. This analog                                                                                                    |  |
|                              | 6-11 V] |          | input scaling value should correspond to                                                                                                    |  |
|                              |         |          | the low reference/feedback value set in                                                                                                    |  |
|                              |         |          | Enter the low voltage value. This analog<br>input scaling value should correspond to<br>the low reference/feedback value set in<br>6-14 Terminal 53 Low Ref./Feedb. Value. |  |

6-11 Terminal 53 High Voltage

| Range: |               | Function:                                                                                                    |
|--------|---------------|----------------------------------------------------------------------------------------------------|
| 10 V*  | [ par. 6-10 - | Enter the high voltage value. This analog<br>input scaling value should correspond to<br>the high reference/feedback value set in |
|        | 10 V]         | input scaling value should correspond to                                                                                          |
|        |               | the high reference/feedback value set in                                                                                          |
|        |               | 6-15 Terminal 53 High Ref./Feedb. Value.                                                                                          |

| 6-12  | 6-12 Terminal 53 Low Current |                                             |  |  |  |
|-------|------------------------------|---------------------------------------------|--|--|--|
| Range | :                            | Function:                                   |  |  |  |
| 4 mA* | [ 0 - par.                   | Enter the low current value. This reference |  |  |  |
|       | 6-13 mA]                     | signal should correspond to the low         |  |  |  |
|       |                              | reference/feedback value, set in            |  |  |  |
|       |                              | 6-14 Terminal 53 Low Ref./Feedb. Value. The |  |  |  |
|       |                              | value must be set at $>2$ mA in order to    |  |  |  |
|       |                              | activate the Live Zero Time-out Function in |  |  |  |
|       |                              | 6-01 Live Zero Timeout Function.            |  |  |  |

### 6-13 Terminal 53 High Current

| Range: |                  | Function:                             |  |
|--------|------------------|---------------------------------------|--|
| 20 mA* | [ par. 6-12 - 20 | Enter the high current value          |  |
|        | mA]              | corresponding to the high reference/  |  |
|        |                  | feedback set in 6-15 Terminal 53 High |  |
|        |                  | Ref./Feedb. Value.                    |  |
|        |                  |                                       |  |

6-14 Terminal 53 Low Ref./Feedb. Value

| Range: |                | Function:                            |
|--------|----------------|--------------------------------------|
| 0 *    | [-999999.999 - | Enter the analog input scaling value |
|        | 999999.999 ]   | that corresponds to the low          |
|        |                | voltage/low current set in           |
|        |                | 6-10 Terminal 53 Low Voltage and     |
|        |                | 6-12 Terminal 53 Low Current.        |
|        |                |                                      |

### 6-15 Terminal 53 High Ref./Feedb. Value

| Range:        |                | Function:                       |
|---------------|----------------|---------------------------------|
| Size related* | [-999999.999 - | Enter the analog input scaling  |
|               | 999999.999 ]   | value that corresponds to the   |
|               |                | high voltage/high current value |
|               |                | set in 6-11 Terminal 53 High    |
|               |                | Voltage and 6-13 Terminal 53    |
|               |                | High Current.                   |

### 6-16 Terminal 53 Filter Time Constant

| Range:   |             | Function:                                   |
|----------|-------------|---------------------------------------------|
| 0.001 s* | [0.001 - 10 | Enter the time constant. This is a first-   |
|          | s]          | order digital low pass filter time constant |
|          |             | for suppressing electrical noise in         |
|          |             | terminal 53. A high time constant value     |
|          |             | improves dampening but also increases       |
|          |             | the time delay through the filter.          |

### NOTE

This parameter cannot be adjusted while the motor is running.

| 6-17    | 6-17 Terminal 53 Live Zero |                                                    |  |  |
|---------|----------------------------|----------------------------------------------------|--|--|
| Option: |                            | Function:                                          |  |  |
|         |                            | This parameter makes it possible to disable the    |  |  |
|         |                            | Live Zero monitoring. E.g. to be used if the       |  |  |
|         |                            | analog outputs are used as of a de-central I/O     |  |  |
|         |                            | system (e.g. when not as of any frequency          |  |  |
|         |                            | converter related control functions, but feeding a |  |  |
|         |                            | Building Management system with data).             |  |  |
| [0]     | Disabled                   |                                                    |  |  |
| [1] *   | Enabled                    |                                                    |  |  |

## 3.8.4 6-2\* Analog Input 2

Parameters for configuring the scaling and limits for analog input 2 (terminal 54).

| 6-20    | 6-20 Terminal 54 Low Voltage |                                                                                                    |  |  |
|---------|------------------------------|----------------------------------------------------------------------------------------------------|--|--|
| Range   | 2:                           | Function:                                                                                                    |  |  |
| 0.07 V* | [ 0 - p<br>6-21 V]           | bar. Enter the low voltage value. This analog<br>input scaling value should correspond to<br>the low reference/feedback value, set in<br>6-24 Terminal 54 Low Ref./Feedb. Value.                                                                                                    |  |  |
| 6-21    | Terminal 54                  | High Voltage                                                                                                    |  |  |
| Range   | e:                           | Function:                                                                                                    |  |  |
| 10 V*   | [ par. 6-20<br>10 V]         | <ul> <li>D - Enter the high voltage value. This analog<br/>input scaling value should correspond to<br/>the high reference/feedback value set in<br/>6-25 Terminal 54 High Ref./Feedb. Value.</li> </ul>                                                                                  |  |  |
| 6-22    | Terminal 54                  | Low Current                                                                                                    |  |  |
| Range   | 2:                           | Function:                                                                                                    |  |  |
| 4 mA*   | [ 0 - par.<br>6-23 mA]       | Enter the low current value. This reference<br>signal should correspond to the low<br>reference/feedback value, set in<br>6-24 Terminal 54 Low Ref./Feedb. Value. The<br>value must be set at >2 mA to activate the<br>Live Zero Time-out Function in 6-01 Live Zero<br>Timeout Function. |  |  |

#### VLT<sup>®</sup> Refrigeration Drive Programming Guide

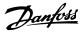

| 6-23 T | 6-23 Terminal 54 High Current |                                                                                                    |  |  |  |
|--------|-------------------------------|----------------------------------------------------------------------------------------------------|--|--|--|
| Range: |                               | Function:                                                                                                    |  |  |  |
| 20 mA* | [ par. 6-22 -<br>20 mA]       | Enter the high current value<br>corresponding to the high reference/<br>feedback value set in 6-25 Terminal 54<br>High Ref./Feedb. Value. |  |  |  |

| 6-2    | 6-24 Terminal 54 Low Ref./Feedb. Value |                                                                                                    |  |  |  |
|--------|----------------------------------------|----------------------------------------------------------------------------------------------------|--|--|--|
| Range: |                                        | Function:                                                                                               |  |  |  |
| -1 *   | [-999999.999 -<br>999999.999 ]         | Enter the analog input scaling value<br>that corresponds to the low<br>voltage/low current value set in |  |  |  |
|        |                                        | 6-20 Terminal 54 Low Voltage and<br>6-22 Terminal 54 Low Current.                                       |  |  |  |

| 6-25 Terminal 54 High Ref./Feedb. Value |                |                                 |  |
|-----------------------------------------|----------------|---------------------------------|--|
| Range: Function:                        |                |                                 |  |
| Size related*                           | [-999999.999 - | Enter the analog input scaling  |  |
|                                         | 999999.999 ]   | value that corresponds to the   |  |
|                                         |                | high voltage/high current value |  |
|                                         |                | set in 6-21 Terminal 54 High    |  |
|                                         |                | Voltage and 6-23 Terminal 54    |  |
|                                         |                | High Current.                   |  |

| 6-26 Terminal 54 Filter Time Constant |             |                                             |  |
|---------------------------------------|-------------|---------------------------------------------|--|
| Range:                                |             | Function:                                   |  |
| 0.001 s*                              | [0.001 - 10 | Enter the time constant. This is a first-   |  |
|                                       | s]          | order digital low pass filter time constant |  |
|                                       |             | for suppressing electrical noise in         |  |
|                                       |             | terminal 54. A high time constant value     |  |
|                                       |             | improves dampening but also increases       |  |
|                                       |             | the time delay through the filter.          |  |

## NOTE

This parameter cannot be adjusted while the motor is running.

| 6-27    | 6-27 Terminal 54 Live Zero |                                                    |  |  |
|---------|----------------------------|----------------------------------------------------|--|--|
| Option: |                            | Function:                                          |  |  |
|         |                            | This parameter makes it possible to disable the    |  |  |
|         |                            | Live Zero monitoring. E.g. to be used if the       |  |  |
|         |                            | analog outputs are used as of a de-central I/O     |  |  |
|         |                            | system (e.g. when not as of any frequency          |  |  |
|         |                            | converter related control functions, but feeding a |  |  |
|         |                            | Building Management System with data).             |  |  |
| [0]     | Disabled                   |                                                    |  |  |
| [1] *   | Enabled                    |                                                    |  |  |

## 3.8.5 6-3\* Analog Input 3 MCB 101

Parameter group for configuring the scale and limits for analog input 3 (X30/11) placed on option module MCB 101.

| 6-30 Terminal X30/11 Low Voltage   |                             |                                                                                                    |                                                                                                    |  |
|------------------------------------|-----------------------------|----------------------------------------------------------------------------------------------------|----------------------------------------------------------------------------------------------------|--|
| Range:                             |                             | Fu                                                                                                    | inction:                                                                                                    |  |
|                                    | [ 0 - par. 6-31<br>/]       | cor<br>fee                                                                                                    | s the analog input scaling value to<br>respond to the low reference/<br>dback value (set in <i>6-34 Term.</i><br>D/11 Low Ref./Feedb. Value). |  |
| 6-31 Te                            | erminal X30/11              | Hig                                                                                                    | h Voltage                                                                                                    |  |
| Range:                             |                             | Fur                                                                                                    | nction:                                                                                                    |  |
| 10 V* [ par. 6-30 - 10<br>V]       |                             | Sets the analog input scaling value to<br>correspond to the high reference/<br>feedback value (set in 6-35 Term. X30/11<br>High Ref./Feedb. Value). |                                                                                                    |  |
| 6-34 Te                            | erm. X30/11 Lo              | w R                                                                                                    | ef./Feedb. Value                                                                                                    |  |
| Range:                             |                             |                                                                                                    | Function:                                                                                                    |  |
| 0 * [-999999.999 -<br>999999.999 ] |                             | t                                                                                                    | Sets the analog input scaling value<br>to correspond to the low voltage<br>value (set in 6-30 Terminal X30/11<br>Low Voltage).                |  |
| 6-35 Te                            | erm. X30/11 Hi              | gh F                                                                                                    | Ref./Feedb. Value                                                                                                    |  |
| Range:                             |                             |                                                                                                    | Function:                                                                                                    |  |
|                                    | -999999.999 -<br>9999.999 ] |                                                                                                    | Sets the analog input scaling value<br>to correspond to the high voltage<br>value (set in 6-31 Terminal X30/11<br>High Voltage).              |  |
| 6-36 Te                            | erm. X30/11 Fil             | lter <sup>-</sup>                                                                                                    | Time Constant                                                                                                    |  |
| Range: Function:                   |                             | nction:                                                                                                    |                                                                                                    |  |
|                                    |                             | con                                                                                                    | <sup>it</sup> order digital low pass filter time<br>stant for suppressing electrical noise<br>terminal X30/11.                                |  |
| NOTE                               |                             |                                                                                                    |                                                                                                    |  |

## NOTE

This parameter cannot be changed while the motor is running.

| 6-37    | 6-37 Term. X30/11 Live Zero |                                                   |  |  |
|---------|-----------------------------|---------------------------------------------------|--|--|
| Option: |                             | Function:                                         |  |  |
|         |                             | This parameter makes it possible to disable the   |  |  |
|         |                             | Live Zero monitoring. E.g. to be used if the      |  |  |
|         |                             | analog outputs are used as of a decentral I/O     |  |  |
|         |                             | system (e.g. when not of any frequency converter  |  |  |
|         |                             | related control functions, but feeding a Building |  |  |
|         |                             | Management System with data).                     |  |  |
| [0] *   | Disabled                    |                                                   |  |  |
| [1] *   | Enabled                     |                                                   |  |  |

## 3.8.6 6-4\* Analog Input 4 MCB 101

Parameter group for configuring the scale and limits for analog input 4 (X30/12) placed on option module MCB 101.

3

| 6-40 Terminal X30/12 Low Voltage |                       |                                                                                                    |  |  |
|----------------------------------|-----------------------|----------------------------------------------------------------------------------------------------|--|--|
| Range:                           |                       | Function:                                                                                                    |  |  |
| 0.07 V*                          | [ 0 - par. 6-41<br>V] | Sets the analog input scaling value to correspond to the low reference/<br>feedback value set in 6-44 Term. X30/12<br>Low Ref./Feedb. Value. |  |  |

| 6-41 Terminal X30/12 High Voltage |                        |                                                                                                    |  |  |
|-----------------------------------|------------------------|----------------------------------------------------------------------------------------------------|--|--|
| Range: Function:                  |                        |                                                                                                    |  |  |
| 10 V*                             | [ par. 6-40 - 10<br>V] | Sets the analog input scaling value to<br>correspond to the high reference/<br>feedback value set in 6-45 Term. X30/12<br>High Ref./Feedb. Value. |  |  |

| 6-44 Term. X30/12 Low Ref./Feedb. Value |                                |                                                                                                    |  |
|-----------------------------------------|--------------------------------|----------------------------------------------------------------------------------------------------|--|
| Range:                                  |                                | Function:                                                                                                    |  |
| 0 *                                     | [-999999.999 -<br>999999.999 ] | Sets the analog output scaling value<br>to correspond to the low voltage<br>value set in 6-40 Terminal X30/12<br>Low Voltage. |  |

| 6-45 Term. X30/12 High Ref./Feedb. Value |                                |                                                                                                    |  |
|------------------------------------------|--------------------------------|----------------------------------------------------------------------------------------------------|--|
| Range: Function:                         |                                |                                                                                                    |  |
| 100 *                                    | [-999999.999 -<br>999999.999 ] | Sets the analog input scaling value<br>to correspond to the high voltage<br>value set in 6-41 Terminal X30/12<br>High Voltage. |  |

| 6-46 Term. X30/12 Filter Time Constant |                |                                                      |  |
|----------------------------------------|----------------|------------------------------------------------------|--|
| Range:                                 | Function:      |                                                      |  |
| 0.001 s*                               | [0.001 - 10 s] | A 1 <sup>st</sup> order digital low pass filter time |  |
|                                        |                | constant for suppressing electrical noise            |  |
|                                        |                | on terminal X30/12.                                  |  |

## NOTE

This parameter cannot be changed while the motor is running.

| 6-47                                          | 6-47 Term. X30/12 Live Zero |                                                   |  |
|-----------------------------------------------|-----------------------------|---------------------------------------------------|--|
| Option:                                       |                             | Function:                                         |  |
|                                               |                             | This parameter makes it possible to disable the   |  |
|                                               |                             | Live Zero monitoring. E.g. to be used if the      |  |
| analog outputs are used as of a decentral I/O |                             |                                                   |  |
| system (e.g. when not of any frequency conve  |                             | system (e.g. when not of any frequency converter  |  |
| re                                            |                             | related control functions, but feeding a Building |  |
|                                               |                             | Management System with data)                      |  |
| [0] *                                         | Disabled                    |                                                   |  |
| [1]                                           | Enabled                     |                                                   |  |

## 3.8.7 6-5\* Analog Output 1

Parameters for configuring the scaling and limits for analog output 1, i.e. Terminal 42. Analog outputs are current outputs: 0/4-20 mA. Common terminal (terminal 39) is the same terminal and has the same electrical potential for analog common and digital common connection. Resolution on analog output is 12 bit.

| 6-50    | Terminal 42 Output     |                                                                                                    |
|---------|------------------------|----------------------------------------------------------------------------------------------------|
| Optio   | n:                     | Function:                                                                                                    |
|         |                        | Select the function of Terminal 42<br>as an analog current output. A<br>motor current of 20 mA<br>corresponds to I <sub>max</sub> . |
| [0]     | No operation           |                                                                                                    |
| [100]   | Output frequency       | 0-100 Hz, (0-20 mA)                                                                                                    |
| [101]   | Reference              | Minimum reference - Maximum<br>reference, (0-20 mA)                                                                                 |
| [102]   | Feedback               | -200% to +200% of 20-14 Maximum<br>Reference/Feedb., (0-20 mA)                                                                      |
| [103]   | Motor Current          | 0 - Inverter Max. Current (16-37 Inv.<br>Max. Current), (0-20 mA)                                                                   |
| [104]   | Torque rel to limit    | 0 - Torque limit (4-16 Torque Limit<br>Motor Mode), (0-20 mA)                                                                       |
| [105]   | Torq relate to rated   | 0 - Motor rated torque, (0-20 mA)                                                                                                   |
| [106]   | Power                  | 0 - Motor rated power, (0-20 mA)                                                                                                    |
| [107]   | Speed                  | 0 - Speed High Limit (4-13 Motor<br>Speed High Limit [RPM] and<br>4-14 Motor Speed High Limit [Hz]),<br>(0-20 mA)                   |
| [108]   | Torque                 |                                                                                                    |
| [109]   | Max Out Freq           |                                                                                                    |
| [113]   | Ext. Closed Loop 1     | 0-100%, (0-20 mA)                                                                                                    |
| [114]   | Ext. Closed Loop 2     | 0-100%, (0-20 mA)                                                                                                    |
| [115]   | Ext. Closed Loop 3     | 0-100%, (0-20 mA)                                                                                                    |
| [130]   | Output freq.<br>4-20mA | 0-100 Hz                                                                                                    |
| [131]   | Reference 4-20mA       | Minimum Reference - Maximum<br>Reference                                                                                            |
| [132]   | Feedback 4-20mA        | -200% to +200% of 20-14 Maximum<br>Reference/Feedb.                                                                                 |
| [133]   | Motor cur. 4-20mA      | 0 - Inverter Max. Current (16-37 Inv.<br>Max. Current)                                                                              |
| [134]   | Torq.% lim 4-20 mA     | 0 - Torque limit (4-16 Torque Limit<br>Motor Mode)                                                                                  |
| [135]   | Torq.% nom<br>4-20mA   | 0 - Motor rated torque                                                                                                    |
| [136]   | Power 4-20mA           | 0 - Motor rated power                                                                                                    |
| [137] * | Speed 4-20mA           | 0 - Speed High Limit (4-13 and<br>4-14)                                                                                             |
| [138]   | Torque 4-20mA          |                                                                                                    |
| [139]   | Bus ctrl.              | 0-100%, (0-20 mA)                                                                                                    |
| [140]   | Bus ctrl. 4-20 mA      | 0-100%                                                                                                    |

#### VLT<sup>®</sup> Refrigeration Drive Programming Guide

| 6-50 Terminal 42 Output |                      |                   |
|-------------------------|----------------------|-------------------|
| Option:                 |                      | Function:         |
| [141]                   | Bus ctrl t.o.        | 0-100%, (0-20 mA) |
| [142]                   | Bus ctrl t.o. 4-20mA | 0-100%            |
| [143]                   | Ext. CL 1 4-20mA     | 0-100%            |
| [144]                   | Ext. CL 2 4-20mA     | 0-100%            |
| [145]                   | Ext. CL 3 4-20mA     | 0-100%            |
| [150]                   | Max Out Fr 4-20 mA   |                   |

## NOTE

Values for setting the Minimum Reference is found in open loop 3-02 Minimum Reference and for closed loop 20-13 Minimum Reference/Feedb. - values for maximum reference for open loop is found in 3-03 Maximum Reference and for closed loop 20-14 Maximum Reference/ Feedb..

| 6-51 Terminal 42 Output Min Scale |          |                                                |  |
|-----------------------------------|----------|------------------------------------------------|--|
| Range:                            |          | Function:                                      |  |
| 0 %*                              | [0 - 200 | Scale for the minimum output (0 or 4 mA) of    |  |
|                                   | %]       | the analog signal at terminal 42.              |  |
|                                   |          | Set the value to be the percentage of the full |  |
|                                   |          | range of the variable selected in              |  |
|                                   |          | 6-50 Terminal 42 Output.                       |  |
|                                   |          | range of the variable selected in              |  |

#### 6-52 Terminal 42 Output Max Scale

| Range:       Function:         100       [0 -       Scale for the maximum output (20mA) of the analog signal at terminal 42.         %*       200       Set the value to be the percentage of the full range of the variable selected in 6-50 Terminal 4 Output.         Current       (mA)       20         0/4       0/4       0/4         0% Analogue Analogue 100% Variable output for Min Scale Max Scale output par. 6-93 par. 6-94 example: Speed (RPM)       Speed (RPM)         Illustration 3.27       Illustration 3.27 |   |        |             |                                                                                                    |  |
|----------------------------------------------------------------------------------------------------|---|--------|-------------|----------------------------------------------------------------------------------------------------|--|
| %* 200<br>%* 200<br>%] analog signal at terminal 42.<br>Set the value to be the percentage of the full<br>range of the variable selected in 6-50 Terminal 4<br>Output.<br>Current<br>(mA)<br>20<br>0/4<br>0% Analogue Analogue 100% Variable<br>output Output<br>Min Scale Max Scale<br>0/4<br>0% Analogue Analogue 100% Variable<br>output for<br>Min Scale Max Scale<br>0/4<br>0% Analogue Analogue 100% Variable<br>Speed<br>(RPM)                                                                                              | 1 | Range: |             | Function:                                                                                                    |  |
|                                                                                                    | 1 | 00     | [0 -<br>200 | Scale for the maximum output (20mA) of the<br>analog signal at terminal 42.<br>Set the value to be the percentage of the full<br>range of the variable selected in 6-50 Terminal 42<br>Output. |  |

20 mA / desired maximum current  $\times$  100 % *i.e.* 10 mA :  $\frac{20 \text{ mA}}{10 \text{ mA}} \times 100 \% = 200 \%$ 

EXAMPLE 1:

Variable value= OUTPUT FREQUENCY, range = 0-100 Hz Range needed for output = 0-50 Hz Output signal 0 or 4mA is needed at 0 Hz (0% of range) set 6-51 Terminal 42 Output Min Scale to 0% Output signal 20 mA is needed at 50 Hz (50% of range) set 6-52 Terminal 42 Output Max Scale to 50%

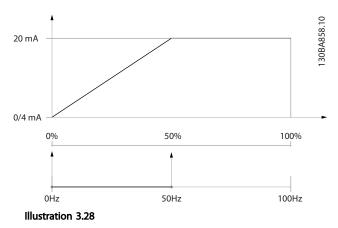

EXAMPLE 2:

Variable= FEEDBACK, range= -200% to +200% Range needed for output= 0-100% Output signal 0 or 4 mA is needed at 0% (50% of range) set 6-51 Terminal 42 Output Min Scale to 50% Output signal 20 mA is needed at 100% (75% of range) set 6-52 Terminal 42 Output Max Scale to 75%

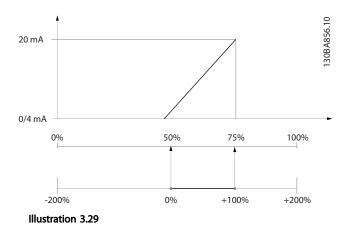

#### EXAMPLE 3:

Variable value= REFERENCE, range= Min ref - Max ref Range needed for output= Min ref (0%) - Max ref (100%), 0-10 mA

Output signal 0 or 4 mA is needed at Min ref - set 6-51 Terminal 42 Output Min Scale to 0% Output signal 10 mA is needed at Max ref (100% of range)

- set 6-52 Terminal 42 Output Max Scale to 200% (20 mA/10 mA x 100%=200%).

### VLT<sup>®</sup> Refrigeration Drive Programming Guide

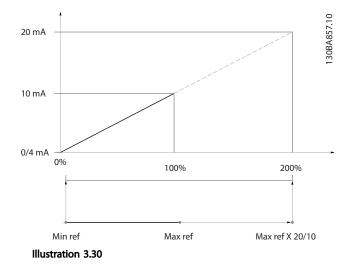

| 6-53  | 6-53 Terminal 42 Output Bus Control |                                                    |  |  |
|-------|-------------------------------------|----------------------------------------------------|--|--|
| Rang  | ge:                                 | Function:                                          |  |  |
| 0 %*  | [0 - 100 %]                         | Holds the level of Output 42 if controlled by bus. |  |  |
| 6 6 4 | Townsin of 42                       | Outrast Time and Durant                            |  |  |
| 0-54  | erminal 44                          | 2 Output Timeout Preset                            |  |  |
| Rang  |                                     | Function:                                          |  |  |

## 3.8.8 6-6\* Analog Output 2 MCB 101

Analog outputs are current outputs: 0/4 - 20 mA. Common terminal (terminal X30/8) is the same terminal and electrical potential for analog common connection. Resolution on analog output is 12 bit.

#### 6-60 Terminal X30/8 Output

Same options and functions as 6-50 Terminal 42 Output.

| Opti                           | on:            |                                                                                                    | Function:                                                                                                    |
|--------------------------------|----------------|----------------------------------------------------------------------------------------------------|----------------------------------------------------------------------------------------------------|
| [0] *                          |                | No operation                                                                                                    |                                                                                                    |
| 6-61 Terminal X30/8 Min. Scale |                |                                                                                                    |                                                                                                    |
| Rang                           | ge:            | Function:                                                                                                    |                                                                                                    |
| 0 %*                           | [0 -<br>200 %] | Scales the minimum output<br>analog signal on terminal X<br>minimum value as a percer<br>signal value, i.e. 0 mA (or 0<br>of the maximum output va<br>programmed. The value car<br>the corresponding setting i<br><i>Max. Scale</i> if value is below<br>This parameter is active wh<br>MCB 101 is mounted in the | 30/8. Scale the<br>htage of the maximum<br>Hz) is desired at 25%<br>lue and 25% is<br>n never be higher than<br>n <i>6-62 Terminal X30/8</i><br>100%.<br>en option module |

| 6-62   | Tern | ninal X30/8 Max. Scale                                                        |  |
|--------|------|-------------------------------------------------------------------------------|--|
| Range: |      | Function:                                                                     |  |
| 100    | [0 - | Scales the maximum output of the selected analog                              |  |
| %*     | 200  | signal on terminal X30/8. Scale the value to the                              |  |
|        | %]   | desired maximum value of the current signal output                            |  |
|        |      | Scale the output to give a lower current than 20 mA                           |  |
|        |      | at full scale or 20 mA at an output below 100% of                             |  |
|        |      | the maximum signal value. If 20 mA is the desired                             |  |
|        |      | output current at a value between 0 - 100% of the                             |  |
|        |      | ful-scale output, program the percentage value in                             |  |
|        |      | the parameter, i.e. $50\% = 20$ mA. If a current                              |  |
|        |      | between 4 and 20 mA is desired at maximum                                     |  |
|        |      | output (100%), calculate the percentage value as                              |  |
|        |      | follows:                                                                      |  |
|        |      | 20 <i>mA</i> / <i>desired maximum current</i> × 100 %                         |  |
|        |      | <i>i.e.</i> 10 mA: $\frac{20 \text{ mA}}{10 \text{ mA}} \times 100\% = 200\%$ |  |

## 6-63 Terminal X30/8 Output Bus Control

| Range: |             | Function:                                                                           |
|--------|-------------|-------------------------------------------------------------------------------------|
| 0 %*   | [0 - 100 %] | Contains the value to apply to the output<br>terminal, when it is configured as Bus |
|        |             | Controlled.                                                                         |
| 6-64   | Terminal X  | 30/8 Output Timeout Preset                                                          |
| Range: |             | Function:                                                                           |
| 0 %*   | [0 - 100 %] | Contains the value to apply to the output terminal, when it is configured as Bus    |

# 3

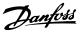

# 3.9 Main Menu - Communications and Options - Group 8

3.9.1 8-\*\* Comm. and Options

## 3.9.2 8-0\* General Settings

| 8-01 Control Site |                          |                                                                                                    |  |
|-------------------|--------------------------|----------------------------------------------------------------------------------------------------|--|
| Option:           |                          | Function:                                                                                                    |  |
|                   |                          | The setting in this parameter overrides<br>the settings in 8-50 Coasting Select to<br>8-56 Preset Reference Select. |  |
| [0] *             | Digital and<br>ctrl.word | Control by using both digital input and control word.                                                               |  |
| [1]               | Digital only             | Control by using digital inputs only.                                                                               |  |
| [2]               | Controlword only         | Control by using control word only.                                                                                 |  |

| 8-02 Control Source |              |                                                                                                    |  |
|---------------------|--------------|----------------------------------------------------------------------------------------------------|--|
| Option:             |              | Function:                                                                                                    |  |
|                     |              | Select the source of the control word: one of<br>two serial interfaces or four installed options.<br>During initial power-up, the frequency<br>converter automatically sets this parameter to<br>[3] Option A if it detects a valid fieldbus<br>option installed in slot A. If the option is<br>removed, the frequency converter detects a<br>change in the configuration, sets 8-02 Control<br>Source back to default setting FC Port, and<br>the frequency converter then trips. If an<br>option is installed after initial power-up, the<br>setting of 8-02 Control Source will not change<br>but the frequency converter will trip and<br>display: Alarm 67 Option Changed. |  |
| [0]                 | None         |                                                                                                    |  |
| [1]                 | FC Port      |                                                                                                    |  |
| [2]                 | USB Port     |                                                                                                    |  |
| [3] *               | Option A     |                                                                                                    |  |
| [4]                 | Option B     |                                                                                                    |  |
| [5]                 | Option C0    |                                                                                                    |  |
| [6]                 | Option C1    |                                                                                                    |  |
| [30]                | External Can |                                                                                                    |  |

### NOTE

This parameter cannot be adjusted while the motor is running.

| 8-03 Control Timeout Time |           |                                             |  |
|---------------------------|-----------|---------------------------------------------|--|
| Range:                    | Function: |                                             |  |
| Size                      | [1 -      | Enter the maximum time expected to pass     |  |
| related*                  | 18000 s]  | between the reception of two consecutive    |  |
|                           |           | telegrams. If this time is exceeded, it     |  |
|                           |           | indicates that the serial communication has |  |
|                           |           | stopped. The function selected in           |  |

## 8-03 Control Timeout Time

| Range: | Function:                                                                                                    |
|--------|----------------------------------------------------------------------------------------------------|
|        | 8-04 Control Timeout Function Control Time-<br>out Function will then be carried out.                                                                                             |
|        | In BACnet the control timeout is only<br>triggered if some specific objects are<br>written. The object list hold information on<br>the objects that triggers the control timeout: |
|        | Analog Outputs                                                                                                    |
|        | Binary Outputs                                                                                                    |
|        | AVO                                                                                                    |
|        | AV1                                                                                                    |
|        | AV2                                                                                                    |
|        | AV4                                                                                                    |
|        | BV1                                                                                                    |
|        | BV2                                                                                                    |
|        | BV3                                                                                                    |
|        | BV4                                                                                                    |
|        | BV5                                                                                                    |
|        | Multistate Outputs                                                                                                    |

#### 8-04 Control Timeout Function

| Opt   | ion:                | Function:                            |
|-------|---------------------|--------------------------------------|
| ορι   |                     |                                      |
|       |                     | Select the time-out function. The    |
|       |                     | time-out function is activated when  |
|       |                     | the control word fails to be updated |
|       |                     | within the time period specified in  |
|       |                     | 8-03 Control Timeout Time. [20] N2   |
|       |                     | Override Release only appears after  |
|       |                     | setting the Metasys N2 protocol.     |
| [0] * | Off                 |                                      |
| [1]   | Freeze output       |                                      |
| [2]   | Stop                |                                      |
| [3]   | Jogging             |                                      |
| [4]   | Max. speed          |                                      |
| [5]   | Stop and trip       |                                      |
| [7]   | Select setup 1      |                                      |
| [8]   | Select setup 2      |                                      |
| [9]   | Select setup 3      |                                      |
| [10]  | Select setup 4      |                                      |
| [20]  | N2 Override Release |                                      |
| [21]  | Min. Reference      |                                      |
| [22]  | Max. Reference      |                                      |

### 8-05 End-of-Timeout Function

#### Option: Function:

| Select the action after receiving a valid                                                                                               |
|----------------------------------------------------------------------------------------------------|
| control word following a time-out. This                                                                                                 |
| parameter is active only when 8-04 Control                                                                                              |
| Timeout Function is set to [7] Set-up 1, [8] Set-                                                                                       |
| parameter is active only when 8-04 Control<br>Timeout Function is set to [7] Set-up 1, [8] Set-<br>up 2, [9] Set-up 3 or [10] Set-up 4. |
|                                                                                                    |

3

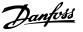

| 8-05 End-of-Timeout Function |             |                                                |
|------------------------------|-------------|------------------------------------------------|
| Option:                      |             | Function:                                      |
| [0]                          | Hold set-up | Retains the set-up selected in 8-04 Control    |
|                              |             | Timeout Function and displays a warning, until |
|                              |             | 8-06 Reset Control Timeout toggles. Then the   |
|                              |             | frequency converter resumes its original set-  |
|                              |             | up.                                            |
| [1] *                        | Resume set- | Resumes the set-up active before the time-     |
|                              | up          | out.                                           |
|                              |             |                                                |

### 8-06 Reset Control Timeout

| Opt   | ion:            | Function:                                                                                                    |
|-------|-----------------|----------------------------------------------------------------------------------------------------|
|       |                 | This parameter is active only when the choice [0]<br>Hold set-up has been selected in 8-05 End-of-<br>Timeout Function.                                                                                                    |
| [0] * | Do not<br>reset | Retains the set-up specified in 8-04 Control<br>Timeout Function, [7] Set-up 1, [8] Set-up 2, [9] Set-<br>up 3 and [10] Set-up 4 following a control time-<br>out.                                                                                    |
| [1]   | Do<br>reset     | Returns the frequency converter to the original<br>set-up following a control word time-out. When<br>the value is set to [1] Do reset, the frequency<br>converter performs the reset and then<br>immediately reverts to the [0] Do not reset setting. |

| 8-07  | 8-07 Diagnosis Trigger |                                            |  |  |
|-------|------------------------|--------------------------------------------|--|--|
| Opt   | ion:                   | Function:                                  |  |  |
|       |                        | This parameter has no function for BACnet. |  |  |
| [0] * | Disable                |                                            |  |  |
| [1]   | Trigger on alarms      |                                            |  |  |
| [2]   | Trigger alarm/warn.    |                                            |  |  |

## 3.9.3 8-1\* Ctrl. Word Settings

[0]

No function

| 8-10 Control Profile              |                    |      |                                                                                                    |
|-----------------------------------|--------------------|------|----------------------------------------------------------------------------------------------------|
| Opt                               | ion:               |      | Function:                                                                                                    |
|                                   |                    |      | Select the interpretation of the control<br>and status words corresponding to the<br>installed fieldbus. Only the selections<br>valid for the fieldbus installed in slot A<br>will be visible in the LPC display. |
| [0] *                             | FC profile         |      |                                                                                                    |
| [1]                               | PROFIdrive profile |      |                                                                                                    |
| [5]                               | ODVA               |      |                                                                                                    |
| [7]                               | CANopen DSP 402    |      |                                                                                                    |
| 8-13 Configurable Status Word STW |                    |      |                                                                                                    |
| Option: Fun                       |                    | Fun  | ction:                                                                                                    |
|                                   |                    | This | parameter enables configuration of bits                                                                                                    |
|                                   |                    | 12–1 | 5 in the status word.                                                                                                    |

#### 8-13 Configurable Status Word STW Option: Function: [1] \* Profile Function corresponds to the profile default Default selected in 8-10 Control Profile. [2] Alarm 68 Only set in case of an Alarm 68. Only [3] Trip excl. Set in case of a trip, except if Alarm 68 Alarm 68 executes the trip. T18 DI [10] The bit indicates the status of terminal 18. status. "0" indicates that the terminal is low "1" indicates that the terminal is high [11] T19 DI The bit indicates the status of terminal 19. status. "0" indicates that the terminal is low "1" indicates that the terminal is high [12] T27 DI The bit indicates the status of terminal 27. status "0" indicates that the terminal is low

|      | status.     | "0" indicates that the terminal is low         |
|------|-------------|------------------------------------------------|
|      |             | "1" indicates that the terminal is high        |
| [13] | T29 DI      | The bit indicates the status of terminal 29.   |
|      | status.     | "0" indicates that the terminal is low         |
|      |             | "1" indicates that the terminal is high        |
| [14] | T32 DI      | The bit indicates the status of terminal 32.   |
|      | status.     | "0" indicates that the terminal is low         |
|      |             | "1" indicates that the terminal is high        |
| [15] | T33 DI      | The bit indicates the status of terminal 33.   |
|      | status.     | "0" indicates that the terminal is low         |
|      |             | "1" indicates that the terminal is high        |
| [16] | T37 DI      | The bit indicates the status of terminal 37.   |
|      | status      | 0" indicates T37 is low (safe stop)            |
|      |             | "1" indicates T37 is high (normal)             |
| [21] | Thermal     | The thermal warning turns on when the          |
|      | warning     | temperature exceeds the limit in the motor,    |
|      |             | the frequency converter, the brake resistor,   |
|      |             | or the thermistor.                             |
| [30] | Brake fault | Output is Logic '1' when the brake IGBT is     |
|      | (IGBT)      | short-circuited. Use this function to protect  |
|      |             | the frequency converter if there is a fault on |
|      |             | the brake modules. Use the output/relay to     |
|      |             | cut out the main voltage from the frequency    |
|      |             | converter.                                     |
| [40] | Out of ref. |                                                |
|      | range       |                                                |
| [60] | Comtor 0    | See parameter group 13-1*. If Comtor 0 is      |
|      |             | evaluated as TRUE, the output goes high.       |
|      |             | Otherwise, it is low.                          |
| [61] | Comtor 1    | See parameter group 13-1*. If Comtor 1 is      |
|      |             | evaluated as TRUE, the output goes high.       |
|      |             | Otherwise, it is low.                          |
| [62] | Comtor 2    | See parameter group 13-1*. If Comtor 2 is      |
|      |             | evaluated as TRUE, the output goes high.       |
|      |             | Otherwise, it is low.                          |
| [63] | Comtor 3    | See parameter group 13-1*. If Comtor 3 is      |
|      |             | evaluated as TRUE, the output goes high.       |
|      |             | Otherwise, it is low.                          |
| [64] | Comtor 4    | See parameter group 13-1*. If Comtor 4 is      |
|      |             | evaluated as TRUE, the output goes high.       |
|      |             | Otherwise, it is low.                          |
|      |             |                                                |

| 8-13 | 8-13 Configurable Status Word STW |                                                                                                    |  |  |
|------|-----------------------------------|----------------------------------------------------------------------------------------------------|--|--|
| Opt  | ion:                              | Function:                                                                                                    |  |  |
| [65] | Comtor 5                          | See parameter group 13-1*. If Comtor 5 is<br>evaluated as TRUE, the output goes high.<br>Otherwise, it is low.  |  |  |
| [70] | Logic Rule 0                      | See parameter group 13-4*. If Logic Rule 0<br>evaluated as TRUE, the output goes high.<br>Otherwise, it is low. |  |  |
| [71] | Logic Rule 1                      | See parameter group 13-4*. If Logic Rule 1<br>evaluated as TRUE, the output goes high.<br>Otherwise, it is low. |  |  |
| [72] | Logic Rule 2                      | See parameter group 13-1* If Logic Pule 2                                                                       |  |  |

ogic Rule 0 is oes high. ogic Rule 1 is oes high. See parameter group 13-4\*. If Logic Rule 2 is Logic Rule 2 [/2] evaluated as TRUE, the output goes high. Otherwise, it is low. [73] Logic Rule 3 See parameter group 13-4\*. If Logic Rule 3 is evaluated as TRUE, the output goes high. Otherwise, it is low. Logic Rule 4 See parameter group 13-4\*. If Logic Rule 4 is [74] evaluated as TRUE, the output goes high. Otherwise, it is low. [75] Logic Rule 5 See parameter group 13-4\*. If Logic Rule 5 is evaluated as TRUE, the output goes high. Otherwise, it is low. [80] SL Digital See 13-52 SL Controller Action. The output Output A goes high whenever the Smart Logic Action [38] Set digital out A high is executed. The output goes low whenever the Smart Logic Action [32] Set digital out A low is executed. [81] SL Digital See 13-52 SL Controller Action. The input goes Output B high whenever the Smart Logic Action [39] Set digital out B high is executed. The input goes low whenever the Smart Logic Action [33] Set digital out B low is executed. SL Digital [82] See 13-52 SL Controller Action. The input goes Output C high whenever the Smart Logic Action [40] Set digital out C high is executed. The input goes low whenever the Smart Logic Action [34] Set digital out C low is executed. [83] SL Digital See 13-52 SL Controller Action. The input goes Output D high whenever the Smart Logic Action [41] Set digital out D high is executed. The input goes low whenever the Smart Logic Action [35] Set digital out D low is executed. SL Digital See 13-52 SL Controller Action. The input goes [84] Output E high whenever the Smart Logic Action [42] Set digital out E high is executed. The input goes low whenever the Smart Logic Action [36] Set digital out E low is executed. [85] SL Digital See 13-52 SL Controller Action. The input goes Output F high whenever the Smart Logic Action [43] Set digital out F high is executed. The input goes low whenever the Smart Logic Action [37] Set digital out F low is executed.

## 3.9.4 8-3\* FC Port Settings

Protocol selection for the integrated FC (standard) Port (RS-485) on the control card.

Parameter group 8-7\* is only visible when FC Option [9] is chosen.

#### Option: Function:

| [0] * | FC            | Communication according to the FC Protocol<br>as described in the VLT Refrigeration Drive FC<br>103 Design Guide, chapter: RS-485 Installation                                                                                                    |
|-------|---------------|----------------------------------------------------------------------------------------------------|
|       |               | and Set-up.                                                                                                    |
| [1]   | FC MC         | Same as <i>FC</i> [0] but to be used when<br>downloading SW to the frequency converter<br>or uploading dll file (covering information<br>regarding parameters available in the<br>frequency converter and their inter-depend-<br>encies) to Motion Control Tool MCT10.                                                                                                    |
| [2]   | Modbus<br>RTU | Communication according to the Modbus<br>RTU protocol as described in the VLT Refrig-<br>eration Drive FC 103 Design Guide, chapter:<br>RS-485 Installation and Set-up.                                                                                                    |
| [3]   | Metasys N2    | Communication protocol. The N2 software<br>protocol is designed to be general in nature<br>in order to accommodate the unique<br>properties each device may have. Please see<br>sete manual VLT <sup>®</sup> HVAC Drive Metasys,<br>MG11Gxyy.                                                                                                    |
| [9]   | FC option     | To be used when a gateway is connected to<br>the integrated RS-485 port, e.g. the BACnet<br>gateway.<br>Following changes will take place:<br>-Address for the FC port will be set to 1 and<br><i>8-31 Address</i> is now used to set the address<br>for the gateway on the network, e.g. BACnet.<br>Please see sete manual <i>VLT</i> <sup>®</sup> <i>HVAC Drive</i><br><i>BACnet, MG11DXYY</i> .<br>-Baud rate for the FC port will be set to a<br>fixed value (115.200 Baud) and <i>8-32 Baud</i><br><i>Rate,</i> is now used to set the baud rate for the<br>network port (e.g. BACnet) on the gateway. |

### NOTE

Further details can be found in the BACnet and Metasys manuals.

| 8-31 Address  |           |                                         |  |
|---------------|-----------|-----------------------------------------|--|
| Range:        |           | Function:                               |  |
| Size related* | [1 - 126] | Enter the address for the FC (standard) |  |
|               |           | port.                                   |  |
|               |           | Valid range: 1-126.                     |  |

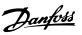

| 8-32    | 8-32 Baud Rate |                                         |  |  |
|---------|----------------|-----------------------------------------|--|--|
| Option: |                | Function:                               |  |  |
|         |                | Baud rates 9600, 19200, 38400 and 76800 |  |  |
|         |                | baud are valid for BACnet only.         |  |  |
| [0]     | 2400 Baud      |                                         |  |  |
| [1]     | 4800 Baud      |                                         |  |  |
| [2] *   | 9600 Baud      |                                         |  |  |
| [3]     | 19200 Baud     |                                         |  |  |
| [4]     | 38400 Baud     |                                         |  |  |
| [5]     | 57600 Baud     |                                         |  |  |
| [6]     | 76800 Baud     |                                         |  |  |
| [7]     | 115200 Baud    |                                         |  |  |

Default refers to the FC Protocol.

| 8-33    | 8-33 Parity / Stop Bits |                                                                                                    |  |  |
|---------|-------------------------|----------------------------------------------------------------------------------------------------|--|--|
| Option: |                         | Function:                                                                                                    |  |  |
|         |                         | Parity and Stop Bits for the protocol<br>8-30 Protocol using the FC Port. For<br>some of the protocols, not all<br>options are visible. Default depends<br>on the protocol selected. |  |  |
| [0] *   | Even Parity, 1 Stop Bit |                                                                                                    |  |  |
| [1]     | Odd Parity, 1 Stop Bit  |                                                                                                    |  |  |
| [2]     | No Parity, 1 Stop Bit   |                                                                                                    |  |  |
| [3]     | No Parity, 2 Stop Bits  |                                                                                                    |  |  |

| 8-35 Minimum Response Delay |                 |           |                                  |
|-----------------------------|-----------------|-----------|----------------------------------|
| Range:                      | ange: Function: |           |                                  |
| Size related*               | [               | 5 - 10000 | Specify the minimum delay time   |
|                             | ms]             |           | between receiving a request and  |
|                             |                 |           | transmitting a response. This is |
|                             |                 |           | used for overcoming modem        |
|                             |                 |           | turnaround delays.               |
|                             |                 |           |                                  |

| 8-36 Maximum Response Delay |                     |                                                                                                    |  |
|-----------------------------|---------------------|----------------------------------------------------------------------------------------------------|--|
| Range: Function:            |                     |                                                                                                    |  |
| Size related*               | [ 11 - 10001<br>ms] | Specify the maximum permissible<br>delay time between transmitting a<br>request and receiving a response.<br>Exceeding this delay time will cause<br>control word time-out. |  |

### 8-37 Maximum Inter-Char Delay

| Range:        |                | Function:                           |
|---------------|----------------|-------------------------------------|
| Size related* | [ 0.00 - 35.00 | Specify the maximum permissible     |
|               | ms]            | time interval between receipt of    |
|               |                | two bytes. This parameter activates |
|               |                | time-out if transmission is         |
|               |                | interrupted.                        |

## 3.9.5 8-4\* Telegram Selection

| 8-40 Telegram Selection                                                 |                                                                                                    |               |                                    |  |  |
|-------------------------------------------------------------------------|----------------------------------------------------------------------------------------------------|---------------|------------------------------------|--|--|
| Option:                                                                 |                                                                                                    | Function:     |                                    |  |  |
|                                                                         |                                                                                                    |               | Enables use of freely configurable |  |  |
|                                                                         |                                                                                                    | -             | standard telegrams for             |  |  |
|                                                                         |                                                                                                    | the FC port.  |                                    |  |  |
| [1] *                                                                   | Standard telegram 1                                                                                                    |               |                                    |  |  |
| [101]                                                                   | PPO 1                                                                                                    |               |                                    |  |  |
| [102]                                                                   | PPO 2                                                                                                    |               |                                    |  |  |
| [103]                                                                   | PPO 3                                                                                                    |               |                                    |  |  |
| [104]                                                                   | PPO 4                                                                                                    |               |                                    |  |  |
| [105]                                                                   | PPO 5                                                                                                    |               |                                    |  |  |
| [106]                                                                   | PPO 6                                                                                                    |               |                                    |  |  |
| [107]                                                                   | PPO 7                                                                                                    |               |                                    |  |  |
| [108]                                                                   | PPO 8                                                                                                    |               |                                    |  |  |
| [200]                                                                   | Custom telegram 1                                                                                                    |               |                                    |  |  |
| 8-45 BTM Transaction Command                                            |                                                                                                    |               |                                    |  |  |
| 8-45                                                                    | BTM Transaction (                                                                                                    | Command       |                                    |  |  |
| 8-45<br>Opti                                                            |                                                                                                    |               | ction:                             |  |  |
|                                                                         |                                                                                                    |               | ction:                             |  |  |
| Opti                                                                    | on:                                                                                                    | Fun           | ction:                             |  |  |
| <b>Opti</b><br>[0]                                                      | on:<br>Off<br>BTM Transaction S                                                                                                    | Fun           | ction:<br>Function:                |  |  |
| Optic<br>[0]<br>8-46                                                    | on:<br>Off<br>BTM Transaction S                                                                                                    | Fun           |                                    |  |  |
| Optic<br>[0]<br>8-46<br>Optic                                           | on:<br>Off<br>BTM Transaction S<br>on:                                                                                                    | Fun           |                                    |  |  |
| Optic<br>[0]<br>8-46<br>Optic<br>[0]                                    | Off<br>BTM Transaction S<br>on:<br>Off                                                                                                    | Fun<br>Status |                                    |  |  |
| Optio<br>[0]<br>8-46<br>Optio<br>[0]<br>[1]                             | Off<br>BTM Transaction S<br>on:<br>Off<br>Transaction Started                                                                                                    | Fun<br>Status |                                    |  |  |
| Optio<br>[0]<br>8-46<br>Optio<br>[0]<br>[1]<br>[2]                      | Off<br>BTM Transaction S<br>on:<br>Off<br>Transaction Started<br>Transaction Comittin                                                                                   | Fun<br>Status |                                    |  |  |
| Optio<br>[0]<br>8-46<br>Optio<br>[1]<br>[2]<br>[3]                      | Off<br>BTM Transaction S<br>On:<br>Off<br>Transaction Started<br>Transaction Comittin<br>Transaction Timeout                                                            | Fun<br>Status |                                    |  |  |
| Optio<br>[0]<br>8-46<br>Optio<br>[1]<br>[2]<br>[3]<br>[4]               | Off<br>BTM Transaction S<br>On:<br>Off<br>Transaction Started<br>Transaction Comittin<br>Transaction Timeout<br>Err. Non-existing Pa<br>Err. Par. Out of Rang           | Fun<br>Status |                                    |  |  |
| Optio<br>[0]<br>8-46<br>Optio<br>[1]<br>[1]<br>[2]<br>[3]<br>[4]<br>[5] | Off<br>BTM Transaction S<br>Off<br>Transaction Started<br>Transaction Comittie<br>Transaction Timeout<br>Err. Non-existing Pal<br>Err. Par. Out of Range<br>BTM Timeout | Fun<br>Status |                                    |  |  |

## 3.9.6 8-5\* Digital/Bus

Parameters for configuring the control word Digital/Bus merging.

## NOTE

These parameters are active only when 8-01 Control Site is set to [0] Digital and control word.

| 8-50 Coasting Select |                  |                                                                                               |  |
|----------------------|------------------|-----------------------------------------------------------------------------------------------|--|
| Option:              |                  | Function:                                                                                     |  |
|                      |                  | Select control of the coasting function via the terminals (digital input) and/or via the bus. |  |
| [0]                  | Digital<br>input | Activates Start command via a digital input.                                                  |  |
| [1]                  | Bus              | Activates Start command via the serial communication port or fieldbus option.                 |  |

### VLT<sup>®</sup> Refrigeration Drive Programming Guide

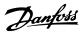

| 8-50    | 8-50 Coasting Select |                                                                                                    |  |  |
|---------|----------------------|----------------------------------------------------------------------------------------------------|--|--|
| Option: |                      | Function:                                                                                                    |  |  |
| [2]     | Logic AND            | Activates Start command via the fieldbus/serial<br>communication port, AND additionally via one<br>of the digital inputs.                                                                                                  |  |  |
| [3] *   | Logic OR             | Activates Start command via the fieldbus/serial communication port OR via one of the digital inputs.                                                                                                    |  |  |
| 8-52    | 2 DC Brake           | Select                                                                                                    |  |  |
| Opt     | ion:                 | Function:                                                                                                    |  |  |
|         |                      | Select control of the DC brake via the terminals<br>(digital input) and/or via the fieldbus.<br>NOTE<br>Only selection [0] Digital input is available<br>when 1-10 Motor Construction is set to [1]<br>PM non-salient SPM. |  |  |
| [0]     | Digital<br>input     | Activates Start command via a digital input.                                                                                                    |  |  |
| [1]     | Bus                  | Activates Start command via the serial communication port or fieldbus option.                                                                                                    |  |  |
| [2]     | Logic AND            | Activates Start command via the fieldbus/serial communication port, AND additionally via one                                                                                                    |  |  |

|       |          | communication port, AND additionally via one of the digital inputs.                                  |
|-------|----------|----------------------------------------------------------------------------------------------------|
| [3] * | Logic OR | Activates Start command via the fieldbus/serial communication port OR via one of the digital inputs. |

### 8-53 Start Select

| Opt   | ion:             | Function:                                                                                                    |
|-------|------------------|----------------------------------------------------------------------------------------------------|
|       |                  | Select control of the frequency converter start                                                                           |
|       |                  | function via the terminals (digital input) and/or via the fieldbus.                                                       |
| [0]   | Digital<br>input | Activates Start command via a digital input.                                                                              |
| [1]   | Bus              | Activates Start command via the serial communication port or fieldbus option.                                             |
| [2]   | Logic AND        | Activates Start command via the fieldbus/serial<br>communication port, AND additionally via one<br>of the digital inputs. |
| [3] * | Logic OR         | Activates Start command via the fieldbus/serial communication port OR via one of the digital inputs.                      |

## 8-54 Reversing Select

| Option: |                  | Function:                                                                                                    |
|---------|------------------|----------------------------------------------------------------------------------------------------|
|         |                  | Select control of the frequency converter<br>reverse function via the terminals (digital<br>input) and/or via the fieldbus. |
| [0] *   | Digital<br>input | Activates Reverse command via a digital input.                                                                              |

| 8-54 Reversing Select |           |                                                                                                    |
|-----------------------|-----------|----------------------------------------------------------------------------------------------------|
| Opt                   | ion:      | Function:                                                                                                    |
| [1]                   | Bus       | Activates Reverse command via the serial communication port or fieldbus option.                                              |
| [2]                   | Logic AND | Activates Reverse command via the fieldbus/<br>serial communication port, AND additionally<br>via one of the digital inputs. |
| [3]                   | Logic OR  | Activates Reverse command via the fieldbus/<br>serial communication port OR via one of the<br>digital inputs.                |

## NOTE

This parameter is active only when 8-01 Control Site is set to [0] Digital and control word.

| 8-55 Set-up Select |                  |                                                                                                    |  |
|--------------------|------------------|----------------------------------------------------------------------------------------------------|--|
| Opt                | ion:             | Function:                                                                                                    |  |
|                    |                  | Select control of the frequency converter set-<br>up selection via the terminals (digital input)<br>and/or via the fieldbus.      |  |
| [0]                | Digital<br>input | Activates the set-up selection via a digital input.                                                                               |  |
| [1]                | Bus              | Activates the set-up selection via the serial communication port or fieldbus option.                                              |  |
| [2]                | Logic AND        | Activates the set-up selection via the fieldbus/<br>serial communication port, AND additionally<br>via one of the digital inputs. |  |
| [3] *              | Logic OR         | Activate the set-up selection via the fieldbus/<br>serial communication port OR via one of the<br>digital inputs.                 |  |

### 8-56 Preset Reference Select

| Option: |           | Function:                                        |
|---------|-----------|--------------------------------------------------|
|         |           | Select control of the frequency converter        |
|         |           | Preset Reference selection via the terminals     |
|         |           | (digital input) and/or via the fieldbus.         |
| [0]     | Digital   | Activates Preset Reference selection via a       |
|         | input     | digital input.                                   |
| [1]     | Bus       | Activates Preset Reference selection via the     |
|         |           | serial communication port or fieldbus option.    |
| [2]     | Logic AND | Activates Preset Reference selection via the     |
|         |           | fieldbus/serial communication port, AND          |
|         |           | additionally via one of the digital inputs.      |
| [3] *   | Logic OR  | Activates the Preset Reference selection via the |
|         |           | fieldbus/serial communication port OR via one    |
|         |           | of the digital inputs.                           |

3

## 3.9.7 8-8\* FC Port Diagnostics

These parameters are used for monitoring the Bus communication via the FC Port.

| 8-80 Bus M                                                                                                   | Aessage Count                                                                                                    |
|----------------------------------------------------------------------------------------------------|----------------------------------------------------------------------------------------------------|
| Range:                                                                                                    | Function:                                                                                                    |
| 0 * [0 - 0 ]                                                                                                 | This parameter shows the number of valid                                                                                                    |
|                                                                                                    | telegrams detected on the bus.                                                                                                    |
| 8-81 Bus E                                                                                                   | rror Count                                                                                                    |
| Range:                                                                                                    | Function:                                                                                                    |
| 0 * [0 - 0 ]                                                                                                 | This parameter shows the number of telegrams                                                                                                    |
|                                                                                                    | with faults (e.g. CRC fault), detected on the bus.                                                                                                    |
| 8-82 Slave                                                                                                   | Message Count                                                                                                    |
| Range:                                                                                                    | Function:                                                                                                    |
| 0 * [0 - 0 ]                                                                                                 | This parameter shows the number of valid                                                                                                    |
|                                                                                                    | telegrams addressed to the slave, sent by the                                                                                                    |
|                                                                                                    | frequency converter.                                                                                                    |
|                                                                                                    |                                                                                                    |
| 8-83 Slave                                                                                                   | Error Count                                                                                                    |
| 8-83 Slave<br>Range:                                                                                         | Error Count<br>Function:                                                                                                    |
| Range:                                                                                                    | Function:<br>This parameter shows the number of error                                                                                                    |
| Range:                                                                                                    | Function:           This parameter shows the number of error telegrams, which could not be executed by the                                                                                                    |
| Range:                                                                                                    | Function:<br>This parameter shows the number of error                                                                                                    |
| Range:                                                                                                    | Function:           This parameter shows the number of error           telegrams, which could not be executed by the                                                                                                    |
| Range:                                                                                                    | Function:           This parameter shows the number of error telegrams, which could not be executed by the                                                                                                    |
| Range:           0 *         [0 - 0 ]           Range:         [0 - 0 ]                                      | Function:<br>This parameter shows the number of error<br>telegrams, which could not be executed by the<br>frequency converter.                                                                                                    |
| Range:           0 *         [0 - 0 ]           Range:         [0 - 0 ]                                      | Function:<br>This parameter shows the number of error<br>telegrams, which could not be executed by the<br>frequency converter.<br>Function:                                                                                             |
| Range:           0 *         [0 - 0 ]           Range:         [0 - 0 ]                                      | Function:         This parameter shows the number of error         telegrams, which could not be executed by the         frequency converter.         Function:         This parameter shows the number of messages                     |
| Range:           0 *         [0 - 0 ]           Range:         [0 - 0 ]                                      | Function:         This parameter shows the number of error         telegrams, which could not be executed by the         frequency converter.         Function:         This parameter shows the number of messages                     |
| Range:         0 *       [0 - 0]         Range:       0 *         0 *       [0 - 0]         Range:       0 * | Function:         This parameter shows the number of error telegrams, which could not be executed by the frequency converter.         Function:         This parameter shows the number of messages sent from this frequency converter. |

## 3.9.8 8-9\* Bus Jog

| 8-90 Bus Jog 1 Speed |                            |                                                                                                    |  |  |
|----------------------|----------------------------|----------------------------------------------------------------------------------------------------|--|--|
| Range:               |                            | Function:                                                                                                    |  |  |
| 100 RPM*             | [ 0 - par. 4-13<br>RPM]    | Enter the jog speed. Activate this<br>fixed jog speed via the serial port<br>or fieldbus option.              |  |  |
| 8-91 Bus             | 8-91 Bus Jog 2 Speed       |                                                                                                    |  |  |
| Range:               |                            | Function:                                                                                                    |  |  |
| Size related         | d* [ 0 - par. 4-1:<br>RPM] | <sup>3</sup> Enter the jog speed. Activate this<br>fixed jog speed via the serial<br>port or fieldbus option. |  |  |

| 8-94 Bus Feedback 1 |             |                                                 |  |
|---------------------|-------------|-------------------------------------------------|--|
| Ra                  | nge:        | Function:                                       |  |
| 0 *                 | [-200 -     | Write a feedback to this parameter via the      |  |
|                     | 200 ]       | serial communication port or fieldbus option.   |  |
|                     |             | This parameter must be selected in              |  |
|                     |             | 20-00 Feedback 1 Source, 20-03 Feedback 2       |  |
|                     |             | Source or 20-06 Feedback 3 Source as a feedback |  |
|                     |             | source.                                         |  |
|                     |             |                                                 |  |
| 8-9                 | 95 Bus Feed | back 2                                          |  |
| Ra                  | nge:        | Function:                                       |  |
| 0 *                 | [-200 - 200 | ] See 8-94 Bus Feedback 1 for further details.  |  |
| 8-96 Bus Feedback 3 |             |                                                 |  |
| Ra                  | nge:        | Function:                                       |  |
|                     |             |                                                 |  |

Danfoss

# 3.10 Main Menu - Smart Logic - Group 13

## 3.10.1 13-\*\* Prog. Features

Smart Logic Control (SLC) is essentially a sequence of user defined actions (see 13-52 SL Controller Action [x]) executed by the SLC when the associated user defined event (see 13-51 SL Controller Event [x]) is evaluated as TRUE by the SLC. Events and actions are each numbered and linked together in pairs. This means that when [0] event is fulfilled (attains the value TRUE), [0] action is executed. After this, the conditions of [1] event will be evaluated and if evaluated TRUE, [1] action will be executed and so on. Only one event will be evaluated at any time. If an event is evaluated as FALSE, nothing happens (in the SLC) during the current scan interval and no other events will be evaluated. This means that when the SLC starts, it evaluates [0] event (and only [0] event) each scan interval. Only when [0] event is evaluated TRUE, will the SLC execute [0] action and start evaluating [1] event. It is possible to programme from 1 to 20 events and actions. When the last event/action has been executed, the sequence starts over again from [0] event/[0] action. The illustration shows an example with three event/actions

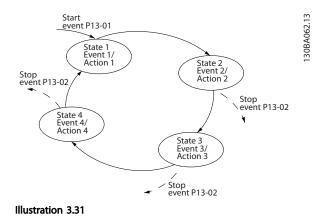

## Starting and stopping the SLC:

Starting and stopping the SLC can be done by selecting [1] On or [0] Off in 13-00 SL Controller Mode. The SLC always starts in state 0 (where it evaluates [0] event). The SLC starts when the Start Event (defined in 13-01 Start Event) is evaluated as TRUE (provided that [1] On is selected in 13-00 SL Controller Mode). The SLC stops when the Stop Event (13-02 Stop Event) is TRUE. 13-03 Reset SLC resets all SLC parameters and starts programming from scratch.

### 3.10.2 13-0\* SLC Settings

Use the SLC settings to activate, deactivate and reset the Smart Logic Control sequence. The logic functions and comtors are always running in the background, which opens for sete control of digital inputs and outputs.

| 13-0  | 00 SL C          | ontroller M  | ode                                                |
|-------|------------------|--------------|----------------------------------------------------|
| Opt   | ion:             | Function:    |                                                    |
| [0]   | Off              | Disables the | e Smart Logic Controller.                          |
| [1]   | On               | Enables the  | Smart Logic Controller.                            |
| 12 (  | )1 Stari         | t Evont      |                                                    |
| Opt   |                  | i Eveni      | Function:                                          |
| Ορι   |                  |              | Select the boolean (TRUE or FALSE)                 |
|       |                  |              | input to activate Smart Logic Control.             |
| [0] * | False            |              | Enters the fixed value of FALSE in the logic rule. |
| [1]   | True             |              | Enters the fixed value TRUE in the logic rule.     |
| [2]   | Running          | g            | See parameter group 5-3* for further description.  |
| [3]   | In range         | e            | See parameter group 5-3* for further description.  |
| [4]   | On refe          | rence        | See parameter group 5-3* for further description.  |
| [5]   | Torque           | limit        | See parameter group 5-3* for further description.  |
| [6]   | Current          | Limit        | See parameter group 5-3* for further description.  |
| [7]   | Out of range     | current      | See parameter group 5-3* for further description.  |
| [8]   | Below I          | low          | See parameter group 5-3* for further description.  |
| [9]   | Above            | l high       | See parameter group 5-3* for further description.  |
| [10]  | Out of a range   | speed        |                                                    |
| [11]  | Below s          | peed low     | See parameter group 5-3* for further description.  |
| [12]  | Above            | speed high   | See parameter group 5-3* for further description.  |
| [13]  | Out of range     | feedb.       |                                                    |
| [14]  |                  | eedb. low    |                                                    |
| [15]  |                  | feedb. high  |                                                    |
| [16]  | Therma           | l warning    | See parameter group 5-3* for further description.  |
| [17]  | Mains o<br>range | out of       | See parameter group 5-3* for further description.  |
| [18]  | Reversi          | ng           | See parameter group 5-3* for further description.  |
| [19]  | Warning          | g            | See parameter group 5-3* for further description.  |
| [20]  | Alarm (          | trip)        | See parameter group 5-3* for further description.  |

| Danfoss |  |
|---------|--|
| 0-1     |  |

.

| 13-01 Start Event |                    |                                                                                                    |  |
|-------------------|--------------------|----------------------------------------------------------------------------------------------------|--|
| Opt               | ion:               | Function:                                                                                                    |  |
| [21]              | Alarm (trip lock)  | See parameter group 5-3* for further description.                                                                                        |  |
| [22]              | Comparator 0       | Use the result of comtor 0 in the logic rule.                                                                                            |  |
| [23]              | Comparator 1       | Use the result of comtor 1 in the logic rule.                                                                                            |  |
| [24]              | Comparator 2       | Use the result of comtor 2 in the logic rule.                                                                                            |  |
| [25]              | Comparator 3       | Use the result of comtor 3 in the logic rule.                                                                                            |  |
| [26]              | Logic rule 0       | Use the result of logic rule 0 in the logic rule.                                                                                        |  |
| [27]              | Logic rule 1       | Use the result of logic rule 1 in the logic rule.                                                                                        |  |
| [28]              | Logic rule 2       | Use the result of logic rule 2 in the logic rule.                                                                                        |  |
| [29]              | Logic rule 3       | Use the result of logic rule 3 in the logic rule.                                                                                        |  |
| [33]              | Digital input DI18 | Use the value of DI18 in the logic rule<br>(High = TRUE).                                                                                |  |
| [34]              | Digital input DI19 | Use the value of DI19 in the logic rule<br>(High = TRUE).                                                                                |  |
| [35]              | Digital input DI27 | Use the value of DI27 in the logic rule<br>(High = TRUE).                                                                                |  |
| [36]              | Digital input DI29 | Use the value of DI29 in the logic rule<br>(High = TRUE).                                                                                |  |
| [37]              | Digital input DI32 | Use the value of DI32 in the logic rule<br>(High = TRUE).                                                                                |  |
| [38]              | Digital input DI33 | Use the value of DI33 in the logic rule<br>(High = TRUE).                                                                                |  |
| [39]              | Start command      | This event is TRUE if the frequency<br>converter is started by any means<br>(either via digital input, field bus or<br>other).           |  |
| [40]              | Drive stopped      | This event is TRUE if the frequency<br>converter is stopped or coasted by any<br>means (either via digital input, fieldbus<br>or other). |  |
| [41]              | Reset Trip         | This event is TRUE if the frequency<br>converter is tripped (but not trip-<br>locked) and [Reset] is pressed.                            |  |
| [42]              | Auto Reset Trip    | This event is TRUE if the frequency<br>converter is tripped (but not trip-<br>locked) and an Automatic Reset is<br>issued.               |  |
| [43]              | ОК Кеу             | This event is TRUE if [OK] is pressed.                                                                                                   |  |
| [44]              | Reset Key          | This event is TRUE if [Reset] is pressed.                                                                                                |  |

| 13-01 Start Event |                        |                                                                                   |
|-------------------|------------------------|-----------------------------------------------------------------------------------|
| Opt               |                        | Function:                                                                         |
| [45]              | Left Key               | This event is TRUE if [◄] is pressed.                                             |
| [46]              | Right Key              | This event is TRUE if [►] is pressed.                                             |
| [47]              | Up Кеу                 | This event is TRUE if [▲] is pressed.                                             |
| [48]              | Down Key               | This event is TRUE if [▼] is pressed.                                             |
| [50]              | Comparator 4           | Use the result of comtor 4 in the logic rule.                                     |
| [51]              | Comparator 5           | Use the result of comtor 5 in the logic rule.                                     |
| [60]              | Logic rule 4           | Use the result of logic rule 4 in the logic rule.                                 |
| [61]              | Logic rule 5           | Use the result of logic rule 5 in the logic rule.                                 |
| 13-0              | )2 Stop Event          |                                                                                   |
| Opt               |                        | Function:                                                                         |
|                   |                        | Select the boolean (TRUE or FALSE)<br>input to deactivate Smart Logic<br>Control. |
| [0] *             | False                  | Enters the fixed value of FALSE in the logic rule.                                |
| [1]               | True                   | Enters the fixed value TRUE in the logic rule.                                    |
| [2]               | Running                | See parameter group 5-3* for further description.                                 |
| [3]               | In range               | See parameter group 5-3* for further description.                                 |
| [4]               | On reference           | See parameter group 5-3* for further description.                                 |
| [5]               | Torque limit           | See parameter group 5-3* for further description.                                 |
| [6]               | Current Limit          | See parameter group 5-3* for further description.                                 |
| [7]               | Out of current range   | See parameter group 5-3* for further description.                                 |
| [8]               | Below I low            | See parameter group 5-3* for further description.                                 |
| [9]               | Above I high           | See parameter group 5-3* for further description.                                 |
| [10]              | Out of speed range     |                                                                                   |
| [11]              | Below speed low        | See parameter group 5-3* for further description.                                 |
| [12]              | Above speed high       | See parameter group 5-3* for further description.                                 |
| [13]              | Out of feedb.<br>range | See parameter group 5-3* for further description.                                 |
|                   |                        |                                                                                   |

3

| Da | <u>nfvšš</u> |
|----|--------------|
| Ou |              |

| 13-0 | 13-02 Stop Event   |                                                           |  |  |  |
|------|--------------------|-----------------------------------------------------------|--|--|--|
| Opt  | ion:               | Function:                                                 |  |  |  |
| [14] | Below feedb. low   | See parameter group 5-3* for further description.         |  |  |  |
| [15] | Above feedb. high  | See parameter group 5-3* for further description.         |  |  |  |
| [16] | Thermal warning    | See parameter group 5-3* for further description.         |  |  |  |
| [17] | Mains out of range | See parameter group 5-3* for further description.         |  |  |  |
| [18] | Reversing          | See parameter group 5-3* for further description.         |  |  |  |
| [19] | Warning            | See parameter group 5-3* for further description.         |  |  |  |
| [20] | Alarm (trip)       | See parameter group 5-3* for further description.         |  |  |  |
| [21] | Alarm (trip lock)  | See parameter group 5-3* for further description.         |  |  |  |
| [22] | Comparator 0       | Use the result of comtor 0 in the logic rule.             |  |  |  |
| [23] | Comparator 1       | Use the result of comtor 1 in the logic rule.             |  |  |  |
| [24] | Comparator 2       | Use the result of comtor 2 in the logic rule.             |  |  |  |
| [25] | Comparator 3       | Use the result of comtor 3 in the logic rule.             |  |  |  |
| [26] | Logic rule 0       | Use the result of logic rule 0 in the logic rule.         |  |  |  |
| [27] | Logic rule 1       | Use the result of logic rule 1 in the logic rule.         |  |  |  |
| [28] | Logic rule 2       | Use the result of logic rule 2 in the logic rule.         |  |  |  |
| [29] | Logic rule 3       | Use the result of logic rule 3 in the logic rule.         |  |  |  |
| [30] | SL Time-out 0      | Use the result of timer 0 in the logic rule.              |  |  |  |
| [31] | SL Time-out 1      | Use the result of timer 1 in the logic rule.              |  |  |  |
| [32] | SL Time-out 2      | Use the result of timer 2 in the logic rule.              |  |  |  |
| [33] | Digital input DI18 | Use the value of DI18 in the logic rule<br>(High = TRUE). |  |  |  |
| [34] | Digital input DI19 | Use the value of DI19 in the logic rule<br>(High = TRUE). |  |  |  |
| [35] | Digital input Dl27 | Use the value of DI27 in the logic rule<br>(High = TRUE). |  |  |  |
| [36] | Digital input DI29 | Use the value of DI29 in the logic rule<br>(High = TRUE). |  |  |  |

| 13-0 | 13-02 Stop Event   |                                                                                                    |  |  |  |
|------|--------------------|----------------------------------------------------------------------------------------------------|--|--|--|
| Opt  | ion:               | Function:                                                                                                    |  |  |  |
| [37] | Digital input DI32 | Use the value of DI32 in the logic rule<br>(High = TRUE).                                                                                |  |  |  |
| [38] | Digital input DI33 | Use the value of DI33 in the logic rule<br>(High = TRUE).                                                                                |  |  |  |
| [39] | Start command      | This event is TRUE if the frequency<br>converter is started by any means<br>(either via digital input, fieldbus or<br>other).            |  |  |  |
| [40] | Drive stopped      | This event is TRUE if the frequency<br>converter is stopped or coasted by<br>any means (either via digital input,<br>fieldbus or other). |  |  |  |
| [41] | Reset Trip         | This event is TRUE if the frequency<br>converter is tripped (but not trip-<br>locked) and [Reset] is pressed.                            |  |  |  |
| [42] | Auto Reset Trip    | This event is TRUE if the frequency<br>converter is tripped (but not trip-<br>locked) and an Automatic Reset is<br>issued.               |  |  |  |
| [43] | ОК Кеу             | This event is TRUE if [OK] is pressed.                                                                                                   |  |  |  |
| [44] | Reset Key          | This event is TRUE if [Reset] is pressed.                                                                                                |  |  |  |
| [45] | Left Key           | This event is TRUE if [4] is pressed.                                                                                                    |  |  |  |
| [46] | Right Key          | This event is TRUE if [►] is pressed.                                                                                                    |  |  |  |
| [47] | Up Кеу             | This event is TRUE if [▲] is pressed.                                                                                                    |  |  |  |
| [48] | Down Key           | This event is TRUE if $[\mathbf{V}]$ is pressed.                                                                                         |  |  |  |
| [50] | Comparator 4       | Use the result of comtor 4 in the logic rule.                                                                                            |  |  |  |
| [51] | Comparator 5       | Use the result of comtor 5 in the logic rule.                                                                                            |  |  |  |
| [60] | Logic rule 4       | Use the result of logic rule 4 in the logic rule.                                                                                        |  |  |  |
| [61] | Logic rule 5       | Use the result of logic rule 5 in the logic rule.                                                                                        |  |  |  |
| [70] | SL Time-out 3      | Use the result of timer 3 in the logic rule.                                                                                             |  |  |  |
| [71] | SL Time-out 4      | Use the result of timer 4 in the logic rule.                                                                                             |  |  |  |
| [72] | SL Time-out 5      | Use the result of timer 5 in the logic rule.                                                                                             |  |  |  |
| [73] | SL Time-out 6      | Use the result of timer 6 in the logic rule.                                                                                             |  |  |  |
| [74] | SL Time-out 7      | Use the result of timer 7 in the logic rule.                                                                                             |  |  |  |
| [80] | No Flow            |                                                                                                    |  |  |  |
| [81] | Dry Pump           |                                                                                                    |  |  |  |
| [82] | End of Curve       |                                                                                                    |  |  |  |

#### VLT® Refrigeration Drive Programming Guide

| 13-0             | 13-02 Stop Event    |                                                                           |  |  |  |
|------------------|---------------------|---------------------------------------------------------------------------|--|--|--|
| Opt              | ion:                | Function:                                                                 |  |  |  |
| [83] Broken Belt |                     |                                                                           |  |  |  |
| 13-0             | )3 Reset SLC        |                                                                           |  |  |  |
| Opt              | ion:                | Function:                                                                 |  |  |  |
| [0] *            | Do not reset<br>SLC | Retains programmed settings in all parameter group 13 parameters (13-**). |  |  |  |
| [1]              | Reset SLC           | Resets all parameter group 13 parameters (13-**) to default settings.     |  |  |  |

## 3.10.3 13-1\* Comtors

| Function:         Function:         Image: Select the variable to be monitored by the comtor.         [0]*       DISABLED       Select the variable to be monitored by the comtor.         [0]*       DISABLED       Image: Select the variable to be monitored by the comtor.         [1]*       Reference       Image: Select the variable to be monitored by the comtor.         [2]*       DISABLED       Image: Select the variable to be monitored by the comtor.         [3]*       Reference       Image: Select the variable to be monitored by the comtor.         [3]*       Motor U       Image: Select the variable to be monitored by the comtor.         [4]*       Reference       Image: Select the variable to be monitored by the comtor.         [5]*       Motor U       Image: Select the variable to be monitored by the comtor.         [6]*       Motor U       Image: Select the variable to be monitored by the comtor.         [7]*       Motor U       Image: Select the variable to be monitored by the comtor.         [8]*       DC-link U       Image: Select the variable to be monitored by the comtor.         [9]*       Motor U       Image: Select the variable to be monitored by the comtor to be monitored by the comtor to be monitored by the comtor to be monitored by the comtor to be monitored by the comtor to be monitored by the comtor to be monitored by the comtor to be monitored by the comtor to the coul                                                                                                    | 13-1  | 0 Compa                   | arator Ope   | rand                                   |  |
|----------------------------------------------------------------------------------------------------|-------|---------------------------|--------------|----------------------------------------|--|
| Select the variable to be monitored by the comtor.         [0] *       DISABLED         [1]       Reference         [2]       Feedback         [3]       Motor speed         [4]       Motor Current         [5]       Motor torque         [6]       Motor voltage         [7]       Motor voltage         [8]       DC-link voltage         [9]       Motor Thermal         [10]       Drive thermal         [11]       Heat sink temp.         [12]       Analog input Al53         [13]       Analog input Al54         [14]       Analog input Al54         [15]       Analog input Al54         [16]       Pulse input Fl29         [17]       Analog input Al54         [18]       Pulse input Fl33         [20]       Alarm number         [31]       Counter A         [31]       Counter B                                                                                                    | Arra  | Array [5]                 |              |                                        |  |
| Image: system of the system of the system  | Opt   | ion:                      |              | Function:                              |  |
| Image: Constant of the sector of the sector of the sect                |       |                           |              | Select the variable to be monitored    |  |
| [1]       Reference       Image: Second Second Seco                                  |       |                           |              | by the comtor.                         |  |
| Image: Product in the symbol in the symbol in the symbo                | [0] * | DISABLED                  |              |                                        |  |
| 3       Motor speed         [3]       Motor current         [4]       Motor Current         [5]       Motor torque         [6]       Motor power         [7]       Motor voltage         [8]       DC-link voltage         [9]       Motor Thermal         [10]       Drive thermal         [11]       Heat sink temp.         [12]       Analog input Al53         [13]       Analog input Al54         [14]       Analog input Al54         [15]       Analog input Al54         [16]       Pulse input Fl29         [17]       Analog input AlS24V         [18]       Pulse input Fl33         [20]       Alarm number         [31]       Counter A         [31]       Counter B                                                                                                    | [1]   | Reference                 |              |                                        |  |
| Image: Additional of the second second sec | [2]   | Feedback                  |              |                                        |  |
| Image: Section of the section of the section of th | [3]   | Motor spe                 | ed           |                                        |  |
| [6]       Motor power       Image         [7]       Motor voltage       Image         [8]       DC-link voltage       Image         [9]       Motor Thermal       Image         [10]       Drive thermal       Image         [11]       Heat sink temp.       Image         [12]       Analog input AI53       Image         [13]       Analog input AI54       Image         [14]       Analog input AI54       Image         [15]       Analog input AIS24V       Image         [17]       Analog input AIS24V       Image         [18]       Pulse input FI29       Image         [19]       Pulse input FI33       Image         [20]       Alarm number       Image         [31]       Counter A       Image         [31]       Counter B       Image         Image: Function:                                                                                                    | [4]   | Motor Cur                 | rrent        |                                        |  |
| Image: Transmission of the second second s | [5]   | Motor tor                 | que          |                                        |  |
| [8]       DC-link voltage         [9]       Motor Thermal         [10]       Drive thermal         [11]       Heat sink temp.         [11]       Heat sink temp.         [12]       Analog input Al53         [13]       Analog input Al54         [14]       Analog input Al54         [15]       Analog input Al524V         [17]       Analog input AlS24V         [17]       Analog input AlCCT         [18]       Pulse input Fl29         [19]       Pulse input Fl33         [20]       Alarm number         [30]       Counter A         [31]       Counter B                                                                                                    | [6]   | Motor pov                 | wer          |                                        |  |
| [9]       Motor Thermal         [10]       Drive thermal         [11]       Heat sink temp.         [11]       Heat sink temp.         [12]       Analog input Al53         [13]       Analog input Al54         [14]       Analog input Al54         [15]       Analog input Al54V         [17]       Analog input Al524V         [17]       Analog input AlCCT         [18]       Pulse input Fl29         [19]       Pulse input Fl33         [20]       Alarm number         [30]       Counter A         [31]       Counter B                                                                                                    | [7]   | Motor vol                 | tage         |                                        |  |
| 110       Drive thermal         111       Heat sink temp.         111       Heat sink temp.         112       Analog input Al53         113       Analog input Al54         114       Analog input Al54         115       Analog input Al54V         116       Analog input Al524V         117       Analog input Al524V         118       Pulse input Fl29         119       Pulse input Fl33         120       Alarm number         131       Counter A         131       Counter B                                                                                                    | [8]   | DC-link vo                | oltage       |                                        |  |
| [11]       Heat sink temp.         [11]       Heat sink temp.         [12]       Analog input AI53         [13]       Analog input AI54         [14]       Analog input AIFB10         [15]       Analog input AIS24V         [17]       Analog input AIS24V         [17]       Analog input AICCT         [18]       Pulse input FI29         [19]       Pulse input FI33         [20]       Alarm number         [30]       Counter A         [31]       Counter B                                                                                                    | [9]   | Motor The                 | ermal        |                                        |  |
| [12]Analog input Al53[13]Analog input Al54[14]Analog input Al54[14]Analog input Al54V[15]Analog input Al524V[17]Analog input Al524V[17]Analog input Al524V[17]Analog input Al524V[17]Analog input Al524V[17]Pulse input Fl29[19]Pulse input Fl33[20]Alarm number[30]Counter A[31]Counter BI3-I Comparator OperatorArray [6]Option: Function:                                                                                                    | [10]  | Drive thermal             |              |                                        |  |
| [13]       Analog input Al54         [14]       Analog input AlFB10         [15]       Analog input AlS24V         [17]       Analog input AlS24V         [17]       Analog input AlCCT         [18]       Pulse input Fl29         [19]       Pulse input Fl33         [20]       Alarm number         [30]       Counter A         [31]       Counter B                                                                                                    | [11]  | Heat sink temp.           |              |                                        |  |
| [14]Analog input AIFB10[15]Analog input AIS24V[17]Analog input AIS24V[17]Analog input AICCT[18]Pulse input FI29[19]Pulse input FI33[20]Alarm number[30]Counter A[31]Counter BI Comparator OperatorArray [6]Option: Function:                                                                                                    | [12]  | Analog input AI53         |              |                                        |  |
| [15]       Analog input AIS24V         [17]       Analog input AICCT         [17]       Analog input AICCT         [18]       Pulse input FI29         [19]       Pulse input FI33         [20]       Alarm number         [30]       Counter A         [31]       Counter B                                                                                                    | [13]  | Analog input Al54         |              |                                        |  |
| [17]       Analog input AICCT         [18]       Pulse input FI29         [19]       Pulse input FI33         [20]       Alarm number         [30]       Counter A         [31]       Counter B             13-11       Comparator Operator         Array [6]       Option:                                                                                                    | [14]  | Analog in                 | put AIFB10   |                                        |  |
| [18]       Pulse input Fl29         [19]       Pulse input Fl33         [20]       Alarm number         [30]       Counter A         [31]       Counter B             13-11       Comparator Operator         Array [6]       Option:                                                                                                    | [15]  | Analog in                 | put AIS24V   |                                        |  |
| [19]       Pulse input Fl33         [20]       Alarm number         [30]       Counter A         [31]       Counter B             13-11 Comparator Operator             Array       [6]                                                                                                    | [17]  | Analog in                 | put AICCT    |                                        |  |
| [20]     Alarm number       [30]     Counter A       [31]     Counter B         13-11 Comparator Operator       Array [6]     Function:                                                                                                    | [18]  | Pulse inpu                | ıt FI29      |                                        |  |
| [30]     Counter A       [31]     Counter B       13-11     Comparator Operator       Array [6]     Option:       Function:                                                                                                    | [19]  | Pulse input FI33          |              |                                        |  |
| [31]     Counter B       13-11     Comparator Operator       Array [6]     Option: Function:                                                                                                    | [20]  | Alarm number              |              |                                        |  |
| 13-11 Comparator Operator         Array [6]         Option:       Function:                                                                                                    | [30]  | Counter A                 |              |                                        |  |
| Array [6] Option: Function:                                                                                                    | [31]  | ] Counter B               |              |                                        |  |
| Option: Function:                                                                                                    | 13-1  | 13-11 Comparator Operator |              |                                        |  |
| -                                                                                                    | Arra  | y [6]                     |              |                                        |  |
| [0] * < Select [0] < for the result of the evaluation to be                                                                                                    | Opt   | ion:                      | Function     | :                                      |  |
|                                                                                                    | [0] * | <                         | Select [0] < | for the result of the evaluation to be |  |

| [0] * | < | Select [0] < for the result of the evaluation to be |
|-------|---|-----------------------------------------------------|
|       |   | TRUE, when the variable selected in                 |
|       |   | 13-10 Comparator Operand is smaller than the        |
|       |   | fixed value in 13-12 Comparator Value. The result   |
|       |   | will be FALSE, if the variable selected in          |
|       |   | 13-10 Comparator Operand is greater than the        |
|       |   | fixed value in 13-12 Comparator Value.              |
|       |   |                                                     |

| 13-1 | 11 Com                 | parator Operato                                                 | or                                     |  |
|------|------------------------|-----------------------------------------------------------------|----------------------------------------|--|
| Arra | y [6]                  |                                                                 |                                        |  |
| Opt  | Option: Function:      |                                                                 |                                        |  |
| [1]  | ≈ (equa                | al) Select [1] $\approx$ for the result of the evaluation to be |                                        |  |
|      |                        | TRUE, when th                                                   | ne variable selected in                |  |
|      |                        | 13-10 Compare                                                   | ator Operand is approximately equal    |  |
|      |                        | to the fixed va                                                 | alue in 13-12 Comparator Value.        |  |
|      |                        |                                                                 |                                        |  |
| [2]  | >                      | Select [2] > for                                                | r the inverse logic of option $[0]$ <. |  |
| 13-1 | 13-12 Comparator Value |                                                                 |                                        |  |
| Arra | y [6]                  |                                                                 |                                        |  |
| Ran  | Range: Function:       |                                                                 |                                        |  |
| Size | related*               | [-100000 -                                                      | Enter the 'trigger level' for the      |  |
|      |                        | 100000 ]                                                        | variable that is monitored by this     |  |
|      |                        |                                                                 | comtor. This is an array parameter     |  |
|      |                        |                                                                 | containing comtor values 0 to 5.       |  |

## 3.10.4 13-2\* Timers

Use the result (TRUE or FALSE) from *timers* directly to define an *event* (see 13-51 SL Controller Event), or as boolean input in a *logic rule* (see 13-40 Logic Rule Boolean 1, 13-42 Logic Rule Boolean 2 or 13-44 Logic Rule Boolean 3). A timer is only FALSE when started by an action (i.e. [29] Start timer 1) until the timer value entered in this parameter is elapsed. Then it becomes TRUE again. All parameters in this parameter group are array parameters with index 0 to 2. Select index 0 to program Timer 0, select index 1 to program Timer 1, and so on.

| 13-20 SL Controller Timer |           |                                               |  |  |
|---------------------------|-----------|-----------------------------------------------|--|--|
| Array [8]                 | Array [8] |                                               |  |  |
| Range:                    |           | Function:                                     |  |  |
| Size related*             | [0-0]     | Enter the value to define the duration of     |  |  |
|                           |           | the FALSE output from the programmed          |  |  |
|                           |           | timer. A timer is only FALSE if it is started |  |  |
|                           |           | by an action (i.e. [29]vStart timer 1) and    |  |  |
|                           |           | until the given timer value has elapsed.      |  |  |

## 3.10.5 13-4\* Logic Rules

Combine up to three boolean inputs (TRUE/FALSE inputs) from timers, comtors, digital inputs, status bits and events using the logical operators AND, OR, and NOT. Select boolean inputs for the calculation in 13-40 Logic Rule Boolean 1, 13-42 Logic Rule Boolean 2 and 13-44 Logic Rule Boolean 3. Define the operators used to logically combine the selected inputs in 13-41 Logic Rule Operator 1 and 13-43 Logic Rule Operator 2.

VLT<sup>®</sup> Refrigeration Drive Programming Guide

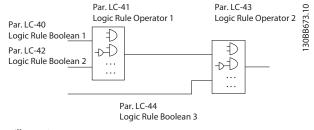

Illustration 3.32

#### Priority of calculation

The results of 13-40 Logic Rule Boolean 1, 13-41 Logic Rule Operator 1 and 13-42 Logic Rule Boolean 2 are calculated first. The outcome (TRUE/FALSE) of this calculation is combined with the settings of 13-43 Logic Rule Operator 2 and 13-44 Logic Rule Boolean 3, yielding the final result (TRUE/FALSE) of the logic rule.

| 13-4  | 13-40 Logic Rule Boolean 1 |                                                    |  |  |  |
|-------|----------------------------|----------------------------------------------------|--|--|--|
| Arra  | Array [6]                  |                                                    |  |  |  |
| Opt   | ion:                       | Function:                                          |  |  |  |
| [0] * | False                      | Enters the fixed value of FALSE in the logic rule. |  |  |  |
| [1]   | True                       | Enters the fixed value TRUE in the logic rule.     |  |  |  |
| [2]   | Running                    | See parameter group 5-3* for further description.  |  |  |  |
| [3]   | In range                   | See parameter group 5-3* for further description.  |  |  |  |
| [4]   | On reference               | See parameter group 5-3* for further description.  |  |  |  |
| [5]   | Torque limit               | See parameter group 5-3* for further description.  |  |  |  |
| [6]   | Current Limit              | See parameter group 5-3* for further description.  |  |  |  |
| [7]   | Out of current<br>range    | See parameter group 5-3* for further description.  |  |  |  |
| [8]   | Below I low                | See parameter group 5-3* for further description.  |  |  |  |
| [9]   | Above I high               | See parameter group 5-3* for further description.  |  |  |  |
| [10]  | Out of speed<br>range      |                                                    |  |  |  |
| [11]  | Below speed low            | See parameter group 5-3* for further description.  |  |  |  |
| [12]  | Above speed high           | See parameter group 5-3* for further description.  |  |  |  |
| [13]  | Out of feedb.<br>range     | See parameter group 5-3* for further description.  |  |  |  |
| [14]  | Below feedb. low           | See parameter group 5-3* for further description.  |  |  |  |

| 13-40 Logic Rule Boolean 1         Array [6]       Function:         [15]       Above feedb. high       See parameter group 5-3* for furth description.         [16]       Thermal warning       See parameter group 5-3* for furth description.         [17]       Mains out of range       See parameter group 5-3* for furth description. | er<br>er |
|----------------------------------------------------------------------------------------------------|----------|
| Option:         Function:           [15]         Above feedb. high         See parameter group 5-3* for furth description.           [16]         Thermal warning         See parameter group 5-3* for furth description.           [17]         Mains out of range         See parameter group 5-3* for furth description.                  | er<br>er |
| [15]       Above feedb. high       See parameter group 5-3* for furth description.         [16]       Thermal warning       See parameter group 5-3* for furth description.         [17]       Mains out of range       See parameter group 5-3* for furth description.                                                                      | er<br>er |
| [16]     Thermal warning     See parameter group 5-3* for furth description.       [17]     Mains out of range     See parameter group 5-3* for furth description.                                                                                                    | er<br>er |
| [17] Mains out of range     See parameter group 5-3* for furth                                                                                                    | er       |
|                                                                                                    |          |
|                                                                                                    | er       |
| [18]         Reversing         See parameter group 5-3* for furth description.                                                                                                    |          |
| [19]     Warning     See parameter group 5-3* for furth description.                                                                                                    | er       |
| [20] Alarm (trip) See parameter group 5-3* for furth description.                                                                                                    | er       |
| [21] Alarm (trip lock) See parameter group 5-3* for furth description.                                                                                                    | er       |
| [22] Comparator 0 Use the result of comtor 0 in the lo rule.                                                                                                    | ogic     |
| [23] Comparator 1 Use the result of comtor 1 in the lo rule.                                                                                                    | ogic     |
| [24] Comparator 2 Use the result of comtor 2 in the lo rule.                                                                                                    | ogic     |
| [25] Comparator 3 Use the result of comtor 3 in the lo rule.                                                                                                    | ogic     |
| [26] Logic rule 0 Use the result of logic rule 0 in the logic rule.                                                                                                    | 1        |
| [27] Logic rule 1 Use the result of logic rule 1 in the logic rule.                                                                                                    | <u>•</u> |
| [28] Logic rule 2 Use the result of logic rule 2 in the logic rule.                                                                                                    | 1        |
| [29] Logic rule 3 Use the result of logic rule 3 in the logic rule.                                                                                                    | <u>;</u> |
| [30] SL Time-out 0 Use the result of timer 0 in the log rule.                                                                                                    | ic       |
| [31] SL Time-out 1 Use the result of timer 1 in the log rule.                                                                                                    | ic       |
| [32] SL Time-out 2 Use the result of timer 2 in the log rule.                                                                                                    | ic       |
| [33]     Digital input DI18     Use the value of DI18 in the logic in (High = TRUE).                                                                                                    | rule     |
| [34]Digital input DI19Use the value of DI19 in the logic in<br>(High = TRUE).                                                                                                    | rule     |
| [35] Digital input DI27 Use the value of DI27 in the logic in (High = TRUE).                                                                                                    | rule     |
| [36]Digital input DI29Use the value of DI29 in the logic in<br>(High = TRUE).                                                                                                    | rule     |

## VLT<sup>®</sup> Refrigeration Drive Programming Guide

| Danfoss |  |
|---------|--|
| 0       |  |

|                     | 0 Logic Rule Bool                | ean I                                                                                                    |
|---------------------|----------------------------------|----------------------------------------------------------------------------------------------------|
| Array               |                                  | <b>F</b>                                                                                                    |
| <b>Opti</b><br>[37] | <b>on:</b><br>Digital input DI32 | Function:<br>Use the value of DI32 in the logic rule<br>(High = TRUE).                                                                        |
| [38]                | Digital input DI33               | Use the value of DI33 in the logic rule<br>(High = TRUE).                                                                                     |
| [39]                | Start command                    | This logic rule is TRUE if the frequency<br>converter is started by any means<br>(either via digital input, field bus or<br>other).           |
| [40]                | Drive stopped                    | This logic rule is TRUE if the frequency<br>converter is stopped or coasted by any<br>means (either via digital input, fieldbus<br>or other). |
| [41]                | Reset Trip                       | This logic rule is TRUE if the frequency<br>converter is tripped (but not trip-<br>locked) and [Reset] is pressed.                            |
| [42]                | Auto Reset Trip                  | This logic rule is TRUE if the frequency<br>converter is tripped (but not trip-<br>locked) and an Automatic Reset is<br>issued.               |
| [43]                | ОК Кеу                           | This logic rule is TRUE if the OK key on the LCP is pressed.                                                                                  |
| [44]                | Reset Key                        | This logic rule is TRUE if the Reset key on the LCP is pressed.                                                                               |
| [45]                | Left Key                         | This logic rule is TRUE if the Left key on the LCP is pressed.                                                                                |
| [46]                | Right Key                        | This logic rule is TRUE if the Right key on the LCP is pressed.                                                                               |
| [47]                | Uр Кеу                           | This logic rule is TRUE if the Up key on the LCP is pressed.                                                                                  |
| [48]                | Down Key                         | This logic rule is TRUE if the Down key on the LCP is pressed.                                                                                |
| [50]                | Comparator 4                     | Use the result of comtor 4 in the logic rule.                                                                                                 |
| [51]                | Comparator 5                     | Use the result of comtor 5 in the logic rule.                                                                                                 |
| [60]                | Logic rule 4                     | Use the result of logic rule 4 in the logic rule.                                                                                             |
| [61]                | Logic rule 5                     | Use the result of logic rule 5 in the logic rule.                                                                                             |
| [70]                | SL Time-out 3                    | Use the result of timer 3 in the logic rule.                                                                                                  |
| [71]                | SL Time-out 4                    | Use the result of timer 4 in the logic rule.                                                                                                  |
| [72]                | SL Time-out 5                    | Use the result of timer 5 in the logic rule.                                                                                                  |

| 13-40 Logic Rule Boolean 1         Array [6] <b>Function:</b> (73)       SL Time-out 6       Use the result of timer 6 in the logic rule.         (74)       SL Time-out 7       Use the result of timer 7 in the logic rule.         (80)       No Flow         Image: Colspan="2">Subject to the result of timer 7 in the logic rule.         (81)       Dy Fume         Image: Colspan="2">Image: Colspan="2">Colspan="2">Image: Colspan="2">Image: Colspan="2">Image: Colspan="2">Image: Colspan="2"         Subject to the result of timer 7 in the logic rule.         Image: Colspan="2"         Image: Colspan="2"         Image: Colspan="2"         Image: Colspan="2"         Subject to the result of timer 7 in the logic rule.         Image: Colspan="2"         Image: Colspan="2"         Image: Colspan="2"         Image: Colspan= Rule Subject to the result of timer 7 in the logic Rule Boolean 1, and 13-42 Logic Rule Boolean 2, 13-43 Logic Rule Boolean 1, and 13-42 Logic Rule Boolean 2, 13-43 Logic Rule Boolean 3.         Image: Subject Rule Boolean 3.         Image: Subject Rule Boolean 3.                                                                                                    | 13                         |               |                            |                                                                                                    |  |
|----------------------------------------------------------------------------------------------------|----------------------------|---------------|----------------------------|----------------------------------------------------------------------------------------------------|--|
| Option:         Function:           [73]         SI Time-out 6         Use the result of timer 6 in the logic rule.           [74]         SI Time-out 7         Use the result of timer 7 in the logic rule.           [80]         No Flow         Image: Comparison 100 (100 (100 (100 (100 (100 (100 (100                                                                                                    |                            |               | 50016                      | ean I                                                                                                    |  |
| 1731<br>1731St. Time-out 6Use the result of timer 6 in the logic<br>rule.1741<br>1741St. Time-out 7Use the result of timer 7 in the logic<br>rule.1741Dry PumpImage: Construct on the logic<br>rule.1821End of CurveImage: Construct on the logic and former 7 in the logic<br>rule.1821End of CurveImage: Construct on the logic and former 7 in the logic and former 7 in the logic and f                                                                                                    |                            |               |                            | From etile and                                                                                                    |  |
| Image: constraint of the second boolean of the second boolean of the se |                            |               |                            |                                                                                                    |  |
| Image: No Flowrule.[80]No FlowImage: No Flow[81]Dry PumpImage: No Flow[82]End of CurveImage: No Flow[83]Broken BeltImage: No Flow <b>Jat Logic Rule Sub Curve</b> Image: No Flow <b>Array Formania Sub Curve</b> Select the first logical operator to use on the Boolean inputs from 13-40 Logic Rule Boolean 2. [13-**] signifies the boolean input of parameter group 13-**.[0] *DISABLEDIgnores 13-42 Logic Rule Boolean 2. [13-**] signifies the boolean input of parameter group 13-**.[0] *DISABLEDIgnores 13-42 Logic Rule Boolean 2. [13-**] signifies the boolean and 13-42 Logic Rule Boolean 2. [13-**] signifies the boolean input of parameter group 13-**.[0] *DISABLEDIgnores 13-42 Logic Rule Boolean 2. [13-**] signifies the boolean and 13-42 Logic Rule Boolean 2. [13-**] signifies the boolean input of parameter group 13-**.[1] *ANDValuates the expression [13-40] AND [13-42].[2] ORCarlates the expression [13-40] OR NOT [13-42].[3] *AND NOTEvaluates the expression NOT [13-40] AND [13-42].[4] *NOT OREvaluates the expression NOT [13-40] AND NOT [13-42].[5] *NOT AND NOTEvaluates the expression NOT [13-40] AND NOT [13-42].[6] *NOT OR NOTEvaluates the expression NOT [13-40] AND NOT [13-42].[7] *NOT OR NOTEvaluates the expression NOT [13-40] AND NOT [13-42].[8] *NOT OR NOTEvaluates the expression NOT [13-40] AND NOT [13-42].[9] *Image: No Fourction:(1] *Select the second boolean (TRUE or FALSE)                                                                                                    | [/3]                       | SL Time-out 6 |                            | -                                                                                                    |  |
| Image: second second | [74]                       | SL Time-out 7 |                            |                                                                                                    |  |
| B21       End of Curve         B33       Broken Belt         IJ-41 Logic Rule Operator 1         Array [6]         Option:       Function:         Image: Select the first logical operator to use on the Boolean inputs from 13-40 Logic Rule Boolean 2. [13-**] signifies the boolean input of parameter group 13-**.         [0] *       DISABLED       Ignores 13-42 Logic Rule Boolean 2, 13-43 Logic Rule Doperator 2, and 13-44 Logic Rule Boolean 3.         [1]       AND       Evaluates the expression [13-40] AND [13-42].         [3]       AND NOT       Evaluates the expression [13-40] OR [13-42].         [4]       OR NOT       Evaluates the expression [13-40] AND NOT [13-42].         [5]       NOT AND       Evaluates the expression NOT [13-40] OR NOT [13-42].         [6]       NOT OR       Evaluates the expression NOT [13-40] OR NOT [13-42].         [7]       NOT AND       Evaluates the expression NOT [13-40] AND NOT [13-42].         [8]       NOT OR NOT       Evaluates the expression NOT [13-40] AND NOT [13-42].         [8]       NOT OR NOT       Evaluates the expression NOT [13-40] AND NOT [13-42].         [8]       NOT OR NOT       Evaluates the expression NOT [13-40] OR NOT [13-42].         [8]       NOT OR NOT       Evaluates the expression NOT [13-40] OR NOT [13-42].         [9]       NOT OR NOT                                                                                                    | [80]                       | No Flow       |                            |                                                                                                    |  |
| Broken Belt         I3-41 Logic Rule Operator I         Array [6]         Option: Function:         Select the first logical operator to use on the Boolean inputs from 13-40 Logic Rule Boolean 2. [13-**] signifies the boolean input of parameter group 13-**.         [0] *       DISABLED       Ignores 13-42 Logic Rule Boolean 2, 13-43 Logic Rule Doperator 2, and 13-44 Logic Rule Boolean 3.         [1]       AND       Evaluates the expression [13-40] AND [13-42].         [2]       OR       Evaluates the expression [13-40] OR [13-42].         [3]       AND NOT       Evaluates the expression [13-40] OR [13-42].         [4]       OR NOT       Evaluates the expression [13-40] OR NOT [13-42].         [5]       NOT AND       Evaluates the expression NOT [13-40] AND NOT [13-42].         [6]       NOT OR       Evaluates the expression NOT [13-40] AND NOT [13-42].         [7]       NOT AND       Evaluates the expression NOT [13-40] AND NOT [13-42].         [8]       NOT OR NOT       Evaluates the expression NOT [13-40] AND NOT [13-42].         Function:         Function:         Select the second boolean (TRUE or FALSE) input for the selected logic rule.         Select the second boolean (TRUE or FALSE) input for the selected logic rule.         Select the                                                                                                    | [81]                       | Dry Pump      |                            |                                                                                                    |  |
| 13-41       Logic Rule Operator 1         Array [6]       Option:       Function:         0ption:       Function:         Select the first logical operator to use on the Boolean inputs from 13-40 Logic Rule Boolean 2. [13-**] signifies the boolean input of parameter group 13-**.         [0] *       DISABLED       Ignores 13-42 Logic Rule Boolean 2. [13-43 Logic Rule Boolean 3.         [1]       AND       Evaluates the expression [13-40] AND [13-42].         [2]       OR       Evaluates the expression [13-40] OR [13-42].         [3]       AND NOT       Evaluates the expression [13-40] OR NOT [13-42].         [4]       OR NOT       Evaluates the expression [13-40] OR NOT [13-42].         [5]       NOT AND       Evaluates the expression NOT [13-40] AND [13-42].         [6]       NOT OR       Evaluates the expression NOT [13-40] AND [13-42].         [7]       NOT AND NOT       Evaluates the expression NOT [13-40] AND NOT [13-42].         [8]       NOT OR NOT       Evaluates the expression NOT [13-40] AND NOT [13-42].         [8]       NOT OR NOT       Evaluates the expression NOT [13-40] AND NOT [13-42].         [9]       NOT OR NOT       Evaluates the expression NOT [13-40] OR NOT [13-42].         [8]       NOT OR NOT       Evaluates the expression NOT [13-40] OR NOT [13-42].         [9]       Option:       Fu                                                                                                    |                            |               |                            |                                                                                                    |  |
| Array [6]       Function:         Option:       Function:         Select the first logical operator to use on the Boolean inputs from 13-40 Logic Rule Boolean 2. [13-**] signifies the boolean input of parameter group 13-**.         [0] *       DISABLED       Ignores 13-42 Logic Rule Boolean 2, 13-43 Logic Rule Doperator 2, and 13-44 Logic Rule Boolean 3.         [1]       AND       Evaluates the expression [13-40] AND [13-42].         [2]       OR       Evaluates the expression [13-40] OR [13-42].         [3]       AND NOT       Evaluates the expression [13-40] OR NOT [13-42].         [4]       OR NOT       Evaluates the expression [13-40] OR NOT [13-42].         [5]       NOT AND       Evaluates the expression NOT [13-40] AND [13-42].         [6]       NOT OR       Evaluates the expression NOT [13-40] OR [13-42].         [7]       NOT AND       Evaluates the expression NOT [13-40] OR [13-42].         [8]       NOT OR NOT       Evaluates the expression NOT [13-40] OR NOT [13-42].         [8]       NOT OR NOT       Evaluates the expression NOT [13-40] OR NOT [13-42].         [9]       NOT OR NOT       Evaluates the expression NOT [13-40] OR NOT [13-42].         [8]       NOT OR NOT       Evaluates the expression NOT [13-40] OR NOT [13-42].         [9]       Option:       Function:         Select the second boolean (TRUE or FAL                                                                                                    | [83]                       | Broken Belt   |                            |                                                                                                    |  |
| Option:       Function:         Image: Select the first logical operator to use on the Boolean 1 and 13-42 Logic Rule Boolean 2, [13-**] signifies the boolean input of parameter group 13-**.       Image: Select the first logical Rule Boolean 2, [13-**] Logic Rule Boolean 2, [13-43 Logic Rule Doperator 2, and 13-44 Logic Rule Boolean 3.         Image: Select the expression [13-40]       Image: Select the expression [13-40] AND [13-42].         Image: Select the expression [13-40]       Image: Select the expression [13-40] AND [13-42].         Image: Select the expression [13-40] AND NOT [13-42].       Image: Select the expression [13-40] AND NOT [13-42].         Image: Select the expression [13-40] OR NOT [13-42].       Image: Select the expression NOT [13-40] AND NOT [13-42].         Image: Select the expression NOT [13-40] AND [13-42].       Image: Select the expression NOT [13-40] AND [13-42].         Image: Select the expression NOT [13-40] AND NOT [13-42].       Image: Select the expression NOT [13-40] AND NOT [13-42].         Image: Select the expression NOT [13-40] AND NOT [13-42].       Image: Select the expression NOT [13-40] AND NOT [13-42].         Image: Select the expression NOT [13-40] AND NOT [13-42].       Image: Select the expression NOT [13-40] AND NOT [13-42].         Image: Select the second boolean (TRUE or PALSE) input for the selected logic rule.       Select the second boolean (TRUE or PALSE) input for the selected logic rule.         Image: Select the expression of choices and their functions.       Select the decriptions of choices and their functions.                                                                                                    | 13-4                       | 1 Logic Rule  | Oper                       | ator 1                                                                                                    |  |
| Select the first logical operator to use on<br>the Boolean 1 puts from 13-40 Logic Rule<br>Boolean 1 and 13-42 Logic Rule Boolean 2.<br>[13-**] signifies the boolean input of<br>parameter group 13-**.[0] *DISABLEDIgnores 13-42 Logic Rule Boolean 2,<br>13-43 Logic Rule Doperator 2, and 13-44 Logic<br>Rule Boolean 3.[1]ANDEvaluates the expression [13-40] AND<br>[13-42].[2]OREvaluates the expression [13-40] OR [13-42].[3]AND NOTEvaluates the expression [13-40] OR NOT<br>[13-42].[4]OR NOTEvaluates the expression [13-40] OR NOT<br>[13-42].[5]NOT ANDEvaluates the expression NOT [13-40] AND<br>[13-42].[6]NOT OREvaluates the expression NOT [13-40] OR<br>[13-42].[7]NOT AND NOTEvaluates the expression NOT [13-40] OR<br>[13-42].[8]NOT OR NOTEvaluates the expression NOT [13-40] OR<br>NOT [13-42].[9]NOT OR NOTEvaluates the expression NOT [13-40] OR<br>NOT [13-42].[9]NOT OR NOTEvaluates the expression NOT [13-40] OR<br>NOT [13-42].[9]NOT OR NOTEvaluates the expression NOT [13-40] OR<br>NOT [13-42].[9]NOT OR NOTEvaluates the expression NOT [13-40] OR<br>NOT [13-42].[9]Select the second boolean (TRUE or<br>FALSE) input for the selected logic<br>rule.[9] *FalseSelect the second boolean 1 for<br>further descriptions of choices and<br>their functions.[0] *FalseI[1]TrueI                                                                                                    | Arra                       | y [6]         |                            |                                                                                                    |  |
| Image: state in the second boolean inputs from 13-40 Logic Rule Boolean 2. [13-**] signifies the boolean input of parameter group 13-**.         [0] *       DISABLED       Ignors 13-42 Logic Rule Boolean 2, 13-43 Logic Rule Operator 2, and 13-44 Logic Rule Boolean 3.         [1]       AND       Evaluates the expression [13-40] AND [13-42].         [2]       OR       Evaluates the expression [13-40] OR [13-42].         [3]       AND NOT       Evaluates the expression [13-40] OR NOT [13-42].         [4]       OR NOT       Evaluates the expression [13-40] OR NOT [13-42].         [5]       NOT AND       Evaluates the expression NOT [13-40] AND NOT [13-42].         [6]       NOT OR       Evaluates the expression NOT [13-40] AND NOT [13-42].         [7]       NOT AND NOT       Evaluates the expression NOT [13-40] AND NOT [13-42].         [8]       NOT OR NOT       Evaluates the expression NOT [13-40] OR [13-42].         [8]       NOT OR NOT       Evaluates the expression NOT [13-40] OR [NOT [13-42].         [9]       MOT OR NOT       Evaluates the expression NOT [13-40] OR [NOT [13-42].         [9]       NOT OR NOT       Evaluates the expression NOT [13-40] OR [NOT [13-42].         [9]       NOT OR NOT       Evaluates the expression NOT [13-40] OR [NOT [13-42].         [9]       Determine the second boolean (TRUE or FALSE) input for the selected logic rule. <td< td=""><td>Opt</td><td>ion:</td><td>Fui</td><td>nction:</td></td<>                                                                                                    | Opt                        | ion:          | Fui                        | nction:                                                                                                    |  |
| 13-43 Logic Rule Operator 2, and 13-44 Logic<br>Rule Boolean 3.[1]ANDEvaluates the expression [13-40] AND<br>[13-42].[2]OREvaluates the expression [13-40] OR [13-42].[3]AND NOTEvaluates the expression [13-40] AND NOT<br>[13-42].[4]OR NOTEvaluates the expression [13-40] OR NOT<br>[13-42].[5]NOT ANDEvaluates the expression NOT [13-40] AND<br>[13-42].[6]NOT OREvaluates the expression NOT [13-40] OR<br>[13-42].[6]NOT OREvaluates the expression NOT [13-40] OR<br>[13-42].[7]NOT AND NOTEvaluates the expression NOT [13-40] OR<br>NOT [13-42].[8]NOT OR NOTEvaluates the expression NOT [13-40] OR<br>NOT [13-42].[8]NOT OR NOTEvaluates the expression NOT [13-40] OR<br>NOT [13-42].Function:Function:Select the second boolean (TRUE or<br>FALSE) input for the selected logic<br>rule.[0] *FalseSee 13-40 Logic Rule Boolean 1 for<br>further descriptions of choices and<br>their functions.[0] *FalseImage: Second boolean (True image: Second boolean 1 for<br>further descriptions of choices and<br>their functions.                                                                                                    |                            |               | the<br><i>Bool</i><br>[13- | Boolean inputs from 13-40 Logic Rule<br>lean 1 and 13-42 Logic Rule Boolean 2.<br>**] signifies the boolean input of |  |
| Image: Constraint of the second boolean (TRUE or Function:Image: Constraint of the second boolean (TRUE or FALSE) input for the selected logic rule.[2]OR[13-42].[3]AND NOTEvaluates the expression [13-40] AND NOT [13-42].[4]OR NOTEvaluates the expression NOT [13-40] OR NOT [13-42].[5]NOT ANDEvaluates the expression NOT [13-40] OR [13-42].[6]NOT OREvaluates the expression NOT [13-40] OR [13-42].[7]NOT AND NOTEvaluates the expression NOT [13-40] OR [13-42].[8]NOT OR NOTEvaluates the expression NOT [13-40] OR NOT [13-42].[8]NOT OR NOTEvaluates the expression NOT [13-40] OR NOT [13-42].[9]Turay [6]Select the second boolean (TRUE or FALSE) input for the selected logic rule.[0] *FalseSelect the second boolean 1 for further descriptions of choices and their functions.[0] *FalseImage: Palse[1]TrueImage: Palse                                                                                                    | [0] *                      | DISABLED      | 13-4                       | 13 Logic Rule Operator 2, and 13-44 Logic                                                                            |  |
| Image: Big in the second boolean (TRUE or Function:[3]AND NOTEvaluates the expression [13-40] AND NOT<br>[13-42].[4]OR NOTEvaluates the expression [13-40] OR NOT<br>[13-42].[5]NOT ANDEvaluates the expression NOT [13-40] AND<br>[13-42].[6]NOT OREvaluates the expression NOT [13-40] OR<br>[13-42].[7]NOT AND NOTEvaluates the expression NOT [13-40] OR<br>[13-42].[8]NOT OR NOTEvaluates the expression NOT [13-40] OR<br>NOT [13-42].I Jack State state expression NOT [13-40] OR<br>NOT [13-42].Function:Select the second boolean (TRUE or<br>FALSE) input for the selected logic<br>rule.Select the second boolean (TRUE or<br>FALSE) input for the selected logic<br>rule.[0] *FalseSee 13-40 Logic Rule Boolean 1 for<br>further descriptions of choices and<br>                                                                                                    | [1]                        | AND           |                            |                                                                                                    |  |
| Image: Note of the second boolean (TRUE or Function:Image: Note of the second boolean 1 for further descriptions of choices and their functions.[4]OR NOTEvaluates the expression [13-40] OR NOT [13-40] AND [13-42].[5]NOT OREvaluates the expression NOT [13-40] OR [13-42].[6]NOT AND NOTEvaluates the expression NOT [13-40] AND NOT [13-42].[7]NOT OR NOTEvaluates the expression NOT [13-40] OR NOT [13-42].[8]NOT OR NOTEvaluates the expression NOT [13-40] OR NOT [13-42].I J-42 Logic Rule Boolean 2Array [6]Select the second boolean (TRUE or FALSE) input for the selected logic rule.Select the second boolean 1 for further descriptions of choices and their functions.[0] *FalseImage: Palse[1]TrueImage: Palse[1]TrueImage: Palse                                                                                                    | [2]                        | OR            | Eval                       | uates the expression [13-40] OR [13-42].                                                                             |  |
| 1.11.11                                                                                                    | [3]                        | AND NOT       |                            |                                                                                                    |  |
| [1]       Interview of the expression interview of the expression intervie                        | [4]                        | OR NOT        |                            | •                                                                                                    |  |
| [13-42].         [7]       NOT AND NOT         Evaluates the expression NOT [13-40] AND NOT [13-42].         [8]       NOT OR NOT         Evaluates the expression NOT [13-40] OR NOT [13-42].         [8]       NOT OR NOT         Evaluates the expression NOT [13-40] OR NOT [13-42].         Interview of the expression NOT [13-40] OR NOT [13-42].         Interview of the expression NOT [13-40] OR NOT [13-42].         Interview of the expression NOT [13-40] OR NOT [13-42].         Interview of the expression NOT [13-40] OR NOT [13-42].         Interview of the expression NOT [13-40] OR NOT [13-42].         Interview of the expression NOT [13-40] OR NOT [13-42].         Interview of the expression NOT [13-40] OR NOT [13-42].         Interview of the expression NOT [13-40] OR NOT [13-42].         Interview of the expression NOT [13-40] OR NOT [13-42].         Interview of the expression NOT [13-40] OR NOT [13-42].         Interview of the expression NOT [13-40] OR NOT [13-42].         Interview of the expression NOT [13-40] OR NOT [13-42].         Interview of the expression not [13-40] OR NOT [13-42].         Interview of the expression not [13-40] OR NOT [13-40] OR NOT [13-40] OR NOT [13-40] OR NOT [13-40] OR NOT [13-40] OR NOT [13-40] OR NOT [13-40] OR NOT [13-40] OR NOT [13-40] OR N                                                                                                    | [5]                        | NOT AND       |                            | •                                                                                                    |  |
| Image: Not of a constraint of a constraint of a constra       | [6]                        | NOT OR        |                            |                                                                                                    |  |
| NOT [13-42].         NOT [13-42].         I3-42 Logic Rule Boolean 2         Array [6]       Function:         Option:       Function:         Select the second boolean (TRUE or FALSE) input for the selected logic rule.       See 13-40 Logic Rule Boolean 1 for further descriptions of choices and their functions.         [0] *       False                                                                                                    | [7]                        | NOT AND NOT   |                            |                                                                                                    |  |
| Array [6]       Function:         Option:       Select the second boolean (TRUE or FALSE) input for the selected logic rule.         See 13-40 Logic Rule Boolean 1 for further descriptions of choices and their functions.         [0] *       False         [1]       True                                                                                                    | [8]                        | NOT OR NOT    |                            | •                                                                                                    |  |
| Option:     Function:       Image: Select the second boolean (TRUE or FALSE) input for the selected logic rule.     Select the second boolean (TRUE or FALSE) input for the selected logic rule.       Image: Select the second boolean (TRUE or FALSE) input for the selected logic rule.     See 13-40 Logic Rule Boolean 1 for further descriptions of choices and their functions.       Image: Select the second boolean (TRUE or FALSE) input for the selected logic rule.     See 13-40 Logic Rule Boolean 1 for further descriptions of choices and their functions.       Image: Select the second boolean (TRUE or FALSE) input for the selected logic rule.     See 13-40 Logic Rule Boolean 1 for further descriptions of choices and their functions.       Image: Select the second boolean (True)     Select the second boolean (True)                                                                                                    | 13-42 Logic Rule Boolean 2 |               |                            |                                                                                                    |  |
| Select the second boolean (TRUE or FALSE) input for the selected logic rule.         See 13-40 Logic Rule Boolean 1 for further descriptions of choices and their functions.         [0] * False         [1] True                                                                                                    | •                          |               |                            |                                                                                                    |  |
| [0] *       False         [1]       True                                                                                                    | Opt                        | ion:          |                            |                                                                                                    |  |
| [0] * False     Further descriptions of choices and their functions.       [1] True     Image: Constraint of the second second                                          |                            |               |                            | FALSE) input for the selected logic                                                                                  |  |
| [1] True                                                                                                    |                            |               |                            | further descriptions of choices and                                                                                  |  |
|                                                                                                    | [0] *                      | False         |                            |                                                                                                    |  |
| [2] Running                                                                                                    | [1]                        | True          |                            |                                                                                                    |  |
|                                                                                                    | [2]                        | 2] Running    |                            |                                                                                                    |  |

## VLT<sup>®</sup> Refrigeration Drive Programming Guide

| That | n <u>fvss</u> |
|------|---------------|
| Our  | 7             |

| 13-4         | 13-42 Logic Rule Boolean 2    |           |  |
|--------------|-------------------------------|-----------|--|
| Arra         | y [6]                         |           |  |
| Opt          | ion:                          | Function: |  |
| [3]          | In range                      |           |  |
| [4]          | On reference                  |           |  |
| [4]          | Torque limit                  |           |  |
| [6]          | Current Limit                 |           |  |
| [7]          | Out of current range          |           |  |
| [8]          | Below I low                   |           |  |
| [9]          | Above I high                  |           |  |
| [10]         | Out of speed range            |           |  |
| [11]         | Below speed low               |           |  |
| [12]         | Above speed high              |           |  |
| [13]         | Out of feedb. range           |           |  |
| [14]         | Below feedb. low              |           |  |
| [15]         | Above feedb. high             |           |  |
| [16]         | Thermal warning               |           |  |
| [17]         | Mains out of range            |           |  |
| [18]         | Reversing                     |           |  |
| [19]         | Warning                       |           |  |
| [20]         | Alarm (trip)                  |           |  |
| [21]         | Alarm (trip lock)             |           |  |
| [22]         | Comparator 0                  |           |  |
| [23]         | Comparator 1                  |           |  |
| [24]         | Comparator 2                  |           |  |
| [25]         | Comparator 3                  |           |  |
| [26]         | Logic rule 0                  |           |  |
| [27]         | Logic rule 1                  |           |  |
| [28]         | Logic rule 2                  |           |  |
| [29]         | Logic rule 3                  |           |  |
| [30]         | SL Time-out 0                 |           |  |
| [31]         | SL Time-out 1                 |           |  |
| [32]         | SL Time-out 2                 |           |  |
| [33]         | Digital input DI18            |           |  |
| [34]         | Digital input DI19            |           |  |
| [35]         | Digital input DI27            |           |  |
| [36]         | Digital input DI29            |           |  |
| [37]         | Digital input DI32            |           |  |
| [38]         | Digital input DI33            |           |  |
| [39]         | Start command                 |           |  |
| [40]<br>[41] | Drive stopped                 |           |  |
| [41]         | Reset Trip<br>Auto Reset Trip |           |  |
| [42]         | OK Key                        |           |  |
| [44]         | Reset Key                     |           |  |
| [45]         | Left Key                      |           |  |
| [46]         | Right Key                     |           |  |
| [47]         | Up Key                        |           |  |
| [48]         | Down Key                      |           |  |
| [50]         | Comparator 4                  |           |  |
| [51]         | Comparator 5                  |           |  |
| [60]         | Logic rule 4                  |           |  |
| [61]         | Logic rule 5                  |           |  |
| [70]         | SL Time-out 3                 |           |  |
|              |                               |           |  |

| 13-4                                                                                                    | 12 Logic Rule                                                                                                    | Poolo | an J                                                                                                    |  |
|----------------------------------------------------------------------------------------------------|----------------------------------------------------------------------------------------------------|-------|----------------------------------------------------------------------------------------------------|--|
| •                                                                                                    |                                                                                                    | DUUIE |                                                                                                    |  |
|                                                                                                    | Array [6]                                                                                                    |       |                                                                                                    |  |
| Opt                                                                                                    | ion:                                                                                                    |       | Function:                                                                                                    |  |
| [71]                                                                                                    | SL Time-out 4                                                                                                    |       |                                                                                                    |  |
| [72]                                                                                                    | SL Time-out 5                                                                                                    |       |                                                                                                    |  |
| [73]                                                                                                    | SL Time-out 6                                                                                                    |       |                                                                                                    |  |
| [74]                                                                                                    | SL Time-out 7                                                                                                    |       |                                                                                                    |  |
| [80]                                                                                                    | No Flow                                                                                                    |       |                                                                                                    |  |
| [81]                                                                                                    | Dry Pump                                                                                                    |       |                                                                                                    |  |
| [82]                                                                                                    | End of Curve                                                                                                    |       |                                                                                                    |  |
| [83]                                                                                                    | Broken Belt                                                                                                    |       |                                                                                                    |  |
| 13-4                                                                                                    | 43 Logic Rule                                                                                                    | Opera | itor 2                                                                                                    |  |
| Arra                                                                                                    | y [6]                                                                                                    |       |                                                                                                    |  |
| Opt                                                                                                    | ion:                                                                                                    | Fun   | ction:                                                                                                    |  |
| -                                                                                                    |                                                                                                    | Selec | t the second logical operator to be                                                                                                    |  |
|                                                                                                    |                                                                                                    |       | on the boolean input calculated in                                                                                                    |  |
|                                                                                                    |                                                                                                    | 13-40 | ) Logic Rule Boolean 1, 13-41 Logic Rule                                                                                                    |  |
|                                                                                                    |                                                                                                    | Oper  | ator 1, and 13-42 Logic Rule Boolean 2,                                                                                                    |  |
|                                                                                                    |                                                                                                    | and t | the boolean input coming from                                                                                                    |  |
|                                                                                                    |                                                                                                    | 13-42 | 2 Logic Rule Boolean 2.                                                                                                    |  |
|                                                                                                    |                                                                                                    |       | 4] signifies the boolean input of                                                                                                    |  |
|                                                                                                    |                                                                                                    |       | Logic Rule Boolean 3.                                                                                                    |  |
|                                                                                                    |                                                                                                    |       | 0/13-42] signifies the boolean input                                                                                                    |  |
|                                                                                                    |                                                                                                    |       | lated in 13-40 Logic Rule Boolean 1,                                                                                                    |  |
|                                                                                                    |                                                                                                    |       | Logic Rule Operator 1, and 13-42 Logic                                                                                                    |  |
|                                                                                                    |                                                                                                    |       | Boolean 2. [0] DISABLED (factory                                                                                                    |  |
|                                                                                                    |                                                                                                    |       | ng). select this option to ignore<br>I <i>Logic Rule Boolean 3</i> .                                                                                                    |  |
|                                                                                                    |                                                                                                    |       | Logic hale boolean 5.                                                                                                    |  |
| [0] *                                                                                                    |                                                                                                    |       |                                                                                                    |  |
| 543                                                                                                    | AND                                                                                                    |       |                                                                                                    |  |
| [1]                                                                                                    |                                                                                                    |       |                                                                                                    |  |
| [2]                                                                                                    | OR                                                                                                    |       |                                                                                                    |  |
| [2]<br>[3]                                                                                                 | OR<br>AND NOT                                                                                                    |       |                                                                                                    |  |
| [2]<br>[3]<br>[4]                                                                                          | OR<br>AND NOT<br>OR NOT                                                                                                    |       |                                                                                                    |  |
| [2]<br>[3]<br>[4]<br>[5]                                                                                   | OR<br>AND NOT<br>OR NOT<br>NOT AND                                                                                                    |       |                                                                                                    |  |
| [2]<br>[3]<br>[4]<br>[5]<br>[6]                                                                            | OR<br>AND NOT<br>OR NOT<br>NOT AND<br>NOT OR                                                                                            |       |                                                                                                    |  |
| [2]<br>[3]<br>[4]<br>[5]<br>[6]<br>[7]                                                                     | OR<br>AND NOT<br>OR NOT<br>NOT AND<br>NOT OR<br>NOT AND NOT                                                                             |       |                                                                                                    |  |
| [2]<br>[3]<br>[4]<br>[5]<br>[6]                                                                            | OR<br>AND NOT<br>OR NOT<br>NOT AND<br>NOT OR                                                                                            |       |                                                                                                    |  |
| [2]<br>[3]<br>[4]<br>[5]<br>[6]<br>[7]<br>[8]                                                              | OR<br>AND NOT<br>OR NOT<br>NOT AND<br>NOT OR<br>NOT AND NOT                                                                             | Boole | an 3                                                                                                    |  |
| [2]<br>[3]<br>[4]<br>[5]<br>[6]<br>[7]<br>[8]<br>13-4                                                      | OR<br>AND NOT<br>OR NOT<br>NOT AND<br>NOT OR<br>NOT AND NOT<br>NOT OR NOT                                                               | Boole | an 3                                                                                                    |  |
| [2]<br>[3]<br>[4]<br>[5]<br>[6]<br>[7]<br>[8]<br><b>13-4</b><br>Arra                                       | OR<br>AND NOT<br>OR NOT<br>NOT AND<br>NOT OR<br>NOT AND NOT<br>NOT OR NOT<br>44 Logic Rule                                              | Boole |                                                                                                    |  |
| [2]<br>[3]<br>[4]<br>[5]<br>[6]<br>[7]<br>[8]<br><b>13-4</b><br>Arra                                       | OR<br>AND NOT<br>OR NOT<br>NOT AND<br>NOT OR<br>NOT AND NOT<br>NOT OR NOT<br>44 Logic Rule                                              | Boole | Function:                                                                                                    |  |
| [2]<br>[3]<br>[4]<br>[5]<br>[6]<br>[7]<br>[8]<br><b>13-4</b><br>Arra                                       | OR<br>AND NOT<br>OR NOT<br>NOT AND<br>NOT OR<br>NOT AND NOT<br>NOT OR NOT<br>44 Logic Rule                                              | Boole | Function:<br>Select the third boolean (TRUE or                                                                                                    |  |
| [2]<br>[3]<br>[4]<br>[5]<br>[6]<br>[7]<br>[8]<br><b>13-4</b><br>Arra                                       | OR<br>AND NOT<br>OR NOT<br>NOT AND<br>NOT OR<br>NOT AND NOT<br>NOT OR NOT<br>44 Logic Rule                                              | Boole | Function:<br>Select the third boolean (TRUE or<br>FALSE) input for the selected logic                                                                                              |  |
| [2]<br>[3]<br>[4]<br>[5]<br>[6]<br>[7]<br>[8]<br><b>13-4</b><br>Arra                                       | OR<br>AND NOT<br>OR NOT<br>NOT AND<br>NOT OR<br>NOT AND NOT<br>NOT OR NOT<br>44 Logic Rule                                              | Boole | Function:<br>Select the third boolean (TRUE or<br>FALSE) input for the selected logic<br>rule.                                                                                     |  |
| [2]<br>[3]<br>[4]<br>[5]<br>[6]<br>[7]<br>[8]<br><b>13-4</b><br>Arra                                       | OR<br>AND NOT<br>OR NOT<br>NOT AND<br>NOT OR<br>NOT AND NOT<br>NOT OR NOT<br>44 Logic Rule                                              | Boole | Function:<br>Select the third boolean (TRUE or<br>FALSE) input for the selected logic<br>rule.<br>See 13-40 Logic Rule Boolean 1 for                                               |  |
| [2]<br>[3]<br>[4]<br>[5]<br>[6]<br>[7]<br>[8]<br><b>13-4</b><br>Arra                                       | OR<br>AND NOT<br>OR NOT<br>NOT AND<br>NOT OR<br>NOT AND NOT<br>NOT OR NOT<br>44 Logic Rule                                              | Boole | Function:<br>Select the third boolean (TRUE or<br>FALSE) input for the selected logic<br>rule.                                                                                     |  |
| [2]<br>[3]<br>[4]<br>[5]<br>[6]<br>[7]<br>[8]<br><b>13-4</b><br>Arra                                       | OR<br>AND NOT<br>OR NOT<br>NOT AND<br>NOT OR<br>NOT AND NOT<br>NOT OR NOT<br>44 Logic Rule                                              | Boole | <b>Function:</b><br>Select the third boolean (TRUE or<br>FALSE) input for the selected logic<br>rule.<br>See 13-40 Logic Rule Boolean 1 for<br>further descriptions of choices and |  |
| [2]<br>[3]<br>[4]<br>[5]<br>[6]<br>[7]<br>[8]<br><b>13-</b> 4<br>Arra<br><b>Opt</b>                        | OR<br>AND NOT<br>OR NOT<br>NOT AND<br>NOT OR<br>NOT AND NOT<br>NOT OR NOT<br>44 Logic Rule<br>y [6]<br>ion:                             | Boole | <b>Function:</b><br>Select the third boolean (TRUE or<br>FALSE) input for the selected logic<br>rule.<br>See 13-40 Logic Rule Boolean 1 for<br>further descriptions of choices and |  |
| [2]<br>[3]<br>[4]<br>[5]<br>[6]<br>[7]<br>[8]<br><b>13-4</b><br>Arra<br><b>Opt</b>                         | OR<br>AND NOT<br>OR NOT<br>NOT AND<br>NOT OR<br>NOT OR NOT<br>NOT OR NOT<br>44 Logic Rule<br>y [6]<br>ion:<br>False                     | Boole | <b>Function:</b><br>Select the third boolean (TRUE or<br>FALSE) input for the selected logic<br>rule.<br>See 13-40 Logic Rule Boolean 1 for<br>further descriptions of choices and |  |
| [2]<br>[3]<br>[4]<br>[5]<br>[6]<br>[7]<br>[8]<br><b>13-4</b><br>Arra<br><b>Opt</b>                         | OR<br>AND NOT<br>OR NOT<br>NOT AND<br>NOT OR<br>NOT AND NOT<br>NOT OR NOT<br>44 Logic Rule<br>y [6]<br>ion:<br>False<br>True            | Boole | <b>Function:</b><br>Select the third boolean (TRUE or<br>FALSE) input for the selected logic<br>rule.<br>See 13-40 Logic Rule Boolean 1 for<br>further descriptions of choices and |  |
| [2]<br>[3]<br>[4]<br>[5]<br>[6]<br>[7]<br>[8]<br><b>13-</b> 2<br>Arra<br><b>Opt</b><br>[0] *<br>[1]<br>[2] | OR<br>AND NOT<br>OR NOT<br>NOT AND<br>NOT OR<br>NOT AND NOT<br>NOT OR NOT<br>44 Logic Rule<br>y [6]<br>ion:<br>False<br>True<br>Running | Boole | <b>Function:</b><br>Select the third boolean (TRUE or<br>FALSE) input for the selected logic<br>rule.<br>See 13-40 Logic Rule Boolean 1 for<br>further descriptions of choices and |  |

## VLT<sup>®</sup> Refrigeration Drive Programming Guide

| 13-4         | 13-44 Logic Rule Boolean 3    |  |  |  |
|--------------|-------------------------------|--|--|--|
| Array [6]    |                               |  |  |  |
| Opt          | ption: Function:              |  |  |  |
| [6]          | Current Limit                 |  |  |  |
| [7]          | Out of current range          |  |  |  |
| [8]          | Below I low                   |  |  |  |
| [9]          | Above I high                  |  |  |  |
| [10]         | Out of speed range            |  |  |  |
| [11]         | Below speed low               |  |  |  |
| [12]         | Above speed high              |  |  |  |
| [13]         | Out of feedb. range           |  |  |  |
| [14]         | Below feedb. low              |  |  |  |
| [15]         | Above feedb. high             |  |  |  |
| [16]         | Thermal warning               |  |  |  |
| [17]         | Mains out of range            |  |  |  |
| [18]         | Reversing                     |  |  |  |
| [19]         | Warning                       |  |  |  |
| [20]         | Alarm (trip)                  |  |  |  |
| [21]         | Alarm (trip lock)             |  |  |  |
| [22]         | Comparator 0                  |  |  |  |
| [23]         | Comparator 1                  |  |  |  |
| [24]         | Comparator 2                  |  |  |  |
| [25]         | Comparator 3                  |  |  |  |
| [26]         | Logic rule 0                  |  |  |  |
| [27]         | Logic rule 1                  |  |  |  |
| [28]         | Logic rule 2                  |  |  |  |
| [29]         | Logic rule 3                  |  |  |  |
| [30]         | SL Time-out 0                 |  |  |  |
| [31]         | SL Time-out 1                 |  |  |  |
| [32]         | SL Time-out 2                 |  |  |  |
| [33]         | Digital input DI18            |  |  |  |
| [34]         | Digital input DI19            |  |  |  |
| [35]         | Digital input DI27            |  |  |  |
| [36]         | Digital input DI29            |  |  |  |
| [37]         | Digital input DI32            |  |  |  |
| [38]         | Digital input DI33            |  |  |  |
| [39]         | Start command                 |  |  |  |
| [40]         | Drive stopped                 |  |  |  |
| [41]         | Reset Trip<br>Auto Reset Trip |  |  |  |
| [42]<br>[43] | OK Key                        |  |  |  |
| [43]         | Reset Key                     |  |  |  |
| [44]         | Left Key                      |  |  |  |
| [46]         | Right Key                     |  |  |  |
| [47]         | Up Key                        |  |  |  |
| [48]         | Down Key                      |  |  |  |
| [50]         | Comparator 4                  |  |  |  |
| [51]         | Comparator 5                  |  |  |  |
| [60]         | Logic rule 4                  |  |  |  |
| [61]         | Logic rule 5                  |  |  |  |
| [70]         | SL Time-out 3                 |  |  |  |
| [71]         | SL Time-out 4                 |  |  |  |
| [72]         | SL Time-out 5                 |  |  |  |
| [73]         | SL Time-out 6                 |  |  |  |
|              |                               |  |  |  |

| 13-44 Logic Rule Boolean 3 |               |           |  |
|----------------------------|---------------|-----------|--|
| Arra                       | Array [6]     |           |  |
| Opt                        | ion:          | Function: |  |
| [74]                       | SL Time-out 7 |           |  |
| [80]                       | No Flow       |           |  |
| [81]                       | Dry Pump      |           |  |
| [82]                       | End of Curve  |           |  |
| [83]                       | Broken Belt   |           |  |

## 3.10.6 13-5\* States

| 13-51 SL Controller Event |                      |                                                                                                    |  |
|---------------------------|----------------------|----------------------------------------------------------------------------------------------------|--|
| Arra                      | Array [20]           |                                                                                                    |  |
| Option: Function:         |                      |                                                                                                    |  |
|                           |                      | Select the boolean input (TRUE or<br>FALSE) to define the Smart Logic<br>Controller event.<br>See 13-02 Stop Event for further<br>descriptions of choices and their<br>functions. |  |
| [0] *                     | False                |                                                                                                    |  |
| [1]                       | True                 |                                                                                                    |  |
| [2]                       | Running              |                                                                                                    |  |
| [3]                       | In range             |                                                                                                    |  |
| [4]                       | On reference         |                                                                                                    |  |
| [5]                       | Torque limit         |                                                                                                    |  |
| [6]                       | Current Limit        |                                                                                                    |  |
| [7]                       | Out of current range |                                                                                                    |  |
| [8]                       | Below I low          |                                                                                                    |  |
| [9]                       | Above I high         |                                                                                                    |  |
| [10]                      | Out of speed range   |                                                                                                    |  |
| [11]                      | Below speed low      |                                                                                                    |  |
| [12]                      | Above speed high     |                                                                                                    |  |
| [13]                      | Out of feedb. range  |                                                                                                    |  |
| [14]                      | Below feedb. low     |                                                                                                    |  |
| [15]                      | Above feedb. high    |                                                                                                    |  |
| [16]                      | Thermal warning      |                                                                                                    |  |
| [17]                      | Mains out of range   |                                                                                                    |  |
| [18]                      | Reversing            |                                                                                                    |  |
| [19]                      | Warning              |                                                                                                    |  |
| [20]                      | Alarm (trip)         |                                                                                                    |  |
| [21]                      | Alarm (trip lock)    |                                                                                                    |  |
| [22]                      | Comparator 0         |                                                                                                    |  |
| [23]                      | Comparator 1         |                                                                                                    |  |
| [24]                      | Comparator 2         |                                                                                                    |  |
| [25]                      | Comparator 3         |                                                                                                    |  |
| [26]                      | Logic rule 0         |                                                                                                    |  |
| [27]                      | Logic rule 1         |                                                                                                    |  |
| [28]                      | Logic rule 2         |                                                                                                    |  |
| [29]                      | Logic rule 3         |                                                                                                    |  |
| [30]                      | SL Time-out 0        |                                                                                                    |  |
| [31]                      | SL Time-out 1        |                                                                                                    |  |
| [32]                      | SL Time-out 2        |                                                                                                    |  |

| 13-5 | 51 SL Controller Eve | nt        |
|------|----------------------|-----------|
| Arra | y [20]               |           |
| Opt  | ion:                 | Function: |
| [33] | Digital input DI18   |           |
| [34] | Digital input DI19   |           |
| [35] | Digital input DI27   |           |
| [36] | Digital input DI29   |           |
| [37] | Digital input DI32   |           |
| [38] | Digital input DI33   |           |
| [39] | Start command        |           |
| [40] | Drive stopped        |           |
| [41] | Reset Trip           |           |
| [42] | Auto Reset Trip      |           |
| [43] | OK Key               |           |
| [44] | Reset Key            |           |
| [45] | Left Key             |           |
| [46] | Right Key            |           |
| [47] | Up Key               |           |
| [48] | Down Key             |           |
| [50] | Comparator 4         |           |
| [51] | Comparator 5         |           |
| [60] | Logic rule 4         |           |
| [61] | Logic rule 5         |           |
| [70] | SL Time-out 3        |           |
| [71] | SL Time-out 4        |           |
| [72] | SL Time-out 5        |           |
| [73] | SL Time-out 6        |           |
| [74] | SL Time-out 7        |           |
| [80] | No Flow              |           |
| [81] | Dry Pump             |           |
| [82] | End of Curve         |           |
| [83] | Broken Belt          |           |

### 3.11 Main Menu - Special Functions - Group 14

## 3.11.1 14-\*\* Special Functions

Parameter group for configuring special frequency converter functions.

### 3.11.2 14-0\* Inverter Switching

| 14-0        | 14-00 Switching Pattern |                                                                                              |  |
|-------------|-------------------------|----------------------------------------------------------------------------------------------|--|
| Option:     |                         | Function:                                                                                    |  |
|             |                         | Select the switching pattern: 60° AVM or SFAVM.                                              |  |
| [0] *       | 60 AVM                  |                                                                                              |  |
| [1]         | SFAVM                   |                                                                                              |  |
| 14.0        | 1 Constant              |                                                                                              |  |
| 14-0<br>Opt |                         | ning Frequency<br>Function:                                                                  |  |
| Ορι         | 1011.                   |                                                                                              |  |
|             |                         | Select the inverter switching frequency. Changing the switching frequency can help to reduce |  |
|             |                         | acoustic noise from the motor.                                                               |  |
|             |                         |                                                                                              |  |
|             |                         | NOTE                                                                                         |  |
|             |                         | The output frequency value of the                                                            |  |
|             |                         | frequency converter must never exceed 1/10                                                   |  |
|             |                         | of the switching frequency. When the motor                                                   |  |
|             |                         | is running, adjust the switching frequency in                                                |  |
|             |                         | 14-01 Switching Frequency until the motor is                                                 |  |
|             |                         | as noiseless as possible. See also                                                           |  |
|             |                         | 14-00 Switching Pattern and the section<br>Derating.                                         |  |
|             |                         | Deruting.                                                                                    |  |
| [0]         | 1.0 kHz                 |                                                                                              |  |
| [1]         | 1.5 kHz                 |                                                                                              |  |
| [2]         | 2.0 kHz                 |                                                                                              |  |
| [3]         | 2.5 kHz                 |                                                                                              |  |
| [4]         | 3.0 kHz                 |                                                                                              |  |
| [5]         | 3.5 kHz                 |                                                                                              |  |
| [6]         | 4.0 kHz                 |                                                                                              |  |
| [7] *       | 5.0 kHz                 |                                                                                              |  |
| [8]         | 6.0 kHz                 |                                                                                              |  |
| [9]         | 7.0 kHz                 |                                                                                              |  |
| [10]        | 8.0 kHz                 |                                                                                              |  |
| [11]        | 10.0 kHz                |                                                                                              |  |
| [12]        | 12.0kHz                 |                                                                                              |  |
| [13]        | 14.0 kHz                |                                                                                              |  |
| [14]        | 16.0kHz                 |                                                                                              |  |

## NOTE

Enabling over-modulation can cause vibrations that may destroy the mechanics if running in field weakening ares (from 47 Hz).

| 14-(              | 14-03 Overmodulation |                                                                                                    |  |
|-------------------|----------------------|----------------------------------------------------------------------------------------------------|--|
| Opt               | Option: Function:    |                                                                                                    |  |
| [0]               | Off                  | Selects no over-modulation of the output voltage in order to avoid torque ripple on the motor shaft.                                                                                                    |  |
| [1] *             | On                   | The over-modulation function generates an extra voltage of up-to 8% of $U_{max}$ output voltage without over-modulation, which results in an extra torque of 10-12% in the middle of the over-syncronous range (from 0% at nominal speed rising to approximately 12% at double nominal speed). |  |
| 14-(              | 14-04 PWM Random     |                                                                                                    |  |
| Option: Function: |                      |                                                                                                    |  |
| [ [ ] ] ···       | 000                  |                                                                                                    |  |

| ••••• |     |                                                                                                    |
|-------|-----|----------------------------------------------------------------------------------------------------|
| [0] * | Off | No change of the acoustic motor switching noise.                                                                                                    |
| [1]   |     | Transforms the acoustic motor switching noise from a clear ringing tone to a less noticeable 'white' noise.<br>This is achieved by slightly and randomly altering the |
|       |     | synchronism of the pulse width modulated output phases.                                                                                                    |

## 3.11.3 14-1\* Mains On/Off

Parameters for configuring mains failure monitoring and handling.

| 14-1  | 14-12 Function at Mains Imbalance |                                                                                                    |  |
|-------|-----------------------------------|----------------------------------------------------------------------------------------------------|--|
| Opt   | ion:                              | Function:                                                                                                    |  |
|       |                                   | Operation under severe main imbalance<br>conditions reduces the lifetime of the motor.<br>Conditions are considered severe if the motor is<br>operated continuously near nominal load (e.g. a<br>pump or fan running near full speed).<br>When a severe mains imbalance is detected: |  |
| [0] * | Trip                              | Select [0] Trip to trip the frequency converter.                                                                                                    |  |
| [1]   | Warning                           | Select [1] Warning to issue a warning.                                                                                                    |  |
| [2]   | Disabled                          | Select [2] Disabled for no action.                                                                                                    |  |
| [3]   | Derate                            | Select [3] Derate for derating the frequency converter.                                                                                                    |  |

Parameters for configuring auto reset handling, special trip handling and control card self test or initialisation.

#### 14-20 Reset Mode

Select the reset function after tripping. Once reset, the frequency converter can be restarted.

## Option: Function: [0] \* Manual reset Select [0] Manual reset, to perform a reset via [Reset] or via the digital inputs. [1] Automatic reset x 1 Select [1]-[12] Automatic reset x 1...x20 to perform between one and twenty automatic resets after tripping. [2] Automatic reset x 2

#### VLT® Refrigeration Drive Programming Guide

#### 14-20 Reset Mode

Select the reset function after tripping. Once reset, the frequency converter can be restarted.

3

| Opt  | ion:                     | Function:                            |
|------|--------------------------|--------------------------------------|
| [3]  | Automatic reset x 3      |                                      |
| [4]  | Automatic reset x 4      |                                      |
| [5]  | Automatic reset x 5      |                                      |
| [6]  | Automatic reset x 6      |                                      |
| [7]  | Automatic reset x 7      |                                      |
| [8]  | Automatic reset x 8      |                                      |
| [9]  | Automatic reset x 9      |                                      |
| [10] | Automatic reset x 10     |                                      |
| [11] | Automatic reset x 15     |                                      |
| [12] | Automatic reset x 20     |                                      |
| [13] | Infinite Automatic Reset | Select [13] Infinite Automatic Reset |
|      |                          | for continuous resetting after       |
|      |                          | tripping.                            |

#### **Application Tip:**

If 14-20 Reset Mode/14-21 Automatic Restart Time is set to auto-reset after e.g. 30 s this should be taken in consideration if a relay output is set to call for a service technician in case of an alarm.

By setting 5-40 Function Relay to [9] Alarm and 5-41 On Delay, Relay to 40 s, the relay will only activate at either a trip lock alarm or an alarm, which could not be auto-reset. Only the relay output can be used for this; the digital outputs do not have the On Delay feature.

### NOTE

The motor may start without warning. If the specified number of automatic resets is reached within 10 minutes, the frequency converter enters [0] Manual reset mode. After the Manual reset is performed, the setting of 14-20 Reset Mode reverts to the original selection. If the number of automatic resets is not reached within 10 minutes, or when a Manual reset is performed, the internal automatic reset counter returns to zero.

### NOTE

Automatic reset will also be active for resetting safe stop function in firmware version < 4.3x.

### NOTE

The setting in *14-20 Reset Mode* is disregarded in case of Fire Mode being active (see parameter group 24-0\*, *Fire Mode*).

| 14-21            | 14-21 Automatic Restart Time |                                                                                                    |  |  |
|------------------|------------------------------|----------------------------------------------------------------------------------------------------|--|--|
| Range: Function: |                              | Function:                                                                                                    |  |  |
| 300 s*           | [0 - 600 s]                  | Enter the time interval from trip to start of<br>the automatic reset function. This parameter<br>is active when 14-20 Reset Mode is set to [1]<br>- [13] Automatic reset. |  |  |

| 14-22 Operation Mode |                      |                                                                                                    |                                                                                                    |  |
|----------------------|----------------------|----------------------------------------------------------------------------------------------------|----------------------------------------------------------------------------------------------------|--|
| Op                   | Option: Function:    |                                                                                                    |                                                                                                    |  |
|                      |                      | to perfor<br>except 1<br>15-05 Ov<br>when th                                                                                                    | parameter to specify normal operation,<br>rm tests or to initialise all parameters<br><i>15-03 Power Up's</i> , <i>15-04 Over Temp's</i> and<br><i>ver Volt's</i> . This function is active only<br>e power is cycled (power off-power on)<br>requency converter. |  |
| [0]<br>*             | Normal operation     | of the fr                                                                                                    | P) Normal operation for normal operation<br>equency converter with the motor in<br>cted application.                                                                                                    |  |
| [1]                  | Control<br>card test | Select [1] Control card test to test the analog<br>and digital inputs and outputs and the +10 V<br>control voltage. The test requires a test<br>connector with internal connections.<br>Use the following procedure for the control car |                                                                                                    |  |
|                      |                      | test:                                                                                                    |                                                                                                    |  |
|                      |                      | 1.                                                                                                    | Select [1] Control card test.                                                                                                    |  |
|                      |                      | 2.                                                                                                    | Disconnect the mains supply and wait for the light in the display to go out.                                                                                                    |  |
|                      |                      | 3.                                                                                                    | Set switches S201 (A53) and S202<br>(A54) = 'ON'/I.                                                                                                    |  |
|                      |                      | 4.                                                                                                    | Insert the test plug (see <i>Illustration 3.33</i> ).                                                                                                    |  |
|                      |                      | 5.                                                                                                    | Connect to mains supply.                                                                                                    |  |
|                      |                      | 6.                                                                                                    | Carry out various tests.                                                                                                    |  |
|                      |                      | 7.                                                                                                    | The results are displayed on the LCP<br>and the frequency converter moves<br>into an infinite loop.                                                                                                    |  |
|                      |                      | 8.                                                                                                    | 14-22 Operation Mode is automatically<br>set to Normal operation. Carry out a<br>power cycle to start up in Normal<br>operation after a control card test.                                                                                                    |  |
|                      |                      | If the te                                                                                                    | st is OK:                                                                                                    |  |
|                      |                      | Disconne                                                                                                    | d-out: Control Card OK.<br>ect the mains supply and remove the<br>g. The green LED on the control card<br>t up.                                                                                                    |  |
|                      |                      | If the tes                                                                                                    | st fails:                                                                                                    |  |
|                      |                      | Replace<br>The red                                                                                                    | d-out: Control Card I/O failure.<br>the frequency converter or control card.<br>LED on the control card is turned on.<br>the plugs, connect/group the following                                                                                                   |  |
|                      |                      | torminal                                                                                                    | s as shown in Illustration 3.33. (18 - 27 -                                                                                                    |  |

terminals as shown in Illustration 3.33: (18 - 27 -

32), (19 - 29 - 33) and (42 - 53 - 54).

Danfoss

14.22 Onemation A

#### VLT® Refrigeration Drive Programming Guide

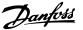

| 14- | 14-22 Operation Mode |                                                                                                    |  |
|-----|----------------------|----------------------------------------------------------------------------------------------------|--|
| Ор  | tion:                | Function:                                                                                                    |  |
|     |                      | 017 II<br>12 13 18 19 27 29 32 33 20 37 II<br>00000000000000000000000000000000000                                                                                                    |  |
|     |                      | 39 42 50 53 54 55                                                                                                    |  |
| [2] | Initiali-<br>sation  | Select [2] Initialisation to reset all parameter<br>values to default settings, except for<br>15-03 Power Up's, 15-04 Over Temp's and<br>15-05 Over Volt's. The frequency converter will<br>reset during the next power-up.<br>14-22 Operation Mode will also revert to the<br>default setting [0] Normal operation. |  |
| [3] | Boot<br>mode         |                                                                                                    |  |

14-23 Typecode Setting

#### **Option: Function:**

Typecode re-writing. Use this parameter to set the typecode matching the specific frequency converter.

#### 14-25 Trip Delay at Torque Limit

| Range: |         | Function:                                                        |  |
|--------|---------|------------------------------------------------------------------|--|
| 60 s*  | [0 - 60 | Enter the torque limit trip delay in seconds.                    |  |
|        | s]      | When the output torque reaches the torque                        |  |
|        |         | limits (4-16 Torque Limit Motor Mode and                         |  |
|        |         | 4-17 Torque Limit Generator Mode), a warning i                   |  |
|        |         | triggered. When the torque limit warning has                     |  |
|        |         | been continuously present for the period                         |  |
|        |         | specified in this parameter, the frequency                       |  |
|        |         | converter trips. Disable the trip delay by setting               |  |
|        |         | the parameter to $60 \text{ s} = \text{OFF}$ . Thermal frequency |  |
|        |         | converter monitoring will still remain active.                   |  |

14-26 Trip Delay at Inverter Fault

|            | Function:                                 |
|------------|-------------------------------------------|
| [0 - 35 s] | When the frequency converter detects      |
|            | an over-voltage in the set time trip will |
|            | be effected after the set time.           |
|            | [0 - 35 s]                                |

| 14-28 Production Settings |               |           |  |
|---------------------------|---------------|-----------|--|
| Option:                   |               | Function: |  |
| [0] *                     | No action     |           |  |
| [1]                       | Service reset |           |  |

| 14-2 | 29 Service Code             |                   |
|------|-----------------------------|-------------------|
| Ran  | ge:                         | Function:         |
| 0 *  | [-2147483647 - 2147483647 ] | Service use only. |

## 3.11.4 14-3\* Current Limit Control

The frequency converter features an integral Current Limit Controller which is activated when the motor current, and thus the torque, is higher than the torque limits set in *4-16 Torque Limit Motor Mode* and *4-17 Torque Limit Generator Mode*.

When the current limit is reached during motor operation or regenerative operation, the frequency converter will try to reduce torque below the preset torque limits as quickly as possible without losing control of the motor.

While the current control is active, the frequency converter can only be stopped by setting a digital input to [2] Coast inverse or [3]Coast and reset inv.. Any signal on terminals 18 to 33 will not be active until the frequency converter is no longer near the current limit.

By using a digital input set to [2] *Coast inverse* or [3] *Coast and reset inv.*, the motor does not use the ramp down time, since the frequency converter is coasted.

| 14-30 Current Lim Ctrl, Proportional Gain |              |                                                                                                    |  |
|-------------------------------------------|--------------|----------------------------------------------------------------------------------------------------|--|
| Range                                     | e: Function: |                                                                                                    |  |
| 100 %*                                    | [0 - 500 %]  | Enter the proportional gain value for the<br>current limit controller. Selection of a high<br>value makes the controller react faster. Too<br>high a setting leads to controller<br>instability. |  |

#### 14-31 Current Lim Ctrl, Integration Time

| Range:                              |               | Function:                            |  |
|-------------------------------------|---------------|--------------------------------------|--|
| Size related*                       | [0.002 - 2 s] | Controls the current limit control   |  |
|                                     |               | integration time. Setting it to a    |  |
|                                     |               | lower value makes it react faster. A |  |
|                                     |               | setting too low leads to control     |  |
|                                     |               | instability.                         |  |
| 14-32 Current Lim Ctrl, Filter Time |               |                                      |  |
| Range:                              | Function:     |                                      |  |
| Size related*                       | [1 - 100 ms]  | Sets a time constant for the current |  |
|                                     |               | limit controller low-pass filter.    |  |
|                                     |               |                                      |  |

### 3.11.5 14-4\* Energy Optimising

Parameters for adjusting the energy optimisation level in both Variable Torque (VT) and Automatic Energy Optimization (AEO) mode.

Automatic Energy Optimization is only active if 1-03 Torque Characteristics, is set for either [2] Auto Energy Optim. Compressor or [3] Auto Energy Optim. VT.

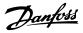

| 14-40  | 14-40 VT Level |                                                                                                    |  |
|--------|----------------|----------------------------------------------------------------------------------------------------|--|
| Range: |                | Function:                                                                                                    |  |
| 66 %*  | [40 - 90 %]    | Enter the level of motor magnetisation at<br>low speed. Selection of a low value reduces<br>energy loss in the motor, but also reduces<br>load capability. |  |

## NOTE

This parameter cannot be adjusted while the motor is running.

## NOTE

This parameter is not active when 1-10 Motor Construction is set to [1] PM non salient SPM.

| 14-41 AEO Minimum Magnetisation |                |                                                                                                    |  |
|---------------------------------|----------------|----------------------------------------------------------------------------------------------------|--|
| Range:                          |                | Function:                                                                                                    |  |
| Size related*                   | [40 - 75<br>%] | Enter the minimum allowable magnet-<br>isation for AEO. Selection of a low<br>value reduces energy loss in the<br>motor, but can also reduce resistance<br>to sudden load changes. |  |

### NOTE

This parameter is not active when 1-10 Motor Construction is set to [1] PM non salient SPM.

| 14-42  | Minimum A   | NEO Frequency                                                                                       |
|--------|-------------|----------------------------------------------------------------------------------------------------|
| Range  | :           | Function:                                                                                           |
| 10 Hz* | [5 - 40 Hz] | Enter the minimum frequency at which the<br>Automatic Energy Optimisation (AEO) is to<br>be active. |

## NOTE

This parameter is not active when 1-10 Motor Construction is set to [1] PM non salient SPM.

| 14-43 Mo | tor Cosphi |                                        |
|----------|------------|----------------------------------------|
| Range:   | _          | Function:                              |
| Size     | [0.40 -    | The Cos(phi) setpoint is automatically |
| related* | 0.95 ]     | set for optimum AEO performance        |
|          |            | during AMA. This parameter should      |
|          |            | normally not be altered. However in    |
|          |            | some situations it may be necessary to |
|          |            | enter a new value to fine-tune.        |

## NOTE

This parameter is not active when 1-10 Motor Construction is set to [1] PM non salient SPM.

## 3.11.6 14-5\* Environment

These parameters help the frequency converter to operate under special environmental conditions.

#### 14-50 RFI Filter

This parameter is only available for . It is not relevant to due to different design and shorter motor cables.

|       |      | 5                                                                                                    |
|-------|------|----------------------------------------------------------------------------------------------------|
| Opt   | ion: | Function:                                                                                                    |
| [0]   | Off  | Select [0] Off if the frequency converter is fed by an<br>isolated mains source (IT mains).<br>If a filter is used, select Off [0] during charging to<br>prevent a high leakage current making the RCD<br>switch.<br>In this mode, the internal RFI filter capacitors between<br>chassis and the mains RFI filter circuit are cut-out to |
|       |      | reduce the ground capacity currents.                                                                                                    |
| [1] * | On   | Select [1] On to ensure that the frequency converter complies with EMC standards.                                                                                                    |
|       |      | 3089908.10                                                                                                    |

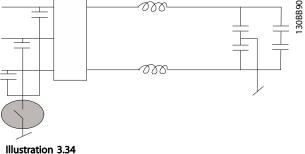

| 14-5  | 52 Fan Co | ontrol                                                                                                    |
|-------|-----------|----------------------------------------------------------------------------------------------------|
| Opt   | ion:      | Function:                                                                                                    |
|       |           | Select the minimum speed of the main fan.                                                                                                    |
| [0] * | Auto      | Select [0] Auto to run the fan only when the internal temperature of the frequency converter is in the range +35 °C to approximately +55 °C. The fan will run at low speed at +35 °C and at full speed at approximately +55 °C. |
| [1]   | On 50%    |                                                                                                    |
| [2]   | On 75%    |                                                                                                    |
| [3]   | On 100%   |                                                                                                    |
| 14-5  | 53 Fan M  | onitor                                                                                                    |
| Opt   | ion:      | Function:                                                                                                    |
|       |           | Select which reaction the frequency converter should take in case a fan fault is detected.                                                                                                    |
| [0]   | Disabled  |                                                                                                    |
| [1] * | Warning   |                                                                                                    |
| [2]   | Trip      |                                                                                                    |
| 14-5  | 55 Outpu  | t Filter                                                                                                    |
| Opt   | ion:      | Function:                                                                                                    |
|       |           | Select the type of output filter connected. This parameter cannot be adjusted while motor is running.                                                                                                    |

#### VLT<sup>®</sup> Refrigeration Drive Programming Guide

| 14-5  | 55 Outpu                | ıt Filter                                                                                                    |
|-------|-------------------------|----------------------------------------------------------------------------------------------------|
| Opt   | ion:                    | Function:                                                                                                    |
| [0] * | No<br>Filter            | This is the default setting and should be used<br>with dU/dt filters or high-frequency common-<br>mode (HF-CM) filters.                                                                                                    |
| [1]   | Sine-<br>Wave<br>Filter | This setting is only for backwards compatibility. It<br>enables operation with FLUX control principle<br>when the parameters 14-56 Capacitance Output<br>Filter and 14-57 Inductance Output Filter are<br>programmed with the output filter capacitance<br>and inductance. It DOES NOT limit the range of<br>the switching frequency. |

### 3.11.7 14-6\* Auto Derate

This group contains parameters for derating the frequency converter in case of high temperature.

| 14-6  | 50 Fund | ction at Over Temperature                                                                                                    |
|-------|---------|----------------------------------------------------------------------------------------------------|
| Opt   | ion:    | Function:                                                                                                    |
|       |         | If either heatsink or control card temperature<br>exceeds a factory-programmed temperature limit, a<br>warning will be activated. If the temperature<br>increases further, select whether the frequency<br>converter should trip (trip locked) or derate the<br>output current. |
| [0] * | Trip    | The frequency converter will trip (trip locked) and<br>generate an alarm. Power must be cycled to reset<br>the alarm, but will not allow restart of the motor<br>until the heat sink temperature has dropped below<br>the alarm limit.                                          |
| [1]   | Derate  | If the critical temperature is exceeded the output<br>current will be reduced until the allowable<br>temperature has been reached.                                                                                                    |

## 3.11.8 No Trip at Inverter Overload

In some pump systems, the frequency converter has not been sized properly to yield the current needed in all points of the operational flow-head characteristic. At these points, the pump will need a current higher than the rated current of the frequency converter. The frequency converter can yield 110% of the rated current continuously for 60 s. If still overloaded, the frequency converter will normally trip (causing the pump to stop by coasting) and provide an alarm.

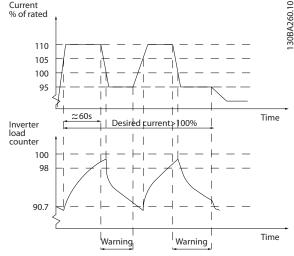

Illustration 3.35

It may be preferable to run the pump at reduced speed for a while in case it is not possible to run continuously with demanded capacity.

Select 14-61 Function at Inverter Overload to automatically reduce pump speed until the output current is below 100% of the rated current (set in 14-62 Inv. Overload Derate Current).

14-61 Function at Inverter Overload is an alternative to letting the frequency converter trip.

The frequency converter estimates the load on the power section by means of an inverter load counter, which will cause a warning at 98% and a reset of the warning at 90%. At the value 100%, the frequency converter trips and provides an alarm.

Status for the counter can be read in *16-35 Inverter Thermal*.

If 14-61 Function at Inverter Overload is set to [3] Derate, the pump speed will be reduced when the counter exceeds 98, and stay reduced until the counter has dropped below 90.7.

If 14-62 Inv. Overload Derate Current is set e.g. to 95% a steady overload will cause the pump speed to fluctuate between values corresponding to 110% and 95% of rated output current for the frequency converter.

| 14-6  | 51 Fund | ction at Inverter Overload                                                                                         |
|-------|---------|----------------------------------------------------------------------------------------------------|
| Opt   | ion:    | Function:                                                                                                    |
|       |         | Is used in case of steady overload beyond the thermal limits (110% for 60 sec.).                                   |
| [0] * | Trip    | Choose [0] Trip to make the frequency converter trip and provide an alarm.                                         |
| [1]   | Derate  | [1] Derate to reduce pump speed in order to decrease the load on the power section and allowing this to cool down. |

3

Danfoss

| 14-62 Inv. Overlo |           | ad Derate Current                          |
|-------------------|-----------|--------------------------------------------|
| Range             | e:        | Function:                                  |
| 95 %*             | [50 - 100 | Defines the desired current level (in % of |
|                   | %]        | rated output current for the frequency     |
|                   |           | converter) when running with reduced       |
|                   |           | pump speed after load on the frequency     |
|                   |           | converter has exceeded the allowable limit |
|                   |           | (110% for 60 s).                           |

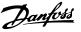

## 3.12 Main Menu - Frequency Converter Information - Group 15

Parameter group containing frequency converter information such as operating data, hardware configuration and software versions.

## 3.12.1 15-0\* Operating Data

| 15-0 | 0 Operating hours  |                                                                                                    |
|------|--------------------|----------------------------------------------------------------------------------------------------|
| Ran  | ge:                | Function:                                                                                                    |
| 0 h* | [0 - 2147483647 h] | View how many hours the frequency<br>converter has run. The value is saved<br>when the frequency converter is<br>turned off. |
| 15-0 | 1 Running Hours    |                                                                                                    |
| -    |                    |                                                                                                    |

| Ran  | ge:             | Function:                             |
|------|-----------------|---------------------------------------|
| 0 h* | [0 - 2147483647 | View how many hours the motor has     |
|      | h]              | run. Reset the counter in 15-07 Reset |
|      |                 | Running Hours Counter. The value is   |
|      |                 | saved when the frequency converter is |
|      |                 | turned off.                           |
|      |                 |                                       |

| 15-02  | kWh Counter     |                                   |
|--------|-----------------|-----------------------------------|
| Range: | :               | Function:                         |
| 0 kWh* | [0 - 2147483647 | Registering the power consumption |
|        | kWh]            | of the motor as a mean value over |
|        |                 | one hour. Reset the counter in    |
|        |                 | 15-06 Reset kWh Counter.          |

| 15-                        | 03 Power U                                           | p's                                                                                                    |
|----------------------------|------------------------------------------------------|----------------------------------------------------------------------------------------------------|
| Ran                        | ige:                                                 | Function:                                                                                                    |
| 0 *                        | [0 - 2147483                                         | 647 ] View the number of times the frequency                                                                                                    |
|                            |                                                      | converter has been powered up.                                                                                                    |
| 15-                        | 04 Over Ten                                          | np's                                                                                                    |
| Rar                        | ige:                                                 | Function:                                                                                                    |
| 0 *                        | [0 - 65535 ]                                         | View the number of frequency converter                                                                                                    |
|                            |                                                      | temperature faults which have occurred.                                                                                                    |
|                            |                                                      |                                                                                                    |
| 15-                        | 05 Over Vol                                          | t's                                                                                                    |
| Rar                        |                                                      | From attacks                                                                                                    |
| Tital                      | ige:                                                 | Function:                                                                                                    |
| 0 *                        | -                                                    | View the number of frequency converter                                                                                                    |
| -                          | -                                                    |                                                                                                    |
| 0 *                        | [0 - 65535 ]                                         | View the number of frequency converter overvoltages which have occurred.                                                                                                    |
| 0 *<br>15-                 | [0 - 65535 ]<br>06 Reset kW                          | View the number of frequency converter<br>overvoltages which have occurred.<br>/h Counter                                                                                                    |
| 0 *<br>15-                 | [0 - 65535 ]                                         | View the number of frequency converter overvoltages which have occurred.                                                                                                    |
| 0 *<br>15-                 | [0 - 65535 ]<br>06 Reset kW                          | View the number of frequency converter<br>overvoltages which have occurred.<br>Th Counter<br>Function:                                                                                                    |
| 0 *<br>15-<br>Opt          | [0 - 65535 ]<br>06 Reset kW                          | View the number of frequency converter<br>overvoltages which have occurred.<br>Th Counter<br>Function:                                                                                                    |
| 0 *<br>15-<br>Opt          | [0 - 65535 ]<br>06 Reset kW<br>tion:<br>Do not reset | View the number of frequency converter<br>overvoltages which have occurred.<br>Th Counter<br>Function:<br>Select [0] Do not reset if no reset of the kWh                                                                           |
| 0 *<br>15-<br>Opt<br>[0] * | [0 - 65535 ]<br>06 Reset kW<br>tion:<br>Do not reset | View the number of frequency converter<br>overvoltages which have occurred.<br>Th Counter<br>Function:<br>Select [0] Do not reset if no reset of the kWh<br>counter is desired.                                                    |
| 0 *<br>15-<br>Opt<br>[0] * | [0 - 65535 ]<br>06 Reset kW<br>tion:<br>Do not reset | View the number of frequency converter<br>overvoltages which have occurred.<br>Th Counter<br>Function:<br>Select [0] Do not reset if no reset of the kWh<br>counter is desired.<br>ar Select [1] Reset and press [OK] to reset the |

## NOTE

The reset is carried out by pressing [OK].

| 15-   | 15-07 Reset Running Hours Counter |                                                                                                    |  |  |  |
|-------|-----------------------------------|----------------------------------------------------------------------------------------------------|--|--|--|
| Op    | tion:                             | Function:                                                                                                    |  |  |  |
| [0] * | Do not reset                      | Select [0] Do not reset if no reset of the Running Hours counter is desired.                                                                                                    |  |  |  |
| [1]   | Reset counter                     | Select [1] Reset counter and press [OK] to<br>reset the Running Hours counter<br>(15-01 Running Hours) and 15-08 Number of<br>Starts to zero (see also 15-01 Running Hours).         |  |  |  |
| 15-   | 15-08 Number of Starts            |                                                                                                    |  |  |  |
| Rar   | nge:                              | Function:                                                                                                    |  |  |  |
| 0 *   | [0 - 214748364                    | 17 ] This is a read out parameter only. The<br>counter shows the numbers of starts<br>and stops caused by a normal Start/Stop<br>command and/or when entering/leaving<br>sleep mode. |  |  |  |

## NOTE

This parameter will be reset when resetting 15-07 Reset Running Hours Counter.

## 3.12.2 15-1\* Data Log Settings

The Data Log enables continuous logging of up to 4 data sources (15-10 Logging Source) at individual rates (15-11 Logging Interval). A trigger event (15-12 Trigger Event) and window (15-14 Samples Before Trigger) are used to start and stop the logging conditionally.

| 15-10     | Logging Source      |                                          |  |  |
|-----------|---------------------|------------------------------------------|--|--|
| Array [4] |                     |                                          |  |  |
| Optio     | n:                  | Function:                                |  |  |
|           |                     | Select which variables are to be logged. |  |  |
| [0] *     | None                |                                          |  |  |
| [1600]    | Control Word        |                                          |  |  |
| [1601]    | Reference [Unit]    |                                          |  |  |
| [1602]    | Reference [%]       |                                          |  |  |
| [1603]    | Status Word         |                                          |  |  |
| [1610]    | Power [kW]          |                                          |  |  |
| [1611]    | Power [hp]          |                                          |  |  |
| [1612]    | Motor Voltage       |                                          |  |  |
| [1613]    | Frequency           |                                          |  |  |
| [1614]    | Motor current       |                                          |  |  |
| [1616]    | Torque [Nm]         |                                          |  |  |
| [1617]    | Speed [RPM]         |                                          |  |  |
| [1618]    | Motor Thermal       |                                          |  |  |
| [1630]    | DC Link Voltage     |                                          |  |  |
| [1632]    | Brake Energy /s     |                                          |  |  |
| [1633]    | Brake Energy /2 min |                                          |  |  |
| [1634]    | Heatsink Temp.      |                                          |  |  |

[1]

Range:

50 \*

Log once on

[0 - 100 ]

trigger

| Danfoss | ſ |
|---------|---|
| 0-      |   |

| 15-10  | Logging Source        |           |
|--------|-----------------------|-----------|
| Array  | [4]                   |           |
| Optio  | n:                    | Function: |
| [1635] | Inverter Thermal      |           |
| [1650] | External Reference    |           |
| [1652] | Feedback[Unit]        |           |
| [1660] | Digital Input         |           |
| [1662] | Analog Input 53       |           |
| [1664] | Analog Input 54       |           |
| [1665] | Analog Output 42 [mA] |           |
| [1666] | Digital Output [bin]  |           |
| [1690] | Alarm Word            |           |
| [1692] | Warning Word          |           |
| [1694] | Ext. Status Word      |           |
| 15-11  | Logging Interval      |           |

| Array [4]     |       |                                        |
|---------------|-------|----------------------------------------|
|               |       |                                        |
| Range:        |       | Function:                              |
| Size related* | [0-0] | Enter the interval in milliseconds     |
|               |       | between each sampling of the variables |
|               |       | to be logged.                          |
|               |       | to be logged.                          |

| 15-1  | 15-12 Trigger Event  |                                                                                                    |  |  |
|-------|----------------------|----------------------------------------------------------------------------------------------------|--|--|
| Opt   | ion:                 | Function:                                                                                                    |  |  |
|       |                      | Selects the trigger event. When the trigger event occurs, a window is applied to freeze the log. The log will then retain a specified percentage of samples before the occurrence of the trigger event (15-14 Samples Before Trigger). |  |  |
| [0] * | False                |                                                                                                    |  |  |
| [1]   | True                 |                                                                                                    |  |  |
| [2]   | Running              |                                                                                                    |  |  |
| [3]   | In range             |                                                                                                    |  |  |
| [4]   | On reference         |                                                                                                    |  |  |
| [5]   | Torque limit         |                                                                                                    |  |  |
| [6]   | Current Limit        |                                                                                                    |  |  |
| [7]   | Out of current range |                                                                                                    |  |  |
| [8]   | Below I low          |                                                                                                    |  |  |
| [9]   | Above I high         |                                                                                                    |  |  |
| [10]  | Out of speed range   |                                                                                                    |  |  |
| [11]  | Below speed low      |                                                                                                    |  |  |
| [12]  | Above speed high     |                                                                                                    |  |  |
| [13]  | Out of feedb. range  |                                                                                                    |  |  |
| [14]  | Below feedb. low     |                                                                                                    |  |  |
| [15]  | Above feedb. high    |                                                                                                    |  |  |
| [16]  | Thermal warning      |                                                                                                    |  |  |
| [17]  | Mains out of range   |                                                                                                    |  |  |
| [18]  | Reversing            |                                                                                                    |  |  |
| [19]  | Warning              |                                                                                                    |  |  |
| [20]  | Alarm (trip)         |                                                                                                    |  |  |
| [21]  | Alarm (trip lock)    |                                                                                                    |  |  |
| [22]  | Comparator 0         |                                                                                                    |  |  |

| 15-1    | 15-12 Trigger Event |     |                                          |  |  |
|---------|---------------------|-----|------------------------------------------|--|--|
| Option: |                     |     | Function:                                |  |  |
| [23]    | Comparator 1        |     |                                          |  |  |
| [24]    | Comparator 2        |     |                                          |  |  |
| [25]    | Comparator 3        |     |                                          |  |  |
| [26]    | Logic rule 0        |     |                                          |  |  |
| [27]    | Logic rule 1        |     |                                          |  |  |
| [28]    | Logic rule 2        |     |                                          |  |  |
| [29]    | Logic rule 3        |     |                                          |  |  |
| [33]    | Digital input DI1   | 8   |                                          |  |  |
| [34]    | Digital input DI1   | 9   |                                          |  |  |
| [35]    | Digital input DI2   | 7   |                                          |  |  |
| [36]    | Digital input DI29  |     |                                          |  |  |
| [37]    | Digital input DI32  |     |                                          |  |  |
| [38]    | Digital input DI3   | 3   |                                          |  |  |
| [50]    | Comparator 4        |     |                                          |  |  |
| [51]    | Comparator 5        |     |                                          |  |  |
| [60]    | Logic rule 4        |     |                                          |  |  |
| [61]    | Logic rule 5        |     |                                          |  |  |
| 15-1    | 15-13 Logging Mode  |     |                                          |  |  |
| Opt     | ion:                | Fur | nction:                                  |  |  |
| [0] *   | Log always Sele     |     | ct [0] Log always for continuous<br>ing. |  |  |

Select [1] Log once on trigger to

Enter the percentage of all samples before a trigger event which are to be retained in the log. See also *15-12 Trigger Event* and

Before Trigger.

conditionally start and stop logging using 15-12 Trigger Event and 15-14 Samples

# 15-13 Logging Mode.

Function:

## 3.12.3 15-2\* Historic Log

15-14 Samples Before Trigger

View up to 50 logged data items via the array parameters in this parameter group. For all parameters in the group, [0] is the most recent data and [49] the oldest data. Data is logged every time an *event* occurs (not to be confused with SLC events). *Events* in this context are defined as a change in one of the following areas

- 1. Digital input
- 2. Digital outputs (not monitored in this SW release)
- 3. Warning word
- 4. Alarm word
- 5. Status word
- 6. Control word
- 7. Extended status word

*Events* are logged with value, and time stamp in ms. The time interval between two events depends on how often *events* occur (maximum once every scan time). Data logging is continuous but if an alarm occurs, the log is saved and the values can be viewed on the display. This feature is useful, for example when carrying out service following a trip. View the historic log contained in this parameter via the serial communication port or via the display.

| Range:                                                   |                           | Function.                                                     |                                                                                                    |  |  |  |  |  |
|----------------------------------------------------------|---------------------------|---------------------------------------------------------------|----------------------------------------------------------------------------------------------------|--|--|--|--|--|
|                                                          |                           | <b>Function</b>                                               | Array [50]                                                                                                  |  |  |  |  |  |
| 0 * [0                                                   |                           | Function:                                                     |                                                                                                    |  |  |  |  |  |
| 0 * [0 - 255 ] View the event type of the logged events. |                           |                                                               |                                                                                                    |  |  |  |  |  |
| 15-21                                                    | 15-21 Historic Log: Value |                                                               |                                                                                                    |  |  |  |  |  |
| Array [5                                                 | Array [50]                |                                                               |                                                                                                    |  |  |  |  |  |
| Range:                                                   |                           | Function:                                                     |                                                                                                    |  |  |  |  |  |
| 0 * [0<br>214                                            | -<br>7483647 ]            |                                                               | of the logged event.<br>rent values according to                                                            |  |  |  |  |  |
|                                                          |                           | Digtal input                                                  | Decimal value. See<br>16-60 Digital Input for<br>description after<br>converting to binary<br>value.        |  |  |  |  |  |
|                                                          |                           | Digital output<br>(not<br>monitored in<br>this SW<br>release) | Decimal value. See<br>16-66 Digital Output [bin]<br>for description after<br>converting to binary<br>value. |  |  |  |  |  |
|                                                          |                           | Warning word                                                  | Decimal value. See<br><i>16-92 Warning Word</i> for<br>description.                                         |  |  |  |  |  |
|                                                          |                           | Alarm word                                                    | Decimal value. See<br><i>16-90 Alarm Word</i> for<br>description.                                           |  |  |  |  |  |
|                                                          |                           | Status word                                                   | Decimal value. See<br>16-03 Status Word for<br>description after<br>converting to binary<br>value.          |  |  |  |  |  |
|                                                          |                           | Control word                                                  | Decimal value. See<br>16-00 Control Word for<br>description.                                                |  |  |  |  |  |
|                                                          |                           | Extended<br>status word                                       | Decimal value. See<br>16-94 Ext. Status Word for<br>description.                                            |  |  |  |  |  |
|                                                          |                           | Table 3.16                                                    |                                                                                                    |  |  |  |  |  |

| 15-22      | 15-22 Historic Log: Time          |   |          |                                                                                                    |  |
|------------|-----------------------------------|---|----------|----------------------------------------------------------------------------------------------------|--|
| Array [50] |                                   |   |          |                                                                                                    |  |
| Range      | e:                                |   |          | Function:                                                                                                    |  |
| 0 ms*      |                                   |   | 7        | View the time at which the logged<br>event occurred. Time is measured in<br>ms since frequency converter start.<br>The max. value corresponds to<br>approx. 24 days which means that the<br>count will restart at zero after this<br>time period. |  |
| 15-23      | 15-23 Historic log: Date and Time |   |          |                                                                                                    |  |
| Array      | [50]                              |   |          |                                                                                                    |  |
| Range: F   |                                   | F | unction: |                                                                                                    |  |
| Size re    | pa                                |   | ра       | ray parameter; Date & Time 0 - 49: This<br>arameter shows at which time the<br>gged event occurred.                                                                                                    |  |

## 3.12.4 15-3\* Alarm Log

Parameters in this group are array parameters, where up to 10 fault logs can be viewed. [0] is the most recent logged data, and [9] the oldest. Error codes, values, and time stamp can be viewed for all logged data.

| 15-30 Alarm                    | Log: Erro        | r Code                                                                                                    |  |  |  |
|--------------------------------|------------------|----------------------------------------------------------------------------------------------------|--|--|--|
| Array [10]                     |                  |                                                                                                    |  |  |  |
| Range:                         | Range: Function: |                                                                                                    |  |  |  |
| 0 * [0 - 255 ]                 | View the         | e error code and look up its meaning in .                                                                                    |  |  |  |
| 15-31 Alarm                    | l og: Valu       | le                                                                                                    |  |  |  |
| Array [10]                     |                  |                                                                                                    |  |  |  |
| Range:                         |                  | Function:                                                                                                    |  |  |  |
| 0 * [-32767 -                  | ר<br>כ           | /iew an extra description of the error.<br>This parameter is mostly used in<br>combination with alarm 38 'internal<br>ault'. |  |  |  |
| 15-32 Alarm                    | Log: Tim         | e                                                                                                    |  |  |  |
| Array [10]                     |                  |                                                                                                    |  |  |  |
| Range:                         |                  | Function:                                                                                                    |  |  |  |
| 0 s* [0 - 214]                 | 7483647 s]       | View the time when the logged event<br>occurred. Time is measured in seconds<br>from frequency converter start-up.           |  |  |  |
| 15-33 Alarm Log: Date and Time |                  |                                                                                                    |  |  |  |
| Array [10]                     |                  |                                                                                                    |  |  |  |
| Range: Function:               |                  |                                                                                                    |  |  |  |
| Size related*                  | p                | Array parameter; Date & Time 0 - 9: This<br>parameter shows at which time the<br>ogged event occurred.                       |  |  |  |

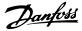

| 15-34 Alarm Log: Status |          |           |  |  |  |
|-------------------------|----------|-----------|--|--|--|
| Range:                  |          | Function: |  |  |  |
| 0 *                     | [0 - 1 ] |           |  |  |  |

## 3.12.5 15-4\* Drive Identification

Parameters containing read only information about the hardware and software configuration of the frequency converter.

#### 15-40 FC Type **Option: Function:** View the FC type. The read-out is identical to the ADAP-KOOL Drive Series power field of the type code definition, characters 1-6. 15-41 Power Section **Option:** Function: View the FC type. The read-out is identical to the ADAP-KOOL Drive Series power field of the type code definition, characters 7-10. 15-42 Voltage **Option:** Function: View the FC type. The read-out is identical to the ADAP-KOOL Drive Series power field of the type code definition, characters 11-12. 15-43 Software Version Range: **Function:** 0 \* [0 - 0] View the combined SW version (or 'package version') consisting of power SW and control SW. 15-44 Ordered Typecode String Range: Function: 0 \* [0 - 0] View the type code string used for re-ordering the frequency converter in its original configuration. 15-45 Actual Typecode String Range: Function: 0 \* View the actual type code string. [0 - 0] 15-46 Frequency Converter Ordering No Function: Range: 0 \* [0 - 0] View the 8-digit ordering number used for reordering the frequency converter in its original configuration. 15-47 Power Card Ordering No Range: Function: 0 \* [0 - 0 ] View the power card ordering number.

| 15-48 | 15-48 LCP ld No                |                                               |  |  |  |
|-------|--------------------------------|-----------------------------------------------|--|--|--|
| Rang  | e:                             | Function:                                     |  |  |  |
| 0 *   | [0 - 0 ]                       | View the LCP ID number.                       |  |  |  |
| 15-49 | SW ID (                        | Control Card                                  |  |  |  |
| Rang  | e:                             | Function:                                     |  |  |  |
| 0 *   | [0 - 0 ] V                     | iew the control card software version number. |  |  |  |
| 15-50 | ) SW ID I                      | Power Card                                    |  |  |  |
| Rang  | e:                             | Function:                                     |  |  |  |
| 0 *   | [0 - 0 ]                       | iew the power card software version number.   |  |  |  |
| 15-51 | I Freque                       | ncy Converter Serial Number                   |  |  |  |
| Rang  | e:                             | Function:                                     |  |  |  |
| 0 *   | [0 - 0 ]                       | View the frequency converter serial number.   |  |  |  |
| 15-53 | 15-53 Power Card Serial Number |                                               |  |  |  |
| Rang  | Range: Function:               |                                               |  |  |  |
| 0 *   | [0 - 0 ]                       | View the power card serial number.            |  |  |  |

## 3.12.6 15-6\* Option Ident.

This read-only parameter group contains information about the hardware and software configuration of the options installed in slots A, B, C0 and C1.

| 15-60 Option Mounted     |           |                                                     |  |
|--------------------------|-----------|-----------------------------------------------------|--|
| Arra                     | Array [8] |                                                     |  |
| Ran                      | ge:       | Function:                                           |  |
| 0 *                      | [0 - 0 ]  | View the installed option type.                     |  |
| 15-6                     | 51 Option | n SW Version                                        |  |
| Arra                     | y [8]     |                                                     |  |
| Ran                      | ge:       | Function:                                           |  |
| 0 *                      | [0 - 0 ]  | View the installed option software version.         |  |
| 15-62 Option Ordering No |           |                                                     |  |
| Arra                     | y [8]     |                                                     |  |
| Ran                      | ge:       | Function:                                           |  |
| 0 *                      |           | hows the ordering number for the installed options. |  |
| 15-63 Option Serial No   |           |                                                     |  |
| Array [8]                |           |                                                     |  |
| Range: Fune              |           | Function:                                           |  |
| 0 *                      | [0 - 0 ]  | View the installed option serial number.            |  |
|                          |           |                                                     |  |

### VLT<sup>®</sup> Refrigeration Drive Programming Guide

| Danfoss |  |
|---------|--|
| 0       |  |

| 15-70 Option in Slot A |                                              |                                                                                                    |  |  |
|------------------------|----------------------------------------------|----------------------------------------------------------------------------------------------------|--|--|
| Range: Function:       |                                              |                                                                                                    |  |  |
| 0 *                    | , <b>,</b> , , , , , , , , , , , , , , , , , | View the type code string for the option installed<br>in slot A, and a translation of the type code string.<br>E.g. for type code string 'AX' the translation is 'No<br>option'.    |  |  |
| 15                     | -71 Slot                                     | A Option SW Version                                                                                                    |  |  |
| Ra                     | nge:                                         | Function:                                                                                                    |  |  |
| 0 *                    | [0 - 0 ]                                     | View the software version for the option installed in slot A.                                                                                                    |  |  |
| 15                     | -72 Opti                                     | on in Slot B                                                                                                    |  |  |
| Ra                     | nge:                                         | Function:                                                                                                    |  |  |
| 0 *                    | [0 - 0 ]                                     | View the type code string for the option installed<br>in slot B, and a translation of the type code string.<br>E.g. for type code string 'BX' the translation is 'No<br>option'.    |  |  |
| 15                     | -73 Slot                                     | B Option SW Version                                                                                                    |  |  |
| Ra                     | nge:                                         | Function:                                                                                                    |  |  |
| 0 *                    | [0 - 0 ]                                     | View the software version for the option installed<br>in slot B.                                                                                                    |  |  |
| 15                     | -74 Opti                                     | on in Slot C0/E0                                                                                                    |  |  |
| Ra                     | nge:                                         | Function:                                                                                                    |  |  |
| 0 *                    | [0 - 0 ]                                     | View the type code string for the option installed<br>in slot C, and a translation of the type code string.<br>E.g. for type code string 'CXXXX' the translation is<br>'No option'. |  |  |
| 15                     | -75 Slot                                     | C0/E0 Option SW Version                                                                                                    |  |  |
| Ra                     | nge:                                         | Function:                                                                                                    |  |  |
| 0 *                    | [0 - 0 ]                                     | View the software version for the option installed in slot C.                                                                                                    |  |  |
| 15                     | -76 Opti                                     | on in Slot C1/E1                                                                                                    |  |  |
| Ra                     | nge:                                         | Function:                                                                                                    |  |  |
| 0 *                    | [0 - 0 ]                                     | Shows the typecode string for the options (CXXXX if no option) and the translation i.e. >No option<.                                                                                |  |  |
| 15                     | -77 Slot                                     | C1/E1 Option SW Version                                                                                                    |  |  |
|                        | nge:                                         | Function:                                                                                                    |  |  |
| 0 *                    | [0 - 0 ]                                     | Software version for the installed option in option slot C.                                                                                                    |  |  |
|                        |                                              | ned Parameters                                                                                                    |  |  |
|                        | ay [1000]                                    |                                                                                                    |  |  |
|                        | nge:                                         | Function:                                                                                                    |  |  |
| 0 *                    | [0 - 999                                     | 9] View a list of all defined parameters in the frequency converter. The list ends with 0.                                                                                          |  |  |

| 15                         | 15-93 Modified Parameters |                           |                        |
|----------------------------|---------------------------|---------------------------|------------------------|
| Arr                        | Array [1000]              |                           |                        |
| Ra                         | nge:                      | Function:                 |                        |
| 0 *                        | [0 - 9999 ]               | View a list of the parame | ters that have been    |
|                            |                           | changed from their defau  | Ilt setting. The list  |
|                            |                           | ends with 0. Changes ma   | y not be visible until |
|                            |                           | up to 30 s after impleme  | ntation.               |
| 15-98 Drive Identification |                           |                           |                        |
| Range: Function:           |                           | Function:                 |                        |
| 0 N/A*                     |                           | [0 - 0 N/A]               |                        |
| 15                         | 15-99 Parameter Metadata  |                           |                        |

Array [23]

| ,      | /(ild) [20] |                                                         |  |
|--------|-------------|---------------------------------------------------------|--|
| Range: |             | Function:                                               |  |
| 0 *    | [0 - 9999 ] | This parameter contains data used by the software tool. |  |

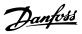

## 3.13 Main Menu - Data Readouts - Group 16

|  | 16-00 Control Word<br>Range: Function: |              |                                                                                                    |
|--|----------------------------------------|--------------|----------------------------------------------------------------------------------------------------|
|  |                                        |              | Function:                                                                                                   |
|  | 0 *                                    | [0 - 65535 ] | View the Control word sent from the frequency converter via the serial communi-<br>cation port in hex code. |

| 16-01 Reference [Unit] |                   |                         |  |
|------------------------|-------------------|-------------------------|--|
| Range:                 | Function:         |                         |  |
| 0 ReferenceFeed-       | [-999999 - 999999 | View the present        |  |
| backUnit*              | ReferenceFeed-    | reference value applied |  |
|                        | backUnit]         | on impulse or analog    |  |
|                        |                   | basis in the unit       |  |
|                        |                   | resulting from the      |  |
|                        |                   | configuration selected  |  |
|                        |                   | in 1-00 Configuration   |  |
|                        |                   | Mode (Hz, Nm or RPM).   |  |

| 16-0 | 16-02 Reference [%] |                                          |  |
|------|---------------------|------------------------------------------|--|
| Rang | ge:                 | Function:                                |  |
| 0 %* | [-200 - 200         | View the total reference. The total      |  |
|      | %]                  | reference is the sum of digital, analog, |  |
|      |                     | preset, bus, and freeze references, plus |  |
|      |                     | catch-up and slow-down.                  |  |

## 16-03 Status Word

| Range: |              | Function:                                                                                                   |
|--------|--------------|----------------------------------------------------------------------------------------------------|
| 0 *    | [0 - 65535 ] | View the Status word sent from the frequency<br>converter via the serial communication port in<br>hex code. |

## 16-05 Main Actual Value [%]

| ent with the    |
|-----------------|
| aster reporting |
|                 |
|                 |

| 16-09 Custom Readout |               |                           |
|----------------------|---------------|---------------------------|
| Range:               |               | Function:                 |
| 0 CustomRea-         | [-999999.99 - | View the user-defined     |
| doutUnit*            | 999999.99     | readouts as defined in    |
|                      | CustomRea-    | 0-30 Custom Readout Unit, |
|                      | doutUnit]     | 0-31 Custom Readout Min   |
|                      |               | Value and 0-32 Custom     |
|                      |               | Readout Max Value.        |

## 3.13.1 16-1\* Motor Status

| 16-10  | 16-10 Power [kW] |                                                                                                    |  |
|--------|------------------|----------------------------------------------------------------------------------------------------|--|
| Range: |                  | Function:                                                                                                    |  |
| 0 kW*  | [0 -<br>1000 kW] | Displays motor power in kW. The value shown<br>is calculated on the basis of the actual motor<br>voltage and motor current. The value is |  |

| 16-10 Power [kW]                                                                                                    |                                                                                                    |  |  |
|----------------------------------------------------------------------------------------------------|----------------------------------------------------------------------------------------------------|--|--|
| Range:                                                                                                    | Function:                                                                                                    |  |  |
|                                                                                                    | filtered, and therefore approx. 30 ms may pass<br>from when an input value changes to when<br>the data read-out values change. The<br>resolution of read-out value on fieldbus is in<br>10 W steps.                                                                              |  |  |
| 16-11 Power [h                                                                                                    | p]                                                                                                    |  |  |
| Range:                                                                                                    | Function:                                                                                                    |  |  |
| 0 hp* [0 - 1000<br>hp]                                                                                                    | View the motor power in HP. The value shown<br>is calculated on the basis of the actual motor<br>voltage and motor current. The value is<br>filtered, and therefore approximately 30 ms<br>may pass from when an input value changes<br>to when the data read-out values change. |  |  |
| 16-12 Motor Vo                                                                                                    | oltage                                                                                                    |  |  |
| Range:                                                                                                    | Function:                                                                                                    |  |  |
|                                                                                                    | View the motor voltage, a calculated value used for controlling the motor.                                                                                                    |  |  |
| 16-13 Frequen                                                                                                    | -y                                                                                                    |  |  |
| Range:                                                                                                    | Function:                                                                                                    |  |  |
| 0 Hz* [0 - 6500                                                                                                    | Hz] View the motor frequency, without resonance dampening.                                                                                                    |  |  |
| 16-14 Motor cu                                                                                                    | irrent                                                                                                    |  |  |
| Range:                                                                                                    | Function:                                                                                                    |  |  |
| 0 A* [0 - 1856 View the motor current measured as a value, I <sub>RMS</sub> . The value is filtered, and the approximately 30 ms may pass from winput value changes to when the data out values change. |                                                                                                    |  |  |
| 16-15 Frequen                                                                                                    | cy [%]                                                                                                    |  |  |
| Range:                                                                                                    | Function:                                                                                                    |  |  |
| 0 %* [-100 -<br>100 %]                                                                                                    | View a two-byte word reporting the actual<br>motor frequency (without resonance<br>dampening) as a percentage (scale 0000-4000<br>Hex) of 4-19 Max Output Frequency. Set<br>9-16 PCD Read Configuration index 1 to send it<br>with the Status Word instead of the MAV.           |  |  |

## VLT<sup>®</sup> Refrigeration Drive Programming Guide

|     | foss |
|-----|------|
| Han | 1000 |

| 16-16 | 16-16 Torque [Nm]       |                                                                                                    |
|-------|-------------------------|----------------------------------------------------------------------------------------------------|
| Range | :                       | Function:                                                                                                    |
| 0 Nm* | [-3000 -<br>3000<br>Nm] | View the torque value with sign, applied to<br>the motor shaft. Linearity is not exact between<br>110% motor current and torque in relation to<br>the rated torque. Some motors supply more<br>than 160% torque. Consequently, the min.<br>value and the max. value will depend on the<br>max. motor current as well as the motor used.<br>The value is filtered, and thus approx. 1.3 s<br>may pass from when an input changes value<br>to when the data read-out values change. |

| 16-17  | 16-17 Speed [RPM]    |                            |  |
|--------|----------------------|----------------------------|--|
| Range: |                      | Function:                  |  |
| 0 RPM* | [-30000 - 30000 RPM] | View the actual motor RPM. |  |

| 16-18 Motor Thermal |             |                                                 |  |
|---------------------|-------------|-------------------------------------------------|--|
| Range:              |             | Function:                                       |  |
| 0 %*                | [0 - 100 %] | View the calculated thermal load on the         |  |
|                     |             | motor. The cut-out limit is 100%. The basis     |  |
|                     |             | for calculation is the ETR function selected in |  |
|                     |             | 1-90 Motor Thermal Protection.                  |  |

| 16-2 | 16-22 Torque [%] |                                                  |  |
|------|------------------|--------------------------------------------------|--|
| Rang | ge:              | Function:                                        |  |
| 0 %* | [-200 -          | This is a read out parameter only.               |  |
|      | 200 %]           | Shows the actual torque yielded in percentage    |  |
|      |                  | of the rated torque, based on the setting of the |  |
|      |                  | motor size and rated speed in 1-20 Motor Power   |  |
|      |                  | [kW] or 1-21 Motor Power [HP] and 1-25 Motor     |  |
|      |                  | Nominal Speed.                                   |  |
|      |                  | This is the value monitored by the Broken Belt   |  |
|      |                  | Function set in parameter group 22-6*.           |  |

## 3.13.2 16-3\* Drive Status

| 16-30 DC Link Voltage |                  |                                              |  |  |
|-----------------------|------------------|----------------------------------------------|--|--|
| Range: Function:      |                  | Function:                                    |  |  |
| 0 V*                  | [0 - 10000 V]    | View a measured value. The value is filtered |  |  |
|                       |                  | with an 30 ms time constant.                 |  |  |
|                       |                  |                                              |  |  |
| 16-3                  | 2 Brake Energ    | ıy /s                                        |  |  |
| Rang                  | Range: Function: |                                              |  |  |
| 0 kW*                 | [0 - 675000      | (W] View the brake power transmitted to      |  |  |
|                       |                  | an external brake resistor, stated as an     |  |  |
|                       |                  | instantaneous value.                         |  |  |
| 16.2                  |                  |                                              |  |  |
| 10-5                  | 3 Brake Energ    | y /2 min                                     |  |  |
| Rang                  | Range: Function: |                                              |  |  |
| 0 kW*                 | [0 - 500 kW]     | View the brake power transmitted to an       |  |  |
|                       |                  | external brake resistor. The mean power is   |  |  |
|                       |                  | calculated on an average basis for the       |  |  |

most recent 120 s.

| 16-34 Heatsink Temp.                                                                             |                                                                                                    |                                                                                                    |  |
|--------------------------------------------------------------------------------------------------|----------------------------------------------------------------------------------------------------|----------------------------------------------------------------------------------------------------|--|
| Range: Function:                                                                                 |                                                                                                    |                                                                                                    |  |
| 0 °C* [0 -                                                                                       |                                                                                                    | w the frequency converter heatsink                                                                                                    |  |
|                                                                                                  |                                                                                                    | perature. The cut-out limit is 90 $\pm$ 5 °C,                                                                                                    |  |
|                                                                                                  | and                                                                                                    | the motor cuts back in at 60 ±5 °C.                                                                                                    |  |
| 16-35 Inv                                                                                        | erter Therm                                                                                                    | al                                                                                                    |  |
| Range:                                                                                           | Fu                                                                                                    | Inction:                                                                                                    |  |
| 0 %* [0 -                                                                                        | 100 %] Vie                                                                                                    | w the percentage load on the inverter.                                                                                                    |  |
| 16-36 Inv                                                                                        | . Nom. Curr                                                                                                    | ent                                                                                                    |  |
| Range:                                                                                           |                                                                                                    | Function:                                                                                                    |  |
| Size related*                                                                                    | • [0.01 -<br>10000 A]                                                                                                 | View the inverter nominal current,<br>which should match the nameplate<br>data on the connected motor. The<br>data are used for calculation of<br>torque, motor protection, etc.                                                              |  |
| 16-37 Inv                                                                                        | . Max. Curre                                                                                                    | ent                                                                                                    |  |
| Range:                                                                                           |                                                                                                    | Function:                                                                                                    |  |
| Size [0.01 -<br>related* 10000 A]                                                                |                                                                                                    | The current that FC 103 can deliver<br>during 1 min./10 min. This value<br>changes depending on whether it is a<br>high overload or normal overload<br>application. The data are used for<br>calculation of torque, motor<br>protection, etc. |  |
| 16-38 SL                                                                                         | Controller S                                                                                                    | itate                                                                                                    |  |
| Range:                                                                                           | Functi                                                                                                    |                                                                                                    |  |
| 0 *     [0 - 100]     View the state of the event under execution by the SL controller.          |                                                                                                    |                                                                                                    |  |
| 0 * [0 - 10                                                                                      |                                                                                                    |                                                                                                    |  |
|                                                                                                  |                                                                                                    | controller.                                                                                                    |  |
|                                                                                                  | the SL o                                                                                                    | controller.                                                                                                    |  |
| 16-39 Cor<br>Range:                                                                              | the SL of<br>ntrol Card T<br>Fu<br>100 °C] View                                                                       | emp.                                                                                                    |  |
| 16-39 Cor<br>Range:<br>0 °C* [0 -                                                                | the SL of<br>ntrol Card T<br>Fu<br>100 °C] View                                                                       | controller.<br>Temp.<br>nction:<br>w the temperature on the control card,<br>ed in °C                                                                                                    |  |
| 16-39 Cor<br>Range:<br>0 °C* [0 -<br>16-40 Log                                                   | the SL of<br>ntrol Card T<br>Fu<br>100 °C] View<br>stat                                                               | controller.<br>Temp.<br>nction:<br>w the temperature on the control card,<br>ed in °C                                                                                                    |  |
| 16-39     Corr       Range:     0°C*       0°C*     [0 -       16-40     Log       Option:     1 | the SL of<br>ntrol Card T<br>Fu<br>100 °C] View<br>stat<br>gging Buffer<br>Function:<br>/iew whether<br>group 15-1*). | controller.<br><b>Temp.</b><br><b>nction:</b><br>w the temperature on the control card,<br>ed in °C                                                                                                    |  |
| 16-39     Corr       Range:     0°C*       0°C*     [0 -       16-40     Log       Option:     1 | the SL of<br>ntrol Card T<br>Fu<br>100 °C] View<br>stat<br>gging Buffer<br>Function:<br>/iew whether<br>group 15-1*). | controller.<br>Temp.<br>nction:<br>w the temperature on the control card,<br>ed in °C<br>r Full<br>the logging buffer is full (see parameter<br>The logging buffer will never be full                                                         |  |
| 16-39     Cor       Range:     0°C*       0°C*     [0 -       16-40     Log       Option:     1  | the SL of<br>ntrol Card T<br>Fu<br>100 °C] View<br>stat<br>gging Buffer<br>Function:<br>/iew whether<br>group 15-1*). | controller.<br>Temp.<br>nction:<br>w the temperature on the control card,<br>ed in °C<br>r Full<br>the logging buffer is full (see parameter<br>The logging buffer will never be full                                                         |  |
| 16-39     Corr       Range:                                                                      | the SL of<br>ntrol Card T<br>Fu<br>100 °C] View<br>stat<br>gging Buffer<br>Function:<br>/iew whether<br>group 15-1*). | controller.<br>Temp.<br>nction:<br>w the temperature on the control card,<br>ed in °C<br>r Full<br>r the logging buffer is full (see parameter<br>The logging buffer will never be full<br>ogging Mode is set to [0] Log always.              |  |

| Range: |          | Function: |
|--------|----------|-----------|
| 0 *    | [0 - 0 ] |           |

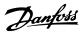

## 3.13.3 16-5\* Ref. & Feedb.

| 16-50 External Reference                                              |                                                  |                                                                                                    |  |
|-----------------------------------------------------------------------|--------------------------------------------------|----------------------------------------------------------------------------------------------------|--|
| Range:                                                                | Function:                                        |                                                                                                    |  |
| 0 * [-200 - 200 ] View the total<br>analog, preset,<br>catch-up and s |                                                  | ous and freeze references, plus                                                                                                    |  |
| 16-52 Feedbac                                                         | :k[Unit]                                         |                                                                                                    |  |
| Range:                                                                |                                                  | Function:                                                                                                    |  |
| 0<br>ProcessCtrlUnit*                                                 | [-999999.999 -<br>999999.999<br>ProcessCtrlUnit] | View value of resulting<br>feedback value after<br>processing of Feedback 1-3<br>(see 16-54 Feedback 1 [Unit],<br>16-55 Feedback 2 [Unit] and<br>16-56 Feedback 3 [Unit]) in<br>the feedback manager.<br>See parameter group 20-0*<br>Feedback.<br>The value is limited by<br>settings in and . Units as set<br>in 20-12 Reference/Feedback<br>Unit. |  |
| 16-53 Digi Pot                                                        | Reference                                        |                                                                                                    |  |

|   | Raı | nge:          | Function:                                     |  |
|---|-----|---------------|-----------------------------------------------|--|
| 0 | ) * | [-200 - 200 ] | View the contribution of the Digital Potenti- |  |
|   |     |               | ometer to the actual reference.               |  |

## 16-54 Feedback 1 [Unit]

| Range:           | Function:        |                           |  |
|------------------|------------------|---------------------------|--|
| 0                | [-999999.999 -   | View value of Feedback 1, |  |
| ProcessCtrlUnit* | 999999.999       | see parameter group 20-0* |  |
|                  | ProcessCtrlUnit] | Feedback.                 |  |
|                  |                  | The value is limited by   |  |
|                  |                  | settings in 20-13 Minimum |  |
|                  |                  | Reference/Feedb. and      |  |
|                  |                  | 20-14 Maximum Reference/  |  |
|                  |                  | Feedb Units as set in     |  |
|                  |                  | 20-12 Reference/Feedback  |  |
|                  |                  | Unit.                     |  |

## 16-55 Feedback 2 [Unit]

| Range:           | Function:        |                           |  |  |
|------------------|------------------|---------------------------|--|--|
| 0                | [-999999.999 -   | View value of Feedback 2, |  |  |
| ProcessCtrlUnit* | 999999.999       | see parameter group 20-0* |  |  |
|                  | ProcessCtrlUnit] | Feedback.                 |  |  |
|                  |                  | The value is limited by   |  |  |
|                  |                  | settings in 20-13 Minimum |  |  |
|                  |                  | Reference/Feedb. and      |  |  |
|                  |                  | 20-14 Maximum Reference/  |  |  |
|                  |                  | Feedb Units as set in     |  |  |
|                  |                  | 20-12 Reference/Feedback  |  |  |
|                  |                  | Unit.                     |  |  |
|                  |                  |                           |  |  |

| 16-56 Feedback 3 [Unit] |                                                  |                                                                                                    |  |  |  |  |
|-------------------------|--------------------------------------------------|----------------------------------------------------------------------------------------------------|--|--|--|--|
| Range:                  |                                                  | Function:                                                                                                    |  |  |  |  |
| 0<br>ProcessCtrlUnit*   | [-999999.999 -<br>999999.999<br>ProcessCtrlUnit] | View value of Feedback 3,<br>see parameter group 20-0*<br><i>Feedback</i> .<br>The value is limited by<br>settings in 20-13 Minimum<br>Reference/Feedb. and<br>20-14 Maximum Reference/<br>Feedb Units as set in<br>20-12 Reference/Feedback<br>Unit. |  |  |  |  |

## 3.13.4 16-6\* Inputs and Outputs

| 16     | 5-60 Dig       | ital Input                                                                                                    |                                                                                                    |  |  |
|--------|----------------|----------------------------------------------------------------------------------------------------|----------------------------------------------------------------------------------------------------|--|--|
| Ra     | ange:          | Function:                                                                                                    |                                                                                                    |  |  |
| 0<br>* | [0 -<br>1023 ] | View the signal states from the active digital inputs.Example: Input 18 corresponds to bit no. 5, '0' = nosignal, '1' = connected signal. Bit 6 works in theopposite way, on = '0', off = '1' (safe stop input).Bit 0Digital input term. 33 |                                                                                                    |  |  |
|        |                | Bit 1                                                                                                    | Digital input term. 32                                                                                                    |  |  |
|        |                | Bit 2                                                                                                    | Digital input term. 29                                                                                                    |  |  |
|        |                | Bit 3                                                                                                    | Digital input term. 27                                                                                                    |  |  |
|        |                | Bit 4                                                                                                    | Digital input term. 19                                                                                                    |  |  |
|        |                | Bit 5                                                                                                    | Digital input term. 18                                                                                                    |  |  |
|        |                | Bit 6                                                                                                    | Digital input term. 37                                                                                                    |  |  |
|        |                | Bit 7                                                                                                    | Digital input GP I/O term. X30/4                                                                                                    |  |  |
|        |                | Bit 8                                                                                                    | Digital input GP I/O term. X30/3                                                                                                    |  |  |
|        |                | Bit 9                                                                                                    | Digital input GP I/O term. X30/2                                                                                                    |  |  |
|        |                | Bit 10-63                                                                                                    | Reserved for future terminals                                                                                                    |  |  |
|        |                | Table 3.20                                                                                                    | 2 3.20                                                                                                    |  |  |
|        |                | Illustration 3.                                                                                                    | DI T-33 %<br>DI T-32 %<br>DI T-29 %<br>DI T-27 %<br>DI T-27 %<br>DI T-19<br>DI T-19<br>DI T-19<br>DI T-19<br>DI T-19<br>DI T-19<br>DI T-19<br>DI T-19<br>DI T-19<br>DI T-19<br>DI T-19<br>DI T-19<br>DI T-19<br>DI T-27 %<br>DI T-27 %<br>DI |  |  |

### VLT<sup>®</sup> Refrigeration Drive Programming Guide

|       | 1     |
|-------|-------|
| - Dal | nfvss |
| d'    | 7     |

| 10-01 Tel                                                                                                    | rminal 53 Switch Setting                                                                                                    | 16-7                                                                                                    | 1 Relay Out                                                                                                    | nut [bin]                                                                                                    |
|----------------------------------------------------------------------------------------------------|----------------------------------------------------------------------------------------------------|----------------------------------------------------------------------------------------------------|----------------------------------------------------------------------------------------------------|----------------------------------------------------------------------------------------------------|
| Ontion                                                                                                    | Function:                                                                                                    |                                                                                                    |                                                                                                    | Function:                                                                                                    |
| Option:                                                                                                    | View the setting of input terminal 53. Current = 0;                                                                                                    | Rang<br>0 *                                                                                                 | [0 - 31 ]                                                                                                    | View the settings of all relays.                                                                                                    |
|                                                                                                    | Voltage = 1.                                                                                                    |                                                                                                    |                                                                                                    |                                                                                                    |
| [0] Current                                                                                                    |                                                                                                    |                                                                                                    |                                                                                                    | Readout choice (Par. 16-71):                                                                                                    |
| [1] Voltage                                                                                                    |                                                                                                    |                                                                                                    |                                                                                                    |                                                                                                    |
| 16-62 Ana                                                                                                    | alog Input 53                                                                                                    |                                                                                                    |                                                                                                    | 0 0 0 0 0 bin                                                                                                    |
| Range:                                                                                                    | Function:                                                                                                    |                                                                                                    |                                                                                                    | OptionB card relay 09                                                                                                    |
| 0 * [-20                                                                                                    | - 20 ] View the actual value at input 53.                                                                                                    |                                                                                                    |                                                                                                    | OptionB card relay 08<br>OptionB card relay 07                                                                                                    |
| 16-63 Ter                                                                                                    | minal 54 Switch Setting                                                                                                    |                                                                                                    |                                                                                                    | Power card relay 02<br>Power card relay 01                                                                                                    |
| Option:                                                                                                    | Function:                                                                                                    |                                                                                                    |                                                                                                    | Illustration 3.40                                                                                                    |
|                                                                                                    | View the setting of input terminal 54. Current = 0;                                                                                                    |                                                                                                    |                                                                                                    |                                                                                                    |
|                                                                                                    | Voltage = 1.                                                                                                    |                                                                                                    |                                                                                                    |                                                                                                    |
| [0] Current                                                                                                    |                                                                                                    | 16-7                                                                                                    | 2 Counter A                                                                                                    | A                                                                                                    |
| [1] Voltage                                                                                                    |                                                                                                    | Rang                                                                                                    |                                                                                                    | Function:                                                                                                    |
| 16-64 Ana                                                                                                    | alog Input 54                                                                                                    | 0 *                                                                                                    | [-2147483648                                                                                                    | - View the present value of Counter A.                                                                                                    |
| Range:                                                                                                    | Function:                                                                                                    | 2                                                                                                    | 147483647 ]                                                                                                    | Counters are useful as comtor operands,                                                                                                    |
| 0 * [-20                                                                                                    | - 20 ] View the actual value at input 54.                                                                                                    |                                                                                                    |                                                                                                    | see 13-10 Comparator Operand.<br>The value can be reset or changed either                                                                                                    |
| 16-65 An                                                                                                    | alog Output 42 [mA]                                                                                                    |                                                                                                    |                                                                                                    | via digital inputs (parameter group 5-1*)                                                                                                    |
| Range:                                                                                                    | Function:                                                                                                    |                                                                                                    |                                                                                                    | or by using an SLC action (13-52 SL                                                                                                    |
| 0 * [0 - 30                                                                                                    |                                                                                                    |                                                                                                    |                                                                                                    | Controller Action).                                                                                                    |
|                                                                                                    | value shown reflects the selection in 6-50 Terminal                                                                                                    | 16-7                                                                                                    | 3 Counter E                                                                                                    | 3                                                                                                    |
|                                                                                                    | 42 Output.                                                                                                    | Rang                                                                                                    | je:                                                                                                    | Function:                                                                                                    |
| 16-66 Dig                                                                                                    | gital Output [bin]                                                                                                    | 0 *                                                                                                    | [-2147483648                                                                                                    | •                                                                                                    |
| Range:                                                                                                    | Function:                                                                                                    | 2                                                                                                    | 147483647 ]                                                                                                    | Counters are useful as comtor operands (13-10 Comparator Operand).                                                                                                    |
| 0 * [0 - 1                                                                                                    | 5 ] View the binary value of all digital outputs.                                                                                                    |                                                                                                    |                                                                                                    | The value can be reset or changed either                                                                                                    |
| 16.67 Dul                                                                                                    | lse Input #29 [Hz]                                                                                                    |                                                                                                    |                                                                                                    | via digital inputs (parameter group 5-1*)                                                                                                    |
| Range:                                                                                                    | Function:                                                                                                    |                                                                                                    |                                                                                                    | or by using an SLC action (13-52 SL                                                                                                    |
|                                                                                                    |                                                                                                    |                                                                                                    |                                                                                                    | Controller Action)                                                                                                    |
|                                                                                                    |                                                                                                    |                                                                                                    |                                                                                                    | Controller Action).                                                                                                    |
|                                                                                                    |                                                                                                    | 16-7                                                                                                    | 5 Analog In                                                                                                    |                                                                                                    |
| 0 * [0 - 13                                                                                                    | 30000 ] View the actual frequency rate on terminal 29.                                                                                                    | 16-7<br>Ran <u>c</u>                                                                                        |                                                                                                    |                                                                                                    |
| 0 * [0 - 13<br>16-68 Pul                                                                                       | 30000 ] View the actual frequency rate on terminal 29.                                                                                                    |                                                                                                    | <b>ge: F</b><br>[-20 - 20 ] V                                                                                                    | X30/11<br>Function:<br>iew the actual value at input X30/11 of MCB                                                                                                    |
| 0 * [0 - 13<br>16-68 Pul<br>Range:                                                                             | 30000 ] View the actual frequency rate on terminal 29.<br>lse Input #33 [Hz]<br>Function:                                                                                                    | Rang                                                                                                    | <b>ge: F</b><br>[-20 - 20 ] V                                                                                                    | X30/11<br>Function:                                                                                                    |
| 0 * [0 - 13<br>16-68 Pul<br>Range:                                                                             | 30000 ] View the actual frequency rate on terminal 29.                                                                                                    | <b>Rang</b><br>0 *                                                                                          | <b>ge: F</b><br>[-20 - 20 ] V                                                                                                    | X30/11<br>Function:<br>iew the actual value at input X30/11 of MCB<br>01.                                                                                                    |
| 0 * [0 - 13<br>16-68 Pul<br>Range:<br>0 * [0 - 13                                                              | 30000 ]       View the actual frequency rate on terminal 29.         Ise Input #33 [Hz]         Function:         30000 ]       View the actual value of the frequency applied at terminal 33 as an impulse input.                                                                                                    | <b>Rang</b><br>0 *                                                                                          | ge: F<br>[-20 - 20 ] V<br>11<br>6 Analog In                                                                                                    | X30/11<br>Function:<br>iew the actual value at input X30/11 of MCB<br>01.                                                                                                    |
| 0 * [0 - 13<br>16-68 Pul<br>Range:<br>0 * [0 - 13<br>16-69 Pul                                                 | 30000 ]       View the actual frequency rate on terminal 29.         Ise Input #33 [Hz]         Function:         30000 ]       View the actual value of the frequency applied at terminal 33 as an impulse input.         Ise Output #27 [Hz]                                                                                                    | Rang<br>0 *<br>16-7                                                                                         | ge:     F       [-20 - 20 ]     V       6     Analog In       ge:     F       [-20 - 20 ]     V                                                                                          | X30/11<br>Function:<br>iew the actual value at input X30/11 of MCB<br>01.<br>X30/12<br>Function:<br>iew the actual value at input X30/12 of MCB                                                                                    |
| 0 * [0 - 13<br>16-68 Pul<br>Range:<br>0 * [0 - 13<br>16-69 Pul<br>Range:                                       | 30000 ]       View the actual frequency rate on terminal 29.         Ise Input #33 [Hz]         Function:         30000 ]       View the actual value of the frequency applied at terminal 33 as an impulse input.         Ise Output #27 [Hz]         Function:                                                                                                    | Rang<br>0 *<br>16-7<br>Rang                                                                                 | ge:     F       [-20 - 20 ]     V       6     Analog In       ge:     F       [-20 - 20 ]     V                                                                                          | X30/11<br>Function:<br>iew the actual value at input X30/11 of MCB<br>01.<br>X30/12<br>Function:                                                                                                    |
| 0 * [0 - 13<br>16-68 Pul<br>Range:<br>0 * [0 - 13<br>16-69 Pul<br>Range:                                       | 30000 ]       View the actual frequency rate on terminal 29.         Ise Input #33 [Hz]         Function:         30000 ]       View the actual value of the frequency applied at terminal 33 as an impulse input.         Ise Output #27 [Hz]                                                                                                    | Range           0 *           16-7           Range           0 *                                            | ge:     F       [-20 - 20 ]     V       6     Analog In       ge:     F       [-20 - 20 ]     V                                                                                          | X30/11<br>Function:<br>iew the actual value at input X30/11 of MCB<br>01.<br>X30/12<br>Function:<br>iew the actual value at input X30/12 of MCB                                                                                    |
| 0 * [0 - 13<br>16-68 Pul<br>Range:<br>0 * [0 - 13<br>16-69 Pul<br>Range:<br>0 * [0 - 40                        | 30000 ]       View the actual frequency rate on terminal 29.         Ise Input #33 [Hz]         Function:         30000 ]       View the actual value of the frequency applied at terminal 33 as an impulse input.         Ise Output #27 [Hz]         Function:         0000 ]       View the actual value of impulses applied to terminal 27 in digital output mode.                                               | Range           0 *           16-7           Range           0 *                                            | ge:     F       [-20 - 20 ]     V       6     Analog In       ge:     F       [-20 - 20 ]     V       7     Analog O                                                                     | X30/11<br>Function:<br>iew the actual value at input X30/11 of MCB<br>01.<br>X30/12<br>Function:<br>iew the actual value at input X30/12 of MCB<br>01.                                                                             |
| 0 * [0 - 13<br>16-68 Pul<br>Range:<br>0 * [0 - 13<br>16-69 Pul<br>Range:<br>0 * [0 - 40<br>16-70 Pul           | 30000 ]       View the actual frequency rate on terminal 29.         Ise Input #33 [Hz]         Function:         30000 ]       View the actual value of the frequency applied at terminal 33 as an impulse input.         Ise Output #27 [Hz]         Function:         0000 ]       View the actual value of impulses applied to terminal 27 in digital output mode.                                               | Range           0 *           16-7           Range           0 *           16-7                             | ge:     F       [-20 - 20 ]     V       6     Analog In       ge:     F       [-20 - 20 ]     V       7     Analog O       ge:     F                                                     | X30/11<br>Function:<br>iew the actual value at input X30/11 of MCB<br>01.<br>X30/12<br>Function:<br>iew the actual value at input X30/12 of MCB<br>01.<br>ut X30/8 [mA]                                                            |
| 0 * [0 - 13<br>16-68 Pul<br>Range:<br>0 * [0 - 13<br>16-69 Pul<br>Range:<br>0 * [0 - 40<br>16-70 Pul<br>Range: | 30000 ]       View the actual frequency rate on terminal 29.         Ise Input #33 [Hz]         Function:         30000 ]       View the actual value of the frequency applied at terminal 33 as an impulse input.         Ise Output #27 [Hz]         Function:         0000 ]       View the actual value of impulses applied to terminal 27 in digital output mode.         Ise Output #29 [Hz]         Function: | Range         0 *         16-7         Range         0 *         16-7         Range         0 *         0 * | ge:       F         [-20 - 20 ]       V         6       Analog In         ge:       F         [-20 - 20 ]       V         7       Analog O         ge:       F         [0 - 30 ]       V | X30/11<br>Function:<br>iew the actual value at input X30/11 of MCB<br>01.<br>X30/12<br>Function:<br>iew the actual value at input X30/12 of MCB<br>01.<br>ut X30/8 [mA]<br>Function:<br>iew the actual value at input X30/8 in mA. |
| 0 * [0 - 13<br>16-68 Pul<br>Range:<br>0 * [0 - 13<br>16-69 Pul<br>Range:<br>0 * [0 - 40<br>16-70 Pul<br>Range: | 30000 ]       View the actual frequency rate on terminal 29.         Ise Input #33 [Hz]         Function:         30000 ]       View the actual value of the frequency applied at terminal 33 as an impulse input.         Ise Output #27 [Hz]         Function:         0000 ]       View the actual value of impulses applied to terminal 27 in digital output mode.                                               | Range         0 *         16-7         Range         0 *         16-7         Range         0 *         0 * | ge:       F         [-20 - 20 ]       V         6       Analog In         ge:       F         [-20 - 20 ]       V         7       Analog O         ge:       F         [0 - 30 ]       V | X30/11<br>Function:<br>iew the actual value at input X30/11 of MCB<br>01.<br>X30/12<br>Function:<br>iew the actual value at input X30/12 of MCB<br>01.<br>ut X30/8 [mA]<br>Function:                                               |

3

words.

Parameters for reporting the BUS references and control

#### **Parameter Description**

#### VLT® Refrigeration Drive Programming Guide

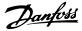

| 16  | 16-80 Fieldbus CTW 1 |                                                 |  |
|-----|----------------------|-------------------------------------------------|--|
| Ra  | ange:                | Function:                                       |  |
| 0 * | [0 - 65535 ]         | View the two-byte Control word (CTW)            |  |
|     |                      | received from the Bus-Master. Interpretation of |  |
|     |                      | the Control word depends on the Fieldbus        |  |
|     |                      | option installed and the Control word profile   |  |
|     |                      | selected in 8-10 Control Profile.               |  |
|     |                      | For more information, refer to the relevant     |  |
|     |                      | Fieldbus manual.                                |  |

# 16-82 Fieldbus REF 1 Range: Function: 0 \* [-200 -200 ] View the two-byte word sent with the control word form the Bus-Master to set the

|  | 200 ] | word form the Bus-Master to set the         |
|--|-------|---------------------------------------------|
|  |       | reference value.                            |
|  |       | For more information, refer to the relevant |
|  |       | fieldbus manual.                            |
|  |       |                                             |

| 16-84 Comm. Option STW |              |                                             |  |
|------------------------|--------------|---------------------------------------------|--|
| Range: Function:       |              |                                             |  |
| 0 *                    | [0 - 65535 ] | View the extended Fieldbus comm. option     |  |
|                        |              | status word.                                |  |
|                        |              | For more information, refer to the relevant |  |
|                        |              | Fieldbus manual.                            |  |

#### 16-85 FC Port CTW 1

| Range:           |  | Function:                                       |
|------------------|--|-------------------------------------------------|
| 0 * [0 - 65535 ] |  | View the two-byte Control word (CTW)            |
|                  |  | received from the Bus-Master. Interpretation of |
|                  |  | the control word depends on the Fieldbus        |
|                  |  | option installed and the Control word profile   |
|                  |  | selected in 8-10 Control Profile.               |

# 16-86 FC Port REF 1

| Range: |         | Function:                                     |
|--------|---------|-----------------------------------------------|
| 0 *    | [-200 - | View the two-byte Status word (STW) sent to   |
|        | 200 ]   | the Bus-Master. Interpretation of the Status  |
|        |         | word depends on the fieldbus option installed |
|        |         | and the Control word profile selected in      |
|        |         | 8-10 Control Profile.                         |

# 3.13.6 16-9\* Diagnosis Read-Outs

| 16     | 16-90 Alarm Word         |                                                                         |  |  |  |
|--------|--------------------------|-------------------------------------------------------------------------|--|--|--|
| Range: |                          | Function:                                                               |  |  |  |
| 0 *    | [0 - 4294967295 ]        | View the alarm word sent via the serial communication port in hex code. |  |  |  |
|        |                          |                                                                         |  |  |  |
| 16     | -91 Alarm Word 2         |                                                                         |  |  |  |
|        | -91 Alarm Word 2<br>nge: | Function:                                                               |  |  |  |

#### 16-92 Warning Word Range: Function: 0 \* [0 - 4294967295 ] View the warning word sent via the serial communication port in hex code. 16-93 Warning Word 2 Function: Range: 0 \* [0 - 4294967295 ] View the warning word 2 sent via the serial communication port in hex code. 16-94 Ext. Status Word Function: Range: [0 - 4294967295] Returns the extended status word sent 0 \* via the serial communication port in hex code. 16-95 Ext. Status Word 2 Range: Function: 0 \* [0 - 4294967295] Returns the extended warning word 2 sent via the serial communication port in hex code. 16-96 Maintenance Word Range: Function: [0 -Readout of the Preventive Maintenance 0 4294967295 ] Word. The bits reflect the status for the programmed Preventive Maintenance Events in parameter group 23-1\*. 13 bits represent combinations of all the possible items: Bit 0: Motor bearings Bit 1: Pump bearings Bit 2: Fan bearings Bit 3: Valve Bit 4: Pressure transmitter Bit 5: Flow transmitter Bit 6: Temperature transmitter Bit 7: Pump seals Bit 8: Fan belt Bit 9: Filter Bit 10: Drive cooling fan Bit 11: Drive system health check Bit 12: Warranty Bit 13: Maintenance Text 0 Bit 14: Maintenance Text 1 Bit 15: Maintenance Text 2 Bit 16: Maintenance Text 3 Bit 17: Maintenance Text 4

#### **Parameter Description**

# VLT<sup>®</sup> Refrigeration Drive Programming Guide

| $\neg$ | <u>nfvss</u> |
|--------|--------------|
| Du     | 4000         |

| 16-96 Maintenance Word |                                                                                                    |                                                                                                    |                                                                                        |                                                                                       |                                                  |
|------------------------|----------------------------------------------------------------------------------------------------|----------------------------------------------------------------------------------------------------|----------------------------------------------------------------------------------------|---------------------------------------------------------------------------------------|--------------------------------------------------|
| Range:                 | Function                                                                                                    | רי<br>רי                                                                                           |                                                                                        |                                                                                       |                                                  |
|                        | Positio                                                                                                    | Valve                                                                                              | Fan                                                                                    | Dump                                                                                  | Motor                                            |
|                        | Positio<br>n 4⇒                                                                                                    | valve                                                                                              | Fan<br>bea-                                                                            | Pump<br>bea-                                                                          | bea-                                             |
|                        |                                                                                                    |                                                                                                    | rings                                                                                  | rings                                                                                 | rings                                            |
|                        | Positio                                                                                                    | Pump                                                                                               | Tempe-                                                                                 | Flow                                                                                  | Pressur                                          |
|                        | $n 3 \Rightarrow$                                                                                                    | seals                                                                                              | rature                                                                                 | trans-                                                                                | e                                                |
|                        |                                                                                                    |                                                                                                    | transmi                                                                                | mitter                                                                                | transmi                                          |
|                        |                                                                                                    |                                                                                                    | tter                                                                                   |                                                                                       | tter                                             |
|                        | Positio                                                                                                    | Drive                                                                                              | Drive                                                                                  | Filter                                                                                | Fan                                              |
|                        | n 2 ⇒                                                                                                    | system                                                                                             | cooling                                                                                |                                                                                       | belt                                             |
|                        |                                                                                                    | health                                                                                             | fan                                                                                    |                                                                                       |                                                  |
|                        |                                                                                                    | check                                                                                              |                                                                                        |                                                                                       |                                                  |
|                        | Positio                                                                                                    |                                                                                                    |                                                                                        |                                                                                       | Warrant                                          |
|                        | n 1⇒                                                                                                    |                                                                                                    |                                                                                        |                                                                                       | у                                                |
|                        | 0 <sub>hex</sub>                                                                                                    | -                                                                                                  | -                                                                                      | -                                                                                     | -                                                |
|                        | 1 <sub>hex</sub>                                                                                                    | -                                                                                                  | -                                                                                      | -                                                                                     | +                                                |
|                        | 2 <sub>hex</sub>                                                                                                    | -                                                                                                  | -                                                                                      | +                                                                                     | -                                                |
|                        | 3 <sub>hex</sub>                                                                                                    | -                                                                                                  | -                                                                                      | +                                                                                     | +                                                |
|                        | 4 <sub>hex</sub>                                                                                                    | -                                                                                                  | +                                                                                      | -                                                                                     | -                                                |
|                        | 5 <sub>hex</sub>                                                                                                    | -                                                                                                  | +                                                                                      | -                                                                                     | +                                                |
|                        | 6 <sub>hex</sub>                                                                                                    | -                                                                                                  | +                                                                                      | +                                                                                     | -                                                |
|                        | 7 <sub>hex</sub>                                                                                                    | -                                                                                                  | +                                                                                      | +                                                                                     | +                                                |
|                        | 8 <sub>hex</sub>                                                                                                    | +                                                                                                  | -                                                                                      | -                                                                                     | -                                                |
|                        | 9 <sub>hex</sub>                                                                                                    | +                                                                                                  | -                                                                                      | -                                                                                     | +                                                |
|                        | A <sub>hex</sub>                                                                                                    | +                                                                                                  | -                                                                                      | +                                                                                     | -                                                |
|                        | Bhex                                                                                                    | +                                                                                                  | -                                                                                      | +                                                                                     | +                                                |
|                        | Chex                                                                                                    | +                                                                                                  | +                                                                                      | -                                                                                     | -                                                |
|                        | Dhex                                                                                                    | +                                                                                                  | +                                                                                      | -                                                                                     | +                                                |
|                        | E <sub>hex</sub>                                                                                                    | +                                                                                                  | +                                                                                      | +                                                                                     | -                                                |
|                        | Fhex                                                                                                    | +                                                                                                  | +                                                                                      | +                                                                                     | +                                                |
|                        | Table 3.<br>Example:<br>The Preve<br>040Ahex.                                                                                        | entive Ma                                                                                          |                                                                                        | 1                                                                                     | ,                                                |
|                        | Position                                                                                                    | 1                                                                                                  | 2                                                                                      | 3                                                                                     | 4                                                |
|                        | hex-value                                                                                                    |                                                                                                    | 4                                                                                      | 0                                                                                     | <u>A</u>                                         |
|                        | The first of<br>the fourth<br>The secon<br>indicating<br>maintenau<br>The third<br>the secon<br>The fourth<br>indicating<br>Bearings | n row req<br>nd digit 4<br>1 that the<br>nce<br>digit 0 ir<br>nd row re<br>n digit A<br>1 that the | uires mai<br>refers to<br>Drive Co<br>ndicates t<br>quires ma<br>refers to<br>Valve an | ntenance<br>the third<br>oling Far<br>hat no ite<br>intenanc<br>the top r<br>d the Pu | e<br>d row<br>n requires<br>ems from<br>e<br>row |

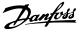

#### 3.14 Main Menu - Data Readouts 2 - Group 18

#### 3.14.1 18-0\* Maintenance Log

This group contains the last 10 Preventive Maintenance events. Maintenance Log 0 is the latest and Maintenance Log 9 the oldest.

By selecting one of the logs and pressing [OK], the Maintenance Item, Action and time of the occurrence can be found in *18-00 Maintenance Log: Item – 18-03 Maintenance Log: Date and Time.* 

The Alarm log key allows access to both Alarm log and Maintenance log.

# 18-00 Maintenance Log: Item

Array [10]. Array parameter; Error code 0-9: The meaning of the error code can be found in the Troubleshooting section of the Design Guide.

| Function:  |                                  |  |
|------------|----------------------------------|--|
| [0 - 255 ] | Locate the meaning of the        |  |
|            | Maintenance Item in the          |  |
|            | description of 23-10 Maintenance |  |
|            | Item.                            |  |
|            | [0 - 255 ]                       |  |

#### 18-01 Maintenance Log: Action

Array [10]. Array parameter; Error code 0-9: The meaning of the error code can be found in *Troubleshooting* in the Design Guide.

| Range: | Function:  |                                  |  |  |
|--------|------------|----------------------------------|--|--|
| 0 *    | [0 - 255 ] | Locate the meaning of the        |  |  |
|        |            | Maintenance Item in the          |  |  |
|        |            | description of 23-11 Maintenance |  |  |
|        |            | Action                           |  |  |
|        |            |                                  |  |  |

#### 18-02 Maintenance Log: Time

Array [10]. Array parameter; Time 0-9: This parameter shows at which time the logged event occurred. Time is measured in seconds since start of the frequency converter.

| Range: |                    | Function:                                                                                       |  |  |
|--------|--------------------|-------------------------------------------------------------------------------------------------|--|--|
| 0 s*   | [0 - 2147483647 s] | Shows when the logged<br>event occurred. Time is<br>measured in seconds<br>since last power-up. |  |  |

#### 18-03 Maintenance Log: Date and Time

| Array [10] |    |     |                                                                                       |
|------------|----|-----|---------------------------------------------------------------------------------------|
| Range:     |    |     | Function:                                                                             |
| Size       | [  | 0 - | Shows when the logged event occurred.                                                 |
| related*   | 0] |     | NOTE                                                                                  |
|            |    |     | This requires that the date and time is programmed in <i>0-70 Set Date and Time</i> . |

#### 18-03 Maintenance Log: Date and Time

Array [10]

| Range: | Function:                                                                                                    |
|--------|----------------------------------------------------------------------------------------------------|
|        | Date format depends on the setting in <i>0-71 Date Format</i> , while the time format depends on the setting in <i>0-72 Time Format</i> .                                                                                                    |
|        | <b>NOTE</b><br>The frequency converter has no back<br>up of the clock function and the set<br>date/time will reset to default<br>(2000-01-01 00:00) after a power down<br>unless a Real Time Clock module with<br>back up is installed. In <i>0-79 Clock Fault</i><br>it is possible to program for a Warning<br>in case clock has not been set properly,<br>e.g. after a power down. Incorrect<br>setting of the clock will affect the time<br>stamps for the Maintenance Events. |
|        | up of the clock function and the set<br>date/time will reset to default<br>(2000-01-01 00:00) after a power down<br>unless a Real Time Clock module with<br>back up is installed. In <i>0-79 Clock Fault</i><br>it is possible to program for a Warning<br>in case clock has not been set proper<br>e.g. after a power down. Incorrect<br>setting of the clock will affect the time                                                                                                |

#### NOTE

When mounting an Analog I/O MCB 109 option card, a battery back-up of date and time is included.

#### 3.14.2 18-1\* Fire Mode Log

The log covers the latest 10 faults which have been suppressed by the Fire Mode function. See parameter group 24-0\*, Fire Mode. The log can be viewed either via the below parameters or by pressing the Alarm Log button on the LCP and select Fire Mode Log. It is not possible to reset the Fire Mode Log.

| 10   | 18-10 FireMode Log:Event  |                                                   |  |  |
|------|---------------------------|---------------------------------------------------|--|--|
| 10.  | 18-10 Firemode Log:Event  |                                                   |  |  |
| Ra   | nge:                      | Function:                                         |  |  |
| 0 *  | [0 - 255 ]                | This parameter contains an array with 10          |  |  |
|      |                           | elements. The number read represent an error      |  |  |
|      |                           | code, which corresponds to a specific alarm. This |  |  |
|      |                           | can be found in the Troubleshooting section in    |  |  |
|      |                           | the Design Guide.                                 |  |  |
|      |                           | -                                                 |  |  |
| 18   | 18-11 Fire Mode Log: Time |                                                   |  |  |
| Ra   | nge:                      | Function:                                         |  |  |
| 0 s* | [0 - 2147                 | 183647 s] This parameter contains an array with   |  |  |
|      |                           | 10 elements. The parameter shows at               |  |  |
|      |                           | which time the logged event occurred.             |  |  |
|      |                           | Time is measured in seconds since the             |  |  |
|      |                           | first start of the motor.                         |  |  |

3

# VLT<sup>®</sup> Refrigeration Drive Programming Guide

| 18-12 Fire Mode Log: Date and Time |    |     |                                             |
|------------------------------------|----|-----|---------------------------------------------|
| Range:                             |    |     | Function:                                   |
| Size                               | [  | 0 - | This parameter contains an array with 10    |
| related*                           | 0] |     | elements. The parameter shows at which      |
|                                    |    |     | date and time the logged event occurred.    |
|                                    |    |     | The function relies on that the actual date |
|                                    |    |     | and time has been set in 0-70 Set Date and  |
|                                    |    |     | Time. Note: There is no build in battery    |
|                                    |    |     | back up of the clock. An external back up   |
|                                    |    |     | must be used, eg the one in the MCB 109     |
|                                    |    |     | Analog I/O option card. See Clock Settings, |
|                                    |    |     | parameter group 0-7*.                       |

# 3.14.3 18-3\* Analog I/O

Parameters for reporting the digital and analog I/O ports.

| 18  | -30 Analog             | Input X42/1                                                                                                    |
|-----|------------------------|----------------------------------------------------------------------------------------------------|
| Ra  | nge:                   | Function:                                                                                                    |
| 0 * | [-20 -<br>20 ]         | Read out of the value of the signal applied to<br>terminal X42/1 on the Analog I/O Card.<br>The units of the value shown in the LCP will<br>correspond to the mode selected in<br>26-00 Terminal X42/1 Mode. |
|     |                        |                                                                                                    |
|     |                        |                                                                                                    |
| 18  | -31 Analog             | Input X42/3                                                                                                    |
|     | <br>-31 Analog<br>nge: | Input X42/3<br>Function:                                                                                                    |

# 18-32 Analog Input X42/5

| Ra  | nge:   | Function:                                      |
|-----|--------|------------------------------------------------|
| 0 * | [-20 - | Read out of the value of the signal applied to |
|     | 20 ]   | terminal X42/5 on the Analog I/O Card.         |
|     |        | The units of the value shown in the LCP will   |
|     |        | correspond to the mode selected in             |
|     |        | 26-02 Terminal X42/5 Mode.                     |

| 19_22 | Analog  | Out X42/7 [V]            |
|-------|---------|--------------------------|
| 10-33 | Allalog | $Out (\Lambda + 2/) [v]$ |

| Ra  | nge:      | Function:                                      |
|-----|-----------|------------------------------------------------|
| 0 * | [0 - 30 ] | Read out of the value of the signal applied to |
|     |           | terminal X42/7 on the Analog I/O Card.         |
|     |           | The value shown reflects the selection in      |
|     |           | 26-40 Terminal X42/7 Output.                   |

18-34 Analog Out X42/9 [V]

| Ra  | nge:      | Function:                                      |
|-----|-----------|------------------------------------------------|
| 0 * | [0 - 30 ] | Read out of the value of the signal applied to |
|     |           | terminal X42/9 on the Analog I/O Card.         |
|     |           | The value shown reflects the selection in      |
|     |           | 26-50 Terminal X42/9 Output.                   |

| 18-35 Analog Out X42/11 [V] |           |                                           |  |
|-----------------------------|-----------|-------------------------------------------|--|
| Ra                          | nge:      | Function:                                 |  |
| 0 *                         | [0 - 30 ] |                                           |  |
|                             |           | terminal X42/11 on the Analog I/O Card.   |  |
|                             |           | The value shown reflects the selection in |  |
|                             |           | 26-60 Terminal X42/11 Output.             |  |
|                             |           |                                           |  |

Danfoss

#### 3.15 Main Menu - FC Closed Loop - Group 20

This parameter group is used for configuring the closed loop PID Controller, that controls the output frequency of the frequency converter.

#### 3.15.1 20-0\* Feedback

This parameter group is used to configure the feedback signal for the frequency converter's closed loop PID Controller. Whether the frequency converter is in Closed Loop Mode or Open Loop Mode, the feedback signals can also be shown on the frequency converter's display, be used to control a frequency converter analog output, and be transmitted over various serial communication protocols.

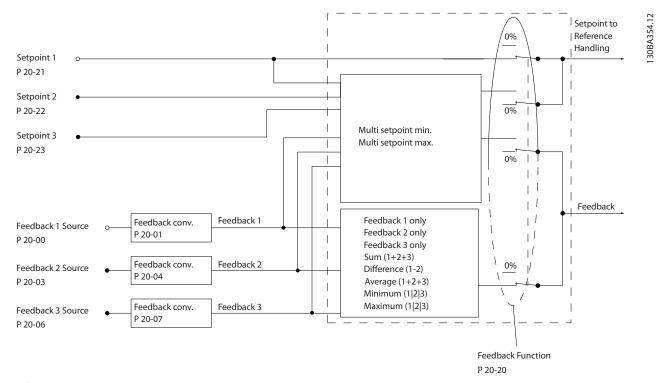

#### Illustration 3.41

| 20-0  | 20-00 Feedback 1 Source |                                                                                                    |  |
|-------|-------------------------|----------------------------------------------------------------------------------------------------|--|
| Opti  | on:                     | Function:                                                                                                    |  |
|       |                         | Up to three different feedback<br>signals can be used to provide the<br>feedback signal for the frequency<br>converter's PID Controller.<br>This parameter defines which input<br>will be used as the source of the<br>first feedback signal.<br>Analog input X30/11 and Analog<br>input X30/12 refer to inputs on the<br>optional General Purpose I/O board. |  |
| [0]   | No function             |                                                                                                    |  |
| [1]   | Analog Input 53         |                                                                                                    |  |
| [2] * | Analog Input 54         |                                                                                                    |  |
| [3]   | Pulse input 29          |                                                                                                    |  |
| [4]   | Pulse input 33          |                                                                                                    |  |

| 20-00 Feedback 1 Source |                     |           |  |
|-------------------------|---------------------|-----------|--|
| Opti                    | on:                 | Function: |  |
| [7]                     | Analog Input X30/11 |           |  |
| [8]                     | Analog Input X30/12 |           |  |
| [9]                     | Analog Input X42/1  |           |  |
| [10]                    | Analog Input X42/3  |           |  |
| [11]                    | Analog Input X42/5  |           |  |
| [100]                   | Bus Feedback 1      |           |  |
| [101]                   | Bus Feedback 2      |           |  |
| [102]                   | Bus feedback 3      |           |  |

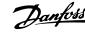

# NOTE

If a feedback is not used, its source must be set to [0] No Function. 20-20 Feedback Function determines how the three possible feedbacks will be used by the PID Controller.

#### 20-01 Feedback 1 Conversion

This parameter allows a conversion function to be applied to Feedback 1.

| Option: |             | Function:                                               |
|---------|-------------|---------------------------------------------------------|
| [0]     | Linear      | Linear [0] has no effect on the feedback.               |
| [1]     | Square root | Square root [1] is commonly used when a                 |
|         |             | pressure sensor is used to provide flow                 |
|         |             | feedback (( <i>flow</i> $\propto \sqrt{pressure}$ )).   |
| [2]     | Pressure to | Pressure to temperature [2] is used in                  |
| *       | temperature | compressor applications to provide                      |
|         |             | temperature feedback using a pressure                   |
|         |             | sensor. The temperature of the refrigerant is           |
|         |             | calculated using the following formula:                 |
|         |             | Temperature = $\frac{A2}{(In(Pe+1) - A1)} - A3$ , where |
|         |             | A1, A2 and A3 are refrigerant-specific                  |
|         |             | constants. The refrigerant must be selected             |
|         |             | in 20-30 Refrigerant. 20-31 User Defined                |
|         |             | Refrigerant A1 through 20-33 User Defined               |
|         |             | Refrigerant A3 allow the values of A1, A2               |
|         |             | and A3 to be entered for a refrigerant that             |
|         |             | is not listed in 20-30 Refrigerant.                     |

20-02 Feedback 1 Source Unit

This parameter determines the unit that is used for this Feedback Source, prior to applying the feedback conversion of *20-01 Feedback 1 Conversion*. This unit is not used by the PID Controller. It is used only for display and monitoring purposes.

| Option: |                    | Function: |
|---------|--------------------|-----------|
| [70]    | mbar               |           |
| [71] *  | bar                |           |
| [72]    | Ра                 |           |
| [73]    | kPa                |           |
| [74]    | m WG               |           |
| [170]   | psi                |           |
| [171]   | lb/in <sup>2</sup> |           |
| [172]   | in WG              |           |
| [173]   | ft WG              |           |

# NOTE

This parameter is only available when using Pressure to Temperature Feedback Conversion.

| 20-0              | 20-03 Feedback 2 Source                  |           |  |
|-------------------|------------------------------------------|-----------|--|
| Option: Function: |                                          | Function: |  |
|                   | See 20-00 Feedback 1 Source for details. |           |  |
| [0] *             | No function                              |           |  |
| [1]               | Analog Input 53                          |           |  |

| 20-03 Feedback 2 Source |                     |           |  |
|-------------------------|---------------------|-----------|--|
| Opti                    | on:                 | Function: |  |
| [2]                     | Analog Input 54     |           |  |
| [3]                     | Pulse input 29      |           |  |
| [4]                     | Pulse input 33      |           |  |
| [7]                     | Analog Input X30/11 |           |  |
| [8]                     | Analog Input X30/12 |           |  |
| [9]                     | Analog Input X42/1  |           |  |
| [10]                    | Analog Input X42/3  |           |  |
| [11]                    | Analog Input X42/5  |           |  |
| [100]                   | Bus Feedback 1      |           |  |
| [101]                   | Bus Feedback 2      |           |  |
| [102]                   | Bus feedback 3      |           |  |

20-04 Feedback 2 Conversion

# Option: Function: [0] \* Linear [1] Square root [2] Pressure to temperature

20-05 Feedback 2 Source Unit

#### Option: Function:

See 20-02 Feedback 1 Source Unit for details.

#### 20-06 Feedback 3 Source

| Opti  | on:                 | Function:                       |
|-------|---------------------|---------------------------------|
|       |                     | See 20-00 Feedback 1 Source for |
|       |                     | details.                        |
| [0] * | No function         |                                 |
| [1]   | Analog Input 53     |                                 |
| [2]   | Analog Input 54     |                                 |
| [3]   | Pulse input 29      |                                 |
| [4]   | Pulse input 33      |                                 |
| [7]   | Analog Input X30/11 |                                 |
| [8]   | Analog Input X30/12 |                                 |
| [9]   | Analog Input X42/1  |                                 |
| [10]  | Analog Input X42/3  |                                 |
| [11]  | Analog Input X42/5  |                                 |
| [100] | Bus Feedback 1      |                                 |
| [101] | Bus Feedback 2      |                                 |
| [102] | Bus feedback 3      |                                 |

#### 20-07 Feedback 3 Conversion

| Opt   | ion:                    | Function:                                    |
|-------|-------------------------|----------------------------------------------|
|       |                         | See 20-01 Feedback 1 Conversion for details. |
| [0] * | Linear                  |                                              |
| [1]   | Square root             |                                              |
| [2]   | Pressure to temperature |                                              |

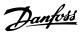

| 20-0              | 20-08 Feedback 3 Source Unit                                                                                                    |           |            |        |                   |
|-------------------|----------------------------------------------------------------------------------------------------|-----------|------------|--------|-------------------|
| Opti              | Option: Function:                                                                                                    |           |            |        |                   |
|                   |                                                                                                    | See 20-02 | Feedback 1 | Source | Unit for details. |
| 20-1              | 20-12 Reference/Feedback Unit                                                                                                    |           |            |        |                   |
| refer             | This parameter determines the unit that is used for the setpoint<br>reference and feedback that the PID Controller will use for<br>controlling the output frequency of the frequency converter. |           |            |        |                   |
| Option: Function: |                                                                                                    |           |            |        |                   |
| [60] *            |                                                                                                    |           | °C         |        |                   |
|                   |                                                                                                    |           |            |        |                   |

# 3.15.2 20-2\* Feedback & Setpoint

°F

This parameter group is used to determine how the frequency converter's PID Controller will use the three possible feedback signals to control the output frequency of the frequency converter. This group is also used to store the three internal setpoint references.

| 20  | 20-20 Feedback Function |                                                                                                    |  |
|-----|-------------------------|----------------------------------------------------------------------------------------------------|--|
| Ор  | tion:                   | Function:                                                                                                    |  |
|     |                         | This parameter determines how the three<br>possible feedbacks will be used to control the<br>output frequency of the frequency converter.                                                                                                    |  |
| [0] | Sum                     | Sum [0] sets up the PID Controller to use the<br>sum of Feedback 1, Feedback 2 and Feedback 3<br>as the feedback.<br><b>NOTE</b><br>Any unused feedbacks must be set to No<br>Function in 20-00 Feedback 1 Source,<br>20-03 Feedback 2 Source, or 20-06 Feedback<br>3 Source.<br>The sum of Setpoint 1 and any other references<br>that are enabled (see parameter group 3-1*) will<br>be used as the PID Controller's set-point<br>reference. |  |
| [1] | Difference              | Difference [1] sets up the PID controller to use<br>the difference between Feedback 1 and<br>Feedback 2 as the feedback. Feedback 3 will not<br>be used with this selection. Only Setpoint 1 will<br>be used. The sum of Setpoint 1 and any other<br>references that are enabled (see parameter<br>group 3-1*) will be used as the PID controller's<br>set-point reference.                                                                    |  |
| [2] | Average                 | Average [2] sets up the PID Controller to use the average of Feedback 1, Feedback 2 and Feedback 3 as the feedback.                                                                                                    |  |

| 20       | 20-20 Feedback Function  |                                                                                                    |  |  |
|----------|--------------------------|----------------------------------------------------------------------------------------------------|--|--|
|          | Option: Function:        |                                                                                                    |  |  |
|          |                          |                                                                                                    |  |  |
|          |                          | NOTE<br>Any unused feedbacks must be set to No<br>Function in 20-00 Feedback 1 Source,<br>20-03 Feedback 2 Source, or 20-06 Feedback<br>3 Source. The sum of Setpoint 1 and any<br>other references that are enabled (see<br>parameter group 3-1*) will be used as the<br>PID Controller's set-point reference.                                                                                                    |  |  |
| [3]<br>* | Minimum                  | [3] Minimum sets up the PID Controller to com<br>Feedback 1, Feedback 2 and Feedback 3 and<br>use the lowest value as the feedback.                                                                                                    |  |  |
|          |                          | NOTE<br>Any unused feedbacks must be set to [0]<br>No Function in 20-00 Feedback 1 Source,<br>20-03 Feedback 2 Source, or 20-06 Feedback<br>3 Source. Only setpoint 1 will be used. The<br>sum of Setpoint 1 and any other<br>references that are enabled (see parameter<br>group 3-1*) will be used as the PID<br>Controller's setpoint reference.                                                                                                    |  |  |
| [4]      | Maximum                  | Maximum [4] sets up the PID Controller to com<br>Feedback 1, Feedback 2 and Feedback 3 and<br>use the highest value as the feedback.<br><b>NOTE</b><br>Any unused feedbacks must be set to No<br>Function in 20-00 Feedback 1 Source,<br>20-03 Feedback 2 Source, or 20-06 Feedback<br>3 Source.<br>Only Setpoint 1 will be used. The sum of<br>Setpoint 1 and any other references that are<br>enabled (see parameter group 3-1*) will be used<br>as the PID Controller's setpoint reference.                                        |  |  |
| [5]      | Multi<br>Setpoint<br>Min | [5] Multi-setpoint minimum sets up the PID<br>Controller to calculate the difference between<br>Feedback 1 and Setpoint 1, Feedback 2 and<br>Setpoint 2, and Feedback 3 and Setpoint 3. It<br>will use the feedback/setpoint pair in which the<br>feedback is the farthest below its corresponding<br>setpoint reference. If all feedback signals are<br>above their corresponding setpoints, the PID<br>Controller will use the feedback/setpoint pair in<br>which the difference between the feedback and<br>setpoint is the least. |  |  |

[160]

#### **Parameter Description**

#### VLT® Refrigeration Drive Programming Guide

| The las | • |
|---------|---|
| Dantoss |   |
| v = i   |   |

| 20-20 Feedback Function |                          |                                                                                                    |  |
|-------------------------|--------------------------|----------------------------------------------------------------------------------------------------|--|
| Option: Function:       |                          |                                                                                                    |  |
|                         |                          | <b>NOTE</b><br>If only two feedback signals are used, the<br>feedback that is not to be used must be<br>set to <i>No Function</i> in 20-00 Feedback 1<br>Source, 20-03 Feedback 2 Source or<br>20-06 Feedback 3 Source. Note that each<br>setpoint reference will be the sum of its<br>respective parameter value (20-21 Setpoint<br>1, 20-22 Setpoint 2 and 20-23 Setpoint 3)<br>and any other references that are enabled<br>(see parameter group 3-1*).                                                                                      |  |
| [6]                     | Multi<br>Setpoint<br>Max | [6] Multi-setpoint maximum sets up the PID<br>Controller to calculate the difference between<br>Feedback 1 and Setpoint 1, Feedback 2 and<br>Setpoint 2, and Feedback 3 and Setpoint 3. It<br>will use the feedback/setpoint pair in which the<br>feedback is farthest above its corresponding<br>setpoint reference. If all feedback signals are<br>below their corresponding setpoints, the PID<br>Controller will use the feedback/setpoint pair in<br>which the difference between the feedback and<br>the setpoint reference is the least. |  |
|                         |                          | <b>NOTE</b><br>If only two feedback signals are used, the<br>feedback that is not to be used must be<br>set to <i>No Function</i> in 20-00 Feedback 1<br>Source, 20-03 Feedback 2 Source or<br>20-06 Feedback 3 Source. Note that each<br>setpoint reference will be the sum of its<br>respective parameter value (20-21 Setpoint<br>1, 20-22 Setpoint 2 and 20-23 Setpoint 3)<br>and any other references that are enabled<br>(see parameter group 3-1*).                                                                                      |  |

# NOTE

Any unused feedback must be set to "No function" in its Feedback Source parameter: 20-00 Feedback 1 Source, 20-03 Feedback 2 Source or 20-06 Feedback 3 Source.

The feedback resulting from the function selected in 20-20 Feedback Function will be used by the PID Controller to control the output frequency of the frequency converter. This feedback can also be shown on the frequency converter's display, be used to control a frequency converter's analog output, and be transmitted over various serial communication protocols.

| 20-21 Setpoint 1 |                  |                              |  |
|------------------|------------------|------------------------------|--|
| Range:           |                  | Function:                    |  |
| 0                | [-999999.999 -   | Setpoint 1 is used in Closed |  |
| ProcessCtrlUnit* | 999999.999       | Loop Mode to enter a         |  |
|                  | ProcessCtrlUnit] | setpoint reference that is   |  |

| 20-21 Setpoint 1 |                                                                                                    |  |
|------------------|----------------------------------------------------------------------------------------------------|--|
| Range:           | Function:                                                                                                    |  |
|                  | used by the frequency<br>converter's PID Controller.<br>See the description of<br>20-20 Feedback Function.<br><b>NOTE</b><br>Setpoint reference<br>entered here is added to<br>any other references<br>that are enabled (see<br>parameter group 3-1*). |  |

#### 20-22 Setpoint 2

| Range:           |                  | Function:                  |
|------------------|------------------|----------------------------|
| 0                | [-999999.999 -   | Setpoint 2 is used in      |
| ProcessCtrlUnit* | 999999.999       | Closed Loop Mode to        |
|                  | ProcessCtrlUnit] | enter a setpoint reference |
|                  |                  | that may be used by the    |
|                  |                  | frequency converter's PID  |
|                  |                  | Controller. See the        |
|                  |                  | description of Feedback    |
|                  |                  | Function, 20-20 Feedback   |
|                  |                  | Function.                  |
|                  |                  |                            |

# NOTE

The set-point reference entered here is added to any other references that are enabled (see parameter group 3-1\*).

| 20-23 Setpoint 3      |                                                  |                                                                                                    |
|-----------------------|--------------------------------------------------|----------------------------------------------------------------------------------------------------|
| Range:                |                                                  | Function:                                                                                                    |
| 0<br>ProcessCtrlUnit* | [-999999.999 -<br>999999.999<br>ProcessCtrlUnit] | Setpoint 3 is used in Closed<br>Loop Mode to enter a<br>setpoint reference that may<br>be used by the frequency<br>converter's PID Controller.<br>See the description of<br>20-20 Feedback Function.<br><b>NOTE</b><br>The setpoint reference<br>entered here is added to<br>any other references<br>that are enabled (see<br>parameter group 3-1*). |

# 3.15.3 20-3\* Feedback Adv. Conversion

In air conditioning compressor applications it is often useful to control the system based on the temperature of the refrigerant. However, it is generally more convenient to directly measure its pressure. This parameter group allows the frequency converter's PID Controller to convert

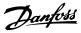

refrigerant pressure measurements into temperature values.

#### 20-30 Refrigerant

Select the refrigerant used in the compressor application. This parameter must be specified correctly for the pressure to temperature conversion to be accurate. If the refrigerant used is not listed in choices [0] through [6], select *User defined* [7]. Then, use 20-31 User Defined Refrigerant A1, 20-32 User Defined Refrigerant A2 and 20-33 User Defined Refrigerant A3 to provide A1, A2 and A3 for the equation below:

Temperature =  $\frac{A2}{(In(Pe+1) - A1)} - A3$ 

Option:

|--|

| •••••• |           |  |
|--------|-----------|--|
| [0] *  | R user    |  |
| [1]    | R12       |  |
| [2]    | R22       |  |
| [3]    | R134a     |  |
| [4]    | R502      |  |
| [5]    | R717      |  |
| [6]    | R13       |  |
| [7]    | R13b1     |  |
| [8]    | R23       |  |
| [9]    | R500      |  |
| [10]   | R503      |  |
| [11]   | R114      |  |
| [12]   | R142b     |  |
| [14]   | R32       |  |
| [15]   | R227      |  |
| [16]   | R401A     |  |
| [17]   | R507      |  |
| [18]   | R402A     |  |
| [19]   | R404A     |  |
| [20]   | R407C     |  |
| [21]   | R407A     |  |
| [22]   | R407B     |  |
| [23]   | R410A     |  |
| [24]   | R170      |  |
| [25]   | R290      |  |
| [26]   | R600      |  |
| [27]   | R600a     |  |
| [28]   | R744      |  |
| [29]   | R1270     |  |
| [30]   | R417A     |  |
| [31]   | lsceon 29 |  |
|        |           |  |

20-31 User Defined Refrigerant A1

| Ran  | ge:       | Function:                                       |
|------|-----------|-------------------------------------------------|
| 10 * | [8 - 12 ] | Use this parameter to enter the value of        |
|      |           | coefficient A1 when 20-30 Refrigerant is set to |
|      |           | User defined [7].                               |
|      |           |                                                 |

| 20-32   | User Define           | ed Refrigerant A2                                                                                                    |  |
|---------|-----------------------|----------------------------------------------------------------------------------------------------|--|
| Range   | :                     | Function:                                                                                                    |  |
| -2250 * | [-3000 -<br>-1500 ]   | Use this parameter to enter the value<br>of coefficient A2 when 20-30 Refrigerant<br>is set to User defined [7].                                                                                                    |  |
| 20-33   | User Define           | ed Refrigerant A3                                                                                                    |  |
| Range   | :                     | Function:                                                                                                    |  |
| 250 *   | [200 - 300 ]          | Use this parameter to enter the value of coefficient A3 when 20-30 <i>Refrigerant</i> is set to <i>User defined</i> [7].                                                                                                    |  |
| 20-35   | Fan 1 Area            | [in2]                                                                                                    |  |
| Range   | :                     | Function:                                                                                                    |  |
|         |                       | Used for setting the area of the air ducts in<br>connection with feedback conversion<br>pressure/velocity to flow. The unit (in <sup>2</sup> ) is<br>determined by the setting of <i>0-03 Regional</i><br><i>Settings</i> . Fan 1 is used with feedback 1. In<br>case of flow difference control, set<br><i>20-20 Feedback Function</i> to [1] Difference, if<br>flow fan 1 – flow fan 2 is to be controlled. |  |
| 750     | [0 -                  |                                                                                                    |  |
| in2*    | 15000 in2]            |                                                                                                    |  |
| 20-36   | 20-36 Fan 2 Area [m2] |                                                                                                    |  |
| Range   | :                     | Function:                                                                                                    |  |
|         |                       | Used for setting the area of the air ducts in                                                                                                    |  |

| <b>j</b> | -        |                                                          |
|----------|----------|----------------------------------------------------------|
|          |          | Used for setting the area of the air ducts in            |
|          |          | connection with feedback conversion                      |
|          |          | pressure/velocity to flow. The unit (m <sup>2</sup> ) is |
|          |          | determined by the setting of 0-03 Regional               |
|          |          | Settings. Fan 2 is used with feedback 2. In              |
|          |          | case of flow difference control, set                     |
|          |          | 20-20 Feedback Function to [1] Difference, if            |
|          |          | flow fan 1 – flow fan 2 is to be controlled.             |
| 0.500    | [0.000 - |                                                          |
| m2*      | 10.000   |                                                          |
|          | m2]      |                                                          |

#### 20-37 Fan 2 Area [in2]

| Range: |            | Function:                                                                                                    |
|--------|------------|----------------------------------------------------------------------------------------------------|
|        |            | Used for setting the area of the air ducts in<br>connection with feedback conversion<br>pressure/velocity to flow. The unit (in <sup>2</sup> ) is<br>determined by the setting of <i>0-03 Regional</i><br><i>Settings</i> . Fan 2 is used with feedback 2. In<br>case of flow difference control, set<br><i>20-20 Feedback Function</i> to [1] Difference, if<br>flow fan 1 – flow fan 2 is to be controlled. |
| 750    | [0 -       |                                                                                                    |
| in2*   | 15000 in2] |                                                                                                    |

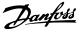

| 20-38  | 20-38 Air Density Factor [%] |                                                                                                    |  |
|--------|------------------------------|----------------------------------------------------------------------------------------------------|--|
| Range  | :                            | Function:                                                                                                    |  |
| 100 %* | [50 - 150<br>%]              | Set the air density factor for conversion<br>from pressure to flow in % relative to the<br>air density at sea level at 20 °C (100% $\sim$<br>1,2 kg/m <sup>3</sup> ). |  |

#### 3.15.4 20-6\* Sensorless

Parameters for Sensorless. See also 20-00 Feedback 1 Source, 18-50 Sensorless Readout [unit], 16-26 Power Filtered [kW] and 16-27 Power Filtered [hp].

# NOTE

Sensorless unit and Sensorless Information requires set up by with sensorless specific plug in.

| 20-60 Sensorless Unit |                    |           |
|-----------------------|--------------------|-----------|
| Option:               |                    | Function: |
| [20]                  | l/s                |           |
| [21]                  | l/min              |           |
| [22]                  | l/h                |           |
| [23]                  | m³/s               |           |
| [24]                  | m³/min             |           |
| [25]                  | m³/h               |           |
| [70]                  | mbar               |           |
| [71]                  | bar                |           |
| [72]                  | Ра                 |           |
| [73]                  | kPa                |           |
| [74]                  | m WG               |           |
| [75]                  | mm Hg              |           |
| [120]                 | GPM                |           |
| [121]                 | gal/s              |           |
| [122]                 | gal/min            |           |
| [123]                 | gal/h              |           |
| [124]                 | CFM                |           |
| [125]                 | ft³/s              |           |
| [126]                 | ft³/min            |           |
| [127]                 | ft³/h              |           |
| [170]                 | psi                |           |
| [171]                 | lb/in <sup>2</sup> |           |
| [172]                 | in WG              |           |
| [173]                 | ft WG              |           |
| [174]                 | in Hg              |           |

#### 3.15.5 20-7\* PID autotuning

The frequency converter PID Closed Loop controller (parameter group 20-\*\*, FC Drive Closed Loop) can be auto-tuned, simplifying and saving time during commissioning, whilst ensuring accurate PID control adjustment. To use auto-tuning it is necessary for the frequency converter to be configured for closed loop in 1-00 Configuration Mode.

A Graphical Local Control Panel (LCP) must be used in order to react on messages during the auto-tuning sequence.

Enabling 20-79 PID Autotuning, puts the frequency converter into auto-tuning mode. The LCP then directs the user with on-screen instructions.

The fan/pump is started by pressing [Auto On] and applying a start signal. The speed is adjusted manually by pressing  $[\bullet]$  or  $[\bullet]$  to a level where the feedback is around the system set-point.

# NOTE

It is not possible to run the motor at maximum or minimum speed, when manually adjusting the motor speed due to the need of giving the motor a step in the speed during auto-tuning.

PID auto-tuning functions by introducing step changes whilst operating at a steady state and then monitoring the feedback. From the feedback response, the required values for 20-93 PID Proportional Gain and 20-94 PID Integral Time are calculated. 20-95 PID Differentiation Time is set to value 0 (zero). 20-81 PID Normal/ Inverse Control is determined during tuning process.

These calculated values are presented on the LCP and the user can decide whether to accept or reject them. Once accepted, the values are written to the relevant parameters and auto-tuning mode is disabled in 20-79 PID Autotuning. Depending on the system being controlled the time required to carry out auto-tuning could be several minutes. It is advised to set the ramp times in 3-41 Ramp 1 Ramp Up Time, 3-42 Ramp 1 Ramp Down Time or 3-51 Ramp 2 Ramp Up Time and 3-52 Ramp 2 Ramp Down Time according to the load inertia before carrying out PID autotuning. If PID autotuning is carried out with slow ramp times, the autotuned parameters will typically result in very slow control. Excessive feedback sensor noise should be removed using the input filter (parameter groups 6-\*\*, 5-5\* and 26-\*\*, Terminal 53/54 Filter Time Constant/Pulse Filter Time Constant #29/33) before activating PID autotuning. In order to obtain the most accurate controller parameters, it is advised to carry out PID autotuning, when the application is running in typical operation, i.e. with a typical load.

#### VLT® Refrigeration Drive Programming Guide

| 20-7  | 20-70 Closed Loop Type |                                                                                                    |  |
|-------|------------------------|----------------------------------------------------------------------------------------------------|--|
| Opt   | ion:                   | Function:                                                                                                    |  |
|       |                        | This parameter defines the application<br>response. The default mode should be<br>sufficient for most applications. If the<br>application response speed is known, it<br>can be selected here. This will decrease<br>the time needed for carrying out PID<br>autotuning. The setting has no impact<br>on the value of the tuned parameters<br>and is used only for the autotuning<br>sequence. |  |
| [0] * | Auto                   |                                                                                                    |  |
| [1]   | Fast Pressure          |                                                                                                    |  |
| [2]   | Slow Pressure          |                                                                                                    |  |
| [3]   | Fast Temperature       |                                                                                                    |  |
| [4]   | Slow Temperature       |                                                                                                    |  |

| 20-7    | 20-71 PID Performance |                                                                                                    |  |
|---------|-----------------------|----------------------------------------------------------------------------------------------------|--|
| Option: |                       | Function:                                                                                              |  |
| [0] *   | Normal                | Normal setting of this parameter will be suitable for pressure control in fan systems.                 |  |
| [1]     | Fast                  | Fast setting would generally be used in pumping systems, where a faster control response is desirable. |  |

#### 20-72 PID Output Change

| Range: |         | Function:                                       |
|--------|---------|-------------------------------------------------|
| 0.10 * | [0.01 - | This parameter sets the magnitude of step       |
|        | 0.50 ]  | change during autotuning. The value is a        |
|        |         | percentage of full speed. I.e. if maximum       |
|        |         | output frequency in 4-13 Motor Speed High       |
|        |         | Limit [RPM]/4-14 Motor Speed High Limit [Hz] is |
|        |         | set to 50 Hz, 0.10 is 10% of 50 Hz, which is 5  |
|        |         | Hz. This parameter should be set to a value     |
|        |         | resulting in feedback changes of between 10%    |
|        |         | and 20% for best tuning accuracy.               |
|        |         |                                                 |

#### 20-73 Minimum Feedback Level

| Range:           | Function:        |                                |  |
|------------------|------------------|--------------------------------|--|
| -999999          | [ -999999.999 -  | The minimum allowable          |  |
| ProcessCtrlUnit* | par. 20-74       | feedback level should be       |  |
|                  | ProcessCtrlUnit] | entered here in User units     |  |
|                  |                  | as defined in                  |  |
|                  |                  | 20-12 Reference/Feedback       |  |
|                  |                  | Unit. If the level falls below |  |
|                  |                  | 20-73 Minimum Feedback         |  |
|                  |                  | Level, autotuning is           |  |
|                  |                  | aborted and an error           |  |
|                  |                  | message appears in the         |  |
|                  |                  | LCP.                           |  |

# 20-74 Maximum Feedback Level Range:

| Rang      | ge:         |                        | Function:                  |
|-----------|-------------|------------------------|----------------------------|
| 999999    |             | [ par. 20-73 -         | The maximum allowable      |
| Proce     | ssCtrlUnit* | 999999.999             | feedback level should be   |
|           |             | ProcessCtrlUnit]       | entered here in User units |
|           |             |                        | as defined in              |
|           |             |                        | 20-12 Reference/Feedback   |
|           |             |                        | Unit. If the level rises   |
|           |             |                        | above 20-74 Maximum        |
|           |             |                        | Feedback Level, autotuning |
|           |             |                        | is aborted and an error    |
|           |             |                        | message appears in the     |
|           |             |                        | LCP.                       |
| 20-7      | 9 PID Au    | ıtotuning              |                            |
| Option: F |             | Function:              |                            |
|           |             | This parameter starts  | the PID autotuning         |
|           |             | sequence. Once the a   | utotuning has successfully |
|           |             | completed and the se   | ttings have been accepted  |
|           |             | or rejected by the use | er, by pressing [OK] or    |
|           |             | [Cancel] at the end of | tuning, this parameter is  |
|           |             | reset to [0] Disabled. |                            |
| [0] *     | Disabled    |                        |                            |
| [1]       | Enabled     |                        |                            |

# 3.15.6 20-8\* PID Basic Settings

This parameter group is used to configure the basic operation of the frequency converter's PID Controller, including how it responds to a feedback that is above or below the setpoint, the speed at which it first starts functioning, and when it will indicate that the system has reached the setpoint.

| 20-8    | 20-81 PID Normal/Inverse Control |                                                                                                    |  |  |
|---------|----------------------------------|----------------------------------------------------------------------------------------------------|--|--|
| Option: |                                  | Function:                                                                                                    |  |  |
| [0]     | Normal                           | <i>Normal</i> [0] causes the frequency converter's output frequency to decrease when the feedback is greater than the setpoint reference. This is common for pressure-controlled supply fan and pump applications.                      |  |  |
| [1] *   | Inverse                          | Inverse [1] causes the frequency converter's output<br>frequency to increase when the feedback is greater<br>than the setpoint reference. This is common for<br>temperature-controlled cooling applications, such<br>as cooling towers. |  |  |

| 20-82 | PID | Start S | peed           | [RPM]      |
|-------|-----|---------|----------------|------------|
|       |     |         | and the second | The second |

| Range:   |           | Function:                                     |
|----------|-----------|-----------------------------------------------|
| Size     | [ 0-      | When the frequency converter is first         |
| related* | par. 4-13 | started, it initially ramps up to this output |
|          | RPM]      | speed in Open Loop Mode, following the        |
|          |           | active Ramp Up Time. When the output          |
|          |           | speed programmed here is reached, the         |
|          |           | frequency converter will automatically        |
|          |           | switch to Closed Loop Mode and the PID        |
|          |           | Controller will begin to function. This is    |
|          |           | useful in applications in which the driven    |
|          |           | load must first quickly accelerate to a       |
|          |           | minimum speed when it is started.             |
|          |           | NOTE                                          |
|          |           | This parameter will only be visible if        |
|          |           | 0-02 Motor Speed Unit is set to [0] RPM.      |
|          |           |                                               |

| 20-83 PI | D Start Sj | peed [Hz]                                     |
|----------|------------|-----------------------------------------------|
| Range:   |            | Function:                                     |
| Size     | [ 0-       | When the frequency converter is first         |
| related* | par.       | started, it initially ramps up to this output |
|          | 4-14       | frequency in Open Loop Mode, following        |
|          | Hz]        | the active Ramp Up Time. When the output      |
|          |            | frequency programmed here is reached, the     |
|          |            | frequency converter will automatically        |
|          |            | switch to Closed Loop Mode and the PID        |
|          |            | Controller will begin to function. This is    |
|          |            | useful in applications in which the driven    |
|          |            | load must first quickly accelerate to a       |
|          |            | minimum speed when it is started.             |
|          |            | NOTE                                          |
|          |            | This parameter will only be visible if        |
|          |            | 0-02 Motor Speed Unit is set to [1] Hz.       |
|          |            |                                               |

#### 20-84 On Reference Bandwidth

| Range: |        | Function:                                         |  |
|--------|--------|---------------------------------------------------|--|
| 5 %*   | [0 -   | When the difference between the feedback and      |  |
|        | 200 %] | the setpoint reference is less than the value of  |  |
|        |        | this parameter, the frequency converter's display |  |
|        |        | will show "Run on Reference". This status can be  |  |
|        |        | communicated externally by programming the        |  |
|        |        | function of a digital output for [8] Run on       |  |
|        |        | Reference/No Warning. In addition, for serial     |  |
|        |        | communications, the On Reference status bit of    |  |
|        |        | the frequency converter's Status Word will be     |  |
|        |        | high (1).                                         |  |
|        |        | The On Reference Bandwidth is calculated as a     |  |
|        |        | percentage of the setpoint reference.             |  |

# 3.15.7 20-9\* PID Controller

This group provides the ability to manually adjust this PID Controller. By adjusting the PID Controller parameters the control performance may be improved. See section **PID** in the *VLT Refrigeration Drive FC 103 Design Guide* for guidelines on adjusting the PID Controller parameters.

| 20-9  | 20-91 PID Anti Windup |                                                                                                    |  |  |  |
|-------|-----------------------|----------------------------------------------------------------------------------------------------|--|--|--|
| Opt   | ion:                  | Function:                                                                                                    |  |  |  |
| [0]   | Off                   | [0] Off The integrator will continue to change value<br>also after output has reached one of the extremes.<br>This can afterwards cause a delay of change of the<br>output of the controller.                                                                                                    |  |  |  |
| [1] * | On                    | [1] On The integrator will be locked if the output of<br>the built in PID controller has reached one of the<br>extremes (min or max value) and therefore not able to<br>add further change to the value of the process<br>parameter controlled. This allows the controller to<br>respond more quickly when it again can control the<br>system. |  |  |  |

#### 20-93 PID Proportional Gain

| Range: |  | Function:                                                                                   |
|--------|--|---------------------------------------------------------------------------------------------|
| 0.50 * |  | The proportional gain indicates the number of times the error between the set point and the |
|        |  | feedback signal is to be applied.                                                           |

If (Error x Gain) jumps with a value equal to what is set in 20-14 Maximum Reference/Feedb. the PID controller will try to change the output speed equal to what is set in 4-13 Motor Speed High Limit [RPM]/4-14 Motor Speed High Limit [Hz] but in practice of course limited by this setting. The proportional band (error causing output to change from 0-100%) can be calculated by means of the formula

# $\left(\frac{1}{Proportional \ Gain}\right) \times (Max \ Reference)$ **NOTE**

Always set the desired for 20-14 Maximum Reference/Feedb. before setting the values for the PID controller in parameter group 20-9\*.

Danfoss

| 20-9   | 20-94 PID Integral Time |                                                        |  |  |
|--------|-------------------------|--------------------------------------------------------|--|--|
| Range: |                         | Function:                                              |  |  |
| 30     | [0.01 -                 | Over time, the integrator accumulates a contri-        |  |  |
| S*     | 10000 s]                | bution to the output from the PID controller as        |  |  |
|        |                         | long as there is a deviation between the               |  |  |
|        |                         | Reference/Setpoint and feedback signals. The           |  |  |
|        |                         | contribution is proportional to the size of the        |  |  |
|        |                         | deviation. This ensures that the deviation (error)     |  |  |
|        |                         | approaches zero.                                       |  |  |
|        |                         | Quick response on any deviation is obtained            |  |  |
|        |                         | when the integral time is set to a low value.          |  |  |
|        |                         | Setting it too low, however, may cause the             |  |  |
|        |                         | control to become unstable.                            |  |  |
|        |                         | The value set, is the time needed for the              |  |  |
|        |                         | integrator to add the same contribution as the         |  |  |
|        |                         | proportional for a certain deviation.                  |  |  |
|        |                         | If the value is set to 10,000, the controller will act |  |  |
|        |                         | as a pure proportional controller with a P-band        |  |  |
|        |                         | based on the value set in 20-93 PID Proportional       |  |  |
|        |                         | Gain. When no deviation is present, the output         |  |  |
|        |                         | from the proportional controller will be 0.            |  |  |

# 20-95 PID Differentiation Time

| Range: |          | Function:                                           |
|--------|----------|-----------------------------------------------------|
| 0.0    | [0.00 =  | The differentiator monitors the rate of change of   |
| s*     | Off -    | the feedback. If the feedback is changing           |
|        | 10.00 s] | quickly, it will adjust the output of the PID       |
|        |          | Controller to reduce the rate of change of the      |
|        |          | feedback. Quick PID Controller response is          |
|        |          | obtained when this value is large. However, if      |
|        |          | too large of a value is used, the frequency         |
|        |          | converter's output frequency may become             |
|        |          | unstable.                                           |
|        |          | Differentiation time is useful is situations where  |
|        |          | extremely fast frequency converter response and     |
|        |          | precise speed control are required. It can be       |
|        |          | difficult to adjust this for proper system control. |
|        |          | Differentiation time is not commonly used in        |
|        |          | VLT Refrigeration Drive applications. Therefore, it |
|        |          | is generally best to leave this parameter at 0 or   |
|        |          | OFF.                                                |
|        |          |                                                     |

# 20-96 PID Diff. Gain Limit

| Range: |      | Function:                                                                                                    |  |
|--------|------|----------------------------------------------------------------------------------------------------|--|
| 5 *    | [1 - | The differential function of a PID Controller                                                                 |  |
|        | 50]  | responds to the rate of change of the feedback. As                                                            |  |
|        |      | a result, an abrupt change in the feedback can                                                                |  |
|        |      | cause the differential function to make a very large                                                          |  |
|        |      | change in the PID Controller's output. This                                                                   |  |
|        |      | parameter limits the maximum effect that the PID                                                              |  |
|        |      | Controller's differential function can produce. A                                                             |  |
|        |      | smaller value reduces the maximum effect of the                                                               |  |
|        |      | PID Controller's differential function.                                                                       |  |
|        |      | This parameter is only active when <i>20-95 PID Differ-</i><br><i>entiation Time</i> is not set to OFF (0 s). |  |

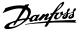

#### 3.16 Main Menu - Extended Closed Loop -Group 21

# 3.16.1 21-\*\* Ext. Closed Loop

The FC 103 offers 3 Extended Closed Loop PID controllers in addition to the PID Controller. These can be configured independently to control either external actuators (valves, dampers etc.) or be used together with the internal PID Controller to improve the dynamic responses to setpoint changes or load disturbances.

The Extended Closed Loop PID controllers may be interconnected or connected to the PID Closed Loop controller to form a dual loop configuration.

In order to control a modulating device (e.g. a valve motor), this device must be a positioning servo motor with built-in electronics accepting either a 0-10 V (signal from Analog I/O card MCB 109) or a 0/4-20 mA (signal from Control Card and/or General Purpose I/O card MCB 101) control signal.

The output function can be programmed in the following parameters:

- Control Card, terminal 42: 6-50 Terminal 42 Output (setting [113]...[115] or [149]...[151], Ext. Closed Loop 1/2/3
- General Purpose I/O card MCB 101, terminal X30/8: 6-60 Terminal X30/8 Output, (setting [113]... [115] or [149]...[151], Ext. Closed Loop 1/2/3
- Analog I/O card MCB 109, terminal X42/7...11: 26-40 Terminal X42/7 Output/26-50 Terminal X42/9 Output/26-60 Terminal X42/11 Output (setting [113]...[115], Ext. Closed Loop 1/2/3

General Purpose I/O card and Analog I/O card are optional cards.

# 3.16.2 21-0\* Extended CL autotuning

The extended PID Closed Loop PID controllers can each be auto-tuned, simplifying and saving time during commissioning, whilst ensuring accurate PID control adjustment.

To use PID autotuning it is necessary for the relevant Extended PID controller to have been configured for the application.

A graphical Local Control Panel (LCP) must be used in order to react on messages during the autotuning sequence.

Enabling autotuning *21-09 PID Autotuning* puts the relevant PID controller into PID autotuning mode. The LCP then directs the user with on-screen instructions.

PID autotuning functions by introducing step changes and then monitoring the feedback. From the feedback response, the required values for PID Proportional Gain, 21-21 Ext. 1 Proportional Gain for EXT CL 1, 21-41 Ext. 2 Proportional Gain for EXT CL 2 and 21-61 Ext. 3 Proportional Gain for EXT CL 3 and Integral Time, 21-22 Ext. 1 Integral Time for EXT CL 1, 21-42 Ext. 2 Integral Time for EXT CL 2 and 21-62 Ext. 3 Integral Time for EXT CL 3 are calculated. PID Differentiation Time, 21-23 Ext. 1 Differentation Time for EXT CL 1, 21-43 Ext. 2 Differentation Time for EXT CL 2 and 21-63 Ext. 3 Differentation Time for EXT CL 3 are set to value 0 (zero). Normal/Inverse, 21-20 Ext. 1 Normal/Inverse Control for EXT CL 1, 21-40 Ext. 2 Normal/Inverse Control for EXT CL 2 and 21-60 Ext. 3 Normal/Inverse Control for EXT CL 3 are determined during the tuning process.

These calculated values are presented on the LCP and the user can decide whether to accept or reject them. Once accepted, the values are written to the relevant parameters and PID autotuning mode is disabled in *21-09 PID Autotuning*. Depending on the system being controlled the time required to carry out PID autotuning could be several minutes.

Excessive feedback sensor noise should be removed using the input filter (parameter groups 5-5\*, 6-\*\*, and 26-\*\*, Terminal 53/54 Filter Time Constant/Pulse Filter Time Constant #29/33) before activating PID autotuning.

| 21-0  | 21-00 Closed Loop Type |                                                                                                    |  |  |
|-------|------------------------|----------------------------------------------------------------------------------------------------|--|--|
| Opt   | ion:                   | Function:                                                                                                    |  |  |
|       |                        | This parameter defines the application<br>response. The default mode should be<br>sufficient for most applications. If the<br>relative application speed is known, it<br>can be selected here. This will decrease<br>the time needed for carrying out PID<br>Autotuning. The setting has no impact<br>on the value of the tuned parameters<br>and is used only for the PID auto-tuning<br>sequence. |  |  |
| [0] * | Auto                   |                                                                                                    |  |  |
| [1]   | Fast Pressure          |                                                                                                    |  |  |
| [2]   | Slow Pressure          |                                                                                                    |  |  |
| [3]   | Fast Temperature       |                                                                                                    |  |  |
| [4]   | Slow Temperature       |                                                                                                    |  |  |

#### **Parameter Description**

#### VLT<sup>®</sup> Refrigeration Drive Programming Guide

| Dal | nfvšš |
|-----|-------|
| 0   |       |

| 21  | 21-01 PID Performance  |                |                                                                                                    |  |
|-----|------------------------|----------------|----------------------------------------------------------------------------------------------------|--|
| Op  | Option: Function:      |                |                                                                                                    |  |
| [0] | Norma                  | Norm           | nal setting of this parameter will be suitable for                                                 |  |
|     |                        | press          | ure control in fan systems.                                                                        |  |
| [1] | Fast                   | Fast           | setting would generally be used in pumping                                                         |  |
|     |                        | syste          | ms, where a faster control response is desirable.                                                  |  |
|     |                        |                |                                                                                                    |  |
| -   | 00 DU                  |                |                                                                                                    |  |
| 21  | -02 PII                | ) Outp         | but Change                                                                                         |  |
|     | -02 Pll<br>nge:        | O Outp         | out Change<br>Function:                                                                            |  |
|     | nge:                   | D Outp<br>01 - |                                                                                                    |  |
| Ra  | nge:                   | 01 -           | Function:                                                                                          |  |
| Ra  | <b>nge:</b><br>) * [0. | 01 -           | Function:<br>This parameter sets the magnitude of step                                             |  |
| Ra  | <b>nge:</b><br>) * [0. | 01 -           | Function:<br>This parameter sets the magnitude of step<br>change during autotuning. The value is a |  |

parameter should be set to a value resulting in

feedback changes of between 10% and 20%

| 21-03 Minimum Feedback Level |                                                                                                   |  |  |  |
|------------------------------|---------------------------------------------------------------------------------------------------|--|--|--|
| F                            | unction:                                                                                          |  |  |  |
| 999.999 - Th                 | e minimum allowable feedback                                                                      |  |  |  |
| 04 ] lev                     | vel should be entered here in User                                                                |  |  |  |
| Ur                           | nits as defined in 21-10 Ext. 1 Ref./                                                             |  |  |  |
| Fe                           | edback Unit for EXT CL 1, 21-30 Ext.                                                              |  |  |  |
| 2                            | Ref./Feedback Unit for EXT CL 2 or                                                                |  |  |  |
| 21                           | -50 Ext. 3 Ref./Feedback Unit for                                                                 |  |  |  |
| EX                           | T CL 3. If the level falls below                                                                  |  |  |  |
| 21                           | -03 Minimum Feedback Level, PID                                                                   |  |  |  |
| au                           | itotuning is aborted and an error                                                                 |  |  |  |
| m                            | essage will appear on the LCP.                                                                    |  |  |  |
|                              | F<br>1999.999 - TH<br>04 ] lev<br>00<br><i>Fe</i><br>21<br>21<br>21<br>21<br>21<br>21<br>21<br>21 |  |  |  |

for best tuning accuracy.

| 21-04 Maximum Feedback Level |                                         |                                        |  |
|------------------------------|-----------------------------------------|----------------------------------------|--|
| Range:                       | Function:                               |                                        |  |
| 999999 *                     | [ par. 21-03 -                          | The maximum allowable feedback         |  |
|                              | 999999.999 ]                            | level should be entered here in User   |  |
|                              |                                         | units as defined in 21-10 Ext. 1 Ref./ |  |
|                              | Feedback Unit for EXT CL 1, 21-30 Ext   |                                        |  |
|                              | 2 Ref./Feedback Unit for EXT CL 2 or    |                                        |  |
|                              | 21-50 Ext. 3 Ref./Feedback Unit for EXT |                                        |  |
|                              | CL 3 If the level rises above           |                                        |  |
|                              |                                         | 21-04 Maximum Feedback Level, PID      |  |
|                              | autotuning is aborted and an error      |                                        |  |
|                              |                                         | message will appear on the LCP.        |  |

#### 21-09 PID Autotuning

| Opt | ion: | Function:                                 |
|-----|------|-------------------------------------------|
|     |      | This parameter enables selection of the   |
|     |      | Extended PID controller to be autotuned   |
|     |      | and starts the PID autotuning for that    |
|     |      | controller. Once the autotuning has       |
|     |      | successfully completed and the settings   |
|     |      | have been accepted or rejected by the     |
|     |      | user, by pressing [OK] or [Cancel] at the |
|     |      | end of tuning, this parameter is reset to |
|     |      | [0] Disabled.                             |

| 21-0  | 21-09 PID Autotuning    |           |  |  |
|-------|-------------------------|-----------|--|--|
| Opt   | ion:                    | Function: |  |  |
| [0] * | Disabled                |           |  |  |
| [1]   | Enabled Ext CL1<br>PID  |           |  |  |
| [2]   | Enabled Ext CL 2<br>PID |           |  |  |
| [3]   | Enabled Ext CL 3<br>PID |           |  |  |

# 3.16.3 21-1\* Closed Loop 1 Ref/Feedback

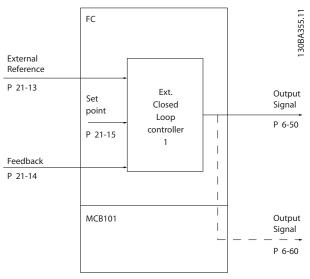

Illustration 3.42

| 21-10 Ext. 1 Ref./Feedback Unit |         |                                                 |  |
|---------------------------------|---------|-------------------------------------------------|--|
| Opti                            | on:     | Function:                                       |  |
|                                 |         | Select the unit for the reference and feedback. |  |
| [0]                             |         |                                                 |  |
| [1] *                           | %       |                                                 |  |
| [5]                             | PPM     |                                                 |  |
| [10]                            | 1/min   |                                                 |  |
| [11]                            | RPM     |                                                 |  |
| [12]                            | Pulse/s |                                                 |  |
| [20]                            | l/s     |                                                 |  |
| [21]                            | l/min   |                                                 |  |
| [22]                            | l/h     |                                                 |  |
| [23]                            | m³/s    |                                                 |  |
| [24]                            | m³/min  |                                                 |  |
| [25]                            | m³/h    |                                                 |  |
| [30]                            | kg/s    |                                                 |  |
| [31]                            | kg/min  |                                                 |  |
| [32]                            | kg/h    |                                                 |  |
| [33]                            | t/min   |                                                 |  |
| [34]                            | t/h     |                                                 |  |
| [40]                            | m/s     |                                                 |  |
| [41]                            | m/min   |                                                 |  |

#### **Parameter Description**

#### VLT® Refrigeration Drive Programming Guide

| Optio | on:     | Function: |
|-------|---------|-----------|
| [45]  | m       |           |
| [60]  | °C      |           |
| [70]  | mbar    |           |
| [71]  | bar     |           |
| [72]  | Pa      |           |
| [73]  | kPa     |           |
| [74]  | m WG    |           |
| [80]  | kW      |           |
| [120] | GPM     |           |
| [121] | gal/s   |           |
| [122] | gal/min |           |
| [123] | gal/h   |           |
| [124] | CFM     |           |
| [125] | ft³/s   |           |
| [126] | ft³/min |           |
| [127] | ft³/h   |           |
| [130] | lb/s    |           |
| [131] | lb/min  |           |
| [132] | lb/h    |           |
| [140] | ft/s    |           |
| [141] | ft/min  |           |
| [145] | ft      |           |
| [160] | °F      |           |
| [170] | psi     |           |
| [171] | lb/in²  |           |
| [172] | in WG   |           |
| [173] | ft WG   |           |
| [180] | HP      |           |

| 21-11 Ext. 1 Minimum Reference |                                            |                                                            |  |
|--------------------------------|--------------------------------------------|------------------------------------------------------------|--|
| Range:                         |                                            | Function:                                                  |  |
| 0 ExtPID1Unit*                 | [ -999999.999 - par.<br>21-12 ExtPID1Unit] | Select the minimum for<br>the Closed Loop 1<br>Controller. |  |

# 21-12 Ext. 1 Maximum Reference

| Range:       |                | Function:                                                                                                    |
|--------------|----------------|----------------------------------------------------------------------------------------------------|
| 100          | [ par. 21-11 - | Select the maximum for the                                                                                                    |
| ExtPID1Unit* | 999999.999     | Closed Loop 1 Controller.                                                                                                    |
|              | ExtPlD1Unit]   | The dynamics of the PID<br>controller will depend on<br>the value set in this<br>parameter. See also<br>21-21 Ext. 1 Proportional<br>Gain. |

# NOTE

Always set the desired value for 21-12 Ext. 1 Maximum Reference before setting the values for the PID controller in parameter group 20-9\*.

| 21-13 Ext. 1 Reference Source |                     |                                        |  |  |  |
|-------------------------------|---------------------|----------------------------------------|--|--|--|
| Opt                           | ion:                | Function:                              |  |  |  |
|                               |                     | This parameter defines which input     |  |  |  |
|                               |                     | on the frequency converter should be   |  |  |  |
|                               |                     | treated as the source of the reference |  |  |  |
|                               |                     | signal for the Closed Loop 1           |  |  |  |
|                               |                     | Controller. Analog input X30/11 and    |  |  |  |
|                               |                     | Analog input X30/12 refer to inputs    |  |  |  |
|                               |                     | on the General Purpose I/O.            |  |  |  |
| [0] *                         | No function         |                                        |  |  |  |
| [1]                           | Analog Input 53     |                                        |  |  |  |
| [2]                           | Analog Input 54     |                                        |  |  |  |
| [7]                           | Pulse input 29      |                                        |  |  |  |
| [8]                           | Pulse input 33      |                                        |  |  |  |
| [20]                          | Digital pot.meter   |                                        |  |  |  |
| [21]                          | Analog input X30/11 |                                        |  |  |  |
| [22]                          | Analog input X30/12 |                                        |  |  |  |
| [23]                          | Analog Input X42/1  |                                        |  |  |  |
| [24]                          | Analog Input X42/3  |                                        |  |  |  |
| [25]                          | Analog Input X42/5  |                                        |  |  |  |
| [30]                          | Ext. Closed Loop 1  |                                        |  |  |  |
| [31]                          | Ext. Closed Loop 2  |                                        |  |  |  |
| [32]                          | Ext. Closed Loop 3  |                                        |  |  |  |

#### 21-14 Ext. 1 Feedback Source

| Opti  | on:                 | Function:                                                                                                    |
|-------|---------------------|----------------------------------------------------------------------------------------------------|
|       |                     | This parameter defines which input<br>on the frequency converter should<br>be treated as the source of the<br>feedback signal for the Closed Loop<br>1 controller. Analog input X30/11<br>and Analog input X30/12 refer to<br>inputs on the General Purpose I/O. |
| [0] * | No function         |                                                                                                    |
| [1]   | Analog Input 53     |                                                                                                    |
| [2]   | Analog Input 54     |                                                                                                    |
| [3]   | Pulse input 29      |                                                                                                    |
| [4]   | Pulse input 33      |                                                                                                    |
| [7]   | Analog Input X30/11 |                                                                                                    |
| [8]   | Analog Input X30/12 |                                                                                                    |
| [9]   | Analog Input X42/1  |                                                                                                    |
| [10]  | Analog Input X42/3  |                                                                                                    |
| [11]  | Analog Input X42/5  |                                                                                                    |
| [100] | Bus Feedback 1      |                                                                                                    |
| [101] | Bus Feedback 2      |                                                                                                    |
| [102] | Bus feedback 3      |                                                                                                    |

| 21-15 Ext. 1 Setpoint                                                                     |                              |                                                                                                    |                                                                  |  |                                                                        |  |
|-------------------------------------------------------------------------------------------|------------------------------|----------------------------------------------------------------------------------------------------|------------------------------------------------------------------|--|------------------------------------------------------------------------|--|
| Rang                                                                                      | je:                          |                                                                                                    | Function:                                                        |  |                                                                        |  |
| 0 ExtPID1Unit* [ par. 21-11 - par.<br>21-12 ExtPID1Unit]<br>21-17 Ext. 1 Reference [Unit] |                              | The setpoint reference is<br>used in extended 1 closed<br>loop. Ext.1 Setpoint is added<br>to the value from the Ext.1<br>Reference source selected in<br>21-13 Ext. 1 Reference Source. |                                                                  |  |                                                                        |  |
| 21-1                                                                                      | 7 Ext. 1                     | Refe                                                                                                    | erence [Unit]                                                    |  |                                                                        |  |
| Range:                                                                                    |                              |                                                                                                    | Function:                                                        |  |                                                                        |  |
|                                                                                           |                              | [-999999.999 -<br>999999.999<br>ExtPID1Unit]                                                                                                    |                                                                  |  | Readout of the reference<br>value for the Closed Loop<br>1 Controller. |  |
| 21-18                                                                                     | 21-18 Ext. 1 Feedback [Unit] |                                                                                                    |                                                                  |  |                                                                        |  |
| Rang                                                                                      | je:                          |                                                                                                    |                                                                  |  | Function:                                                              |  |
| -                                                                                         |                              | [-9999999.999 -<br>999999.999<br>ExtPID1Unit]                                                                                                    |                                                                  |  | Readout of the feedback<br>value for the Closed Loop<br>1 Controller.  |  |
| 21-19                                                                                     | 21-19 Ext. 1 Output [%]      |                                                                                                    |                                                                  |  |                                                                        |  |
| Rang                                                                                      | je:                          |                                                                                                    | Function:                                                        |  |                                                                        |  |
| 0 %* [0 - 100 %]                                                                          |                              | ) %]                                                                                                    | Readout of the output value for the Closed<br>Loop 1 Controller. |  |                                                                        |  |

# 3.16.4 21-2\* Closed Loop 1 PID

| 21          | 21-20 Ext. 1 Normal/Inverse Control |      |           |                                                                                                    |  |  |  |
|-------------|-------------------------------------|------|-----------|----------------------------------------------------------------------------------------------------|--|--|--|
| Option: Fur |                                     |      | Fur       | action:                                                                                                    |  |  |  |
| [0]         |                                     |      |           | ect [0] Normal if the output should be reduced<br>en feedback is higher than the reference.                                   |  |  |  |
| [1]         | 1 1                                 |      |           | elect [1] Inverse if the output should be increased when feedback is higher than the reference.                               |  |  |  |
| 21          | 21-21 Ext. 1 Proportional Gain      |      |           |                                                                                                    |  |  |  |
| Range:      |                                     |      | Function: |                                                                                                    |  |  |  |
| 0.0         | 1 *                                 | [0 - | 10 ]      | The proportional gain indicates the number of times the error between the set point and the feedback signal is to be applied. |  |  |  |

If (Error x Gain) jumps with a value equal to what is set in 20-14 Maximum Reference/Feedb., the PID controller will try to change the output speed equal to what is set in 4-13 Motor Speed High Limit [RPM]/4-14 Motor Speed High Limit [Hz] but in practice of course limited by this setting. The proportional band (error causing output to change from 0-100%) can be calculated by means of the formula

 $\left(\frac{1}{Proportional \ Gain}\right) \times (Max \ Reference)$ 

# NOTE

Always set the desired for 20-14 Maximum Reference/Feedb. before setting the values for the PID controller in parameter group 20-9\*.

| 21-22            | 21-22 Ext. 1 Integral Time |                                                    |  |  |  |  |
|------------------|----------------------------|----------------------------------------------------|--|--|--|--|
| Range: Function: |                            |                                                    |  |  |  |  |
| 10000            | [0.01 -                    | Over time, the integrator accumulates a            |  |  |  |  |
| s*               | 10000 s]                   | contribution to the output from the PID            |  |  |  |  |
|                  |                            | controller as long as there is a deviation         |  |  |  |  |
|                  |                            | between the Reference/Setpoint and feedback        |  |  |  |  |
|                  |                            | signals. The contribution is proportional to       |  |  |  |  |
|                  |                            | the size of the deviation. This ensures that the   |  |  |  |  |
|                  |                            | deviation (error) approaches zero.                 |  |  |  |  |
|                  |                            | Quick response on any deviation is obtained        |  |  |  |  |
|                  |                            | when the integral time is set to a low value.      |  |  |  |  |
|                  |                            | Setting it too low, however, may cause the         |  |  |  |  |
|                  |                            | control to become unstable.                        |  |  |  |  |
|                  |                            | The value set, is the time needed for the          |  |  |  |  |
|                  |                            | integrator to add the same contribution as         |  |  |  |  |
|                  |                            | the proportional for a certain deviation.          |  |  |  |  |
|                  |                            | If the value is set to 10,000, the controller will |  |  |  |  |
|                  |                            | act as a pure proportional controller with a P-    |  |  |  |  |
|                  |                            | band based on the value set in 20-93 PID           |  |  |  |  |
|                  |                            | Proportional Gain. When no deviation is            |  |  |  |  |
|                  |                            | present, the output from the proportional          |  |  |  |  |
|                  |                            | controller will be 0.                              |  |  |  |  |

# 21-23 Ext. 1 Differentation Time

| 21-23 EXt. I L |                              | Differentation Time                                                                                                    |  |  |  |  |
|----------------|------------------------------|----------------------------------------------------------------------------------------------------|--|--|--|--|
| Range:         |                              | Function:                                                                                                    |  |  |  |  |
| 0 s*           | [0 - 10 s                    | The differentiator does not react to a constant<br>error. It only provides a gain when the feedback<br>changes. The quicker the feedback changes, the<br>stronger the gain from the differentiator.                                       |  |  |  |  |
| 21-            | 21-24 Ext. 1 Dif. Gain Limit |                                                                                                    |  |  |  |  |
| Rar            | nge:                         | Function:                                                                                                    |  |  |  |  |
| 5 *            | [1 - 50 ]                    | Set a limit for the differentiator gain (DG). The DG<br>will increase if there are fast changes. Limit the<br>DG to obtain a pure differentiator gain at slow<br>changes and a constant differentiator gain where<br>quick changes occur. |  |  |  |  |

# 3.16.5 21-3\* Closed Loop 2 Ref/Fb

| 21-30   | 21-30 Ext. 2 Ref./Feedback Unit |                                                 |  |  |  |
|---------|---------------------------------|-------------------------------------------------|--|--|--|
| Option: |                                 | Function:                                       |  |  |  |
|         |                                 | See 21-10 Ext. 1 Ref./Feedback Unit for details |  |  |  |
| [0]     |                                 |                                                 |  |  |  |
| [1] *   | %                               |                                                 |  |  |  |
| [5]     | PPM                             |                                                 |  |  |  |
| [10]    | 1/min                           |                                                 |  |  |  |
| [11]    | RPM                             |                                                 |  |  |  |
| [12]    | Pulse/s                         |                                                 |  |  |  |

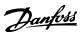

| 21-30 | ) Ext. 2 R         | ef./Feedback Unit |
|-------|--------------------|-------------------|
| Optic | on:                | Function:         |
| [20]  | l/s                |                   |
| [21]  | l/min              |                   |
| [22]  | l/h                |                   |
| [23]  | m³/s               |                   |
| [24]  | m³/min             |                   |
| [25]  | m³/h               |                   |
| [30]  | kg/s               |                   |
| [31]  | kg/min             |                   |
| [32]  | kg/h               |                   |
| [33]  | t/min              |                   |
| [34]  | t/h                |                   |
| [40]  | m/s                |                   |
| [41]  | m/min              |                   |
| [45]  | m                  |                   |
| [60]  | °C                 |                   |
| [70]  | mbar               |                   |
| [71]  | bar                |                   |
| [72]  | Ра                 |                   |
| [73]  | kPa                |                   |
| [74]  | m WG               |                   |
| [80]  | kW                 |                   |
| [120] | GPM                |                   |
| [121] | gal/s              |                   |
| [122] | gal/min            |                   |
| [123] | gal/h              |                   |
| [124] | CFM                |                   |
| [125] | ft³/s              |                   |
| [126] | ft³/min            |                   |
| [127] | ft³/h              |                   |
| [130] | lb/s               |                   |
| [131] | lb/min             |                   |
| [132] | lb/h               |                   |
| [140] | ft/s               |                   |
| [141] | ft/min             |                   |
| [145] | ft                 |                   |
| [160] | °F                 |                   |
| [170] | psi                |                   |
| [171] | lb/in <sup>2</sup> |                   |
| [172] | in WG              |                   |
| [173] | ft WG              |                   |
| [180] | HP                 |                   |
|       |                    |                   |

21-31 Ext. 2 Minimum Reference

[

21-32 ExtPID2Unit]

Range: 0 ExtPID2Unit\*

| <sup>®</sup> Refrigeration Drive Programming Guide |
|----------------------------------------------------|
|----------------------------------------------------|

| 21-3                                         | 21-32 Ext. 2 Maximum Reference |             |               |                                                       |                          |  |
|----------------------------------------------|--------------------------------|-------------|---------------|-------------------------------------------------------|--------------------------|--|
| Ran                                          | ge:                            |             |               |                                                       | Function:                |  |
| 100 ExtPID2Unit* [<br>9999999.99<br>ExtPID2U |                                |             | 1 -           | See 21-12 Ext. 1<br>Maximum Reference<br>for details. |                          |  |
| 21-3                                         | 3 Ext. 2 F                     | Reference S | Source        |                                                       |                          |  |
| Opti                                         |                                |             | Function:     |                                                       |                          |  |
|                                              |                                |             | See 21-13 E   | xt.                                                   | 1 Reference Source for   |  |
|                                              |                                |             | details.      |                                                       |                          |  |
| [0] *                                        | No functio                     | n           |               |                                                       |                          |  |
| [1]                                          | Analog Inp                     |             |               |                                                       |                          |  |
| [2]                                          | Analog Input 54                |             |               |                                                       |                          |  |
| [7]                                          | Pulse input 29                 |             |               |                                                       |                          |  |
| [8]                                          | Pulse inpu                     |             |               |                                                       |                          |  |
| [20]                                         | Digital pot                    | .meter      |               |                                                       |                          |  |
| [21]                                         | Analog inp                     |             |               |                                                       |                          |  |
| [22]                                         | Analog inp                     | out X30/12  |               |                                                       |                          |  |
| [23]                                         | Analog Inp                     | out X42/1   |               |                                                       |                          |  |
| [24]                                         | Analog Inp                     |             |               |                                                       |                          |  |
| [25]                                         | Analog Inp                     |             |               |                                                       |                          |  |
| [30]                                         | Ext. Closed                    |             |               |                                                       |                          |  |
| [31]                                         | Ext. Closed                    |             | _             |                                                       |                          |  |
| [32]                                         | Ext. Closed                    | Loop 3      |               |                                                       |                          |  |
|                                              | 84 Ext. 2 F                    | eedback S   |               |                                                       |                          |  |
| Opti                                         | ion:                           |             | Function      |                                                       |                          |  |
|                                              |                                |             | details.      | EXT.                                                  | 1 Feedback Source for    |  |
| [0] *                                        | No function                    |             |               |                                                       |                          |  |
| [1]                                          | Analog Input 53                |             |               |                                                       |                          |  |
| [2]                                          | Analog Input 54                |             |               |                                                       |                          |  |
| [3]                                          | Pulse inpu                     |             |               |                                                       |                          |  |
| [4]                                          | Pulse inpu                     |             |               |                                                       |                          |  |
| [7]                                          |                                | put X30/11  |               |                                                       |                          |  |
| [8]                                          | -                              | put X30/12  |               | _                                                     |                          |  |
| [9]                                          | Analog In                      |             |               |                                                       |                          |  |
| [10]                                         | Analog In                      |             |               |                                                       |                          |  |
| [11]                                         | Analog In                      |             |               |                                                       |                          |  |
| [100]<br>[101]                               | Bus Feedb                      |             |               | _                                                     |                          |  |
| [101]                                        | Bus Feedb                      |             |               |                                                       |                          |  |
|                                              | 5 Ext. 2 S                     |             |               |                                                       |                          |  |
| Rang                                         |                                | etpoint     |               |                                                       | Function:                |  |
|                                              | PID2Unit*                      | [ par 21-3  | 31 - par. 21- | 22                                                    | See 21-15 Ext. 1         |  |
| U EXU                                        |                                | ExtPID2Unit |               | 52                                                    | Setpoint for details.    |  |
| 21-3                                         | 57 Ext. 2 F                    | eference    | [Unit]        |                                                       |                          |  |
| Rang                                         | ge:                            |             |               | F                                                     | unction:                 |  |
|                                              | PID2Unit*                      | [-9999999.9 | 99 -          | Se                                                    | e 21-17 Ext. 1 Reference |  |
|                                              |                                | 9999999.999 | -             |                                                       | [Unit], Ext. 1 Reference |  |
|                                              |                                | ExtPID2Unit | :]            | [Unit], for details.                                  |                          |  |

Function:

details.

Minimum Reference for

-999999.999 - par. See 21-11 Ext. 1

VLT<sup>®</sup> Refrigeration Drive Programming Guide

| 21-38  | 21-38 Ext. 2 Feedback [Unit] |              |                    |                        |  |  |
|--------|------------------------------|--------------|--------------------|------------------------|--|--|
| Range: |                              |              |                    | Function:              |  |  |
| 0 ExtP | ID2Unit*                     | [-999        | 999.999 -          | See 21-18 Ext. 1       |  |  |
|        |                              | 999999       | 9.999              | Feedback [Unit] for    |  |  |
|        |                              | ExtPID2Unit] |                    | details.               |  |  |
| 21-39  | 21-39 Ext. 2 Output [%]      |              |                    |                        |  |  |
| Range: |                              |              | Function:          |                        |  |  |
| 0 %*   | [0 - 100 %]                  |              | See 21-19 Ext. 1 O | utput [%] for details. |  |  |

# 3.16.6 21-4\* Closed Loop 2 PID

| 21-40 H           | Ext. 2 No                    | ormal/Inverse Control                             |  |  |  |
|-------------------|------------------------------|---------------------------------------------------|--|--|--|
| Option: Function: |                              |                                                   |  |  |  |
|                   | See                          | 21-20 Ext. 1 Normal/Inverse Control for details.  |  |  |  |
| [0] Norn          | nal                          |                                                   |  |  |  |
| [1] Invei         | se                           |                                                   |  |  |  |
| 21-41 E           | Ext. 2 Pro                   | oportional Gain                                   |  |  |  |
| Range:            |                              | Function:                                         |  |  |  |
| 0.01 *            | [0 - 10 ]                    | See 21-21 Ext. 1 Proportional Gain for details.   |  |  |  |
| 21-42 I           | 21-42 Ext. 2 Integral Time   |                                                   |  |  |  |
| Range:            |                              | Function:                                         |  |  |  |
| 10000 s*          | [0.01 -                      | 10000 s] See 21-22 Ext. 1 Integral Time for       |  |  |  |
|                   |                              | details.                                          |  |  |  |
| 21-43 I           | Ext. 2 Dif                   | fferentation Time                                 |  |  |  |
| Range:            |                              | Function:                                         |  |  |  |
| 0 s* [0           | - 10 s]                      | See 21-23 Ext. 1 Differentation Time for details. |  |  |  |
| 21-44             | 21-44 Ext. 2 Dif. Gain Limit |                                                   |  |  |  |
| Range:            |                              | Function:                                         |  |  |  |
| 5 * [1            | - 50 ]                       | See 21-24 Ext. 1 Dif. Gain Limit for details.     |  |  |  |

# 3.16.7 21-5\* Closed Loop 3 Ref/Fb

| 21-50 Ext. 3 Ref./Feedback Unit |         |                                                  |
|---------------------------------|---------|--------------------------------------------------|
| Optic                           | on:     | Function:                                        |
|                                 |         | See 21-10 Ext. 1 Ref./Feedback Unit for details. |
| [0]                             |         |                                                  |
| [1] *                           | %       |                                                  |
| [5]                             | PPM     |                                                  |
| [10]                            | 1/min   |                                                  |
| [11]                            | RPM     |                                                  |
| [12]                            | Pulse/s |                                                  |
| [20]                            | l/s     |                                                  |
| [21]                            | l/min   |                                                  |
| [22]                            | l/h     |                                                  |
| [23]                            | m³/s    |                                                  |
| [24]                            | m³/min  |                                                  |

| 21-50 Ext. 3 Ref./Feedback Unit |                    |           |  |
|---------------------------------|--------------------|-----------|--|
| Optic                           | on:                | Function: |  |
| [25]                            | m³/h               |           |  |
| [30]                            | kg/s               |           |  |
| [31]                            | kg/min             |           |  |
| [32]                            | kg/h               |           |  |
| [33]                            | t/min              |           |  |
| [34]                            | t/h                |           |  |
| [40]                            | m/s                |           |  |
| [41]                            | m/min              |           |  |
| [45]                            | m                  |           |  |
| [60]                            | °C                 |           |  |
| [70]                            | mbar               |           |  |
| [71]                            | bar                |           |  |
| [72]                            | Pa                 |           |  |
| [73]                            | kPa                |           |  |
| [74]                            | m WG               |           |  |
| [80]                            | kW                 |           |  |
| [120]                           | GPM                |           |  |
| [121]                           | gal/s              |           |  |
| [122]                           | gal/min            |           |  |
| [123]                           | gal/h              |           |  |
| [124]                           | CFM                |           |  |
| [125]                           | ft³/s              |           |  |
| [126]                           | ft³/min            |           |  |
| [127]                           | ft³/h              |           |  |
| [130]                           | lb/s               |           |  |
| [131]                           | lb/min             |           |  |
| [132]                           | lb/h               |           |  |
| [140]                           | ft/s               |           |  |
| [141]                           | ft/min             |           |  |
| [145]                           | ft                 |           |  |
| [160]                           | °F                 |           |  |
| [170]                           | psi                |           |  |
| [171]                           | lb/in <sup>2</sup> |           |  |
| [172]                           | in WG              |           |  |
| [173]                           | ft WG              |           |  |
| [180]                           | HP                 |           |  |
| 21-51 Ext. 3 Minimum Reference  |                    |           |  |

Danfoss

| 21-51 Ext. 3 Minimum Reference |                      |                       |  |
|--------------------------------|----------------------|-----------------------|--|
| Range:                         | Function:            |                       |  |
| 0 ExtPID3Unit*                 | [ -999999.999 - par. | See 21-11 Ext. 1      |  |
|                                | 21-52 ExtPID3Unit]   | Minimum Reference for |  |
|                                |                      | details.              |  |
|                                |                      |                       |  |
| 21-52 Ext. 3 I                 | Maximum Reference    |                       |  |
| Range:                         |                      | Function:             |  |
| 100 ExtPID3Unit                | * [ par. 21-51 -     | See 21-12 Ext. 1      |  |
|                                | 999999.999           | Maximum Reference     |  |
|                                | ExtPID3Unit]         | for details.          |  |
|                                |                      |                       |  |

#### VLT<sup>®</sup> Refrigeration Drive Programming Guide

| 21-53 Ext. 3 Reference Source |                     |                                                |  |  |
|-------------------------------|---------------------|------------------------------------------------|--|--|
| Opt                           | ion:                | Function:                                      |  |  |
|                               |                     | See 21-13 Ext. 1 Reference Source for details. |  |  |
| [0] *                         | No function         |                                                |  |  |
| [1]                           | Analog Input 53     |                                                |  |  |
| [2]                           | Analog Input 54     |                                                |  |  |
| [7]                           | Pulse input 29      |                                                |  |  |
| [8]                           | Pulse input 33      |                                                |  |  |
| [20]                          | Digital pot.meter   |                                                |  |  |
| [21]                          | Analog input X30/11 |                                                |  |  |
| [22]                          | Analog input X30/12 |                                                |  |  |
| [23]                          | Analog Input X42/1  |                                                |  |  |
| [24]                          | Analog Input X42/3  |                                                |  |  |
| [25]                          | Analog Input X42/5  |                                                |  |  |
| [30]                          | Ext. Closed Loop 1  |                                                |  |  |
| [31]                          | Ext. Closed Loop 2  |                                                |  |  |
| [32]                          | Ext. Closed Loop 3  |                                                |  |  |
| 21-5                          | 4 Ext. 3 Feedback S | Source                                         |  |  |
| Opt                           | ion:                | Function:                                      |  |  |
|                               |                     | See 21-14 Ext. 1 Feedback Source for details.  |  |  |
| [0] *                         | No function         |                                                |  |  |
| [1]                           | Analog Input 53     |                                                |  |  |
| [2]                           | Analog Input 54     |                                                |  |  |
| [3]                           | Pulse input 29      |                                                |  |  |
| [4]                           | Pulse input 33      |                                                |  |  |
| [7]                           | Analog Input X30/11 |                                                |  |  |
| [0]                           |                     |                                                |  |  |

Function:

Function:

Function:

See 21-18 Ext. 1

Feedback [Unit] for

details.

details.

See 21-17 Ext. 1

Reference [Unit] for

Setpoint for details.

[ par. 21-51 - par. 21-52 See 21-15 Ext. 1

Analog Input X30/12

Analog Input X42/1 Analog Input X42/3

Analog Input X42/5

ExtPID3Unit]

[-999999.999 -

[-999999.999 -

999999.999

ExtPID3Unit]

999999.999

ExtPID3Unit]

21-57 Ext. 3 Reference [Unit]

21-58 Ext. 3 Feedback [Unit]

[100]Bus Feedback 1[101]Bus Feedback 2[102]Bus feedback 3

21-55 Ext. 3 Setpoint

[8] [9]

[10] [11]

Range:

Range:

Range:

0 ExtPID3Unit\*

0 ExtPID3Unit\*

0 ExtPID3Unit\*

| 21-59  | Ext. 3 Output | : [%]     |
|--------|---------------|-----------|
| Range: |               | Function: |
|        |               |           |

# 0 %\* [0 - 100 %] See 21-19 Ext. 1 Output [%] for details.

# 3.16.8 21-6\* Closed Loop 3 PID

| 21   | -60 E                        | xt. 3 N   | ormal/Inverse Control                                  |  |
|------|------------------------------|-----------|--------------------------------------------------------|--|
| Ор   | tion:                        | Fu        | inction:                                               |  |
|      |                              | See       | 21-20 Ext. 1 Normal/Inverse Control for details.       |  |
| [0]  | Norm                         | nal       |                                                        |  |
| [1]  | Inver                        | se        |                                                        |  |
| 21·  | -61 E                        | xt. 3 Pi  | roportional Gain                                       |  |
| Ra   | nge:                         |           | Function:                                              |  |
| 0.01 | *                            | [0 - 10 ] | See 21-21 Ext. 1 Proportional Gain for details.        |  |
| 21   | -62 E                        | xt. 3 In  | ntegral Time                                           |  |
| Ra   | nge:                         |           | Function:                                              |  |
| 100  | 00 s*                        | [0.01     | - 10000 s] See 21-22 Ext. 1 Integral Time for details. |  |
| 21·  | -63 E                        | xt. 3 D   | ifferentation Time                                     |  |
| Ra   | nge:                         |           | Function:                                              |  |
| 0 s* | [0                           | - 10 s]   | See 21-23 Ext. 1 Differentation Time for details.      |  |
| 21   | 21-64 Ext. 3 Dif. Gain Limit |           |                                                        |  |
| Ra   | nge:                         |           | Function:                                              |  |
| 5 *  | [1                           | - 50 ]    | See 21-24 Ext. 1 Dif. Gain Limit for details.          |  |

# Danfoss

# 3.17 Main Menu - Application Functions - Group 22

This group contains parameters used for monitoring VLT Refrigeration Drive applications.

| 22-0   | 22-00 External Interlock Delay |                                                                                                   |  |  |
|--------|--------------------------------|---------------------------------------------------------------------------------------------------|--|--|
| Range: |                                | Function:                                                                                         |  |  |
| 0 s*   | [0 - 600                       | Only relevant if one of the digital inputs in                                                     |  |  |
|        | s]                             | parameter group 5-1* has been programmed for [7] External Interlock. The External Interlock Timer |  |  |
|        |                                |                                                                                                   |  |  |
|        |                                | will introduce a delay after the signal has been                                                  |  |  |

| 22- | 22-00 External Interlock Delay |                                                                                                   |  |
|-----|--------------------------------|---------------------------------------------------------------------------------------------------|--|
| Ran | ige:                           | Function:                                                                                         |  |
|     |                                | removed from the digital input programmed for<br>External Interlock, before reaction takes place. |  |

# 3.17.1 22-2\* No-Flow Detection

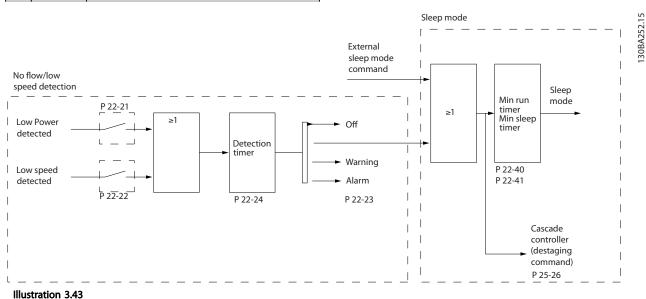

The VLT Refrigeration Drive FC 103 includes functions for detecting if the load conditions in the system allow the motor to be stopped:

\*Low Power Detection

\*Low Speed Detection

One of these two signals must be active for a set time (22-24 No-Flow Delay) before selected action takes place. Possible actions to select (22-23 No-Flow Function): No action, Warning, Alarm, Sleep Mode.

#### No Flow Detection

This function is used for detecting a no flow situation in pump systems where all valves can be closed. Can be used both when controlled by the integrated PI controller in VLT Refrigeration Drive FC 103 or an external PI controller. Actual configuration must be programmed in *1-00 Configuration Mode*.

Configuration mode for

- Integrated PI Controller: Closed Loop
- External PI Controller: Open Loop

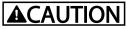

Carry out No Flow tuning before setting the PI controller parameters!

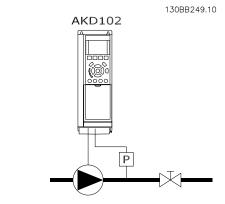

Illustration 3.44

VLT<sup>®</sup> Refrigeration Drive Programming Guide

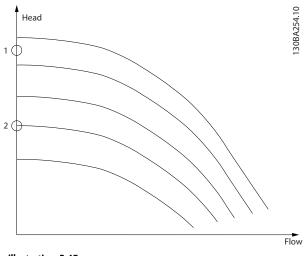

#### Illustration 3.45

*No Flow Detection* is based on the measurement of speed and power. For a certain speed the frequency converter calculates the power at no flow.

This coherence is based on the adjustment of two sets of speed and associated power at no flow. By monitoring the power it is possible to detect no flow conditions in systems with fluctuating suction pressure or if the pump has a flat characteristic towards low speed.

The two sets of data must be based on measurement of power at approx. 50% and 85% of maximum speed with the valve(s) closed. The data are programmed in the parameter group 22-3\*. It is also possible to run *22-20 Low Power Auto Set-up*, automatically stepping through the commissioning process and also automatically storing the data measured. The frequency converter must be set for [0] Speed Open Loop in 1-00 Configuration Mode, when carrying out the Auto Set Up (See No Flow Tuning parameter group 22-3\*).

# 

If to use the integrated PI controller, carry out No Flow tuning before setting the PI controller parameters!

#### Low speed detection

Low Speed Detection gives a signal if the motor is operating with minimum speed as set in 4-11 Motor Speed Low Limit [RPM] or 4-12 Motor Speed Low Limit [Hz]. Actions are common with No Flow Detection (individual selection not possible).

The use of Low Speed Detection is not limited to systems with a no flow situation, but can be used in any system where operation at minimum speed allows for a stop of the motor until the load calls for a speed higher than minimum speed, e.g. systems with fans and compressors.

# **ACAUTION**

In pump systems ensure that the minimum speed in 4-11 Motor Speed Low Limit [RPM] or 4-12 Motor Speed Low Limit [Hz] has been set high enough for detection as the pump can run with a rather high speed even with valves closed.

#### Dry pump detection

*No Flow Detection* can also be used for detecting if the pump has run dry (low power consumption-high speed). Can be used with both the integrated PI controller and an external PI controller.

The condition for Dry Pump signal:

- Power consumption below no flow level

and

- Pump running at maximum speed or maximum reference open loop, whichever is lowest.

The signal must be active for a set time (22-27 Dry Pump Delay) before selected the action takes place. Possible Actions to select (22-26 Dry Pump Function):

- Warning
- Alarm

No Flow Detection must be enabled (22-23 No-Flow Function) and commissioned (parameter group 22-3\*, No Power Tuning).

| 22-20 Low Power Auto Set-up |                                                              |                                                                                                    |  |  |  |
|-----------------------------|--------------------------------------------------------------|----------------------------------------------------------------------------------------------------|--|--|--|
| Start                       | Start of auto set-up of power data for No-Flow Power tuning. |                                                                                                    |  |  |  |
| Opt                         | ion:                                                         | Function:                                                                                                    |  |  |  |
| [0] *                       | Off                                                          |                                                                                                    |  |  |  |
| [1]                         | Enabled                                                      | When set for <i>Enabled</i> , an auto set up sequence is<br>activated, automatically setting speed to approx.<br>50 and 85% of rated motor speed (4-13 Motor<br>Speed High Limit [RPM], 4-14 Motor Speed High<br>Limit [Hz]). At those two speeds, the power<br>consumption is automatically measured and<br>stored.<br>Before enabling Auto Set Up: |  |  |  |
|                             |                                                              | <ol> <li>Close valve(s) in order to create a no<br/>flow condition</li> <li>The frequency converter must be set for<br/>Open Loop (1-00 Configuration Mode).<br/>Note that it is important also to set</li> </ol>                                                                                                    |  |  |  |
|                             |                                                              | 1-03 Torque Characteristics.                                                                                                    |  |  |  |

# NOTE

Auto Set Up must be done when the system has reached normal operating temperature!

Danfoss

# NOTE

It is important that the 4-13 Motor Speed High Limit [RPM] or 4-14 Motor Speed High Limit [Hz] is set to the max. operational speed of the motor!

It is important to do the Auto Set-up before configuring the integrated PI Contoller as settings will be reset when changing from Closed to Open Loop in *1-00 Configuration Mode*.

#### NOTE

Carry out the tuning with the same settings in *1-03 Torque Characteristics,* as for operation after the tuning.

| 22-2  | 22-21 Low Power Detection |                                                                                                    |  |  |
|-------|---------------------------|----------------------------------------------------------------------------------------------------|--|--|
| Opt   | ion:                      | Function:                                                                                                    |  |  |
| [0] * | Disabled                  |                                                                                                    |  |  |
| [1]   | Enabled                   | If selecting Enabled, the Low Power Detection<br>commissioning must be carried out in order to<br>set the parameters in parameter group 22-3* for<br>proper operation!                             |  |  |
| 22-2  | 22 Low S                  | peed Detection                                                                                                    |  |  |
| Opt   | ion:                      | Function:                                                                                                    |  |  |
| [0] * | Disabled                  |                                                                                                    |  |  |
| [1]   | Enabled                   | Select Enabled for detecting when the motor<br>operates with a speed as set in 4-11 Motor Speed<br>Low Limit [RPM] or 4-12 Motor Speed Low Limit<br>[Hz].                                          |  |  |
|       | imon actio                | ow Function<br>ns for Low Power Detection and Low Speed<br>vidual selections not possible).                                                                                                    |  |  |
| Opt   | ion:                      | Function:                                                                                                    |  |  |
| [0] * | Off                       |                                                                                                    |  |  |
| [1]   | Sleep Mo                  | de The frequency converter will enter Sleep Mode<br>and stop when a No Flow condition is<br>detected. See parameter group 22-4* for<br>programming options for Sleep Mode.                         |  |  |
| [2]   | Warning                   | The frequency converter will continue to run,<br>but activate a No-Flow Warning [W92]. A drive<br>digital output or a serial communication bus<br>can communicate a warning to other<br>equipment. |  |  |
| [3]   | Alarm                     | The frequency converter will stop running and<br>activate a No-Flow Alarm [A 92]. A frequency<br>converter digital output or a serial communi-                                                     |  |  |

cation bus can communicate an alarm to

other equipment.

# NOTE

Do not set 14-20 Reset Mode, to [13] Infinite auto reset, when 22-23 No-Flow Function is set to [3] Alarm. Doing so will cause the frequency converter to continuously cycle between running and stopping when a No Flow condition is detected.

# NOTE

If the frequency converter is equipped with a constant speed bypass with an automatic bypass function that starts the bypass if the frequency converter experiences a persistent alarm condition, be sure to disable the bypass's automatic bypass function, if [3] Alarm is selected as the No-Flow Function.

| 22-2  | 22-24 No-Flow Delay |                                                                                                    |  |  |
|-------|---------------------|----------------------------------------------------------------------------------------------------|--|--|
| Ran   | ge:                 | Function:                                                                                                    |  |  |
| 10 s* | [1 - 600            | D s] Set the time Low Power/Low Speed must stay<br>detected to activate signal for actions. If<br>detection disappears before run out of the<br>timer, the timer will be reset.                                     |  |  |
| 22-2  | 26 Dry P            | ump Function                                                                                                    |  |  |
| Sele  | ct desired          | action for dry pump operation.                                                                                                    |  |  |
| Opt   | ion:                | Function:                                                                                                    |  |  |
| [0] * | Off                 |                                                                                                    |  |  |
| [1]   | Warning             | The frequency converter will continue to run, but<br>activate a Dry pump warning [W93]. A frequency<br>converter digital output or a serial communi-<br>cation bus can communicate a warning to other<br>equipment. |  |  |
| [2]   | Alarm               | The frequency converter will stop running and<br>activate a Dry pump alarm [A93]. A frequency<br>converter digital output or a serial communi-<br>cation bus can communicate an alarm to other<br>equipment.        |  |  |

# NOTE

Low Power Detection must be Enabled (22-21 Low Power Detection) and commissioned (using either parameter group 22-3\*, No Flow Power Tuning, or 22-20 Low Power Auto Set-up) in order to use Dry Pump Detection.

# NOTE

Do not set 14-20 Reset Mode, to [13] Infinite auto reset, when 22-26 Dry Pump Function is set to [2] Alarm. Doing so will cause the frequency converter to continuously cycle between running and stopping when a Dry Pump condition is detected.

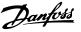

# NOTE

If the frequency converter is equipped with a constant speed bypass with an automatic bypass function that starts the bypass if the frequency converter experiences a persistent alarm condition, be sure to disable the bypass's automatic bypass function, if [2] Alarm or [3] Man. Reset Alarm is selected as the Dry Pump Function.

| 22-27 Dry Pump Delay |             |                                                                                                    |  |
|----------------------|-------------|----------------------------------------------------------------------------------------------------|--|
| Rang                 | je:         | Function:                                                                                           |  |
| 10 s*                | [0 - 600 s] | Defines for how long the Dry Pump condition<br>must be active before activating Warning or<br>Alarm |  |

# 3.17.2 22-3\* No-Flow Power Tuning

Tuning Sequence, if not choosing *Auto Set Up* in 22-20 *Low Power Auto Set-up*:

- 1. Close the main valve to stop flow.
- 2. Run with motor until the system has reached normal operating temperature.
- 3. Press [Hand On] and adjust speed for approx. 85% of rated speed. Note the exact speed.
- 4. Read power consumption either by looking for actual power in the data line in the LCP or call *16-10 Power [kW]* or *16-11 Power [hp]* in Main Menu. Note the power read out.
- 5. Change speed to approx. 50% of rated speed. Note the exact speed.
- 6. Read power consumption either by looking for actual power in the data line in the LCP or call *16-10 Power* [*kW*] or *16-11 Power* [*hp*] in Main Menu. Note the power read.
- 7. Program the speeds used in 22-32 Low Speed [RPM], 22-33 Low Speed [Hz], 22-36 High Speed [RPM] and 22-37 High Speed [Hz].
- 8. Program the associated power values in 22-34 Low Speed Power [kW], 22-35 Low Speed Power [HP], 22-38 High Speed Power [kW] and 22-39 High Speed Power [HP].
- 9. Switch back by means of [Auto On] or [Off].

#### NOTE

Set 1-03 Torque Characteristics before tuning takes place.

| 22-30 No-Flow Power |                  |                                                                                                    |  |
|---------------------|------------------|----------------------------------------------------------------------------------------------------|--|
| Range:              |                  | Function:                                                                                                    |  |
| 0 kW*               | [0 - 1000<br>kW] | Read out of calculated No Flow power at<br>actual speed. If power drops to the display<br>value the frequency converter will consider |  |
|                     |                  | the condition as a No Flow situation.                                                                                                 |  |

| Range |       | Functi     | ٥n·    |  |
|-------|-------|------------|--------|--|
| 22-31 | Power | Correction | Factor |  |

| Range: |          | Function:                                     |  |
|--------|----------|-----------------------------------------------|--|
| 100 %* | [1 - 400 | Make corrections to the calculated power at   |  |
|        | %]       | 22-30 No-Flow Power.                          |  |
|        |          | If No Flow is detected, when it should not be |  |
|        |          | detected, the setting should be decreased.    |  |
|        |          | However, if No Flow is not detected, when it  |  |
|        |          | should be detected, the setting should be     |  |
|        |          | increased to above 100%.                      |  |
|        |          |                                               |  |

| 22-32 Low Speed [RPM] |            |                                          |  |
|-----------------------|------------|------------------------------------------|--|
| Range:                |            | Function:                                |  |
| Size                  | [ 0 - par. | To be used if 0-02 Motor Speed Unit      |  |
| related*              | 22-36 RPM] | has been set for RPM (parameter not      |  |
|                       |            | visible if Hz selected).                 |  |
|                       |            | Set used speed for the 50% level.        |  |
|                       |            | This function is used for storing values |  |
|                       |            | needed to tune No Flow Detection.        |  |

# 22-33 Low Speed [Hz] Range: Function: Size [ 0 - par. related\* 22-37 Hz] To be used if 0-02 Motor Speed Unit has been set for Hz (parameter not visible if RPM selected). Set used speed for the 50% level. The function is used for storing values needed to tune No Flow Detection.

#### 22-34 Low Speed Power [kW]

| Function: |  |
|-----------|--|
| has       |  |
| er        |  |
| d).       |  |
| eed       |  |
|           |  |
| ues       |  |
|           |  |
| -<br>-    |  |

#### 22-35 Low Speed Power [HP]

| Range:   |            | Function:                                |
|----------|------------|------------------------------------------|
| Size     | [ 0 - 0.00 | To be used if 0-03 Regional Settings has |
| related* | hp]        | been set for North America (parameter    |
|          |            | not visible if International selected).  |
|          |            | Set power consumption at 50% speed       |
|          |            | level.                                   |
|          |            | This function is used for storing values |
|          |            | needed to tune No Flow Detection.        |

#### VLT<sup>®</sup> Refrigeration Drive Programming Guide

| 22-36 High Speed [RPM] |            |                                         |  |
|------------------------|------------|-----------------------------------------|--|
| Range:                 | Function:  |                                         |  |
| Size                   | [ 0 - par. | To be used if 0-02 Motor Speed Unit     |  |
| related*               | 4-13 RPM]  | has been set for RPM (parameter not     |  |
|                        |            | visible if Hz selected).                |  |
|                        |            | Set used speed for the 85% level.       |  |
|                        |            | The function is used for storing values |  |
|                        |            | needed to tune No Flow Detection.       |  |

| 22-37 High Speed [Hz] |            |                                         |  |
|-----------------------|------------|-----------------------------------------|--|
| Range:                | Function:  |                                         |  |
| Size                  | [ 0 - par. | To be used if 0-02 Motor Speed Unit has |  |
| related*              | 4-14 Hz]   | been set for Hz (parameter not visible  |  |
|                       |            | if RPM selected).                       |  |
|                       |            | Set used speed for the 85% level.       |  |
|                       |            | The function is used for storing values |  |
|                       |            | needed to tune No Flow Detection.       |  |

| 22-38 High Speed Power [kW] |            |                                          |  |
|-----------------------------|------------|------------------------------------------|--|
| Range:                      | Function:  |                                          |  |
| Size                        | [ 0 - 0.00 | To be used if 0-03 Regional Settings has |  |
| related*                    | kW]        | been set for International (parameter    |  |
|                             |            | not visible if North America selected).  |  |
|                             |            | Set power consumption at 85% speed       |  |
|                             |            | level.                                   |  |
|                             |            | This function is used for storing values |  |
|                             |            | needed to tune No Flow Detection.        |  |

#### 22-39 High Speed Power [HP]

| -        |            |                                          |
|----------|------------|------------------------------------------|
| Range:   |            | Function:                                |
| Size     | [ 0 - 0.00 | To be used if 0-03 Regional Settings has |
| related* | hp]        | been set for North America (parameter    |
|          |            | not visible if International selected).  |
|          |            | Set power consumption at 85% speed       |
|          |            | level.                                   |
|          |            | This function is used for storing values |
|          |            | needed to tune No Flow Detection.        |
|          |            |                                          |

# 3.17.3 22-4\* Sleep Mode

If the load on the system allows for stop of the motor and the load is monitored, the motor can be stopped by activating the Sleep Mode function. This is not a normal Stop command, but ramps the motor down to 0 RPM and stops energizing the motor. When in Sleep Mode certain conditions are monitored to find out when load has been applied to the system again.

Sleep Mode can be activated either from the No Flow Detection/Minimum Speed Detection ( must be programmed via parameters for No-Flow Detection, see *Illustration 3.43*) or via an external signal applied to one of the digital inputs (must be programmed via the parameters for configuration of the digital inputs, parameter group 5-1\* selecting Sleep Mode). To make it possible to use e.g. an electro-mechanical flow switch to detect a no flow condition and activate Sleep Mode, the action takes place at raising edge of the external signal applied (otherwise the frequency converter would never come out of Sleep Mode again as the signal would be steady connected).

If 25-26, *Destage at No-Flow*, is set for Enabled, activating Sleep Mode will apply a command to the cascade controller (if enabled) to start destaging of lag pumps (fixed speed) before stopping the lead pump (variable speed).

When entering Sleep Mode, the lower status line in the Local Control Panel shows Sleep Mode.

See also signal flow chart in 3.17.1 22-2\* No-Flow Detection. There are three different ways of using the Sleep Mode function:

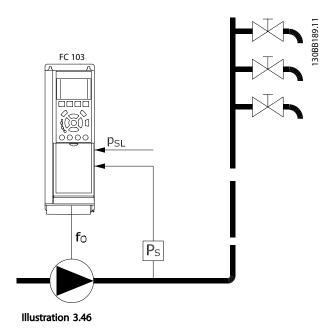

1) Systems where the integrated PI controller is used for controlling pressure or temperature e.g. boost systems with a pressure feed back signal applied to the frequency converter from a pressure transducer. Par. 1-00, *Configuration Mode*, must be set for Closed Loop and the PI Controller configured for desired reference and feed back

Example: Boost system.

signals.

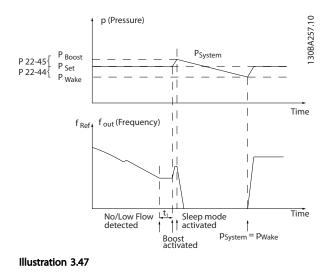

If no flow is detected, the frequency converter will increase the set point for pressure to ensure a slight over pressure in the system (boost to be set in 22-45 Setpoint Boost). The feedback from the pressure transducer is monitored and when this pressure has dropped with a set percentage below the normal set point for pressure (Pset), the motor will ramp up again and pressure will be controlled for reaching the set value (Pset).

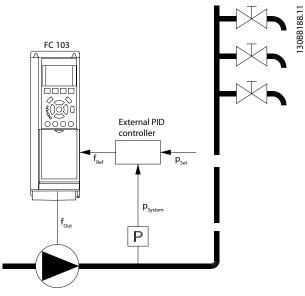

Illustration 3.48

2) In systems where the pressure or temperature is controlled by an external PI controller, the wake up conditions can not be based on feedback from the pressure/temperature transducer as the setpoint is not known. In the example with a boost system, desired pressure Pset is not known. Par. 1-00, Configuration mode, must be set for Open Loop. Example: Boost system.

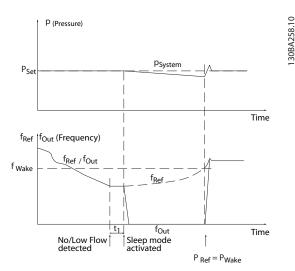

Illustration 3.49

When low power or low speed is detected the motor is stopped, but the reference signal (fref) from the external controller is still monitored and because of the low pressure created, the controller will increase the reference signal to gain pressure. When the reference signal has reached a set value fwake the motor restarts.

The speed is set manually by an external reference signal (Remote Reference). The settings (parameter group 22-3\*) for tuning of the No Flow function must be set to default.

Danfoss

|                          | Internal PI Controller<br>(1-00 Configuration Mode: [3] Process Closed Loop) |         | External PI Controller or manual control<br>(1-00 Configuration Mode: [0] Speed Open Loop) |         |
|--------------------------|------------------------------------------------------------------------------|---------|--------------------------------------------------------------------------------------------|---------|
|                          |                                                                              |         |                                                                                            |         |
|                          | Sleep mode                                                                   | Wake up | Sleep mode                                                                                 | Wake up |
| No Flow detection (pumps | Yes                                                                          |         | Yes (except manual                                                                         |         |
| only)                    |                                                                              |         | setting of speed)                                                                          |         |
| Low speed detection      | Yes                                                                          |         | Yes                                                                                        |         |
| External signal          | Yes                                                                          |         | Yes                                                                                        |         |
| Pressure/Temperature     |                                                                              | Yes     |                                                                                            | No      |
| (transmitter connected)  |                                                                              |         |                                                                                            |         |
| Output frequency         |                                                                              | No      |                                                                                            | Yes     |

Table 3.25 Configuration Possibilities, Overview

# NOTE

Sleep Mode will not be active when Local Reference is active (set speed manually by means of arrow buttons on the Local Control Panel). See Par. 3-13, *Reference Site*. Does not work in Hand-mode. Auto set-up in open loop must be carried out before setting input/output in closed loop.

| 22-4             | 22-40 Minimum Run Time |                                                                                                    |  |  |
|------------------|------------------------|----------------------------------------------------------------------------------------------------|--|--|
| Range: Function: |                        |                                                                                                    |  |  |
| 10 s*            | [0 - 600 s]            | Set the desired minimum running time for<br>the motor after a start command (digital<br>input or Bus) before entering Sleep Mode. |  |  |

#### 22-41 Minimum Sleep Time

| Range: |             | Function:                                              |
|--------|-------------|--------------------------------------------------------|
| 10 s*  | [0 - 600 s] | Set the desired Minimum Time for staying in            |
|        |             | Sleep Mode. This will override any wake up conditions. |

22-42 Wake-up Speed [RPM]

|          | and the channel of the second |                                         |  |  |
|----------|-------------------------------|-----------------------------------------|--|--|
| Range:   | _                             | Function:                               |  |  |
| Size     | [ par.                        | To be used if 0-02 Motor Speed Unit has |  |  |
| related* | 4-11 - par.                   | been set for RPM (parameter not visible |  |  |
|          | 4-13 RPM]                     | if Hz selected). Only to be used if     |  |  |
|          |                               | 1-00 Configuration Mode is set for Open |  |  |
|          |                               | Loop and speed reference is applied by  |  |  |
|          |                               | an external controller.                 |  |  |
|          |                               | Set the reference speed at which the    |  |  |
|          |                               | Sleep Mode should be cancelled.         |  |  |
|          |                               |                                         |  |  |

#### 22-43 Wake-up Speed [Hz]

| Range:   |             | Function:                                 |  |  |
|----------|-------------|-------------------------------------------|--|--|
| Size     | [ par.      | To be used if 0-02 Motor Speed Unit, has  |  |  |
| related* | 4-12 - par. | been set for Hz (parameter not visible if |  |  |
|          | 4-14 Hz]    | RPM selected). Only to be used if         |  |  |
|          |             | 1-00 Configuration Mode, is set for Open  |  |  |
|          |             | Loop and speed reference is applied by    |  |  |
|          |             | an external controller controlling the    |  |  |
|          |             | pressure.                                 |  |  |
|          |             | Set the reference speed at which the      |  |  |
|          |             | Sleep Mode should be cancelled.           |  |  |
|          |             |                                           |  |  |

| 22-44 | Wake-up Ref./FB Difference |
|-------|----------------------------|
|-------|----------------------------|

| Range: |          | Function:                                        |
|--------|----------|--------------------------------------------------|
| 10 %*  | [0 - 100 | Only to be used if 1-00 Configuration Mode is    |
|        | %]       | set for Closed Loop and the integrated Pl        |
|        |          | controller is used for controlling the pressure. |
|        |          | Set the pressure drop allowed in percentage      |
|        |          | of set point for the pressure $(P_{set})$ before |
|        |          | cancelling the Sleep Mode.                       |

# NOTE

If used in application where the integrated PI controller is set for inverse control (e.g. cooling tower applications) in 20-71 PID Performance, the value set in 22-44 Wake-up Ref./FB Difference will automatically be added.

| 22-4                    | 22-45 Setpoint Boost        |                                                                                                    |  |  |  |
|-------------------------|-----------------------------|----------------------------------------------------------------------------------------------------|--|--|--|
| Rang                    | ge:                         | Function:                                                                                                    |  |  |  |
| Ran <u>(</u><br>0<br>%* | ge:<br>[-100<br>- 100<br>%] | Function:Only to be used if 1-00 Configuration Mode, is set<br>for Closed Loop and the integrated PI controller is<br>used. In systems with e.g. constant pressure<br>control, it is advantageous to increase the system<br>pressure before the motor is stopped. This will<br>extend the time in which the motor is stopped<br>and help to avoid frequent start/stop.<br>Set the desired over pressure/temperature in |  |  |  |
|                         |                             | percentage of set point for the pressure $(P_{set})/$<br>temperature before entering the Sleep Mode.<br>If setting for 5%, the boost pressure will be<br>$P_{set}$ *1.05. The negative values can be used for e.g.<br>cooling tower control where a negative change is<br>needed.                                                                                                    |  |  |  |

#### 22-46 Maximum Boost Time

| Range: |        | Function:                                         |
|--------|--------|---------------------------------------------------|
| 60 s*  | [0 -   | Only to be used if 1-00 Configuration Mode is set |
|        | 600 s] | for Closed Loop and the integrated PI controller  |
|        |        | is used for controlling the pressure.             |
|        |        | Set the maximum time for which boost mode         |
|        |        | will be allowed. If the set time is exceeded,     |
|        |        | Sleep Mode will be entered, not waiting for the   |
|        |        | set boost pressure to be reached.                 |
|        |        |                                                   |

# 3.17.4 22-5\* End of Curve

The End of Curve conditions occur when a pump is yielding a too large volume to ensure the set pressure. This can occur if there is a leakage in the distribution pipe system after the pump causing the pump to operate at the end of the pump characteristic, valid for the max. speed set in *4-13 Motor Speed High Limit [RPM]* or *4-14 Motor Speed High Limit [Hz]*.

In case the feed back is 2.5% of the programmed value in 20-14 Maximum Reference/Feedb. (or numerical value of 20-13 Minimum Reference/Feedb. whichever is highest) below the set point for the desired pressure for a set time (22-51 End of Curve Delay), and the pump is running with max. speed set in 4-13 Motor Speed High Limit [RPM] or 4-14 Motor Speed High Limit [Hz], - the function selected in 22-50 End of Curve Function will take place.

It is possible to get a signal on one of the digital outputs by selecting End of Curve [192] in parameter group 5-3\* *Digital Outputs* and/or parameter group 5-4\* *Relays*. The signal will be present, when an End of Curve condition occurs and the selection in 22-50 End of Curve Function, is different from Off. The end of curve function can only be used when operating with the built-in PID controller (Closed loop in 1-00 Configuration Mode).

| 22-5      | 22-50 End of Curve Function |                                                                                                    |  |  |  |
|-----------|-----------------------------|----------------------------------------------------------------------------------------------------|--|--|--|
| Option:   |                             | Function:                                                                                                    |  |  |  |
| [0] * Off |                             | End of Curve monitoring not active.                                                                                                    |  |  |  |
| [1]       | Warning                     | The frequency converter will continue to run, but<br>activate a End of Curve warning [W94]. A<br>frequency converter digital output or a serial<br>communication bus can communicate a warning<br>to other equipment. |  |  |  |
| [2]       | Alarm                       | The frequency converter will stop running and<br>activate a End of Curve alarm [A 94]. A frequency<br>converter digital output or a serial communi-<br>cation bus can communicate an alarm to other<br>equipment.     |  |  |  |

# NOTE

Automatic restart will reset the alarm and start the system again.

# NOTE

Do not set 14-20 Reset Mode, to [13] Infinite auto reset, when 22-50 End of Curve Function is set to [2] Alarm. Doing so will cause the frequency converter to continuously cycle between running and stopping when a End of Curve condition is detected.

# NOTE

If the frequency converter is equipped with a constant speed bypass with an automatic bypass function that starts the bypass if the frequency converter experiences a persistent alarm condition, be sure to disable the bypass's automatic bypass function, if [2] Alarm or [3] Man. Reset Alarm is selected as the End of Curve Function.

| 22-5   | 22-51 End of Curve Delay |                                                    |  |  |  |
|--------|--------------------------|----------------------------------------------------|--|--|--|
| Range: |                          | Function:                                          |  |  |  |
| 10 s*  | [0 - 600                 | When an End of Curve condition is detected, a      |  |  |  |
| s]     |                          | timer is activated. When the time set in this      |  |  |  |
|        |                          | parameter expires, and the End of Curve            |  |  |  |
|        |                          | condition has been steady in the entire period,    |  |  |  |
|        |                          | the function set in 22-50 End of Curve Function    |  |  |  |
|        |                          | will be activated. If the condition disappears     |  |  |  |
|        |                          | before the timer expires, the timer will be reset. |  |  |  |

# 3.17.5 22-6\* Broken Belt Detection

The Broken Belt Detection can be used in both closed and open loop systems for pumps, fans and compressors. If the estimated motor torque is below the broken belt torque value (22-61 Broken Belt Torque) and the frequency converter output frequency is above or equal to 15 Hz, the broken belt function (22-60 Broken Belt Function) is performed

| 22-6                                                                        | 22-60 Broken Belt Function |                                                                                                    |  |  |  |
|-----------------------------------------------------------------------------|----------------------------|----------------------------------------------------------------------------------------------------|--|--|--|
| Selects the action to be performed if the Broken Belt condition is detected |                            |                                                                                                    |  |  |  |
| Opt                                                                         | ion:                       | Function:                                                                                                    |  |  |  |
| [0] *                                                                       | Off                        |                                                                                                    |  |  |  |
| [1]                                                                         | Warning                    | The frequency converter will continue to run, but<br>activate a Broken Belt Warning [W95]. A<br>frequency converter digital output or a serial<br>communication bus can communicate a warning<br>to other equipment. |  |  |  |
| [2]                                                                         | Trip                       | The frequency converter will stop running and<br>activate a Broken Belt alarm [A 95]. A frequency<br>converter digital output or a serial communi-<br>cation bus can communicate an alarm to other<br>equipment.     |  |  |  |

# NOTE

Do not set 14-20 Reset Mode, to [13] Infinite auto reset, when 22-60 Broken Belt Function is set to [2] Trip. Doing so will cause the frequency converter to continuously cycle between running and stopping when a broken belt condition is detected.

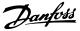

# NOTE

If the frequency converter is equipped with a constant speed bypass with an automatic bypass function that starts the bypass if the frequency converter experiences a persistent alarm condition, be sure to disable the bypass's automatic bypass function, if [2] Trip is selected as the Broken Belt Function.

| 22-6              | 22-61 Broken Belt Torque |                                                                                                    |  |  |  |  |
|-------------------|--------------------------|----------------------------------------------------------------------------------------------------|--|--|--|--|
| Ran               | ge:                      | Function:                                                                                                    |  |  |  |  |
| 10 %* [0 - 100 %] |                          | 6] Sets the broken belt torque as a percentage<br>of the rated motor torque.                                                                      |  |  |  |  |
| 22-6              | 22-62 Broken Belt Delay  |                                                                                                    |  |  |  |  |
| Range: F          |                          | Function:                                                                                                    |  |  |  |  |
| co<br>tł          |                          | Sets the time for which the Broken Belt<br>conditions must be active before carrying out<br>the action selected in 22-60 Broken Belt<br>Function. |  |  |  |  |

# 3.17.6 22-7\* Short Cycle Protection

When controlling refrigeration compressors, often there will be a need for limiting the numbers of starts. One way to do this is to ensure a minimum run time (time between a start and a stop) and a minimum interval between starts. This means that any normal stop command can be overridden by the *Minimum Run Time* function (22-77 Minimum Run Time) and any normal start command (Start/Jog/Freeze) can be overridden by the *Interval Between Starts* function (22-76 Interval between Starts). None of the two functions are active if Hand On or Off modes have been activated via the LCP. If selecting Hand On or Off, the two timers will be reset to 0, and not start counting until Auto is pressed and an active start command applied.

# NOTE

A Coast command or missing Run Permissive signal will override both Minimum Run Time and Interval Between Starts functions.

| 22                 | 22-75 Short Cycle Protection  |         |                                                  |  |  |
|--------------------|-------------------------------|---------|--------------------------------------------------|--|--|
| Option:            |                               | Funct   | ion:                                             |  |  |
| [0] Disabled Timer |                               | Timer s | set in22-76 Interval between Starts is disabled. |  |  |
| [1]                | [1] Enabled Timer             |         | set in 22-76 Interval between Starts is          |  |  |
|                    | enabled.                      |         |                                                  |  |  |
| 22                 | 22-76 Interval Between Starts |         |                                                  |  |  |
| Range: Function    |                               |         | Function:                                        |  |  |
| 300                | s* [0 -                       | 3600 s] | Sets the time desired as minimum time            |  |  |
|                    |                               |         | between two starts. Any normal start             |  |  |
|                    |                               |         | command (Start/Jog/Freeze) will be               |  |  |
|                    |                               |         | disregarded until the timer has expired.         |  |  |

#### 22-77 Minimum Run Time

| Range: |            | Function:                                                                              |
|--------|------------|----------------------------------------------------------------------------------------|
| 0 s*   | [ 0 - par. | Sets the time desired as minimum run time                                              |
|        | 22-76 s]   | after a normal start command (Start/Jog/                                               |
|        |            | Freeze). Any normal stop command will be                                               |
|        |            | disregarded until the set time has expired. The                                        |
|        |            | timer will start counting following a normal                                           |
|        |            | start command (Start/Jog/Freeze).                                                      |
|        |            | The timer will be overridden by a Coast<br>(Inverse) or an External Interlock command. |

# NOTE

Does not work in cascade mode.

| 22-78 Minimum Run Time Override       |      |                           |  |  |
|---------------------------------------|------|---------------------------|--|--|
| Option: Function:                     |      |                           |  |  |
| [0]                                   | Disa | Disabled                  |  |  |
| [1]                                   | Enal | bled                      |  |  |
| 22-79 Minimum Run Time Override Value |      |                           |  |  |
| Range: Function:                      |      |                           |  |  |
| 0 ProcessCtrlUnit*                    |      | [-999999.999 - 999999.999 |  |  |
|                                       |      | ProcessCtrlUnit]          |  |  |

### 3.17.7 22-8\* Flow Compensation

It is sometimes the case that is not possible for a pressure transducer to be placed at a remote point in the system and it can only be located close to the fan/pump outlet. Flow compensation operates by adjusting the set-point according to the output frequency, which is almost proportional to flow, thus compensating for higher losses at higher flow rates.

H<sub>DESIGN</sub> (Required pressure) is the setpoint for closed loop (PI) operation of the frequency converter and is set as for closed loop operation without flow compensation.

It is recommended to use slip compensation and RPM as unit.

#### **Parameter Description**

VLT<sup>®</sup> Refrigeration Drive Programming Guide

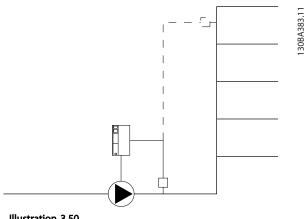

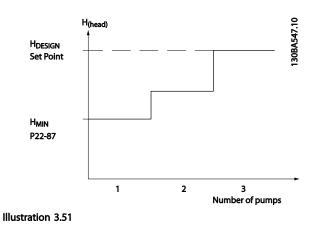

Illustration 3.50

# NOTE

When flow compensation is used with the Cascade Controller (parameter group 25-\*\*), the actual set-point will not depend on speed (flow) but on the number of pumps cut in. See below:

There are two methods which can be employed, depending upon whether or not the Speed at System design Working Point is known.

| Parameter used                                                     | Speed at<br>Design Point<br>KNOWN | Speed at<br>Design Point<br>UNKNOWN | Cascade Controller |
|--------------------------------------------------------------------|-----------------------------------|-------------------------------------|--------------------|
| 22-80 Flow Compensation                                            | +                                 | +                                   | +                  |
| 22-81 Square-linear Curve Approximation                            | +                                 | +                                   | -                  |
| 22-82 Work Point Calculation                                       | +                                 | +                                   | -                  |
| 22-83 Speed at No-Flow [RPM]/22-84 Speed at No-<br>Flow [Hz]       | +                                 | +                                   | -                  |
| 22-85 Speed at Design Point [RPM]/22-86 Speed at Design Point [Hz] | +                                 | -                                   | -                  |
| 22-87 Pressure at No-Flow Speed                                    | +                                 | +                                   | +                  |
| 22-88 Pressure at Rated Speed                                      | -                                 | +                                   | -                  |
| 22-89 Flow at Design Point                                         | -                                 | +                                   | -                  |
| 22-90 Flow at Rated Speed                                          | -                                 | +                                   | -                  |

#### Table 3.26

| 22-80 Flow Compensation |          |                                                                                                    |  |
|-------------------------|----------|----------------------------------------------------------------------------------------------------|--|
| Option:                 |          | Function:                                                                                                 |  |
| [0] *                   | Disabled | Set-Point compensation not active.                                                                        |  |
| [1]                     | Enabled  | Set-Point compensation is active. Enabling this parameter allows the Flow Compensated Setpoint operation. |  |

| 22-81 Square-linear Curve Approximation |                                            |  |  |
|-----------------------------------------|--------------------------------------------|--|--|
|                                         | Function:                                  |  |  |
| [0 - 100 %]                             |                                            |  |  |
|                                         | Adjustment of this parameter allows the    |  |  |
|                                         | shape of the control curve to be adjusted. |  |  |
|                                         | 0 = Linear                                 |  |  |
|                                         | 100% = Ideal shape (theoretical).          |  |  |
|                                         |                                            |  |  |

# NOTE

Not visible when running in cascade.

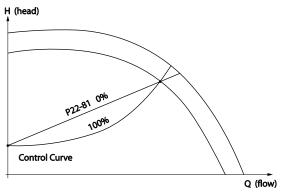

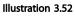

130BA388.11

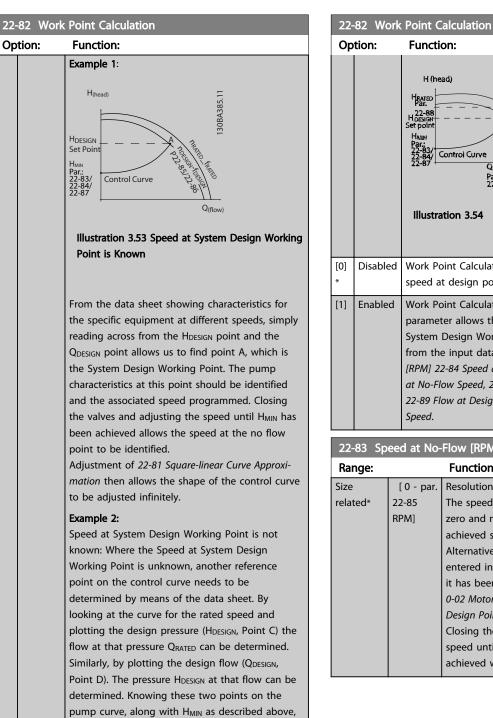

allows the frequency converter to calculate the reference point B and thus to plot the control curve which will also include the System design

Working Point A.

|     |          | H (head)<br>Hare<br>Set point<br>Hall<br>22-88<br>22-88<br>Control Curve<br>Par.<br>22-89<br>22-89<br>22-89<br>Par.<br>22-89<br>22-90<br>HIlustration 3.54                                                                                                    |  |
|-----|----------|----------------------------------------------------------------------------------------------------|--|
| 0]  | Disabled | Work Point Calculation not active. To be used if speed at design point is known (see <i>Table 3.26</i> ).                                                                                                    |  |
| 1]  | Enabled  | Work Point Calculation is active. Enabling this<br>parameter allows the calculation of the unknown<br>System Design Working Point at 50/60 Hz speed,<br>from the input data set in 22-83 Speed at No-Flow<br>[RPM] 22-84 Speed at No-Flow [Hz], 22-87 Pressure<br>at No-Flow Speed, 22-88 Pressure at Rated Speed,<br>22-89 Flow at Design Point and 22-90 Flow at Rated<br>Speed. |  |
| 22- | 83 Spee  | d at No-Flow [RPM]                                                                                                    |  |

Function:

| Range:  |           | Function:                                        |
|---------|-----------|--------------------------------------------------|
| Size    | [0 - par. | Resolution 1 RPM.                                |
| elated* | 22-85     | The speed of the motor at which flow Is          |
|         | RPM]      | zero and minimum pressure H <sub>MIN</sub> is    |
|         |           | achieved should be entered here in RPM.          |
|         |           | Alternatively, the speed in Hz can be            |
|         |           | entered in 22-84 Speed at No-Flow [Hz]. If       |
|         |           | it has been decided to use RPM in                |
|         |           | 0-02 Motor Speed Unit then 22-85 Speed at        |
|         |           | Design Point [RPM] should also be used.          |
|         |           | Closing the valves and reducing the              |
|         |           | speed until minimum pressure H <sub>MIN</sub> is |
|         |           | achieved will determine this value.              |

#### VLT® Refrigeration Drive Programming Guide

|        | eed at No-Flow [Hz]<br>Function: |
|--------|----------------------------------|
| Range: | Function:                        |

| Range:   |           | Function:                                                                                                    |
|----------|-----------|----------------------------------------------------------------------------------------------------|
| Size     | [0 - par. | Resolution 0.033 Hz.                                                                                                    |
| related* | 22-86 Hz] | The speed of the motor at which flow has<br>effectively stopped and minimum<br>pressure H <sub>MIN</sub> is achieved should be<br>entered here in Hz. Alternatively, the<br>speed in RPM can be entered in<br>22-83 Speed at No-Flow [RPM]. If it has<br>been decided to use Hz in 0-02 Motor<br>Speed Unit then 22-86 Speed at Design<br>Point [Hz] should also be used. Closing<br>the valves and reducing the speed until<br>minimum pressure H <sub>MIN</sub> is achieved will<br>determine this value. |

#### 22-85 Speed at Design Point [RPM]

| Range:           | _                                  | Function:                                                                                                    |
|------------------|------------------------------------|----------------------------------------------------------------------------------------------------|
| Size<br>related* | [ par.<br>22-83 -<br>60000<br>RPM] | Resolution 1 RPM.<br>Only visible when 22-82 Work Point<br>Calculation is set to Disable. The speed<br>of the motor at which the System<br>Design Working Point is achieved should<br>be entered here in RPM. Alternatively,<br>the speed in Hz can be entered in<br>22-86 Speed at Design Point [Hz]. If it has<br>been decided to use RPM in 0-02 Motor<br>Speed Unit then 22-83 Speed at No-Flow<br>[RPM] should also be used. |

#### 22-86 Speed at Design Point [Hz]

| Range:   |                             | Function:                                                                                                    |
|----------|-----------------------------|----------------------------------------------------------------------------------------------------|
| Size     | [ par.                      | Resolution 0.033 Hz.                                                                                                    |
| related* | 22-84 -<br>par. 4-19<br>Hz] | Only visible when 22-82 Work Point<br>Calculation is set to Disable. The speed of<br>the motor at which the System Design<br>Working Point is achieved should be<br>entered here in Hz. Alternatively, the<br>speed in RPM can be entered in<br>22-85 Speed at Design Point [RPM]. If it<br>has been decided to use Hz in<br>0-02 Motor Speed Unit, then 22-83 Speed<br>at No-Flow [RPM] should also be used. |

22-87 Pressure at No-Flow Speed

| R | ange:               | Function:                                                                                                |
|---|---------------------|----------------------------------------------------------------------------------------------------|
| 0 | * [0 - par. 22-88 ] | Enter the pressure H <sub>MIN</sub> corresponding to<br>Speed at No Flow in Reference/Feedback<br>Units. |

Also see 22-82 Work Point Calculation point D.

22-88 Pressure at Rated Speed

| Range:   | Function:      |                                  |  |
|----------|----------------|----------------------------------|--|
| 999999 * | [ par. 22-87 - | Enter the value corresponding to |  |
|          | 999999.999 ]   | the Pressure at Rated Speed, in  |  |
|          |                | Reference/Feedback Units. This   |  |
|          |                | value can be defined using the   |  |
|          |                | pump datasheet.                  |  |

Also see 22-82 Work Point Calculation point A.

| 22·    | 2-89 Flow at Design Point |                                                                                |  |
|--------|---------------------------|--------------------------------------------------------------------------------|--|
| Range: |                           | Function:                                                                      |  |
| 0 *    | [0 - 999999.999 ]         | Enter the value corresponding to the Flow at Design Point. No units necessary. |  |

Also see 22-82 Work Point Calculation point C.

| 22- | 22-90 Flow at Rated Speed |                                                                                                    |  |
|-----|---------------------------|----------------------------------------------------------------------------------------------------|--|
| Rai | nge:                      | Function:                                                                                                    |  |
| 0 * | [0 - 9999999.999 ]        | Enter the value corresponding to Flow at<br>Rated Speed. This value can be defined<br>using the pump datasheet. |  |

<u>Janfoss</u>

#### 3.18 Main Menu - Time-based Functions -Group 23

# 3.18.1 23-0\* Timed Actions

Use *Timed Actions* for actions needing to be performed on a daily or weekly basis, e.g. different references for working hours/non-working hours. Up to 10 Timed Actions can be programmed in the frequency converter. The Timed Action number is selected from the list when entering parameter group 23-0\* from the LCP. *23-00 ON Time* –

23-04 Occurrence then refer to the selected Timed Action number. Each Timed Action is divided into an ON time and an OFF time, in which two different actions may be performed.

The clock control (parameter group 0-7\* Clock Settings) of Timed Actions can be overridden from Timed Actions Auto (Clock Controlled) to Timed Actions Disabled, Constant OFF Actions or Constant ON Actions either in 23-08 Timed Actions Mode or with commands applied to the digital inputs ([68] Timed Actions Disabled, [69] Constant OFF Actions or [70] Constant ON Actions, in parameter group 5-1\* Digital Inputs.

Display lines 2 and 3 in the LCP show the status for Timed Actions Mode (0-23 Display Line 2 Large and 0-24 Display Line 3 Large, setting [1643] Timed Actions Status).

# NOTE

A change in mode via the digital inputs can only take place if 23-08 Timed Actions Mode is set for [0] Times Actions Auto.

If commands are applied simultaneously to the digital inputs for Constant OFF and Constant ON, the Timed Actions mode will change to Timed Actions Auto and the two commands will be disregarded.

If 0-70 Set Date and Time is not set or the frequency converter is set to HAND or OFF mode (e.g. via the LCP), the Timed Actions mode will be change to *Timed Actions Disabled*.

The Timed Actions have a higher priority than the same actions/commands activated by the digital inputs or the Smart Logic Controller.

The actions programmed in Timed Actions are merged with corresponding actions from digital inputs, control word via bus and Smart Logic Controller, according to merge rules set up in parameter group 8-5\*, Digital/Bus.

#### NOTE

The clock (parameter group 0-7\*) must be correctly programmed for Timed Actions to function correctly.

# NOTE

When mounting an Analog I/O MCB 109 option card, a battery back up of the date and time is included.

# NOTE

The PC-based Configuration Tool comprise a special guide for easy programming of Timed Actions.

| 23-00 ON   | Time  |                                                                                                    |
|------------|-------|----------------------------------------------------------------------------------------------------|
| Array [10] |       |                                                                                                    |
| Range:     |       | Function:                                                                                                    |
| Size       | [ 0 - | Sets the ON time for the Timed Action.                                                                                                    |
| related*   | 0]    | NOTE                                                                                                    |
|            |       | The frequency converter has no back<br>up of the clock function and the set<br>date/time will reset to default<br>(2000-01-01 00:00) after a power<br>down unless a Real Time Clock<br>module with back up is installed. In<br>0-79 Clock Fault it is possible to<br>program for a Warning in case clock<br>has not been set properly, e.g. after a<br>power down. |

#### 23-01 ON Action

Select the action during ON Time. See *13-52 SL Controller Action* for descriptions of the options.

| Option: |       |                 | Function:  |  |
|---------|-------|-----------------|------------|--|
|         |       |                 | Array [10] |  |
| [0] *   | DISA  | BLED            |            |  |
| [1]     | No a  | ction           |            |  |
| [2]     | Selec | t setup 1       |            |  |
| [3]     | Selec | t setup 2       |            |  |
| [4]     | Selec | t setup 3       |            |  |
| [5]     | Selec | t setup 4       |            |  |
| [10]    | Selec | t preset ref. 0 |            |  |
| [11]    | Selec | t preset ref. 1 |            |  |
| [12]    | Selec | t preset ref. 2 |            |  |
| [13]    | Selec | t preset ref. 3 |            |  |
| [14]    | Selec | t preset ref. 4 |            |  |
| [15]    | Selec | t preset ref. 5 |            |  |
| [16]    | Selec | t preset ref. 6 |            |  |
| [17]    | Selec | t preset ref. 7 |            |  |
| [18]    | Selec | t ramp 1        |            |  |
| [19]    | Selec | t ramp 2        |            |  |
| [22]    | Run   |                 |            |  |
| [23]    | Run   | reverse         |            |  |
| [24]    | Stop  |                 |            |  |
| [26]    | DC b  | rake            |            |  |
| [27]    | Coas  | t               |            |  |
| [28]    | Freez | ze output       |            |  |
| [29]    | Start | timer 0         |            |  |

| <u>Danfoss</u> |  |
|----------------|--|
| 0—             |  |

| [30] | Start timer 1        |  |
|------|----------------------|--|
| [31] | Start timer 2        |  |
| [32] | Set dig. out. A low  |  |
| [33] | Set dig. out. B low  |  |
| [34] | Set dig. out. C low  |  |
| [35] | Set dig. out. D low  |  |
| [36] | Set dig. out. E low  |  |
| [37] | Set dig. out. F low  |  |
| [38] | Set dig. out. A high |  |
| [39] | Set dig. out. B high |  |
| [40] | Set dig. out. C high |  |
| [41] | Set dig. out. D high |  |
| [42] | Set dig. out. E high |  |
| [43] | Set dig. out. F high |  |
| [50] | Night Action         |  |
| [51] | Day Action           |  |
| [60] | Reset counter A      |  |
| [61] | Reset counter B      |  |
| [70] | Start timer 3        |  |
| [71] | Start timer 4        |  |
| [72] | Start timer 5        |  |
| [73] | Start timer 6        |  |
| [74] | Start timer 7        |  |
|      |                      |  |

| 23-02 OFF  | 23-02 OFF Time |                                                                                                    |  |
|------------|----------------|----------------------------------------------------------------------------------------------------|--|
| Array [10] |                |                                                                                                    |  |
| Range:     |                | Function:                                                                                                    |  |
| Size       | [ 0 -          | Sets the OFF time for the Timed Action.                                                                                                    |  |
| related*   | 0]             | NOTE                                                                                                    |  |
|            |                | The frequency converter has no back<br>up of the clock function and the set<br>date/time will reset to default<br>(2000-01-01 00:00) after a power<br>down unless a Real Time Clock<br>module with back up is installed. In<br><i>0-79 Clock Fault</i> it is possible to<br>program for a Warning in case clock<br>has not been set properly, e.g. after a<br>power down. |  |

| 23-03 | OFF Action |  |
|-------|------------|--|
| 23-05 |            |  |

Select the action during OFF Time. See 13-52 SL Controller Action for descriptions of the options.

| Option:    |                      |      | Function:  |  |
|------------|----------------------|------|------------|--|
|            |                      |      | Array [10] |  |
| [0] * DISA |                      | BLED |            |  |
| [1]        | No action            |      |            |  |
| [2]        | Select setup 1       |      |            |  |
| [3]        | Select setup 2       |      |            |  |
| [4]        | Select setup 3       |      |            |  |
| [5]        | Select setup 4       |      |            |  |
| [10]       | Select preset ref. 0 |      |            |  |
| [11]       | Select preset ref. 1 |      |            |  |

| [12] | Select preset ref. 2 |  |
|------|----------------------|--|
| [13] | Select preset ref. 3 |  |
| [14] | Select preset ref. 4 |  |
| [15] | Select preset ref. 5 |  |
| [16] | Select preset ref. 6 |  |
| [17] | Select preset ref. 7 |  |
| [18] | Select ramp 1        |  |
| [19] | Select ramp 2        |  |
| [22] | Run                  |  |
| [23] | Run reverse          |  |
| [24] | Stop                 |  |
| [26] | DC brake             |  |
| [27] | Coast                |  |
| [28] | Freeze output        |  |
| [29] | Start timer 0        |  |
| [30] | Start timer 1        |  |
| [31] | Start timer 2        |  |
| [32] | Set dig. out. A low  |  |
| [33] | Set dig. out. B low  |  |
| [34] | Set dig. out. C low  |  |
| [35] | Set dig. out. D low  |  |
| [36] | Set dig. out. E low  |  |
| [37] | Set dig. out. F low  |  |
| [38] | Set dig. out. A high |  |
| [39] | Set dig. out. B high |  |
| [40] | Set dig. out. C high |  |
| [41] | Set dig. out. D high |  |
| [42] | Set dig. out. E high |  |
| [43] | Set dig. out. F high |  |
| [50] | Night Action         |  |
| [51] | Day Action           |  |
| [60] | Reset counter A      |  |
| [61] | Reset counter B      |  |
| [70] | Start timer 3        |  |
| [71] | Start timer 4        |  |
| [72] | Start timer 5        |  |
| [73] | Start timer 6        |  |
| [74] | Start timer 7        |  |

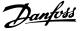

| 23-0  | 23-04 Occurrence |                                                                                                    |  |  |
|-------|------------------|----------------------------------------------------------------------------------------------------|--|--|
| Arra  | y [10]           |                                                                                                    |  |  |
| Opt   | ion:             | Function:                                                                                                    |  |  |
|       |                  | Select which day(s) the Timed Action<br>applies to. Specify working/non-working<br>days in 0-81 Working Days,<br>0-82 Additional Working Days and<br>0-83 Additional Non-Working Days. |  |  |
| [0] * | All days         |                                                                                                    |  |  |
| [1]   | Working days     |                                                                                                    |  |  |
| [2]   | Non-working days |                                                                                                    |  |  |
| [3]   | Monday           |                                                                                                    |  |  |
| [4]   | Tuesday          |                                                                                                    |  |  |
| [5]   | Wednesday        |                                                                                                    |  |  |
| [6]   | Thursday         |                                                                                                    |  |  |
| [7]   | Friday           |                                                                                                    |  |  |
| [8]   | Saturday         |                                                                                                    |  |  |
| [9]   | Sunday           |                                                                                                    |  |  |

# 3.18.2 23-0\* Timed Actions Settings

| 23-08 Timed Actions Mode      |                           |                                                                        |  |
|-------------------------------|---------------------------|------------------------------------------------------------------------|--|
| Used to enable and disable au |                           | utomatic timed actions.                                                |  |
| Option:                       |                           | Function:                                                              |  |
| [0] *                         | Timed Actions Auto        | Enable timed actions.                                                  |  |
| [1]                           | Timed Actions<br>Disabled | Disable timed actions, normal operation according to control commands. |  |
| [2]                           | Constant On Actions       | Disable timed actions. Constant On<br>Actions activated.               |  |
| [3]                           | Constant Off Actions      | Disable timed actions. Constant Off<br>Actions activated.              |  |

#### 23-09 Timed Actions Reactivation

| Option: Function: | Functi | ion: |
|-------------------|--------|------|
|-------------------|--------|------|

| -     |          |                                                                                                    |  |
|-------|----------|----------------------------------------------------------------------------------------------------|--|
| [0]   | Disabled | The second second second second second second second second second second second second second second second se |  |
|       |          | cycling, setting date and time, change of                                                                       |  |
|       |          | summertime, change of Hand Auto mode, cha                                                                       |  |
|       |          | of Constant ON and OFF, set-up change) all                                                                      |  |
|       |          | activated ON actions will be overridden to OFF                                                                  |  |
|       |          | actions until passing the next time for an ON                                                                   |  |
|       |          | action. Any OFF actions will remain unchanged.                                                                  |  |
| [1] * | Enabled  | After an update of time/condition On and OFF                                                                    |  |
|       |          | actions are immediately set to the actual time                                                                  |  |
|       |          | programming of ON and OFF actions.                                                                              |  |
|       |          |                                                                                                    |  |

# To see an example of a reactivation test, see *Illustration 3.55*.

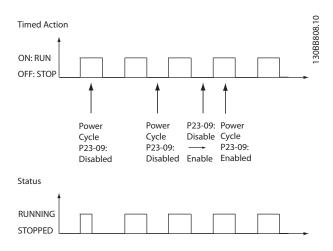

Illustration 3.55 Reactivation Test Diagram

# 3.18.3 23-1\* Maintenance

Wear and tear calls for periodic inspection and service of elements in the application, e.g. motor bearings, feedback sensors and seals or filters. With Preventive Maintenance the service intervals may be programmed into the frequency converter. The frequency converter will give a message when maintenance is required. 20 Preventive Maintenance Events can be programmed into the frequency converter. For each Event the following must be specified:

- Maintenance item (e.g. "Motor Bearings")
- Maintenance action (e.g. "Replace")
- Maintenance Time Base (e.g. "Running Hours" or a specific date and time)
- Maintenance Time Interval or the date and time of next maintenance

# NOTE

To disable a Preventive Maintenance Event the associated 23-12 Maintenance Time Base must be set to [0] Disabled.

Preventive Maintenance can be programmed from the LCP, but use of the PC-based VLT Motion Control Tool is recommended.

| Network Project      VIT AQUA DRIVE All Parameters      Description/Display      Description/Display      Descriptio      | ID      |                    |                |                |                |                |  |
|----------------------------------------------------------------------------------------------------|---------|--------------------|----------------|----------------|----------------|----------------|--|
| Project  VLT AQUA DRIVE All Parameters  H  Operation/Display  D  Operation/Display  D  Operation/Dut  D  Operation/Dut  D  Operation/Dut  D  Operation/Dut  D  Operation/Dut  D  Operation/Dut  D  Operation/Dut  D  Operation/Dut  D  Operation/Dut  D  Operation/Dut  D  Operation/Dut  D  Operation/Dut  D  Operation/Dut  D  Operation/Dut  D  Operation/Dut D  Operation/Dut D  Operatio | ID      |                    |                |                |                |                |  |
| VLT AQUA DRIVE         All Parameters         All Parameters         Image: Construction of the second second                                                                                                    |         | Name               | Setup 1        | Setup 2        | Setup 3        | Setup 4        |  |
| All Parameters                                                                                                    | 2310.0  | Maintenance Item   | Motor bearings | Motor bearings | Motor bearings | Motor bearings |  |
| Deperation/Display     Deperation/Display     Deperation/Display     Deperation/Display     Deperation/Display     Deperation/Display     Deperation/Display     Deperation/Dut     Deperation/Dut          | 2310.1  | Maintenance Item   | Motor bearings | Motor bearings | Motor bearings | Motor bearings |  |
|                                                                                                    | 2310.2  | Maintenance Item   | Motor bearings | Motor bearings | Motor bearings | Motor bearings |  |
| Brakes     Reference / Ramps     Imits / Warnings     Digital In/Out     Special In/Out     Special Functions     Drive Information     Data Readouts     Drive Closed Loop     Ext. Closed Loop     Ext. Closed Loop       | 2310.3  | Maintenance Item   | Motor bearings | Motor bearings | Motor bearings | Motor bearings |  |
| Reference / Ramps     Limits / Warnings     Digital In/Out     Analog In/Out     Secial Functions     Drive Information     Data Readouts     Drive Closed Loop     Ext. Closed Loop     Ext. Clo      | 2310.4  | Maintenance Item   | Motor bearings | Motor bearings | Motor bearings | Motor bearings |  |
| Limits / Warnings     Digital In/Out     Limits / Warnings     Digital In/Out     Limits / Out     Limits / Out     Limi      | 2310.5  | Maintenance Item   | Motor bearings | Motor bearings | Motor bearings | Motor bearings |  |
| Digital In/Out     Analog In/Out     Comm. andOptions     Smart logic     Drive Information     Drive Information     Drive Closed Loop     Ext. Closed Loop     Ext. Closed Loop     Ext. Closed Loop     Ext. Closed Loop     Drive Closed Loop     Ext. Closed Loop     Ext. Close      | 2310.6  | Maintenance Item   | Motor bearings | Motor bearings | Motor bearings | Motor bearings |  |
| Analog In/Out     Comm. andOptions     Smart logic     Special Functions     Drive Information     Data Readouts     Drive Closed Loop     Ext. Closed Loop     Ext. Closed Loop     Time-based Functions     Time-based Functions     Maintenance     Maintenance Reset     Energy Log     Trending                                                                                                    | 2310.7  | Maintenance Item   | Motor bearings | Motor bearings | Motor bearings | Motor bearings |  |
|                                                                                                    | 2310.8  | Maintenance Item   | Motor bearings | Motor bearings | Motor bearings | Motor bearings |  |
| Special Functions     Drive Information     Data Readouts     Info & Readouts     Drive Closed Loop     Ext. Closed Loop     Ext. Closed Loop     Time-based Functions     Time-based Functions     Maintenance     Maintenance     Maintenance     Energy Log     Trending                                                                                                    | 2310.9  | Maintenance Item   | Motor bearings | Motor bearings | Motor bearings | Motor bearings |  |
| Drive Information     Drive Information     Data Readouts     Drive Closed Loop     Ext. Closed Loop     Ext. Closed Loop     Time-based Functions     Time-based Functions     Maintenance     Maintenance Reset     Energy Log     Trending                                                                                                    | 2310.10 | Maintenance Item   | Motor bearings | Motor bearings | Motor bearings | Motor bearings |  |
| <ul> <li>Data Readouts</li> <li>Info &amp; Readouts</li> <li>Drive Closed Loop</li> <li>Ext. Closed Loop</li> <li>Application Functions</li> <li>Time-based Functions</li> <li>Maintenance</li> <li>Maintenance Reset</li> <li>Energy Log</li> <li>Trending</li> </ul>                                                                                                    | 2310.11 | Maintenance Item   | Motor bearings | Motor bearings | Motor bearings | Motor bearings |  |
| □ Info & Readouts<br>□ Drive Closed Loop<br>□ Ext. Closed Loop<br>□ Application Functions<br>□ Time-based Functions<br>□ Maintenance<br>Maintenance Reset<br>□ Energy Log<br>□ Trending                                                                                                    | 2310.12 | Maintenance Item   | Motor bearings | Motor bearings | Motor bearings | Motor bearings |  |
| Drive Closed Loop     Ext. Closed Loop     Application Functions     Time-based Functions     Maintenance     Maintenance     Maintenance Reset     Energy Log     Trending                                                                                                    | 2310.13 | Maintenance Item   | Motor bearings | Motor bearings | Motor bearings | Motor bearings |  |
| Ext. Closed Loop  Application Functions  Time-based Functions  Time Actions  Maintenance Maintenance Reset Energy Log Trending                                                                                                    | 2310.14 | Maintenance Item   | Motor bearings | Motor bearings | Motor bearings | Motor bearings |  |
| Application Functions     Time-based Functions     Time Actions     Maintenance     Maintenance Reset     Energy Log     Trending                                                                                                    | 2310.15 | Maintenance Item   | Motor bearings | Motor bearings | Motor bearings | Motor bearings |  |
| Time-based Functions<br>Time Actions<br>Maintenance<br>Maintenance Reset<br>Energy Log<br>Trending                                                                                                    | 2310.16 | Maintenance Item   | Motor bearings | Motor bearings | Motor bearings | Motor bearings |  |
| Maintenance Maintenance Reset Energy Log Trending                                                                                                    | 2310.17 | Maintenance Item   | Motor bearings | Motor bearings | Motor bearings | Motor bearings |  |
| Maintenance Maintenance Reset Find State State S | 2310.18 | Maintenance Item   | Motor bearings | Motor bearings | Motor bearings | Motor bearings |  |
| Maintenance Reset<br>Energy Log<br>Trending                                                                                                    | 2310.19 | Maintenance Item   | Motor bearings | Motor bearings | Motor bearings | Motor bearings |  |
| Energy Log<br>Trending                                                                                                    | 2311.0  | Maintenance Action | Lubricate      | Lubricate      | Lubricates     | Lubricate      |  |
| Trending                                                                                                    | 2311.2  | Maintenance Action | Lubricate      | Lubricate      | Lubricates     | Lubricate      |  |
|                                                                                                    | 2311.3  | Maintenance Action | Lubricate      | Lubricate      | Lubricates     | Lubricate      |  |
|                                                                                                    | 2311.4  | Maintenance Action | Lubricate      | Lubricate      | Lubricates     | Lubricate      |  |
| Cascade Controller                                                                                                    | 2311.5  | Maintenance Action | Lubricate      | Lubricate      | Lubricates     | Lubricate      |  |
| Water Application Functions                                                                                                    | 2311.6  | Maintenance Action | Lubricate      | Lubricate      | Lubricates     | Lubricate      |  |
| Cascade Controller                                                                                                    |         |                    |                |                |                |                |  |

Illustration 3.56

The LCP indicates (with a wrench-icon and an "M") when it is time for a Preventive Maintenance Action, and can be programmed to be indicated on a digital output in parameter group 5-3\*. The Preventive Maintenance Status may be read in *16-96 Maintenance Word*. A Preventive Maintenance indication can be reset from a digital input, the FC bus or manually from the LCP through *23-15 Reset Maintenance Word*.

A Maintenance Log with the latest 10 loggings can be read from parameter group 18-0\* and via the Alarm log key on the LCP after selecting Maintenance Log.

# NOTE

The Preventive Maintenance Events are defined in a 20 element array. Hence each Preventive Maintenance Event must use the same array element index in 23-10 Maintenance Item to 23-14 Maintenance Date and Time.

| 23-1 | 0 Maintenance Iter | n                                                                                                    |
|------|--------------------|----------------------------------------------------------------------------------------------------|
| Arra | y [20]             |                                                                                                    |
| Opt  | ion:               | Function:                                                                                                    |
|      |                    | Array with 20 elements displayed                                                                                 |
|      |                    | below parameter number in the                                                                                    |
|      |                    | display. Press [OK] and step between                                                                             |
|      |                    | elements with $[\blacktriangleleft]$ , $[\blacktriangleright]$ , $[\blacktriangle]$ and $[\blacktriangledown]$ . |

| 23-10 Maintenance Item |                      |                                       |  |  |  |
|------------------------|----------------------|---------------------------------------|--|--|--|
| Arra                   | Array [20]           |                                       |  |  |  |
| Opt                    | ion:                 | Function:                             |  |  |  |
|                        |                      | Select the item to be associated with |  |  |  |
|                        |                      | the Preventive Maintenance Event.     |  |  |  |
| [1] *                  | Motor bearings       |                                       |  |  |  |
| [2]                    | Fan bearings         |                                       |  |  |  |
| [3]                    | Pump bearings        |                                       |  |  |  |
| [4]                    | Valve                |                                       |  |  |  |
| [5]                    | Pressure transmitter |                                       |  |  |  |
| [6]                    | Flow transmitter     |                                       |  |  |  |
| [7]                    | Temperature transm.  |                                       |  |  |  |
| [8]                    | Pump seals           |                                       |  |  |  |
| [9]                    | Fan belt             |                                       |  |  |  |
| [10]                   | Filter               |                                       |  |  |  |
| [11]                   | Drive cooling fan    |                                       |  |  |  |
| [12]                   | System health check  |                                       |  |  |  |
| [13]                   | Warranty             |                                       |  |  |  |
| [20]                   | Maintenance Text 0   |                                       |  |  |  |
| [21]                   | Maintenance Text 1   |                                       |  |  |  |
| [22]                   | Maintenance Text 2   |                                       |  |  |  |
| [23]                   | Maintenance Text 3   |                                       |  |  |  |
| [24]                   | Maintenance Text 4   |                                       |  |  |  |
| [25]                   | Maintenance Text 5   |                                       |  |  |  |

Danfoss

#### **Parameter Description**

## VLT<sup>®</sup> Refrigeration Drive Programming Guide

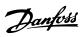

| 23-11 Maintenance Action    |                    |                                         |  |  |
|-----------------------------|--------------------|-----------------------------------------|--|--|
| Array [20]                  |                    |                                         |  |  |
| Opt                         | tion:              | Function:                               |  |  |
|                             |                    | Select the action to be associated with |  |  |
|                             |                    | the Preventive Maintenance Event.       |  |  |
| [1]                         | Lubricate          |                                         |  |  |
| [2]                         | Clean              |                                         |  |  |
| [3]                         | Replace            |                                         |  |  |
| [4]                         | Inspect/Check      |                                         |  |  |
| [5]                         | Overhaul           |                                         |  |  |
| [6]                         | Renew              |                                         |  |  |
| [7]                         | Check              |                                         |  |  |
| [20]                        | Maintenance Text 0 |                                         |  |  |
| [21]                        | Maintenance Text 1 |                                         |  |  |
| [22]                        | Maintenance Text 2 |                                         |  |  |
| [23]                        | Maintenance Text 3 |                                         |  |  |
| [24]                        | Maintenance Text 4 |                                         |  |  |
| [25]                        | Maintenance Text 5 |                                         |  |  |
| 23-12 Maintenance Time Base |                    |                                         |  |  |

| 23-12 Maintenance Time Base |                    |                                                                                                    |  |
|-----------------------------|--------------------|----------------------------------------------------------------------------------------------------|--|
| Arı                         | Array [20]         |                                                                                                    |  |
| Op                          | otion:             | Function:                                                                                                    |  |
|                             |                    | Select the time base to be associated with the Preventive Maintenance Event.                                                                                                    |  |
| [0]                         | Disabled           | [0] Disabled must be used when disabling the Preventive Maintenance Event.                                                                                                    |  |
| [1]                         | Running<br>Hours   | [1] Running Hours is the number of hours the<br>motor has been running. Running hours are<br>not reset at power-on. The Maintenance Time<br>Interval must be specified in<br>23-13 Maintenance Time Interval.             |  |
| [2]                         | Operating<br>Hours | [2] Operating Hours is the number of hours the frequency converter has been running.<br>Operating hours are not reset at power-on.<br>The Maintenance Time Interval must be specified in 23-13 Maintenance Time Interval. |  |
| [3]                         | Date & Time        | [3] Date & Time uses the internal clock. The date and time of the next maintenance occurrence must be specified in 23-14 Maintenance Date and Time.                                                                       |  |

## 23-13 Maintenance Time Interval

#### Array [20]

| Range: |            | Function:                                    |
|--------|------------|----------------------------------------------|
| 1 h*   | [1 -       | Set the interval associated with the current |
|        | 2147483647 | Preventive Maintenance Event. This           |
|        | h]         | parameter is only used if [1] Running Hours  |
|        |            | or [2] Operating Hours is selected in        |
|        |            | 23-12 Maintenance Time Base. The timer is    |
|        |            | reset from 23-15 Reset Maintenance Word.     |
|        |            | Example:                                     |

| 23-13 Maintenance Time Interval |          |                                                                                                    |  |
|---------------------------------|----------|----------------------------------------------------------------------------------------------------|--|
| Array [20]                      |          |                                                                                                    |  |
| Range:                          |          | Function:                                                                                                    |  |
|                                 |          | A Preventive Maintenance Event is set up<br>Monday at 8:00. 23-12 Maintenance Time<br>Base is [2] Operating hours and<br>23-13 Maintenance Time Interval is 7 x 24<br>hours=168 hours. Next Maintenance Event<br>will be indicated the following Monday at<br>8:00. If this Maintenance Event is not reset<br>until Tuesday at 9:00, the next occurrence<br>will be the following Tuesday at 9:00.                                                                             |  |
| 23-14 Ma                        | aintenan | ce Date and Time                                                                                                    |  |
| Array [20]                      |          |                                                                                                    |  |
| Range:                          |          | Function:                                                                                                    |  |
| Size<br>related*                | [ 0 -    | Set the date and time for next maintenance<br>occurrence if the Preventive Maintenance<br>Event is based on date/time. Date format<br>depends on the setting in 0-71 Date Format<br>while the time format depends on the<br>setting in 0-72 Time Format.<br><b>NOTE</b>                                                                                                    |  |
|                                 |          | The frequency converter has no back up<br>of the clock function and the set date/<br>time will reset to default (2000-01-01<br>00:00) after a power down. In <i>0-79 Clock<br/>Fault</i> it is possible to program for a<br>Warning in case the clock has not been<br>set properly, e.g. after a power down.<br>The time set must be at least one hour<br>from the actual time!<br><b>NOTE</b><br>When mounting an Analog I/O MCB 109<br>option card, a battery back up of the |  |

## 3.18.4 23-1\* Maintenance Reset

| 23-15 Reset Maintenance Word |                 |                                                                                                    |  |
|------------------------------|-----------------|----------------------------------------------------------------------------------------------------|--|
| Opt                          | ion:            | Function:                                                                                                    |  |
|                              |                 | Set this parameter to [1] <i>Do reset</i> to reset the<br>Maintenance Word in 16-96 Maintenance Word<br>and reset the message displayed in the LCP.<br>This parameter will change back to [0] <i>Do not</i><br><i>reset</i> when pressing [OK]. |  |
| [0] *                        | Do not<br>reset |                                                                                                    |  |
| [1]                          | Do reset        |                                                                                                    |  |

date and time is included.

## NOTE

When messages are reset - Maintenance Item, Action and Maintenance Date/Time are not cancelled.

23-12 Maintenance Time Base is set to [0] Disabled.

| 23.          | 23-16 Maintenance Text |                                                                                                    |  |  |
|--------------|------------------------|----------------------------------------------------------------------------------------------------|--|--|
| Array [6]    |                        |                                                                                                    |  |  |
| Ra           | nge:                   | Function:                                                                                                    |  |  |
| 0 * [0 - 0 ] |                        | 6 individual texts (Maintenance Text<br>0Maintenance Text 5) can be written for use in<br>either 23-10 Maintenance Item or 23-11 Maintenance<br>Action.<br>The text is written according to the guidelines in<br>0-37 Display Text 1. |  |  |

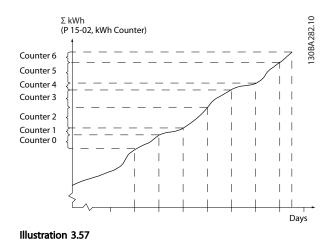

## 3.18.5 23-5\* Energy Log

The frequency converter is continuously accumulating the consumption of the motor controlled, based on the actual power yielded by the frequency converter.

These data can be used for an Energy Log function allowing the user to com and structure the information about the energy consumption related to time.

There are basically two functions:

- Data related to a pre-programmed period, defined by a set date and time for start
- Data related to a predefined period back in time e.g. last seven days within the pre-programmed period

For each of the above two functions, the data are stored in a number of counters allowing for selecting time frame and a split on hours, days or weeks.

The period/split (resolution) can be set in 23-50 Energy Log Resolution.

The data are based on the value registered by the kWh counter in the frequency converter. This counter value can be read in *15-02 kWh Counter* containing the accumulated value since the first power up or latest reset of the counter (*15-06 Reset kWh Counter*).

All data for the Energy Log are stored in counters which can be read from 23-53 Energy Log.

Counter 00 always contains the oldest data. A counter covers a period from XX:00 to XX:59 if hours or 00:00 to 23:59 if days.

If logging either the last hours or last days, the counters shift contents at XX:00 every hour or at 00:00 every day. Counter with highest index will always be subject to update (containing data for the actual hour since XX:00 or the actual day since 00:00).

The contents of counters can be displayed as bars on LCP. Select Quick Menu, Loggings, Energy Log: Trending Continued Bin/Trending Timed Bin/Trending Comson.

Dantoss

23-50 Energy Log Resolution

| Option: |                  | Function:                                                                                                    |
|---------|------------------|----------------------------------------------------------------------------------------------------|
|         |                  | Select the desired type of period for logging<br>of consumption. [0] Hour of Day, [1] Day of<br>Week or [2] Day of Month. The counters<br>contain the logging data from the<br>programmed date/time for start (23-51 Period<br>Start) and the numbers of hours/days as<br>programmed for (23-50 Energy Log Resolution).<br>The logging will start on the date<br>programmed in 23-51 Period Start, and<br>continue until one day/week/month has gone.<br>[5] Last 24 Hours, [6] Last 7 Days or [7] Last 5<br>Weeks. The counters contain data for one day,<br>one week or five weeks back in time and up<br>to the actual time.<br>The logging will start at the date programmed<br>in 23-51 Period Start. In all cases the period<br>split will refer to Operating Hours (time where<br>frequency converter is powered up). |
| [0]     | Hour of<br>Day   |                                                                                                    |
| [1]     | Day of<br>Week   |                                                                                                    |
| [2]     | Day of<br>Month  |                                                                                                    |
| [5] *   | Last 24<br>Hours |                                                                                                    |
| [6]     | Last 7 Days      |                                                                                                    |
| [7]     | Last 5<br>Weeks  |                                                                                                    |

## NOTE

The frequency converter has no back up of the clock function and the set date/time will reset to default (2000-01-01 00:00) after a power down unless a Real Time Clock module with back up is installed. Consequently, the logging will be stopped until date/time is readjusted in *0-70 Set Date and Time*. In *0-79 Clock Fault* it is possible to program for a Warning in case clock not has been set properly, e.g. after a power down.

| 23-51 Period Start |       |                                               |  |
|--------------------|-------|-----------------------------------------------|--|
| Range:             |       | Function:                                     |  |
| Size               | [ 0 - | Set the date and time at which the Energy     |  |
| related*           | 0]    | Log starts update of the counters. First data |  |
|                    |       | will be stored in counter [00] and start at   |  |
|                    |       | the time/date programmed in this              |  |
|                    |       | parameter.                                    |  |
|                    |       | Date format will depend on setting in         |  |
|                    |       | 0-71 Date Format and time format on setting   |  |
|                    |       | in 0-72 Time Format.                          |  |

## NOTE

When mounting an Analog I/O MCB 109 option card, a battery back-up of the date and time is included.

| 23     | -53 Energy Lo        | g                                                                                                    |  |
|--------|----------------------|----------------------------------------------------------------------------------------------------|--|
| Ar     | Array [31]           |                                                                                                    |  |
| Ra     | nge:                 | Function:                                                                                                    |  |
| 0<br>* | [0 -<br>4294967295 ] | Array with a number of elements equal to<br>the number of counters ([00]-[xx] below<br>parameter number in display). Press [OK] and<br>Step between elements with [▲] and [▼].<br>Array elements:                                                                                                    |  |
|        |                      | Finergy meter 23-5°<br>(00)<br>Finergy meter 23-5°<br>(00)<br>Finergy meter 23-5°<br>Finergy meter 23-5°<br>Finergy meter 33-5°<br>Finergy meter 33-5°<br>Finergy meter 33-5 |  |
|        |                      | At power down all counter values are stored<br>and resumed at next power up.                                                                                                    |  |

## NOTE

All counters are automatically reset when changing the setting in 23-50 Energy Log Resolution. At overflow, the update of the counters will stop at maximum value.

## NOTE

When mounting an Analog I/O MCB 109 option card, a battery back up of the date and time is included.

| 23  | 23-54 Reset Energy Log |                                                |  |
|-----|------------------------|------------------------------------------------|--|
| O   | ption:                 | Function:                                      |  |
|     |                        | Select [1] Do reset to reset all values in the |  |
|     |                        | Energy Log counters shown in 23-53 Energy      |  |
|     |                        | Log. After pressing OK the setting of the      |  |
|     |                        | parameter value will automatically change to   |  |
|     |                        | [0] Do not reset.                              |  |
| [0] | Do not reset           |                                                |  |
| [1] | Do reset               |                                                |  |

## 3.18.6 23-6\* Trending

Trending is used to monitor a process variable over a period of time and record how often the data falls into each of ten user-defined data ranges. This is a convenient tool to get a quick overview indicating where to focus on improvement of operation.

Two sets of data for Trending can be created to make it possible to com current values for a selected operating variable with data for a certain reference period, for the same variable. This reference period can be pre-programmed (23-63 Timed Period Start and 23-64 Timed Period Stop). The two sets of data can be read from 23-61 Continuous Bin Data (current) and 23-62 Timed Bin Data (reference).

It is possible to create Trending for following operation variables:

- Power
- Current
- Output frequency
- Motor Speed

The Trending function includes ten counters (forming a bin) for each set of data containing the numbers of registrations reflecting how often the operating variable is within each of ten pre-defined intervals. The sorting is based on a relative value of the variable.

The relative value for the operating variable is

Actual/Rated \* 100%

for Power and Current and

Actual/Max \* 100%

for Output Frequency and Motor Speed.

The size of each interval can be adjusted individually, but will default be 10% for each. Power and Current can

exceed rated value, but those registrations will be included in 90%-100% (MAX) counter.

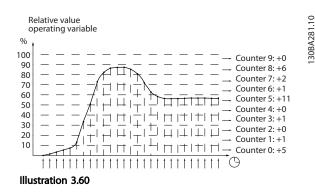

Once a second, the value of the operating variable selected is registered. If a value has been registered to equal 13%, the counter "10% - <20%" will be updated with the value "1". If the value stays at 13% for 10s, then "10" will be added to the counter value.

The contents of counters can be displayed as bars on LCP. Select Quick Menu  $\Rightarrow$ Loggings: Trending Continued Bin/ Trending Timed Bin/Trending Comson.

## NOTE

The counters starts counting whenever the frequency converter is powered-up. Power cycle shortly after a reset will zero the counters. EEPROM data are updated once per hour.

| 23-60 Trend Variable |                      |                                                                                                    |  |
|----------------------|----------------------|----------------------------------------------------------------------------------------------------|--|
| Opt                  | ion:                 | Function:                                                                                                    |  |
|                      |                      | Select the desired operating variable to be monitored for Trending.                                                                                                    |  |
| [0] *                | Power [kW]           | Power yielded to the motor. Reference for<br>the relative value is the rated motor power<br>programmed in <i>1-20 Motor Power</i> [ <i>kW</i> ] or<br><i>1-21 Motor Power</i> [ <i>HP</i> ]. Actual value can be<br>read in <i>16-10 Power</i> [ <i>kW</i> ] or <i>16-11 Power</i> [ <i>hp</i> ]. |  |
| [1]                  | Current [A]          | Output current to the motor. Reference for<br>the relative value is the rated motor current<br>programmed in <i>1-24 Motor Current</i> . Actual<br>value can be read in <i>16-14 Motor current</i> .                                                                                              |  |
| [2]                  | Frequency<br>[Hz]    | Output frequency to the motor. Reference<br>for the relative value is the maximum output<br>frequency programmed in <i>4-14 Motor Speed</i><br><i>High Limit [Hz]</i> . Actual value can be read in<br><i>16-13 Frequency</i> .                                                                   |  |
| [3]                  | Motor Speed<br>[RPM] | Speed of the motor. Reference for relative value is the maximum motor speed programmed in <i>4-13 Motor Speed High Limit [RPM]</i> .                                                                                                    |  |

#### VLT® Refrigeration Drive Programming Guide

| Danfoss |  |
|---------|--|
| 0-      |  |

| 23     | 23-61 Continuous Bin Data |                                                                                                    |  |
|--------|---------------------------|----------------------------------------------------------------------------------------------------|--|
| Ra     | nge:                      | Function:                                                                                                    |  |
| 0<br>* | [0 -<br>4294967295 ]      | Array with 10 elements ([0]-[9] below<br>parameter number in display). Press [OK] and<br>step between elements with [▲] and [▼].         |  |
|        |                           | 10 counters with the frequency of<br>occurrence for the operating variable<br>monitored, sorted according to the following<br>intervals: |  |
|        |                           | Counter [0]: 0% - <10%                                                                                                    |  |
|        |                           | Counter [1]: 10% - <20%                                                                                                    |  |
|        |                           | Counter [2]. 20% - <30%                                                                                                    |  |
|        |                           | Counter [3]: 30% - <40%                                                                                                    |  |
|        |                           | Counter [4]: 40% - <50%                                                                                                    |  |
|        |                           | Counter [5]: 50% - <60%                                                                                                    |  |
|        |                           | Counter [6]. 60% - <70%                                                                                                    |  |
|        |                           | Counter [7]: 70% - <80%                                                                                                    |  |
|        |                           | Counter [8]. 80% - <90%                                                                                                    |  |
|        |                           | Counter [9]: 90% - <100% or Max                                                                                                    |  |
|        |                           | The above minimum limits for the intervals are the default limits. These can be changed in <i>23-65 Minimum Bin Value</i> .              |  |
|        |                           | Starts to count when the frequency converter is powered up for the first time. All counters can be reset to 0 in <i>23-66 Reset</i>      |  |
|        |                           | Continuous Bin Data.                                                                                                    |  |

## 23-62 Timed Bin Data

| Range: |                      | Function:                                                                                                    |
|--------|----------------------|----------------------------------------------------------------------------------------------------|
| 0 *    | [0 -<br>4294967295 ] | Array with 10 elements ([0]-[9] below<br>parameter number in display). Press [OK]<br>and step between elements with [▲] and<br>[▼].<br>10 counters with the frequency of<br>occurrence for the operating data<br>monitored sorted according to the intervals<br>as for 23-61 Continuous Bin Data.<br>Starts to count at the date/time<br>programmed in 23-63 Timed Period Start,<br>and stops at the time/date programmed in<br>23-64 Timed Period Stop. All counters can be<br>reset to 0 in 23-67 Reset Timed Bin Data. |

#### 23-63 Timed Period Start

|       | Function:                               |
|-------|-----------------------------------------|
| [0-0] | Set the date and time at which the      |
|       | Trending starts the update of the Timed |
|       | Bin counters.                           |
|       |                                         |

#### 23-63 Timed Period Start

| Range: | Function:                                                                                                    |  |
|--------|----------------------------------------------------------------------------------------------------|--|
|        | Date format will depend on setting in <i>0-71 Date Format</i> , and time format on setting in <i>0-72 Time Format</i> . |  |

## NOTE

The frequency converter has no back up of the clock function and the set date/time will reset to default (2000-01-01 00:00) after a power down unless a Real Time Clock module with back up is installed. Consequently, the logging will be stopped until date/time is readjusted in *0-70 Set Date and Time*. In *0-79 Clock Fault* it is possible to program for a Warning in case clock not has been set properly, e.g. after a power down.

## NOTE

When mounting an Analog I/O MCB 109 option card, a battery back up of the date and time is included.

| 23-64 Timed Period Stop |       |                                                                                                    |  |
|-------------------------|-------|----------------------------------------------------------------------------------------------------|--|
| Range:                  |       | Function:                                                                                                    |  |
| Size related*           | [0-0] | Set the date and time at which the Trend<br>Analyses must stop update of the Timed<br>Bin counters.<br>Date format will depend on setting in<br><i>0-71 Date Format</i> , and time format on<br>setting in <i>0-72 Time Format</i> . |  |

## NOTE

When mounting an Analog I/O MCB 109 option card, a battery back up of the date and time is included.

| 23-65 Minimum Bin Value |                 |                                                                                                    |  |
|-------------------------|-----------------|----------------------------------------------------------------------------------------------------|--|
| Range:                  |                 | Function:                                                                                                    |  |
| Size<br>related*        | [ 0 -<br>100 %] | Array with 10 elements ([0]-[9] below<br>parameter number in display). Press [OK] and<br>step between elements with [▲] and [▼].<br>Set the minimum limit for each interval in<br>23-61 Continuous Bin Data and 23-62 Timed<br>Bin Data. Example: if selecting [1] counter<br>and changing setting from 10% to 12%, [0]<br>counter will be based on the interval 0 -<br><12% and [1] counter on interval 12% - |  |
|                         |                 | <20%.                                                                                                    |  |

#### 23-66 Reset Continuous Bin Data

| Opt   | ion:         | Function:                                      |
|-------|--------------|------------------------------------------------|
| [0] * | Do not reset | Select [1] Do reset to reset all values in     |
|       |              | 23-61 Continuous Bin Data. After pressing [OK] |
|       |              | the setting of the parameter value will        |
|       |              | automatically change to [0] Do not reset.      |
| [1]   | Do reset     |                                                |

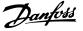

| 23  | 23-67 Reset Timed Bin Data |                                              |
|-----|----------------------------|----------------------------------------------|
| Op  | otion:                     | Function:                                    |
|     |                            | Select [1] Do reset to reset all counters in |
|     |                            | 23-62 Timed Bin Data.                        |
|     |                            | After pressing [OK] the setting of the       |
|     |                            | parameter value will automatically change to |
|     |                            | [0] Do not reset.                            |
| [0] | Do not reset               |                                              |
| [0] | Do not reset               |                                              |
| [1] | Do reset                   |                                              |

## 3.18.7 23-8\* Payback counter

The VLT Refrigeration Drive FC 103 includes a feature which can give a rough calculation on payback in cases where the frequency converter has been installed in an existing plant to ensure energy saving by changing from fixed to variable speed control. Reference for the savings is a set value to represent the average power yielded before the upgrade with variable speed control.

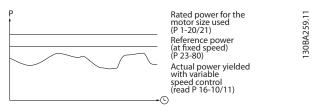

Illustration 3.61

The difference between the Reference Power at fixed speed and the Actual Power yielded with speed control represent the actual saving.

As value for the fixed speed case, the rated motor size (kW) is multiplied with a factor (set in %) representing the power produced at fixed speed. The difference between this reference power and the actual power is accumulated and stored. The difference in energy can be read in 23-83 Energy Savings.

The accumulated value for the difference in power consumption is multiplied with the energy cost in local currency and the investment is subtracted. This calculation for Cost Savings can also be read in *23-84 Cost Savings*.

 $Cost \ Savings = \begin{cases} t \\ \sum \\ t=0 \end{cases} [(Rated \ Motor \ Power \ * \ Power \ Reference \ Factor) \\ - \ Actual \ Power \ Consumption] \ \times \ Energy \ Cost \} - \ Investment \ Cost \\ Break \ even \ (payback) \ occurs \ when \ the \ value \ read \ in \ the \\ parameter \ turns \ from \ negative \ to \ positive. \end{cases}$ 

| Parameter for settings       | Parameters for readout |             |
|------------------------------|------------------------|-------------|
| 1-20 Motor Power [kW]        | Energy Savings         | 23-83       |
| 23-80 Power Reference Factor | Actual Power           | 16-10/16-11 |
| 23-81 Energy Cost            | Cost Savings           | 23-84       |
| 23-82 Investment             |                        |             |

#### Table 3.27 Parameter overview

| 23-80  | 23-80 Power Reference Factor |                                                                                                    |  |  |
|--------|------------------------------|----------------------------------------------------------------------------------------------------|--|--|
| Range  | •                            | Function:                                                                                                    |  |  |
| 100 %* | [0 - 100<br>%]               | Set the percentage of the rated motor size<br>(set in 1-20 Motor Power [kW] or 1-21 Motor<br>Power [HP]) which is supposed to represent<br>the average power yielded at the time<br>running with fixed speed (before upgrade<br>with variable speed control).<br>Must be set to a value different from zero to<br>start counting. |  |  |

#### 23-81 Energy Cost

| Ra  | ange:            | Function:                                   |
|-----|------------------|---------------------------------------------|
| 1 * | [0 - 999999.99 ] | Set the actual cost for a kWh in local      |
|     |                  | currency. If the energy cost is changed     |
|     |                  | later on it will impact the calculation for |
|     |                  | the entire period.                          |
|     |                  |                                             |

#### 23-82 Investment

| Range: |                  | Function:                                                                                                    |
|--------|------------------|----------------------------------------------------------------------------------------------------|
| 0 *    | [0 - 9999999999] | Set the value of the investment spent on upgrading the plant with speed control, in same currency as used in 23-81 Energy Cost. |

#### 23-83 Energy Savings

| Range  | :                  | Function:                                   |  |
|--------|--------------------|---------------------------------------------|--|
| 0 kWh* | [0 - 0             | This parameter allows a readout of the      |  |
|        | kWh]               | accumulated difference between the          |  |
|        |                    | reference power and the actual output       |  |
|        |                    | power.                                      |  |
|        |                    | If motor size set in hp (1-21 Motor Power   |  |
|        |                    | [HP]), the equivalent kW value will be used |  |
|        |                    | for the Energy Savings.                     |  |
| 22.04  | 23-84 Cost Savings |                                             |  |
| 25-04  | COSC Saving        | js                                          |  |

|   | Ra  | nge:              | Function:                                                       |
|---|-----|-------------------|-----------------------------------------------------------------|
| I | 0 * | [0 - 2147483647 ] | This parameter allows a readout of the                          |
|   |     |                   | calculation based on the above equation<br>(in local currency). |

## 3.19 Main Menu - Pack Controller - Group 25

## 3.19.1 25-\*\* Pack Controller

Parameters for configuring the Basic Pack Controller for sequence control of multiple compressors. For a more application oriented description and wiring examples, see section *Application Examples, Basic Pack Controller*.

To configure the Pack Controller to the actual system and the desired control strategy, it is recommended to follow the below sequence, starting with *System Settings*, parameter group 25-0\*, and next *Alternation Settings*, parameter group 25-5\*. These parameters can normally be set in advance. Parameters in *Zone Settings*, 25-2\*, *Staging Functions*, 25-3\* and *Staging settings*, 25-4\*, will often be dependent on the dynamic of the system and final adjustment to be done at the commissioning of the plant.

In most cases, only 25-0\* and 25-2\* will need adjustment.

## NOTE

The Pack Controller is supposed to operate in closed loop controlled by the built-in PI controller ([3] Process Closed Loop selected in 1-00 Configuration Mode). If [0] Speed Open Loop is selected in 1-00 Configuration Mode, all fixed speed compressors will be destaged, but the variable speed compressor will still be controlled by the frequency converter, now as an open loop configuration:

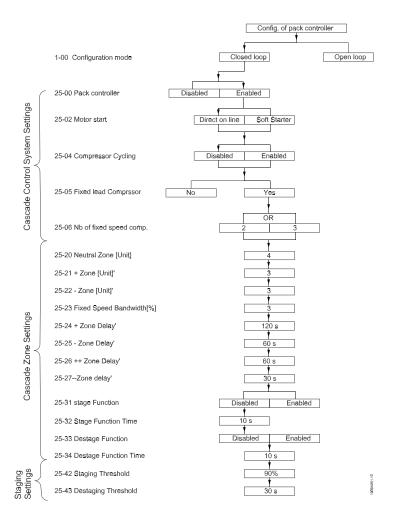

#### Illustration 3.62

## 3.19.2 25-0\* System Settings

Parameters related to control principles and configuration of the system.

| 25-0  | 25-00 Cascade Controller |                                                     |  |  |
|-------|--------------------------|-----------------------------------------------------|--|--|
| Opt   | ion:                     | Function:                                           |  |  |
|       |                          | For operation of multiple devices (compressor)      |  |  |
|       |                          | systems where capacity is adapted to actual load    |  |  |
|       |                          | by means of speed control combined with on/off      |  |  |
|       |                          | control of the devices. For simplicity only         |  |  |
|       |                          | compressor systems are described.                   |  |  |
| [0] * | Disabled                 | The Cascade Controller is not active. All built-in  |  |  |
|       |                          | relays assigned to compressor motors in the         |  |  |
|       |                          | cascade function will be de-energized. If a         |  |  |
|       |                          | variable speed compressor is connected to the       |  |  |
|       |                          | frequency converter directly (not controlled by a   |  |  |
|       |                          | built-in relay), this compressor will be controlled |  |  |
|       |                          | as a single compressor system.                      |  |  |
| [1]   | Enabled                  | The Cascade Controller is active and will stage/    |  |  |
|       |                          | destage compressors according to load on the        |  |  |
|       |                          | system.                                             |  |  |

#### NOTE

This parameter can only be [1] Enabled, if 22-75 Short Cycle Protection is set to [0] Disabled.

| 25-0  | 25-04 Compressor Cycling |                                                     |  |  |
|-------|--------------------------|-----------------------------------------------------|--|--|
| Opt   | ion:                     | Function:                                           |  |  |
|       |                          | To provide equal hours of operation with fixed      |  |  |
|       |                          | speed compressors, the compressor use can be        |  |  |
|       |                          | cycled. The selection of compressor cycling is      |  |  |
|       |                          | either "first in – last out" or equal running hours |  |  |
|       |                          | for each compressor.                                |  |  |
| [0] * | Disabled                 | The fixed speed compressors will be connected in    |  |  |
|       |                          | the order 1 – 2 – 3 and disconnected in the         |  |  |
|       |                          | order 3 – 2 – 1. (First in – last out)              |  |  |
| [1]   | Enabled                  | The fixed speed compressors will be connected/      |  |  |
|       |                          | disconnected to have equal running hours for        |  |  |
|       |                          | each compressor.                                    |  |  |

#### 25-06 Number of Compressors

The number of compressors connected to the Cascade Controller including the variable speed compressor. If the variable speed compressor is connected directly to the frequency converter and the other fixed speed compressors (lag compressors) are controlled by the two built in relays, three compressors can be controlled. If both the variable speed and fixed speed compressors are to be controlled by built-in relays, only two compressors can be connected.

| Range: |       | Function:                         |
|--------|-------|-----------------------------------|
| 2 *    | [2-9] | If 25-06 Number of Compressors is |
|        |       | set to 2 compressors: 1 variable  |
|        |       | speed compressor and 1 fixed      |
|        |       | speed compressor, both            |
|        |       | controlled by built -in relay.    |
|        |       |                                   |

#### 25-06 Number of Compressors

The number of compressors connected to the Cascade Controller including the variable speed compressor. If the variable speed compressor is connected directly to the frequency converter and the other fixed speed compressors (lag compressors) are controlled by the two built in relays, three compressors can be controlled. If both the variable speed and fixed speed compressors are to be controlled by built-in relays, only two compressors can be connected.

| Range: | Function:                         |
|--------|-----------------------------------|
|        | If 25-06 Number of Compressors is |
|        | set to 3 compressors: 1 variable  |
|        | speed compressor and 2 fixed      |
|        | speed compressor, all controlled  |
|        | by built -in relay                |
|        |                                   |

## 3.19.3 25-2\* Zone Settings

Parameters for setting the zones within which the pressure will be allowed to operate before staging/destaging fixed speed compressors. Also includes various timers to stabilize control.

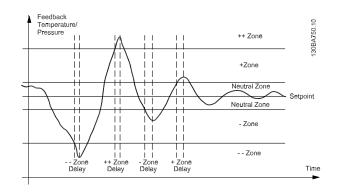

Illustration 3.63 The fixed speed compressor(s) is staged/ destaged if the actual feedback enters one of the zones outside the neutral zone for more than the delay time set for this zone. If the actual feedback enters the ++zone or - -zone the compressor(s) is staged/destaged at the time the first delay timer runs out. The ++zone delay should therefore always be set shorter than the + zone delay to make it active.

#### 25-20 Neutral Zone [unit]

| Rang  | je:         | Function:                                    |
|-------|-------------|----------------------------------------------|
| 4.00* | [0-9999.99] | Set the neutral zone (NZ) to accommodate     |
|       |             | normal system pressure fluctuations. In pack |
|       |             | control systems, to avoid frequent switching |

#### VLT<sup>®</sup> Refrigeration Drive Programming Guide

## 25-20 Neutral Zone [unit]

| Range: | Function:                                         |
|--------|---------------------------------------------------|
|        | of fixed speed compressors, the desired           |
|        | system pressure is typically kept within a        |
|        | zone rather than at a constant level.             |
|        | The NZ is programmed in the same unit as          |
|        | selected in 20-12 Reference/Feedback Unit. It     |
|        | places a zone above and below the set-point       |
|        | in which staging and destaging will not           |
|        | occur. For example, if the set-point is -         |
|        | æ20æ°C and the NZ is set to $4æ$ °C, a suction    |
|        | pressure equivalent to a temperature              |
|        | between - $æ24æ$ °C and - $æ16æ$ °C is tolerated. |
|        | No staging or destaging will occur within         |
|        | this zone.                                        |
|        |                                                   |

## 25-21 +Zone [unit]

| Range: |             | Function:                                           |
|--------|-------------|-----------------------------------------------------|
| 3.00*  |             | When a large and quick change in the system         |
|        | [0-9999.99] | demand occurs, the system pressure rapidly          |
|        |             | changes and a quicker staging or destaging          |
|        |             | of a fixed speed compressor becomes                 |
|        |             | necessary to match the requirement. The             |
|        |             | +Zone defines the range where the + zone            |
|        |             | delay is active.                                    |
|        |             | Setting the +Zone too close to zero could           |
|        |             | defeat the purpose with frequent staging at         |
|        |             | momentary pressure changes. Setting the             |
|        |             | +Zone too high might lead to an                     |
|        |             | unacceptably high or low pressure in the            |
|        |             | system while the +Zone Delay timer (25-24 +         |
|        |             | Zone Delay) is running. The +Zone value can         |
|        |             | be optimized with increased familiarity with        |
|        |             | the system. See 25-26 ++ Zone Delay.                |
|        |             | To avoid unintended staging during the              |
|        |             | commissioning phase and fine tuning of the          |
|        |             | controller, initially set the +Zone to a large      |
|        |             | value beyond any expected pressure peak.            |
|        |             | This implicitly disables the override function      |
|        |             | for pressure peaks. When the fine tuning is         |
|        |             | complete, the +Zone should be set to the            |
|        |             | desired value. An initial value of $3a^{\circ}C$ is |
|        |             | suggested.                                          |
|        |             |                                                     |

#### 25-22 -Zone [unit]

| Range: |             | Function:                                   |
|--------|-------------|---------------------------------------------|
| 3.00*  |             | When a large and quick change in the        |
|        | [0-9999.99] | system demand occurs, the system pressure   |
|        |             | rapidly changes and a quicker staging or    |
|        |             | destaging of a fixed speed compressor       |
|        |             | becomes necessary to match the              |
|        |             | requirement. The -Zone defines the range    |
|        |             | where the - zone delay is active.           |
|        |             | Setting the -Zone too close to zero could   |
|        |             | defeat the purpose with frequent staging at |
|        |             | momentary pressure changes. Setting the -   |
|        |             | Zone too high might lead to an unacceptably |

## 25-22 -Zone [unit]

| Rang | je: | Function:                                           |
|------|-----|-----------------------------------------------------|
|      |     | high or low pressure in the system while            |
|      |     | the25-25 - Zone Delay is running. The -Zone         |
|      |     | value can be optimized with increased               |
|      |     | familiarity with the system. See 25-27 Zone         |
|      |     | Delay.                                              |
|      |     | To avoid unintended staging during the              |
|      |     | commissioning phase and fine tuning of the          |
|      |     | controller, initially set the -Zone to a large      |
|      |     | value beyond any expected pressure drop.            |
|      |     | This implicitly disables the override function      |
|      |     | for pressure drops. When the fine tuning is         |
|      |     | complete, the -Zone should be set to the            |
|      |     | desired value. An initial value of $3a^{\circ}C$ is |
|      |     | suggested.                                          |
|      |     |                                                     |

## 25-23 Fixed Speed Neutral Zone [unit]

| Range: |       | Function:                                          |
|--------|-------|----------------------------------------------------|
| 10%*   | [1 -  | When the cascade control system is running         |
|        | 100%] | normally and the frequency converter issues a      |
|        |       | trip alarm, it is important to maintain the system |
|        |       | head. The Cascade Controller does this by          |
|        |       | continuing to stage/destage the fixed speed        |
|        |       | compressor on and off. Due to the fact that        |
|        |       | keeping the head at the setpoint would require     |
|        |       | frequent staging and destaging when only a         |
|        |       | fixed speed compressor is running, a wider Fixed   |
|        |       | Speed Bandwidth (FSBW) is used instead of SBW.     |
|        |       | It is possible to stop the fixed speed             |
|        |       | compressors, in case of an alarm situation, by     |
|        |       | pressing [Off] or [Hand On] or if the signal       |
|        |       | programmed for Start on digital input goes low.    |
|        |       | In case the issued alarm is a trip-lock alarm then |
|        |       | the Cascade Controller must stop the system        |
|        |       | immediately by cutting out all the fixed speed     |
|        |       | compressors. This is basically the same as         |
|        |       | Emergency Stop (Coast/Coast inverse Command)       |
|        |       | for the Cascade Controller.                        |

#### 25-24 +Zone Delay

| Range: |         | Function:                                  |
|--------|---------|--------------------------------------------|
| 120    | [0-3000 | Immediate staging of a fixed speed         |
| sec.*  | sec.]   | compressor is not desirable when a         |
|        |         | momentary pressure increase in the system  |
|        |         | exceeds the neutral zone (NZ). Staging is  |
|        |         | delayed by the length of time programmed.  |
|        |         | If the pressure drops to within the NZ     |
|        |         | before the timer has elapsed, the timer is |
|        |         | reset and no staging occurs.               |
|        |         |                                            |

#### 25-25 -Zone Delay

| Range:   |         | Function:                                   |
|----------|---------|---------------------------------------------|
| 60 sec.* | [0-3000 | Immediate destaging of a fixed speed        |
|          | sec.]   | compressor is not desirable when a          |
|          |         | momentary pressure drop in the system       |
|          |         | exceeds the neutral zone (NZ). Destaging is |

#### VLT® Refrigeration Drive Programming Guide

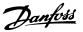

## 25-25 -Zone Delay

| Range: | Function:                                   |
|--------|---------------------------------------------|
|        | delayed by the length of time               |
|        | programmed. If the pressure increases to    |
|        | within the NZ before the timer has elapsed, |
|        | the timer is reset and no destaging occurs. |

#### 25-26 ++Zone Delay

| Range: |        | Function:                                        |
|--------|--------|--------------------------------------------------|
| 60     | [0 -   | Staging a fixed speed compressor creates a       |
| sec.*  | 300    | momentary pressure peak in the system, which     |
|        | sec. ] | might exceed the sum of the neutral zone and     |
|        |        | the +zone. It is not desirable to destage a      |
|        |        | compressor in response to a staging pressure     |
|        |        | peak. The ++Zone Delay can be programmed to      |
|        |        | prevent staging until the system pressure has    |
|        |        | stabilized and normal control established. Set   |
|        |        | the timer to a value that allows the system to   |
|        |        | stabilize after staging. On the other hand the   |
|        |        | +Zone delay might be too long to react on a      |
|        |        | high pressure peak why the ++ zone delay         |
|        |        | always should be shorter than + zone delay. The  |
|        |        | 60æs factory setting is appropriate in most      |
|        |        | applications. In highly dynamic system a shorter |
|        |        | time may be desirable.                           |

## 25-27 --Zone Delay

| 25-27 Zone Delay |                                                  |  |
|------------------|--------------------------------------------------|--|
| 2:               | Function:                                        |  |
| [0 –             | Destaging a fixed speed compressor creates a     |  |
| 300              | momentary pressure drop in the system, which     |  |
| sec.]            | might exceed the sum of the neutral zone and     |  |
|                  | the -zone. It is not desirable to stage a        |  |
|                  | compressor in response to a destaging pressure   |  |
|                  | drop. TheZone Delay can be programmed to         |  |
|                  | prevent staging until the system pressure has    |  |
|                  | stabilized and normal control established. Set   |  |
|                  | the timer to a value that allows the system to   |  |
|                  | stabilize after destaging. On the other hand the |  |
|                  | +Zone delay might be too long to react on a      |  |
|                  | high pressure peak why the zone delay always     |  |
|                  | should be shorter than - zone delay. The 30æs    |  |
|                  | factory setting is appropriate in most           |  |
|                  | applications. In highly dynamic system a shorter |  |
|                  | time may be desirable.                           |  |
|                  | ::<br>[0 –<br>300                                |  |

## 3.19.4 25-3\* Staging Functions

Parameters for setting the Staging and Destaging functions used to avoid frequent staging and destaging of fixed speed compressors.

# 25-31 Stage Function Option: Function: [0] \* Disabled [1] Enabled If the Stage Function is set to [0] Disabled, 25-32 Stage Function Time, will not be activated.

#### 25-32 Stage Function Time

| Range: |       | Function:                                         |
|--------|-------|---------------------------------------------------|
| 15     | [0 –  | The Stage Function Time is programmed to          |
| sec.*  | 300   | avoid frequent staging of the fixed speed         |
|        | sec.] | compressors. The Stage Function Time starts if it |
|        |       | is [1] Enabled by 25-31 Stage Function, and when  |
|        |       | the variable speed compressor is running at       |
|        |       | Motor Speed High Limit, 4-13 Motor Speed High     |
|        |       | Limit [RPM] or 4-14 Motor Speed High Limit [Hz]   |
|        |       | (or at 4-11 Motor Speed Low Limit [RPM] or        |
|        |       | 4-12 Motor Speed Low Limit [Hz] if 7-30 Process   |
|        |       | PID Normal/Inverse Control is programmed to       |
|        |       | Inverse), with at least one fixed speed           |
|        |       | compressor in the stop position. When the         |
|        |       | programmed value of the timer expires, a fixed    |
|        |       | speed compressor is staged.                       |
|        |       |                                                   |

#### 25-33 Destage Function

| Option: |         | Function:                                                                                                    |
|---------|---------|----------------------------------------------------------------------------------------------------|
| [0] * D | isabled |                                                                                                    |
| [1] Er  | nabled  | The Destage Function ensures that the lowest<br>numbers of compressors are running to save<br>energy. If the Destage Function is set to [0]<br><i>Disabled, 25-34 Destage Function Time</i> will not be<br>activated. |

## 25-34 Destage Function Time

| 23 34 | Destug |                                                   |
|-------|--------|---------------------------------------------------|
| Range | 2:     | Function:                                         |
| 15    | [0 –   | The Destage Function Timer is programmable to     |
| sec.* | 300    | avoid frequent staging/destaging of the fixed     |
|       | sec. ] | speed compressors. The Destage Function Time      |
|       |        | starts when the adjustable speed compressor is    |
|       |        | running at 4-11 Motor Speed Low Limit [RPM] or    |
|       |        | 4-12 Motor Speed Low Limit [Hz] (or 4-13 Motor    |
|       |        | Speed High Limit [RPM] or 4-14 Motor Speed High   |
|       |        | Limit [Hz] if is programmed to Inverse), with one |
|       |        | or more fixed speed compressors in operation      |
|       |        | and system requirements satisfied. In this        |
|       |        | situation, the adjustable speed compressor        |
|       |        | contributes little to the system. When the        |
|       |        | programmed value of the timer expires, a stage    |
|       |        | is removed.                                       |
|       |        | 01 01 01 01 01 01 01 01 01 01 01 01 01 0          |
|       |        |                                                   |
|       |        | Pump<br>switch-off                                |
|       |        |                                                   |
|       |        | Fmin                                              |
|       |        |                                                   |
|       |        | <br>→                                             |
|       |        | timer period                                      |
|       |        | Illustration 3.64                                 |
|       |        |                                                   |
|       |        |                                                   |
|       |        |                                                   |

# <u>Danfvšš</u>

## 3.19.5 25-4\* Staging Settings

Parameters determining conditions for staging/destaging the compressors.

| 25-42 Stagin |               | ng Threshold                                                                                                    |
|--------------|---------------|----------------------------------------------------------------------------------------------------|
| Rang         | le:           | Function:                                                                                                    |
| 90%*         | [0 –<br>100%] | When adding a fixed speed compressor, in order<br>to prevent an overshoot of pressure, the variable<br>speed compressor ramps down to a lower speed.<br>When the variable speed compressor reaches the<br>"Staging Speed" the fixed speed compressor is<br>staged on. The Staging Threshold is used to<br>calculate the speed of the variable speed<br>compressor when the "cut-in point" of the fixed<br>speed compressor occurs. The calculation of the<br>Staging Threshold is the ratio of 4-11 Motor Speed<br>Low Limit [RPM] or 4-12 Motor Speed Low Limit<br>[Hz] to 4-13 Motor Speed High Limit [Hz] expressed in<br>percent.<br>Staging Threshold must range from<br>$\eta_{STAGE\%} = \frac{\eta_{LOW}}{\eta_{HIGH}} \times 100\%$<br>to 100%, where n <sub>LOW</sub> is Motor Speed Low Limit<br>and n <sub>HIGH</sub> is Motor Speed High Limit. |

#### 25-43 Destaging Threshold

| Rang | je:   | Function:                                                      |
|------|-------|----------------------------------------------------------------|
| 50%* | [0 -  | When removing a fixed speed compressor, in                     |
|      | 100%] | order to prevent an undershoot of pressure, the                |
|      |       | variable speed compressor ramps up to a higher                 |
|      |       | speed. When the variable speed compressor                      |
|      |       | reaches the "Destaging Speed" the fixed speed                  |
|      |       | compressor is destaged. The Destaging Threshold                |
|      |       | is used to calculate the speed of the variable                 |
|      |       | speed compressor when the destaging of the                     |
|      |       | fixed speed compressor occurs. The calculation of              |
|      |       | the Destaging Threshold is the ratio of 4-11 Motor             |
|      |       | Speed Low Limit [RPM] or 4-12 Motor Speed Low                  |
|      |       | Limit [Hz] to 4-13 Motor Speed High Limit [RPM] or             |
|      |       | 4-14 Motor Speed High Limit [Hz] expressed in                  |
|      |       | percent.                                                       |
|      |       | Destaging Threshold must range from                            |
|      |       | $\eta_{STAGE\%} = \frac{\eta_{LOW}}{\eta_{HIGH}} \times 100\%$ |
|      |       | to 100%, where $n_{LOW}$ is Motor Speed Low Limit              |
|      |       | and n <sub>HIGH</sub> is Motor Speed High Limit.               |

## 25-43 Destaging Threshold

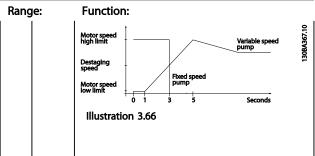

#### 25-44 Staging Speed [RPM]

#### Option: Function:

0 N/A Readout of the below calculated value for Staging Speed. When adding a fixed speed compressor, in order to prevent an overshoot of pressure, the variable speed compressor ramps down to a lower speed. When the variable speed compressor reaches the "Staging Speed" the fixed speed compressor is staged on. Staging Speed calculation is based on 25-42 Staging Threshold and 4-13 Motor Speed High Limit [RPM]. Staging Speed is calculated with the following formula:

$$\eta_{STAGE} = \eta_{HIGH} \frac{\eta_{STAGE\%}}{100}$$

where  $n_{HIGH}$  is Motor Speed High Limit and  $n_{STAGE100\%}$  is the value of Staging Threshold.

#### 25-45 Staging Speed [Hz]

| Option:                                 |                                                                                        | Function:                                         |  |
|-----------------------------------------|----------------------------------------------------------------------------------------|---------------------------------------------------|--|
| 0 N/A Readout of the below calculated v |                                                                                        | Readout of the below calculated value for Staging |  |
|                                         |                                                                                        | Speed When adding a fixed speed compressor, in    |  |
|                                         |                                                                                        | order to prevent an overshoot of pressure, the    |  |
|                                         |                                                                                        | variable speed compressor ramps down to a lower   |  |
|                                         |                                                                                        | speed. When the variable speed compressor reaches |  |
|                                         |                                                                                        | the "Staging Speed" the fixed speed compressor is |  |
|                                         |                                                                                        | staged on. Staging Speed calculation is based on  |  |
|                                         | 25-42 Staging Threshold and 4-14 Motor Speed High                                      |                                                   |  |
|                                         |                                                                                        | Limit [Hz].                                       |  |
|                                         |                                                                                        | Staging Speed is calculated with the following    |  |
| formula:                                |                                                                                        | formula:                                          |  |
|                                         | $\eta_{STAGE} = \eta_{HIGH} \frac{\eta_{STAGE\%}}{100}$ where $n_{HIGH}$ is Motor Spee |                                                   |  |
|                                         |                                                                                        | High Limit and nstage100% is the value of Staging |  |
|                                         |                                                                                        | Threshold.                                        |  |
| 25                                      | 5-46 D                                                                                 | estaging Speed [RPM]                              |  |

## Option: Function: 0 N/A Readout of the below calculated value for Destaging Speed. When removing a fixed speed compressor, in order to prevent an undershoot of pressure, the variable speed compressor ramps up to a higher speed. When the variable speed compressor reaches the "Destaging Speed" the fixed speed compressor is destaged. Destaging Speed is calculated based on

#### **Parameter Description**

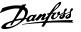

#### 25-46 Destaging Speed [RPM]

| Option: | Function:                                                                                |
|---------|------------------------------------------------------------------------------------------|
|         | 25-43 Destaging Threshold and 4-13 Motor Speed High                                      |
|         | Limit [RPM].                                                                             |
|         | Destaging Speed is calculated with the following                                         |
|         | formula:                                                                                 |
|         | $\eta_{DESTAGE} = \eta_{HIGH} \frac{\eta_{DESTAGE\%}}{100}$ where $\eta_{HIGH}$ is Motor |
|         | Speed High Limit and nDESTAGE100% is the value of                                        |
|         | Destaging Threshold.                                                                     |
|         |                                                                                          |

#### 25-47 Destaging Speed [Hz]

#### **Option: Function:**

Readout of the below calculated value for Destaging Speed. When removing a fixed speed compressor, in order to prevent an undershoot of pressure, the variable speed compressor ramps up to a higher speed. When the variable speed compressor reaches the "Destaging Speed" the fixed speed compressor is destaged. Destaging Speed is calculated based on 25-43 Destaging Threshold and 4-14 Motor Speed High Limit [Hz] Destaging Speed is calculated with the following formula:

# $\eta_{DESTAGE} = \eta_{HIGH} \frac{\eta_{DESTAGE\%}}{100}$

where  $n_{HIGH}$  is Motor Speed High Limit and  $n_{DESTAGE100\%}$  is the value of Destaging Threshold.

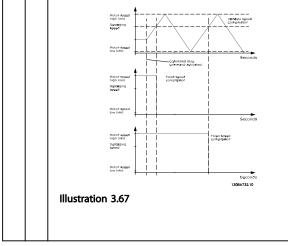

#### 3.19.6 25-8\* Status

Readout parameters informing about the operating status of the pack controller and the compressors controlled.

|         | 25-80 Pack Status                              |                                                   |  |  |
|---------|------------------------------------------------|---------------------------------------------------|--|--|
| Option: |                                                | Function:                                         |  |  |
|         | Read out of the status of the Pack Controller. |                                                   |  |  |
|         | Disabled                                       | Pack Controller is disabled (25-00 Pack           |  |  |
|         |                                                | Controller).                                      |  |  |
|         | Emergency                                      | All compressors have been stopped by means        |  |  |
|         |                                                | of a Coast/Coast inverse or an External Interlock |  |  |
|         |                                                | command applied to the frequency converter.       |  |  |

#### 25-80 Pack Status

|   | Option:      | Function:                                        |
|---|--------------|--------------------------------------------------|
|   | Off          | All compressors have been stopped by means       |
|   |              | of a Stop command applied to the frequency       |
|   |              | converter.                                       |
|   | In Open Loop | 1-00 Configuration Mode has been set for [0]     |
|   |              | Open Loop. All fixed speed compressors are       |
|   |              | stopped. The variable speed compressor will      |
|   |              | continue to run.                                 |
|   | Frozen       | Staging/destaging of compressors has been        |
|   |              | locked and reference locked.                     |
| Γ | Jogging      | All fixed speed compressors are stopped. When    |
|   |              | stopped, the variable speed compressor will run  |
|   |              | at jog speed.                                    |
|   | Running      | A Start command is applied to the frequency      |
|   |              | converter and the Pack controller is controlling |
|   |              | the compressors.                                 |
|   | Running FSBW | The frequency converter is tripped off and the   |
|   |              | Pack Controller is controlling the fixed speed   |
|   |              | compressors based on 4-14 Motor Speed High       |
|   |              | Limit [Hz].                                      |
|   | Staging      | The Pack Controller is staging fixed speed       |
|   |              | compressors.                                     |
|   | Destaging    | The Pack Controller is destaging fixed speed     |
|   |              | compressors.                                     |
|   | Lead Not Set | No compressor available to be assigned as        |
|   |              | variable speed compressor.                       |

#### 25-81 Compressor Status

| Ор  | tion:      | Function:                                       |
|-----|------------|-------------------------------------------------|
|     |            | Compressor Status shows the status for the      |
|     |            | number of compressors selected in               |
|     |            | 25-06 Number of Compressors. It is a readout of |
|     |            | the status for each of the compressors          |
|     |            | showing a string, which consists of             |
|     |            | compressor number and the current status of     |
|     |            | the compressor.                                 |
|     |            | Example: Readout is with the abbreviation like  |
|     |            | "1:D 2:O" This means that compressor 1 is       |
|     |            | running and speed controlled by the             |
|     |            | frequency converter and compressor 2 is         |
|     |            | stopped.                                        |
| [X] | Disabled   | The compressor is interlocked either via        |
|     |            | 25-90 Compressor Interlock, or signal on a      |
|     |            | digital input programmed for Compressor         |
|     |            | (number on compressor) Interlock in Digital     |
|     |            | Inputs, parameter group 5-1*. Can only refer to |
|     |            | fixed speed compressors.                        |
| [O] | Off        | Stopped by the cascade controller (but not      |
|     |            | interlocked).                                   |
| [D] | Running on | Variable speed compressor, regardless if        |
|     | Frequency  | connected directly or controlled via relay in   |
|     | Converter  | the frequency converter.                        |
| [R] | Running on | Running on mains. Fixed speed compressor        |
|     | Mains      | running.                                        |

#### 25-82 Lead Compressor

#### Option: Function:

0 N/A Readout parameter for the actual variable speed compressor in the system. The Lead Compressor parameter is updated to reflect the current variable speed compressor in the system when an alternation takes place. If no lead compressor is selected (Cascade Controller disabled or all compressors interlocked) the display will show NONE.

25-83 Relay Status

Array [2]

| On  |                                                                |
|-----|----------------------------------------------------------------|
| Off | Read out of the status for each of the relays assigned to      |
|     | control the compressors. Every element in the array            |
|     | represents a relay. If a relay is activated, the corresponding |
|     | element is set to "On". If a relay is deactivated, the         |
|     | corresponding element is set to "Off".                         |

#### 25-84 Compressor ON Time

#### Array [2]

| 0  | [0 -       | Readout of the value for Compressor ON        |
|----|------------|-----------------------------------------------|
| h* | 2147483647 | Time. The Cascade Controller has sete         |
|    | h]         | counters for the compressors and for the      |
|    |            | relays that control the compressors.          |
|    |            | Compressor ON Time monitors the               |
|    |            | "operating hours" of each compressor. The     |
|    |            | value of each Compressor ON Time counter      |
|    |            | can be reset to 0 by writing in the           |
|    |            | parameter, e.g. if the compressor is replaced |
|    |            | in case of service.                           |

## 25-85 Relay ON Time

Array [2]

| 0  | [0 –       | Readout of the value for Relay ON time. The  |
|----|------------|----------------------------------------------|
| h* | 2147483647 | Cascade Controller has sete counters for the |
|    | h]         | compressors and for the relays that control  |
|    |            | the compressors. Compressor cycling is       |
|    |            | always done based on the relay counters,     |
|    |            | otherwise it would always use the new        |
|    |            | compressor if a compressor is replaced and   |
|    |            | its value in 25-84 Compressor ON Time        |
|    |            | counter is reset. In order to use            |
|    |            | 25-04 Compressor Cycling, the Cascade        |
|    |            | Controller is monitoring the Relay ON time.  |

#### 25-86 Reset Relay Counters

| Option: |              | Function:                                   |
|---------|--------------|---------------------------------------------|
| [0] *   | Do not reset |                                             |
| [1]     | Do reset     | Resets all elements in 25-85 Relay ON Time. |

## 3.19.7 25-9\* Service

Parameters used in case of service on one or more of the compressors controlled.

25-90 Compressor Interlock

#### Array [2]

|                          |               | In this parameter, it is possible to disable one or more                                                                                         |                                                                                                    |  |  |  |  |  |
|--------------------------|---------------|----------------------------------------------------------------------------------------------------|----------------------------------------------------------------------------------------------------|--|--|--|--|--|
|                          |               | of the fixed lead compressors. Fo                                                                                                    | r example, the                                                                                          |  |  |  |  |  |
|                          |               | compressor will not be selected for staging on even if                                                                                           |                                                                                                    |  |  |  |  |  |
|                          |               | it is the next compressor in the o                                                                                                    | t is the next compressor in the operation sequence. It                                                  |  |  |  |  |  |
|                          |               | is not possible to disable the lead                                                                                                    | compressor with the                                                                                     |  |  |  |  |  |
|                          |               | Compressor Interlock command.                                                                                                    |                                                                                                    |  |  |  |  |  |
|                          |               | The digital input interlocks are se                                                                                                    | lected as [130 – 132]                                                                                   |  |  |  |  |  |
|                          |               | Compressor 1-3 Interlock in Digital                                                                                                    | Inputs, parameter                                                                                       |  |  |  |  |  |
|                          |               | group 5-1*.                                                                                                    |                                                                                                    |  |  |  |  |  |
| [0]                      | Off           | The compressor is active for stagi                                                                                                    | ng/destaging.                                                                                           |  |  |  |  |  |
| *                        |               |                                                                                                    |                                                                                                    |  |  |  |  |  |
| [1]                      | On            | The Compressor Interlock comma                                                                                                    | nd is given. If a                                                                                       |  |  |  |  |  |
|                          |               | compressor is running it is immed                                                                                                    | liately destaged. If the                                                                                |  |  |  |  |  |
|                          |               | compressor is not running it is no                                                                                                    | compressor is not running it is not allowed to stage on.                                                |  |  |  |  |  |
| 25-91 Manual Alternation |               |                                                                                                    |                                                                                                    |  |  |  |  |  |
| 25                       | -91 M         | Manual Alternation                                                                                                    |                                                                                                    |  |  |  |  |  |
|                          | -91 M<br>nge: | Manual Alternation<br>Function:                                                                                                    |                                                                                                    |  |  |  |  |  |
|                          |               |                                                                                                    | e actual variable                                                                                       |  |  |  |  |  |
| Ra                       | nge:          | 0 - par. Readout parameter for th                                                                                                    |                                                                                                    |  |  |  |  |  |
| Ra                       | nge:          | Function:           0 - par.         Readout parameter for the                                                                                   | m. The Lead Pump                                                                                        |  |  |  |  |  |
| Ra                       | nge:          | Function:       0 - par.     Readout parameter for the speed pump in the system                                                                  | m. The Lead Pump<br>reflect the current                                                                 |  |  |  |  |  |
| Ra                       | nge:          | 0 - par.       Readout parameter for the speed pump in the systee parameter is updated to                                                        | m. The Lead Pump<br>reflect the current<br>he system when an                                            |  |  |  |  |  |
| Ra                       | nge:          | 0 - par.       Readout parameter for th         6 ]       speed pump in the syste         parameter is updated to       variable speed pump in t | m. The Lead Pump<br>reflect the current<br>he system when an<br>no lead pump is                         |  |  |  |  |  |
| Ra                       | nge:          | 0 - par.       Readout parameter for the speed pump in the system parameter is updated to variable speed pump in the alternation takes place. If | m. The Lead Pump<br>reflect the current<br>he system when an<br>no lead pump is<br>ller disabled or all |  |  |  |  |  |

## 3.20 Main Menu - Analog I/O Option MCB 109 - Group 26

3.20.1 Analog I/O Option MCB 109, 26-\*\*

The Analog I/O Option MCB 109 extends the functionality of VLT Refrigeration Drive FC 103 Series frequency converters, by adding a number of additional, programmable analog inputs and outputs. This could be especially useful in Building Management System installations where the frequency converter may be used as decentral I/O, obviating the need for an outstation and thus reducing cost. Consider the diagram:

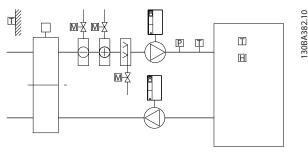

Illustration 3.68

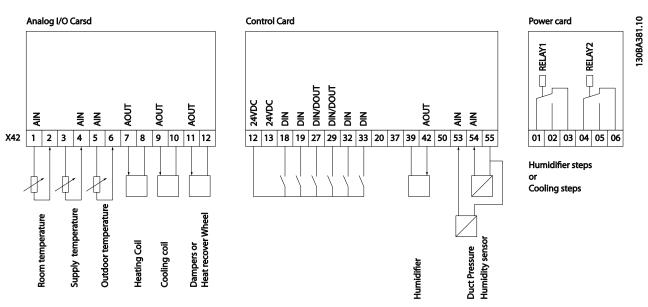

Illustration 3.69

3

Danfoss

This shows a typical Air Handling Unit (AHU). As can be seen, the addition of the Analog I/O option offers the possibility to control all of the functions from the frequency converter, such as inlet-, return- and excaust dampers or heating/cooling coils with temperature and pressure measurements being read by the frequency converter.

## NOTE

The maximum current for the analog outputs 0-10 V is 1 mA.

## NOTE

Where Live Zero Monitoring is used, it is important that any analog inputs not being used for the frequency controller, i.e. being used as of the Building Management System decentral I/O, should have their Live Zero function disabled.

| Terminal | Parameters   | Terminal | Parameters | Terminal             | Parameters |
|----------|--------------|----------|------------|----------------------|------------|
| Analo    | g inputs     | Analo    | og inputs  | Relays               |            |
| X42/1    | 26-00, 26-1* | 53       | 6-1*       | Relay 1 Term 1, 2, 3 | 5-4*       |
| X42/3    | 26-01, 26-2* | 54       | 6-2*       | Relay 2 Term 4, 5, 6 | 5-4*       |
| X42/5    | 26-02, 26-3* |          |            |                      |            |
| Analog   | g outputs    | Analo    | og output  |                      |            |
| X42/7    | 26-4*        | 42       | 6-5*       |                      |            |
| X42/9    | 26-5*        |          |            |                      |            |
| X42/11   | 26-6*        |          |            |                      |            |

#### Table 3.28 Relevant Parameters

It is also possible to read the analog inputs, write to the analog outputs and control the relays, using communication via the serial bus. In this instance, these are the relevant parameters.

| Terminal               | Parameters             | Terminal             | Parameters | Terminal               | Parameters             |
|------------------------|------------------------|----------------------|------------|------------------------|------------------------|
| Analog inputs (read)   |                        | Analog inputs (read) |            | Relays                 |                        |
| X42/1                  | 18-30                  | 53                   | 16-62      | Relay 1 Term 1, 2, 3   | 16-71                  |
| X42/3                  | 18-31                  | 54                   | 16-64      | Relay 2 Term 4, 5, 6   | 16-71                  |
| X42/5                  | 18-32                  |                      |            |                        |                        |
| Analog outputs (write) | Analog outputs (write) |                      |            |                        |                        |
| X42/7                  | 18-33                  | 42                   | 6-53       | NOTE! The relay outpu  | ts must be enabled via |
| X42/9                  | 18-34                  |                      |            | Control Word Bit 11 (R | elay 1) and Bit 12     |
| X42/11                 | 18-35                  |                      |            | (Relay 2)              |                        |

#### **Table 3.29 Relevant Parameters**

Setting of on-board Real Time Clock.

The Analog I/O option incorporates a real time clock with battery back-up. This can be used as back up of the clock function included in the frequency converter as standard. See section Clock Settings, parameter group 0-7\*.

The Analog I/O option can be used for the control of devices such as actuators or valves, using the Extended Closed loop facility, thus removing control from the Building Management System. See *3.16 Main Menu - Extended Closed Loop - Group 21*. There are three independent closed loop PID controllers.

#### VLT<sup>®</sup> Refrigeration Drive Programming Guide

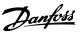

#### 26-00 Terminal X42/1 Mode

| Option: |              | Function:                                           |
|---------|--------------|-----------------------------------------------------|
|         |              | Terminal X42/1 can be programmed as an              |
|         |              | analog input accepting a voltage or input           |
|         |              | from either Pt1000 (1000 $\Omega$ at 0 °C) or Ni    |
|         |              | 1000 (1000 $\Omega$ at 0 °C) temperature sensors.   |
|         |              | Select the desired mode.                            |
|         |              | [2] Pt 1000 [℃] and [4] Ni 1000 [℃] if              |
|         |              | operating in Celsius - [3] Pt 1000 [ °F] and [5] Ni |
|         |              | 1000 [°F] if operating in Fahrenheit.               |
|         |              | NOTE                                                |
|         |              | If the input is not in use, it must be set          |
|         |              | for Voltage!                                        |
|         |              |                                                     |
|         |              | If set for temperature and used as feedback,        |
|         |              | the unit must be set for either Celsius or          |
|         |              | Fahrenheit (20-12 Reference/Feedback Unit,          |
|         |              | 21-10 Ext. 1 Ref./Feedback Unit, 21-30 Ext. 2       |
|         |              | Ref./Feedback Unit or 21-50 Ext. 3 Ref./Feedback    |
|         |              | Unit).                                              |
| [1] *   | Voltage      |                                                     |
| [2]     | Pt 1000 [°C] |                                                     |
| [3]     | Pt 1000 [°F] |                                                     |
| [4]     | Ni 1000 [°C] |                                                     |
| [5]     | Ni 1000 [°F] |                                                     |
|         |              |                                                     |

#### 26-01 Terminal X42/3 Mode Option: Function: Terminal X42/3 can be programmed as an analog input accepting a voltage or input from either Pt 1000 or Ni 1000 temperature sensors. Select the desired mode. [2] Pt 1000 [°C] and [4] Ni 1000 [°C] if operating in Celsius - [3] Pt 1000 [°F] and [5] Ni 1000 [°F] if operating in Fahrenheit. If the input is not in use, it must be set for Voltage! If set for temperature and used as feedback, the unit must be set for either Celsius or Fahrenheit (20-12 Reference/Feedback Unit, 21-10 Ext. 1 Ref./Feedback Unit, 21-30 Ext. 2 Ref./ Feedback Unit or 21-50 Ext. 3 Ref./Feedback Unit). [1] \* Voltage [2] Pt 1000 [°C] [3] Pt 1000 [°F] [4] Ni 1000 [°C]

[5]

Ni 1000 [°F]

| 26-0  | 26-02 Terminal X42/5 Mode |                                                                                                    |  |  |
|-------|---------------------------|----------------------------------------------------------------------------------------------------|--|--|
| Opt   | ion:                      | Function:                                                                                                    |  |  |
|       |                           | Terminal X42/5 can be programmed as an<br>analog input accepting a voltage or input<br>from either Pt 1000 (1000 $\Omega$ at 0° C) or Ni<br>1000 (1000 $\Omega$ at 0° C) temperature sensors.<br>Select the desired mode.<br>[2] Pt 1000 [°C] and [4] Ni 1000 [°C] if<br>operating in Celsius - [3] Pt 1000 [°F] and [5] Ni<br>1000 [°F] if operating in Fahrenheit. |  |  |
|       |                           | NOTE<br>If the input is not in use, it must be set<br>for Voltage!                                                                                                    |  |  |
|       |                           | If set for temperature and used as feedback,<br>the unit must be set for either Celsius or<br>Fahrenheit (20-12 Reference/Feedback Unit,<br>21-10 Ext. 1 Ref./Feedback Unit, 21-30 Ext. 2<br>Ref./Feedback Unit or 21-50 Ext. 3 Ref./Feedback<br>Unit).                                                                                                    |  |  |
| [1] * | Voltage                   |                                                                                                    |  |  |
| [2]   | Pt 1000 [°C]              |                                                                                                    |  |  |
| [3]   | Pt 1000 [°F]              |                                                                                                    |  |  |
| [4]   | Ni 1000 [°C]              |                                                                                                    |  |  |
| [5]   | Ni 1000 [°F]              |                                                                                                    |  |  |

## 3.20.2 26-1\* Analog Input X42/1

| 26-10 Terminal X42/1 Low Voltage                                                                                                    |                                                                                                    |                                                                                                    |  |  |
|----------------------------------------------------------------------------------------------------|----------------------------------------------------------------------------------------------------|----------------------------------------------------------------------------------------------------|--|--|
| Range: Function:                                                                                                    |                                                                                                    |                                                                                                    |  |  |
| 0.07 V                                                                                                    | <ul> <li>* [ 0 - par. Enter the low voltage value. This analog<br/>input scaling value should correspond to<br/>the low reference/feedback value set in<br/>26-14 Term. X42/1 Low Ref./Feedb. Value.</li> </ul> |                                                                                                    |  |  |
| 26-11                                                                                                    | Terminal X42/                                                                                                    | ′1 High Voltage                                                                                                    |  |  |
| Rang                                                                                                    | Range: Function:                                                                                                    |                                                                                                    |  |  |
| 10 V*       [ par. 6-30 -       Enter the high voltage value. This analog input scaling value should correspond to the high reference/feedback value set in 26-15 Term. X42/1 High Ref./Feedb. Value. |                                                                                                    |                                                                                                    |  |  |
| 10 V*                                                                                                    | [ par. 6-30 -                                                                                                    | input scaling value should correspond to<br>the high reference/feedback value set in                                              |  |  |
|                                                                                                    | [ par. 6-30 -<br>10 V]                                                                                                    | input scaling value should correspond to<br>the high reference/feedback value set in                                              |  |  |
|                                                                                                    | [ par. 6-30 -<br>10 V]<br>• Term. X42/1 L                                                                                                    | input scaling value should correspond to<br>the high reference/feedback value set in<br>26-15 Term. X42/1 High Ref./Feedb. Value. |  |  |

| Ra  | nge:           | Function:                             |
|-----|----------------|---------------------------------------|
| 0 * | [-999999.999 - | Enter the analog input scaling value  |
|     | 999999.999 ]   | that corresponds to the low voltage   |
|     |                | value set in 26-10 Terminal X42/1 Low |
|     |                | Voltage.                              |
|     |                |                                       |

## VLT<sup>®</sup> Refrigeration Drive Programming Guide

| 26-1  | 26-15 Term. X42/1 High Ref./Feedb. Value |                                     |  |  |
|-------|------------------------------------------|-------------------------------------|--|--|
| Rang  | le:                                      | Function:                           |  |  |
| 100 * | [-999999.999 -                           | Enter the analog input scaling      |  |  |
|       | 999999.999 ]                             | value that corresponds to the high  |  |  |
|       |                                          | voltage value set in 26-11 Terminal |  |  |
|       |                                          | X42/1 High Voltage.                 |  |  |

| 26-16    | 26-16 Term. X42/1 Filter Time Constant |                                                                                                    |  |  |  |
|----------|----------------------------------------|----------------------------------------------------------------------------------------------------|--|--|--|
| Range:   |                                        | Function:                                                                                                    |  |  |  |
| 0.001 s* | [0.001 - 10<br>s]                      | Enter the time constant. This is a first-<br>order digital low pass filter time constant<br>for suppressing noise in terminal X42/1. A<br>high time constant value improves<br>dampening but also increases the time<br>delay through the filter.<br><b>NOTE</b><br>This parameter cannot be adjusted<br>while the motor is running. |  |  |  |

| 26-1    | 26-17 Term. X42/1 Live Zero |                                                   |  |  |  |
|---------|-----------------------------|---------------------------------------------------|--|--|--|
| Option: |                             | Function:                                         |  |  |  |
|         |                             | This parameter makes it possible to enable the    |  |  |  |
|         |                             | Live Zero monitoring. E.g. where the analog input |  |  |  |
|         |                             | is a of the frequency converter control, rather   |  |  |  |
|         |                             | than being used as of a decentral I/O system,     |  |  |  |
|         |                             | such as a Building Management System.             |  |  |  |
| [0]     | Disabled                    |                                                   |  |  |  |
| [1] *   | Enabled                     |                                                   |  |  |  |

## 3.20.3 26-2\* Analog Input X42/3

| 26-20 Terminal X42/3 Low Voltage |            |                                          |  |  |
|----------------------------------|------------|------------------------------------------|--|--|
| Range: Function:                 |            |                                          |  |  |
| 0.07 V*                          | [ 0 - par. | Enter the low voltage value. This analog |  |  |
|                                  | 6-31 V]    | input scaling value should correspond to |  |  |
|                                  |            | the low reference/feedback value set in  |  |  |
|                                  |            | 26-24 Term. X42/3 Low Ref./Feedb. Value. |  |  |

| 26-21 Terminal X42/3 High Voltage |               |                                           |  |  |  |
|-----------------------------------|---------------|-------------------------------------------|--|--|--|
| Range: Function:                  |               |                                           |  |  |  |
| 10 V*                             | [ par. 6-30 - | Enter the high voltage value. This analog |  |  |  |
|                                   | 10 V]         | input scaling value should correspond to  |  |  |  |
|                                   |               | the high reference/feedback value set in  |  |  |  |
|                                   |               | 26-25 Term. X42/3 High Ref./Feedb. Value. |  |  |  |

| 26-24 | Term. | X42/3 | Low | Ref./ | Feedb. | Value |
|-------|-------|-------|-----|-------|--------|-------|
|       |       |       |     |       |        |       |

| Ra  | nge:           | Function:                             |
|-----|----------------|---------------------------------------|
| 0 * | [-999999.999 - | Enter the analog input scaling value  |
|     | 999999.999 ]   | that corresponds to the low voltage   |
|     |                | value set in 26-20 Terminal X42/3 Low |
|     |                | Voltage.                              |

## 26-25 Term. X42/3 High Ref./Feedb. Value

| 20-25 Territi. A42/5 Tilgit Aer,/Feeub. Value |                                                   |                |                                   |                                       |  |
|-----------------------------------------------|---------------------------------------------------|----------------|-----------------------------------|---------------------------------------|--|
| Rang                                          | Range: Function:                                  |                |                                   |                                       |  |
| 100 *                                         | [                                                 | [-999999.999 - |                                   | Enter the analog input scaling        |  |
|                                               | 99                                                | 999999.999 ]   |                                   | value that corresponds to the high    |  |
|                                               |                                                   |                |                                   | voltage value set in 26-21 Terminal   |  |
|                                               |                                                   |                |                                   | X42/3 High Voltage.                   |  |
|                                               |                                                   |                | _                                 |                                       |  |
| 26-26                                         | 6 -                                               | Term. X42/3    | Filter <sup>·</sup>               | Time Constant                         |  |
| Rang                                          | je:                                               |                | Fund                              | ction:                                |  |
| 0.001                                         | S*                                                | [0.001 - 10    | Enter                             | the time constant. This is a first-   |  |
|                                               |                                                   | s]             | order                             | digital low pass filter time constant |  |
|                                               |                                                   |                | for su                            | ppressing noise in terminal X42/3. A  |  |
|                                               |                                                   |                | high t                            | time constant value improves          |  |
|                                               |                                                   |                | damp                              | ening but also increases the time     |  |
|                                               |                                                   |                | delay through the filter.         |                                       |  |
|                                               |                                                   |                | NOTE                              |                                       |  |
|                                               |                                                   |                | This parameter cannot be adjusted |                                       |  |
|                                               |                                                   |                |                                   | the motor is running.                 |  |
|                                               |                                                   |                | <b>J</b>                          |                                       |  |
|                                               |                                                   | -              |                                   |                                       |  |
| 26-27                                         | 7                                                 | Term. X42/3    | Live Z                            | ero                                   |  |
| Optio                                         | on:                                               | Func           | tion:                             |                                       |  |
|                                               |                                                   | This pa        | aramete                           | er makes it possible to enable the    |  |
|                                               | Live Zero monitoring. E.g. where the analog input |                |                                   |                                       |  |

|       |          | This parameter makes it possible to enable the    |
|-------|----------|---------------------------------------------------|
|       |          | Live Zero monitoring. E.g. where the analog input |
|       |          | is a of the frequency converter control, rather   |
|       |          | than being used as of a decentral I/O system,     |
|       |          | such as a Building Management System.             |
| [0]   | Disabled |                                                   |
| [1] * | Enabled  |                                                   |

## 3.20.4 26-3\* Analog Input X42/5

| 26   | -30              | Terminal X42/               | 5 L                                                                                                    | ow Voltage                                                                                                    |  |
|------|------------------|-----------------------------|----------------------------------------------------------------------------------------------------|----------------------------------------------------------------------------------------------------|--|
|      | Range: Function: |                             |                                                                                                    |                                                                                                    |  |
| 0.07 | 7 V*             | [ 0 - par.<br>6-31 V]       | Enter the low voltage value. This analog<br>input scaling value should correspond to<br>the low reference/feedback value set in<br>26-34 Term. X42/5 Low Ref./Feedb. Value.    |                                                                                                    |  |
| 26   | -31              | Terminal X42/               | 5 H                                                                                                    | igh Voltage                                                                                                    |  |
| Ra   | nge              | :                           | Fu                                                                                                    | nction:                                                                                                    |  |
| 10 \ |                  | [ par. 6-30 -<br>10 V]      | Enter the high voltage value. This analog<br>input scaling value should correspond to<br>the high reference/feedback value set in<br>26-35 Term. X42/5 High Ref./Feedb. Value. |                                                                                                    |  |
| 26   | -34              | Term. X42/5 L               | ow                                                                                                    | Ref./Feedb. Value                                                                                                    |  |
| Ra   | nge              | :                           |                                                                                                    | Function:                                                                                                    |  |
| 0 *  | -                | 9999999.999 -<br>9999.999 ] |                                                                                                    | Enter the analog input scaling value<br>that corresponds to the low voltage<br>value set in <i>26-30 Terminal X42/5 Low</i><br><i>Voltage</i> . |  |

#### VLT® Refrigeration Drive Programming Guide

| 26-35 Term. X42/5 High Ref./Feedb. Value |                |                                     |  |
|------------------------------------------|----------------|-------------------------------------|--|
| Range: Function:                         |                |                                     |  |
| 100 *                                    | [-999999.999 - | Enter the analog input scaling      |  |
|                                          | 999999.999 ]   | value that corresponds to the high  |  |
|                                          |                | voltage value set in 26-21 Terminal |  |
|                                          |                | X42/3 High Voltage.                 |  |

| 26-36 Term. X42/5 Filter Time Constant |                   |                                                                                                    |  |
|----------------------------------------|-------------------|----------------------------------------------------------------------------------------------------|--|
| Range:                                 |                   | Function:                                                                                                    |  |
| 0.001 s*                               | [0.001 - 10<br>s] | Enter the time constant. This is a first-<br>order digital low pass filter time constant<br>for suppressing noise in terminal X42/5. A<br>high time constant value improves<br>dampening but also increases the time<br>delay through the filter.<br><b>NOTE</b><br><b>This parameter cannot be adjusted<br/>while the motor is running.</b> |  |
|                                        |                   | while the motor is furning.                                                                                                    |  |

| 26-3  | 26-37 Term. X42/5 Live Zero |                                                   |  |  |
|-------|-----------------------------|---------------------------------------------------|--|--|
| Opt   | ion:                        | Function:                                         |  |  |
|       |                             | This parameter makes it possible to enable the    |  |  |
|       |                             | Live Zero monitoring. E.g. where the analog input |  |  |
|       |                             | is a of the frequency converter control, rather   |  |  |
|       |                             | than being used as of a decentral I/O system,     |  |  |
|       |                             | such as a Building Management System.             |  |  |
| [0]   | Disabled                    |                                                   |  |  |
| [1] * | Enabled                     |                                                   |  |  |

## 3.20.5 26-4\* Analog Input X42/7

| 26-4  | 26-40 Terminal X42/7 Output |                                                                   |  |  |
|-------|-----------------------------|-------------------------------------------------------------------|--|--|
| Opti  | on:                         | Function:                                                         |  |  |
|       |                             | Set the function of terminal X42/7 as an analog voltage output.   |  |  |
| [0] * | No operation                |                                                                   |  |  |
| [100] | Output frequency            | 0-100 Hz, (0-20 mA)                                               |  |  |
| [101] | Reference                   | Minimum reference - Maximum<br>reference, (0-20 mA)               |  |  |
| [102] | Feedback                    | -200% to +200% of 3-03 Maximum<br>Reference, (0-20 mA)            |  |  |
| [103] | Motor Current               | 0 - Inverter Max. Current (16-37 Inv.<br>Max. Current), (0-20 mA) |  |  |
| [104] | Torque rel to limit         | 0 - Torque limit (4-16 Torque Limit<br>Motor Mode), (0-20 mA)     |  |  |
| [105] | Torq relate to<br>rated     | 0 - Motor rated torque, (0-20 mA)                                 |  |  |
| [106] | Power                       | 0 - Motor rated power, (0-20 mA)                                  |  |  |

| 26-4  | 26-40 Terminal X42/7 Output     |                                                                                                    |  |  |
|-------|---------------------------------|----------------------------------------------------------------------------------------------------|--|--|
| Opti  | on:                             | Function:                                                                                                    |  |  |
| [107] | Speed                           | 0 - Speed High Limit (4-13 Motor<br>Speed High Limit [RPM] and 4-14 Motor<br>Speed High Limit [Hz]), (0-20 mA) |  |  |
| [108] | Torque                          |                                                                                                    |  |  |
| [109] | Max Out Freq                    |                                                                                                    |  |  |
| [113] | Ext. Closed Loop 1              | 0-100%, (0-20 mA)                                                                                              |  |  |
| [114] | Ext. Closed Loop 2              | 0-100%, (0-20 mA)                                                                                              |  |  |
| [115] | Ext. Closed Loop 3              | 0-100%, (0-20 mA)                                                                                              |  |  |
| [139] | Bus ctrl.                       | 0-100%, (0-20 mA)                                                                                              |  |  |
| [141] | Bus ctrl t.o.                   | 0-100%, (0-20 mA)                                                                                              |  |  |
| 26-4  | 26-41 Terminal X42/7 Min. Scale |                                                                                                    |  |  |

| 20-4 | 20-41 Terminal A42/7 Will. Scale |                                                                                                    |  |  |
|------|----------------------------------|----------------------------------------------------------------------------------------------------|--|--|
| Rang | ge:                              | Function:                                                                                                    |  |  |
| 0 %* | [0 -<br>200 %]                   | Scale the minimum output of the selected<br>analog signal at terminal X42/7, as a percentage<br>of the maximum signal level. E.g. if a 0 V (or 0<br>Hz) is desired at 25% of the maximum output<br>value. Then programme 25%. Scaling values up<br>to 100% can never be higher than the<br>corresponding setting in 26-42 Terminal X42/7<br>Max. Scale.<br>See principle graph for 6-51 Terminal 42 Output<br>Min Scale. |  |  |
|      |                                  |                                                                                                    |  |  |

## 26-42 Terminal X42/7 Max. Scale

| Range: |      | Function:                                             |
|--------|------|-------------------------------------------------------|
| 100    | [0 - | Scale the maximum output of the selected analog       |
| %*     | 200  | signal at terminal X42/7. Set the value to the        |
|        | %]   | maximum value of the voltage signal output. Scale     |
|        |      | the output to give a voltage lower than 10 V at full  |
|        |      | scale; or 10 V at an output below 100% of the         |
|        |      | maximum signal value. If 10 V is the desired output   |
|        |      | current at a value between 0-100% of the full-scale   |
|        |      | output, programme the percentage value in the         |
|        |      | parameter, i.e. $50\% = 10$ V. If a voltage between 0 |
|        |      | and 10 V is desired at maximum output, calculate      |
|        |      | the percentage as follows:                            |
|        |      | ( <u>10V</u><br>desired maximum voltage) x 100 %      |
|        |      | i.e.                                                  |
|        |      | $5 V: \frac{10V}{5V} \times 100\% = 200\%$            |

See principle graph for 6-52 Terminal 42 Output Max Scale.

| 26-43 Terminal X42/7 Bus Control |             |                                                         |
|----------------------------------|-------------|---------------------------------------------------------|
| Range: Function:                 |             | Function:                                               |
| 0 %*                             | [0 - 100 %] | Holds the level of terminal X42/7 if controlled by bus. |

#### VLT<sup>®</sup> Refrigeration Drive Programming Guide

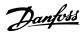

| 26-44 Terminal X42/7 Timeout Preset |             |                                                                                                    |
|-------------------------------------|-------------|----------------------------------------------------------------------------------------------------|
| Range:                              |             | Function:                                                                                                    |
| 0 %*                                | [0 - 100 %] | Holds the preset level of terminal X42/7.<br>In case of a bus timeout and a timeout<br>function is selected in 26-50 Terminal X42/9<br>Output the output will preset to this level. |

## 3.20.6 26-5\* Analog Input X42/9

| 26-5    | 26-50 Terminal X42/9 Output |                                                                                                    |  |  |
|---------|-----------------------------|----------------------------------------------------------------------------------------------------|--|--|
| Option: |                             | Function:                                                                                                    |  |  |
|         |                             | Set the function of terminal X42/9.                                                                            |  |  |
| [0] *   | No operation                |                                                                                                    |  |  |
| [100]   | Output frequency            | 0-100 Hz, (0-20 mA)                                                                                            |  |  |
| [101]   | Reference                   | Minimum reference - Maximum<br>reference, (0-20 mA)                                                            |  |  |
| [102]   | Feedback                    | -200% to +200% of 3-03 Maximum<br>Reference, (0-20 mA)                                                         |  |  |
| [103]   | Motor Current               | 0 - Inverter Max. Current ( <i>16-37 Inv. Max. Current</i> ), (0-20 mA)                                        |  |  |
| [104]   | Torque rel to limit         | 0 - Torque limit (4-16 Torque Limit<br>Motor Mode), (0-20 mA)                                                  |  |  |
| [105]   | Torq relate to<br>rated     | 0 - Motor rated torque, (0-20 mA)                                                                              |  |  |
| [106]   | Power                       | 0 - Motor rated power, (0-20 mA)                                                                               |  |  |
| [107]   | Speed                       | 0 - Speed High Limit (4-13 Motor<br>Speed High Limit [RPM] and 4-14 Motor<br>Speed High Limit [Hz]), (0-20 mA) |  |  |
| [108]   | Torque                      |                                                                                                    |  |  |
| [109]   | Max Out Freq                |                                                                                                    |  |  |
| [113]   | Ext. Closed Loop 1          | 0 - 100%, (0-20 mA)                                                                                            |  |  |
| [114]   | Ext. Closed Loop 2          | 0 - 100%, (0-20 mA)                                                                                            |  |  |
| [115]   | Ext. Closed Loop 3          | 0 - 100%, (0-20 mA)                                                                                            |  |  |
| [139]   | Bus ctrl.                   | 0 - 100%, (0-20 mA)                                                                                            |  |  |
| [141]   | Bus ctrl t.o.               | 0 - 100%, (0-20 mA)                                                                                            |  |  |

## 26-51 Terminal X42/9 Min. Scale

| Range: |          | Function:                                        |
|--------|----------|--------------------------------------------------|
| 0 %*   | [0 - 200 | Scale the minimum output of the selected         |
|        | %]       | analog signal at terminal X42/9, as a percentage |
|        |          | of the maximum signal level. E.g. if a 0 V is    |
|        |          | desired at 25% of the maximum output value.      |
|        |          | Then programme 25%. Scaling values up to         |
|        |          | 100% can never be higher than the                |
|        |          | corresponding setting in 26-52 Terminal X42/9    |
|        |          | Max. Scale.                                      |

See principle graph for 6-51 Terminal 42 Output Min Scale.

## 26-52 Terminal X42/9 Max. Scale

| Range: |      | Function:                                          |
|--------|------|----------------------------------------------------|
| 100    | [0 - | Scale the maximum output of the selected analog    |
| %*     | 200  | signal at terminal X42/9. Set the value to the     |
|        | %]   | maximum value of the voltage signal output. Scale  |
|        |      | the output to give a voltage lower than 10 V at    |
|        |      | full scale; or 10 V at an output below 100% of the |
|        |      | maximum signal value. If 10 V is the desired       |
|        |      | output current at a value between 0-100% of the    |
|        |      | full-scale output, programme the percentage value  |
|        |      | in the parameter, i.e. $50\% = 10$ V. If a voltage |
|        |      | between 0 and 10V is desired at maximum output,    |
|        |      | calculate the percentage as follows:               |
|        |      | i.e.                                               |
|        |      | $5V: \frac{10V}{5V} \times 100\% = 200\%$          |

See principle graph for 6-52 Terminal 42 Output Max Scale.

| 26-5   | 26-53 Terminal X42/9 Bus Control |                                                                                                    |  |
|--------|----------------------------------|----------------------------------------------------------------------------------------------------|--|
| Rang   | je:                              | Function:                                                                                                    |  |
| 0 %*   | [0 - 100 %]                      | Holds the level of terminal X42/9 if controlled by bus.                                                                                                    |  |
| 26-5   | 4 Terminal >                     | (42/9 Timeout Preset                                                                                                    |  |
| Range: |                                  | Function:                                                                                                    |  |
| 0 %*   | [0 - 100 %]                      | Holds the preset level of terminal X42/9.<br>In case of a bus timeout and a timeout<br>function is selected in 26-60 Terminal X42/11<br>Output the output will preset to this level. |  |

## 3.20.7 26-6\* Analog Input X42/11

| 26-6  | 26-60 Terminal X42/11 Output |                                                                                                    |  |  |  |
|-------|------------------------------|----------------------------------------------------------------------------------------------------|--|--|--|
| Opti  | on:                          | Function:                                                                                                    |  |  |  |
|       |                              | Set the function of terminal X42/11.                                                                           |  |  |  |
| [0] * | No operation                 |                                                                                                    |  |  |  |
| [100] | Output frequency             | 0-100 Hz, (0-20 mA)                                                                                            |  |  |  |
| [101] | Reference                    | Minimum reference - Maximum<br>reference, (0-20 mA)                                                            |  |  |  |
| [102] | Feedback                     | -200% to +200% of 3-03 Maximum<br>Reference, (0-20 mA)                                                         |  |  |  |
| [103] | Motor Current                | 0 - Inverter Max. Current (16-37 Inv.<br>Max. Current), (0-20 mA)                                              |  |  |  |
| [104] | Torque rel to limit          | 0 - Torque limit (4-16 Torque Limit<br>Motor Mode), (0-20 mA)                                                  |  |  |  |
| [105] | Torq relate to rated         | 0 - Motor rated torque, (0-20 mA)                                                                              |  |  |  |
| [106] | Power                        | 0 - Motor rated power, (0-20 mA)                                                                               |  |  |  |
| [107] | Speed                        | 0 - Speed High Limit (4-13 Motor<br>Speed High Limit [RPM] and 4-14 Motor<br>Speed High Limit [Hz]), (0-20 mA) |  |  |  |
| [108] | Torque                       |                                                                                                    |  |  |  |

## VLT<sup>®</sup> Refrigeration Drive Programming Guide

| 26-60 Terminal X42/11 Output |                    |                   |  |  |
|------------------------------|--------------------|-------------------|--|--|
| Option:                      |                    | Function:         |  |  |
| [109]                        | Max Out Freq       |                   |  |  |
| [113]                        | Ext. Closed Loop 1 | 0-100%, (0-20 mA) |  |  |
| [114]                        | Ext. Closed Loop 2 | 0-100%, (0-20 mA) |  |  |
| [115]                        | Ext. Closed Loop 3 | 0-100%, (0-20 mA) |  |  |
| [139]                        | Bus ctrl.          | 0-100%, (0-20 mA) |  |  |
| [141]                        | Bus ctrl t.o.      | 0-100%, (0-20 mA) |  |  |

| 26-61 Terminal X42/11 Min. Scale |          |                                                 |
|----------------------------------|----------|-------------------------------------------------|
| Range:                           |          | Function:                                       |
| 0 %*                             | [0 - 200 | Scale the minimum output of the selected        |
|                                  | %]       | analog signal at terminal X42/11, as a          |
|                                  |          | percentage of the maximum signal level. E.g. if |
|                                  |          | a 0 V is desired at 25% of the maximum output   |
|                                  |          | value. Then programme 25%. Scaling values up    |
|                                  |          | to 100% can never be higher than the            |
|                                  |          | corresponding setting in 26-62 Terminal X42/11  |
|                                  |          | Max. Scale.                                     |

See principle graph for 6-51 Terminal 42 Output Min Scale.

| 26-6   | 26-62 Terminal X42/11 Max. Scale                 |                                                           |  |  |
|--------|--------------------------------------------------|-----------------------------------------------------------|--|--|
| Range: |                                                  | Function:                                                 |  |  |
| 100    | [0 -                                             | Scale the maximum output of the selected analog           |  |  |
| %*     | 200                                              | signal at terminal X42/9. Set the value to the            |  |  |
|        | %]                                               | maximum value of the voltage signal output. Scale         |  |  |
|        |                                                  | the output to give a voltage lower than 10 V at full      |  |  |
|        |                                                  | scale; or 10 V at an output below 100% of the             |  |  |
|        |                                                  | maximum signal value. If 10 V is the desired output       |  |  |
|        |                                                  | current at a value between 0-100% of the full-scale       |  |  |
|        |                                                  | output, programme the percentage value in the             |  |  |
|        |                                                  | parameter, i.e. $50\% = 10$ V. If a voltage between 0     |  |  |
|        | and 10 V is desired at maximum output, calculate |                                                           |  |  |
|        |                                                  | the percentage as follows:                                |  |  |
|        |                                                  | $\left(rac{10V}{desired\ maximum\ voltage} ight)$ x100 % |  |  |
|        |                                                  | i.e.                                                      |  |  |
|        |                                                  | $5V: \frac{10V}{5V}x100\% = 200\%$                        |  |  |

See principle graph for 6-52 Terminal 42 Output Max Scale.

| 26-63 Terminal X42/11 Bus Control |              |                                                          |  |
|-----------------------------------|--------------|----------------------------------------------------------|--|
| Rang                              | ge:          | Function:                                                |  |
| 0 %*                              | [0 - 100 %]  | Holds the level of terminal X42/11 if controlled by bus. |  |
|                                   |              |                                                          |  |
| 26-6                              | 4 Terminal > | (42/11 Timeout Preset                                    |  |
| Range:                            |              |                                                          |  |
| Rang                              | ge:          | Function:                                                |  |
| Rang<br>0 %*                      |              | Function:<br>Holds the preset level of terminal X42/11.  |  |
|                                   |              |                                                          |  |
|                                   |              | Holds the preset level of terminal X42/11.               |  |

#### 3.21 Main Menu - Compressor Functions -Group 28

#### 3.21.1 28-2\* Discharge Temperature Monitor

The Discharge Temperature Monitor (DTM) can be used to prevent the discharge temperature from reaching dangerous levels.

Two temperature levels of increasing severity can be programmed. These levels are called warning level (set in 28-24 Warning Level) and emergency level (set in 28-24 Warning Level) in order of increasing severity. Each level corresponds to a icular set of preventive actions.

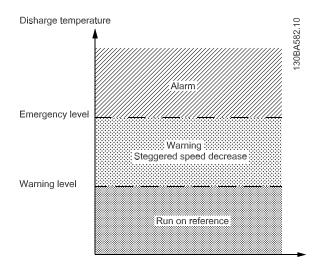

Illustration 3.70

Discharge temperatures above the Emergency level cause an alarm and an immediate trip to prevent damage to the compressor.

Normal operations apply for discharge temperatures below Warning level. The discharge temperature is passively monitored without affecting frequency converter operations.

Discharge temperatures in the range from Warning level to Emergency level trigger a warning and an action set by 28-25 Warning Action. The action can be None or Decrease cooling. If the action is set to Decrease cooling the cooling is decreased as a preventive action in an attempt to lower the discharge temperature.

Cooling is decreased by step-wise lowering of the shaft speed until the discharge temperature either drops below Warning level or exceeds Emergency level. Each step represents a three minute period during which the maximum allowed shaft speed is 10 Hz lower than the previous step. The initial step occurs when the discharge temperature rises from below to above Warning level and uses the current shaft speed as basis for the 10 Hz speed reduction.

The speed steps enforce maximum shaft speeds. If the reference corresponds to a lesser speed, the reference is obeyed. If it corresponds to a higher speed, the speed is limited to the maximum shaft speed for that step.

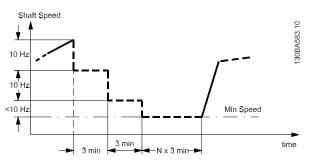

Illustration 3.71

## NOTE

If the Cascade Controller is active unwanted staging or destaging may result if the Discharge Temperature Monitor reduces the speed to *Motor Speed Low Limit*, 4-11 *Motor Speed Low Limit* [RPM] or 4-12 *Motor Speed Low Limit* [Hz].

| 28-2  | 28-20 Temperature Source |                                                                                                    |  |
|-------|--------------------------|----------------------------------------------------------------------------------------------------|--|
| Opt   | ion:                     | Function:                                                                                                    |  |
|       |                          | Selects the input terminal to which the discharge temperature measurement device is connected.                                                                                                    |  |
| [0] * | None                     | No Source. The Discharge Temperature Monitor is not active.                                                                                                    |  |
| [1]   | Analog<br>input 53       | The measurement device is connected to input<br>terminal 53. Program 6-10 Terminal 53 Low<br>Voltage to 6-15 Terminal 53 High Ref./Feedb.<br>Value to match the characteristics of the<br>device. |  |
| [2]   | Analog<br>input 54       | The measurement device is connected to input<br>terminal 54. Program 6-20 Terminal 54 Low<br>Voltage to 6-25 Terminal 54 High Ref./Feedb.<br>Value to match the characteristics of the<br>device. |  |

#### 28-21 Temperature Unit

#### Option: Function:

|        |    | Selects the unit of the discharge temperature. |
|--------|----|------------------------------------------------|
| [60] * | °C |                                                |
| [160]  | °F |                                                |

#### **Parameter Description**

#### VLT® Refrigeration Drive Programming Guide

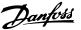

#### 28-24 Warning Level

| Rang  | e:     | Function:                                   |
|-------|--------|---------------------------------------------|
| 130 * | [10 –  | Selects the temperature at which a warning  |
|       | 28-26] | shall be issued. The action selected in     |
|       |        | 28-25 Warning Action becomes active at this |
|       |        | temperature. Enter the temperature          |
|       |        | measured in the unit selected in            |
|       |        | 28-21 Temperature Unit.                     |

## 28-25 Warning Action

| Option:                              |          | Function:                                    |
|--------------------------------------|----------|----------------------------------------------|
|                                      |          | Selects the action to be taken by the        |
|                                      |          | frequency converter for discharge temper-    |
|                                      |          | atures above the value programmed in         |
|                                      |          | 28-21 Temperature Unit but below the value   |
| programmed in 28-26 Emergency Level. |          | programmed in 28-26 Emergency Level.         |
| [0]                                  | None     | No action. Only a warning will be issued.    |
| [1] *                                | Decrease | A warning is issued and the motor speed is   |
|                                      | cooling  | lowered in steps of 10 Hz every 3 minutes    |
|                                      |          | until the temperature either drops below the |
|                                      |          | level programmed in 28-24 Warning Level or   |
|                                      |          | exceeds the level programmed in              |
|                                      |          | 28-26 Emergency Level.                       |

#### 28-26 Emergency Level

| Range: |               | Function:                                 |
|--------|---------------|-------------------------------------------|
| 145*   | [par. 28-24 - | Selects the temperature at which an alarm |
|        | 300]          | shall be issued. Enter the temperature in |
|        |               | the unit programmed in par. 28-21         |
|        |               | Temperature Unit.                         |

#### 28-27 Discharge Temperature

| Range: |                | Function:                       |
|--------|----------------|---------------------------------|
| 0*     | [-2147483648 – | Returns the actual value of the |
|        | 2147483648]    | discharge temperature.          |

## 3.21.2 28-7\* Day/ Night Control

In day-night control mode compressor runs normally during day time while it runs with increased setpoint during night time. The condenser fans run normally during day time while they run with reduced maximum speed limit during night time. There are three sources of day or night indication in the frequency converter. Digital Input (parameter group 5-1\*), Timed Actions (parameter group 23-\*) and LON Bus (parameter group 28-7\*). The Day-Night control action is active if *20-25 Setpoint Type* is set to 'Fixed with Night Setback'.

| 28 | 28-71 Day/ Night Bus Indicator |                                                                                                    |  |  |  |  |  |  |  |  |
|----|--------------------------------|----------------------------------------------------------------------------------------------------|--|--|--|--|--|--|--|--|
| Ra | nge:                           | Function:                                                                                                |  |  |  |  |  |  |  |  |
| 0* | [0 - 1]                        | This parameter is written by the LON Bus period-                                                         |  |  |  |  |  |  |  |  |
|    |                                | This parameter is written by the LON Bus period-<br>ically to indicate day or night. This is a read only |  |  |  |  |  |  |  |  |
|    |                                | parameter on LCP. 1 indicates night and 0 indicates                                                      |  |  |  |  |  |  |  |  |
|    |                                | day.                                                                                                    |  |  |  |  |  |  |  |  |

#### 28-72 Enable Day/ Night via Bus

| Range: |         | Function:                                               |
|--------|---------|---------------------------------------------------------|
| 0*     | [0 - 1] | This parameter enables or disables usage of             |
|        |         | 28-71 Day/Night Bus Indicator. If this parameter is set |
|        |         | to [0] Disable then the value in 28-71 Day/Night Bus    |
|        |         | Indicator is discarded in day-night control. If this    |
|        |         | parameter is set to [1] Enable then the value in        |
|        |         | 28-71 Day/Night Bus Indicator is considered in day-     |
|        |         | night control. If the day night signal is not received  |
|        |         | via bus the day/night indication can be                 |
|        |         | programmed via digital inputs.                          |

#### 28-73 Night Setback

| 20 |                        |                                               |                                      |  |  |  |  |  |  |  |
|----|------------------------|-----------------------------------------------|--------------------------------------|--|--|--|--|--|--|--|
| Ra | ange:                  |                                               | Function:                            |  |  |  |  |  |  |  |
| 0* | [0 - (3-03 - 3         | -02)]                                         | This parameter defines the value by  |  |  |  |  |  |  |  |
|    |                        |                                               | which the compressor setpoint should |  |  |  |  |  |  |  |
|    |                        |                                               | be increased, during night.          |  |  |  |  |  |  |  |
|    |                        |                                               |                                      |  |  |  |  |  |  |  |
| 28 | 28-74 Night Speed Drop |                                               |                                      |  |  |  |  |  |  |  |
| Ra | ange:                  | Fun                                           | ction:                               |  |  |  |  |  |  |  |
| 0* | [0 - (4-13 -           | This                                          | parameter defines the value by which |  |  |  |  |  |  |  |
|    | 4-11)]                 | the r                                         | naximum speed limit of the condenser |  |  |  |  |  |  |  |
|    |                        | fans                                          | should be lowered during night. The  |  |  |  |  |  |  |  |
|    |                        | range of the value is from 0 to difference of |                                      |  |  |  |  |  |  |  |
|    |                        | 4-13                                          | Motor Speed High Limit [RPM] and     |  |  |  |  |  |  |  |
|    |                        | 4-11                                          | Motor Speed Low Limit [RPM].         |  |  |  |  |  |  |  |

#### 28-75 Night Speed Drop Override

| Ra | inge:           | Function:                                    |
|----|-----------------|----------------------------------------------|
| 0* | [-1000000.000 - | This parameter defines a limit on the        |
|    | 1000000.000 ]   | condenser feedback (pressure) when night     |
|    |                 | action is active. If condenser feedback is   |
|    |                 | more than the value set in this parameter,   |
|    |                 | then night action is deactivated (if already |
|    |                 | active) and day action is activated. A       |
|    |                 | value of zero in this parameter means        |
|    |                 | that night speed drop will be active         |
|    |                 | independent of condenser pressure.           |

## 3.21.3 28-8\* P0 Optimization

The FC 103 supports the VLT Refrigeration Drive P0 Optimisation feature. This enables automatic adaptation of the suction pressure to optimally match the system's actual load.

To enable this function 20-25 Setpoint Type must be set to "Floating". The frequency converter now accepts setpoint changes from the LON bus. The frequency converter assures that the set minimum and maximum limits for the feedback suction pressure are observed.

| 28-81 dP0 Offset |    |                                              |  |  |  |  |  |  |
|------------------|----|----------------------------------------------|--|--|--|--|--|--|
| Range: Function: |    |                                              |  |  |  |  |  |  |
| -999999.9 -      | [] | The value of the parameter is added to the   |  |  |  |  |  |  |
| 999999.9         |    | setpoint provided 20-25 Setpoint Type is     |  |  |  |  |  |  |
|                  |    | programmed to [2] Floating. The unit of the  |  |  |  |  |  |  |
|                  |    | parameter is shown as Kelvin indicating that |  |  |  |  |  |  |

#### **Parameter Description**

#### VLT® Refrigeration Drive Programming Guide

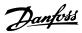

| 28-81 dP0 Offs | set                                        | 28 | -90 in | jection_on                                                                                                   |
|----------------|--------------------------------------------|----|--------|----------------------------------------------------------------------------------------------------|
| Range:         | Function:                                  | Ra | nge:   | Function:                                                                                                    |
|                | the feedback is assumed to be a pressure   | 0* | [0 -   | 1] This parameter is read by LON Bus to convey the                                                           |
|                | converted to an equivalent temperature via |    |        | Injection ON/OFF signal to the case controllers. If                                                          |
|                | the pressure-to-temperature conversion     |    |        | this parameter value is 0 then it means Injection                                                            |
|                | functions selectable in 20-01 Feedback 1   |    |        | OFF, if the parameter has a value 1 then it means                                                            |
|                | Conversion, 20-03 Feedback 2 Source or     |    |        | Injection ON.                                                                                                |
|                | 20-06 Feedback 3 Source.                   |    |        |                                                                                                    |
| 20.02 00       |                                            | 28 | -91 D  | elayed Compressor Start                                                                                      |
| 28-82 P0       |                                            | Ra | nge:   | Function:                                                                                                    |
| Range:         | Function:                                  | 0* | [0 -   | If this parameter is set to 1, Delayed start of                                                              |
| -999999.999 -  | [] The feedback pressure measured on       |    | 1]     | compressor is controlled by Injection Control feature                                                        |
| 999999.999     | the analogue inputs, converted to an       |    |        | in association with 1-71 Start Delay. If it is set to 0                                                      |
|                | equivalent temperature.                    |    |        | then Delayed start of compressor is controlled only by                                                       |
| 28-83 P0 Setpe | pint                                       |    |        | 1-71 Start Delay. If 28-91 Delayed Compressor Start set<br>to 1 and injection is OFF; start of compressor is |
| Range:         | Function:                                  |    |        | delayed by amount of time set in 1-71 Start Delay. If                                                        |
| -999999.999 -  | [] The setpoint of the frequency           |    |        | 28-91 Delayed Compressor Start set to1 and injection is                                                      |
| 999999.999     | converter excluding any offset             |    |        | ON then start of compressor is not delayed. If 28-91 is                                                      |
|                | programmed into 28-81 dP0 Offset.          |    |        | set to 0, Injection Controller feature will not interfere                                                    |
| 28-84 P0 Refe  | rence                                      |    |        | in delaying start of compressor. Delayed start of                                                            |
| Range:         | Function:                                  |    |        | compressor is not active during Short Cycle protection.                                                      |
| -999999.999 -  | [] The sum of the setpoint of the          |    |        |                                                                                                    |
| 999999.999     | frequency converter (28-83 PO Setpoint)    |    |        |                                                                                                    |
|                | and the offset programmed into             |    |        |                                                                                                    |

## 28-85 P0 Minimum Reference

| Range:    | _ | Function:                                        |
|-----------|---|--------------------------------------------------|
| -999999 - | 0 | The largest negative offset value that can be    |
| 999999    |   | programmed into 28-81 dP0 Offset without         |
|           |   | exceeding the minimum reference value            |
|           |   | programmed into 3-02 Minimum Reference. The      |
|           |   | value is rounded to the nearest larger integer.  |
|           |   | If a numerically larger value is entered the sum |
|           |   | of the offset and the setpoint is clipped to the |
|           |   | value of 3-02 Minimum Reference.                 |
|           |   |                                                  |

28-81 dP0 Offset.

| 28-86 P0 Maximum Reference |    |                                                  |  |  |  |  |  |
|----------------------------|----|--------------------------------------------------|--|--|--|--|--|
| Range:                     | _  | Function:                                        |  |  |  |  |  |
| -999999 -                  | [] | The largest positive offset value that can be    |  |  |  |  |  |
| 999999                     |    | programmed into 28-81 dP0 Offset without         |  |  |  |  |  |
|                            |    | exceeding the maximum reference value            |  |  |  |  |  |
|                            |    | programmed into 3-03 Maximum Reference. The      |  |  |  |  |  |
|                            |    | value is rounded to the nearest smaller integer. |  |  |  |  |  |
|                            |    | If a numerically larger value is entered the sum |  |  |  |  |  |
|                            |    | of the offset and the setpoint is clipped to the |  |  |  |  |  |
|                            |    | value of 3-03 Maximum Reference.                 |  |  |  |  |  |

## 3.21.4 28-9\* Injection Control

The injection ON/OFF signal is a forced close signal to the case controllers (to turn display cases off). The signal is distributed by following means- hardwired through a digital output/relay or soft wired via bus by gateway or system manager.

Danfoss

## 4 Parameter Lists

#### 4.1 Parameter Options

#### 4.1.1 Default settings

#### Changes during operation:

"TRUE" means that the parameter can be changed while the frequency converter is in operation and "FALSE" means that the frequency converter must be stopped before a change can be made.

#### 4-Set-up:

'All set-up': the parameter can be set individually in each of the four set-ups, i. e. one single parameter can have four different data values.

'1 set-up': data value will be the same in all set-ups.

#### **SR:** Size related

N/A:

No default value available.

#### Conversion index:

This number refers to a conversion figure used when writing or reading by means of a frequency converter.

| Conv.  | 100 | 75      | 74   | 70 | 67   | 6      | 5     | 4     | 3    | 2   | 1  | 0 | -1  | -2   | -3    | -4    | -5      | -6      |
|--------|-----|---------|------|----|------|--------|-------|-------|------|-----|----|---|-----|------|-------|-------|---------|---------|
| index  |     |         |      |    |      |        |       |       |      |     |    |   |     |      |       |       |         |         |
| Conv.  | 1   | 3600000 | 3600 | 60 | 1/60 | 100000 | 10000 | 10000 | 1000 | 100 | 10 | 1 | 0.1 | 0.01 | 0.001 | 0.000 | 0.00001 | 0.00000 |
| factor |     |         |      |    |      | 0      | 0     |       |      |     |    |   |     |      |       | 1     |         | 1       |

Table 4.1

| Data type | Description                          | Туре   |
|-----------|--------------------------------------|--------|
| 2         | Integer 8                            | Int8   |
| 3         | Integer 16                           | Int16  |
| 4         | Integer 32                           | Int32  |
| 5         | Unsigned 8                           | Uint8  |
| 6         | Unsigned 16                          | Uint16 |
| 7         | Unsigned 32                          | Uint32 |
| 9         | Visible String                       | VisStr |
| 33        | Normalized value 2 bytes             | N2     |
| 35        | Bit sequence of 16 boolean variables | V2     |
| 54        | Time difference w/o date             | TimD   |

Table 4.2

4

Danfoss

# 4.1.2 0-\*\* Operation and Display

| Par. No. #    | Parameter description            | Default value           | 4-set-up    | Change<br>during | Conver-<br>sion index | Туре       |
|---------------|----------------------------------|-------------------------|-------------|------------------|-----------------------|------------|
| 0-0* Basic Se | ettings                          |                         |             | operation        |                       |            |
| 0-01          | Language                         | [0] English             | 1 set-up    | TRUE             | -                     | Uint8      |
| 0-02          | Motor Speed Unit                 | [1] Hz                  | 2 set-ups   | FALSE            | _                     | Uint8      |
| 0-03          | Regional Settings                | ExpressionLimit         | 2 set-ups   | FALSE            | -                     | Uint8      |
| 0-04          | Operating State at Power-up      | [0] Resume              | All set-ups | TRUE             |                       | Uint8      |
| 0-05          | Local Mode Unit                  | [0] As Motor Speed Unit | 2 set-ups   | FALSE            |                       | Uint8      |
| 0-1* Set-up   |                                  |                         | 2 300 405   | TALSE            |                       | Onito      |
| 0-10          | Active Set-up                    | [1] Set-up 1            | 1 set-up    | TRUE             | -                     | Uint8      |
| 0-11          | Programming Set-up               | [9] Active Set-up       | All set-ups | TRUE             | _                     | Uint8      |
| 0-12          | This Set-up Linked to            | [0] Not linked          | All set-ups | FALSE            |                       | Uint8      |
| 0-12          | Readout: Linked Set-ups          | 0 N/A                   | All set-ups | FALSE            | 0                     | Uint16     |
| 0-14          | Readout: Prog. Set-ups / Channel | 0 N/A                   | All set-ups | TRUE             | 0                     | Int32      |
| 0-2* LCP Dis  | <b>.</b> .                       | 010/1                   |             | mol              | 0                     | 11132      |
| 0-20          | Display Line 1.1 Small           | ExpressionLimit         | All set-ups | TRUE             |                       | Uint16     |
| 0-20          | Display Line 1.2 Small           | ExpressionLimit         | All set-ups | TRUE             | _                     | Uint16     |
| 0-21          | Display Line 1.3 Small           | ExpressionLimit         | All set-ups | TRUE             | -                     | Uint16     |
| 0-22          | Display Line 2 Large             | ExpressionLimit         | All set-ups | TRUE             | -                     | Uint16     |
| 0-23          | Display Line 3 Large             | ExpressionLimit         | All set-ups | TRUE             | -                     | Uint16     |
| 0-24          | My Personal Menu                 | ExpressionLimit         |             | TRUE             | 0                     | Uint16     |
|               |                                  | ExpressionLinnt         | 1 set-up    | TRUE             | 0                     | Unitio     |
| 0-3" LCP Cu   | Custom Readout Unit              | [1] %                   | All cot upc | TRUE             |                       | Uint8      |
|               |                                  |                         | All set-ups | TRUE             | -                     |            |
| 0-31          | Custom Readout Min Value         | ExpressionLimit         | All set-ups | -                | -2                    | Int32      |
| 0-32          | Custom Readout Max Value         | 100 CustomReadoutUnit   | All set-ups | TRUE             | -2                    | Int32      |
| 0-37          | Display Text 1                   | 0 N/A                   | 1 set-up    | TRUE             | 0                     | VisStr[25] |
| 0-38          | Display Text 2                   | 0 N/A                   | 1 set-up    | TRUE             | 0                     | VisStr[25] |
| 0-39          | Display Text 3                   | 0 N/A                   | 1 set-up    | TRUE             | 0                     | VisStr[25] |
| 0-4* LCP Key  | -                                |                         |             | 70115            |                       |            |
| 0-40          | [Hand on] Key on LCP             | [1] Enabled             | All set-ups | TRUE             | -                     | Uint8      |
| 0-41          | [Off] Key on LCP                 | [1] Enabled             | All set-ups | TRUE             | -                     | Uint8      |
| 0-42          | [Auto on] Key on LCP             | [1] Enabled             | All set-ups | TRUE             | -                     | Uint8      |
| 0-43          | [Reset] Key on LCP               | [1] Enabled             | All set-ups | TRUE             | -                     | Uint8      |
| 0-5* Copy/Sa  |                                  |                         |             |                  |                       |            |
| 0-50          | LCP Copy                         | [0] No copy             | All set-ups | FALSE            | -                     | Uint8      |
| 0-51          | Set-up Copy                      | [0] No copy             | All set-ups | FALSE            | -                     | Uint8      |
| 0-6* Passwo   |                                  |                         |             |                  |                       |            |
| 0-60          | Main Menu Password               | 100 N/A                 | 1 set-up    | TRUE             | 0                     | Int16      |
|               | Access to Main Menu w/o          |                         | _           |                  |                       |            |
| 0-61          | Password                         | [0] Full access         | 1 set-up    | TRUE             | -                     | Uint8      |
| 0-65          | Personal Menu Password           | 200 N/A                 | 1 set-up    | TRUE             | 0                     | Int16      |
|               | Access to Personal Menu w/o      |                         |             |                  |                       |            |
| 0-66          | Password                         | [0] Full access         | 1 set-up    | TRUE             | -                     | Uint8      |
| 0-67          | Bus Password Access              | 0 N/A                   | All set-ups | TRUE             | 0                     | Uint16     |
| 0-7* Clock S  |                                  |                         |             |                  |                       |            |
| 0-70          | Set Date and Time                | ExpressionLimit         | All set-ups | TRUE             | 0                     | TimeOfDay  |
| 0-71          | Date Format                      | ExpressionLimit         | 1 set-up    | TRUE             | -                     | Uint8      |
| 0-72          | Time Format                      | ExpressionLimit         | 1 set-up    | TRUE             | -                     | Uint8      |
| 0-74          | DST/Summertime                   | [0] Off                 | 1 set-up    | TRUE             | -                     | Uint8      |
| 0-76          | DST/Summertime Start             | ExpressionLimit         | 1 set-up    | TRUE             | 0                     | TimeOfDay  |
| 0-77          | DST/Summertime End               | ExpressionLimit         | 1 set-up    | TRUE             | 0                     | TimeOfDay  |

Danfoss

Parameter Lists

## VLT<sup>®</sup> Refrigeration Drive Programming Guide

| Par. No. # | Parameter description       | Default value   | 4-set-up    | Change<br>during<br>operation | Conver-<br>sion index | Туре       |
|------------|-----------------------------|-----------------|-------------|-------------------------------|-----------------------|------------|
| 0-79       | Clock Fault                 | [0] Disabled    | 1 set-up    | TRUE                          | -                     | Uint8      |
| 0-81       | Working Days                | ExpressionLimit | 1 set-up    | TRUE                          | -                     | Uint8      |
| 0-82       | Additional Working Days     | ExpressionLimit | 1 set-up    | TRUE                          | 0                     | TimeOfDay  |
| 0-83       | Additional Non-Working Days | ExpressionLimit | 1 set-up    | TRUE                          | 0                     | TimeOfDay  |
| 0-89       | Date and Time Readout       | 0 N/A           | All set-ups | TRUE                          | 0                     | VisStr[25] |

#### Table 4.3

## 4.1.3 1-\*\* Load/Motor

| Par. No. #   | Parameter description          | Default value     | 4-set-up    | Change<br>during<br>operation | Conver-<br>sion index | Туре   |
|--------------|--------------------------------|-------------------|-------------|-------------------------------|-----------------------|--------|
| 1-0* Genera  | l Settings                     |                   |             | •                             |                       |        |
| 1-00         | Configuration Mode             | ExpressionLimit   | All set-ups | TRUE                          | -                     | Uint8  |
| 1-03         | Torque Characteristics         | [0] Compressor CT | All set-ups | TRUE                          | -                     | Uint8  |
| 1-1* Motor   | Selection                      | •                 |             |                               |                       |        |
| 1-10         | Motor Construction             | [0] Asynchron     | All set-ups | FALSE                         | -                     | Uint8  |
| 1-1* VVC+ F  | M                              | •                 |             |                               |                       |        |
| 1-14         | Damping Gain                   | 120 %             | All set-ups | TRUE                          | 0                     | Int16  |
| 1-15         | Low Speed Filter Time Const.   | ExpressionLimit   | All set-ups | TRUE                          | -2                    | Uint16 |
| 1-16         | High Speed Filter Time Const.  | ExpressionLimit   | All set-ups | TRUE                          | -2                    | Uint16 |
| 1-17         | Voltage filter time const.     | ExpressionLimit   | All set-ups | TRUE                          | -3                    | Uint16 |
| 1-2* Motor   | Data                           |                   |             |                               |                       |        |
| 1-20         | Motor Power [kW]               | ExpressionLimit   | All set-ups | FALSE                         | 1                     | Uint32 |
| 1-21         | Motor Power [HP]               | ExpressionLimit   | All set-ups | FALSE                         | -2                    | Uint32 |
| 1-22         | Motor Voltage                  | ExpressionLimit   | All set-ups | FALSE                         | 0                     | Uint16 |
| 1-23         | Motor Frequency                | ExpressionLimit   | All set-ups | FALSE                         | 0                     | Uint16 |
| 1-24         | Motor Current                  | ExpressionLimit   | All set-ups | FALSE                         | -2                    | Uint32 |
| 1-25         | Motor Nominal Speed            | ExpressionLimit   | All set-ups | FALSE                         | 67                    | Uint16 |
| 1-26         | Motor Cont. Rated Torque       | ExpressionLimit   | All set-ups | FALSE                         | -1                    | Uint32 |
| 1-28         | Motor Rotation Check           | [0] Off           | All set-ups | FALSE                         | -                     | Uint8  |
|              | Automatic Motor Adaptation     |                   |             |                               |                       |        |
| 1-29         | (AMA)                          | [0] Off           | All set-ups | FALSE                         | -                     | Uint8  |
| 1-3* Adv. M  | otor Data                      |                   |             |                               |                       |        |
| 1-30         | Stator Resistance (Rs)         | ExpressionLimit   | All set-ups | FALSE                         | -4                    | Uint32 |
| 1-31         | Rotor Resistance (Rr)          | ExpressionLimit   | All set-ups | FALSE                         | -4                    | Uint32 |
| 1-35         | Main Reactance (Xh)            | ExpressionLimit   | All set-ups | FALSE                         | -4                    | Uint32 |
| 1-36         | Iron Loss Resistance (Rfe)     | ExpressionLimit   | All set-ups | FALSE                         | -3                    | Uint32 |
| 1-37         | d-axis Inductance (Ld)         | ExpressionLimit   | All set-ups | FALSE                         | -6                    | Int32  |
| 1-39         | Motor Poles                    | ExpressionLimit   | All set-ups | FALSE                         | 0                     | Uint8  |
| 1-40         | Back EMF at 1000 RPM           | ExpressionLimit   | All set-ups | FALSE                         | 0                     | Uint16 |
| 1-5* Load Ir | dep. Setting                   |                   |             |                               |                       |        |
|              | Motor Magnetisation at Zero    |                   |             |                               |                       |        |
| 1-50         | Speed                          | 100 %             | All set-ups | TRUE                          | 0                     | Uint16 |
|              | Min Speed Normal Magnetising   |                   |             |                               |                       |        |
| 1-51         | [RPM]                          | ExpressionLimit   | All set-ups | TRUE                          | 67                    | Uint16 |
|              | Min Speed Normal Magnetising   |                   |             |                               |                       |        |
| 1-52         | [Hz]                           | ExpressionLimit   | All set-ups | TRUE                          | -1                    | Uint16 |
| 1-58         | Flystart Test Pulses Current   | ExpressionLimit   | All set-ups | FALSE                         | 0                     | Uint16 |
| 1-59         | Flystart Test Pulses Frequency | ExpressionLimit   | All set-ups | FALSE                         | 0                     | Uint16 |

Danfoss

| Par. No. #   | Parameter description           | Default value   | 4-set-up    | Change<br>during<br>operation | Conver-<br>sion index | Туре   |
|--------------|---------------------------------|-----------------|-------------|-------------------------------|-----------------------|--------|
| 1-6* Load D  | epen. Setting                   |                 |             |                               |                       |        |
| 1-60         | Low Speed Load Compensation     | 100 %           | All set-ups | TRUE                          | 0                     | Int16  |
| 1-61         | High Speed Load Compensation    | 100 %           | All set-ups | TRUE                          | 0                     | Int16  |
| 1-62         | Slip Compensation               | 0 %             | All set-ups | TRUE                          | 0                     | Int16  |
| 1-63         | Slip Compensation Time Constant | ExpressionLimit | All set-ups | TRUE                          | -2                    | Uint16 |
| 1-64         | Resonance Dampening             | 100 %           | All set-ups | TRUE                          | 0                     | Uint16 |
|              | Resonance Dampening Time        |                 |             |                               |                       |        |
| 1-65         | Constant                        | 5 ms            | All set-ups | TRUE                          | -3                    | Uint8  |
| 1-66         | Min. Current at Low Speed       | ExpressionLimit | All set-ups | TRUE                          | 0                     | Uint8  |
| 1-7* Start A | djustments                      |                 |             |                               |                       |        |
| 1-70         | PM Start Mode                   | [1] Parking     | All set-ups | TRUE                          | -                     | Uint8  |
| 1-71         | Start Delay                     | 00 s            | All set-ups | TRUE                          | -1                    | Uint16 |
| 1-72         | Start Function                  | ExpressionLimit | All set-ups | TRUE                          | -                     | Uint8  |
| 1-73         | Flying Start                    | ExpressionLimit | All set-ups | FALSE                         | -                     | Uint8  |
| 1-74         | Start Speed [RPM]               | ExpressionLimit | All set-ups | TRUE                          | 67                    | Uint16 |
| 1-75         | Start Speed [Hz]                | ExpressionLimit | All set-ups | TRUE                          | -1                    | Uint16 |
| 1-76         | Start Current                   | 0 A             | All set-ups | TRUE                          | -2                    | Uint32 |
|              | Compressor Start Max Speed      |                 |             |                               |                       |        |
| 1-77         | [RPM]                           | ExpressionLimit | All set-ups | TRUE                          | 67                    | Uint16 |
| 1-78         | Compressor Start Max Speed [Hz] | ExpressionLimit | All set-ups | TRUE                          | -1                    | Uint16 |
|              | Compressor Start Max Time to    |                 |             |                               |                       |        |
| 1-79         | Trip                            | 5 s             | All set-ups | TRUE                          | -1                    | Uint8  |
| 1-8* Stop A  | djustments                      |                 |             |                               |                       |        |
| 1-80         | Function at Stop                | [0] Coast       | All set-ups | TRUE                          | -                     | Uint8  |
|              | Min Speed for Function at Stop  |                 |             |                               |                       |        |
| 1-81         | [RPM]                           | ExpressionLimit | All set-ups | TRUE                          | 67                    | Uint16 |
|              | Min Speed for Function at Stop  |                 |             |                               |                       |        |
| 1-82         | [Hz]                            | ExpressionLimit | All set-ups | TRUE                          | -1                    | Uint16 |
|              | Compressor Min. Speed for Trip  |                 |             |                               |                       |        |
| 1-86         | [RPM]                           | ExpressionLimit | All set-ups | TRUE                          | 67                    | Uint16 |
|              | Compressor Min. Speed for Trip  |                 |             |                               |                       |        |
| 1-87         | [Hz]                            | ExpressionLimit | All set-ups | TRUE                          | -1                    | Uint16 |
| 1-9* Motor   | Temperature                     |                 |             |                               |                       |        |
| 1-90         | Motor Thermal Protection        | ExpressionLimit | All set-ups | TRUE                          | -                     | Uint8  |
| 1-91         | Motor External Fan              | [0] None        | All set-ups | TRUE                          | -                     | Uint8  |
| 1-93         | Thermistor Source               | [0] None        | All set-ups | TRUE                          | -                     | Uint8  |

Table 4.4

## 4.1.4 2-\*\* Brakes

| Par. No. #  | Parameter description       | Default value   | 4-set-up    | Change<br>during<br>operation | Conver-<br>sion index | Туре   |
|-------------|-----------------------------|-----------------|-------------|-------------------------------|-----------------------|--------|
| 2-0* DC-Bra | ke                          |                 |             |                               |                       |        |
| 2-00        | DC Hold/Preheat Current     | 50 %            | All set-ups | TRUE                          | 0                     | Uint8  |
| 2-01        | DC Brake Current            | 50 %            | All set-ups | TRUE                          | 0                     | Uint16 |
| 2-02        | DC Braking Time             | 10 s            | All set-ups | TRUE                          | -1                    | Uint16 |
| 2-03        | DC Brake Cut In Speed [RPM] | ExpressionLimit | All set-ups | TRUE                          | 67                    | Uint16 |
| 2-04        | DC Brake Cut In Speed [Hz]  | ExpressionLimit | All set-ups | TRUE                          | -1                    | Uint16 |
| 2-06        | Parking Current             | 50 %            | All set-ups | TRUE                          | 0                     | Uint16 |
| 2-07        | Parking Time                | 3 s             | All set-ups | TRUE                          | -1                    | Uint16 |

Parameter Lists

## 2-1\* Brake Energy Funct.

| 2-1* Brake E | nergy Funct.          |                 |             |      |    |        |
|--------------|-----------------------|-----------------|-------------|------|----|--------|
| 2-10         | Brake Function        | ExpressionLimit | All set-ups | TRUE | -  | Uint8  |
| 2-16         | AC brake Max. Current | 100 %           | All set-ups | TRUE | -1 | Uint32 |
| 2-17         | Over-voltage Control  | [2] Enabled     | All set-ups | TRUE | -  | Uint8  |

Table 4.5

## 4.1.5 3-\*\* Reference/Ramps

| Par. No. #   | Parameter description     | Default value          | 4-set-up    | Change<br>during<br>operation | Conver-<br>sion index | Туре   |
|--------------|---------------------------|------------------------|-------------|-------------------------------|-----------------------|--------|
| 3-0* Referer | nce Limits                | •                      |             |                               |                       |        |
| 3-02         | Minimum Reference         | ExpressionLimit        | All set-ups | TRUE                          | -3                    | Int32  |
| 3-03         | Maximum Reference         | ExpressionLimit        | All set-ups | TRUE                          | -3                    | Int32  |
| 3-04         | Reference Function        | [0] Sum                | All set-ups | TRUE                          | -                     | Uint8  |
| 3-1* Referer | nces                      |                        |             |                               |                       |        |
| 3-10         | Preset Reference          | 0 %                    | All set-ups | TRUE                          | -2                    | Int16  |
| 3-11         | Jog Speed [Hz]            | ExpressionLimit        | All set-ups | TRUE                          | -1                    | Uint16 |
|              |                           | [0] Linked to Hand /   |             |                               |                       |        |
| 3-13         | Reference Site            | Auto                   | All set-ups | TRUE                          | -                     | Uint8  |
| 3-14         | Preset Relative Reference | 0 %                    | All set-ups | TRUE                          | -2                    | Int32  |
| 3-15         | Reference 1 Source        | [1] Analog Input 53    | All set-ups | TRUE                          | -                     | Uint8  |
| 3-16         | Reference 2 Source        | [20] Digital pot.meter | All set-ups | TRUE                          | -                     | Uint8  |
| 3-17         | Reference 3 Source        | [0] No function        | All set-ups | TRUE                          | -                     | Uint8  |
| 3-19         | Jog Speed [RPM]           | ExpressionLimit        | All set-ups | TRUE                          | 67                    | Uint16 |
| 3-4* Ramp '  | 1                         |                        |             |                               |                       |        |
| 3-41         | Ramp 1 Ramp Up Time       | ExpressionLimit        | All set-ups | TRUE                          | -2                    | Uint32 |
| 3-42         | Ramp 1 Ramp Down Time     | ExpressionLimit        | All set-ups | TRUE                          | -2                    | Uint32 |
| 3-5* Ramp 2  | 2                         |                        |             |                               |                       |        |
| 3-51         | Ramp 2 Ramp Up Time       | ExpressionLimit        | All set-ups | TRUE                          | -2                    | Uint32 |
| 3-52         | Ramp 2 Ramp Down Time     | ExpressionLimit        | All set-ups | TRUE                          | -2                    | Uint32 |
| 3-8* Other I | Ramps                     |                        |             |                               |                       |        |
| 3-80         | Jog Ramp Time             | ExpressionLimit        | All set-ups | TRUE                          | -2                    | Uint32 |
| 3-81         | Quick Stop Ramp Time      | ExpressionLimit        | 2 set-ups   | TRUE                          | -2                    | Uint32 |
| 3-82         | Starting Ramp Up Time     | ExpressionLimit        | 2 set-ups   | TRUE                          | -2                    | Uint32 |
| 3-9* Digital | Pot.Meter                 |                        |             |                               |                       |        |
| 3-90         | Step Size                 | 0.10 %                 | All set-ups | TRUE                          | -2                    | Uint16 |
| 3-91         | Ramp Time                 | 1 s                    | All set-ups | TRUE                          | -2                    | Uint32 |
| 3-92         | Power Restore             | [0] Off                | All set-ups | TRUE                          | -                     | Uint8  |
| 3-93         | Maximum Limit             | 100 %                  | All set-ups | TRUE                          | 0                     | Int16  |
| 3-94         | Minimum Limit             | 0 %                    | All set-ups | TRUE                          | 0                     | Int16  |
| 3-95         | Ramp Delay                | 1 N/A                  | All set-ups | TRUE                          | -3                    | TimD   |

Table 4.6

<u>Danfoss</u>

# 4.1.6 4-\*\* Limits/Warnings

| Par. No. #  | Parameter description        | Default value                      | 4-set-up    | Change<br>during<br>operation | Conver-<br>sion index | Туре    |
|-------------|------------------------------|------------------------------------|-------------|-------------------------------|-----------------------|---------|
| 4-1* Motor  | Limits                       |                                    |             |                               |                       |         |
| 4-10        | Motor Speed Direction        | [0] Clockwise                      | All set-ups | FALSE                         | -                     | Uint8   |
| 4-11        | Motor Speed Low Limit [RPM]  | ExpressionLimit                    | All set-ups | TRUE                          | 67                    | Uint16  |
| 4-12        | Motor Speed Low Limit [Hz]   | ExpressionLimit                    | All set-ups | TRUE                          | -1                    | Uint16  |
| 4-13        | Motor Speed High Limit [RPM] | ExpressionLimit                    | All set-ups | TRUE                          | 67                    | Uint16  |
| 4-14        | Motor Speed High Limit [Hz]  | ExpressionLimit                    | All set-ups | TRUE                          | -1                    | Uint16  |
| 4-16        | Torque Limit Motor Mode      | 110 %                              | All set-ups | TRUE                          | -1                    | Uint16  |
| 4-17        | Torque Limit Generator Mode  | 100 %                              | All set-ups | TRUE                          | -1                    | Uint16  |
| 4-18        | Current Limit                | ExpressionLimit                    | All set-ups | TRUE                          | -1                    | Uint32  |
| 4-19        | Max Output Frequency         | ExpressionLimit                    | All set-ups | FALSE                         | -1                    | Uint16  |
| 4-5* Adj. V | Varnings                     |                                    |             |                               |                       |         |
| 4-50        | Warning Current Low          | 0 A                                | All set-ups | TRUE                          | -2                    | Uint32  |
| 4-51        | Warning Current High         | ImaxVLT (P1637)                    | All set-ups | TRUE                          | -2                    | Uint32  |
| 4-52        | Warning Speed Low            | 0 RPM                              | All set-ups | TRUE                          | 67                    | Uint16  |
| 4-53        | Warning Speed High           | outputSpeedHighLimit<br>(P413)     | All set-ups | TRUE                          | 67                    | Uint16  |
| 4-54        | Warning Reference Low        | -999999 N/A                        | All set-ups | TRUE                          | -3                    | Int32   |
| 4-55        | Warning Reference High       | 999999 N/A                         | All set-ups | TRUE                          | -3                    | Int32   |
| - 55        |                              | -999999 ReferenceFeed-             | All set ups | INCL                          | 5                     | IIII.JZ |
| 4-56        | Warning Feedback Low         | backUnit                           | All set-ups | TRUE                          | -3                    | Int32   |
| 4-57        | Warning Feedback High        | 9999999 ReferenceFeed-<br>backUnit | All set-ups | TRUE                          | -3                    | Int32   |
| 4-58        | Missing Motor Phase Function | ExpressionLimit                    | All set-ups | TRUE                          | -                     | Uint8   |
| 4-6* Speed  | l Bypass                     |                                    |             |                               |                       |         |
| 4-60        | Bypass Speed From [RPM]      | ExpressionLimit                    | All set-ups | TRUE                          | 67                    | Uint16  |
| 4-61        | Bypass Speed From [Hz]       | ExpressionLimit                    | All set-ups | TRUE                          | -1                    | Uint16  |
| 4-62        | Bypass Speed To [RPM]        | ExpressionLimit                    | All set-ups | TRUE                          | 67                    | Uint16  |
| 4-63        | Bypass Speed To [Hz]         | ExpressionLimit                    | All set-ups | TRUE                          | -1                    | Uint16  |
| 4-64        | Semi-Auto Bypass Set-up      | [0] Off                            | All set-ups | FALSE                         | -                     | Uint8   |

#### Table 4.7

## 4.1.7 5-\*\* Digital In/Out

| Par. No. #   | Parameter description        | Default value           | 4-set-up    | Change<br>during<br>operation | Conver-<br>sion index | Туре  |
|--------------|------------------------------|-------------------------|-------------|-------------------------------|-----------------------|-------|
| 5-0* Digital | I/O mode                     |                         |             |                               |                       |       |
| 5-00         | Digital I/O Mode             | [0] PNP - Active at 24V | All set-ups | FALSE                         | -                     | Uint8 |
| 5-01         | Terminal 27 Mode             | [0] Input               | All set-ups | TRUE                          | -                     | Uint8 |
| 5-02         | Terminal 29 Mode             | [0] Input               | All set-ups | TRUE                          | -                     | Uint8 |
| 5-1* Digital | Inputs                       |                         |             |                               |                       |       |
| 5-10         | Terminal 18 Digital Input    | ExpressionLimit         | All set-ups | TRUE                          | -                     | Uint8 |
| 5-11         | Terminal 19 Digital Input    | ExpressionLimit         | All set-ups | TRUE                          | -                     | Uint8 |
| 5-12         | Terminal 27 Digital Input    | ExpressionLimit         | All set-ups | TRUE                          | -                     | Uint8 |
| 5-13         | Terminal 29 Digital Input    | ExpressionLimit         | All set-ups | TRUE                          | -                     | Uint8 |
| 5-14         | Terminal 32 Digital Input    | ExpressionLimit         | All set-ups | TRUE                          | -                     | Uint8 |
| 5-15         | Terminal 33 Digital Input    | ExpressionLimit         | All set-ups | TRUE                          | -                     | Uint8 |
| 5-16         | Terminal X30/2 Digital Input | ExpressionLimit         | All set-ups | TRUE                          | -                     | Uint8 |

Parameter Lists

## VLT<sup>®</sup> Refrigeration Drive Programming Guide

| Par. No. #    | Parameter description             | Default value       | 4-set-up    | Change<br>during<br>operation | Conver-<br>sion index | Туре   |
|---------------|-----------------------------------|---------------------|-------------|-------------------------------|-----------------------|--------|
| 5-17          | Terminal X30/3 Digital Input      | ExpressionLimit     | All set-ups | TRUE                          | -                     | Uint8  |
| 5-18          | Terminal X30/4 Digital Input      | ExpressionLimit     | All set-ups | TRUE                          | -                     | Uint8  |
| 5-19          | Terminal 37 Safe Stop             | [1] Safe Stop Alarm | All set-ups | TRUE                          | -                     | Uint8  |
| 5-3* Digital  | Outputs                           |                     |             |                               |                       |        |
| 5-30          | Terminal 27 Digital Output        | [0] No operation    | All set-ups | TRUE                          | -                     | Uint8  |
| 5-31          | Terminal 29 Digital Output        | [0] No operation    | All set-ups | TRUE                          | -                     | Uint8  |
| 5-32          | Term X30/6 Digi Out (MCB 101)     | [0] No operation    | All set-ups | TRUE                          | -                     | Uint8  |
| 5-33          | Term X30/7 Digi Out (MCB 101)     | [0] No operation    | All set-ups | TRUE                          | -                     | Uint8  |
| 5-4* Relays   |                                   |                     |             |                               |                       |        |
| 5-40          | Function Relay                    | ExpressionLimit     | All set-ups | TRUE                          | -                     | Uint8  |
| 5-41          | On Delay, Relay                   | 0.01 s              | All set-ups | TRUE                          | -2                    | Uint16 |
| 5-42          | Off Delay, Relay                  | 0.01 s              | All set-ups | TRUE                          | -2                    | Uint16 |
| 5-5* Pulse II | nput                              |                     |             |                               |                       |        |
| 5-50          | Term. 29 Low Frequency            | 100 Hz              | All set-ups | TRUE                          | 0                     | Uint32 |
| 5-51          | Term. 29 High Frequency           | 100 Hz              | All set-ups | TRUE                          | 0                     | Uint32 |
| 5-52          | Term. 29 Low Ref./Feedb. Value    | 0 N/A               | All set-ups | TRUE                          | -3                    | Int32  |
| 5-53          | Term. 29 High Ref./Feedb. Value   | 100 N/A             | All set-ups | TRUE                          | -3                    | Int32  |
| 5-54          | Pulse Filter Time Constant #29    | 100 ms              | All set-ups | FALSE                         | -3                    | Uint16 |
| 5-55          | Term. 33 Low Frequency            | 100 Hz              | All set-ups | TRUE                          | 0                     | Uint32 |
| 5-56          | Term. 33 High Frequency           | 100 Hz              | All set-ups | TRUE                          | 0                     | Uint32 |
| 5-57          | Term. 33 Low Ref./Feedb. Value    | 0 N/A               | All set-ups | TRUE                          | -3                    | Int32  |
| 5-58          | Term. 33 High Ref./Feedb. Value   | 100 N/A             | All set-ups | TRUE                          | -3                    | Int32  |
| 5-59          | Pulse Filter Time Constant #33    | 100 ms              | All set-ups | FALSE                         | -3                    | Uint16 |
| 5-6* Pulse C  | Dutput                            |                     |             |                               |                       |        |
| 5-60          | Terminal 27 Pulse Output Variable | [0] No operation    | All set-ups | TRUE                          | -                     | Uint8  |
| 5-62          | Pulse Output Max Freq #27         | 5000 Hz             | All set-ups | TRUE                          | 0                     | Uint32 |
| 5-63          | Terminal 29 Pulse Output Variable | [0] No operation    | All set-ups | TRUE                          | -                     | Uint8  |
| 5-65          | Pulse Output Max Freq #29         | 5000 Hz             | All set-ups | TRUE                          | 0                     | Uint32 |
|               | Terminal X30/6 Pulse Output       |                     |             |                               |                       |        |
| 5-66          | Variable                          | [0] No operation    | All set-ups | TRUE                          | -                     | Uint8  |
| 5-68          | Pulse Output Max Freq #X30/6      | 5000 Hz             | All set-ups | TRUE                          | 0                     | Uint32 |
| 5-9* Bus Co   | ntrolled                          |                     |             |                               |                       |        |
| 5-90          | Digital & Relay Bus Control       | 0 N/A               | All set-ups | TRUE                          | 0                     | Uint32 |
| 5-93          | Pulse Out #27 Bus Control         | 0 %                 | All set-ups | TRUE                          | -2                    | N2     |
| 5-94          | Pulse Out #27 Timeout Preset      | 0 %                 | 1 set-up    | TRUE                          | -2                    | Uint16 |
| 5-95          | Pulse Out #29 Bus Control         | 0 %                 | All set-ups | TRUE                          | -2                    | N2     |
| 5-96          | Pulse Out #29 Timeout Preset      | 0 %                 | 1 set-up    | TRUE                          | -2                    | Uint16 |
| 5-97          | Pulse Out #X30/6 Bus Control      | 0 %                 | All set-ups | TRUE                          | -2                    | N2     |
| 5-98          | Pulse Out #X30/6 Timeout Preset   | 0 %                 | 1 set-up    | TRUE                          | -2                    | Uint16 |

Table 4.8

# 4.1.8 6-\*\* Analog In/Out

| Par. No. #  | Parameter description      | Default value | 4-set-up    | Change<br>during<br>operation | Conver-<br>sion index | Туре  |
|-------------|----------------------------|---------------|-------------|-------------------------------|-----------------------|-------|
| 6-0* Analog | 6-0* Analog I/O Mode       |               |             |                               |                       |       |
| 6-00        | Live Zero Timeout Time     | 10 s          | All set-ups | TRUE                          | 0                     | Uint8 |
| 6-01        | Live Zero Timeout Function | [0] Off       | All set-ups | TRUE                          | -                     | Uint8 |

Danfoss

Danfoss

| Par. No. #  | Parameter description             | Default value          | 4-set-up    | Change<br>during<br>operation | Conver-<br>sion index | Туре   |
|-------------|-----------------------------------|------------------------|-------------|-------------------------------|-----------------------|--------|
|             | Fire Mode Live Zero Timeout       |                        |             |                               |                       |        |
| 5-02        | Function                          | [0] Off                | All set-ups | TRUE                          | -                     | Uint8  |
| 5-1* Analog | Input 53                          |                        |             |                               |                       |        |
| 5-10        | Terminal 53 Low Voltage           | 0.07 V                 | All set-ups | TRUE                          | -2                    | Int16  |
| 5-11        | Terminal 53 High Voltage          | 10 V                   | All set-ups | TRUE                          | -2                    | Int16  |
| 6-12        | Terminal 53 Low Current           | 4 mA                   | All set-ups | TRUE                          | -5                    | Int16  |
| 6-13        | Terminal 53 High Current          | 20 mA                  | All set-ups | TRUE                          | -5                    | Int16  |
| 6-14        | Terminal 53 Low Ref./Feedb. Value | 0 N/A                  | All set-ups | TRUE                          | -3                    | Int32  |
|             | Terminal 53 High Ref./Feedb.      |                        |             |                               |                       |        |
| 6-15        | Value                             | ExpressionLimit        | All set-ups | TRUE                          | -3                    | Int32  |
| 6-16        | Terminal 53 Filter Time Constant  | 0.001 s                | All set-ups | TRUE                          | -3                    | Uint16 |
| 6-17        | Terminal 53 Live Zero             | [1] Enabled            | All set-ups | TRUE                          | -                     | Uint8  |
| 6-2* Analog | Input 54                          |                        | · · ·       |                               |                       |        |
| 6-20        | Terminal 54 Low Voltage           | 0.07 V                 | All set-ups | TRUE                          | -2                    | Int16  |
| 6-21        | Terminal 54 High Voltage          | 10 V                   | All set-ups | TRUE                          | -2                    | Int16  |
| 6-22        | Terminal 54 Low Current           | 4 mA                   | All set-ups | TRUE                          | -5                    | Int16  |
| 6-23        | Terminal 54 High Current          | 20 mA                  | All set-ups | TRUE                          | -5                    | Int16  |
| 6-24        | Terminal 54 Low Ref./Feedb. Value | -1 N/A                 | All set-ups | TRUE                          | -3                    | Int32  |
| 0.2.1       | Terminal 54 High Ref./Feedb.      |                        |             | IntoL                         | 5                     | 11132  |
| 6-25        | Value                             | ExpressionLimit        | All set-ups | TRUE                          | -3                    | Int32  |
| 6-26        | Terminal 54 Filter Time Constant  | 0.001 s                | All set-ups | TRUE                          | -3                    | Uint16 |
| 6-27        | Terminal 54 Live Zero             | [1] Enabled            | All set-ups | TRUE                          | -                     | Uint8  |
|             | Input X30/11                      |                        | 7 m Set ups | INCL                          |                       | Onto   |
| 6-30        | Terminal X30/11 Low Voltage       | 0.07 V                 | All set-ups | TRUE                          | -2                    | Int16  |
| 6-31        | Terminal X30/11 High Voltage      | 10 V                   | All set-ups | TRUE                          | -2                    | Int16  |
| 0-31        | Term. X30/11 Low Ref./Feedb.      | 10 V                   | All set-ups | TRUE                          | -2                    | IIIIIO |
| 6-34        | Value                             | 0 N/A                  | All set-ups | TRUE                          | -3                    | Int32  |
| 0-34        | Term. X30/11 High Ref./Feedb.     | U N/A                  | All set-ups | TROE                          | -5                    | IIIC32 |
| 6-35        | Value                             | 100 N/A                | All set-ups | TRUE                          | -3                    | Int32  |
| 6-36        | Term. X30/11 Filter Time Constant | 0.001 s                | All set-ups | TRUE                          | -3                    | Uint16 |
|             |                                   | [1] Enabled            | · · · ·     |                               |                       |        |
| 6-37        | Term. X30/11 Live Zero            | [1] Enabled            | All set-ups | TRUE                          | -                     | Uint8  |
|             | Input X30/12                      | 0.07.1/                |             | 70.15                         |                       | 1.110  |
| 6-40        | Terminal X30/12 Low Voltage       | 0.07 V                 | All set-ups | TRUE                          | -2                    | Int16  |
| 6-41        | Terminal X30/12 High Voltage      | 10 V                   | All set-ups | TRUE                          | -2                    | Int16  |
|             | Term. X30/12 Low Ref./Feedb.      |                        |             |                               |                       |        |
| 6-44        | Value                             | 0 N/A                  | All set-ups | TRUE                          | -3                    | Int32  |
|             | Term. X30/12 High Ref./Feedb.     |                        |             | 70.15                         |                       | 1.00   |
| 6-45        | Value                             | 100 N/A                | All set-ups | TRUE                          | -3                    | Int32  |
| 6-46        | Term. X30/12 Filter Time Constant | 0.001 s                | All set-ups | TRUE                          | -3                    | Uint16 |
| 6-47        | Term. X30/12 Live Zero            | [1] Enabled            | All set-ups | TRUE                          | -                     | Uint8  |
| 6-5* Analog |                                   |                        |             |                               |                       |        |
| 6-50        | Terminal 42 Output                | [100] Output frequency | All set-ups | TRUE                          | -                     | Uint8  |
| 6-51        | Terminal 42 Output Min Scale      | 0 %                    | All set-ups | TRUE                          | -2                    | Int16  |
| 6-52        | Terminal 42 Output Max Scale      | 100 %                  | All set-ups | TRUE                          | -2                    | Int16  |
| 6-53        | Terminal 42 Output Bus Control    | 0 %                    | All set-ups | TRUE                          | -2                    | N2     |
|             | Terminal 42 Output Timeout        |                        |             |                               |                       |        |
| 6-54        | Preset                            | 0 %                    | 1 set-up    | TRUE                          | -2                    | Uint16 |
| 5-6* Analog | Output X30/8                      |                        |             |                               |                       |        |
| 6-60        | Terminal X30/8 Output             | [0] No operation       | All set-ups | TRUE                          | -                     | Uint8  |
| 6-61        | Terminal X30/8 Min. Scale         | 0 %                    | All set-ups | TRUE                          | -2                    | Int16  |
| 6-62        | Terminal X30/8 Max. Scale         | 100 %                  | All set-ups | TRUE                          | -2                    | Int16  |

| Par. No. # | Parameter description         | Default value | 4-set-up    | Change<br>during<br>operation | Conver-<br>sion index | Туре   |
|------------|-------------------------------|---------------|-------------|-------------------------------|-----------------------|--------|
|            | Terminal X30/8 Output Bus     |               |             |                               |                       |        |
| 6-63       | Control                       | 0 %           | All set-ups | TRUE                          | -2                    | N2     |
|            | Terminal X30/8 Output Timeout |               |             |                               |                       |        |
| 6-64       | Preset                        | 0 %           | 1 set-up    | TRUE                          | -2                    | Uint16 |

Table 4.9

# 4.1.9 8-\*\* Communication and Options

| Par. No. #    | Parameter description        | Default value           | 4-set-up    | Change<br>during<br>operation | Conver-<br>sion index | Туре   |
|---------------|------------------------------|-------------------------|-------------|-------------------------------|-----------------------|--------|
| 8-0* Genera   | l Settings                   | I                       |             |                               |                       |        |
| 8-01          | Control Site                 | ExpressionLimit         | All set-ups | TRUE                          | -                     | Uint8  |
| 8-02          | Control Source               | ExpressionLimit         | All set-ups | TRUE                          | -                     | Uint8  |
| 8-03          | Control Timeout Time         | ExpressionLimit         | 1 set-up    | TRUE                          | -1                    | Uint32 |
| 8-04          | Control Timeout Function     | [0] Off                 | 1 set-up    | TRUE                          | -                     | Uint8  |
| 8-05          | End-of-Timeout Function      | [1] Resume set-up       | 1 set-up    | TRUE                          | -                     | Uint8  |
| 8-06          | Reset Control Timeout        | [0] Do not reset        | All set-ups | TRUE                          | -                     | Uint8  |
| 8-07          | Diagnosis Trigger            | [0] Disable             | 2 set-ups   | TRUE                          | -                     | Uint8  |
| 8-1* Contro   | Settings                     | •                       |             |                               |                       |        |
| 8-10          | Control Profile              | [0] FC profile          | All set-ups | TRUE                          | -                     | Uint8  |
| 8-13          | Configurable Status Word STW | [1] Profile Default     | All set-ups | TRUE                          | -                     | Uint8  |
| 8-3* FC Por   | settings                     |                         |             |                               |                       |        |
| 8-30          | Protocol                     | [0] FC                  | 1 set-up    | TRUE                          | -                     | Uint8  |
| 8-31          | Address                      | ExpressionLimit         | 1 set-up    | TRUE                          | 0                     | Uint8  |
| 8-32          | Baud Rate                    | ExpressionLimit         | 1 set-up    | TRUE                          | -                     | Uint8  |
| 8-33          | Parity / Stop Bits           | ExpressionLimit         | 1 set-up    | TRUE                          | -                     | Uint8  |
| 8-35          | Minimum Response Delay       | ExpressionLimit         | 1 set-up    | TRUE                          | -3                    | Uint16 |
| 8-36          | Maximum Response Delay       | ExpressionLimit         | 1 set-up    | TRUE                          | -3                    | Uint16 |
| 8-37          | Maximum Inter-Char Delay     | ExpressionLimit         | 1 set-up    | TRUE                          | -5                    | Uint16 |
| 8-4* Adv. Pi  | otocol Set.                  |                         |             |                               |                       |        |
| 8-40          | Telegram Selection           | [1] Standard telegram 1 | 2 set-ups   | TRUE                          | -                     | Uint8  |
| 8-45          | BTM Transaction Command      | [0] Off                 | All set-ups | FALSE                         | -                     | Uint8  |
| 8-46          | BTM Transaction Status       | [0] Off                 | All set-ups | TRUE                          | -                     | Uint8  |
| 8-47          | BTM Timeout                  | 60 s                    | 1 set-up    | FALSE                         | 0                     | Uint16 |
| 8-5* Digital/ | /Bus                         |                         |             |                               |                       |        |
| 8-50          | Coasting Select              | [3] Logic OR            | All set-ups | TRUE                          | -                     | Uint8  |
| 8-52          | DC Brake Select              | ExpressionLimit         | All set-ups | TRUE                          | -                     | Uint8  |
| 8-53          | Start Select                 | [3] Logic OR            | All set-ups | TRUE                          | -                     | Uint8  |
| 8-54          | Reversing Select             | ExpressionLimit         | All set-ups | TRUE                          | -                     | Uint8  |
| 8-55          | Set-up Select                | [3] Logic OR            | All set-ups | TRUE                          | -                     | Uint8  |
| 8-56          | Preset Reference Select      | [3] Logic OR            | All set-ups | TRUE                          | -                     | Uint8  |
| 8-8* FC Por   | Diagnostics                  |                         |             |                               |                       |        |
| 8-80          | Bus Message Count            | 0 N/A                   | All set-ups | TRUE                          | 0                     | Uint32 |
| 8-81          | Bus Error Count              | 0 N/A                   | All set-ups | TRUE                          | 0                     | Uint32 |
| 8-82          | Slave Message Count          | 0 N/A                   | All set-ups | TRUE                          | 0                     | Uint32 |
| 8-83          | Slave Error Count            | 0 N/A                   | All set-ups | TRUE                          | 0                     | Uint32 |
| 8-9* Bus Joe  | g / Feedback                 |                         |             |                               |                       |        |
| 8-90          | Bus Jog 1 Speed              | 100 RPM                 | All set-ups | TRUE                          | 67                    | Uint16 |
| 8-91          | Bus Jog 2 Speed              | ExpressionLimit         | All set-ups | TRUE                          | 67                    | Uint16 |

Danfoss

#### **Parameter Lists**

#### VLT® Refrigeration Drive Programming Guide

| Par. No. # | Parameter description | Default value | 4-set-up | Change<br>during<br>operation | Conver-<br>sion index | Туре |
|------------|-----------------------|---------------|----------|-------------------------------|-----------------------|------|
| 8-94       | Bus Feedback 1        | 0 N/A         | 1 set-up | TRUE                          | 0                     | N2   |
| 8-95       | Bus Feedback 2        | 0 N/A         | 1 set-up | TRUE                          | 0                     | N2   |
| 8-96       | Bus Feedback 3        | 0 N/A         | 1 set-up | TRUE                          | 0                     | N2   |

#### Table 4.10

## 4.1.10 11-\*\* FC 103 LON

| Par. No. #  | Parameter description | Default value | 4-set-up    | Change<br>during<br>operation | Conver-<br>sion index | Туре       |
|-------------|-----------------------|---------------|-------------|-------------------------------|-----------------------|------------|
| 11-2* LON I | Param. Access         |               |             |                               |                       |            |
| 11-21       | Store Data Values     | [0] Off       | All set-ups | TRUE                          | -                     | Uint8      |
| 11-9* AK Lo | nWorks                |               |             |                               |                       |            |
| 11-90       | VLT Network Address   | 0 N/A         | 1 set-up    | TRUE                          | 0                     | Uint16     |
| 11-91       | AK Service Pin        | [0] Off       | 1 set-up    | TRUE                          | -                     | Uint8      |
| 11-98       | Alarm Text            | 0 N/A         | All set-ups | FALSE                         | 0                     | VisStr[32] |
| 11-99       | Alarm Status          | 0 N/A         | All set-ups | FALSE                         | 0                     | Uint8      |

Table 4.11

# 4.1.11 13-\*\* Smart Logic Controller

| Par. No. #   | Parameter description | Default value        | 4-set-up    | Change<br>during<br>operation | Conver-<br>sion index | Туре  |
|--------------|-----------------------|----------------------|-------------|-------------------------------|-----------------------|-------|
| 13-0* SLC S  | ettings               |                      |             |                               |                       |       |
| 13-00        | SL Controller Mode    | ExpressionLimit      | 2 set-ups   | TRUE                          | -                     | Uint8 |
| 13-01        | Start Event           | ExpressionLimit      | 2 set-ups   | TRUE                          | -                     | Uint8 |
| 13-02        | Stop Event            | ExpressionLimit      | 2 set-ups   | TRUE                          | -                     | Uint8 |
| 13-03        | Reset SLC             | [0] Do not reset SLC | All set-ups | TRUE                          | -                     | Uint8 |
| 13-1* Comp   | barators              |                      |             |                               |                       |       |
| 13-10        | Comparator Operand    | ExpressionLimit      | 2 set-ups   | TRUE                          | -                     | Uint8 |
| 13-11        | Comparator Operator   | ExpressionLimit      | 2 set-ups   | TRUE                          | -                     | Uint8 |
| 13-12        | Comparator Value      | ExpressionLimit      | 2 set-ups   | TRUE                          | -3                    | Int32 |
| 13-2* Timer  | 'S                    |                      |             |                               |                       |       |
| 13-20        | SL Controller Timer   | ExpressionLimit      | 1 set-up    | TRUE                          | -3                    | TimD  |
| 13-4* Logic  | Rules                 | -                    |             |                               |                       |       |
| 13-40        | Logic Rule Boolean 1  | ExpressionLimit      | 2 set-ups   | TRUE                          | -                     | Uint8 |
| 13-41        | Logic Rule Operator 1 | ExpressionLimit      | 2 set-ups   | TRUE                          | -                     | Uint8 |
| 13-42        | Logic Rule Boolean 2  | ExpressionLimit      | 2 set-ups   | TRUE                          | -                     | Uint8 |
| 13-43        | Logic Rule Operator 2 | ExpressionLimit      | 2 set-ups   | TRUE                          | -                     | Uint8 |
| 13-44        | Logic Rule Boolean 3  | ExpressionLimit      | 2 set-ups   | TRUE                          | -                     | Uint8 |
| 13-5* States | 5                     |                      |             |                               |                       |       |
| 13-51        | SL Controller Event   | ExpressionLimit      | 2 set-ups   | TRUE                          | -                     | Uint8 |
| 13-52        | SL Controller Action  | ExpressionLimit      | 2 set-ups   | TRUE                          | -                     | Uint8 |

#### Table 4.12

Danfoss

# 4.1.12 14-\*\* Special Functions

| Par. No. #   | Parameter description              | Default value           | 4-set-up    | Change<br>during<br>operation | Conver-<br>sion index | Туре   |
|--------------|------------------------------------|-------------------------|-------------|-------------------------------|-----------------------|--------|
| 14-0* Invert | er Switching                       |                         |             |                               |                       |        |
| 14-00        | Switching Pattern                  | [0] 60 AVM              | All set-ups | TRUE                          | -                     | Uint8  |
| 14-01        | Switching Frequency                | ExpressionLimit         | All set-ups | TRUE                          | -                     | Uint8  |
| 14-03        | Overmodulation                     | [1] On                  | All set-ups | FALSE                         | -                     | Uint8  |
| 14-04        | PWM Random                         | [0] Off                 | All set-ups | TRUE                          | -                     | Uint8  |
| 14-1* Mains  | On/Off                             |                         |             |                               |                       |        |
| 14-12        | Function at Mains Imbalance        | [0] Trip                | All set-ups | TRUE                          | -                     | Uint8  |
| 14-2* Reset  | Functions                          |                         |             |                               |                       |        |
| 14-20        | Reset Mode                         | [3] Automatic reset x 3 | All set-ups | TRUE                          | -                     | Uint8  |
| 14-21        | Automatic Restart Time             | 300 s                   | All set-ups | TRUE                          | 0                     | Uint16 |
| 14-22        | Operation Mode                     | [0] Normal operation    | All set-ups | TRUE                          | -                     | Uint8  |
| 14-23        | Typecode Setting                   | ExpressionLimit         | 2 set-ups   | FALSE                         | -                     | Uint8  |
| 14-25        | Trip Delay at Torque Limit         | 60 s                    | All set-ups | TRUE                          | 0                     | Uint8  |
| 14-26        | Trip Delay at Inverter Fault       | ExpressionLimit         | All set-ups | TRUE                          | 0                     | Uint8  |
| 14-28        | Production Settings                | [0] No action           | All set-ups | TRUE                          | -                     | Uint8  |
| 14-29        | Service Code                       | 0 N/A                   | All set-ups | TRUE                          | 0                     | Int32  |
| 14-3* Curre  | nt Limit Ctrl.                     |                         |             |                               |                       |        |
|              | Current Lim Ctrl, Proportional     |                         |             |                               |                       |        |
| 14-30        | Gain                               | 100 %                   | All set-ups | FALSE                         | 0                     | Uint16 |
| 14-31        | Current Lim Ctrl, Integration Time | ExpressionLimit         | All set-ups | FALSE                         | -3                    | Uint16 |
| 14-32        | Current Lim Ctrl, Filter Time      | ExpressionLimit         | All set-ups | TRUE                          | -4                    | Uint16 |
| 14-4* Energ  | y Optimising                       |                         |             |                               |                       |        |
| 14-40        | VT Level                           | 66 %                    | All set-ups | FALSE                         | 0                     | Uint8  |
| 14-41        | AEO Minimum Magnetisation          | ExpressionLimit         | All set-ups | TRUE                          | 0                     | Uint8  |
| 14-42        | Minimum AEO Frequency              | 10 Hz                   | All set-ups | TRUE                          | 0                     | Uint8  |
| 14-43        | Motor Cosphi                       | ExpressionLimit         | All set-ups | TRUE                          | -2                    | Uint16 |
| 14-5* Enviro | onment                             |                         |             |                               |                       |        |
| 14-50        | RFI Filter                         | [1] On                  | 1 set-up    | FALSE                         | -                     | Uint8  |
| 14-52        | Fan Control                        | [0] Auto                | All set-ups | TRUE                          | -                     | Uint8  |
| 14-53        | Fan Monitor                        | [1] Warning             | All set-ups | TRUE                          | -                     | Uint8  |
| 14-55        | Output Filter                      | [0] No Filter           | 1 set-up    | FALSE                         | -                     | Uint8  |
| 14-6* Auto   | Derate                             |                         |             |                               |                       |        |
| 14-60        | Function at Over Temperature       | [0] Trip                | All set-ups | TRUE                          | -                     | Uint8  |
| 14-61        | Function at Inverter Overload      | [0] Trip                | All set-ups | TRUE                          | -                     | Uint8  |
| 14-62        | Inv. Overload Derate Current       | 95 %                    | All set-ups | TRUE                          | 0                     | Uint16 |

Table 4.13

## 4.1.13 15-\*\* FC Information

| Par. No. #           | Parameter description | Default value | 4-set-up    | Change<br>during<br>operation | Conver-<br>sion index | Туре   |
|----------------------|-----------------------|---------------|-------------|-------------------------------|-----------------------|--------|
| 15-0* Operating Data |                       |               |             |                               |                       |        |
| 15-00                | Operating hours       | 0 h           | All set-ups | FALSE                         | 74                    | Uint32 |
| 15-01                | Running Hours         | 0 h           | All set-ups | FALSE                         | 74                    | Uint32 |
| 15-02                | kWh Counter           | 0 kWh         | All set-ups | FALSE                         | 75                    | Uint32 |
| 15-03                | Power Up's            | 0 N/A         | All set-ups | FALSE                         | 0                     | Uint32 |
| 15-04                | Over Temp's           | 0 N/A         | All set-ups | FALSE                         | 0                     | Uint16 |

#### Parameter Lists

## VLT<sup>®</sup> Refrigeration Drive Programming Guide

Danfoss

| Par. No. #   | Parameter description                | Default value    | 4-set-up    | Change<br>during<br>operation | Conver-<br>sion index | Туре                     |
|--------------|--------------------------------------|------------------|-------------|-------------------------------|-----------------------|--------------------------|
| 15-05        | Over Volt's                          | 0 N/A            | All set-ups | FALSE                         | 0                     | Uint16                   |
| 15-06        | Reset kWh Counter                    | [0] Do not reset | All set-ups | TRUE                          | -                     | Uint8                    |
| 15-07        | Reset Running Hours Counter          | [0] Do not reset | All set-ups | TRUE                          | -                     | Uint8                    |
| 15-08        | Number of Starts                     | 0 N/A            | All set-ups | FALSE                         | 0                     | Uint32                   |
| 15-1* Data   | Log Settings                         |                  |             |                               |                       |                          |
| 15-10        | Logging Source                       | 0                | 2 set-ups   | TRUE                          | -                     | Uint16                   |
| 15-11        | Logging Interval                     | ExpressionLimit  | 2 set-ups   | TRUE                          | -3                    | TimD                     |
| 15-12        | Trigger Event                        | [0] False        | 1 set-up    | TRUE                          | -                     | Uint8                    |
| 15-13        | Logging Mode                         | [0] Log always   | 2 set-ups   | TRUE                          | -                     | Uint8                    |
| 15-14        | Samples Before Trigger               | 50 N/A           | 2 set-ups   | TRUE                          | 0                     | Uint8                    |
| 15-2* Histor | ic Log                               |                  |             |                               |                       |                          |
| 15-20        | Historic Log: Event                  | 0 N/A            | All set-ups | FALSE                         | 0                     | Uint8                    |
| 15-21        | Historic Log: Value                  | 0 N/A            | All set-ups | FALSE                         | 0                     | Uint32                   |
| 15-22        | Historic Log: Time                   | 0 ms             | All set-ups | FALSE                         | -3                    | Uint32                   |
| 15-23        | Historic log: Date and Time          | ExpressionLimit  | All set-ups | FALSE                         | 0                     | TimeOfDay                |
| 15-3* Alarm  | Log                                  |                  |             |                               |                       |                          |
| 15-30        | Alarm Log: Error Code                | 0 N/A            | All set-ups | FALSE                         | 0                     | Uint8                    |
| 15-31        | Alarm Log: Value                     | 0 N/A            | All set-ups | FALSE                         | 0                     | Int16                    |
| 15-32        | Alarm Log: Time                      | 0 s              | All set-ups | FALSE                         | 0                     | Uint32                   |
| 15-33        | Alarm Log: Date and Time             | ExpressionLimit  | All set-ups | FALSE                         | 0                     | TimeOfDay                |
| 15-34        | Alarm Log: Status                    | 0 N/A            | All set-ups | FALSE                         | 0                     | Uint8                    |
| 15-35        | Alarm Log: Alarm Text                | 0 N/A            | All set-ups | FALSE                         | 0                     | VisStr[32]               |
| 15-4* Drive  | Identification                       |                  |             |                               |                       |                          |
| 15-40        | FC Type                              | 0 N/A            | All set-ups | FALSE                         | 0                     | VisStr[6]                |
| 15-41        | Power Section                        | 0 N/A            | All set-ups | FALSE                         | 0                     | VisStr[20]               |
| 15-42        | Voltage                              | 0 N/A            | All set-ups | FALSE                         | 0                     | VisStr[20]               |
| 15-43        | Software Version                     | 0 N/A            | All set-ups | FALSE                         | 0                     | VisStr[5]                |
| 15-44        | Ordered Typecode String              | 0 N/A            | All set-ups | FALSE                         | 0                     | VisStr[40]               |
| 15-45        | Actual Typecode String               | 0 N/A            | All set-ups | FALSE                         | 0                     | VisStr[40]               |
| 15-46        | Frequency Converter Ordering No      | 0 N/A            | All set-ups | FALSE                         | 0                     | VisStr[8]                |
| 15-47        | Power Card Ordering No               | 0 N/A            | All set-ups | FALSE                         | 0                     | VisStr[8]                |
| 15-48        | LCP Id No                            | 0 N/A            | All set-ups | FALSE                         | 0                     | VisStr[20]               |
| 15-49        | SW ID Control Card                   | 0 N/A            | All set-ups | FALSE                         | 0                     | VisStr[20]               |
| 15-50        | SW ID Power Card                     | 0 N/A            | All set-ups | FALSE                         | 0                     | VisStr[20]               |
| 15-51        | Frequency Converter Serial<br>Number | 0 N/A            | All set-ups | FALSE                         | 0                     | VisStr[10]               |
| 15-53        | Power Card Serial Number             | 0 N/A            | All set-ups | FALSE                         | 0                     | VisStr[10]<br>VisStr[19] |
| 15-6* Optio  |                                      | 0 10/1           |             | TRESE                         | 0                     | 1356[15]                 |
| 15-60        | Option Mounted                       | 0 N/A            | All set-ups | FALSE                         | 0                     | VisStr[30]               |
| 15-61        | Option SW Version                    | 0 N/A            | All set-ups | FALSE                         | 0                     | VisStr[30]               |
| 15-62        | Option Ordering No                   | 0 N/A            | All set-ups | FALSE                         | 0                     | VisStr[20]<br>VisStr[8]  |
| 15-63        | Option Serial No                     | 0 N/A            | All set-ups | FALSE                         | 0                     | VisStr[8]                |
| 15-70        | Option in Slot A                     | 0 N/A            | All set-ups | FALSE                         | 0                     | VisStr[18]<br>VisStr[30] |
| 15-70        | Slot A Option SW Version             | 0 N/A            | All set-ups | FALSE                         | 0                     | VisStr[30]<br>VisStr[20] |
| 15-72        | Option in Slot B                     | 0 N/A            | All set-ups | FALSE                         | 0                     | VisStr[20]               |
| 15-73        | Slot B Option SW Version             | 0 N/A            | All set-ups | FALSE                         | 0                     | VisStr[30]               |
| 15-74        | Option in Slot C0/E0                 | 0 N/A            | All set-ups | FALSE                         | 0                     | VisStr[20]               |
| 15-74        | Slot C0/E0 Option SW Version         | 0 N/A            | · · ·       | FALSE                         |                       |                          |
|              |                                      |                  | All set-ups |                               | 0                     | VisStr[20]               |
| 15-76        | Option in Slot C1/E1                 | 0 N/A            | All set-ups | FALSE                         | 0                     | VisStr[30]               |
| 15-77        | Slot C1/E1 Option SW Version         | 0 N/A            | All set-ups | FALSE                         | 0                     | VisStr[20]               |

Parameter Lists

| Par. No. # | Parameter description | Default value | 4-set-up    | Change<br>during<br>operation | Conver-<br>sion index | Туре   |
|------------|-----------------------|---------------|-------------|-------------------------------|-----------------------|--------|
| 15-92      | Defined Parameters    | 0 N/A         | All set-ups | FALSE                         | 0                     | Uint16 |
| 15-93      | Modified Parameters   | 0 N/A         | All set-ups | FALSE                         | 0                     | Uint16 |
| 15-99      | Parameter Metadata    | 0 N/A         | All set-ups | FALSE                         | 0                     | Uint16 |

Table 4.14

## 4.1.14 16-\*\* Data Readouts

| Par. No. #   | Parameter description | Default value       | 4-set-up    | Change<br>during<br>operation | Conver-<br>sion index | Туре       |
|--------------|-----------------------|---------------------|-------------|-------------------------------|-----------------------|------------|
| 16-0* Gener  | ral Status            |                     |             |                               |                       |            |
| 16-00        | Control Word          | 0 N/A               | All set-ups | FALSE                         | 0                     | V2         |
|              |                       | 0 ReferenceFeed-    |             |                               |                       |            |
| 16-01        | Reference [Unit]      | backUnit            | All set-ups | FALSE                         | -3                    | Int32      |
| 16-02        | Reference [%]         | 0 %                 | All set-ups | FALSE                         | -1                    | Int16      |
| 16-03        | Status Word           | 0 N/A               | All set-ups | FALSE                         | 0                     | V2         |
| 16-05        | Main Actual Value [%] | 0 %                 | All set-ups | FALSE                         | -2                    | N2         |
| 16-09        | Custom Readout        | 0 CustomReadoutUnit | All set-ups | FALSE                         | -2                    | Int32      |
| 16-1* Motor  | r Status              |                     |             |                               |                       |            |
| 16-10        | Power [kW]            | 0 kW                | All set-ups | FALSE                         | 1                     | Int32      |
| 16-11        | Power [hp]            | 0 hp                | All set-ups | FALSE                         | -2                    | Int32      |
| 16-12        | Motor Voltage         | 0 V                 | All set-ups | FALSE                         | -1                    | Uint16     |
| 16-13        | Frequency             | 0 Hz                | All set-ups | FALSE                         | -1                    | Uint16     |
| 16-14        | Motor current         | 0 A                 | All set-ups | FALSE                         | -2                    | Int32      |
| 16-15        | Frequency [%]         | 0 %                 | All set-ups | FALSE                         | -2                    | N2         |
| 16-16        | Torque [Nm]           | 0 Nm                | All set-ups | FALSE                         | -1                    | Int32      |
| 16-17        | Speed [RPM]           | 0 RPM               | All set-ups | FALSE                         | 67                    | Int32      |
| 16-18        | Motor Thermal         | 0 %                 | All set-ups | FALSE                         | 0                     | Uint8      |
| 16-22        | Torque [%]            | 0 %                 | All set-ups | FALSE                         | 0                     | Int16      |
| 16-3* Drive  | Status                |                     |             |                               |                       |            |
| 16-30        | DC Link Voltage       | 0 V                 | All set-ups | FALSE                         | 0                     | Uint16     |
| 16-32        | Brake Energy /s       | 0 kW                | All set-ups | FALSE                         | 0                     | Uint32     |
| 16-33        | Brake Energy /2 min   | 0 kW                | All set-ups | FALSE                         | 0                     | Uint32     |
| 16-34        | Heatsink Temp.        | 0 °C                | All set-ups | FALSE                         | 100                   | Uint8      |
| 16-35        | Inverter Thermal      | 0 %                 | All set-ups | FALSE                         | 0                     | Uint8      |
| 16-36        | Inv. Nom. Current     | ExpressionLimit     | All set-ups | FALSE                         | -2                    | Uint32     |
| 16-37        | Inv. Max. Current     | ExpressionLimit     | All set-ups | FALSE                         | -2                    | Uint32     |
| 16-38        | SL Controller State   | 0 N/A               | All set-ups | FALSE                         | 0                     | Uint8      |
| 16-39        | Control Card Temp.    | 0 °C                | All set-ups | FALSE                         | 100                   | Uint8      |
| 16-40        | Logging Buffer Full   | [0] No              | All set-ups | TRUE                          | -                     | Uint8      |
| 16-41        | LCP Bottom Statusline | 0 N/A               | All set-ups | TRUE                          | 0                     | VisStr[50] |
| 16-5* Ref. & | r Feedb.              |                     |             |                               |                       |            |
| 16-50        | External Reference    | 0 N/A               | All set-ups | FALSE                         | -1                    | Int16      |
| 16-52        | Feedback[Unit]        | 0 ProcessCtrlUnit   | All set-ups | FALSE                         | -3                    | Int32      |
| 16-53        | Digi Pot Reference    | 0 N/A               | All set-ups | FALSE                         | -2                    | Int16      |
| 16-54        | Feedback 1 [Unit]     | 0 ProcessCtrlUnit   | All set-ups | FALSE                         | -3                    | Int32      |
| 16-55        | Feedback 2 [Unit]     | 0 ProcessCtrlUnit   | All set-ups | FALSE                         | -3                    | Int32      |
| 16-56        | Feedback 3 [Unit]     | 0 ProcessCtrlUnit   | All set-ups | FALSE                         | -3                    | Int32      |
| 16-6* Inputs | s & Outputs           |                     |             |                               |                       |            |
| 16-60        | Digital Input         | 0 N/A               | All set-ups | FALSE                         | 0                     | Uint16     |

4

Danfoss

| Par. No. #   | Parameter description      | Default value | 4-set-up    | Change<br>during<br>operation | Conver-<br>sion index | Туре   |
|--------------|----------------------------|---------------|-------------|-------------------------------|-----------------------|--------|
| 16-61        | Terminal 53 Switch Setting | [0] Current   | All set-ups | FALSE                         | -                     | Uint8  |
| 16-62        | Analog Input 53            | 0 N/A         | All set-ups | FALSE                         | -3                    | Int32  |
| 16-63        | Terminal 54 Switch Setting | [0] Current   | All set-ups | FALSE                         | -                     | Uint8  |
| 16-64        | Analog Input 54            | 0 N/A         | All set-ups | FALSE                         | -3                    | Int32  |
| 16-65        | Analog Output 42 [mA]      | 0 N/A         | All set-ups | FALSE                         | -3                    | Int16  |
| 16-66        | Digital Output [bin]       | 0 N/A         | All set-ups | FALSE                         | 0                     | Int16  |
| 16-67        | Pulse Input #29 [Hz]       | 0 N/A         | All set-ups | FALSE                         | 0                     | Int32  |
| 16-68        | Pulse Input #33 [Hz]       | 0 N/A         | All set-ups | FALSE                         | 0                     | Int32  |
| 16-69        | Pulse Output #27 [Hz]      | 0 N/A         | All set-ups | FALSE                         | 0                     | Int32  |
| 16-70        | Pulse Output #29 [Hz]      | 0 N/A         | All set-ups | FALSE                         | 0                     | Int32  |
| 16-71        | Relay Output [bin]         | 0 N/A         | All set-ups | FALSE                         | 0                     | Int16  |
| 16-72        | Counter A                  | 0 N/A         | All set-ups | TRUE                          | 0                     | Int32  |
| 16-73        | Counter B                  | 0 N/A         | All set-ups | TRUE                          | 0                     | Int32  |
| 16-75        | Analog In X30/11           | 0 N/A         | All set-ups | FALSE                         | -3                    | Int32  |
| 16-76        | Analog In X30/12           | 0 N/A         | All set-ups | FALSE                         | -3                    | Int32  |
| 16-77        | Analog Out X30/8 [mA]      | 0 N/A         | All set-ups | FALSE                         | -3                    | Int16  |
| 16-8* Fieldb | ous & FC Port              |               |             |                               |                       |        |
| 16-80        | Fieldbus CTW 1             | 0 N/A         | All set-ups | FALSE                         | 0                     | V2     |
| 16-82        | Fieldbus REF 1             | 0 N/A         | All set-ups | FALSE                         | 0                     | N2     |
| 16-84        | Comm. Option STW           | 0 N/A         | All set-ups | FALSE                         | 0                     | V2     |
| 16-85        | FC Port CTW 1              | 0 N/A         | All set-ups | FALSE                         | 0                     | V2     |
| 16-86        | FC Port REF 1              | 0 N/A         | All set-ups | FALSE                         | 0                     | N2     |
| 16-9* Diagn  | osis Readouts              |               |             |                               |                       |        |
| 16-90        | Alarm Word                 | 0 N/A         | All set-ups | FALSE                         | 0                     | Uint32 |
| 16-91        | Alarm Word 2               | 0 N/A         | All set-ups | FALSE                         | 0                     | Uint32 |
| 16-92        | Warning Word               | 0 N/A         | All set-ups | FALSE                         | 0                     | Uint32 |
| 16-93        | Warning Word 2             | 0 N/A         | All set-ups | FALSE                         | 0                     | Uint32 |
| 16-94        | Ext. Status Word           | 0 N/A         | All set-ups | FALSE                         | 0                     | Uint32 |
| 16-95        | Ext. Status Word 2         | 0 N/A         | All set-ups | FALSE                         | 0                     | Uint32 |
| 16-96        | Maintenance Word           | 0 N/A         | All set-ups | FALSE                         | 0                     | Uint32 |

#### Table 4.15

## 4.1.15 18-\*\* Info & Readouts

| Par. No. #   | Parameter description          | Default value   | 4-set-up    | Change<br>during<br>operation | Conver-<br>sion index | Туре      |
|--------------|--------------------------------|-----------------|-------------|-------------------------------|-----------------------|-----------|
| 18-0* Maint  | enance Log                     |                 |             |                               |                       |           |
| 18-00        | Maintenance Log: Item          | 0 N/A           | All set-ups | FALSE                         | 0                     | Uint8     |
| 18-01        | Maintenance Log: Action        | 0 N/A           | All set-ups | FALSE                         | 0                     | Uint8     |
| 18-02        | Maintenance Log: Time          | 0 s             | All set-ups | FALSE                         | 0                     | Uint32    |
| 18-03        | Maintenance Log: Date and Time | ExpressionLimit | All set-ups | FALSE                         | 0                     | TimeOfDay |
| 18-1* Fire N | Node Log                       |                 |             |                               |                       |           |
| 18-10        | FireMode Log:Event             | 0 N/A           | All set-ups | FALSE                         | 0                     | Uint8     |
| 18-11        | Fire Mode Log: Time            | 0 s             | All set-ups | FALSE                         | 0                     | Uint32    |
| 18-12        | Fire Mode Log: Date and Time   | ExpressionLimit | All set-ups | FALSE                         | 0                     | TimeOfDay |
| 18-3* Input  | s & Outputs                    |                 |             |                               |                       |           |
| 18-30        | Analog Input X42/1             | 0 N/A           | All set-ups | FALSE                         | -3                    | Int32     |
| 18-31        | Analog Input X42/3             | 0 N/A           | All set-ups | FALSE                         | -3                    | Int32     |
| 18-32        | Analog Input X42/5             | 0 N/A           | All set-ups | FALSE                         | -3                    | Int32     |

180

Parameter Lists

| Par. No. # | Parameter description | Default value | 4-set-up    | Change<br>during<br>operation | Conver-<br>sion index | Туре  |
|------------|-----------------------|---------------|-------------|-------------------------------|-----------------------|-------|
| 18-33      | Analog Out X42/7 [V]  | 0 N/A         | All set-ups | FALSE                         | -3                    | Int16 |
| 18-34      | Analog Out X42/9 [V]  | 0 N/A         | All set-ups | FALSE                         | -3                    | Int16 |
| 18-35      | Analog Out X42/11 [V] | 0 N/A         | All set-ups | FALSE                         | -3                    | Int16 |

#### Table 4.16

## 4.1.16 20-\*\* FC Closed Loop

| Par. No. #   | Parameter description          | Default value           | 4-set-up    | Change<br>during | Conver-<br>sion index | Туре   |
|--------------|--------------------------------|-------------------------|-------------|------------------|-----------------------|--------|
|              |                                |                         |             | operation        |                       |        |
| 20-0* Feedb  | ack                            |                         |             |                  |                       |        |
| 20-00        | Feedback 1 Source              | [2] Analog Input 54     | All set-ups | TRUE             | -                     | Uint8  |
|              |                                | [2] Pressure to         |             |                  |                       |        |
| 20-01        | Feedback 1 Conversion          | temperature             | All set-ups | FALSE            | -                     | Uint8  |
| 20-02        | Feedback 1 Source Unit         | ExpressionLimit         | All set-ups | TRUE             | -                     | Uint8  |
| 20-03        | Feedback 2 Source              | [0] No function         | All set-ups | TRUE             | -                     | Uint8  |
| 20-04        | Feedback 2 Conversion          | [0] Linear              | All set-ups | FALSE            | -                     | Uint8  |
| 20-05        | Feedback 2 Source Unit         | ExpressionLimit         | All set-ups | TRUE             | -                     | Uint8  |
| 20-06        | Feedback 3 Source              | [0] No function         | All set-ups | TRUE             | -                     | Uint8  |
| 20-07        | Feedback 3 Conversion          | [0] Linear              | All set-ups | FALSE            | -                     | Uint8  |
| 20-08        | Feedback 3 Source Unit         | ExpressionLimit         | All set-ups | TRUE             | -                     | Uint8  |
| 20-12        | Reference/Feedback Unit        | ExpressionLimit         | All set-ups | TRUE             | -                     | Uint8  |
| 20-2* Feedb  | ack/Setpoint                   |                         |             |                  |                       |        |
| 20-20        | Feedback Function              | [3] Minimum             | All set-ups | TRUE             | -                     | Uint8  |
| 20-21        | Setpoint 1                     | 0 ProcessCtrlUnit       | All set-ups | TRUE             | -3                    | Int32  |
| 20-22        | Setpoint 2                     | 0 ProcessCtrlUnit       | All set-ups | TRUE             | -3                    | Int32  |
| 20-23        | Setpoint 3                     | 0 ProcessCtrlUnit       | All set-ups | TRUE             | -3                    | Int32  |
| 20-25        | Setpoint Type                  | ExpressionLimit         | All set-ups | TRUE             | -                     | Uint8  |
| 20-3* Feedb  | ack Adv. Conv                  |                         |             |                  |                       |        |
| 20-30        | Refrigerant                    | [19] R404A              | All set-ups | TRUE             | -                     | Uint8  |
| 20-31        | User Defined Refrigerant A1    | 10 N/A                  | All set-ups | TRUE             | -4                    | Uint32 |
| 20-32        | User Defined Refrigerant A2    | -2250 N/A               | All set-ups | TRUE             | -2                    | Int32  |
| 20-33        | User Defined Refrigerant A3    | 250 N/A                 | All set-ups | TRUE             | -3                    | Uint32 |
| 20-4* Therm  | ostat/Pressostat               |                         |             |                  |                       |        |
| 20-40        | Thermostat/Pressostat Function | ExpressionLimit         | All set-ups | TRUE             | -                     | Uint8  |
| 20-41        | Cut-out Value                  | ExpressionLimit         | All set-ups | TRUE             | -3                    | Int32  |
| 20-42        | Cut-in Value                   | ExpressionLimit         | All set-ups | TRUE             | -3                    | Int32  |
| 20-7* PID A  | utotuning                      | •                       |             |                  |                       |        |
| 20-70        | Closed Loop Type               | [0] Auto                | 2 set-ups   | TRUE             | -                     | Uint8  |
| 20-71        | PID Performance                | [0] Normal              | 2 set-ups   | TRUE             | -                     | Uint8  |
| 20-72        | PID Output Change              | 0.10 N/A                | 2 set-ups   | TRUE             | -2                    | Uint16 |
| 20-73        | Minimum Feedback Level         | -999999 ProcessCtrlUnit | 2 set-ups   | TRUE             | -3                    | Int32  |
| 20-74        | Maximum Feedback Level         | 999999 ProcessCtrlUnit  | 2 set-ups   | TRUE             | -3                    | Int32  |
| 20-79        | PID Autotuning                 | [0] Disabled            | All set-ups | TRUE             | -                     | Uint8  |
| 20-8* PID Ba | asic Settings                  |                         |             |                  |                       |        |
| 20-81        | PID Normal/ Inverse Control    | [1] Inverse             | All set-ups | TRUE             | -                     | Uint8  |
| 20-82        | PID Start Speed [RPM]          | ExpressionLimit         | All set-ups | TRUE             | 67                    | Uint16 |
| 20-83        | PID Start Speed [Hz]           | ExpressionLimit         | All set-ups | TRUE             | -1                    | Uint16 |
| 20-84        | On Reference Bandwidth         | 5 %                     | All set-ups | TRUE             | 0                     | Uint8  |
| 20-9* PID C  | ontroller                      |                         | -           |                  |                       |        |

Danfoss

#### Parameter Lists

## VLT<sup>®</sup> Refrigeration Drive Programming Guide

| Par. No. # | Parameter description    | Default value | 4-set-up    | Change<br>during<br>operation | Conver-<br>sion index | Туре   |
|------------|--------------------------|---------------|-------------|-------------------------------|-----------------------|--------|
| 20-91      | PID Anti Windup          | [1] On        | All set-ups | TRUE                          | -                     | Uint8  |
| 20-93      | PID Proportional Gain    | 0.50 N/A      | All set-ups | TRUE                          | -2                    | Uint16 |
| 20-94      | PID Integral Time        | 30 s          | All set-ups | TRUE                          | -2                    | Uint32 |
| 20-95      | PID Differentiation Time | 0 s           | All set-ups | TRUE                          | -2                    | Uint16 |
| 20-96      | PID Diff. Gain Limit     | 5 N/A         | All set-ups | TRUE                          | -1                    | Uint16 |

#### Table 4.17

## 4.1.17 21-\*\* Ext. Closed Loop

| Par. No. #   | Parameter description         | Default value   | 4-set-up    | Change<br>during<br>operation | Conver-<br>sion index | Туре   |
|--------------|-------------------------------|-----------------|-------------|-------------------------------|-----------------------|--------|
| 21-0* Ext. C | L Autotuning                  |                 |             |                               |                       |        |
| 21-00        | Closed Loop Type              | [0] Auto        | 2 set-ups   | TRUE                          | -                     | Uint8  |
| 21-01        | PID Performance               | [0] Normal      | 2 set-ups   | TRUE                          | -                     | Uint8  |
| 21-02        | PID Output Change             | 0.10 N/A        | 2 set-ups   | TRUE                          | -2                    | Uint16 |
| 21-03        | Minimum Feedback Level        | -999999 N/A     | 2 set-ups   | TRUE                          | -3                    | Int32  |
| 21-04        | Maximum Feedback Level        | 999999 N/A      | 2 set-ups   | TRUE                          | -3                    | Int32  |
| 21-09        | PID Autotuning                | [0] Disabled    | All set-ups | TRUE                          | -                     | Uint8  |
| 21-1* Ext. C | L 1 Ref./Fb.                  |                 |             |                               |                       |        |
| 21-10        | Ext. 1 Ref./Feedback Unit     | [1] %           | All set-ups | TRUE                          | -                     | Uint8  |
| 21-11        | Ext. 1 Minimum Reference      | 0 ExtPID1Unit   | All set-ups | TRUE                          | -3                    | Int32  |
| 21-12        | Ext. 1 Maximum Reference      | 100 ExtPID1Unit | All set-ups | TRUE                          | -3                    | Int32  |
| 21-13        | Ext. 1 Reference Source       | [0] No function | All set-ups | TRUE                          | -                     | Uint8  |
| 21-14        | Ext. 1 Feedback Source        | [0] No function | All set-ups | TRUE                          | -                     | Uint8  |
| 21-15        | Ext. 1 Setpoint               | 0 ExtPID1Unit   | All set-ups | TRUE                          | -3                    | Int32  |
| 21-17        | Ext. 1 Reference [Unit]       | 0 ExtPID1Unit   | All set-ups | TRUE                          | -3                    | Int32  |
| 21-18        | Ext. 1 Feedback [Unit]        | 0 ExtPID1Unit   | All set-ups | TRUE                          | -3                    | Int32  |
| 21-19        | Ext. 1 Output [%]             | 0 %             | All set-ups | TRUE                          | 0                     | Int32  |
| 21-2* Ext. C | L 1 PID                       |                 |             |                               |                       |        |
| 21-20        | Ext. 1 Normal/Inverse Control | [0] Normal      | All set-ups | TRUE                          | -                     | Uint8  |
| 21-21        | Ext. 1 Proportional Gain      | 0.01 N/A        | All set-ups | TRUE                          | -2                    | Uint16 |
| 21-22        | Ext. 1 Integral Time          | 10000 s         | All set-ups | TRUE                          | -2                    | Uint32 |
| 21-23        | Ext. 1 Differentation Time    | 0 s             | All set-ups | TRUE                          | -2                    | Uint16 |
| 21-24        | Ext. 1 Dif. Gain Limit        | 5 N/A           | All set-ups | TRUE                          | -1                    | Uint16 |
| 21-3* Ext. C | L 2 Ref./Fb.                  | •               |             |                               |                       |        |
| 21-30        | Ext. 2 Ref./Feedback Unit     | [1] %           | All set-ups | TRUE                          | -                     | Uint8  |
| 21-31        | Ext. 2 Minimum Reference      | 0 ExtPID2Unit   | All set-ups | TRUE                          | -3                    | Int32  |
| 21-32        | Ext. 2 Maximum Reference      | 100 ExtPID2Unit | All set-ups | TRUE                          | -3                    | Int32  |
| 21-33        | Ext. 2 Reference Source       | [0] No function | All set-ups | TRUE                          | -                     | Uint8  |
| 21-34        | Ext. 2 Feedback Source        | [0] No function | All set-ups | TRUE                          | -                     | Uint8  |
| 21-35        | Ext. 2 Setpoint               | 0 ExtPID2Unit   | All set-ups | TRUE                          | -3                    | Int32  |
| 21-37        | Ext. 2 Reference [Unit]       | 0 ExtPID2Unit   | All set-ups | TRUE                          | -3                    | Int32  |
| 21-38        | Ext. 2 Feedback [Unit]        | 0 ExtPID2Unit   | All set-ups | TRUE                          | -3                    | Int32  |
| 21-39        | Ext. 2 Output [%]             | 0 %             | All set-ups | TRUE                          | 0                     | Int32  |
| 21-4* Ext. C | L 2 PID                       | -               |             |                               |                       |        |
| 21-40        | Ext. 2 Normal/Inverse Control | [0] Normal      | All set-ups | TRUE                          | -                     | Uint8  |
| 21-41        | Ext. 2 Proportional Gain      | 0.01 N/A        | All set-ups | TRUE                          | -2                    | Uint16 |
| 21-42        | Ext. 2 Integral Time          | 10000 s         | All set-ups | TRUE                          | -2                    | Uint32 |
| 21-43        | Ext. 2 Differentation Time    | 0 s             | All set-ups | TRUE                          | -2                    | Uint16 |

## VLT<sup>®</sup> Refrigeration Drive Programming Guide

| Par. No. #   | Parameter description         | Default value   | 4-set-up    | Change<br>during<br>operation | Conver-<br>sion index | Туре   |
|--------------|-------------------------------|-----------------|-------------|-------------------------------|-----------------------|--------|
| 21-44        | Ext. 2 Dif. Gain Limit        | 5 N/A           | All set-ups | TRUE                          | -1                    | Uint16 |
| 21-5* Ext. C | L 3 Ref./Fb.                  |                 |             |                               |                       |        |
| 21-50        | Ext. 3 Ref./Feedback Unit     | [1] %           | All set-ups | TRUE                          | -                     | Uint8  |
| 21-51        | Ext. 3 Minimum Reference      | 0 ExtPID3Unit   | All set-ups | TRUE                          | -3                    | Int32  |
| 21-52        | Ext. 3 Maximum Reference      | 100 ExtPID3Unit | All set-ups | TRUE                          | -3                    | Int32  |
| 21-53        | Ext. 3 Reference Source       | [0] No function | All set-ups | TRUE                          | -                     | Uint8  |
| 21-54        | Ext. 3 Feedback Source        | [0] No function | All set-ups | TRUE                          | -                     | Uint8  |
| 21-55        | Ext. 3 Setpoint               | 0 ExtPID3Unit   | All set-ups | TRUE                          | -3                    | Int32  |
| 21-57        | Ext. 3 Reference [Unit]       | 0 ExtPID3Unit   | All set-ups | TRUE                          | -3                    | Int32  |
| 21-58        | Ext. 3 Feedback [Unit]        | 0 ExtPID3Unit   | All set-ups | TRUE                          | -3                    | Int32  |
| 21-59        | Ext. 3 Output [%]             | 0 %             | All set-ups | TRUE                          | 0                     | Int32  |
| 21-6* Ext. C | L 3 PID                       |                 |             |                               |                       |        |
| 21-60        | Ext. 3 Normal/Inverse Control | [0] Normal      | All set-ups | TRUE                          | -                     | Uint8  |
| 21-61        | Ext. 3 Proportional Gain      | 0.01 N/A        | All set-ups | TRUE                          | -2                    | Uint16 |
| 21-62        | Ext. 3 Integral Time          | 10000 s         | All set-ups | TRUE                          | -2                    | Uint32 |
| 21-63        | Ext. 3 Differentation Time    | 0 s             | All set-ups | TRUE                          | -2                    | Uint16 |
| 21-64        | Ext. 3 Dif. Gain Limit        | 5 N/A           | All set-ups | TRUE                          | -1                    | Uint16 |

Table 4.18

## 4.1.18 22-\*\* Application Functions

| Par. No. #  | Parameter description    | Default value   | 4-set-up    | Change<br>during<br>operation | Conver-<br>sion index | Туре   |
|-------------|--------------------------|-----------------|-------------|-------------------------------|-----------------------|--------|
| 22-0* Misce | ellaneous                |                 |             |                               |                       |        |
| 22-00       | External Interlock Delay | 0 s             | All set-ups | TRUE                          | 0                     | Uint16 |
| 22-2* No-Fl | ow Detection             | •               |             |                               |                       |        |
| 22-20       | Low Power Auto Set-up    | [0] Off         | All set-ups | FALSE                         | -                     | Uint8  |
| 22-21       | Low Power Detection      | [0] Disabled    | All set-ups | TRUE                          | -                     | Uint8  |
| 22-22       | Low Speed Detection      | [0] Disabled    | All set-ups | TRUE                          | -                     | Uint8  |
| 22-23       | No-Flow Function         | [0] Off         | All set-ups | TRUE                          | -                     | Uint8  |
| 22-24       | No-Flow Delay            | 10 s            | All set-ups | TRUE                          | 0                     | Uint16 |
| 22-26       | Dry Pump Function        | [0] Off         | All set-ups | TRUE                          | -                     | Uint8  |
| 22-27       | Dry Pump Delay           | 10 s            | All set-ups | TRUE                          | 0                     | Uint16 |
| 22-3* No-Fl | ow Power Tuning          | •               |             |                               |                       |        |
| 22-30       | No-Flow Power            | 0 kW            | All set-ups | TRUE                          | 1                     | Uint32 |
| 22-31       | Power Correction Factor  | 100 %           | All set-ups | TRUE                          | 0                     | Uint16 |
| 22-32       | Low Speed [RPM]          | ExpressionLimit | All set-ups | TRUE                          | 67                    | Uint16 |
| 22-33       | Low Speed [Hz]           | ExpressionLimit | All set-ups | TRUE                          | -1                    | Uint16 |
| 22-34       | Low Speed Power [kW]     | ExpressionLimit | All set-ups | TRUE                          | 1                     | Uint32 |
| 22-35       | Low Speed Power [HP]     | ExpressionLimit | All set-ups | TRUE                          | -2                    | Uint32 |
| 22-36       | High Speed [RPM]         | ExpressionLimit | All set-ups | TRUE                          | 67                    | Uint16 |
| 22-37       | High Speed [Hz]          | ExpressionLimit | All set-ups | TRUE                          | -1                    | Uint16 |
| 22-38       | High Speed Power [kW]    | ExpressionLimit | All set-ups | TRUE                          | 1                     | Uint32 |
| 22-39       | High Speed Power [HP]    | ExpressionLimit | All set-ups | TRUE                          | -2                    | Uint32 |
| 22-4* Sleep | Mode                     |                 |             |                               |                       |        |
| 22-40       | Minimum Run Time         | 10 s            | All set-ups | TRUE                          | 0                     | Uint16 |
| 22-41       | Minimum Sleep Time       | 10 s            | All set-ups | TRUE                          | 0                     | Uint16 |
| 22-42       | Wake-up Speed [RPM]      | ExpressionLimit | All set-ups | TRUE                          | 67                    | Uint16 |
| 22-43       | Wake-up Speed [Hz]       | ExpressionLimit | All set-ups | TRUE                          | -1                    | Uint16 |

4

### VLT<sup>®</sup> Refrigeration Drive Programming Guide

Danfoss

| 22-44      | Wake-up Ref./FB Difference   | 10 %              | All set-ups | TRUE  | 0  | Int8   |
|------------|------------------------------|-------------------|-------------|-------|----|--------|
| 22-45      | Setpoint Boost               | 0 %               | All set-ups | TRUE  | 0  | Int8   |
| 22-46      | Maximum Boost Time           | 60 s              | All set-ups | TRUE  | 0  | Uint16 |
| 22-5* End  | l of Curve                   | •                 |             |       |    |        |
| 22-50      | End of Curve Function        | [0] Off           | All set-ups | TRUE  | -  | Uint8  |
| 22-51      | End of Curve Delay           | 10 s              | All set-ups | TRUE  | 0  | Uint16 |
| 22-6* Bro  | ken Belt Detection           |                   |             |       |    |        |
| 22-60      | Broken Belt Function         | [0] Off           | All set-ups | TRUE  | -  | Uint8  |
| 22-61      | Broken Belt Torque           | 10 %              | All set-ups | TRUE  | 0  | Uint8  |
| 22-62      | Broken Belt Delay            | 10 s              | All set-ups | TRUE  | 0  | Uint16 |
| 22-7* Sho  | ort Cycle Protection         | •                 |             |       |    |        |
| 22-75      | Short Cycle Protection       | [0] Disabled      | All set-ups | TRUE  | -  | Uint8  |
| 22-76      | Interval between Starts      | 300 s             | All set-ups | TRUE  | 0  | Uint16 |
| 22-77      | Minimum Run Time             | 0 s               | All set-ups | TRUE  | 0  | Uint16 |
| 22-78      | Minimum Run Time Override    | [0] Disabled      | All set-ups | FALSE | -  | Uint8  |
|            | Minimum Run Time Override    |                   |             |       |    |        |
| 22-79      | Value                        | 0 ProcessCtrlUnit | All set-ups | TRUE  | -3 | Int32  |
| 22-8* Flov | w Compensation               |                   |             |       |    |        |
| 22-80      | Flow Compensation            | [0] Disabled      | All set-ups | TRUE  | -  | Uint8  |
|            | Square-linear Curve Approxi- |                   |             |       |    |        |
| 22-81      | mation                       | 100 %             | All set-ups | TRUE  | 0  | Uint8  |
| 22-82      | Work Point Calculation       | [0] Disabled      | All set-ups | TRUE  | -  | Uint8  |
| 22-83      | Speed at No-Flow [RPM]       | ExpressionLimit   | All set-ups | TRUE  | 67 | Uint16 |
| 22-84      | Speed at No-Flow [Hz]        | ExpressionLimit   | All set-ups | TRUE  | -1 | Uint16 |
| 22-85      | Speed at Design Point [RPM]  | ExpressionLimit   | All set-ups | TRUE  | 67 | Uint16 |
| 22-86      | Speed at Design Point [Hz]   | ExpressionLimit   | All set-ups | TRUE  | -1 | Uint16 |
| 22-87      | Pressure at No-Flow Speed    | 0 N/A             | All set-ups | TRUE  | -3 | Int32  |
| 22-88      | Pressure at Rated Speed      | 999999 N/A        | All set-ups | TRUE  | -3 | Int32  |
| 22-89      | Flow at Design Point         | 0 N/A             | All set-ups | TRUE  | -3 | Int32  |
| 22-90      | Flow at Rated Speed          | 0 N/A             | All set-ups | TRUE  | -3 | Int32  |

#### Table 4.19

## 4.1.19 23-\*\* Time Based Funtions

| Par. No. #   | Parameter description     | Default value      | 4-set-up    | Change<br>during<br>operation | Conver-<br>sion index | Туре       |
|--------------|---------------------------|--------------------|-------------|-------------------------------|-----------------------|------------|
| 23-0* Timed  | Actions                   |                    |             |                               |                       |            |
|              |                           |                    |             |                               |                       | TimeOfDay- |
| 23-00        | ON Time                   | ExpressionLimit    | 2 set-ups   | TRUE                          | 0                     | WoDate     |
| 23-01        | ON Action                 | [0] Disabled       | 2 set-ups   | TRUE                          | -                     | Uint8      |
|              |                           |                    |             |                               |                       | TimeOfDay- |
| 23-02        | OFF Time                  | ExpressionLimit    | 2 set-ups   | TRUE                          | 0                     | WoDate     |
| 23-03        | OFF Action                | [0] Disabled       | 2 set-ups   | TRUE                          | -                     | Uint8      |
| 23-04        | Occurrence                | [0] All days       | 2 set-ups   | TRUE                          | -                     | Uint8      |
| 23-1* Mainte | enance                    |                    |             |                               |                       |            |
| 23-10        | Maintenance Item          | [1] Motor bearings | 1 set-up    | TRUE                          | -                     | Uint8      |
| 23-11        | Maintenance Action        | [1] Lubricate      | 1 set-up    | TRUE                          | -                     | Uint8      |
| 23-12        | Maintenance Time Base     | [0] Disabled       | 1 set-up    | TRUE                          | -                     | Uint8      |
| 23-13        | Maintenance Time Interval | 1 h                | 1 set-up    | TRUE                          | 74                    | Uint32     |
| 23-14        | Maintenance Date and Time | ExpressionLimit    | 1 set-up    | TRUE                          | 0                     | TimeOfDay  |
| 23-1* Maint  | enance Reset              |                    |             |                               |                       |            |
| 23-15        | Reset Maintenance Word    | [0] Do not reset   | All set-ups | TRUE                          | -                     | Uint8      |

## VLT<sup>®</sup> Refrigeration Drive Programming Guide

| Par. No. #  | Parameter description     | Default value     | 4-set-up    | Change<br>during<br>operation | Conver-<br>sion index | Туре       |
|-------------|---------------------------|-------------------|-------------|-------------------------------|-----------------------|------------|
| 23-16       | Maintenance Text          | 0 N/A             | 1 set-up    | TRUE                          | 0                     | VisStr[20] |
| 23-5* Energ |                           | 011/11            | i set up    | IntoL                         |                       | 1550[20]   |
| 23-50       | Energy Log Resolution     | [5] Last 24 Hours | 2 set-ups   | TRUE                          | _                     | Uint8      |
| 23-51       | Period Start              | ExpressionLimit   | 2 set-ups   | TRUE                          | 0                     | TimeOfDay  |
| 23-53       | Energy Log                | 0 N/A             | All set-ups | TRUE                          | 0                     | Uint32     |
| 23-54       | Reset Energy Log          | [0] Do not reset  | All set-ups | TRUE                          | -                     | Uint8      |
| 23-6* Trend | ing                       | I                 |             |                               |                       |            |
| 23-60       | Trend Variable            | [0] Power [kW]    | 2 set-ups   | TRUE                          | -                     | Uint8      |
| 23-61       | Continuous Bin Data       | 0 N/A             | All set-ups | TRUE                          | 0                     | Uint32     |
| 23-62       | Timed Bin Data            | 0 N/A             | All set-ups | TRUE                          | 0                     | Uint32     |
| 23-63       | Timed Period Start        | ExpressionLimit   | 2 set-ups   | TRUE                          | 0                     | TimeOfDay  |
| 23-64       | Timed Period Stop         | ExpressionLimit   | 2 set-ups   | TRUE                          | 0                     | TimeOfDay  |
| 23-65       | Minimum Bin Value         | ExpressionLimit   | 2 set-ups   | TRUE                          | 0                     | Uint8      |
| 23-66       | Reset Continuous Bin Data | [0] Do not reset  | All set-ups | TRUE                          | -                     | Uint8      |
| 23-67       | Reset Timed Bin Data      | [0] Do not reset  | All set-ups | TRUE                          | -                     | Uint8      |
| 23-8* Payba | ck Counter                | ł                 |             |                               |                       |            |
| 23-80       | Power Reference Factor    | 100 %             | 2 set-ups   | TRUE                          | 0                     | Uint8      |
| 23-81       | Energy Cost               | 1 N/A             | 2 set-ups   | TRUE                          | -2                    | Uint32     |
| 23-82       | Investment                | 0 N/A             | 2 set-ups   | TRUE                          | 0                     | Uint32     |
| 23-83       | Energy Savings            | 0 kWh             | All set-ups | TRUE                          | 75                    | Int32      |
| 23-84       | Cost Savings              | 0 N/A             | All set-ups | TRUE                          | 0                     | Int32      |

### Table 4.20

## 4.1.20 25-\*\* Pack Controller

| Par. No. #   | Parameter description           | Default value    | 4-set-up    | Change<br>during | Conver-<br>sion index | Туре   |
|--------------|---------------------------------|------------------|-------------|------------------|-----------------------|--------|
|              |                                 |                  |             | operation        |                       |        |
| 25-0* Syster | n Settings                      |                  |             |                  |                       |        |
| 25-00        | Pack Controller                 | [0] Disabled     | 2 set-ups   | FALSE            | -                     | Uint8  |
| 25-04        | Compressor Cycling              | [0] Disabled     | All set-ups | TRUE             | -                     | Uint8  |
| 25-06        | Number of Compressors           | 2 N/A            | 2 set-ups   | FALSE            | 0                     | Uint8  |
| 25-2* Zone   | Settings                        |                  |             |                  |                       |        |
|              |                                 | 4 ReferenceFeed- |             |                  |                       |        |
| 25-20        | Neutral Zone [unit]             | backUnit         | All set-ups | TRUE             | -2                    | Uint32 |
|              |                                 | 3 ReferenceFeed- |             |                  |                       |        |
| 25-21        | + Zone [unit]                   | backUnit         | All set-ups | TRUE             | -2                    | Uint32 |
|              |                                 | 3 ReferenceFeed- |             |                  |                       |        |
| 25-22        | - Zone [unit]                   | backUnit         | All set-ups | TRUE             | -2                    | Uint32 |
|              |                                 | 4 ReferenceFeed- |             |                  |                       |        |
| 25-23        | Fixed Speed neutral Zone [unit] | backUnit         | All set-ups | TRUE             | -2                    | Uint32 |
| 25-24        | + Zone Delay                    | 120 s            | All set-ups | TRUE             | 0                     | Uint32 |
| 25-25        | - Zone Delay                    | 60 s             | All set-ups | TRUE             | 0                     | Uint32 |
| 25-26        | ++ Zone Delay                   | 60 s             | All set-ups | TRUE             | 0                     | Uint32 |
| 25-27        | Zone Delay                      | 30 s             | All set-ups | TRUE             | 0                     | Uint32 |
| 25-3* Stagir | g Functions                     |                  |             |                  |                       |        |
| 25-30        | Destage At No-Flow              | [0] Disabled     | All set-ups | TRUE             | -                     | Uint8  |
| 25-31        | Stage Function                  | [0] Disabled     | All set-ups | TRUE             | -                     | Uint8  |
| 25-32        | Stage Function Time             | 15 s             | All set-ups | TRUE             | 0                     | Uint16 |
| 25-33        | Destage Function                | [0] Disabled     | All set-ups | TRUE             | -                     | Uint8  |

## VLT<sup>®</sup> Refrigeration Drive Programming Guide

| 25-34     | Destage Function Time | 15 s             | All set-ups | TRUE | 0  | Uint16     |
|-----------|-----------------------|------------------|-------------|------|----|------------|
| 25-4* Sta | ging Settings         |                  |             |      |    |            |
| 25-42     | Staging Threshold     | ExpressionLimit  | All set-ups | TRUE | 0  | Uint8      |
| 25-43     | Destaging Threshold   | ExpressionLimit  | All set-ups | TRUE | 0  | Uint8      |
| 25-44     | Staging Speed [RPM]   | 0 RPM            | All set-ups | TRUE | 67 | Uint16     |
| 25-45     | Staging Speed [Hz]    | 0 Hz             | All set-ups | TRUE | -1 | Uint16     |
| 25-46     | Destaging Speed [RPM] | 0 RPM            | All set-ups | TRUE | 67 | Uint16     |
| 25-47     | Destaging Speed [Hz]  | 0 Hz             | All set-ups | TRUE | -1 | Uint16     |
| 25-8* Sta | tus                   |                  |             |      |    |            |
| 25-80     | Pack Status           | 0 N/A            | All set-ups | TRUE | 0  | VisStr[25] |
| 25-81     | Compressor Status     | 0 N/A            | All set-ups | TRUE | 0  | VisStr[25] |
| 25-82     | Lead Compressor       | 0 N/A            | All set-ups | TRUE | 0  | Uint8      |
| 25-83     | Relay Status          | 0 N/A            | All set-ups | TRUE | 0  | VisStr[4]  |
| 25-84     | Compressor ON Time    | 0 h              | All set-ups | TRUE | 74 | Uint32     |
| 25-85     | Relay ON Time         | 0 h              | All set-ups | TRUE | 74 | Uint32     |
| 25-86     | Reset Relay Counters  | [0] Do not reset | All set-ups | TRUE | -  | Uint8      |
| 25-87     | Inverse Interlock     | 0 N/A            | All set-ups | TRUE | 0  | Uint16     |
| 25-88     | Pack capacity [%]     | 0 %              | All set-ups | TRUE | 0  | Uint16     |
| 25-9* Ser | vice                  |                  |             |      |    |            |
| 25-90     | Compressor Interlock  | [0] Off          | All set-ups | TRUE | -  | Uint8      |
| 25-91     | Manual Alternation    | 0 N/A            | All set-ups | TRUE | 0  | Uint8      |

Table 4.21

## 4.1.21 26-\*\* Analog I/O Option MCB 109

| Par. No. #  | Parameter description                | Default value | 4-set-up    | Change<br>during<br>operation | Conver-<br>sion index | Туре   |
|-------------|--------------------------------------|---------------|-------------|-------------------------------|-----------------------|--------|
| 26-0* Analo | g I/O Mode                           |               |             |                               |                       |        |
| 26-00       | Terminal X42/1 Mode                  | [1] Voltage   | All set-ups | TRUE                          | -                     | Uint8  |
| 26-01       | Terminal X42/3 Mode                  | [1] Voltage   | All set-ups | TRUE                          | -                     | Uint8  |
| 26-02       | Terminal X42/5 Mode                  | [1] Voltage   | All set-ups | TRUE                          | -                     | Uint8  |
| 26-1* Analo | g Input X42/1                        |               |             |                               |                       |        |
| 26-10       | Terminal X42/1 Low Voltage           | 0.07 V        | All set-ups | TRUE                          | -2                    | Int16  |
| 26-11       | Terminal X42/1 High Voltage          | 10 V          | All set-ups | TRUE                          | -2                    | Int16  |
| 26-14       | Term. X42/1 Low Ref./Feedb.<br>Value | 0 N/A         | All set-ups | TRUE                          | -3                    | Int32  |
| -           | Term. X42/1 High Ref./Feedb.         |               |             |                               | -                     |        |
| 26-15       | Value                                | 100 N/A       | All set-ups | TRUE                          | -3                    | Int32  |
|             | Term. X42/1 Filter Time              |               |             |                               |                       |        |
| 26-16       | Constant                             | 0.001 s       | All set-ups | TRUE                          | -3                    | Uint16 |
| 26-17       | Term. X42/1 Live Zero                | [1] Enabled   | All set-ups | TRUE                          | -                     | Uint8  |
| 26-2* Analo | g Input X42/3                        |               |             |                               |                       |        |
| 26-20       | Terminal X42/3 Low Voltage           | 0.07 V        | All set-ups | TRUE                          | -2                    | Int16  |
| 26-21       | Terminal X42/3 High Voltage          | 10 V          | All set-ups | TRUE                          | -2                    | Int16  |
|             | Term. X42/3 Low Ref./Feedb.          |               |             |                               |                       |        |
| 26-24       | Value                                | 0 N/A         | All set-ups | TRUE                          | -3                    | Int32  |
|             | Term. X42/3 High Ref./Feedb.         |               |             |                               |                       |        |
| 26-25       | Value                                | 100 N/A       | All set-ups | TRUE                          | -3                    | Int32  |
|             | Term. X42/3 Filter Time              |               |             |                               |                       |        |
| 26-26       | Constant                             | 0.001 s       | All set-ups | TRUE                          | -3                    | Uint16 |
| 26-27       | Term. X42/3 Live Zero                | [1] Enabled   | All set-ups | TRUE                          | -                     | Uint8  |
| 26-3* Analo | g Input X42/5                        |               |             |                               |                       |        |

| Par. No. #  | Parameter description          | Default value    | 4-set-up    | Change<br>during<br>operation | Conver-<br>sion index | Туре   |
|-------------|--------------------------------|------------------|-------------|-------------------------------|-----------------------|--------|
| 26-30       | Terminal X42/5 Low Voltage     | 0.07 V           | All set-ups | TRUE                          | -2                    | Int16  |
| 26-31       | Terminal X42/5 High Voltage    | 10 V             | All set-ups | TRUE                          | -2                    | Int16  |
|             | Term. X42/5 Low Ref./Feedb.    |                  |             |                               |                       |        |
| 26-34       | Value                          | 0 N/A            | All set-ups | TRUE                          | -3                    | Int32  |
|             | Term. X42/5 High Ref./Feedb.   |                  |             |                               |                       |        |
| 26-35       | Value                          | 100 N/A          | All set-ups | TRUE                          | -3                    | Int32  |
|             | Term. X42/5 Filter Time        |                  |             |                               |                       |        |
| 26-36       | Constant                       | 0.001 s          | All set-ups | TRUE                          | -3                    | Uint16 |
| 26-37       | Term. X42/5 Live Zero          | [1] Enabled      | All set-ups | TRUE                          | -                     | Uint8  |
| 26-4* Analo | g Out X42/7                    |                  |             |                               |                       |        |
| 26-40       | Terminal X42/7 Output          | [0] No operation | All set-ups | TRUE                          | -                     | Uint8  |
| 26-41       | Terminal X42/7 Min. Scale      | 0 %              | All set-ups | TRUE                          | -2                    | Int16  |
| 26-42       | Terminal X42/7 Max. Scale      | 100 %            | All set-ups | TRUE                          | -2                    | Int16  |
| 26-43       | Terminal X42/7 Bus Control     | 0 %              | All set-ups | TRUE                          | -2                    | N2     |
| 26-44       | Terminal X42/7 Timeout Preset  | 0 %              | 1 set-up    | TRUE                          | -2                    | Uint16 |
| 26-5* Analo | g Out X42/9                    |                  |             |                               |                       |        |
| 26-50       | Terminal X42/9 Output          | [0] No operation | All set-ups | TRUE                          | -                     | Uint8  |
| 26-51       | Terminal X42/9 Min. Scale      | 0 %              | All set-ups | TRUE                          | -2                    | Int16  |
| 26-52       | Terminal X42/9 Max. Scale      | 100 %            | All set-ups | TRUE                          | -2                    | Int16  |
| 26-53       | Terminal X42/9 Bus Control     | 0 %              | All set-ups | TRUE                          | -2                    | N2     |
| 26-54       | Terminal X42/9 Timeout Preset  | 0 %              | 1 set-up    | TRUE                          | -2                    | Uint16 |
| 26-6* Analo | g Out X42/11                   |                  |             |                               |                       |        |
| 26-60       | Terminal X42/11 Output         | [0] No operation | All set-ups | TRUE                          | -                     | Uint8  |
| 26-61       | Terminal X42/11 Min. Scale     | 0 %              | All set-ups | TRUE                          | -2                    | Int16  |
| 26-62       | Terminal X42/11 Max. Scale     | 100 %            | All set-ups | TRUE                          | -2                    | Int16  |
| 26-63       | Terminal X42/11 Bus Control    | 0 %              | All set-ups | TRUE                          | -2                    | N2     |
| 26-64       | Terminal X42/11 Timeout Preset | 0 %              | 1 set-up    | TRUE                          | -2                    | Uint16 |

#### Table 4.22

## 4.1.22 28-\*\* Compressor Functions

| Par. No. #   | Parameter description     | Default value        | 4-set-up    | Change<br>during<br>operation | Conver-<br>sion index | Туре   |
|--------------|---------------------------|----------------------|-------------|-------------------------------|-----------------------|--------|
| 28-2* Discha | arge Temperature Monitor  |                      |             |                               |                       |        |
| 28-20        | Temperature Source        | [0] None             | All set-ups | FALSE                         | -                     | Uint8  |
| 28-21        | Temperature Unit          | [60] °C              | All set-ups | FALSE                         | -                     | Uint8  |
| 28-24        | Warning Level             | 130 N/A              | All set-ups | FALSE                         | 0                     | Uint16 |
| 28-25        | Warning Action            | [1] Decrease cooling | All set-ups | FALSE                         | -                     | Uint8  |
| 28-26        | Emergency Level           | 145 N/A              | All set-ups | FALSE                         | 0                     | Uint16 |
| 28-27        | Discharge Temperature     | 0 DTM_ReadoutUnit    | All set-ups | TRUE                          | 0                     | Int32  |
| 28-7* Day/N  | light Settings            | •                    |             |                               |                       |        |
| 28-71        | Day/Night Bus Indicator   | [0] Day              | All set-ups | TRUE                          | -                     | Uint8  |
| 28-72        | Enable Day/Night Via Bus  | [0] Disabled         | All set-ups | TRUE                          | -                     | Uint8  |
|              |                           | 0 ReferenceFeed-     |             |                               |                       |        |
| 28-73        | Night Setback             | backUnit             | All set-ups | TRUE                          | -3                    | Int32  |
| 28-74        | Night Speed Drop [RPM]    | ExpressionLimit      | All set-ups | TRUE                          | 67                    | Uint16 |
| 28-75        | Night Speed Drop Override | 0 N/A                | All set-ups | TRUE                          | -3                    | Int32  |
| 28-76        | Night Speed Drop [Hz]     | ExpressionLimit      | All set-ups | TRUE                          | -1                    | Uint16 |
| 28-8* P0 Op  | timization                | +                    |             |                               |                       |        |

#### Parameter Lists

## VLT<sup>®</sup> Refrigeration Drive Programming Guide

Danfoss

| Par. No. #   | Parameter description    | Default value | 4-set-up    | Change<br>during<br>operation | Conver-<br>sion index | Туре  |
|--------------|--------------------------|---------------|-------------|-------------------------------|-----------------------|-------|
| 28-81        | dP0 Offset               | 0 K           | All set-ups | TRUE                          | -1                    | Int32 |
| 28-82        | PO                       | 0 K           | All set-ups | TRUE                          | -3                    | Int32 |
| 28-83        | P0 Setpoint              | 0 K           | All set-ups | TRUE                          | -3                    | Int32 |
| 28-84        | P0 Reference             | 0 K           | All set-ups | TRUE                          | -3                    | Int32 |
| 28-85        | P0 Minimum Reference     | 0 К           | All set-ups | TRUE                          | 0                     | Int32 |
| 28-86        | P0 Maximum Reference     | 0 К           | All set-ups | TRUE                          | 0                     | Int32 |
| 28-87        | Most Loaded Controller   | 0 N/A         | All set-ups | TRUE                          | 0                     | Int16 |
| 28-9* Inject | ion Control              | •             |             |                               |                       |       |
| 28-90        | Injection On             | [0] Off       | All set-ups | TRUE                          | -                     | Uint8 |
| 28-91        | Delayed Compressor Start | [0] No        | All set-ups | TRUE                          | -                     | Uint8 |

Table 4.23

Danfoss

## 5 Troubleshooting

### 5.1.1 Alarms and Warnings

A warning or an alarm is signalled by the relevant LED on the front of the frequency converter and indicated by a code on the display.

A warning remains active until its cause is no longer present. Under certain circumstances operation of the motor may still be continued. Warning messages may be critical, but are not necessarily so.

In the event of an alarm, the frequency converter will have tripped. Alarms must be reset to restart operation once their cause has been rectified. This may be done in four ways:

- 1. By pressing [Reset].
- 2. Via a digital input with the "Reset" function.
- 3. Via serial communication/optional fieldbus.
- 4. By resetting automatically using the [Auto Reset] function, see *14-20 Reset Mode*.

#### NOTE

# After a manual reset pressing [Reset], [Auto On] must be pressed to restart the motor.

If an alarm cannot be reset, the reason may be that its cause has not been rectified, or the alarm is trip-locked (see also *Table 5.1*).

Alarms that are trip-locked offer additional protection, means that the mains supply must be switched off before the alarm can be reset. After being switched back on, the frequency converter is no longer blocked and may be reset as described above once the cause has been rectified.

Alarms that are not trip-locked can also be reset using the automatic reset function in *14-20 Reset Mode* (Warning: automatic wake-up is possible!)

If a warning and alarm is marked against a code in *Table 5.1*, this means that either a warning occurs before an alarm, or it can be specified whether it is a warning or an alarm that is to be displayed for a given fault.

This is possible, for instance, in *1-90 Motor Thermal Protection*. After an alarm or trip, the motor carries on coasting, and the alarm and warning flash on the frequency converter. Once the problem has been rectified, only the alarm continues flashing.

| No. | Description                       | Warning | Alarm/Trip | Alarm/Trip Lock | Parameter Reference |
|-----|-----------------------------------|---------|------------|-----------------|---------------------|
| 1   | 10 Volts low                      | X       |            |                 |                     |
| 2   | Live zero error                   | (X)     | (X)        |                 | 6-01                |
| 3   | No motor                          | (X)     |            |                 | 1-80                |
| 4   | Mains phase loss                  | (X)     | (X)        | (X)             | 14-12               |
| 5   | DC link voltage high              | X       |            |                 |                     |
| 6   | DC link voltage low               | Х       |            |                 |                     |
| 7   | DC over voltage                   | Х       | Х          |                 |                     |
| 8   | DC under voltage                  | Х       | Х          |                 |                     |
| 9   | Inverter overloaded               | Х       | Х          |                 |                     |
| 10  | Motor ETR over temperature        | (X)     | (X)        |                 | 1-90                |
| 11  | Motor thermistor over temperature | (X)     | (X)        |                 | 1-90                |
| 12  | Torque limit                      | Х       | Х          |                 |                     |
| 13  | Over Current                      | Х       | Х          | Х               |                     |
| 14  | Earth fault                       | X       | Х          | Х               |                     |
| 15  | Incomp. HW                        |         | Х          | Х               |                     |
| 16  | Short Circuit                     |         | Х          | Х               |                     |
| 17  | Control word timeout              | (X)     | (X)        |                 | 8-04                |
| 18  | Start Failed                      |         |            |                 |                     |
| 19  | Discharge Temperature High        |         |            |                 |                     |
| 23  | Internal fans                     |         |            |                 |                     |
| 24  | External fans                     |         |            |                 |                     |
| 25  | Brake resistor short-circuited    | X       |            |                 |                     |
| 26  | Brake resistor power limit        | (X)     | (X)        |                 | 2-13                |

Danfoss

| No. | Description                        | Warning | Alarm/Trip | Alarm/Trip Lock | Parameter Reference |
|-----|------------------------------------|---------|------------|-----------------|---------------------|
| 27  | Brake chopper short-circuited      | X       | Х          |                 |                     |
| 28  | Brake check                        | (X)     | (X)        |                 | 2-15                |
| 29  | Power board over temp              | Х       | Х          | X               |                     |
| 30  | Motor phase U missing              | (X)     | (X)        | (X)             | 4-58                |
| 31  | Motor phase V missing              | (X)     | (X)        | (X)             | 4-58                |
| 32  | Motor phase W missing              | (X)     | (X)        | (X)             | 4-58                |
| 33  | Inrush fault                       |         | Х          | X               |                     |
| 34  | Fieldbus communication fault       | Х       | Х          |                 |                     |
| 36  | Mains failure                      |         |            |                 |                     |
| 38  | Internal fault                     |         | Х          | X               |                     |
| 40  | Overload T27                       |         |            |                 |                     |
| 41  | Overload T29                       |         |            |                 |                     |
| 42  | Overload X30/6-7                   |         |            |                 |                     |
| 47  | 24 V supply low                    | Х       | Х          | X               |                     |
| 48  | 1.8 V supply low                   |         | Х          | X               |                     |
| 49  | Speed limit                        |         |            |                 |                     |
| 50  | AMA calibration failed             |         | Х          |                 |                     |
| 51  | AMA check Unom and Inom            |         | Х          |                 |                     |
| 52  | AMA low Inom                       |         | Х          |                 |                     |
| 53  | AMA motor too big                  |         | Х          |                 |                     |
| 54  | AMA motor too small                |         | Х          |                 |                     |
| 55  | AMA parameter out of range         |         | Х          |                 |                     |
| 56  | AMA interrupted by user            |         | Х          |                 |                     |
| 57  | AMA timeout                        |         | Х          |                 |                     |
| 58  | AMA internal fault                 | X       | Х          |                 |                     |
| 59  | Current limit                      | Х       |            |                 |                     |
| 60  | External interlock                 |         |            |                 |                     |
| 62  | Output Frequency at Maximum Limit  | Х       |            |                 |                     |
| 64  | Voltage Limit                      | Х       |            |                 |                     |
| 65  | Control Board Over-temperature     | X       | Х          | X               |                     |
| 66  | Heat sink Temperature Low          | Х       |            |                 |                     |
| 67  | Option Configuration has Changed   |         | Х          |                 |                     |
| 68  | Safe Stop Activated                |         | Х          |                 |                     |
| 70  | Illegal FC configuration           |         |            |                 |                     |
| 80  | Drive Initialised to Default Value |         | Х          |                 |                     |
| 92  | No-Flow                            | Х       | Х          |                 | 22-2*               |
| 93  | Dry Pump                           | X       | Х          |                 | 22-2*               |
| 94  | End of Curve                       | Х       | Х          |                 | 22-5*               |
| 95  | Broken Belt                        | Х       | Х          |                 | 22-6*               |
| 96  | Start Delayed                      | Х       |            |                 | 22-7*               |
| 97  | Stop Delayed                       | Х       |            |                 | 22-7*               |
| 98  | Clock Fault                        | Х       |            |                 | 0-7*                |
| 250 | New spare part                     |         |            |                 |                     |
| 251 | New type code                      |         |            |                 |                     |

#### Table 5.1 Alarm/Warning Code List

(X) Dependent on parameter

#### Troubleshooting

### VLT<sup>®</sup> Refrigeration Drive Programming Guide

| Danfoss | • |
|---------|---|
| Out     | K |

| Warning     | yellow         |  |  |
|-------------|----------------|--|--|
| Alarm       | flashing red   |  |  |
| Trip locked | yellow and red |  |  |

Table 5.2 LED Indication

| Alarm Word and Extended Status Word |          |            |                   |                  |                      |  |
|-------------------------------------|----------|------------|-------------------|------------------|----------------------|--|
| Bit                                 | Hex      | Dec        | Alarm Word        | Warning Word     | Extended Status Word |  |
| 0                                   | 0000001  | 1          | Brake Check       | Brake Check      | Ramping              |  |
| 1                                   | 0000002  | 2          | Pwr. Card Temp    | Pwr. Card Temp   | AMA Running          |  |
| 2                                   | 0000004  | 4          | Earth Fault       | Earth Fault      | Start CW/CCW         |  |
| 3                                   | 0000008  | 8          | Ctrl.Card Temp    | Ctrl.Card Temp   | Slow Down            |  |
| 4                                   | 00000010 | 16         | Ctrl. Word TO     | Ctrl. Word TO    | Catch Up             |  |
| 5                                   | 0000020  | 32         | Over Current      | Over Current     | Feedback High        |  |
| 5                                   | 00000040 | 64         | Torque Limit      | Torque Limit     | Feedback Low         |  |
| 7                                   | 00000080 | 128        | Motor Th Over     | Motor Th Over    | Output Current High  |  |
| 8                                   | 00000100 | 256        | Motor ETR Over    | Motor ETR Over   | Output Current Low   |  |
| 9                                   | 00000200 | 512        | Inverter Overld.  | Inverter Overld. | Output Freq High     |  |
| 10                                  | 00000400 | 1024       | DC under Volt     | DC under Volt    | Output Freq Low      |  |
| 11                                  | 00000800 | 2048       | DC over Volt      | DC over Volt     | Brake Check OK       |  |
| 12                                  | 00001000 | 4096       | Short Circuit     | DC Voltage Low   | Braking Max          |  |
| 13                                  | 00002000 | 8192       | Inrush Fault      | DC Voltage High  | Braking              |  |
| 14                                  | 00004000 | 16384      | Mains ph. Loss    | Mains ph. Loss   | Out of Speed Range   |  |
| 15                                  | 0008000  | 32768      | AMA Not OK        | No Motor         | OVC Active           |  |
| 16                                  | 00010000 | 65536      | Live Zero Error   | Live Zero Error  |                      |  |
| 17                                  | 00020000 | 131072     | Internal Fault    | 10V Low          |                      |  |
| 18                                  | 00040000 | 262144     | Brake Overload    | Brake Overload   |                      |  |
| 19                                  | 00080000 | 524288     | U phase Loss      | Brake Resistor   |                      |  |
| 20                                  | 00100000 | 1048576    | V phase Loss      | Brake IGBT       |                      |  |
| 21                                  | 00200000 | 2097152    | W phase Loss      | Speed Limit      |                      |  |
| 22                                  | 00400000 | 4194304    | Fieldbus Fault    | Fieldbus Fault   |                      |  |
| 23                                  | 00800000 | 8388608    | 24 V Supply Low   | 24V Supply Low   |                      |  |
| 24                                  | 0100000  | 16777216   | Mains Failure     | Mains Failure    |                      |  |
| 25                                  | 02000000 | 33554432   | 1.8V Supply Low   | Current Limit    |                      |  |
| 26                                  | 0400000  | 67108864   | Brake Resistor    | Low Temp         |                      |  |
| 27                                  | 08000000 | 134217728  | Brake IGBT        | Voltage Limit    |                      |  |
| 28                                  | 1000000  | 268435456  | Option Change     | Unused           |                      |  |
| 29                                  | 2000000  | 536870912  | Drive Initialised | Unused           |                      |  |
| 30                                  | 4000000  | 1073741824 | Safe Stop         | Unused           |                      |  |

Table 5.3 Description of Alarm Word, Warning Word and Extended Status Word

The alarm words, warning words and extended status words can be read out via serial bus or optional fieldbus for diagnosis. See also *16-90 Alarm Word*, *16-92 Warning Word* and *16-94 Ext. Status Word*.

Danfoss

#### Troubleshooting

VLT® Refrigeration Drive Programming Guide

|     | Description of Alarm Word 2 and Warning Word 2 |      |                            |                            |  |  |  |
|-----|------------------------------------------------|------|----------------------------|----------------------------|--|--|--|
| Bit | Hex                                            | Dec  | Alarm Word 2               | Warning Word 2             |  |  |  |
| 0   | 0000001                                        | 1    |                            | Start Delayed              |  |  |  |
| 1   | 0000002                                        | 2    |                            | Stop Delayed               |  |  |  |
| 9   | 00000200                                       | 512  | Discharge Temperature High | Discharge Temperature High |  |  |  |
| 10  | 00000400                                       | 1024 | Start Failed               |                            |  |  |  |
| 11  | 00000800                                       | 2048 | Speed Limit                |                            |  |  |  |

Table 5.4 Compressor Specific Alarms and Warnings

### 5.1.2 Alarm Words

| Bit      | Alarm Word                   |
|----------|------------------------------|
| (Hex)    | (16-90 Alarm Word)           |
| 00000001 |                              |
| 0000002  | Power card over temperature  |
| 0000004  | Earth fault                  |
| 0000008  |                              |
| 00000010 | Control word timeout         |
| 0000020  | Over current                 |
| 00000040 |                              |
| 00000080 | Motor thermistor over temp.  |
| 00000100 | Motor ETR over temperature   |
| 00000200 | Inverter overloaded          |
| 00000400 | DC link under voltage        |
| 00000800 | DC link over voltage         |
| 00001000 | Short circuit                |
| 00002000 |                              |
| 00004000 | Mains phase loss             |
| 0008000  | AMA not OK                   |
| 00010000 | Live zero error              |
| 00020000 | Internal fault               |
| 00040000 |                              |
| 00080000 | Motor phase U is missing     |
| 00100000 | Motor phase V is missing     |
| 00200000 | Motor phase W is missing     |
| 0080000  | Control Voltage Fault        |
| 01000000 |                              |
| 02000000 | VDD, supply low              |
| 04000000 | Brake resistor short circuit |
| 08000000 | Brake chopper fault          |
| 1000000  | Earth fault DESAT            |
| 2000000  | Drive initialised            |
| 4000000  | Safe Stop [A68]              |
| 8000000  |                              |

| Bit      | Alarm Word 2                       |
|----------|------------------------------------|
| (Hex)    | (16-91 Alarm Word 2)               |
| 0000001  |                                    |
| 0000002  | Reserved                           |
| 0000004  | Service Trip, Typecode / Sparepart |
| 0000008  | Reserved                           |
| 00000010 | Reserved                           |
| 0000020  |                                    |
| 00000040 |                                    |
| 00000080 |                                    |
| 00000100 | Broken Belt                        |
| 00000200 | Not used                           |
| 00000400 | Not used                           |
| 00000800 | Reserved                           |
| 00001000 | Reserved                           |
| 00002000 | Reserved                           |
| 00004000 | Reserved                           |
| 0008000  | Reserved                           |
| 00010000 | Reserved                           |
| 00020000 | Not used                           |
| 00040000 | Fans error                         |
| 00080000 | ECB error                          |
| 00100000 | Reserved                           |
| 00200000 | Reserved                           |
| 00400000 | Reserved                           |
| 0080000  | Reserved                           |
| 0100000  | Reserved                           |
| 02000000 | Reserved                           |
| 0400000  | Reserved                           |
| 0800000  | Reserved                           |
| 1000000  | Reserved                           |
| 2000000  | Reserved                           |
| 4000000  | PTC 1 Safe Stop [A71]              |
| 8000000  | Dangerous Failure [A72]            |

Table 5.6 16-91 Alarm Word 2

Table 5.5 16-90 Alarm Word

## VLT<sup>®</sup> Refrigeration Drive Programming Guide

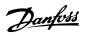

## 5.1.3 Warning Words

| Bit      | Warning Word                |
|----------|-----------------------------|
| (Hex)    | (16-92 Warning Word)        |
| 0000001  |                             |
| 0000002  | Power card over temperature |
| 0000004  | Earth fault                 |
| 0000008  |                             |
| 00000010 | Control word timeout        |
| 0000020  | Over current                |
| 00000040 |                             |
| 00000080 | Motor thermistor over temp. |
| 00000100 | Motor ETR over temperature  |
| 00000200 | Inverter overloaded         |
| 00000400 | DC link under voltage       |
| 00000800 | DC link over voltage        |
| 00001000 |                             |
| 00002000 |                             |
| 00004000 | Mains phase loss            |
| 00008000 | No motor                    |
| 00010000 | Live zero error             |
| 00020000 |                             |
| 00040000 |                             |
| 00080000 |                             |
| 00100000 |                             |
| 00200000 |                             |
| 00400000 |                             |
| 0080000  |                             |
| 0100000  |                             |
| 02000000 | Current limit               |
| 0400000  |                             |
| 08000000 |                             |
| 1000000  |                             |
| 2000000  |                             |
| 4000000  | Safe Stop [W68]             |
| 8000000  | Not used                    |

| Bit      | Warning Word 2         |
|----------|------------------------|
| (Hex)    | (16-93 Warning Word 2) |
| 0000001  |                        |
| 0000002  |                        |
| 0000004  | Clock Failure          |
| 0000008  | Reserved               |
| 00000010 | Reserved               |
| 0000020  |                        |
| 00000040 |                        |
| 00000080 | End of Curve           |
| 00000100 | Broken Belt            |
| 00000200 | Not used               |
| 00000400 | Reserved               |
| 00000800 | Reserved               |
| 00001000 | Reserved               |
| 00002000 | Reserved               |
| 00004000 | Reserved               |
| 00008000 | Reserved               |
| 00010000 | Reserved               |
| 00020000 | Not used               |
| 00040000 | Fans warning           |
| 00080000 |                        |
| 00100000 | Reserved               |
| 00200000 | Reserved               |
| 00400000 | Reserved               |
| 0080000  | Reserved               |
| 0100000  | Reserved               |
| 02000000 | Reserved               |
| 0400000  | Reserved               |
| 0800000  | Reserved               |
| 1000000  | Reserved               |
| 2000000  | Reserved               |
| 4000000  | PTC 1 Safe Stop [W71]  |
| 8000000  | Reserved               |

Table 5.8 16-93 Warning Word 2

Table 5.7 16-92 Warning Word

5

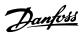

## 5.1.4 Extended Status Words

| Bit      | Extended Status Word     |
|----------|--------------------------|
| (Hex)    | (16-94 Ext. Status Word) |
| 00000001 | Ramping                  |
| 0000002  | AMA tuning               |
| 00000004 | Start CW/CCW             |
| 0000008  | Not used                 |
| 00000010 | Not used                 |
| 00000020 | Feedback high            |
| 00000040 | Feedback low             |
| 00000080 | Output current high      |
| 00000100 | Output current low       |
| 00000200 | Output frequency high    |
| 00000400 | Output frequency low     |
| 00000800 | Brake check OK           |
| 00001000 | Braking max              |
| 00002000 | Braking                  |
| 00004000 | Out of speed range       |
| 0008000  | OVC active               |
| 00010000 | AC brake                 |
| 00020000 | Password Timelock        |
| 00040000 | Password Protection      |
| 00080000 | Reference high           |
| 00100000 | Reference low            |
| 00200000 | Local Ref./Remote Ref.   |
| 00400000 | Reserved                 |
| 00800000 | Reserved                 |
| 0100000  | Reserved                 |
| 02000000 | Reserved                 |
| 0400000  | Reserved                 |
| 0800000  | Reserved                 |
| 1000000  | Reserved                 |
| 2000000  | Reserved                 |
| 4000000  | Reserved                 |
| 8000000  | Reserved                 |

| Bit      | Extended Status Word 2 (16-95 Ext. Status |
|----------|-------------------------------------------|
| (Hex)    | Word 2)                                   |
| 0000001  | Off                                       |
| 0000002  | Hand / Auto                               |
| 0000004  | Not used                                  |
| 0000008  | Not used                                  |
| 00000010 | Not used                                  |
| 0000020  | Relay 123 active                          |
| 00000040 | Start Prevented                           |
| 00000080 | Control ready                             |
| 00000100 | Drive ready                               |
| 00000200 | Quick Stop                                |
| 00000400 | DC Brake                                  |
| 00000800 | Stop                                      |
| 00001000 | Standby                                   |
| 00002000 | Freeze Output Request                     |
| 00004000 | Freeze Output                             |
| 0008000  | Jog Request                               |
| 00010000 | Jog                                       |
| 00020000 | Start Request                             |
| 00040000 | Start                                     |
| 00080000 | Start Applied                             |
| 00100000 | Start Delay                               |
| 00200000 | Sleep                                     |
| 00400000 | Sleep Boost                               |
| 00800000 | Running                                   |
| 0100000  | Bypass                                    |
| 02000000 | Fire Mode                                 |
| 0400000  | Reserved                                  |
| 08000000 | Reserved                                  |
| 1000000  | Reserved                                  |
| 2000000  | Reserved                                  |
| 4000000  | Reserved                                  |
| 8000000  | Reserved                                  |

Table 5.10 Extended Status Word 2, 16-95 Ext. Status Word 2

Table 5.9 Extended Status Word, 16-94 Ext. Status Word

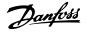

#### 5.1.5 Fault Messages

#### WARNING 1, 10 Volts low

The 10 V voltage from terminal 50 on the control card is below 10 V.

Remove some of the load from terminal 50, as the 10 V supply is overloaded. Max. 15 mA or minimum 590  $\Omega.$ 

#### WARNING/ALARM 2, Live zero error

The signal on terminal 53 or 54 is less than 50% of the value set in 6-10 Terminal 53 Low Voltage, 6-12 Terminal 53 Low Current, 6-20 Terminal 54 Low Voltage or 6-22 Terminal 54 Low Current respectively.

#### WARNING/ALARM 3, No motor

No motor has been connected to the output of the frequency converter.

#### WARNING/ALARM 4, Mains phase loss

A phase is missing on the supply side, or the mains voltage imbalance is too high.

This message also appears in case of a fault in the input rectifier on the frequency converter.

Check the supply voltage and supply currents to the frequency converter.

#### WARNING 5, DC link voltage high

The intermediate circuit voltage (DC) is higher than the overvoltage limit of the control system. The frequency converter is still active.

#### WARNING 6, DC link voltage low

The intermediate circuit voltage (DC) is below the undervoltage limit of the control system. The frequency converter is still active.

#### WARNING/ALARM 7, DC over voltage

If the intermediate circuit voltage exceeds the limit, the frequency converter trips after a time.

#### Possible corrections:

Select <u>Over</u> <u>Voltage</u> <u>Control</u> function in 2-17 Overvoltage Control

Connect a brake resistor

Extend the ramp time

Activate functions in 2-10 Brake Function

Increase 14-26 Trip Delay at Inverter Fault

Selecting OVC function will extend the ramp times.

| FC 103                | 3 x 200-240 V AC | 3 x 380-500 V AC |
|-----------------------|------------------|------------------|
|                       | [V DC]           | [V DC]           |
| Undervoltage          | 185              | 373              |
| Voltage warning low   | 205              | 410              |
| Voltage warning high  | 390/405          | 810/840          |
| (w/o brake - w/brake) |                  |                  |
| Overvoltage           | 410              | 855              |

The voltages stated are the intermediate circuit voltage of the frequency converter with a tolerance of  $\pm 5$  %. The corresponding mains voltage is the intermediate circuit voltage (DC-link) divided by 1.35

Table 5.11 Alarm/Warning Limits

#### WARNING/ALARM 8, DC under voltage

If the intermediate circuit voltage (DC) drops below the "voltage warning low" limit (see *Table 5.11*), the frequency converter checks if 24 V backup supply is connected. If no 24 V backup supply is connected, the frequency converter trips after a given time depending on the unit. To check whether the supply voltage matches the frequency converter, see *General Specifications* in the VLT Refrigeration Drive FC 103 Design Guide.

#### WARNING/ALARM 9, Inverter overloaded

The frequency converter is about to cut out because of an overload (too high current for too long). The counter for electronic, thermal inverter protection gives a warning at 98% and trips at 100%, while giving an alarm. The frequency converter <u>cannot</u> be reset until the counter is below 90%.

The fault is that the frequency converter is overloaded by more than nominal current for too long.

#### WARNING/ALARM 10, Motor ETR over temperature

According to the electronic thermal protection (ETR), the motor is too hot. You can choose if you want the frequency converter to give a warning or an alarm when the counter reaches 100% in *1-90 Motor Thermal Protection*. The fault is that the motor is overloaded by more than nominal current for too long. Check that *1-24 Motor Current* is set correctly.

#### WARNING/ALARM 11, Motor thermistor over temp

The thermistor or the thermistor connection is disconnected. You can choose if you want the frequency converter to give a warning or an alarm in *1-90 Motor Thermal Protection*. Check that the thermistor is connected correctly between terminal 53 or 54 (analog voltage input) and terminal 50 (+ 10 V supply), or between terminal 18 or 19 (digital input PNP only) and terminal 50. If a KTY sensor is used, check for correct connection between terminal 54 and 55.

#### WARNING/ALARM 12, Torque limit

The torque is higher than the value in 4-16 Torque Limit *Motor Mode* (in motor operation) or the torque is higher than the value in 4-17 Torque Limit Generator Mode (in regenerative operation).

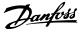

#### WARNING/ALARM 13, Over Current

The inverter peak current limit (approx. 200% of the rated current) is exceeded. The warning will last approx. 8-12 s, then the frequency converter trips and issues an alarm. Turn off the frequency converter and check if the motor shaft can be turned and if the motor size matches the frequency converter.

#### ALARM 14, Earth fault

There is a discharge from the output phases to earth, either in the cable between the frequency converter and the motor or in the motor itself.

Turn off the frequency converter and remove the earth fault.

#### ALARM 15, In-complete hardware

A fitted option is not handled by the present control board (hardware or software).

#### ALARM 16, Short-circuit

There is short-circuiting in the motor or on the motor terminals.

Turn off the frequency converter and remove the short-circuit.

#### WARNING/ALARM 17, Control word timeout

There is no communication to the frequency converter. The warning will only be active when *8-04 Control Timeout Function* is NOT set to [0] Off.

If 8-04 Control Timeout Function is set to [5] Stop and Trip, a warning appears and the frequency converter ramps down to zero speed, while giving an alarm.

8-03 Control Timeout Time could possibly be increased.

#### ALARM 18, Start Failed

The speed has not been able to exceed 1-77 Compressor Start Max Speed [RPM] during the start within the allowed time 1-79 Compressor Start Max Time to Trip. This may be caused by a blocked rotor.

#### WARNING 19, Discharge Temperature High

The discharge temperature exceeds the level programmed in 28-24 Warning Level. If so programmed in 28-25 Warning Action the frequency converter lowers the speed of the compressor in an attempt to lower the discharge temperature.

#### ALARM 19, Discharge Temperature High

The discharge temperature exceeds the level programmed in 28-26 Emergency Level.

#### WARNING 23, Internal fans

External fans have failed due to defect hardware or fans not mounted.

#### WARNING 24, External fan fault

The fan warning function is an extra protection function that checks if the fan is running/mounted. The fan warning can be disabled in *14-53 Fan Monitor*, [0] Disabled.

#### WARNING 25, Brake resistor short-circuited

The brake resistor is monitored during operation. If it short-circuits, the brake function is disconnected and the warning appears. The frequency converter still works, but without the brake function. Turn off the frequency converter and replace the brake resistor (see 2-15 Brake Check).

#### ALARM/WARNING 26, Brake resistor power limit

The power transmitted to the brake resistor is calculated as a percentage, as a mean value over the last 120 s, on the basis of the resistance value of the brake resistor (2-11 Brake Resistor (ohm)) and the intermediate circuit voltage. The warning is active when the dissipated braking power is higher than 90%. If [2] Trip has been selected in 2-13 Brake Power Monitoring, the frequency converter cuts out and issues this alarm, when the dissipated braking power is higher than 100%.

#### WARNING/ALARM 27, Brake chopper fault

The brake transistor is monitored during operation and if it short-circuits, the brake function disconnects and the warning comes up. The frequency converter is still able to run, but since the brake transistor has short-circuited, substantial power is transmitted to the brake resistor, even if it is inactive.

Turn off the frequency converter and remove the brake resistor.

## 

There is a risk of substantial power being transmitted to the brake resistor if the brake transistor is short-circuited.

#### ALARM/WARNING 28, Brake check failed

Brake resistor fault: the brake resistor is not connected/ working.

#### WARNING/ALARM 29, Drive over temperature

If the enclosure is IP00, IP20/Nema 1 or IP21/TYPE 1, the cut-out temperature of the heat-sink is 95 °C +5 °C. The temperature fault cannot be reset, until the temperature of the heatsink is below 70 °C.

#### The fault could be

- Ambient temperature too high
- Too long motor cable

#### ALARM 30, Motor phase U missing

Motor phase U between the frequency converter and the motor is missing.

Turn off the frequency converter and check motor phase U.

#### ALARM 31, Motor phase V missing

Motor phase V between the frequency converter and the motor is missing.

Turn off the frequency converter and check motor phase V.

#### ALARM 32, Motor phase W missing

Motor phase W between the frequency converter and the motor is missing.

Turn off the frequency converter and check motor phase W.

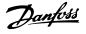

#### ALARM 33, Inrush fault

Too many powerups have occured within a short time period. See *General Specifications* in the VLT Refrigeration Drive FC 103 Design Guide for the allowed number of power-ups within one minute.

**WARNING/ALARM 34, Fieldbus communication fault** The fieldbus on the communication option card is not working.

#### WARNING/ALARM 36, Mains failure

This warning/alarm is only active if the supply voltage to the frequency converter is lost and 14-10 Mains Failure is NOT set to [0] No function. Possible correction: check the fuses to the frequency converter

#### ALARM 38, Internal fault

Contact your local Danfoss supplier.

#### WARNING 40, Overload of Digital Output Terminal 27

Check the load connected to terminal 27 or remove shortcircuit connection. Check *5-00 Digital I/O Mode* and *5-01 Terminal 27 Mode*.

#### WARNING 41, Overload of Digital Output Terminal 29

Check the load connected to terminal 29 or remove shortcircuit connection. Check 5-00 Digital I/O Mode and 5-02 Terminal 29 Mode.

#### WARNING 42, Overload of Digital Output On X30/6

Check the load connected to X30/6 or remove short-circuit connection. Check 5-32 Term X30/6 Digi Out (MCB 101).

#### WARNING 42, Overload of Digital Output On X30/7

Check the load connected to X30/7 or remove short-circuit connection. Check 5-33 Term X30/7 Digi Out (MCB 101).

#### WARNING 47, 24 V supply low

The external 24 V DC backup power supply may be overloaded, otherwise contact your Danfoss supplier.

#### ALARM 48, 1.8 V supply low

Contact your Danfoss supplier.

#### WARNING 49, Speed limit

When the speed is not within the specified range in 4-11 Motor Speed Low Limit [RPM] and 4-13 Motor Speed High Limit [RPM] the frequency converter will show a warning. When the speed is below the specified limit in 1-86 Compressor Min. Speed for Trip [RPM] (except when starting or stopping) the frequency converter will trip.

#### ALARM 50, AMA calibration failed

Contact your Danfoss supplier.

#### ALARM 51, AMA check Unom and Inom

The setting of motor voltage, motor current, and motor power is presumably wrong. Check the settings.

#### ALARM 52, AMA low Inom

The motor current is too low. Check the settings.

#### ALARM 53, AMA motor too big

The motor is too big for the AMA to be carried out.

#### ALARM 54, AMA motor too small

The motor is too small for the AMA to be carried out.

#### ALARM 55, AMA par. out of range

The par. values found from the motor are outside acceptable range.

#### ALARM 56, AMA interrupted by user

The AMA has been interrupted by the user.

#### ALARM 57, AMA timeout

Try to start the AMA again a number of times, until the AMA is carried out. Please note that repeated runs may heat the motor to a level where the resistance  $R_s$  and  $R_r$  are increased. In most cases, however, this is not critical.

## WARNING/ALARM 58, AMA internal fault

Contact your Danfoss supplier.

#### WARNING 59, Current limit

The current is higher than the value in 4-18 Current Limit.

#### WARNING 60, External Interlock

External Interlock has been activated. To resume normal operation, apply 24 V DC to the terminal programmed for External Interlock and reset the frequency converter (via Bus, Digital I/O or by pressing [Reset]).

#### WARNING 62, Output Frequency at Maximum Limit

The output frequency is limited by the value set in *4-19 Max Output Frequency*.

#### WARNING 64, Voltage Limit

The load and speed combination demands a motor voltage higher than the actual DC link voltage.

WARNING/ALARM/TRIP 65, Control Card Over Temperature Control card over temperature: The cut-out temperature of the control card is 80 °C.

#### WARNING 66, Heatsink Temperature Low

The heat sink temperature is measured as 0 °C. This could indicate that the temperature sensor is defective and thus the fan speed is increased to the maximum in case the power part or control card is very hot.

#### ALARM 67, Option Configuration has Changed

One or more options has either been added or removed since the last power-down.

#### ALARM 68, Safe Stop

Safe Stop has been activated. To resume normal operation, apply 24 V DC to terminal 37 then send a Reset signal (via Bus, Digital I/O or by pressing [Reset]).

#### ALARM 70, Illegal Frequency Converter Configuration

Actual combination of control board and power board is illegal.

#### ALARM 80, Drive Initialised to Default Value

Parameter settings are initialised to default setting after a manual (three-finger) reset or via *14-22 Operation Mode*. If the temperature is below 15 °C the warning will be present.

#### WARNING/ALARM 92, NoFlow

A no load situation has been detected for the system. See parameter group 22-2\*.

Danfoss

#### WARNING/ALARM 93, Dry Pump

A no flow situation and high speed indicates that the pump has run dry. See parameter group 22-2\*

#### WARNING/ALARM 94, End of Curve

Feed back stays lower than the set point, which may be indicates a leakage in the pipe system. See parameter group 22-5\*

#### WARNING/ALARM 95, Broken Belt

Torque is below the torque level set for no load indicating a broken belt. See parameter group 22-6\*

#### WARNING 96, Start Delayed

Start of the motor has been delayed due to short cycle protection is active. See parameter group 22-7\*.

#### WARNING 97, Stop Delayed

Stop of the motor has been delayed due to short cycle protection is active. See parameter group 22-7\*

#### WARNING 98, Clock Fault

Date and time has not been set or any back up mounted has failed. See parameter group 0-7\*.

#### WARNING 200, Fire Mode

The input command Fire Mode is active. See parameter group 24-0\*

#### WARNING 201, Fire M was Active

The input command Fire Mode has been active, but now deactivated. See parameter group 0-7\*

#### WARNING 202, Fire M Limits Exceeded

One or more warranty voiding alarms have been suppressed during Fire Mode. See parameter group 0-7\*

#### ALARM 250, New Spare Part

The power or Switch Mode Power Supply has been exchanged. The frequency converter type code must be restored in the EEPROM. Select the correct type code in Par 14-23 according to the label on unit. Remember to select 'Save to EEPROM' to complete.

#### ALARM 251, New Type Code

The frequency converter has got a new type code.

5

## Index

| +<br>++Zone Delay, 25-26 |     |
|--------------------------|-----|
| +Zone                    |     |
| Delay, 25-24             |     |
| [unit], 25-21            | 152 |

## А

| Abbreviations                  |
|--------------------------------|
| Acceleration Time              |
| Alarm                          |
| Log101                         |
| Words                          |
| Analog                         |
| I/O Option MCB 109, 26-**      |
| Input Scaling Value160         |
| Inputs4                        |
| Auto                           |
| Derate                         |
| Energy Optimization Compressor |
| Energy Optimization VT 36      |

## В

| Brake Power           | 5  |
|-----------------------|----|
| Break-away Torque     | 4  |
| Broken Belt Detection |    |
| Bus Controlled        | 70 |

## С

| Cascade Controller, 25-00 151              |
|--------------------------------------------|
| Changing<br>A Group Of Numeric Data Values |
| Clockwise                                  |
| Coasting                                   |
| Communication Option                       |
| Compressor<br>Interlock, 25-90             |
| Condenser VT                               |
| Configuration                              |
| Control Cables9                            |
| <b>Cooling</b>                             |
| Current Limit Control                      |

## D

| Data Log Settings               | 99  |
|---------------------------------|-----|
| Day/ Night Bus Indicator, 28-71 | 165 |

| <b>DC Link</b>                      |
|-------------------------------------|
| Default Settings                    |
| Definitions4                        |
| Delayed Compressor Start, 28-91 166 |
| Destage Function, 25-33             |
| <b>Destaging</b><br>Speed, 25-47    |
| Digital Input156                    |
| DP0 Offset, 28-81                   |
| Drive<br>Identification             |

### Е

| Efficient Parameter Set-up For VLT Refrigeration Drive Appli-<br>cations 18 |   |
|-----------------------------------------------------------------------------|---|
| Electrical Terminals                                                        |   |
| Enable Day/ Night Via Bus, 28-72165                                         | , |
| End Of Curve                                                                | , |
| Energy<br>Log145<br>Optimising                                              |   |
| Environment                                                                 | ) |
| <b>ETR</b> 105, 195                                                         | , |
| Example Of Changing Parameter Data                                          | 5 |
| Extended<br>CL Autotuning                                                   | ŀ |

| F<br>Fault Messages                        |
|--------------------------------------------|
| FC<br>Closed Loop                          |
| Туре, 15-40 102                            |
| Feedback                                   |
| Feedback 112                               |
| & Setpoint                                 |
| 1 Conversion, 20-01 113                    |
| 1 Source Unit, 20-02 113                   |
| Adv. Conversion 115                        |
| Fixed Speed Neutral Zone [unit], 25-23 152 |
| Flow Compensation                          |
| Freeze Output 4                            |
| Function Setups                            |

## G

| Graphical Display11 |
|---------------------|
|---------------------|

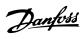

### Н

| Historic Log                        | . 100 |
|-------------------------------------|-------|
| How To Operate Graphical LCP (GLCP) | 11    |

## I

| Indicator Lights (LEDs)        |  |
|--------------------------------|--|
| Initialisation                 |  |
| Injection_on, 28-90            |  |
| Intermediate Circuit           |  |
| Interval Between Starts, 22-76 |  |

# J Jo

| og |  |
|----|--|

## Κ

| •         |   |
|-----------|---|
| TY Sensor | 5 |

## L

| Language        |          |
|-----------------|----------|
| Package 1       |          |
| Package 2       |          |
| LCP             |          |
| LCP             | 4, 5, 17 |
| 102             |          |
| LEDs            |          |
| Local Reference |          |
|                 |          |

# M Main

## Ν

| Neutral Zone [unit] , 25-20  |     |
|------------------------------|-----|
| Night                        |     |
| Setback, 28-73               | 165 |
| Speed Drop Override, 28-75   | 165 |
| Speed Drop, 28-74            |     |
| NLCP                         |     |
| No Trip At Inverter Overload |     |

## 0

| -                 |     |
|-------------------|-----|
| OFF Action, 23-03 | 141 |
| ON Action, 23-01  | 140 |
| Operating Mode    |     |
| Option Ident      | 102 |

# P

| P0                            |     |
|-------------------------------|-----|
| Maximum Reference, 28-86      |     |
| Minimum Reference, 28-85      |     |
| Reference, 28-84              |     |
| Setpoint, 28-83               |     |
| P0, 28-82                     |     |
| Parameter                     |     |
| Info                          |     |
| Options                       |     |
| Selection                     | 22  |
| Set-Up                        |     |
| Password                      |     |
| PID                           |     |
| Autotuning                    | 117 |
| Basic Settings                |     |
| Differentiation Time, 20-95   |     |
| Normal/Inverse Control, 20-81 | 118 |
| Potentiometer Reference       |     |
| Power Section, 15-41          | 102 |
| Protection Mode               | 7   |
| Protocol, 8-30                | 80  |
| Pulse Start/Stop              |     |
|                               |     |

| Q                                             |             |
|-----------------------------------------------|-------------|
| Quick                                         |             |
| Menu                                          |             |
| Menu Mode                                     | 13, 17      |
| Transfer Of Parameter Settings Between Multip | le Frequen- |
| cy Conv                                       | erters 17   |

## R

| Rated Motor Speed                              | 4   |
|------------------------------------------------|-----|
| RCD                                            | 5   |
| Read-out And Programming Of Indexed Parameters | 23  |
| Reference/Feedback Unit, 20-12                 | 114 |
| Refrigerant, 20-30                             | 116 |
| Relay Outputs                                  | 63  |
| Reset Mode, 14-20                              |     |

## S

| Safety Precautions   | 6 |
|----------------------|---|
| Screened/armoured    | 9 |
| Serial Communication | 4 |

| Short                    |        |
|--------------------------|--------|
| Cycle Protection         | 136    |
| Cycle Protection, 22-75  | 136    |
| Sleep Mode               | 132    |
| Special Functions        | 93     |
| Speed Up/Down            | 10     |
| Staging                  |        |
| Speed, 25-44             |        |
| Threshold, 25-42         | 154    |
| Start                    |        |
| Delay                    | 44, 43 |
| Function                 |        |
| Start/Stop               | 9      |
| Stator Leakage Reactance |        |
| Status                   |        |
| Status                   |        |
| Messages                 |        |
| Step-by-Step             | 23     |
| Symbols                  |        |
| Synchronous Motor Speed  | 4      |
|                          |        |

| т                            |         |
|------------------------------|---------|
| Thermal Load                 | 41, 105 |
| Thermistor                   | 6       |
| Timed Actions                |         |
| Torque Characteristics, 1-03 |         |
| Trending                     |         |
| Trip Reset                   |         |

## ۷

| Value                                 |     |
|---------------------------------------|-----|
| Voltage Reference Via A Potentiometer |     |
| Voltage, 15-42                        | 102 |
| VVCplus                               | 6   |

## W

| rning Words |
|-------------|
|-------------|

#### \_ -Zone

| -2016         |     |
|---------------|-----|
| Delay, 25-25  | 152 |
| [unit], 25-22 |     |

<u>Danfoss</u>

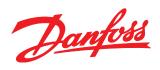

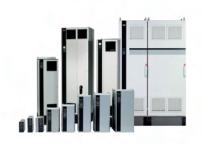

### www.danfoss.com/drives

Danfoss can accept no responsibility for possible errors in catalogues, brochures and other printed material. Danfoss reserves the right to alter its products without notice. This also applies to products already on order provided that such alterations can be made without subsequential changes being necessary in specifications already agreed. All trademarks in this material are property of the respective companies. Danfoss and the Danfoss logotype are trademarks of Danfoss A/S. All rights reserved.

130R0386

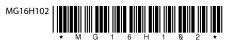

Rev. 2012-02-22